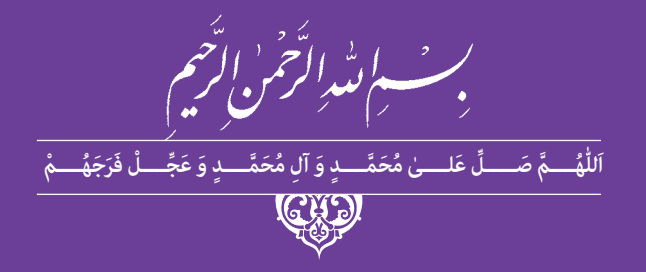

**عکاسی پرسنلی و ویرایش حروف و تصویر**

**رشته فتو** ـ **گرافیک گروه هنر شاخه فنی و حرفهای پایۀ دهم دورۀ دوم متوسطه**

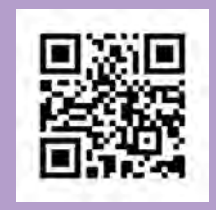

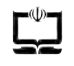

#### **وزارت آموزش و پرورش سازمان پژوهش و برنامهریزی آموزشی**

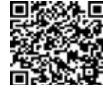

 **نام کتاب:** عکاسی پرسنلی و ویرایش حروف و تصویر ـ 210593  **پدیدآورنده:** سازمان پژوهش و برنامهریزی آموزشی **مدیریت برنامهریزی درسی و تألیف:** دفتر تألیف کتابهای درسی فنی و حرفهای وکاردانش  **شناسه افزوده برنامهریزی وتألیف:** مسعود سپهر، محمد غفوری، محمد نوروزی، فرح محبوبی، گیتا آمیلی، سیدنیما پورحسینی جورشری، فرزانه ناظرانپور، مسعود جزنی، سعید باباوند و خدیجه بختیاری )اعضای شورای برنامهریزی( محمد غفوری، محمد نوروزی، فرح محبوبی، گیتا آمیلی، سیدنیما پورحسینی جورشری، فرزانه ناظرانپور، سیدهمایون موسوی، مسعود جزنی، سعید باباوند و خدیجه بختیاری )اعضای گروه تألیف) ـ محمدرضا طهماسب پور (ویراستار فنی)  **مدیریت آمادهسازی هنری:** ّ ادارۀ کل نظارت بر نشر و توزیع مواد آموزشی **شناسه افزوده آمادهسازی**: شهاب اشتری (مدیر هنری) ـ فرشته شیخزاده (طراح جلد)ـ سمیه نسیماصفت(صفحهآرا) ـ سیدنیما پورحسینی جورشری)عکاس(  **نشانی سازمان:** تهران: خیابان ایرانشهر شمالی ـ ساختمان شمارۀ 4 آموزش و پرورش )شهیدموسوی( تلفن : 9ـ،88831161 دورنگار : ،88309266 کدپستی : 1584747359 www.chap.sch.ir وبگاه: www.irtextbook.ir  **ناشر :** شرکتچاپ و نشرکتابهای درسی ایران: تهرانـکیلومتر17جادۀ مخصوصکرج ـ خیابان61 (داروپخش) تلفن:۵ ـ ۴۴۹۸۵۱۶۱، دورنگار: ۴۴۹۸۵۱۶۰، صندوق پستی: ۱۳۹ـ ۳۷۵۱۵  **چاپخانه:** شرکت چاپ و نشر کتابهای درسی ایران »سهامی خاص«  **سال انتشار و نوبت چاپ:** چاپ ششم 1400

کلیه حقوق مادی و معنوی این کتاب متعلق به سازمان پژوهش و برنامهریزی آموزشی وزارت آموزش و پرورش است و هرگونه استفاده از کتاب و اجزای آن بهصورت چاپی و الکترونیکی و ارائه در پایگاههای مجازی، نمایش، اقتباس، تلخیص، تبدیل، ترجمه، عکسبرداری، نقاشی، تهیه فیلم و تکثیر به هر شکل و نوع بدون کسب مجوز از این سازمان ممنوع است و متخلفان تحت پیگرد قانونی قرار میگیرند.

**شابک 7ـ2564 ـ 05ـ964 ـ 978 7ـ 2564 ـ 05 ـ 964 ـ 978 ISBN**

گر یک ملتی نخواهد آسیب ببیند باید این ملت اولاً با هم متحد باشد و ثانیاً در ً هر کاری که اشتغال دارد آنرا خوب انجام بدهد. امروز کشور محتاج بهکار است. باید کار کنیم تا خودکفا باشیم، بلکه انشاءالله صادرات هم داشته باشیم. شما برادرها اآلن عبادتتان این است که کار بکنید. این عبادت است.

**ُّه**ُ **( امام ُ خمینی )ق ِدّ َس ِسر**

**پودمان اول آماده سازی آتلیه**

ا<br>مع<u>هرست ا</u>

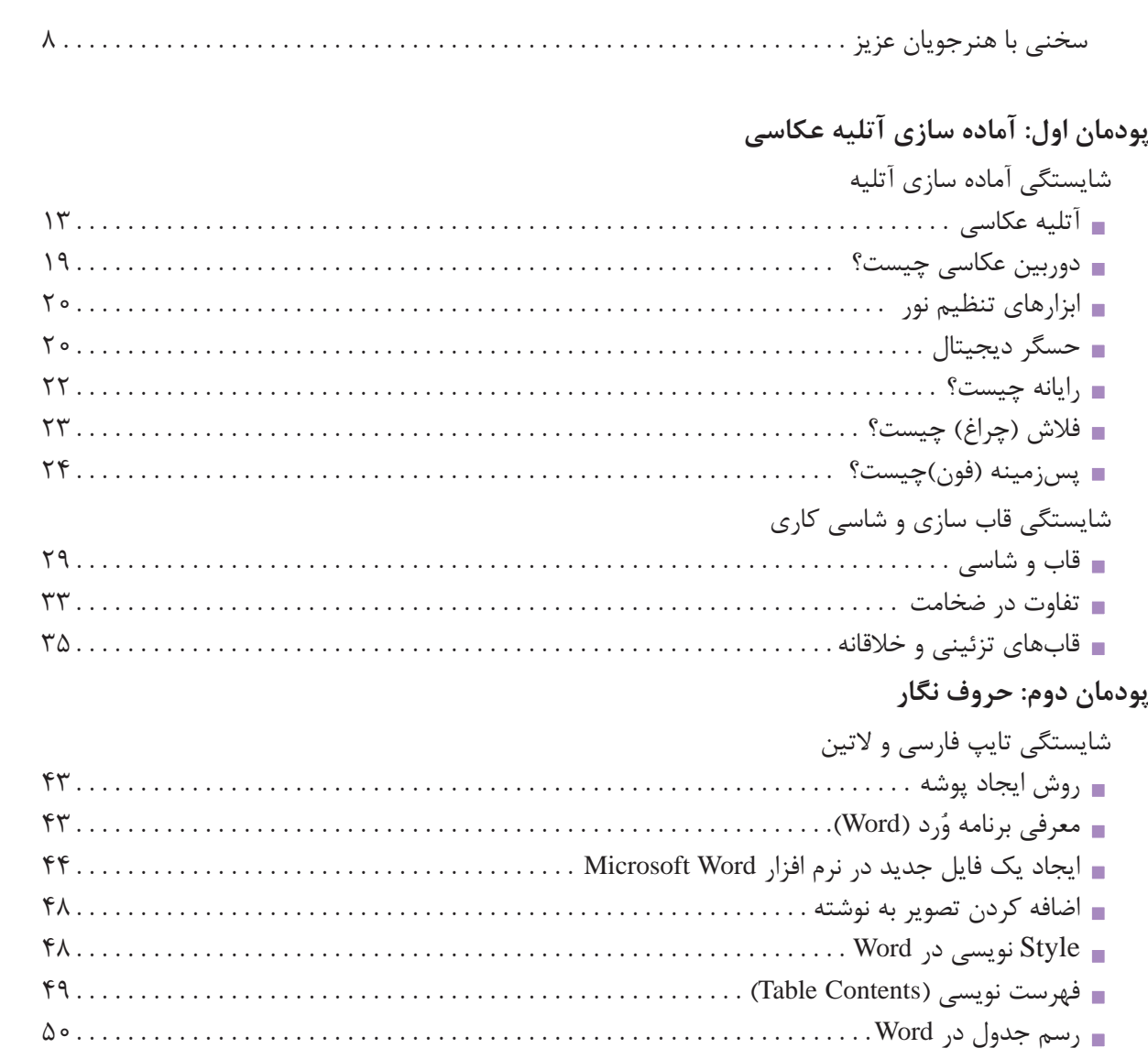

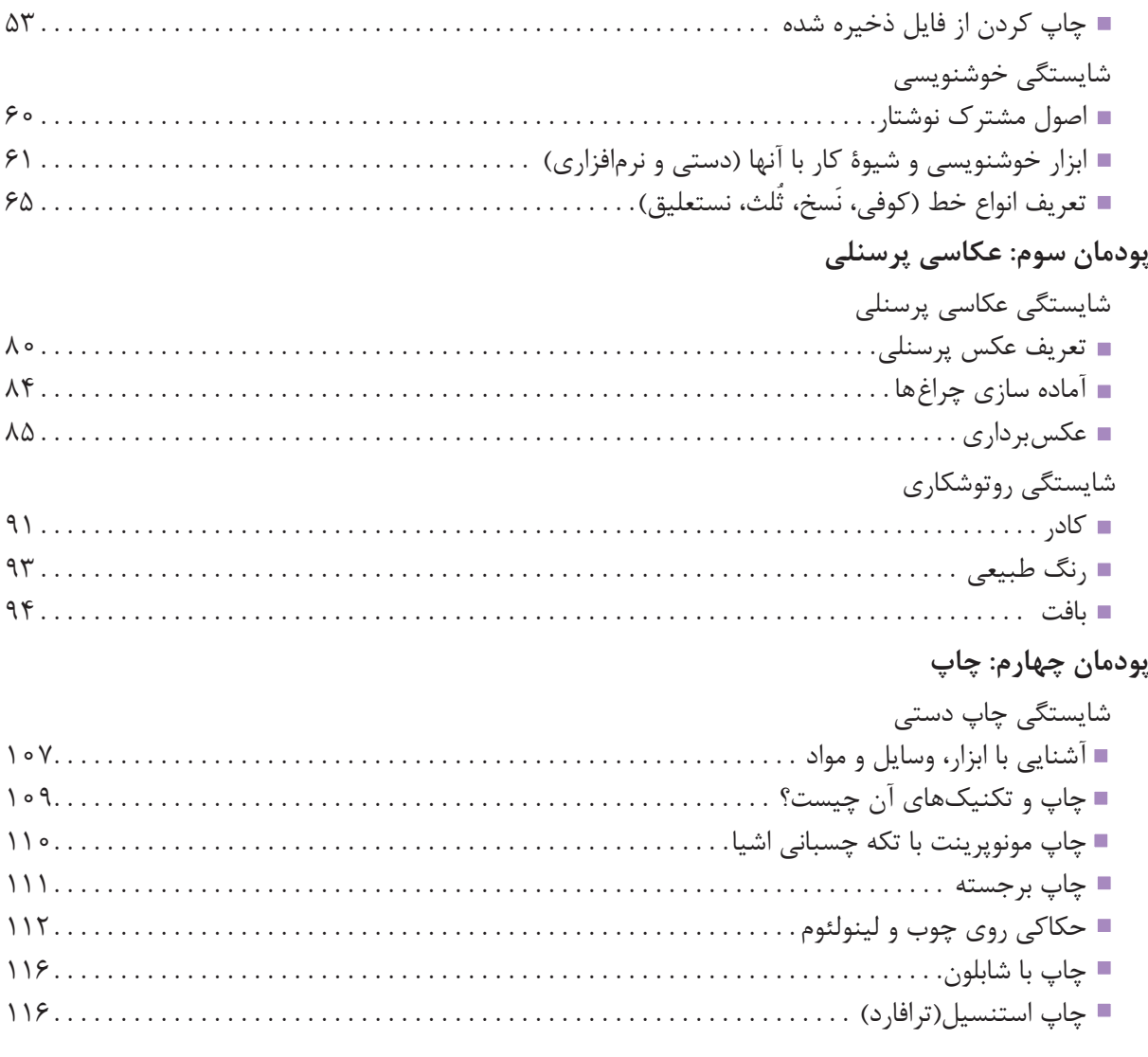

ایجاد سرصفحه، پاصفحه و پاورقی . 52. ذخیره کردن فایل )save ). . 53.

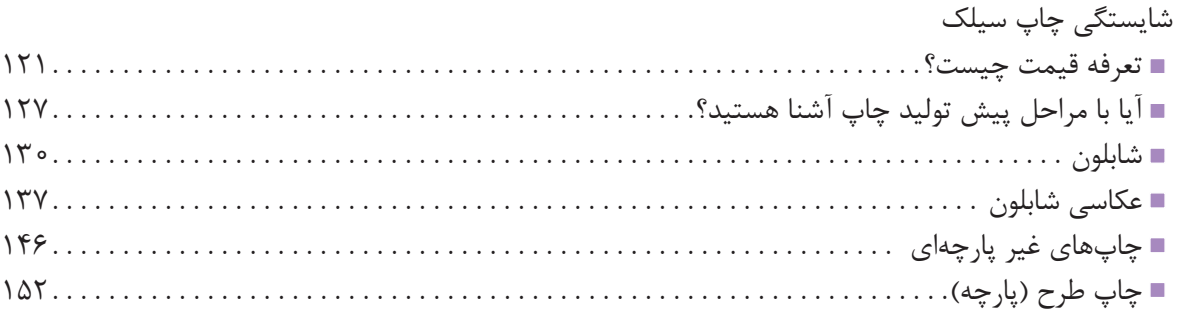

## **پودمان پنجم: ویرایش تصویر**

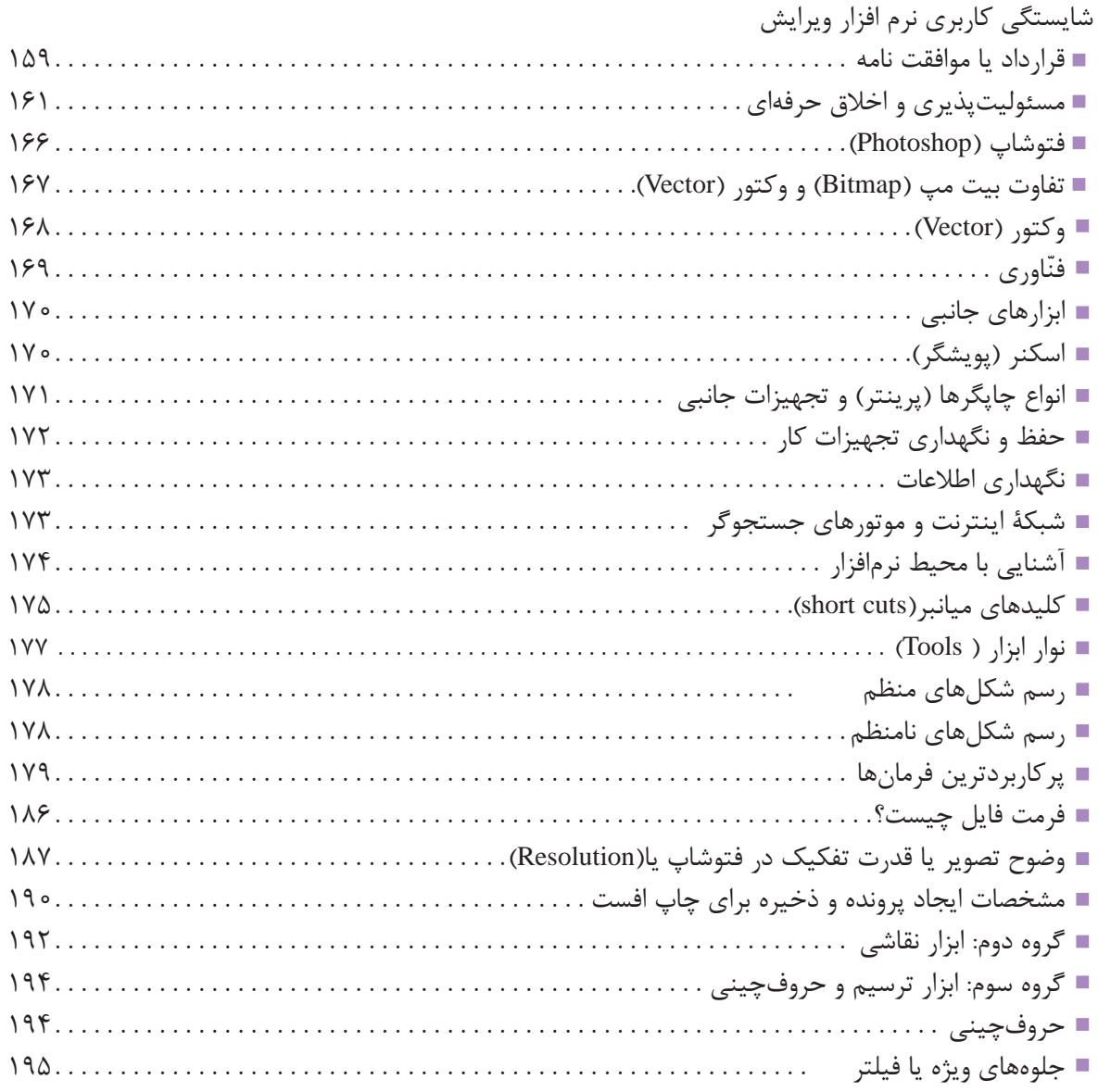

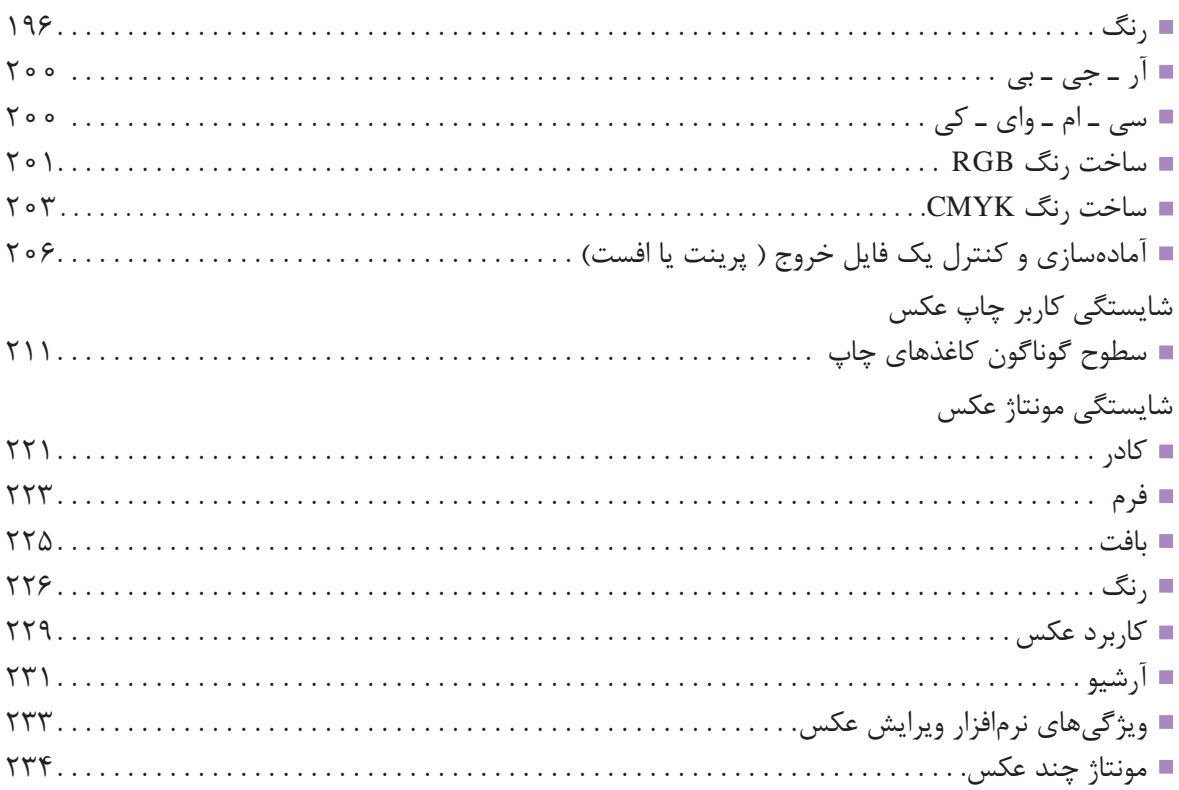

### **سخنی با هنرجویان عزیز**

وضعیت دنیای کار و تغییرات در فناوری، مشاغل و حرفهها، ما را بر آن داشت تا محتوای کتابهای درسی را همانند پایههای قبلی براساس نیاز کشور خود و برنامه درسی ملی جمهوری اسالمی ایران در نظام جدید آموزشی تغییر دهیم. مهمترین تغییر در کتابها، آموزش و ارزشیابی براساس شایستگی است. شایستگی، توانایی انجام کار واقعی بهطور صحیح و درست تعریف شده است. توانایی شامل دانش، مهارت و نگرش میشود. در این برنامه برای شما، چهار دسته شایستگی درنظر گرفته شده است:

> ١ شایستگیهای فنی برای جذب در بازار کار ٢ شایستگیهای غیرفنی برای پیشرفت و موفقیت در آینده ٣ شایستگیهای فناوری اطالعات و ارتباطات ٤ شایستگیهای مربوط به یادگیری مادامالعمر

بر این اساس دفتر تألیف کتابهای درسی فنی و حرفه ای و کاردانش مبتنی بر اسناد باالدستی و با مشارکت متخصصان برنامهریزی درسی و خبرگان دنیای کار مجموعه اسناد برنامه درسی رشتههای فنی و حرفهای را تدوین نمودهاند که مرجع اصلی و راهنمای تألیف کتابهای درسی هر رشته است. برای تألیف هر کتاب درسی بایستی مراحل زیادی قبل از آن انجام پذیرد.

کتاب حاضـر ویژه رشته تحصیلی فتو گرافیک است و شما در طول یک سال تحصیلی پیش رو برخی|ز شایستگی های فنی و مهارتی حوزه عکاسی و گرافیک را آموزش خواهید دید. کسب شایستگیهای این کتاب برای موفقیت در شغل و حرفه برای آینده بسیار ضروری است و پایهای برای دیگر دروس میباشد. هنرجویان عزیز سعی کنید تمام شایستگیهای آموزش داده شده در کتاب را کسب نمایید و فرا گیرید. کتاب درسی عکاسی پرسنلی و ویرایش حروف و تصویر شامل 5 پودمان است و هر پودمان دارای واحدهای یادگیریمتنوعی است و هر واحد یادگیری از چند مرحله کاری تشکیل شده است. شما هنرجویان عزیز پس از یادگیری هر پودمان میتوانید شایستگیهای مربوط به آن پودمان را کسب نمایید. عالوه بر این کتاب درسی شما میتوانید از بستۀ آموزشی نیز استفاده نمایید.

فعالیتهای یادگیری در ارتباط با شایستگیهای غیرفنی از جمله مدیریت منابع، اخالق حرفهای، حفاظت از محیطزیست و شایستگیهای یادگیری مادامالعمر و فناوری اطالعات و ارتباطات همراه با شایستگیهای فنی طراحی و در کتاب درسی و بستۀ آموزشی ارائه شده است. شما هنرجویان عزیز کوشش نمایید این شایستگیها را در کنار شایستگیهای فنی آموزش ببینید، تجربه کنید و آنها را در انجام فعالیتهای یادگیری بهکار گیرید.

رعایت نکات ایمنی، بهداشتی و حفاظتی از اصول انجام کار است لذا توصیهها و تأکیدات هنرآموز محترم درس را در خصوص رعایت این نکات که در کتاب آمده است در انجام مراحل ّ کاری جدی بگیرید.

برای انجام فعالیتهای موجود در کتاب میتوانید از کتاب همراه هنرجو استفاده نمایید. همچنین همراه با کتاب اجزای بسته یادگیری دیگری برای شما درنظر گرفته شده است که با مراجعه به وبگاه رشتۀ خود با نشانی ir.medu.tvoccd.www میتوانید از عناوین آن مطلع شوید.

امیدواریم با تالش و کوشش شما هنرجویان عزیز و هدایت هنرآموزان گرامیتان، گامهای مؤثری در جهت سربلندی و استقالل کشور و پیشرفت اجتماعی و اقتصادی و تربیت شایسته جوانان برومند میهن اسالمی برداشته شود.

بهنر آموزان محترم، بهنر جویان عزیز و اولیای آنان می توانند نظر پای اصلاحی خود را دربارهٔ مطالب این کتاب ازطریق نامه<br>. به نشانی تهران – صندوق پسی ۴۸۷۴ / ۱۵۸۷۵ – کروه دری مربوط و یا پام نکار tvoccd@roshd.ir ارسال نایند. مل<del>ید</del><br>ایلیو وب www.tvoccd.medu.ir: **ب**ه ایلیو دفتر تألیف کیّاب نای دری فنی وحرفه ای و کار دانش

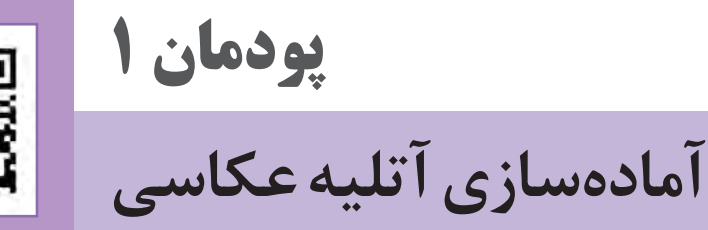

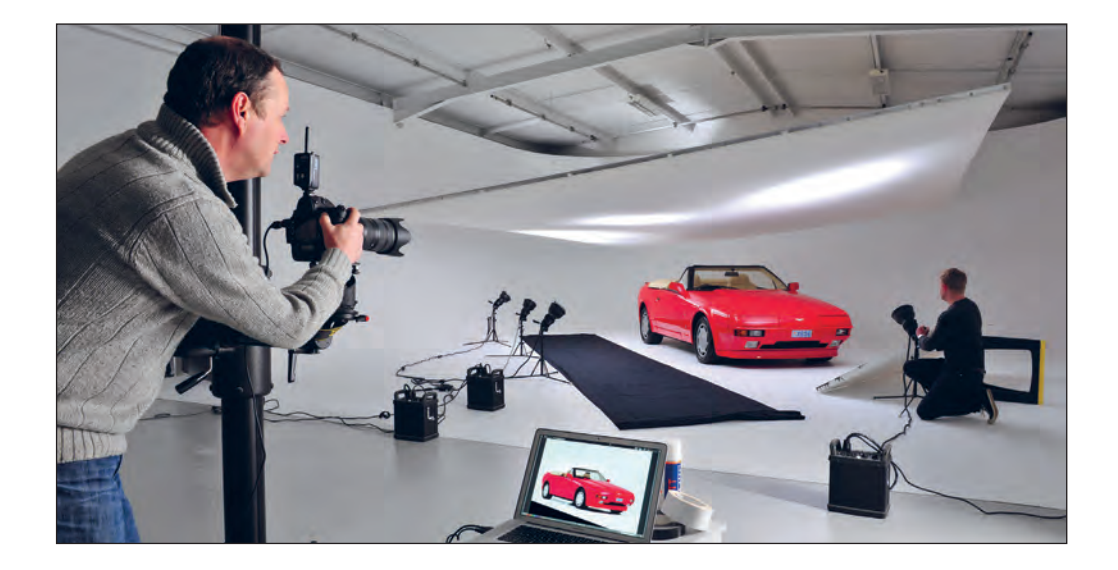

در تمام مشاغل، افرادی هستند که به آنها دستیار میگویند. این افراد کمک میکنند که کارها با سرعت و دقت بیشتری به انجام برسد. دستیار عکاسی نیز وظیفهٔ آمادهسازی آتِلیه(عکاسخانه) و تجهیزات مورد نیاز عکاسی را برعهده دارد. وجود یک دستیار باتجربه، به عکاس کمک میکند که تمام حواس خود را متوجه عکس گرفتن کند. دستیار عکاسی ماهر، باید تجهیزات استودیو(کارگاه هنری) را به خوبی بشناسد، پاسخگوی درخواستهای عکاس باشد و بتواند با شناختی که از ابزار و تجهیزات استودیوی عکاسی دارد به موقع آنها را دراختیار عکاس بگذارد و نیز در نگهداری و مراقبت از آنها کوشا باشد.

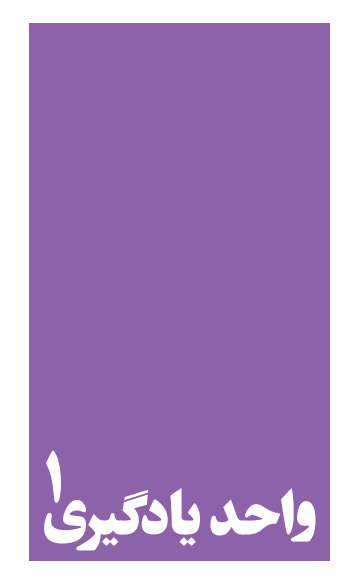

# **ِلیة عکاسی شایستگی آمادهسازی آت**

## **آیا تا به حال پی بردهاید؛**

 برای کار در آتِلیۀ عکاسی، شما به عنوان عکاس یا دستیار، به چه دانش و مهارتهای ویژهای نیاز دارید؟ آتِلیه عکاسی چه ویژگیها و تجهیزاتی دارد؟ از آنجا که تجهیزات عکاسی نسبتاً گرانقیمت و پرهزینه است، دستیاران آتِلیههای عکاسی برای حفظ و نگهداری از تجهیزات چه دانشهایی را باید بیاموزند؟

## **استاندارد عملکرد**

 نظافت محیط آتِلیه و قرار دادن تجهیزات در محلهای معین، محافظت از تجهیزات عکاسی و تمیز کردن آنها، با توجه به حساسیت وسایل. **پودمان اول آماده سازی آتلیه**

**آتلیه عکاسی**

آیا میدانید در یک آتِلیة عکاسی چه کارهایی انجام میدهند؟ تاکنون چند بار به یک آتِلیة عکاسی رفتهاید؟ کدامیک از تصاویر زیر به آتِلیههای عکاسی که شما دیدهاید شبیهتر است؟

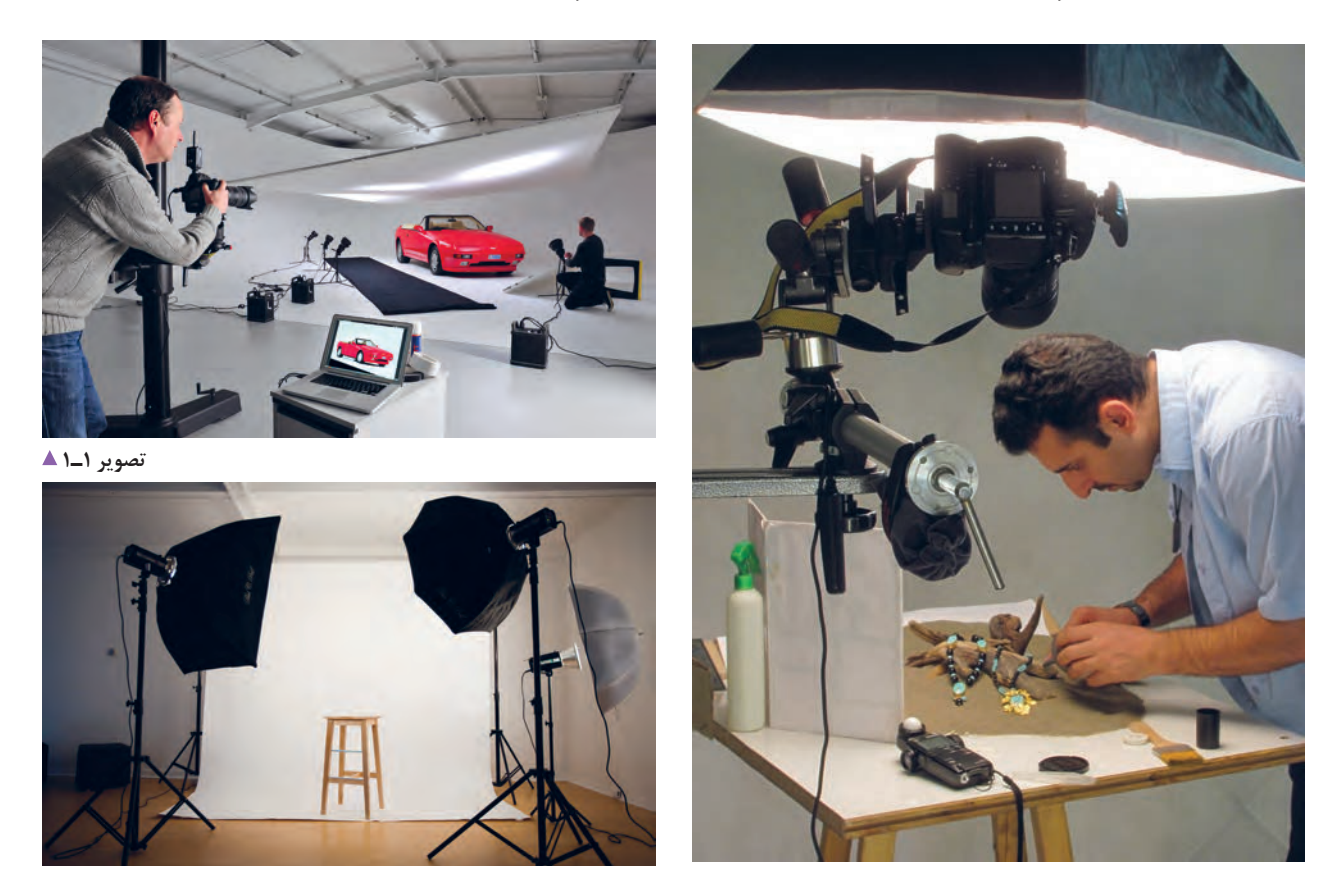

**تصویر3ـ 1 تصویر2ـ 1** 

آتِلیه یا استودیو همان مکانی است که درآن عکاسی به شکل حرفهای انجام میگیرد. تصویر 2ـ1 باال نشاندهندة یک آتِلیة عکاسی ِ پرسنلی است. به دلیل کاربرد زیاد عکس پرسنلی و نیاز همگانی به آن، این آتِلیهها به تعداد زیادی در سطح شهر دیده میشوند. اما تفاوت آتِلیههای عکاسی با دیگر آتِلیهها از نظر وسعت، فضا، تجهیزات و نوع کاربرد آنها است. اکنون به عکسهای پرسنلی زیر با دقت نگاه کنید.

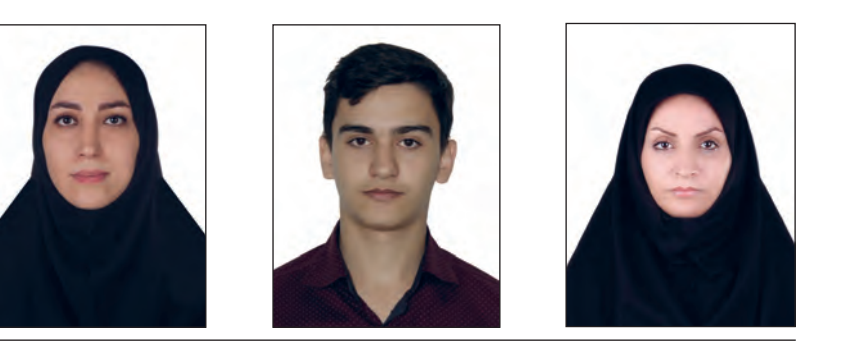

**تصویر4ـ1** 

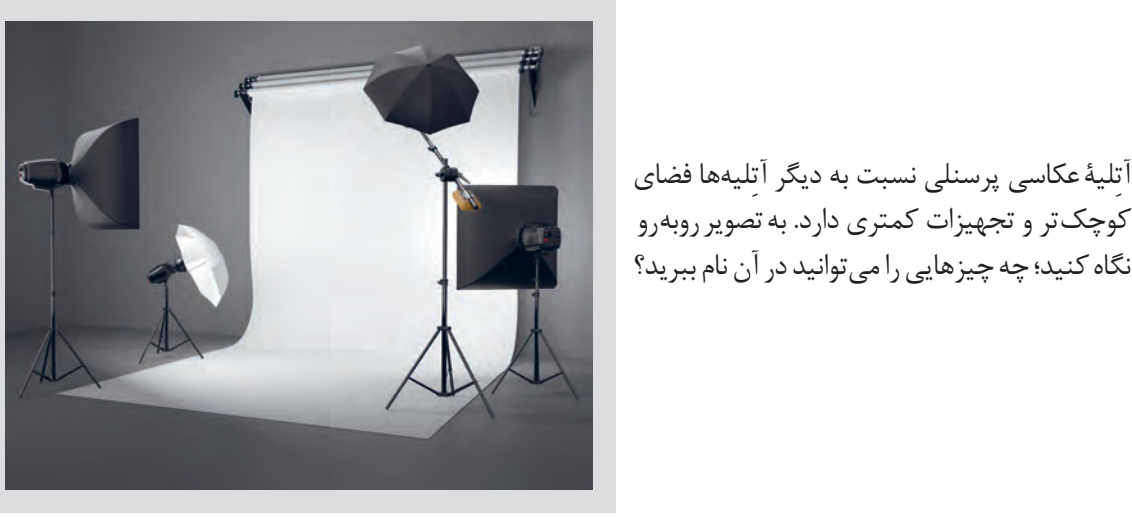

**تصویر5ـ1** 

ابزارهای اصلی یک آتلیهٔ کوچک (پرسنلی) عبارتاند از: دوربین، سهپایه، پردهٔ پس زمینه (فون)، وسایل نورپردازی و تجهیزات آن. آیا میتوانید این ابزار را نشان دهید؟

اگر به تصویر آتِلیه های بزرگتر دقت کنید، متوجه می شوید که ابزارهای دیگری نیز وجود دارد. روی سقف، ریلهای متحرکی قرار دارد که چراغها یا فالشها توسط پانتوگراف به آنها متصل میشوند. به نظر شما بیشترین برتری این وسایل چیست؟

به وسیلة پانتوگرافها، منابع نوری به آسانی در جهتهای گوناگون جابهجا میشوند و باال و پایین میروند. در ضمن، از تعداد کابلهای برق و سهپایهها نیز در کف استودیو کاسته میشود.

آنها چه میدانید؟ ابزار و وسایل آتِلیة عکاسی، حساس، گرانقیمت، دقیق و آسیبپذیرند. برای آشنا شدن با چگونگی محافظت از وسایل و جابهجایی آنها به همراه هنرآموز خود به یک آتلیه عکاسی بروید و به عملکرد عکاسان توجه کنید. آیا از پاکیزه و تمیز بودن آتِلیه اطمینان دارید؟ زیرا وجود گرد و خاک به ابزار و تجهیزات عکاسی آسیب میرساند. با رعایت نکات ایمنی، چراغها و فالشها را جابهجا کنید. دقت کنید پیچ تنظیم ارتفاع و نگهدارنده چراغها محکم شده باشد.

تاکنون با وسایل یک استودیو آشنا شدید، اما دربارة نگهداری

#### **پودمان اول آماده سازی آتلیه**

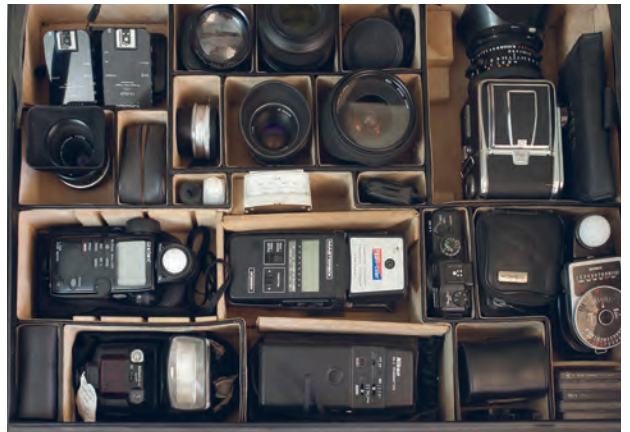

**تصویر6 ـ 1** 

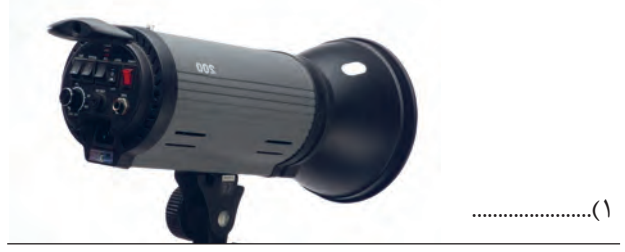

**تصویر7 ـ 1** 

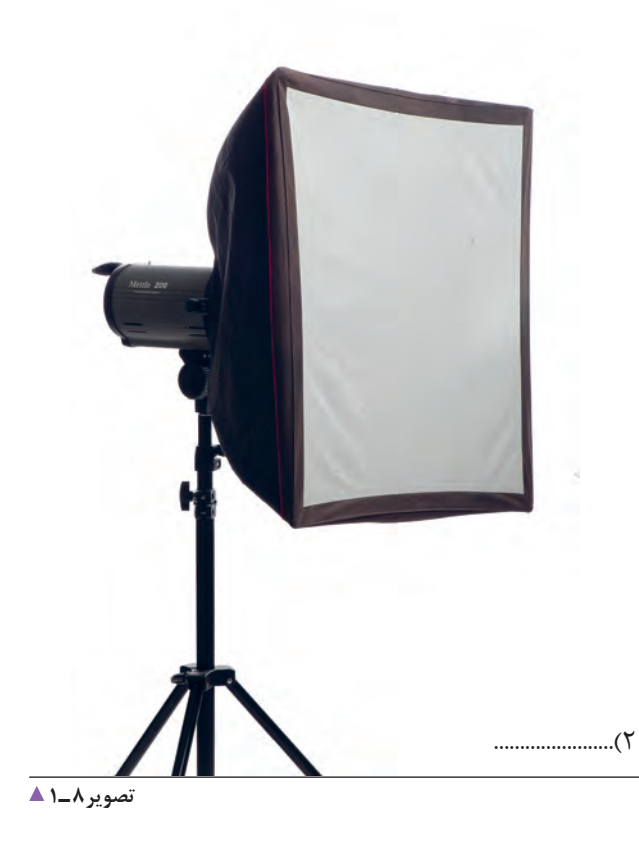

در غیر این صورت، هنگام جابهجایی ممکن است به چراغها آسیب برسد. به دلیل حساسیت المپها، از تماس مستقیم دست با آن خودداری کنید زیرا بر اثر تماس مستقیم دست، المپ بعد از مدتی می ترکد (هرگز لامپها را با دست لمس نکنید). برای محافظت از دوربین و لنزها نیز همیشه آنها را در جای مخصوص خود بگذارید. )تصویر6 ـ1( برای تمیز کردن لنز، فقط دستمالهای مخصوص آنها را بهکار ببرید. برای دیگر ابزارها، دستمالها و مواد پاککننده آنتی استاتیک بهکار برده شود. ابزارهای موجود در آتِلیه را با دقت ببینید و وسایل را طبقهبندی کنید: پس زمینهها، فلاش، بازتابدهنده (رفلکتور)، چتر، بارندور، سافتباکس، اِسنوت، النه زنبوری، سهپایه، ابزار صحنه. ممکن است همة این وسایل را در همة آتِلیهها بهکار نبرند و وجود برخی از آنها ضروری نباشد. نام ابزارهایی را که در تصاویر میبینید، بنویسید.

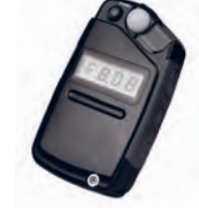

**تصویر9ـ 1** 

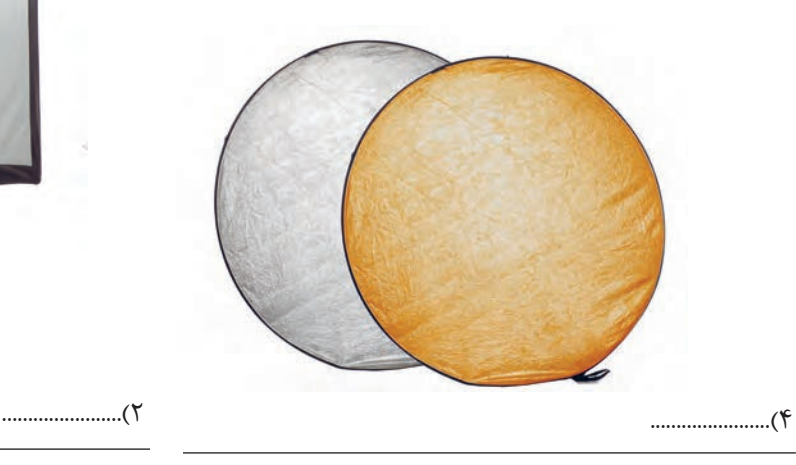

3(.......................

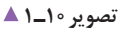

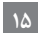

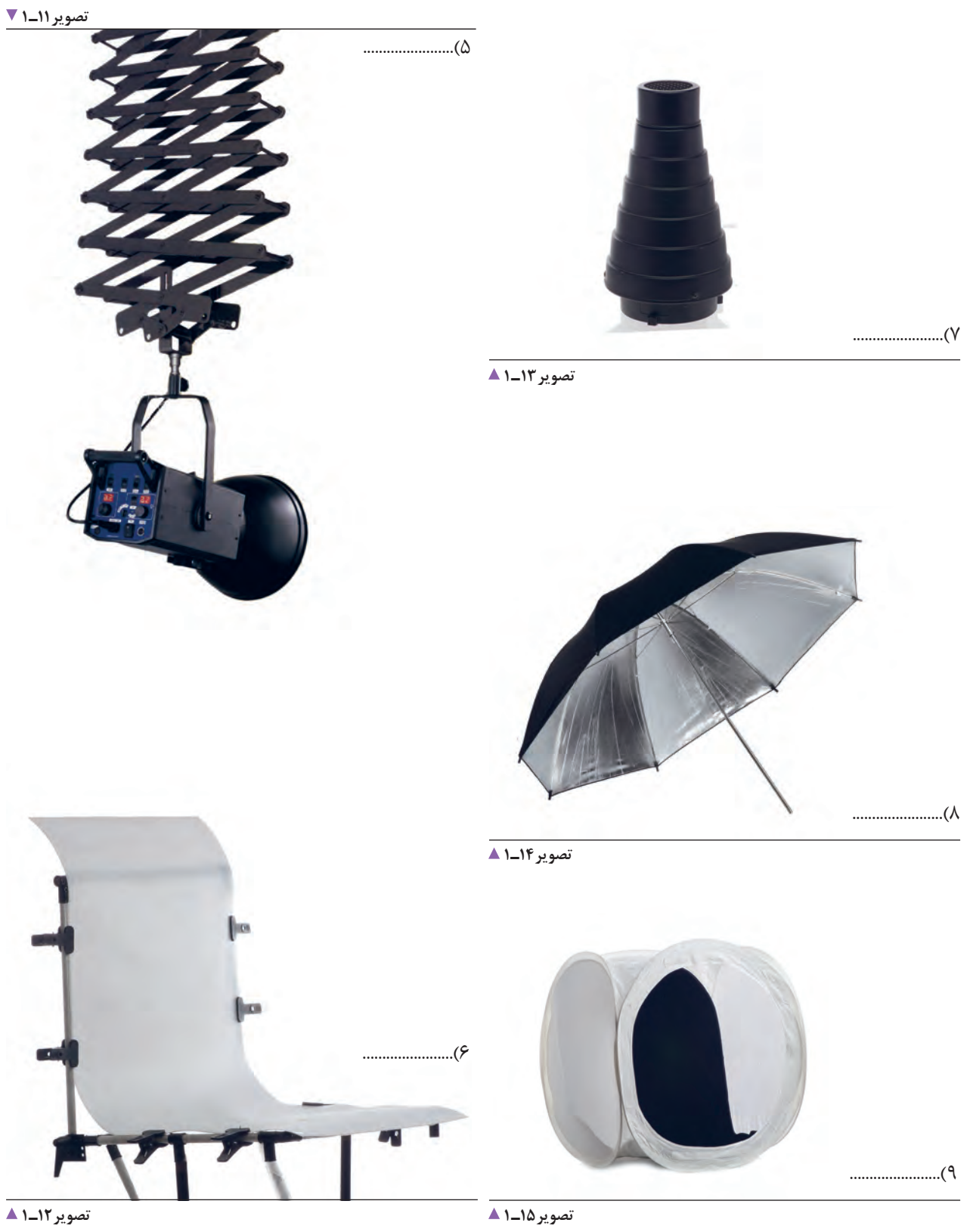

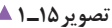

**پودمان اول آماده سازی آتلیه**

 برخی از این ابزارها عبارتاند از: میز نور، پسزمینه و... میز کار یا میز نور، سطحی است که اشیا را روی آن قرار میدهید. )تصویر16ـ1( میتوانید اشیا را روی میز قرار دهید و با راهنمایی هنرآموز خود عکاسی کنید.

تجهیزات نورپردازی در یک گروه جای میگیرند. بخشی از تجهیزات نورپردازی، مانند بازتابدهندهها، سافتباکسها و اسنوت ّ ابزارهایی هستند که برای کنترل و ایجاد تغییرات کمی و کیفی در نور بهکار میروند. بهطور فرضی در کالس یک آتِلیه بسازید.

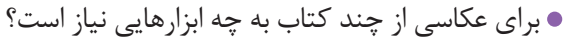

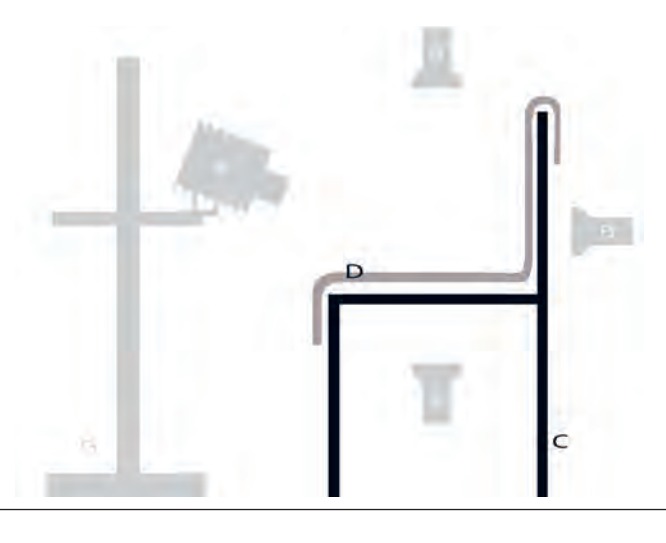

**تصویر16ـ 1** 

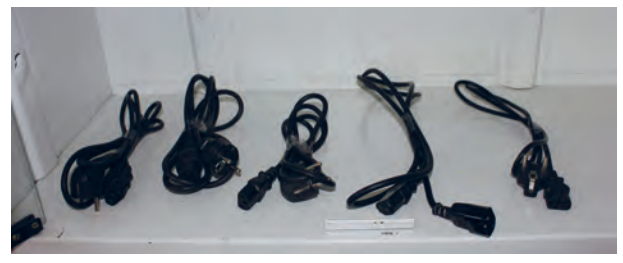

**تصویر17ـ 1** 

**تصویر18ـ 1** 

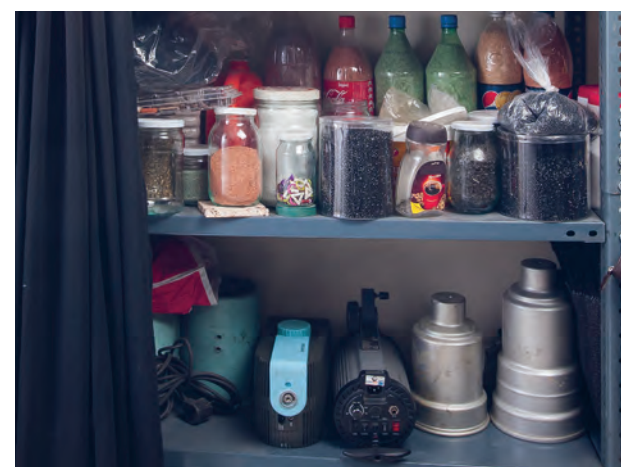

اکنون با راهنمایی هنرآموز، بهصورت واقعی یا مجازی به یک آتِلیة عکاسی بروید و ابزارها را به تفکیک، نام ببرید. کدامیک رامیشناسید؟ وسعت استودیوهای عکاسی بنابر نوع کاربرد آنها و همچنین اشیا و موضوعهایی که در آنجا عکاسی میشوند، متغیر است.

بنابراین آتِلیههای بزرگ که معمولاً اشیای صنعتی و قطعات و ماشینآالت بزرگ در آن عکاسی میشوند از فضای بزرگی برخوردارند. و آتِلیههای کوچک، فقط برای عکسبرداری اشیای کوچک مناسباند.

در یک آتِلیة نورپردازی، همیشه اتصاالت برقی وجود دارد. در تصویر 17ـ،1 نمونهای از سیم و کابلها را در یک استودیو میببینید. آیا میتوانید از آنها بهتر و ایمنتر محافظت کنید؟ گاهی لوازم جانبی صحنه یا وسایل تزئینی در استودیوی عکاسی، برای عکاس دست و پاگیر میشوند. بهتر است در گوشهای از آتِلیه، قفسهای برای نگهداری آنها در نظر بگیرید )تصویر 18ـ1(.

سیمها و کابلها را به دقت وارسی کنید. هرگونه پوسیدگی، ترکخوردگی، برش و قطعشدگی در کابل چراغها، بررسی شده و اگر کابل یا سیمی پوسیده است باید عوض شود. گاهی یک اتصال کوچک در مدار الکتریکی باعث آسیب دیدن تجهیزات می ّ شود؛ مراقبت از وسایل الکتریکی را باید جدی گرفت. با اطمینان و دقت، چراغها و فالشها را به پریزهای ایمن

وصل کنید. بهتر است که همة پریزها دارای مدار محافظ باشند. این پریزها و سهشاخهها در صورت قطع برق و اتصال دوباره، مانع از اتصال سریع و تغییر ولتاژ میشوند و از خطر آن مے کاهند.

چه راهکاری برای بهتر شدن فضای آتِلیه وجود دارد تا استفاده از وسایل آن، سادهتر و سریعتر انجام شود؟ منظم چیدن تجهیزات، دسترسی به آنها را آسانتر میکند. همیشه قبل از جمع آوری وسایل صحنه، باید آنها را تمیز کرد. وسایل صحنه را مرتب کنید. آنها را در قفسه و در جای خود قرار دهید. در آتِلیه همیشه با کابلها، سیمها و خازنها کار داریم. بنابراین شرط اوّل کار در آتِلیه این است که مراقب نکات ایمنی آن باشیم. سیم اِرت، سیمی است که مانع برقگرفتگی افراد، آسیب دیدن وسایل و تجهیزات برقی الکترونیکی میشود.

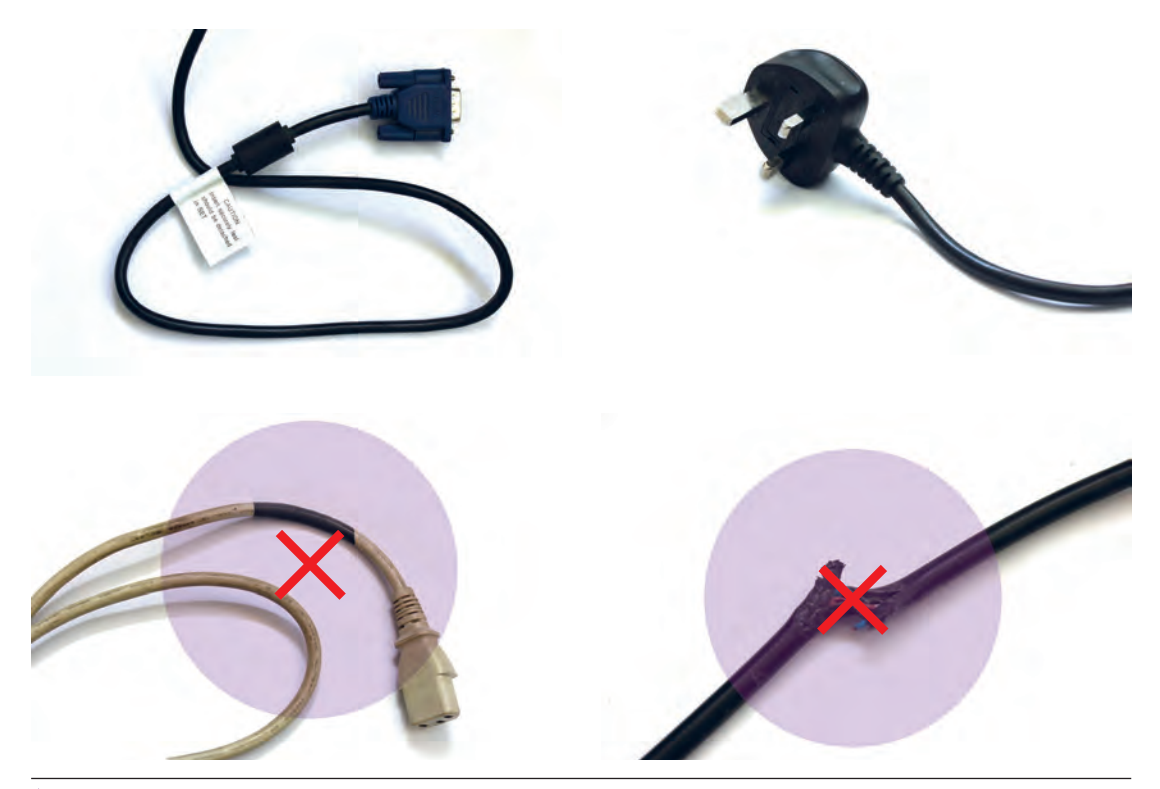

**تصویر 19ـ1** 

**توجه**

توجه داشته باشید که آتِلیه مکانی است که در آن رفتوآمد زیاد است و مسئولیت جان افراد با شماست. پس در بررسی سیمها، کابلها و پریزها بسیار دقت کنید.

**دوربین عکاسی چیست؟** 

آیا میتوانید تعریفی از دوربین عکاسی ارائه دهید؟ چند نوع دوربین عکاسی تاکنون دیدهاید؟ به همراه هنرآموز خود دربارة تفاوت این دوربینها گفتوگو کنید.

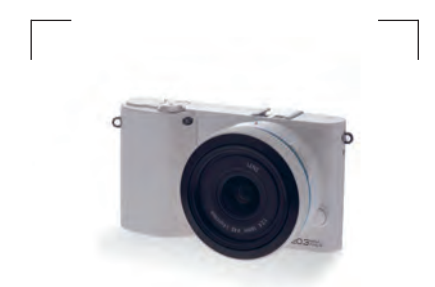

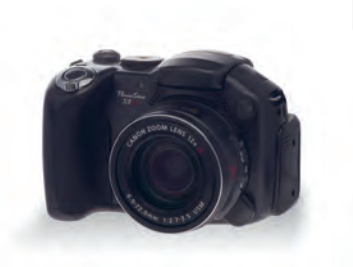

**تصویر20ـ 1** 

**تصویر22ـ 1 تصویر 21ـ 1** 

**دوربین عکاسی، ابزاری است که با آن تصاویر را ثبت میکنیم.** در کدام قسمت دوربین، تصویر را میبینید و کادر تصویر را انتخاب میکنید؟ این قسمت، منظرهیاب یا ویزور نام دارد. منظرهیاب، همچون پنجرهای است که به وسیلة آن، قسمتی از چشمانداز اطرافمان را انتخاب و سپس عکاسی میکنیم. تصویر در دوربین دیجیتال، از طریق منظرهیاب و نیز از نمایشگر دیجیتال مشاهده میشود.)تصویر 23ـ1(

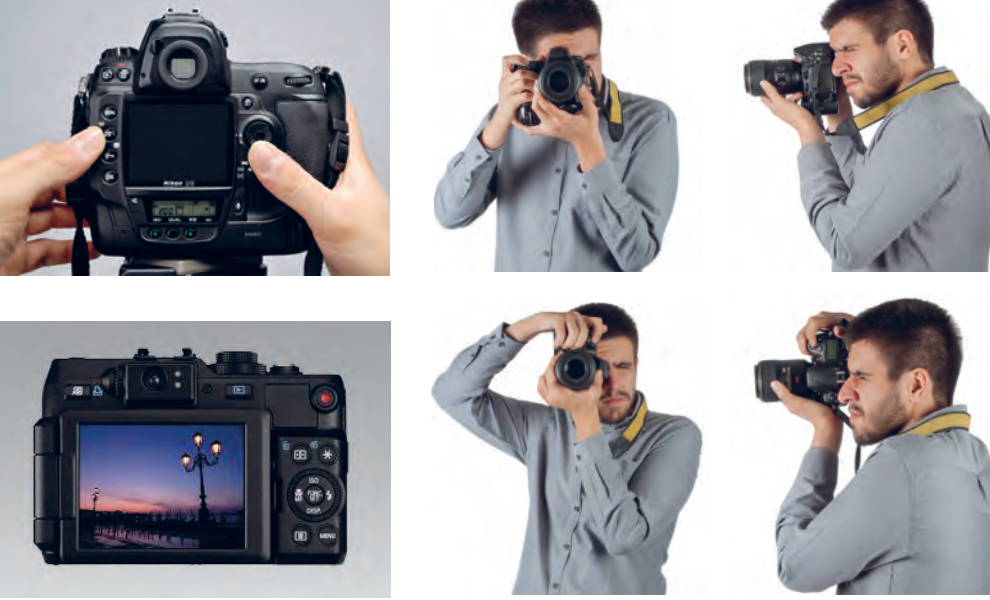

**تصویر24ـ1 تصویر23ـ 1** 

## **ابزارهای تنظیم نور**

سه تصویر زیر، چه تفاوتهایی با هم دارند؟

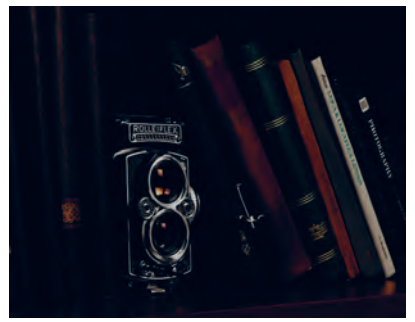

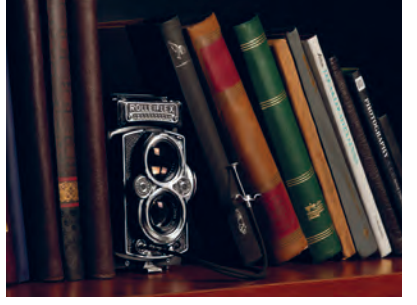

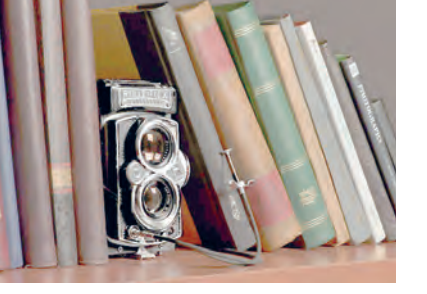

**تصویر27ـ 1 تصویر26ـ 1 تصویر25ـ 1** 

تصویر میانی به آنچه با چشم می بینیم نزدیکتر است. به این عکس، عکس طبیعی (نرمال) می گوییم. تنظیم نور در دوربینهای عکاسی، توسط ابزارهایی دیافراگم و شاتر انجام میشود. دیافراگم همچون مردمک چشم، شدت نور ورودی را کنترل مینماید و شاتر، مدت زمان نوردهی را کنترل میکند. برای سنجش نور از ابزاری به نام نورسنج استفاده میشود. نورسنج عکاسی ابزاری است که مقدار شدت نور را اندازه میگیرد و آن را توسط کمیتهای سرعت و دیافراگم به عکاسی اعالم میکند. نورسنج دوربین عکاسی، ابزاری است که مقدار شدت نور را اندازه می گیرد و آن را توسط کمیّتهای سرعت و دیافراگم به عکاس اعلام مے کند.

**حسگر دیجیتال** 

یک دوربین را آماده کنید و با آن عکس بگیرید. میدانید تصاویر چگونه در دوربین ثبت میشود؟ در دوربینهای فیلمی، تصویر از طریق لنز وارد و روی سطح حساس فیلم ثبت میشود. اما در دوربینهای دیجیتال، تصویر بر روی یک قطعه الکترونیک به نام حسگر تشکیل و طی فرایندی الکترونیکی در حافظة دوربین ذخیره میشود )تصویر28ـ1(. به تصاویر صفحه بعد نگاه کنید.

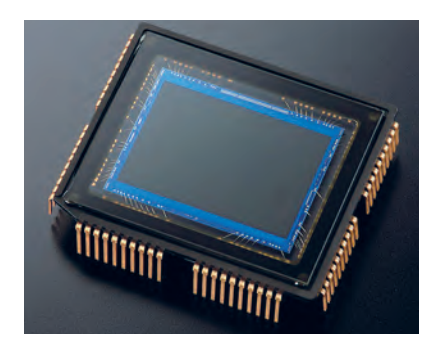

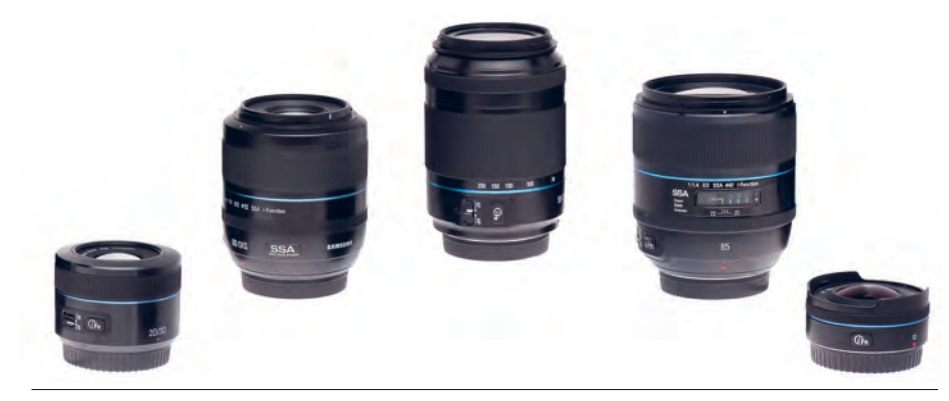

**تصویر 29ـ 1** 

یک دوربین عکاسی را در دست بگیرید، آیا میتوانید لنز آن را نشان دهید؟ لنز یکی از مهمترین قسمتهای دوربین عکاسی است و تصویراز طریق آن ثبت میشود.

لنزها ویژگیهایی دارند که سبب تمایز آنها از یکدیگر میشود. بارزترین آنها فاصلة کانونی )F )است. فاصلة کانونی بر حسب میلیمتر است. عدد آن روی لنز نوشته میشود. تصاویر زیر با فاصلة کانونیهای گوناگون گرفته شده است. به تصاویر زیر با دقت نگاه کنید، این تصاویر، چه تفاوتی با هم دارند؟

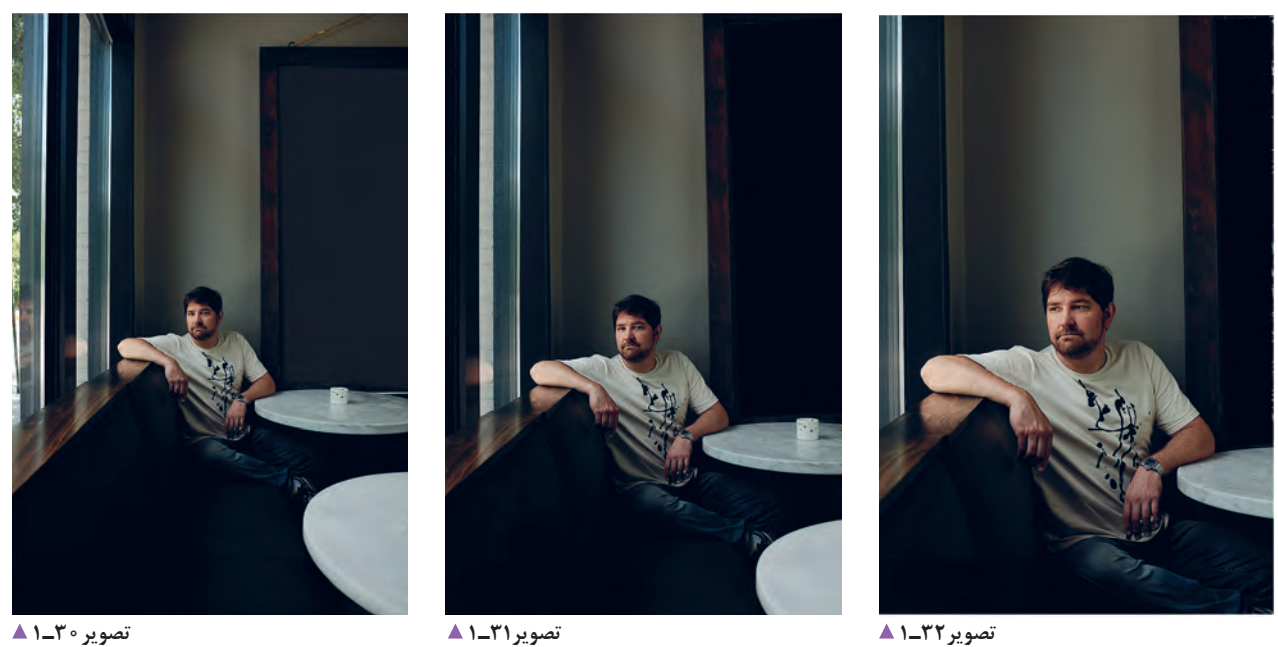

تفاوت تصاویر این لنزها در چیست؟ عکس شمارة،30 با لنز »واید« گرفته شده است، لذا زاویۀ بازتری از مکان در عکس ثبت شده است. در عکس شمارة ،32 اشیای دورتر به کمک لنز »تله« بزرگتر و نزدیکتر دیده میشوند. در عکس شمارة ً ،31 از لنز طبیعی )نرمال( استفاده شده است. تصویر این لنز کامال شبیه آنچیزی است که با چشم دیده میشود.

#### **رایانه چیست؟**

رایانه چیست؟ آیا میتوانید تعریف درستی از رایانه بیان کنید؟ همة شما با رایانه آشنایی دارید، ابزاری برای گرفتن یا پردازش اطالعات، که محاسبه، ارسال و تغییر شکل اطالعات را نیز شامل میشود.

رایانه ماشینی است تشکیل شده از اجزای الکترونیکی و الکترومکانیکی، که حافظه دارد و قابل برنامهریزی است. رایانه میتواند پردازش اطالعات را با سرعت زیاد و دقت باال انجام دهد.

اما وجود رایانه در آتِلیه عکاسی برای چیست؟ فایلهای دیجیتالی تصویر نیز، نوعی اطالعات به شمار میروند و برای بررسی، ارسال و تغییر آنها به رایانه نیاز دارید. رایانه در آتِلیه میتواند با سرعت زیاد در اجرای عملیات و دقت در ذخیرة دادهها و آسانی در ارتباطات، عکسها را پردازش کند. یکی از کاربردهای رایانه، ذخیره کردن فایلهای دیجیتالی عکس است. کاربر رایانه میتواند عکسها را بایگانی و سپس، نامگذاری کند و کارهای اصالحی را بر روی عکسها انجام دهد. آیا میتوانید وظیفة دیگری برای رایانه در کارگاه عکاسی نام ببرید؟ بهوسیلة رایانه میتوان فایلهای عکس را برای چاپ به چاپگر

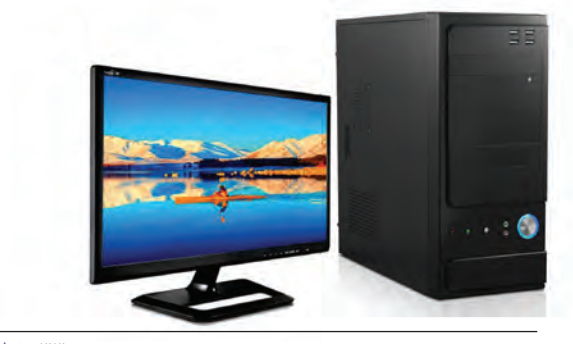

**تصویر33ـ 1** 

در آتِلیة عکاسی دیجیتال، حداقل یک دستگاه رایانه وجود دارد. با راهنمایی هنرآموز خود: اتصال رایانه به برق را کنترل کنید. از تمیز بودن رایانه مطمئن شوید. رایانه را روشن کنید. از میان پوشهها عکسی را انتخاب کنید. عکس انتخابی را بزرگ کنید. یک تصویر را آماده کنید. تصویر را ببندید. رایانه را خاموش کنید.

ِ روکش آن را بکشید.

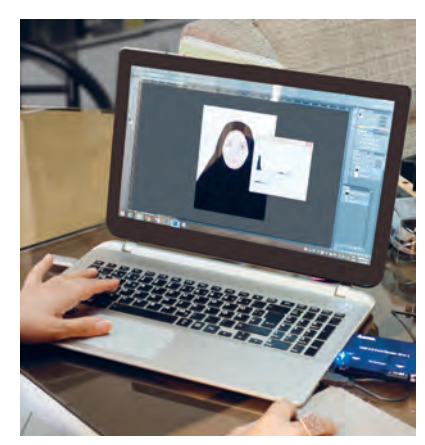

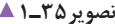

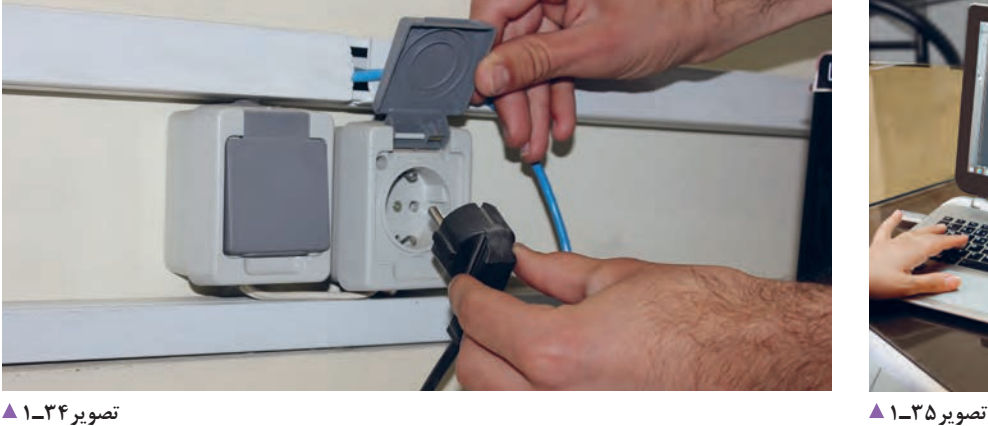

فرستاد.

**فالش )چراغ( چیست؟**

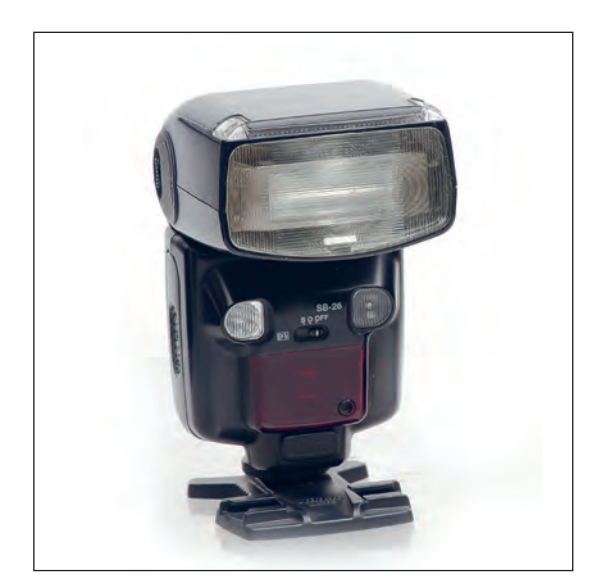

فالش ابزاری است برای نورپردازی در محیط استودیو و گاهی هم در محیطهای باز که برای بهبود کیفیت نور تصاویر بهکار میرود. چند گونه فالش میشناسید؟ به این تصاویر با دقت نگاه کنید.

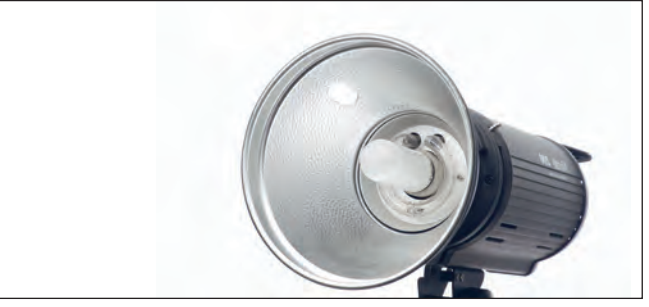

**تصویر36ـ 1** 

**تصویر37ـ 1** 

تفاوت این فالشها در چیست؟ فالشها انواع گوناگون دارند: **فالشهای داخلی:** فالشهایی که در درون دوربین عکاسی تعبیه شدهاند )in  ـ built). **فالشهای خارجی:** فالشهای کوچکی که قابلیت نصب بر روی دوربینها را دارند )external). نوع دیگر، فالشهای استودیویی هستند. در آتِلیه عکاسی، با فالش استودیویی کار میکنیم و باید کار با دکمههای تنظیم آن را فرا بگیریم.

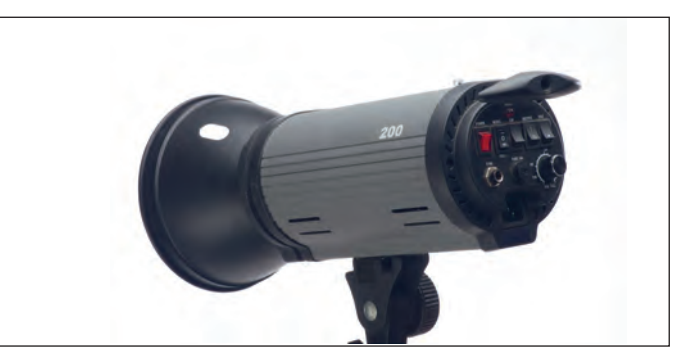

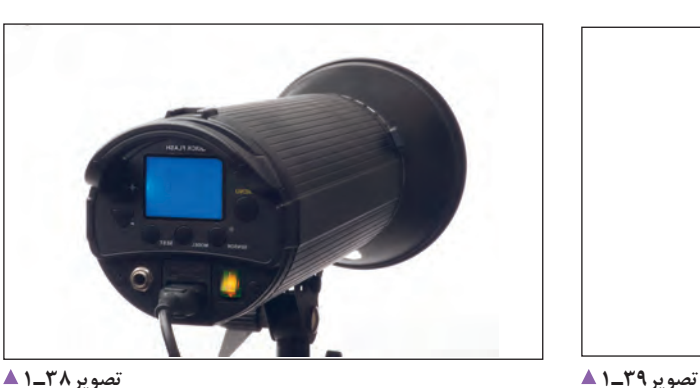

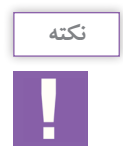

فلاش ها را بررسی کنید. آیا بخش های مختلف فلاش کار می کند (لامپ مدلینگ، دیمرکنترل قدرت، لامپ فلاش) نگاه کردن مستقیم و از فاصلهٔ نزدیک به نور فلاشها برای چشم بسیار زیانآور است. فلاشها را با رعایت فاصلة مناسب، آزمایش کنید.

## **پسزمینه )فون(چیست؟**

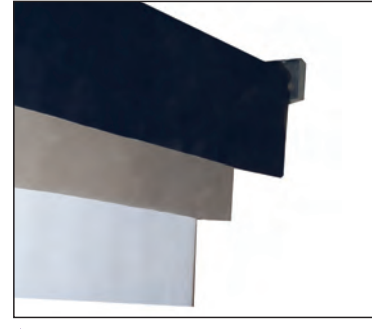

**تصویر40ـ 1** 

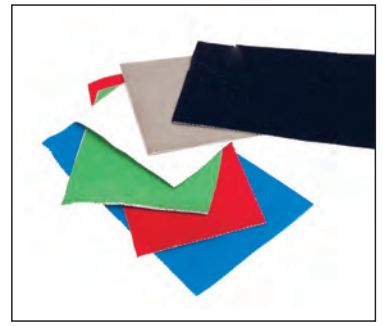

**تصویر42ـ 1 تصویر41ـ 1** 

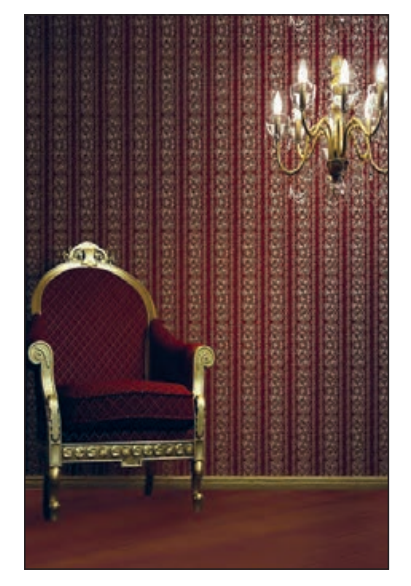

با نگاهی به تصاویر آتلیه (آتلیههای بزرگ و کوچک) تعریفی از پسزمینه یا فون بیان کنید.

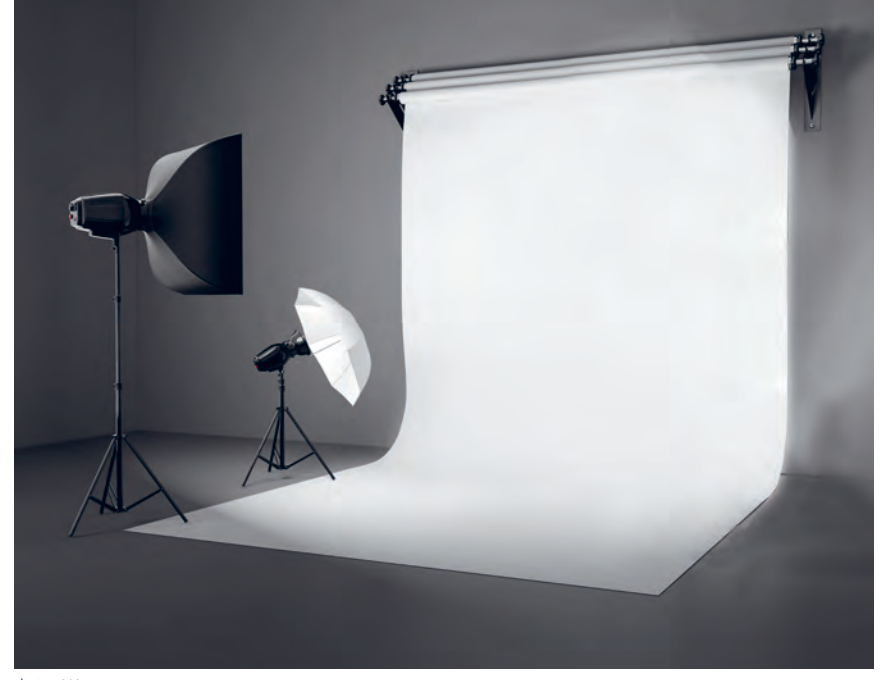

فضای پشت سوژه، پسزمینه نامیده میشود. پسزمینه در آتِلیة عکاسی سطحی از جنس پارچه، کاغذ، پالستیک و... است. پسزمینهها گاهی تکرنگ، گاه به صورت نوآنس یا گردیانت (سایهروشن) و گاهی با بافتهای متنوع بهصورت لته، پانل یا رول عرضه میشوند. بعضی از پسزمینهها به دیوار نصب میشوند و بعضی با پایههای چرخدار قابل جابهجایی در آتِلیه هستند. در آتلیه عکاسی، افزون بر پس زمینه (فون)، وسایل صحنهآرایی وجود دارد که متناسب با موضوع عکاسی مورد استفاده قرار می گیرد (Accessories). ِ مانند انواع پردههای پسزمینة نقاشی شده در مکان های مذهبی و طبیعی و پسزمینه ِ و لوازم تزئینی در استودیوها و... )تصاویر 43ـ1 تا 46ـ1(

**تصویر43ـ 1** 

**پودمان اول آماده سازی آتلیه**

نام عکس است پس باید عناصر با هم هماهنگی داشته باشند تا در کنار هم تصویر زیبایی را بهوجود آورند. در هنگام آمادهسازی صحنه، به این نکته توجه کند. پسزمینههای عکس را میتوان به وسیلة رایانه یا با روشهای

نصب پسزمینه روی دیوار به صورت ثابت و متحرک امکانپذیر است. سوژه را در جلوی پس زمینه قرار دهید: با توجه به ویژگیهای در یاد بودن وسایل صحنه به بهتر شدن عکس کمک نخواهد سوژه و اهداف عکس، رنگ مناسب پس زمینه را انتخاب کنید. کرد. بنابراین بر اساس طرح اوّلیه لازم است، دستیار عکاس آیا برای چیدمان صحنه به ابزار دیگری نیاز دارید؟ یک مبل، میز یا یک ظرف عتیقه برای روی آن. در چیدمان صحنه به هماهنگی رنگها دقت کنید. آنچه در گوناگون دیگر به وجود آورد. صحنه کنار هم قرار میگیرند عناصری از یک اثر هنری به

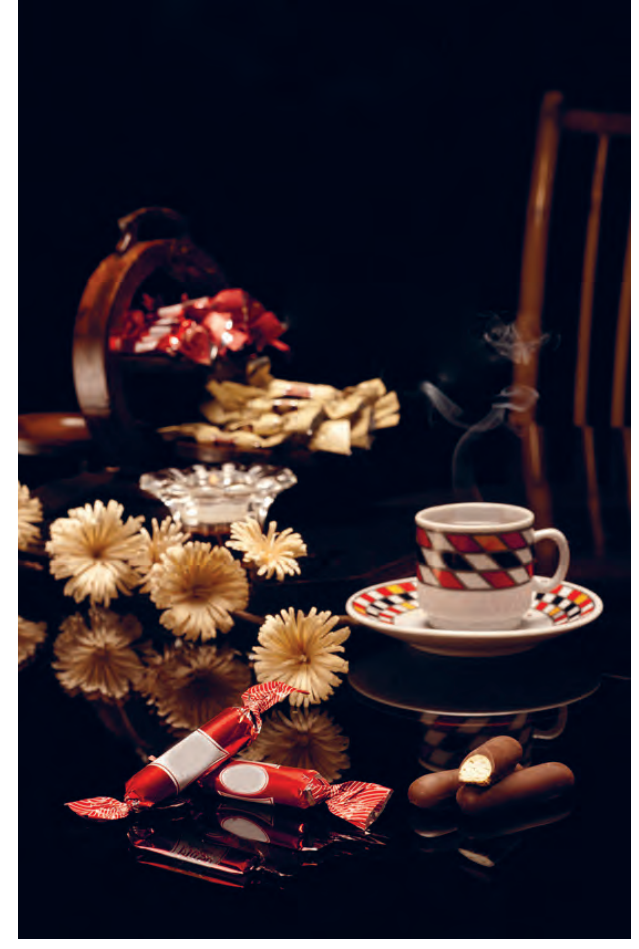

**تصویر46ـ 1 عکس با چیدمان عناصر زیاد تصویر44ـ 1** 

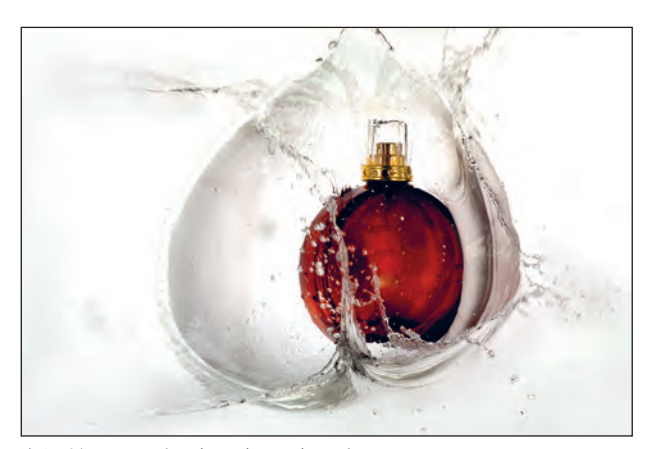

**عکس با چیدمان عناصر کم تصویر45ـ 1** 

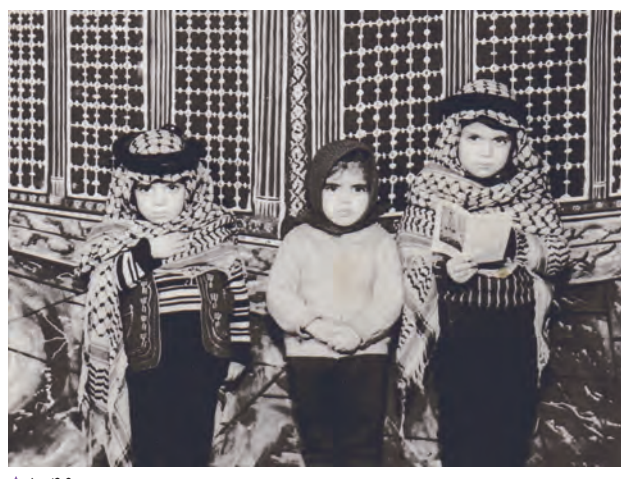

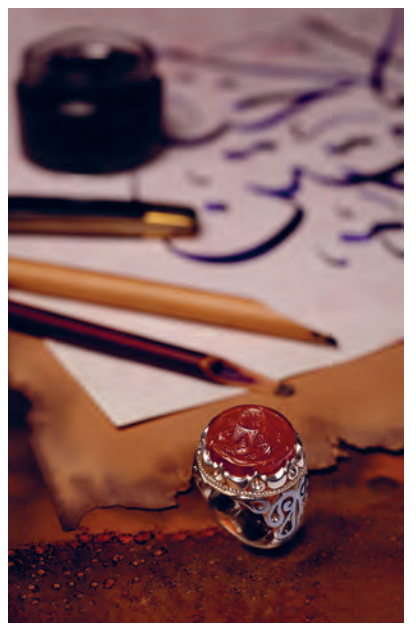

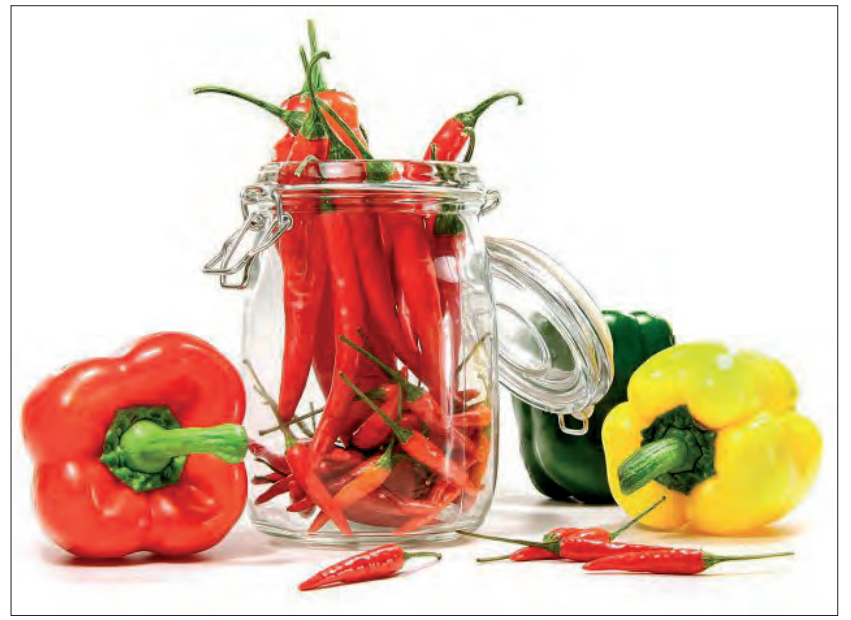

**عکس با چیدمان عناصر کم تصویر48ـ 1 عکس با چیدمان عناصر زیاد تصویر47ـ 1** 

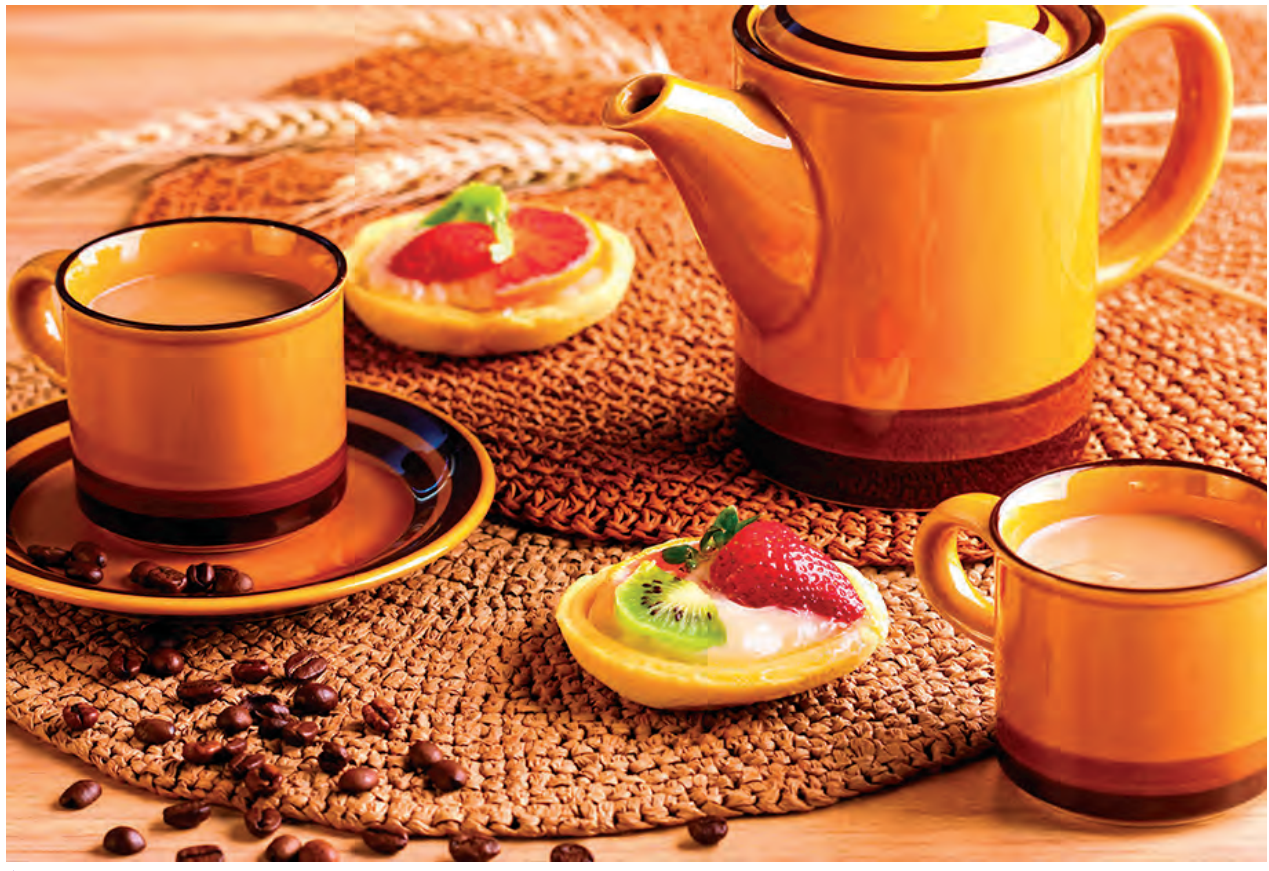

**عکس با چیدمان عناصر زیاد تصویر49ـ 1** 

**ارزشیابی آمادهسازی آتلیه**

**شرح کار:** 1ـ کنترل نورها، حافظه دوربین، رایانه 2ـ بررسی معایب وسایل و رفع آنها 3ـ نصب اتصاالت برقی 4ـ آمادهسازی سیستمهای رایانهای

**استاندارد عملکرد:**  بررسی و آمادهسازی لوازم عکاسی پرسنلی )شامل دوربین، متعلقات، وسایل نورپردازی( **شاخصها:** توانایی جابهجایی درست وسایل توانایی تشخیص وسایل مشابه از یکدیگر توانایی کار با وسایل الکتریکی و الکترونیکی و رعایت ایمنی آنها توانایی کار با رایانه توانایی گرفتن یک خروجی خوب بهوسیله چاپگر توانایی روشنکردن و تستکردن فالش توانایی نصب فون و جابهجایی ابزار صحنه

**شرایط انجام کار و ابزار و تجهیزات:**

ش**رایط: ن**مان: ٣٥ دقیقه مکان: آتلیه عکاسی

**تجهیزات:** چراغهای نورپردازی، دوربینها، لنزها، وسایل نورسنجی، رایانه

**ابزار و تجهیزات:** دوربین SLR، لنزهای (واید، تله، نرمال)، چراغهای نورپردازی، رایانه، لوازم نورسنجی

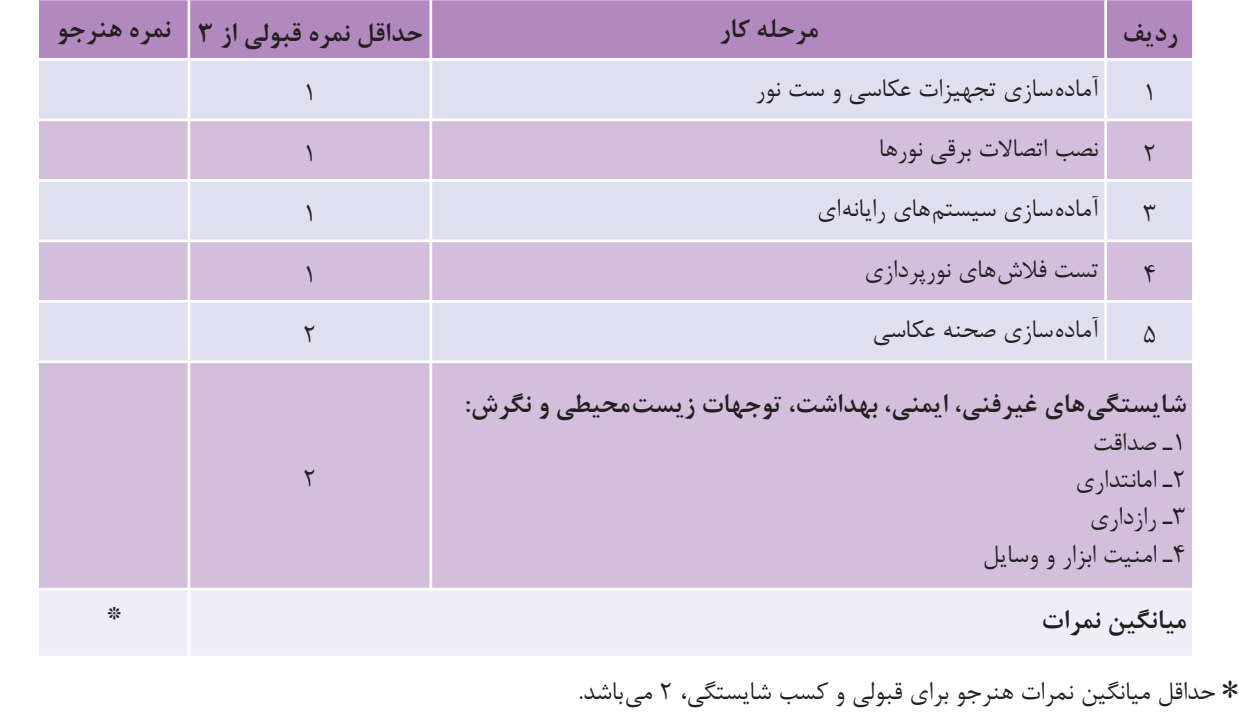

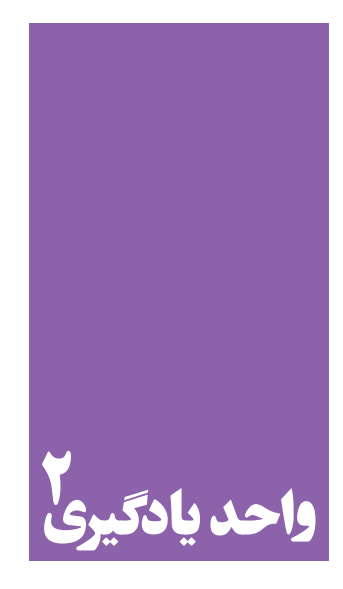

**شایستگی قاب کردن و شاسیکاری**

## **آیا تا به حال پی بردهاید؛**

 تفاوت شکل ارائة عکسها )قاب و شاسی( به چه عواملی بستگی دارد؟ آیا کاربرد عکسها در موارد متفاوت و گوناگون بر انتخاب قاب و شکل پاسپارتو تأثیر میگذارد؟ قاب و شاسیکاری عکسها چه رابطهای با شناخت مواد و جنسیتهایی مانند چوب، پیویسی )pvc)، انواع مقوا و... دارد؟

### **استاندارد عملکرد**

 تهیه و انجامدادن عمل پاسپارتو و قابکردن در اندازههای متنوع توسط ابزار تخصصی برای مصارف همگانی یا ویژه، طبق استانداردهای حرفهای. پاسپارتو و قاب در اندازه، رنگ و جنس متنوع طبق سلیقه مشتری.

**قاب و شاسی** 

به یاد میآورید اوّلین آشنایی شما با تصویر و عکس چگونه بود؟ نخستین عکسهایی که در کودکی دیده اید چه عکسهایی بودهاند؟

تعریفها را روی تابلو بنویسید و بهترین تعریف را انتخاب کنید.

و آن را بر روی دیوار یا میز در معرض دید قرار میدهند.

در هر خانهای، عکسهایی از افراد خانواده بر روی دیوار یا روی میز دیده میشود. شکل ارائة این عکسها چگونه است؟ به چند روش عکسها درخانه و مکانهای

قاب چیست؟ دربارة تعریف قاب با یکدیگر گفتوگو کنید. چند نوع قاب میشناسید؟

**قاب:** چارچوبی است که عکس، همراه با حاشیة مقوایی، در زیر شیشه، نصب میشود

قاب و شاسیکاری، آخرین مرحلة ارائة عکس است. عکسها کاربردهای گوناگونی دارند وشکل ارائة آنها نیز متفاوت است. از آنجاییکه گاهی عکسهای آتلیهای در اندازة بزرگ سفارش داده میشود، الزم است مهارت تهیة قاب و شاسیکاری را نیز

قاب کردن چیست؟ شاسی کردن یعنی چه؟

دیگر دیده میشوند؟ کدامیک را خوب میشناسید؟

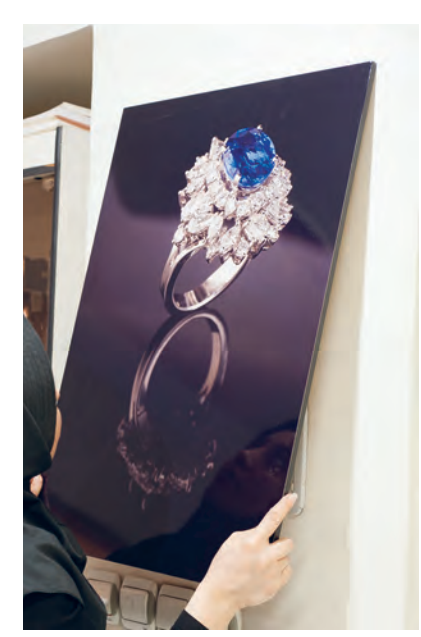

**تصویر1ـ2** 

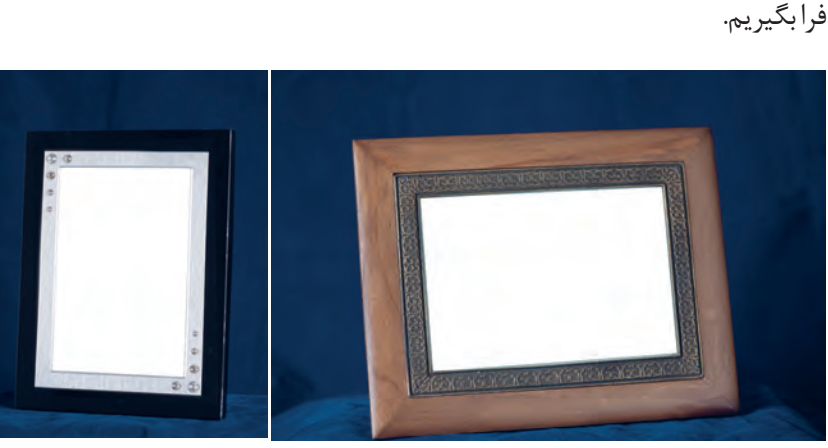

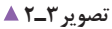

در هنرستان و در اتاق مدیر، معاون، هنرآموزان یا در کارگاهها روشهای ارائة عکس را ببینید و آنها را یادداشت کنید.

آیا میتوانید تفاوت بین تصاویر در قاب و روی شاسی را بیان کنید؟ شاسی چوبی و فوم از قبل آماده شده، روی آن چسب خورده و آمادة نصب تصویر است. شاسیها امروزه، به دلیل سرعت در آمادهسازی، سبکی و ارزانتر بودن، پرطرفدارتر از قابها هستند. برای داشتن تصویر، نخست باید از فایل دیجیتال، عکس چاپ شده را تهیه کنید. آیا میدانید عکسهای چاپی در چه اندازههایی ارائه میشوند؟

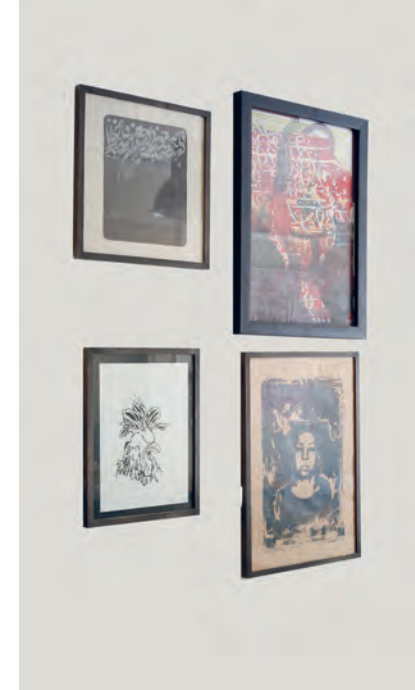

**تصویر2ـ2** 

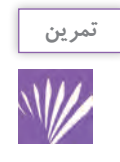

عکسهای خانوادگی را در منزل، با خطکش اندازهگیری و جدولی از آن تهیه کنید. در کالس جدول را با دوستان خود تکمیل کنید. کدام اندازهها رایجترند؟

> به این اندازهها، اندازههای استاندارد میگویند و برای چاپ عکس، در تمامی کارگاههای چاپ بهکار گرفته میشوند. آیا میتوانید جدولی برای استاندارد اندازة عکس تعیین کنید؟ اکنون آنرا با جدول کتاب هنرجو مقایسه کنید. این تفاوت اندازهها به چه دلیلی ایجاد شده است؟ دربارة آن با دوستان خود گفتوگو کنید؟ جدول استاندارد اندازههای قاب و شاسی، با اندازههای استاندارد عکس ارتباط مستقیمی دارد. این استاندارد، برگرفته از اندازههای انواع کاغذهای رایج موجود در بازار است.

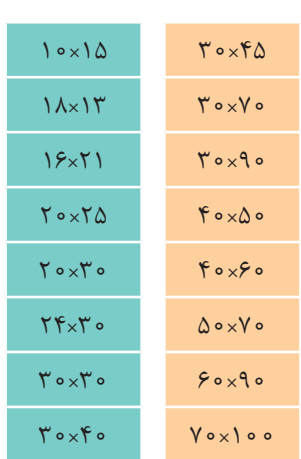

**تصویر4ـ2** 

برای تهیة یک قاب عکس، چه عاملی مهمتر است؟ اندازه، مهمترین عامل در تهیة قاب عکس است. هرجا که قاب عکسی میبینید؛ به آن توجه کنید و اندازة آنرا یادداشت کنید. بزرگترین قاب عکس کدام است؟ اندازة قاب عکس به چه عواملی بستگی دارد؟ فرض کنید میخواهید برای بخشهای گوناگون خانه، قاب عکس سفارش دهید. آیا همة قابهای عکس به یک اندازه خواهند بود؟ گاهی انتخاب قاب عکس با اندازة عکس نسبت مستقیم دارد و گاهی قاب عکس را به نسبت محل قرارگیری آن انتخاب میکنند. اینکه عکس در مکان همگانی، در گالری هنری یا در روی دیوار یک منزل قرار خواهد گرفت، در انتخاب اندازة آن تأثیر میگذارد. عکس را متناسب با اندازة قاب عکس تعیین شده چاپ میکنند.

هر قاب عکس، با توجه به قرار گرفتن آن بر روی دیوار خانه یا دفتر کار ، باید با فضای آنجا هماهنگی داشته باشد. برای بهتر دیده شدن یک قاب عکس بر روی دیوار، چه پیشنهادی دارید؟

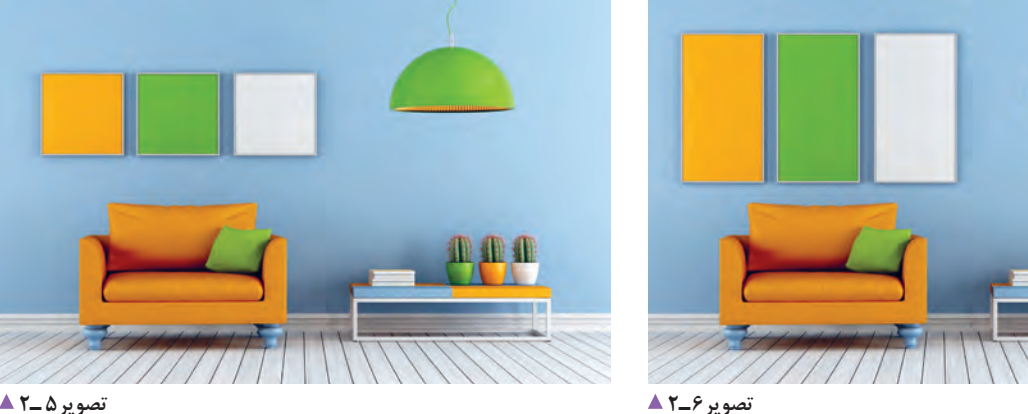

اگر عوامل دیگری به جز اندازه به نظرتان می رسد آنها را فهرست کنید و تا پایان درس نگه دارید. (زمینه و اثر) گاهی قابهای عکس علاوه بر دیوار، روی میزها و طاقچهها قرار می گیرند. در اینجا چه اندازههایی کاربرد بیشتری دارند؟ چرا؟

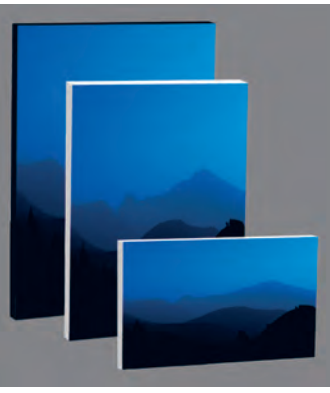

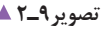

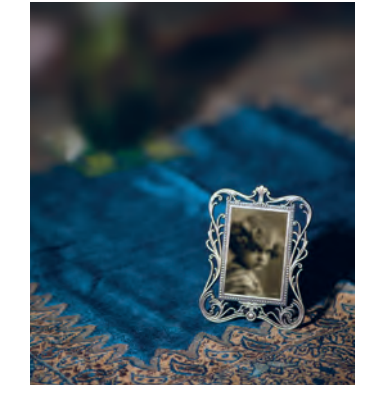

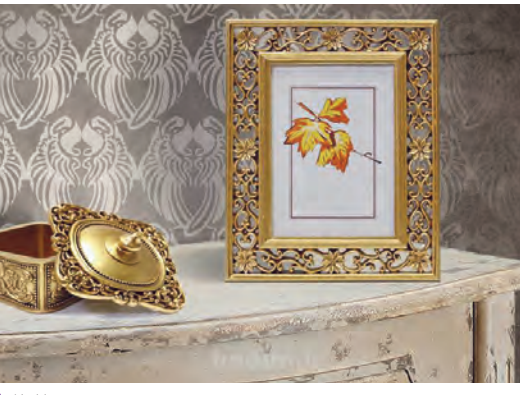

**تصویر9ـ2 تصویر8 ـ2 تصویر7ـ2** 

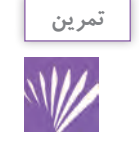

به آتلیه عکاسی محل خود بروید و فهرستی از اندازۀ شاسیهایی که بیشترین تقاضا را دارد تهیه کنید و آن را در کالس ارائه دهید.

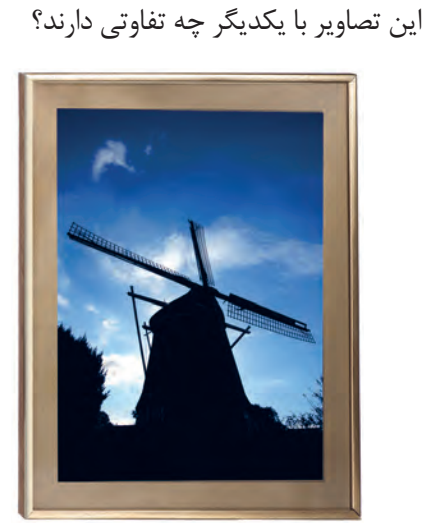

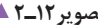

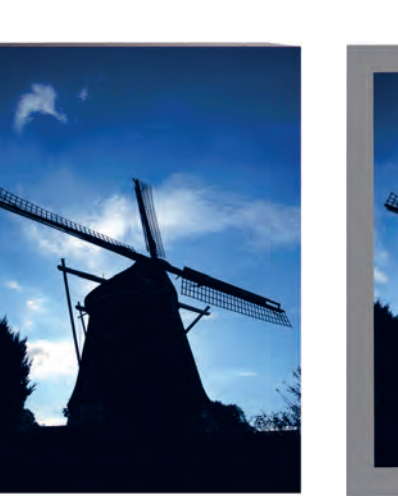

**تصویر12ـ2 تصویر11ـ2 تصویر10ـ2** 

عکس شمارة 10ـ2 روی شاسی ارائه شده است و هیچ حاشیهای ندارد. عکس شمارة 11ـ 2 حاشیهای از جنس مقوا دارد. عکس شمارة 12ـ2 هم حاشیة مقوایی و هم قاب دارد. ویژگی عکس شمارة 11ـ2 در چیست؟ به حاشیههای مقوایی در عکس «پاسپارتو» میگویند. چه عواملی در پاسپارتوی یک تصویر مهم است و باید به آن توجه شود: اندازه، رنگ یا جنس؟ آن دوباره عکس بگیرید. عکسها را در کنار هم ببینید. کدام رنگ تأثیر بهتری در تصویر شما دارد؟ برای یک منظرة ِ پاییزی پر از رنگهای گرم، چه رنگ مقوایی را پیشنهاد میکنید؟ چرا؟ این کار را برای عکسهای پرتره و سیاه و سفید نیز انجام دهید. نظر خود و دوستانتان را یادداشت کنید. رنگ، بافت و اندازة پاسپارتو باید سبب بهتر دیده شدن عکس و توجه بیشتر بیننده شود. **جنس:** اکنون به بیان عامل دیگری در تفاوت مقواها میپردازیم. بهتر است هر مقوایی را که با خود آوردهاید، روی میزکار ّ بگذارید و آنها را با دقت ببینید و تفاوتها را یادداشت کنید. سه عامل اصلی در انتخاب مقوا دخالت دارد که مشخصترین آنها رنگ است. میتوانید به دو عامل بعدی اشاره کنید: 1ـ تفاوت در بافت 2ـ تفاوت در ضخامت تفاوت در بافت، به شما این امکان را میدهد که پاسپارتوهای تزئینی متفاوت داشته باشید. بافتهای متفاوت در دید ما

نسبت به یک عکس اثر متفاوت میگذارد؟ با ارائة بافتهای مختلف مقوا در کالس، راجع به آنها گفتوگو کنید. **اندازه پاسپارتو:** اندازة پهنای پاسپارتو به سلیقه و نظر قابکننده بستگی دارد، اما گاهی میتوان برای آن حدودی در نظر گرفت. بهتر است برای درک بهتر این موضوع و اینکه چه پهنایی برای یک تصویر مناسبتر است از شیوة مشاهدهکردن بهره ببرید. یک مقوای خاکستری را در اندازة 70×50 سانتیمتر روی میز پهن کنید. عکسهایی را با اندازههای متفاوت در مرکز این مقوا قرار دهید و از آن عکس بگیرید. با دیدن عکسهای تهیه شده در کنار هم به چه نتیجهای میرسید؟ یکبار بر روی صفحة 70×50 سانتیمتری عکسی با اندازة 40×30 سانتیمتری گذاشتهاید و بار دیگر عکسی با اندازة 15×10 سانتیمتری. آیا نتیجهها یکسان است؟

اندازة پهنای پاسپارتو، تأثیر مهمی در جلب نظر بیننده دارد. **رنگ پاسپارتو:** رنگ مقوا نیز میتواند تأثیر فراوانی در جلب نظر بیننده داشته باشد. دربارة تأثیر رنگ در کیفیت عکس با دوستان خود گفتوگو کنید.

اینبار هم میتوانید شیوة مشاهده را بهکار ببرید. عکسی از منظره با اندازة40×30 سانتیمتر را انتخاب کرده و از مقواهای رنگی با اندازههای 50×40 سانتیمتر استفاده کنید. هر بار تصویر را بر روی یک رنگ مقوا بگذارید و از

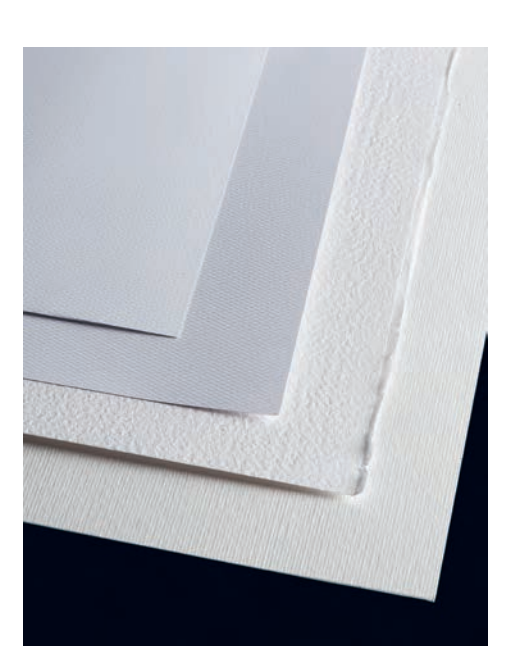

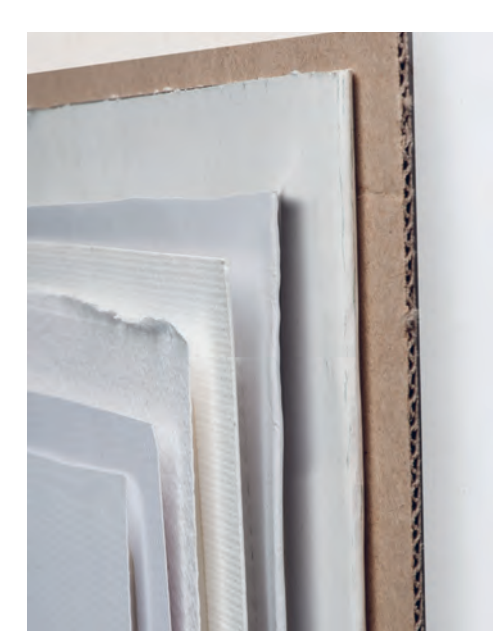

**تصویر13ـ2** 

**تفاوت در ضخامت** 

برای خریدن مقوا الزم است، افزون بر رنگ، به جنس و وزن آن نیز توجه کنید. جنس مقواها، با توجه به کارخانههای تولید کنندة آن، شناخته میشوند. بنابراین در بازار فروش انواع مقوا، شما با نامهای متفاوتی روبهرو هستید.

در پارهای موارد، مقواها نسبت به کاربرد ویژهای که دارند شناخته میشوند، مانند مقوای ماکت. در برخی موارد، ویژگی سطح مقوا شاخصه آن است؛ مانند مقوای گالسه یا براق. در تمامی این موارد شما افزون بر نام مقوا، باید به وزن آن نیز اشاره کنید، برای نمونه: مقوای مات سفید 40×30 سانتیمتری 250 گرمی.

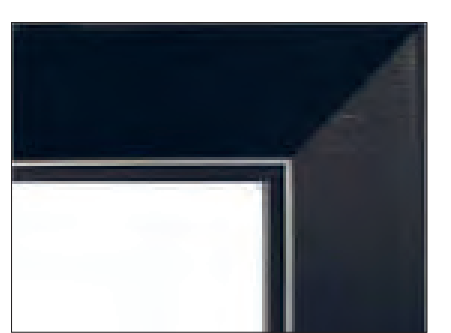

ُر 2ـ پنجره ای اما شاخصة ضخامت در پاسپارتو چه کاربردی دارد؟ دو کاربرد: 1ـ فارسی ب

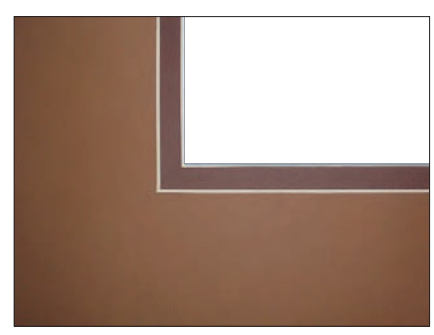

**ُر تصویر14ـ2** 

**پاسپارتوی پنجره ای تصویر15ـ2 پاسپارتوی فارسیب**

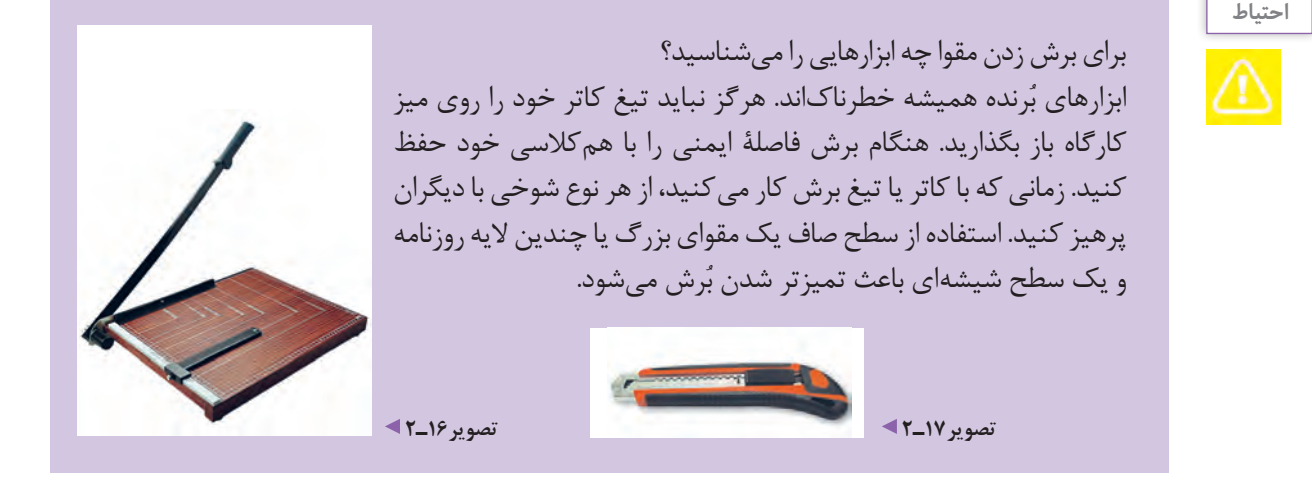

برای انجام دادن عمل پاسپارتو باید به عملکرد هنرآموز خود دقت کنید. سپس هر یک تصویر چاپ شدهای از آثار خودتان را پاسپارتو کنید. مهمترین عامل در پاسپارتوی درست، اندازهگیری دقیق تصویر است. تصویر را بدون هر حاشیهای در چاپ نهایی اندازه بگیرید و برای اندازهٔ حاشیهٔ مقوایی (پاسپارتو) از هنرآموز کمک بگیرید. اگر اندازة تصویر 40×30سانتیمتر باشد، در بیشتر موارد از پاسپارتوی 5 سانتیمتری استفاده میشود پس به یک مقوای 50×40 سانتیمتر نیاز دارید. حدود 5 سانتیمتر از دو طرف تصویر را عالمت بگذارید. قسمت عالمت ها را به هم وصل کنید.

کنون یک کادر در میان مقوا ایجاد کردهاید. به کمک خطکش فلزی و کاتر این کادر را از درون مقوا ببُرید. حال یک پاسپارتوی مقوایی دارید. نوع چسبی که در پاسپارتوی آثار هنری مورد استفاده قرار میگیرد، بسیار مهم است و باید به این نکته، به ویژه در آثار ارزشمند، اشاره کرد. این چسبها نباید اسیدی باشند. برای زیبا شدن پشت کار و دیده نشدن چسبها چه پیشنهادی دارید؟ به تصاویر نگاه کنید و دربارة آنها با هم گفتوگو کنید.

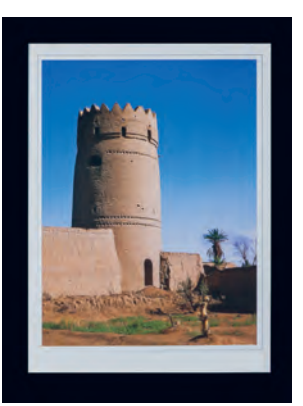

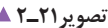

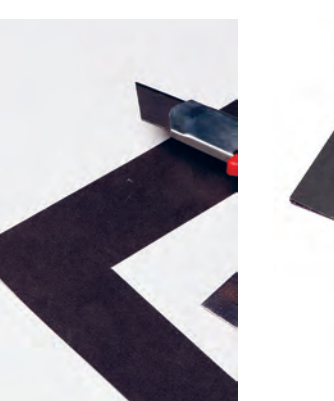

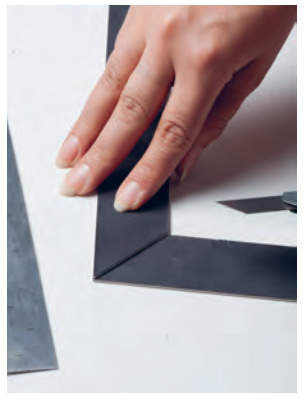

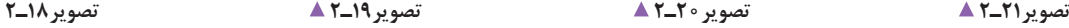

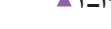

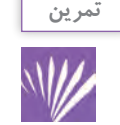

عکسهای پاسپارتو شدة خود را در کالس نصب کنید و به چگونگی پاسپارتو کردن یکدیگر امتیاز بدهید. برای امتیاز دادن، چه عواملی را فهرست خواهید کرد؟ فهرست را بنویسید.

به نظر شما قاب عکسها از چه جنسی تهیه شدهاند؟ زیر هر عکس، جنس قاب آنرا نیز بنویسید.

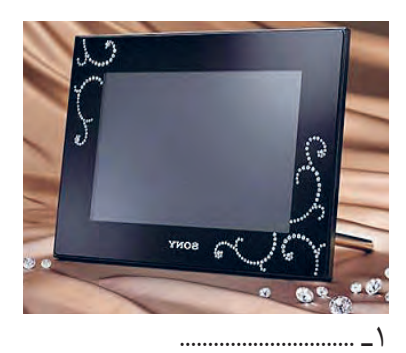

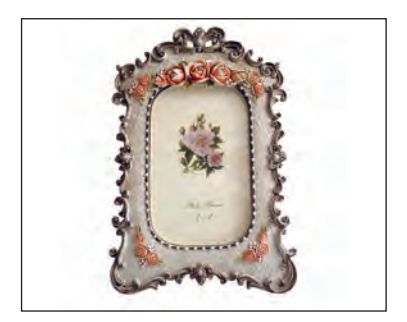

 $\mathbf{y}$ 

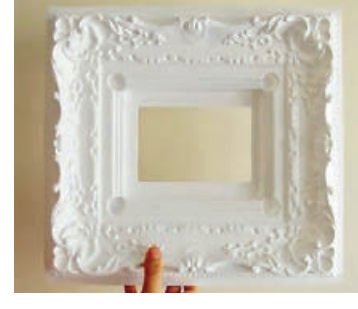

1ـ ............................... 2ـ ............................... 3ـ ...............................

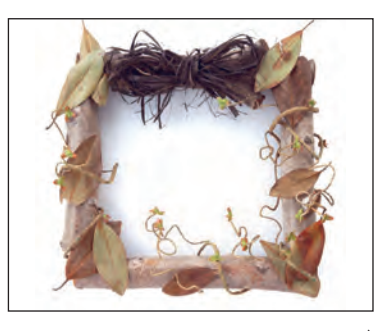

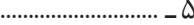

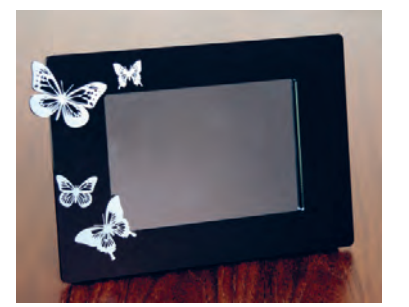

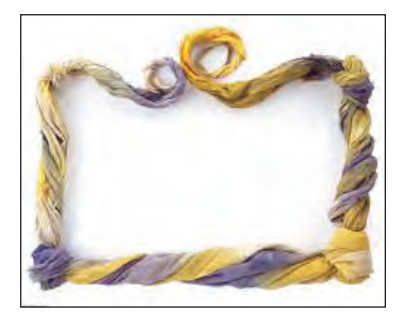

4ـ ............................... 5 ـ ............................... 6 ـ ...............................

**پودمان اول قاب سازی و شاسیکاری**

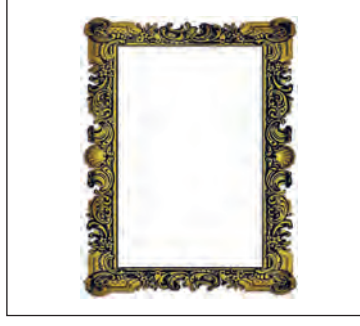

7ـ .............................

چارچوب یا فریم تمام قابها معمولا از سه گروه فلز، چوب و پلاستیک ساخته میشود. قابهای فلزی بیشتر از جنس آلومینیوم ساخته میشوند زیرا آلومینیوم فلزی است سبک، مقاوم و ارزان، با رنگهای متنوع. قابهای چوبی به دو دسته چوب های طبیعی، مانند انواع چوب درختها )گردو، افرا، راش و…) و چوبهای مصنوعی مانند نئوپان و امدیاف (MDF) تقسیم می شوند. قابهای پالستیکی از انواع پالستیکهای موجود در بازار ساخته میشوند. مهمترین ویژگی اینقابها تنوع در شکل، رنگ و سبکی آنهاست. آیا میتوانید به این دستهبندی، نوع جدیدی از قاب را اضافه کنید؟

**قابهای تزئینی و خالقانه**

میتوان از پارچه، سنگ، صدف یا از مواد اوّلیهٔ مشابه نیز برای تزئین قاب عکس استفاده کرد.

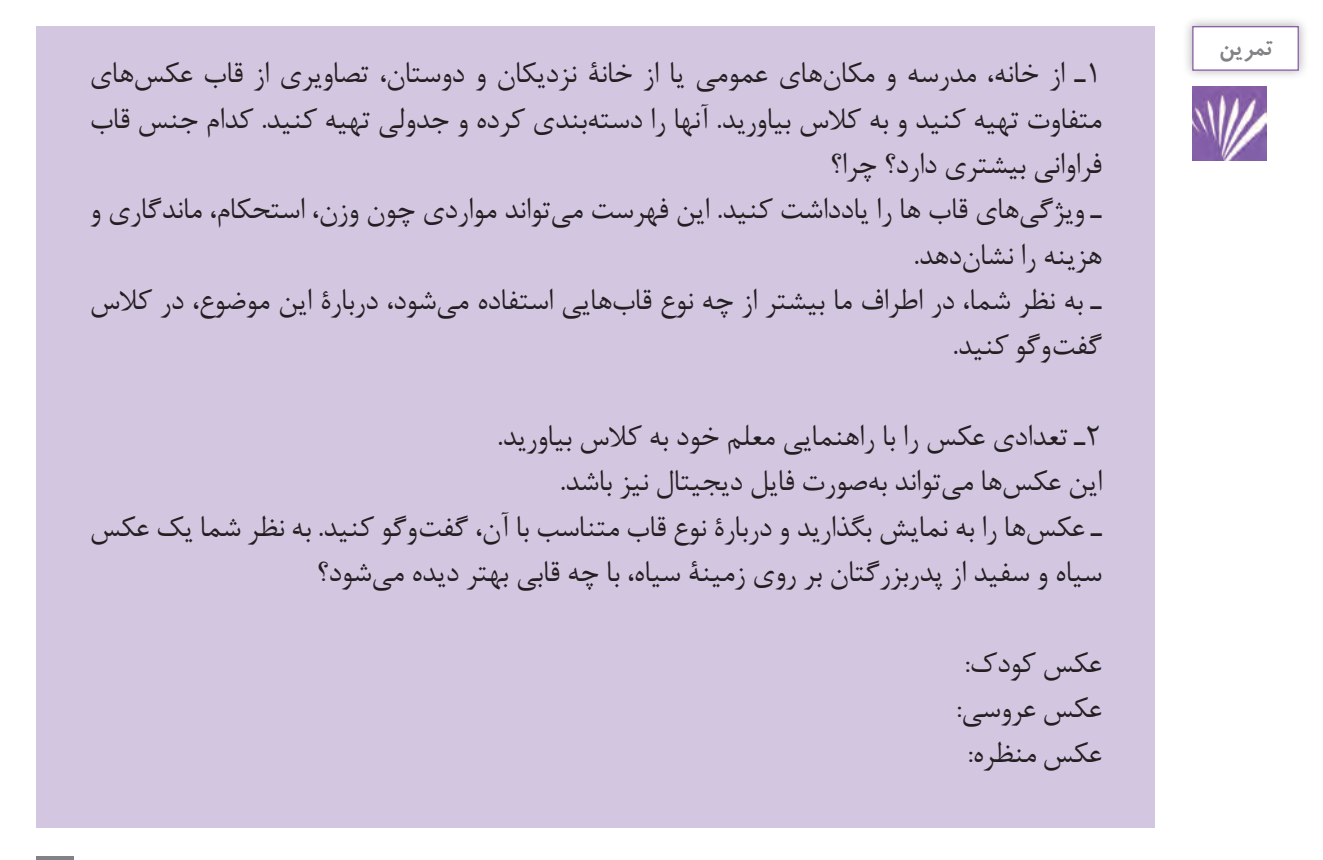

پس از تهیة پاسپارتوی مقوایی، قاب خود را انتخاب کنید. سپس بعد از باز کردن قاب، شیشه و قاب آن را تمیز کنید و پاسپارتو را در آن قرار دهید. آیا اندازهگیری درستی داشتهاید؟ قاب را محکم پیچ کنید.

اکنون همة شما یک عکس منتخب دارید، برای تصویر خود یک قاب انتخاب کنید. با دقت به عملکرد هنرآموز خود بنگرید و گامبهگام این کار را تکرار کنید. آیا میخواهید برای تصویر خود، پاسپارتوی مقوایی هم تهیه کنید؟

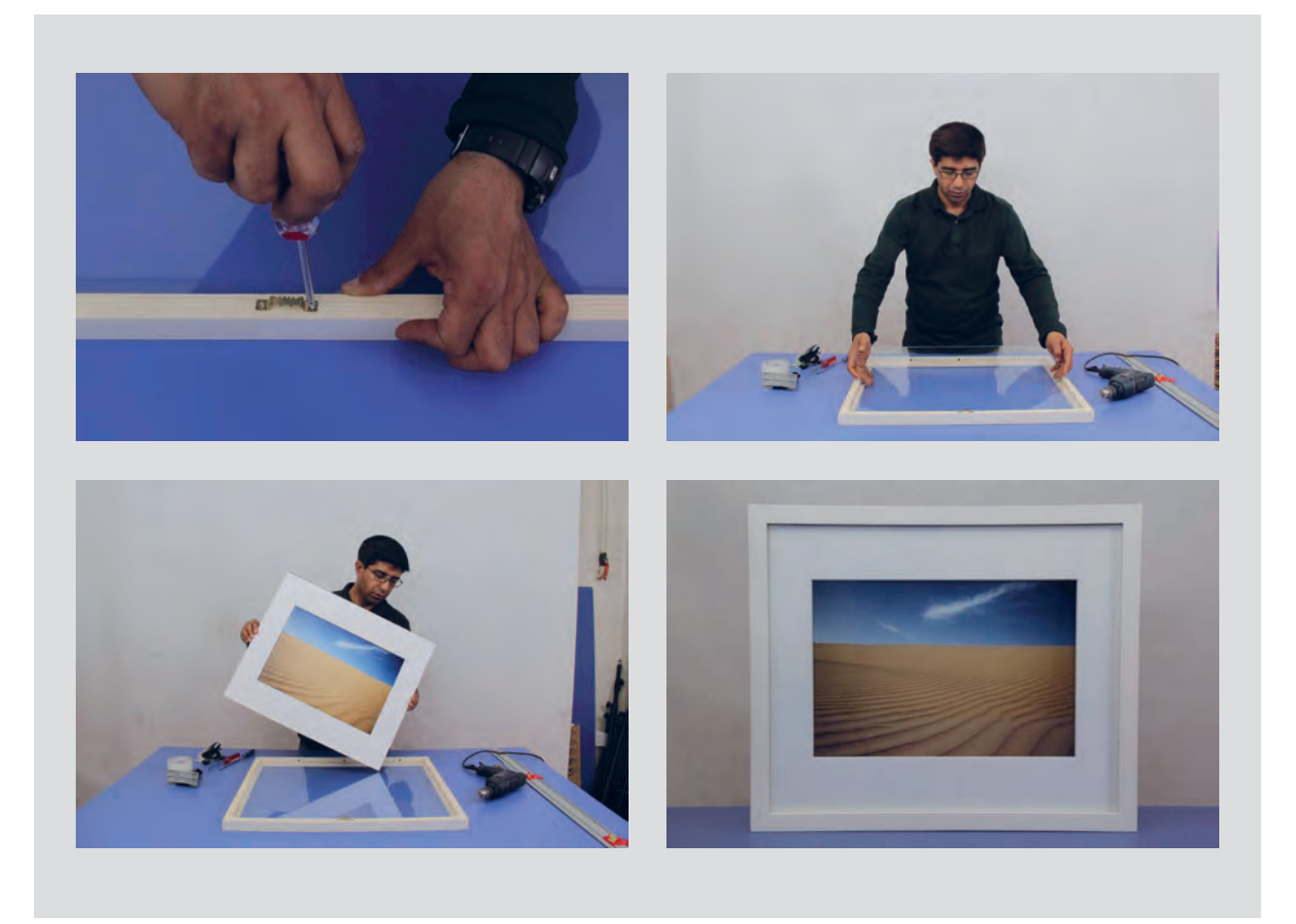

**تصویر22ـ2** 

نصاویر قاب شدهٔ خود را به دیوار کلاس نصب کنید. اکنون دارند، متفاوتاند؟ درباره مزایا و معایب پاسپارتو با دوستانتان وقت آن رسیده است که به یکدیگر امتیاز بدهید. مبنای امتیاز شما چیست؟ آیا به نظر شما تصاویر بدون پاسپارتو با تصاویری که پاسپارتو نکات ایمنی را فهرست کنید؟ گفتوگو کنید. چقدر در هنگام کار، نکات ایمنی را رعایت کردهاید؟ میتوانید
**پودمان اول قاب سازی و شاسیکاری**

برای پاسخهای خود نیز با هم گفتوگو کنید. عکس یا تصویر انتخابی خود را اندازهگیری کنید. شاسی مناسب آن را با اندازهگیری جدا کنید. به مراحل نصب عکس یا تصویر بر روی شاسی، که هنرآموز انجام می دهد، دقت کنید. مراحل زیر در شاسی کاری اهمیت دارند: 1ـ تمیز کردن میز کار و شاسی )چرا پیش از شروع کار، شاسی 2ـ مشاهدة پشت شاسی و قسمت نصب روی دیوار و بررسی آن با تصویر انتخابی 3ـ برداشتن پوشش محافظ از روی شاسی و چسباندن عکس 4ـ دقت در ایجادنشدن حباب هوا زیر عکس 5 ـ بزرگتر بودن تصویر از هر طرف به اندازه 5میلیمتر و برش اضافههای عکس با کاتر پس از چسباندن تصویر روی شاسی

به مجموعهٔ شاسی هایی که هنرآموز به کلاس آورده است دقت کنید. میتوانید آنها را طبقهبندی کنید؟ این طبقهبندی بر چه مبنایی انجام میگیرد؟ شاسیها انواع متفاوت دارند. اکنون به تناسب عکس انتخاب شده، باید یک شاسی هم انتخاب کنید. **مثال:** برای عکس 18 × 13سانتیمتر خانوادگی، شاسی را تمیز میکنیم؟( 8 میلیمتر مناسب است. کاربرد عکس برای نصب برروی دیوار یا قرار دادن روی میز است؟ آیا شاسی این دو، کاربرد متفاوتی دارد؟ به سبکی و سنگینی شاسی توجه کنید (همچنین به چوب یا دروی ان. فیبر بهکار رفته در آن)، شکل آن چگونه است؟ آیا قطر شاسی در کاربرد آن تأثیر دارد؟ چارچوب سازة آن چطور؟ همراه هنرآموز خود در اینباره گفتوگو کنید. آیا اکنون تغییری در انتخاب شاسی خود دادهاید؟

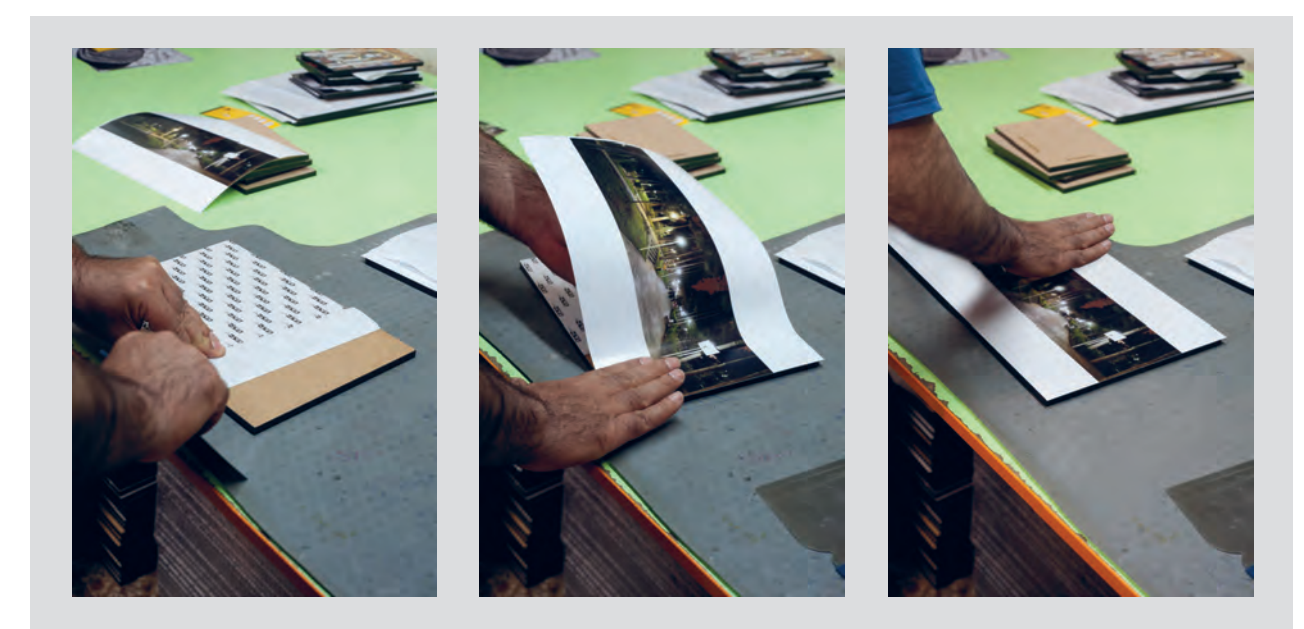

**تصویر23ـ2** 

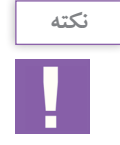

هنگام کار با کاتر، نکات ایمنی را رعایت کنید. کاتر را پس از پایان کار ببندید. میز کار را تمیز و وسایل اضافی را جمع کنید.

**37**

**ارزشیابی قابکردن و شاسیکاری**

**شرح کار:** 1ـ تصویر قاب شده باید با جنس پاسپارتو هماهنگ باشد. 2ـ جنس پاسپارتو برای تصویر مناسب باشد. 3ـ تصویر روی شاسی بدون حباب زیر عکس و حاشیه نصب شده باشد. 4ـ تصویر در قاب شیشهای کج نباشد، شیشه لکه نداشته باشد.

**استاندارد عملکرد:**  تهیه و انجام عمل پاسپارتو قاب کردن در ایجاد متنوع توسط ابزارهای تخصصی برای مصارف عام یا خاص **شاخصها:** توانایی اندازهگیری تصویر، آشنایی با استانداردهای تصاویر، انتخاب هماهنگ رنگ و جنس مقوا، توانایی چسباندن تصاویر بدون شاسی، توانایی مقاومسازی شاسیهای بزرگ، انتخاب جنس شاسی

**شرایط انجام کار و ابزار و تجهیزات:**

**شرایط:** زمان: برای پاسپارتو مقوایی 15 دقیقه / برای شاسی و قاب آماده 5 دقیقه مکان: کارگاه **تجهیزات:** مقوا، چسب، کاتر، متر، چسب دوطرفه ا**بزار و تجهیزات**: شاسی، چسب، کاتر، وزنه (برای شاسی بزرگ، پیچ گوشتی برای قاب شیشهای)

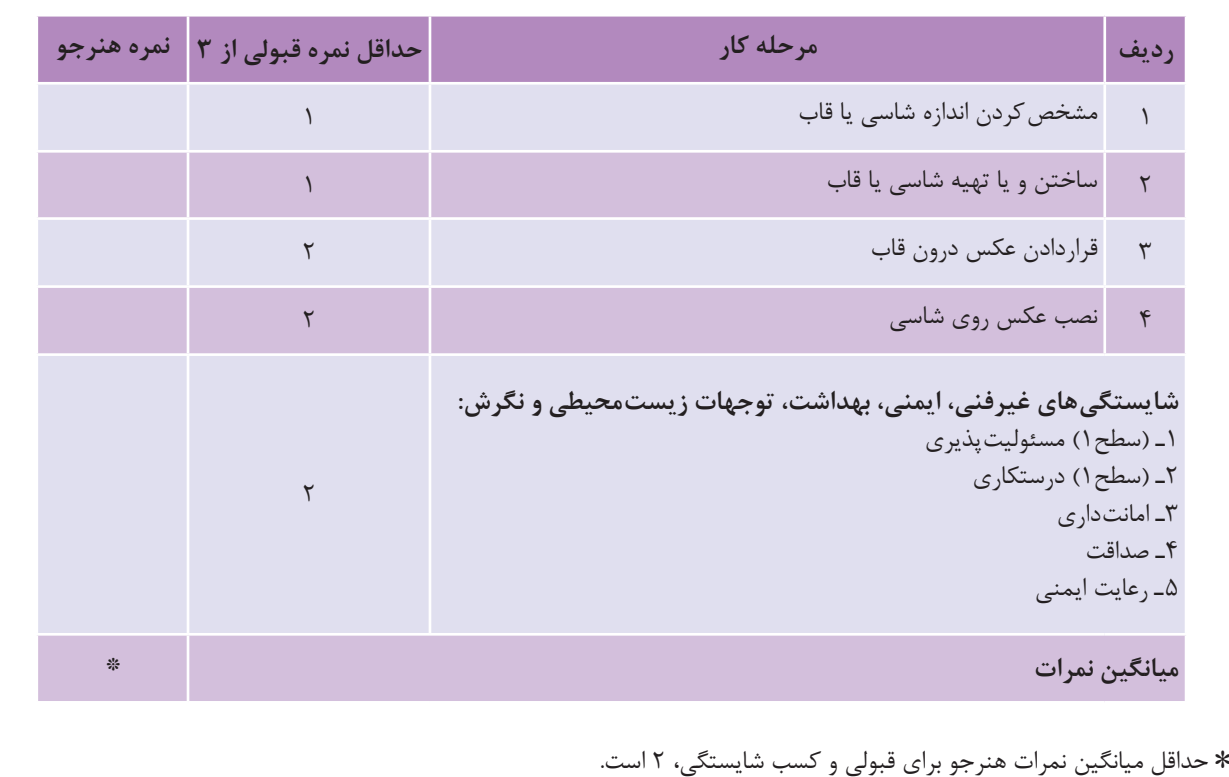

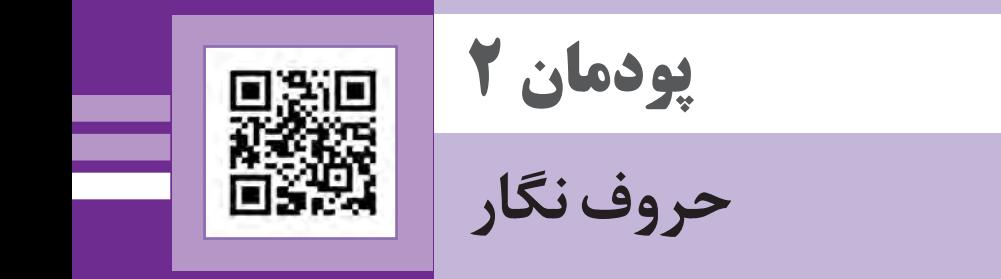

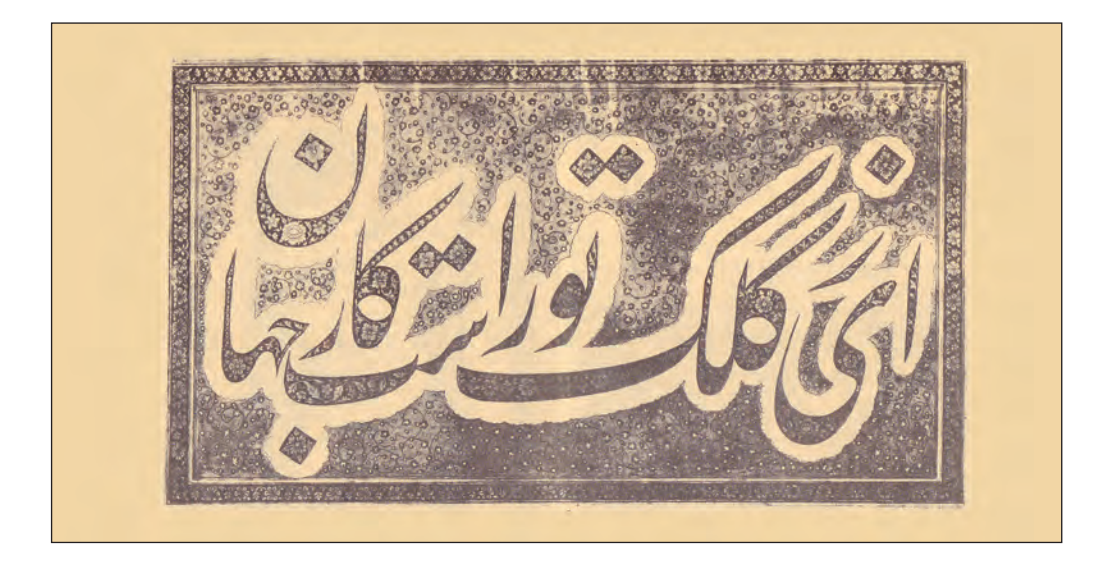

یکی از نیازهای هنرجویان رشتة فتو ـگرافیک در اجرای طرحهای گرافیکی خود، حروفنگاری )تایپ( فارسی و لتین است. یادگیری این مهارت، به هنرجو کمک خواهد کرد تا به بخشهای نوشتاری طرح، مانند نوشتههای روی بستهبندی، پوستر، صفحهآرایی نیز بپردازد و با سرعت بیشتر و صرف زمان کمتر طرحهای گرافیکی خود را ارائه نماید. نوشتار، یکی از عناصر اصلی آثار گرافیکی است، که گاه در کنار تصویر و گاهی به تنهایی یک اثر گرافیکی را تشکیل میدهد. در این پودمان، به معرفی نوشتار )تایپ و خوشنویسی) پرداخته می شود.

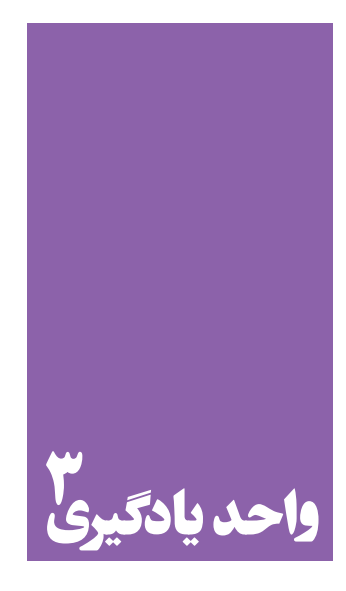

**شایستگیتایپ فارسی و التین**

**آیا تا به حال پی بردهاید؛**

 چرا امروز همة کاربران رایانه )رایانه( باید توانایی تایپ را داشته باشند؟ آیا تایپ در فعالیتهای مستمر و جاری طراحان گرافیک و عکاسان جایگاه ویژهای دارد؟ در کدام آثار گرافیک یا عکاسی، تایپ حضور پر رنگتری دارد؟ هنرجویان رشتة فتو ـ گرافیک به توانایی در تایپ تا چه سطحی نیاز دارند؟

**استاندارد عملکرد**

اجرای حروفنگاری فارسی و التین برابر استانداردهای آن.

**کلیدهای تایپ:** به کمک این کلیدها میتوان حروف، اعداد و عالئم را مشابه دستگاههای قدیمی تایپ دستی )حروفچینی(، تایپ کرد. **کلیداینتر)Enter):** از اینکلید برای اجرای فرمانها استفاده میشود. **کلیدهای تابعی:** کلیدهای 1F تا 12F که در برنامههای گوناگون کاربردهای متفاوتی دارند. **کلیدهای ویرایشی:** شامل کلیدهای جهتدار،Backspace Home، End، Delete، است. **کلیدهای ماشین حسابی:** شامل اعداد 0 تا ،9 چهار عمل اصلی ریاضی، نقطه و اینتر )Enter )است. برای فعال شدن این بخش، باید چراغ کلید)NumLock )روشن باشد. **کلیدهای چندرسانهای:** کلیدهای اختیاری هستند و از آنها برای آسانی کار با برخی نرمافزارهای رایج در برخی از صفحه کلیدها استفاده میشود. **کلیدهای مبدل)ترکیبی(:** شاملکلیدهایShift، Ctrl، Alt است که، همراه دیگر کلیدها، عملکرد کلید مربوطه را تغییر مے دھند. به تصویر صفحه بعد توجه کنید:

می کنید؟ ماوس و صفحه کلید رایجترین دستگاههای ورودی برای انجام دادن دستورات شما به رایانه هستند. **کار با ماوس:**ماوس ساختاری بسیار ساده و کارآمد دارد. حرکت ماوس، سبب حرکت نشانگر روی صفحة نمایشگر میشود. ماوسها معمولاً دارای سه کلید با نامهای کلید چپ، کلید وسط)چرخ( و کلید راستاند. فشردن هر یک از این کلیدها را کلیک)Click )کردن میگویند. بین دو کلید راست و چپ ماوس، معمولاً کلیدی به شکل یک چرخ وجود دارد که با فشردن آن، عمل کلیک انجام میشود و با چرخاندن آن، صفحات بزرگ روی نمایشگر از باال به پایین یا برعکس به حرکت در میآیند. با کارکرد عبارتهای کلیک راست (Right Click )، دوبار کلیک )Click Double )و کشیدن )Drag )آشنا هستید. با ماوس رایانة خود تمرین کنید وکلیدهای گوناگون آن را بهکار ببرید. **کار با صفحه کلید:**صفحه کلیدها با شکلهای گوناگون عملکرد

برای ورود اطالعات به رایانة خود، از چه دستگاههایی استفاده

یکسانی دارند. کلیدهای صفحه کلید عبارتاند از:

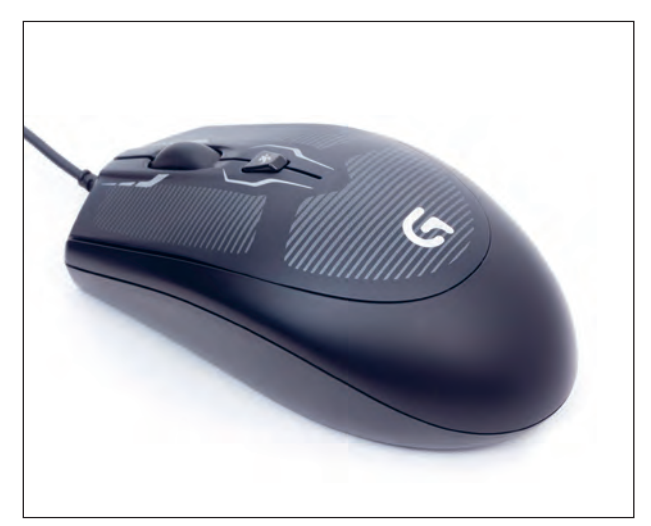

**تصویر1ـ3** 

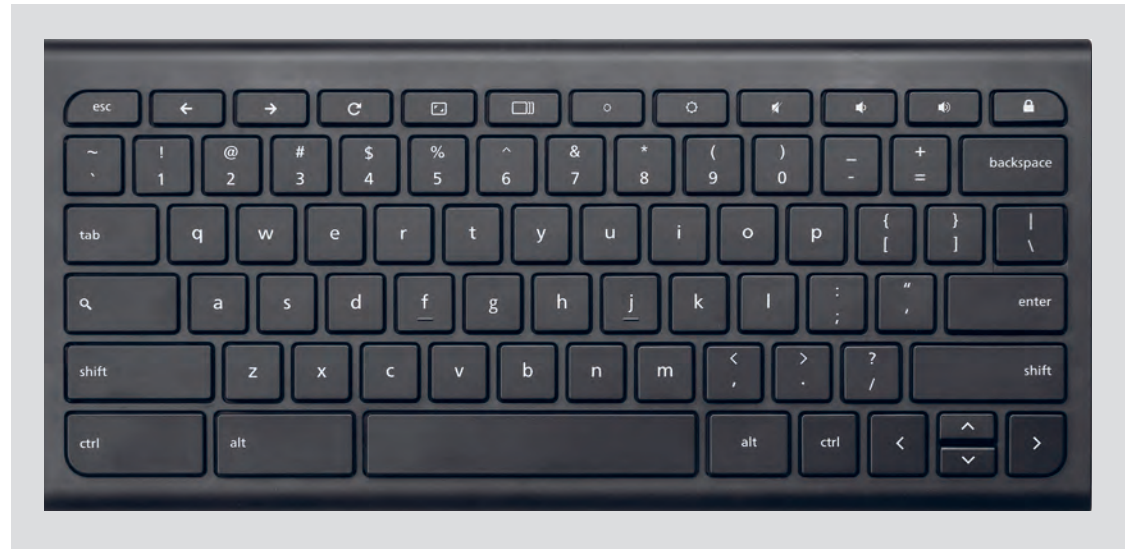

**تصویر2ـ3** 

همچنین با تایپ کردن با ده انگشت و استفاده از کلیدهای ترکیبی (میانبر) به جای ماوس، از مچ دست نیز مراقبت میشود. کلیدهای ترکیبی مانند:

 $Ctrl + C = Copy$   $Ctrl + X = Cut$   $Ctrl + V = Past$ 

 $Ctrl + S = Save$   $Ctrl + A = Select All$   $Ctrl + P = Print$ 

Could dia Tier Offlind یکی از رایج ترین روشهای تبادل اطالعات، کنند کے زیر ارکب سال افلادی<br>استفادہ از مولک، حین نوز اسلام<br>شرکت ماہ نما (از ایک ویامت) واژہ برلائر<br>محملین داخلین در جزار عرضہ کند، برای<br>این منظر مہرکت عائدور، نے از استفاده از متن است. همین نیاز سبب شد که شرکتهای نرم افزاری، برنامه های واژه پرداز مختلفی را طراحی و به بازار عرضه کنند. برای این منظور؛ شرکت مایکروسافت، یکی از جامعترین و کاربردیترین برنامهها را به نام ورد )Word )طراحی کرده است. bering of corres of you - Jarcelp word is pic

**تصویر3ـ3** 

همزمان با توضیحات هنرآموز، با بهکارگیری ماوس و صفحه کلید، یک نوشتة ساده را تایپ کنید.

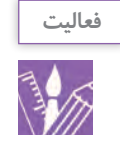

#### **پودمان دوم تایپ فارسی و التین**

**روش ایجاد پوشه**

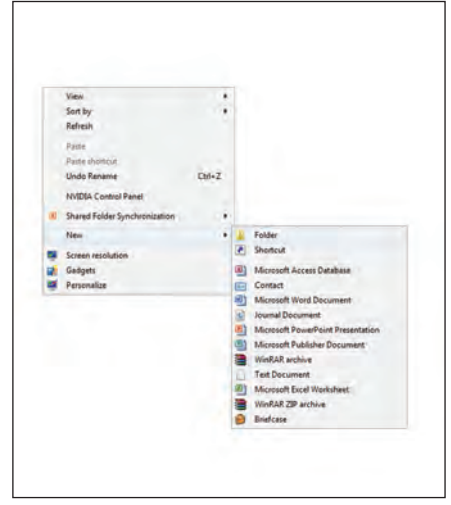

در ویندوز، حافظههای جانبی یا درایوها )Drive )با حروف بزرگ انگلیسی  $A, B, C, D$  ، نام گذاری می شوند. مانند:  $A, B, C$  و فایل و پوشه )Folder & File )محل نگهداری اطالعات شما در سیستماند شما میتوانید آنها را در درایوهای دلخواه ایجاد کنید. برای ایجاد پوشه، در قسمت خالی بر روی دسکتاپ یاپنجرة هر یک از درایوها کلیک راست کنید و از منوی بازشده، گزینة New سپس گزینة Folder را انتخاب کنید. پوشة ایجاد شده در ویندوز با نام "Folder New "ذخیره میشود. با راست کلیک کردن بر روی نام پوشه و انتخاب گزینة Rename، میتوان نام آنرا به دلخواه تغییر داد. همچنین نسخه برداری (copy)، انتقال (cut)، حذف (delet) و بازیابی (paste) پوشهها<sup>،</sup> (تا زمانی که برای حذف به سطل بازیافت منتقل نشده باشد(، به روش راستکلیک کردن امکانپذیر است.

**تصویر4ـ3** 

1ـ یک فایل ایجاد کنید؛ سپس در فایل ایجاد شده مطالب، تصاویر یا جدولهایی ایجاد کنید و در یک درایو، آنها را ذخیره کنید. 2ـ در یکی از درایوهای رایانه، پوشه ای ایجاد و نام دلخواه برای آن انتخاب کنید. سپس در پوشة ایجاد شده، فایلهای گوناگون را از درایوهای دیگر کپی کنید یا انتقال دهید.

**ُ معرفی برنامه ورد )Word)**

متن را به کاربر میدهد »واژهپرداز« نامیده میشود. واژه پرداز وُرد (Microsoft Word): از این برنامه بیشتر برای ایجاد و ویرایش متنها استفاده میشود، این واژهپرداز را میتوان پرکاربردترین برنامه در مجموعة آفیس دانست، شما با این برنامه خواهید توانست نگارش نامه، مقاله، متن کوتاه یا بلند، گزارش و... را ایجاد کنید، بهطور کلی برای ایجاد و ویرایش هر نوع یکی از رایجترین روشهای تبادل اطالعات، استفاده از متن است. همین نیاز سبب شد که شرکتهای نرم افزاری، برنامه های واژه پرداز مختلفی را طراحی و به بازار عرضه کنند. برای این منظور؛ شرکت مایکروسافت، یکی از جامعترین و کاربردیترین برنامهها را به نام ورد )Word ) طراحی کرده است. برنامهای که توانایی واردکردن، ویرایش، اصالح و ذخیرهسازی

**تمرین**

واژهپردازی )در خصوص فاصلة حروف، سطرها، کرسی حروف و... )، استفاده از قالبهای آمادهٔ موجود (قالببندیهای قلم، مانند رنگ، اندازه، نوع و سبک قلم و قالب بندی های پاراگراف. مانند تورفتگی، فاصلة بین خطوط و...(، قرار دادن تصاویر و جدولبندی آسان )table). این نرمافزار، به کاربر امکان میدهد تا مطالب، عکس، جدول یا هر تصویر دیگری را در ترکیببندی جدید ایجاد کند.

سند متنی، میتوانید از نرمافزار وُرد کمک بگیرید. واژهپرداز «وُرد»علاوه بر دارا بودن تواناییهای عمومی یک نرمافزار واژهپرداز، مانند تایپ و نگارش متن (type)، ویرایش (edit)، حذف (delete)، جستجو و جایگزینی (fund and replace) و انتقال متن )move)، از تواناییهای پیشرفته و تخصصی نیز برخوردار است، از جمله فهرستبندی خودکار(اتوماتیک)، استفاده از امکانات گرافیکی، پیروی از استانداردهای بین المللی

**ایجاد یک فایل جدید در نرم افزار Word Microsoft**

بر روی دسکتاپ کلیک راست کنید و از قسمت New گزینة Document Word Microsoft را انتخاب کنید. ابتدا نام فایل را به دلخواه تغییر دهید و بعد از کلیک راست کردن، کلمة Open را انتخاب کنید. صفحة اصلی Word باز میشود. به منوهای باالی صفحه توجه کنید.

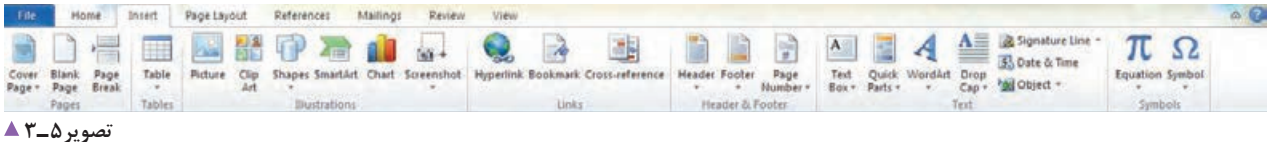

**توجه**

از آنجاکه برنامة Word در محیط انگلیسی و برای تایپ انگلیسی طراحی شده است، برای تایپ نوشتههای فارسی در آغاز کار، با انتخاب نشانة Direction Text Left ـ to ـ Right محیط کار را فارسی کنید.

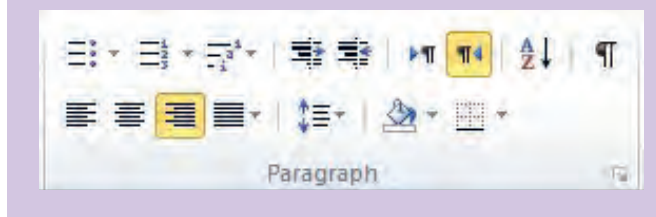

سپس از قسمت منوبار، سمت چپ پایین صفحه، با انتخاب )PersianFA )زبان ورودی فایل را فارسی کنید.

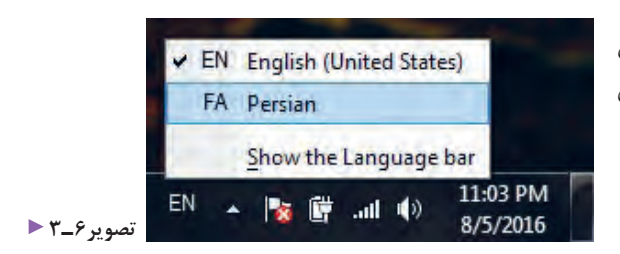

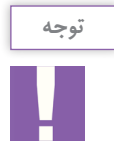

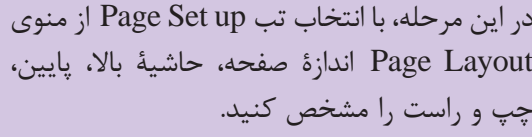

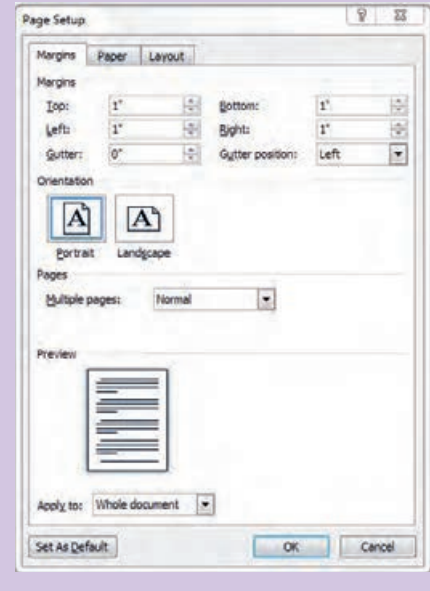

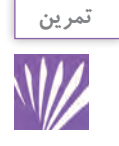

در صفحة ایجاد شده به کمک صفحه کلید، شروع به تایپ کنید. نخست حروف را به صورت تکی، سپس به شکل کلمه یا جمالت معنی دار تایپ کنید. برای تمرین سرعت و دقت در تایپ، تالش کنید از تمام انگشتان هر دو دست استفاده کنید. به شکل زیر توجه کنید و با راهنمایی هنرآموز خود روش صحیح قرارگرفتن انگشتان بر روی کلیدها را تمرین کنید.

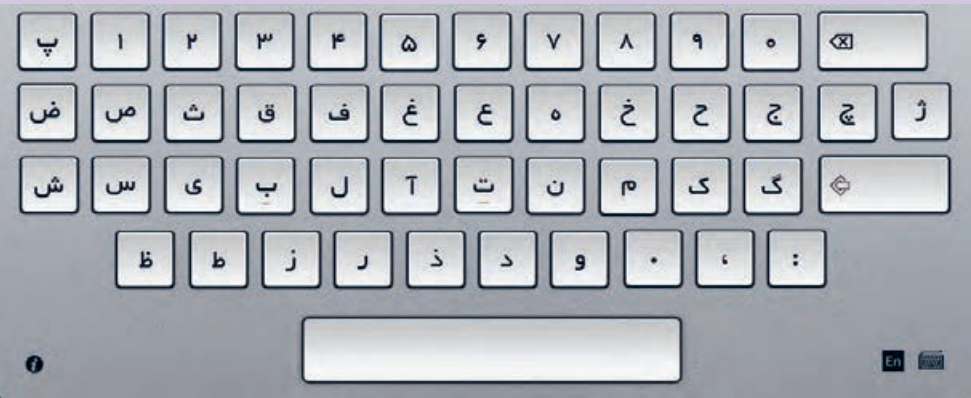

بر روی صفحه کلید حروف فارسی و انگلیسی، اعداد و عالئم گوناگونی را مشاهده میکنید. توجه داشته باشید که هر یک از کلیدها به همراه کلید Shift تغییر وضعیت میدهند. برای تمرین، هر کلید را یکبار با Shift و یکبار بدون Shift تایپ کنید. برای تنظیم نوع فونت، از منوی Home تب Font را انتخاب کنید و تنظیمات آن را، با توجه به ویژگی

فونتهای گوناگون، انجام دهید.

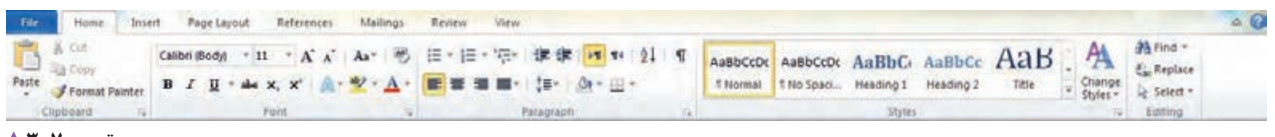

#### **تصویر7ـ3**

یکی از مهمترین منوهای برنامهٔ word منوی home است. در این منو تبهای clipboard ، font ، paragraph styles و editing وجود دارند.

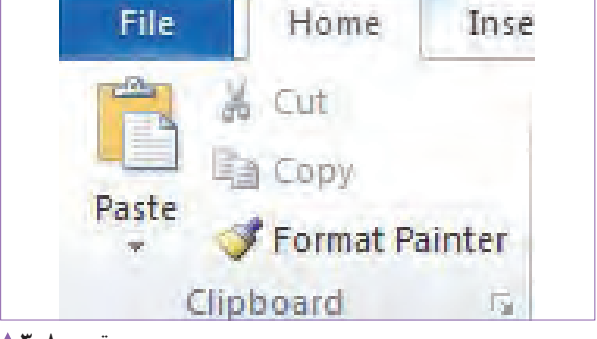

**تصویر8ـ3** 

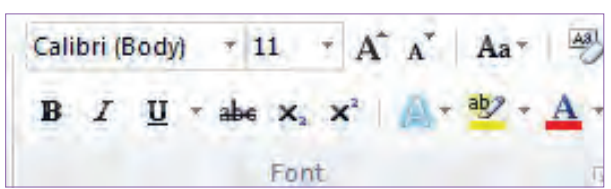

در تب font قابلیت انتخاب و تغییر نوع و اندازة قلم تایپ، رنگ قلم، کشیدن خط زیر کلمات و... وجود دارد. برای تنظیمات بیشتر، فلش کنار font را کلیک کنید و از پنجرة باز شده، برای انجام تغییرات استفاده نمایید.

در تب clipboard دسترسی آسان و سریع به دستورهای کاربردی (paste)، (cut)، (copy) و (format painter)

وجود دارد.

**تصویر9ـ3** 

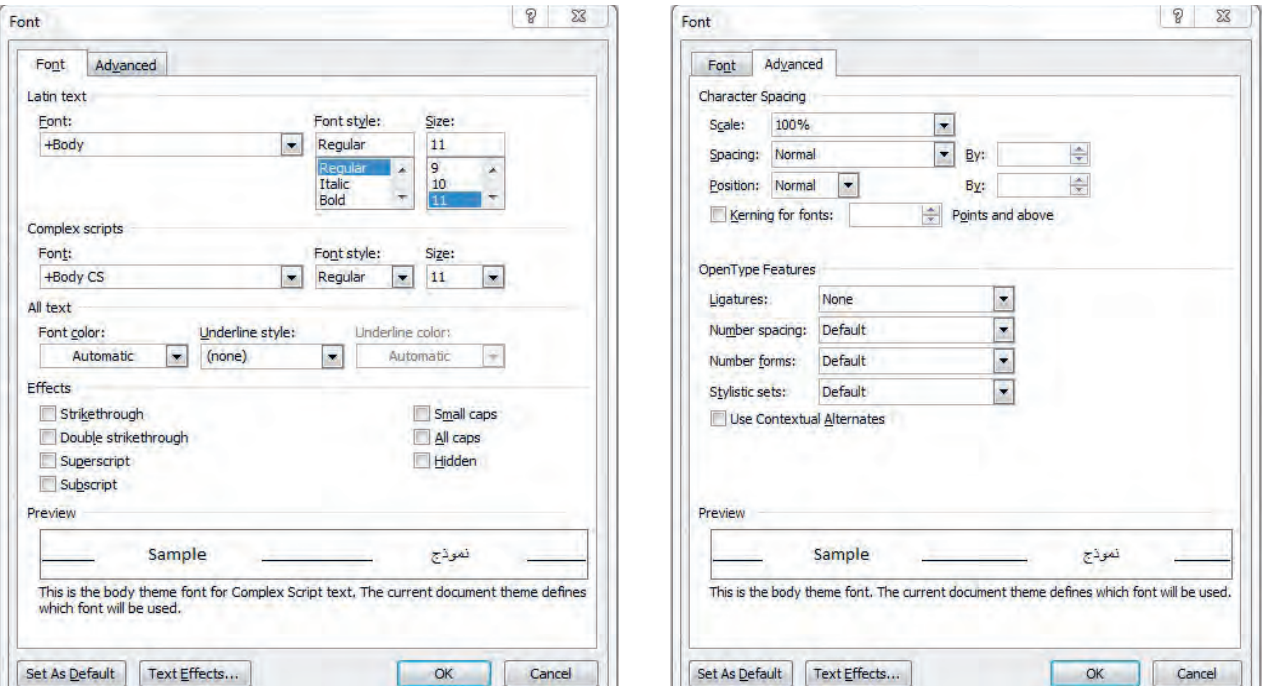

**تصویر11ـ3 تصویر10ـ3** 

**پودمان دوم تایپ فارسی و التین**

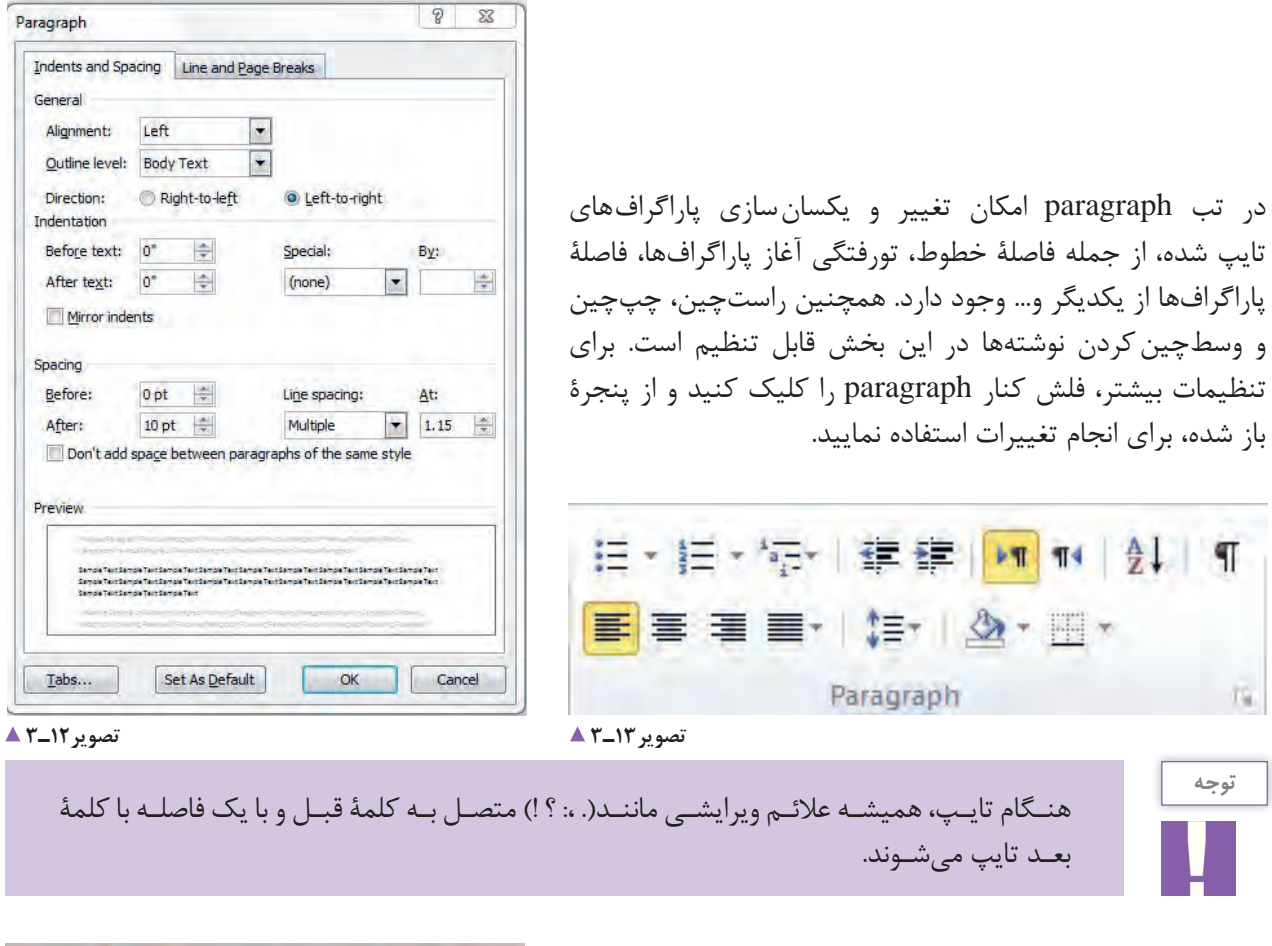

پس از پایان هر مطلب و پیش از شروع مطلب یا تیتر بعد، برای ایجاد صفحة جدید؛ کلید Ctrl  + Enter را همزمان فشار دهید. برای دو یا چندستونه کردن، نخست نوشتة مورد نظر، و سپس از منوی Page Layout نشانة Columns را انتخاب کنید و تنظیمات آن را انجام دهید. برای تنظیم صفحه شمار، از منوی Insert ، تب footer&header ، نشانة Number Page را انتخاب کنید و تنظیمات آن را انجام دهید.

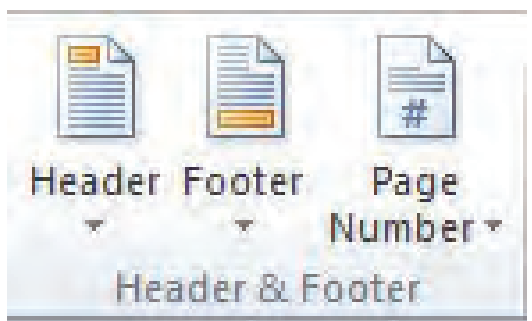

**تصویر14ـ3** 

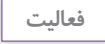

1ـ یک صفحة نوشته از کتاب را بهصورت راستچین تایپ کنید. سپس اندازه و نوع قلم آنرا تغییر دهید. در پایان آن را به چند بند (پاراگراف) تقسیم و در آغاز بندها تورفتگی ایجاد کنید. 2ـ دو صفحه از کتاب را به صورت دو ستونی تایپ و سپس صفحهها را شمارهگذاری کنید.

**47**

**اضافه کردن تصویر به نوشته**

ز قابلیتهای مهم و کارامد برنامهٔ «وُرد» امکان اضافهکردن تصویر به نوشتار است. به همین جهت میتوان کتابهای مصور را نیز با این برنامه تایپ و صفحهبندی کرد. البته باید توجه داشت کتابهای پر تصویر در برنامههای گرافیکی، مانند ایندیزاین )InDesign )طراحی و صفحهآرایی میشوند. برای اضافه کردن تصویر به نوشتار، با انتخاب گزینة Picture از قسمت Insert، پنجره ای باز می شود که میتوان به نشانیای که تصویر در آن ذخیره شده برویم و فایل مورد نظر را انتخاب نماییم و گزینة Insert را برای فراخوانی تصویر کلیک کنیم.

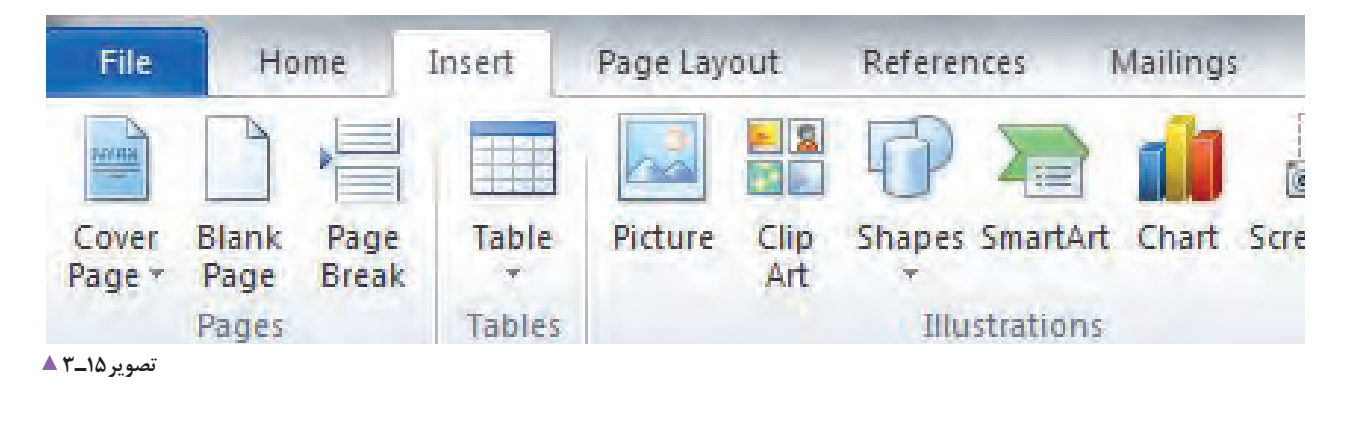

**Style نویسی در Word** سبکها(style) در واقع مجموعهای از قالببندیهای از پیش تعیین شده برای نوشتارند که میتوان آنها را به آسانی در دیگر نوشتار اِعمال کرد. با استفاده از سبکها میتوان نوشتار را به سرعت به شکل مطلوب تبدیل کرد. هر سبک میتواند تنظیمهای فونت، بند (پاراگراف)، فهرست و کادر نوشتار را شامل شود. در این بخش میتوان قالببندیهای قلم (رنگ، اندازه،

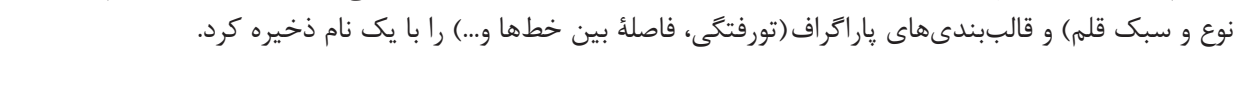

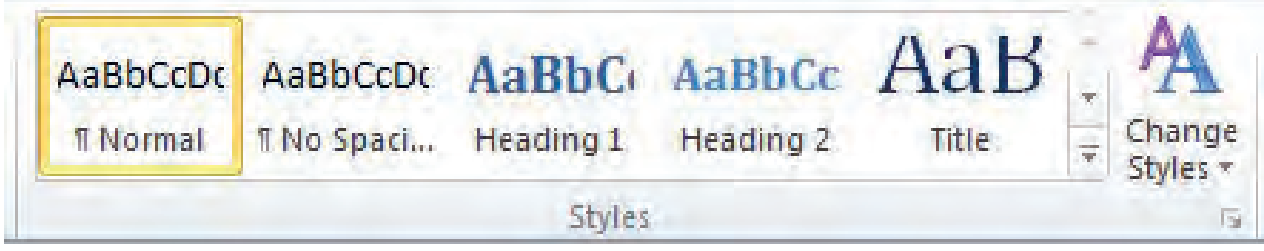

**تصویر16ـ3** 

**پودمان دوم تایپ فارسی و التین**

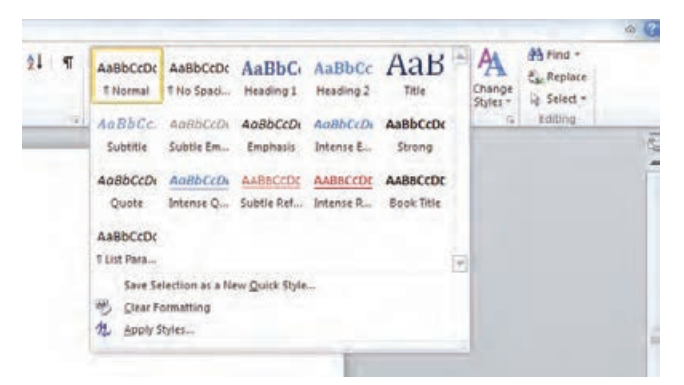

**تصویر17ـ3** 

**فهرست نویسی )TableContents)**

t Activation Failed) # Find -AaBbCcDc AaBbCcDc AaBbCc AaB . A **Pac Replace** Change<br>
Styles - Ly Select -1 Normal 1 No Spaci... Heading 1 Heading 2 Title Editing Styles  $\tilde{\alpha}$  $\star$  x Styles Clear All  $\mathbf{r}$ Normal No Spacing  $\mathbf T$ 9 Heading 1 Heading 2 18  $<sup>52</sup>$ </sup> Title Subtitle 53 Subtle Emphasis a Emphasis a Intense Emphasis  $\alpha$  $\overline{\mathbf{a}}$ Strong Quote 53 Intense Quote 13 Subtle Reference  $\ddot{\text{a}}$ Intense Reference  $\mathbf{a}$ Book Title  $\mathbf{a}$ List Paragraph Ÿ. Show Preview Disable Linked Styles 出色色 Options...

این بخش زیرگروه عنوان styleها قرار میگیرد. برای نوشتن فهرست از مطالبی که تایپ کردیم باید نخست گزینة styles change را از تب styles برگزینیم و سپس گزینة heading را از بین style های موجود انتخاب کنیم. در آغاز هر فصل یا بخش، با کلیک روی عنوان اصلی و از پنجره، گزینة heading را انتخاب و این مرحله را برای تمام سرفصلها تکرار میکنیم.

استفاده از سبکها سبب به وجودآمدن هماهنگی در سند خواهد شد. برای انتخاب سبکها از قسمت home گزینة styles را برمیگزینیم و از موارد موجود، به تناسب متن،

برای انتخاب استایلهای بیشتر دکمة more را انتخاب

style مورد نظر را انتخاب میکنیم.

مے کنیم.

**تصویر18ـ3** 

**فعالیت**

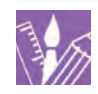

دو صفحه از کتابی را، که دارای عنوانهای گوناگون است، تایپ کنید. پس از آن، استایلهای مختلف را برای آن امتحان کنید و سپس از قسمت heading عنوانهای آن را فهرستبندی کنید.

## **رسم جدول در Word**

اگر میخواهید اطالعات فراوانی را، بهطور منظم و سازماندهیشده به گونهای نمایش دهید که باالترین سطح خوانایی را داشته باشد، بهترین روش، استفاده از جدول است. به این ترتیب، خواننده میتواند در کوتاهترین زمان ممکن، بیشترین اطالعات را بهدست آورد.

برای رسم یک جدول ساده، از منوی Insert نشانة Table را انتخاب کنید. سپس با کلیک بر روی واژة Table Insert تعداد سطرها)Rows )و ستونها )columns )را در پنجرة باز شده انتخاب کنید.

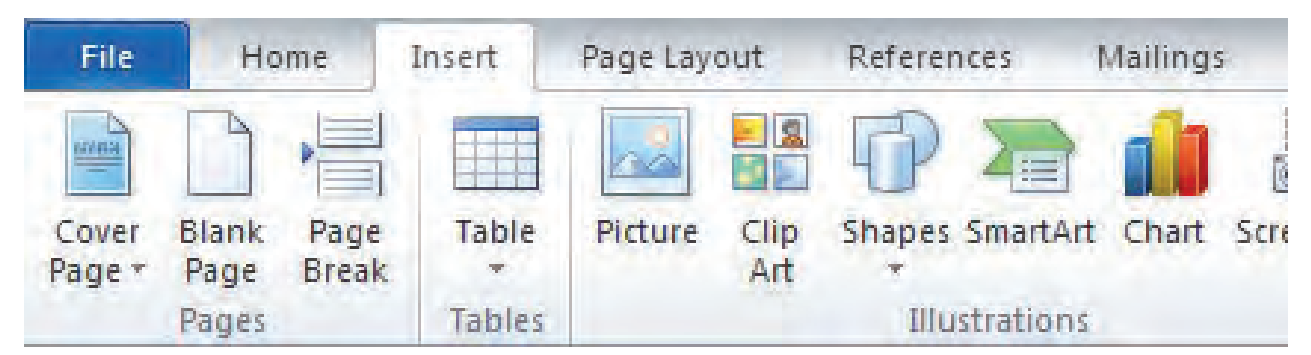

**تصویر19ـ3** 

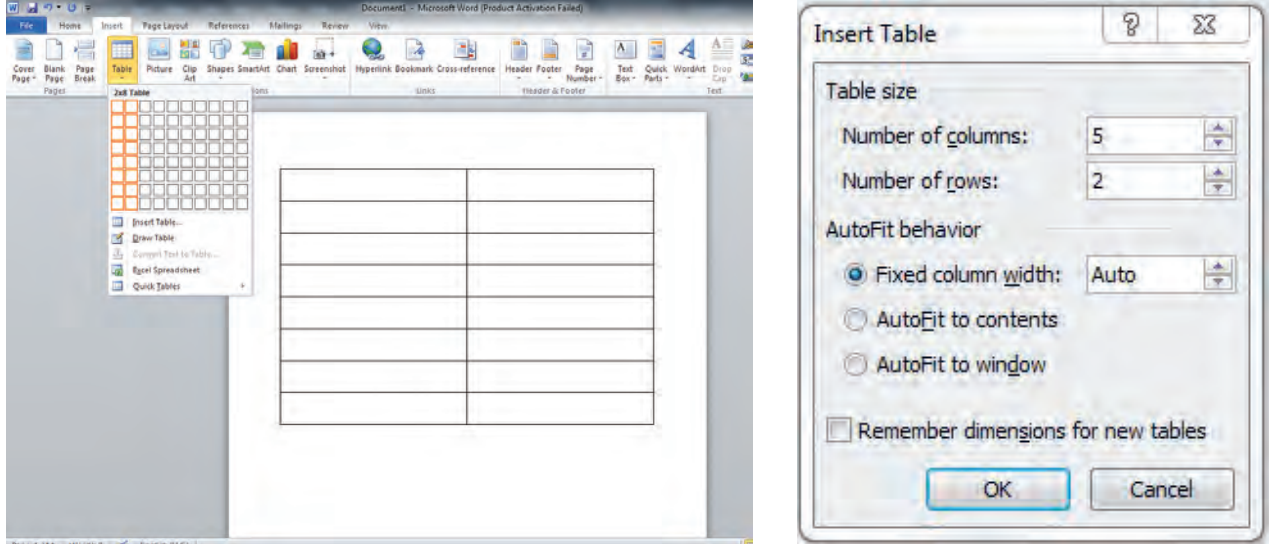

**تصویر21ـ3 تصویر20ـ3** 

**پودمان دوم تایپ فارسی و التین**

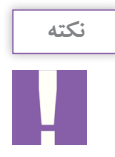

**فعالیت**

برای اضافه کردن یک سطر به آخر جدول، نشانگر ماوس )cursor )را در آخرین سلول جدول نگه دارید و کلید Tab را فشار دهید. همچنین برای آسانی حرکت در سلولهای جدول، بهتر است از کلید Tab استفاده کنید.

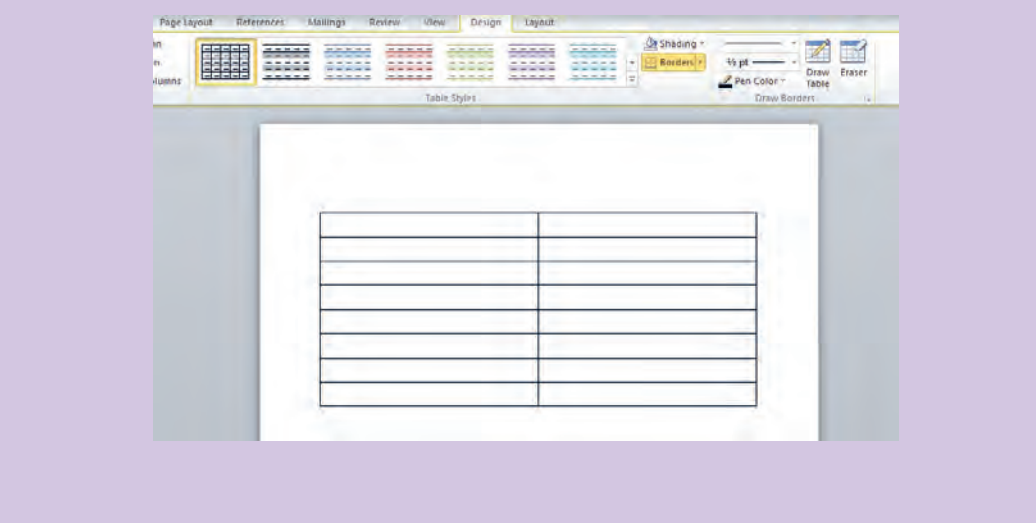

پس از رسم جدول از Table Tools، منوی layout را باز کنید و تنظیمات جدول را شامل حذف یا اضافهٔ سطر، ستون و...) انجام دهید.

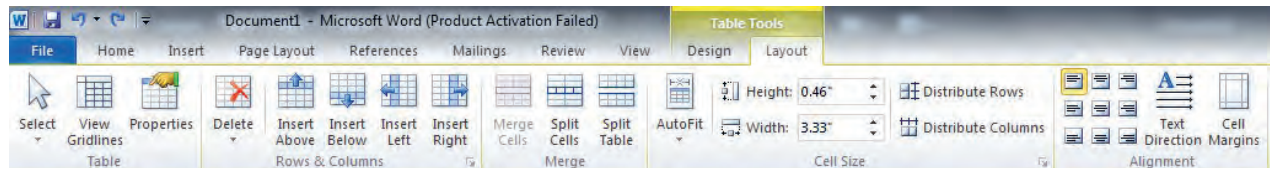

**تصویر22ـ3** 

1ـ جدولی با 6 ستون )columns )و 4 سطر )rows )رسم کنید. سپس دو ستون دیگر به آن بیفزایید و یک سطر کم کنید. 2ـ در برنامة word یک جدول درست کنید و با الگوبرداری از فهرست کالس یا دفتر معلم، نام دوستان و همکالسیهای خود را جدولبندی کنید.

## **ایجاد سرصفحه، پاصفحه و پاورقی**

در مورد واژهای از سندتان به خواننده بدهید یا معادل فارسی یا التین آن را بنویسید، این اطالعات را میتوانید به صورت پاورقی در پایین صفحه ایجاد کنید. برای این کار، الگوهای آماده ای در برنامه word پیش بینی شده است که میتوان آنها را در قسمت insert روی تب footer& header بهکار برد. ِ سرصفحه، بخشی از صفحه است که عناصر آن در باالی تمامی صفحهها تکرار میشود. پاصفحه بخشی از صفحه است که المستخدم المستخدم المستخدم المستخدم المستخدم المستخدم المستخدم المستخدم المستخدم المستخدم المستخدم المستخدم ال<br>والمستخدم المستخدم المستخدم المستخدم المستخدم المستخدم المستخدم المستخدم المستخدم المستخدم المستخدم المستخدم ا عناصر آن در پایین تمامی صفحه ها تکرار می شود. معموال ساعت، تاریخ، شمارة صفحه، آرم شرکت، عنوان و نام فایل در سرصفحه و پاصفحه نوشته می شوند. در هنگام تایپ یک کتاب یا مقاله الزم است برای روشن شدن مطلب از پانوشت استفاده شود. برای نمونه اگر مایل باشید اطالعات بیشتری

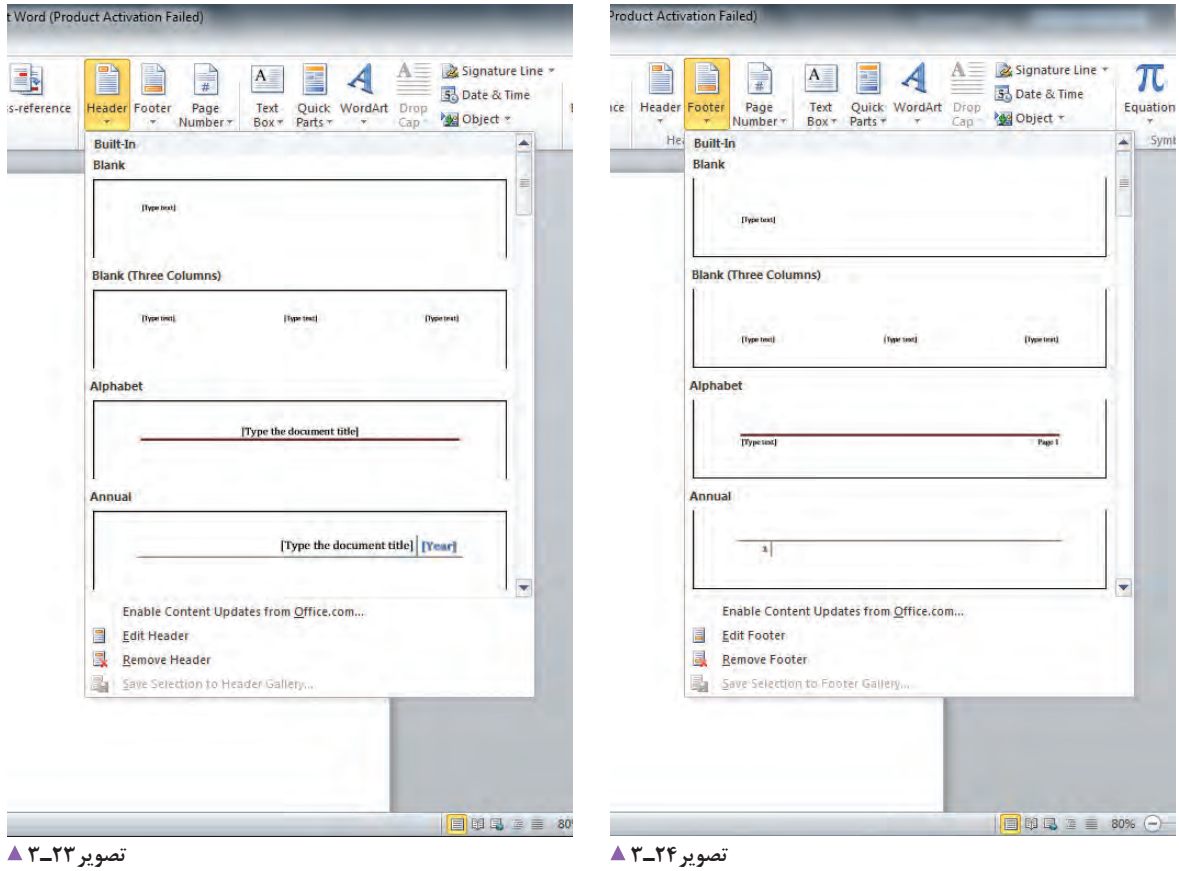

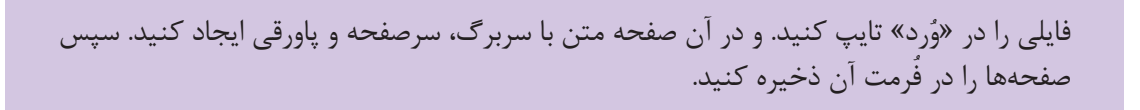

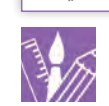

**فعالیت**

**پودمان دوم تایپ فارسی و التین**

**ذخیره کردن فایل )save )**

برای ذخیره (Save) و نگهداری فایلهای تایپ شده نکات = تعیین شده، ذخیرهٔ فایلها را بر روی لوح فشرده(CD) یا فلشمموری فراموش نکنید. برای ذخیرة فایلها با فرمتهای دیگر )مثل PDF )از منوی File  ، آیکن As Save را برگزینید و سپس از پنجرة Save type as فرمت دلخواه را انتخاب کنید.

زیر را به خاطر بسپارید: هر چند دقیقه یکبار کلیدهای Ctrl+S را همزمان فشار دهید یا در نوار دسترسی از آیکون استفاده کنید. افزون بر ذخیره و نگهداری فایلها در سیستم و در محلهای

**چاپ کردن از فایل ذخیره شده** 

دستگاههای خروجی مثل مانیتور و چاپگر، اطالعات ورودی را پس از پردازش به شکلی که تنظیم شده و قابل فهم تبدیل میکنند. برای ذخیره و انتقال اطالعات از لوح فشرده )CD) دارند.

یا دیویدی )DVD )و فلش استفاده میشود. این ابزارهای ورودی و خروجی، به دلیل ماهیت دوگانة آنها کاربرد بسیاری

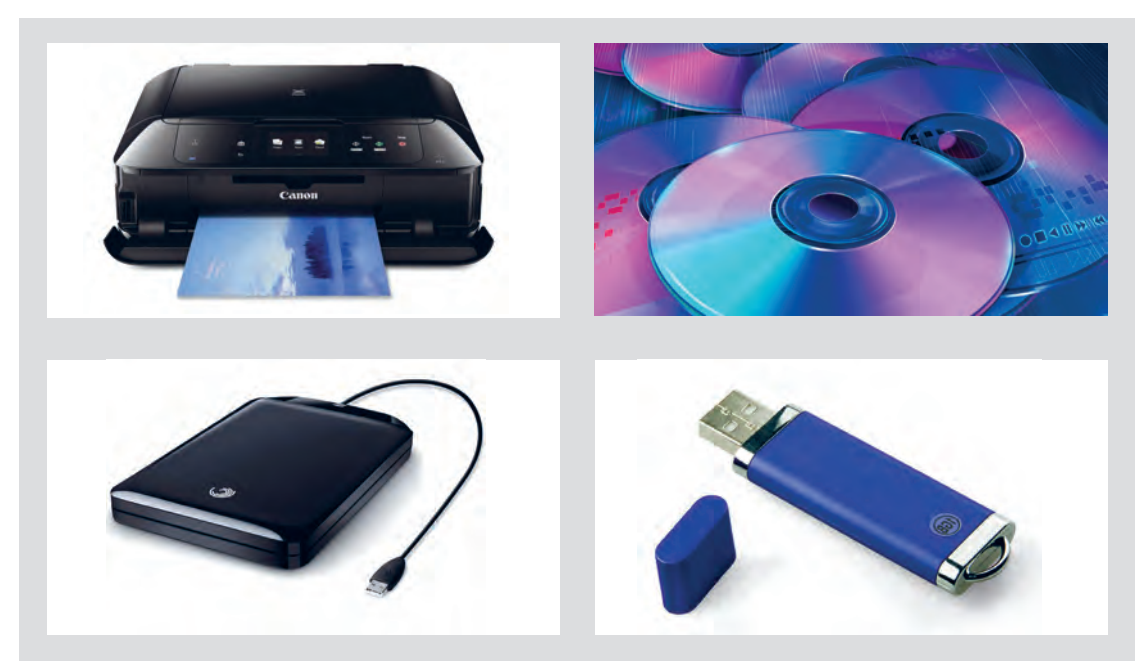

**تصویر25ـ3** 

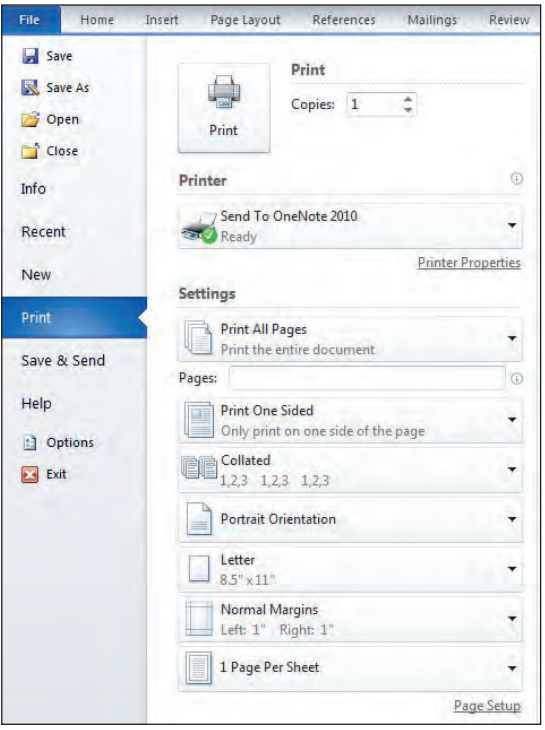

برای چاپ متن تایپ شده، باید توجه کرد که فقط از صفحههای مورد نظر چاپ گرفته شود. این کار از هدر رفتن کاغذ جلوگیری می *ک*ند. برای این کار، باید با گزینه های موجود آشنا بود. در هنگام چاپ به نکات زیر توجه شود:

همة صفحهها Pages All Print فقط صفحة مورد نظر Page Current Print شماره صفحة وارد شود Page Custom Print دربارة صفحههای دورو و یکرو در چاپ نیز به عبارتهای one print sided و sides boths on print توجه شود.

**تصویر26ـ3** 

1ـ از یک صفحة تایپ شده خود، یک بار بصورت یکرو و بار دیگر به صورت دورو چاپ بگیرید. ۲ـ فایلی را در برنامه «وُرد» تایپ کنید. یک صفحه نوشتار، یک صفحه نوشتار و جدول، یک صفحه نوشتار و جدول و تصویر و یک صفحه نوشتار با سربرگ یا سرصفحه و پاورقی ایجاد کنید. سپس صفحهها را هم در فرمت word و هم در pdf یا فرمت دیگری که میشناسید ذخیره کنید. از فایل ذخیره شده چاپ بگیرید و اگر اشکالی دارد آن را اصالح کنید و اصالحات را دوباره در فایل انجام دهید. 3ـ متن یک شعر را در یک صفحة با رعایت ویژگیهای سطرنویسی آن، تایپ کنید. در همان صفحة شعر تایپ شده، عنوان شعر، سرصفحه، پاصفحه و دیگر عناصر را ایجاد کنید. سپس صفحه را ذخیره کنید و از آن چاپ بگیرید. 4ـ در برنامة word یک جدول درست کنید و با الگوبرداری از فهرست کالس یا دفترهنرآموز، نام دوستان و همکالسیهای خود را جدولبندی کنید. **پودمان دوم تایپ فارسی و التین**

**ارزشیابی تایپ فارسی و التین**

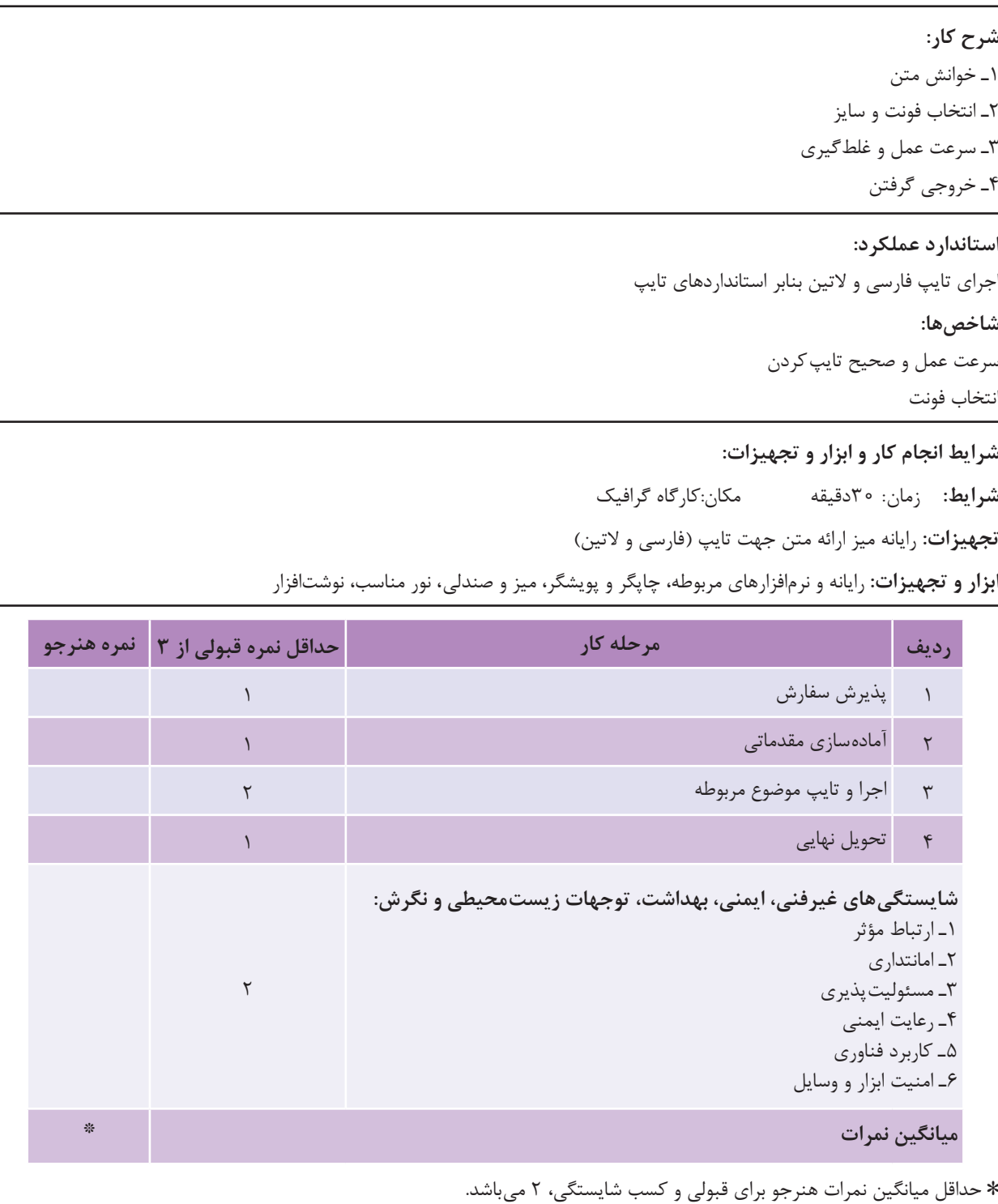

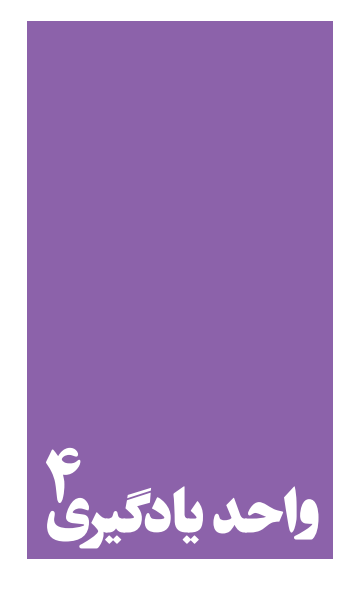

**شایستگی خوشنویسی**

# **آیا تا به حال پی بردهاید؛**

 از خوشنویسی در طراحی آثار گرافیک چه استفادهای می شود؟ انواع خطوط، قلمها و شیوههای خوشنویسی در طراحی گرافیک چه جایگاهی دارند؟ هنرجویان رشتة فتوـگرافیک تا چه اندازه باید خوشنویسی بیاموزند؟ این شایستگی چه ارتباطی با دیگر شایستگیهای رشتة فتوـگرافیک دارد؟

**استاندارد عملکرد**

انتخاب نوع خط ( نستعلیق، ثَلث، کوفی، شکسته و… )، با توجه به محتوای سفارش، همچنین تنظیم و ترکیب یک کلمه یا سطر بر پایة اصول نوشتار خط فارسی )خط کرسی، اتصالات، مفردات و…). **پودمان دوم خوشنویسی**

ِ تصویر و نوشتار، عناصر تشکیلدهندة آثار گرافیکی هستند. یعنی هر اثر گرافیکی معمولاً از تصویر و نوشتار تشکیل میشود.

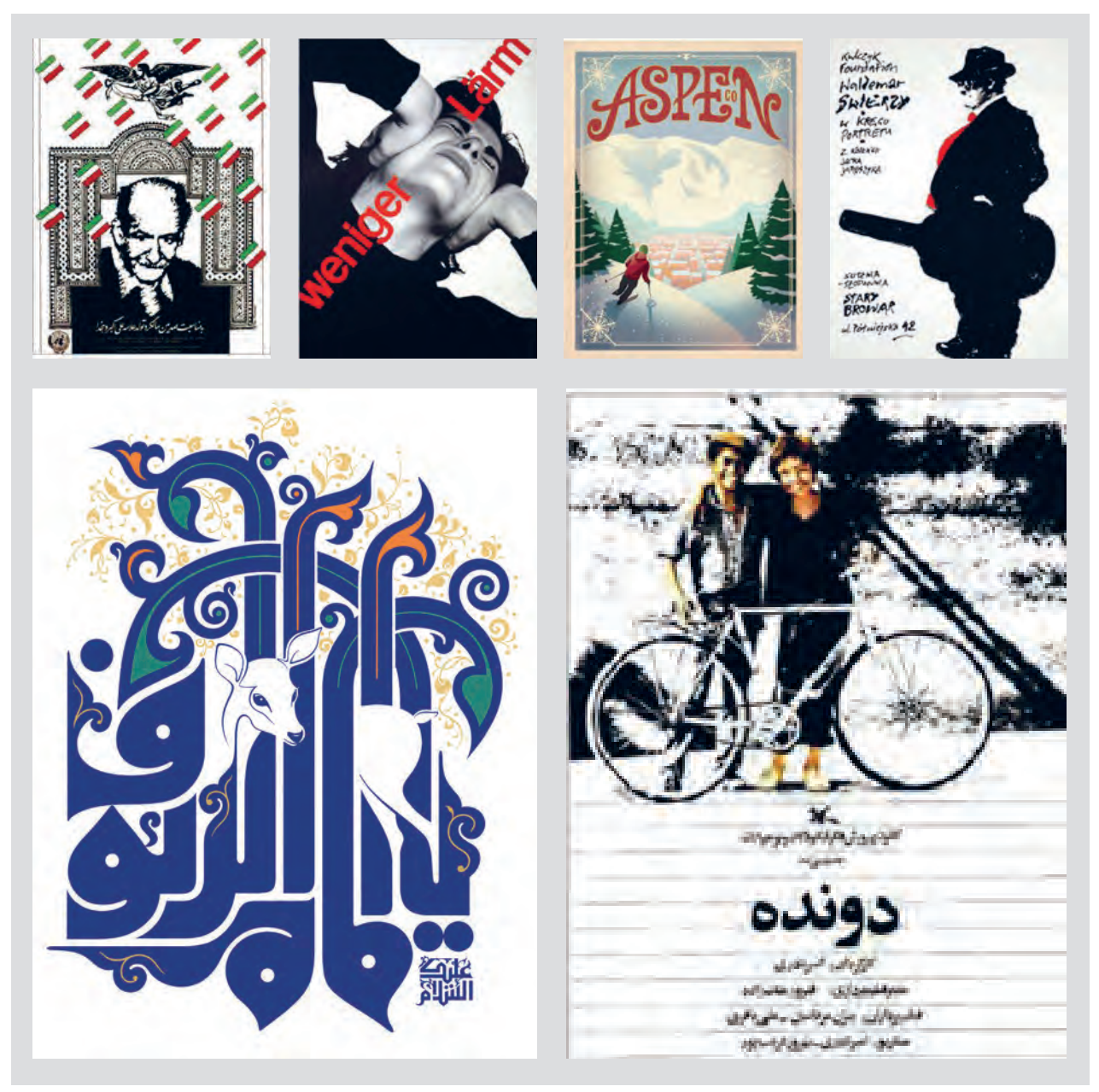

**تصویر1ـ4** 

البته آثار گرافیکی نیز هستند که تنها از نوشتار یا از تصویر ساخته میشوند.

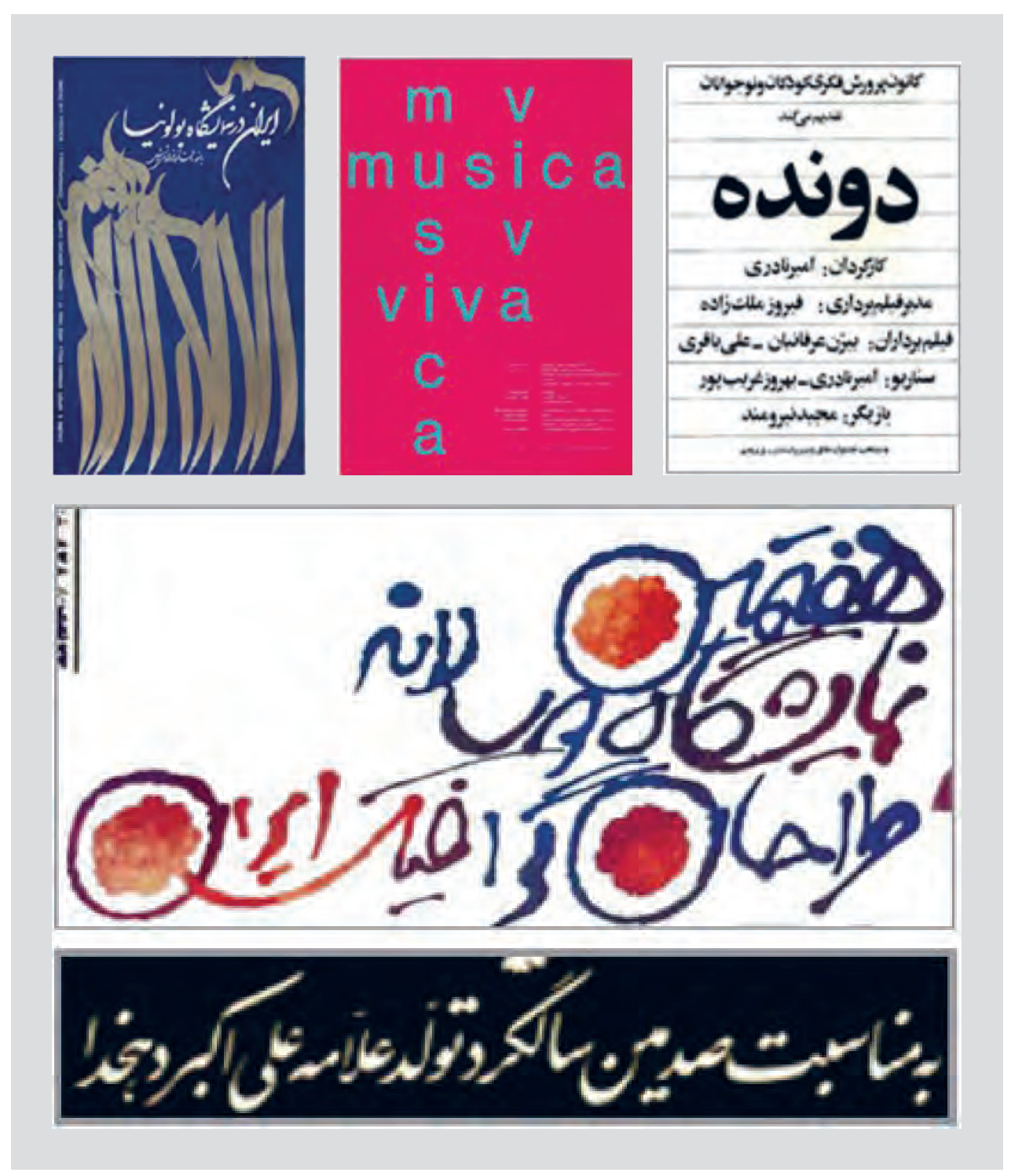

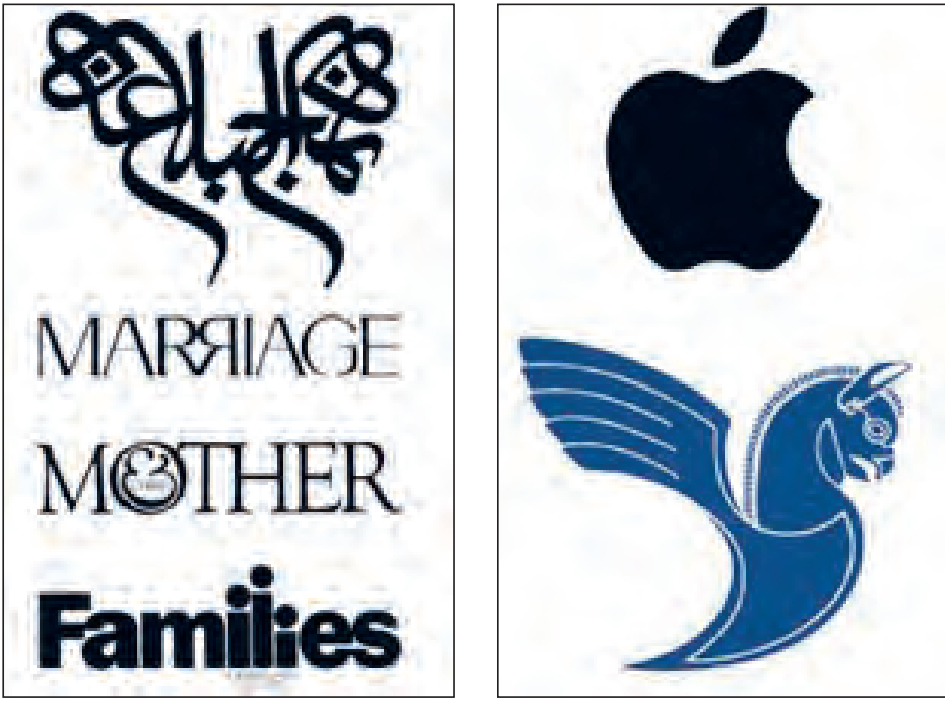

**تصویر3ـ4** 

یکبار دیگر به تصاویر نگاه کنید. آیا میتوانید بگویید در این آثار گرافیکی از چند نوع نوشتار استفاده شده است؟ برای اینکه بتوانید آسانتر تشخیص دهید، فقط به نوشتهها دقت کنید. همانطور که تشخیص دادید، یکی از انواع نوشتار که در آثار گرافیک از آن استفاده میشود «خوشنویسی» است. خوشنویسی که تقریباً در تمام فرهنگهای مکتوب جهان رواج دارد، مجموعهای از قراردادهای زیباشناختی برای نگارش است.

خطی که ما امروز با آن مینویسیم تا نزدیک به دو قرن پیش، خط مشترک تمام زبانهای حوزهی تمدن اسالمی بود. زبانهای عربی، فارسی، ترکی، اردو و... همگی به این خط نوشته میشدند. این خط که معمولاً خط عربی نامیده میشود، یکی از معدود خطوط «سرهم;نویسی» است. نوع نگارش و ساختار این خط در کنار ذوق و دانش مردمان این حوزة تمدنی، سنت بزرگ خوشنویسی اسلامی را پدید آورد. خوشنویسی (calligraphy) تقریباً در تمام تمدنهای کهن بشر وجود دارد اما حجم و گسترة خوشنویسی اسالمی قابل قیاس با هیچ تمدن دیگری نیست. در اینجا با بعضی از ویژگیهای آن آشنا خواهید شد.

**59**

**اصول مشترک نوشتار**

**الف) کرسی:** به خطی که حروف روی آن نوشته میشوند کرسی گفته میشود. کرسیهای فرعی نیز وجود دارند که بالاتر و پایینتر از کرسی اصلی قرار میگیرند و ارتفاع مختلف خط را نشان میدهند.

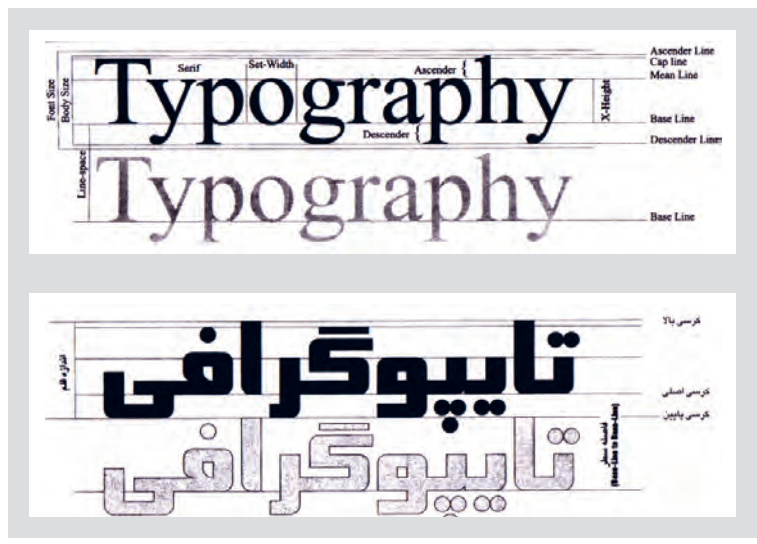

**تصویر4ـ4** 

**ب( نقطه:** اگر چه الفبای عربی 29 حرف و الفبای فارسی 33 حرف دارد اما فرم اصلی حروف 17 تاست و با اضافه شدن نقطه، آنها به صورتهای گوناگون خوانده میشوند. به همین دلیل، خط عربی و بیشتر از آن خط فارسی بسیار پرنقطه است و تعداد زیاد نقطه از ویژگیهای این خط است.

**ب پ ت ث ج چ ح خ د ذ ر ز ژ س ش ط ظ ص ض ع غ**

**ج( اتصاالت:** حروف عربی، با توجه به موقعیتشان در کلمه و چسبیدنشان به حروف دیگر سبب به وجود آمدن تغییرات میشوند. **ب ببب ح ححح س سسس ص ص صا صل**

 **د( دوایر)دایرهها(:**

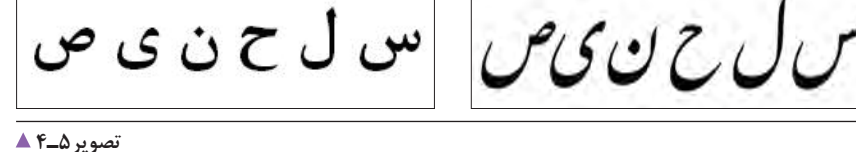

**ّ هـ( مد )یا کشیدگیها(:**

**تصویر6ـ4** 

**ابزار خوشنویسی و شیوة کار با آنها )دستی و نرمافزاری(** 

به نظر شما برای خوشنویسی به چه ابزاری نیاز داریم؟ شما در سالهای گذشته در کتاب فرهنگ و هنر با ابزارهای سنتی خوشنویسی آشنا شدهاید که در تصاویر زیر نمونهای از آنها آمده است.

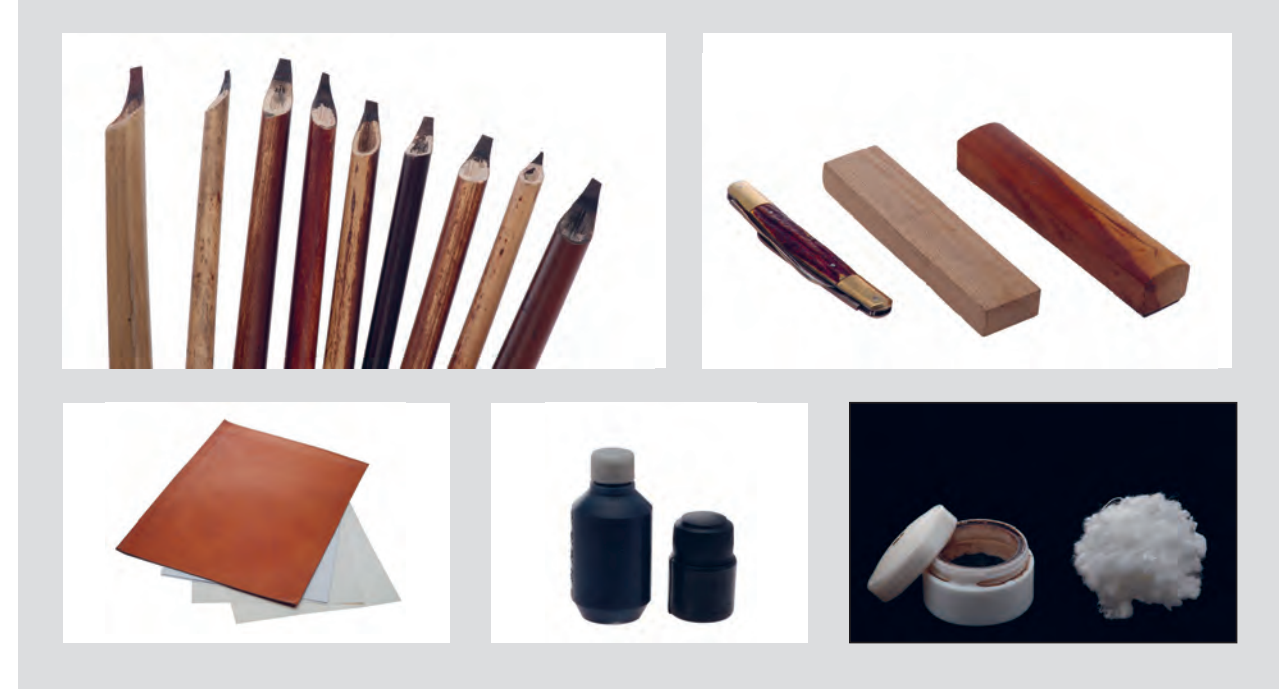

**تصویر7ـ4** 

عکسهایی که در باال دیدید مربوط به خوشنویسی سنتی است. اکنون تصاویر زیر را ببینید.

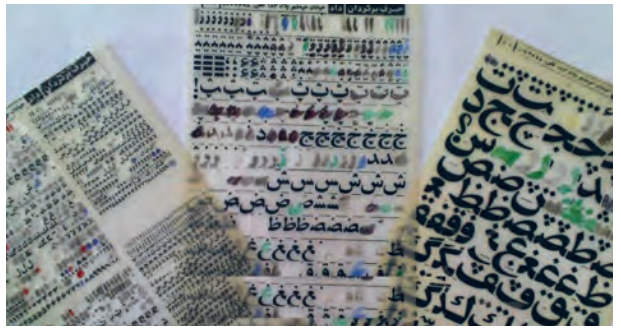

en<br>1941 - Paul Bernett, margaretan fr لازم التكليم بتخرير

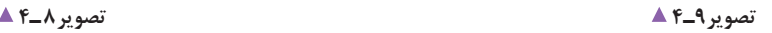

484 gagagagagagagagagagag 08080808 ما فقاود چن ستي.<br>اون د رقم المخراسي

**تصویر10ـ4** 

به تصاویر زیر نگاه کنید. به نظر شما این خوشنویسیها با چه ابزارهایی نوشته شدهاند؟ چه نمونههای دیگری میشناسید؟

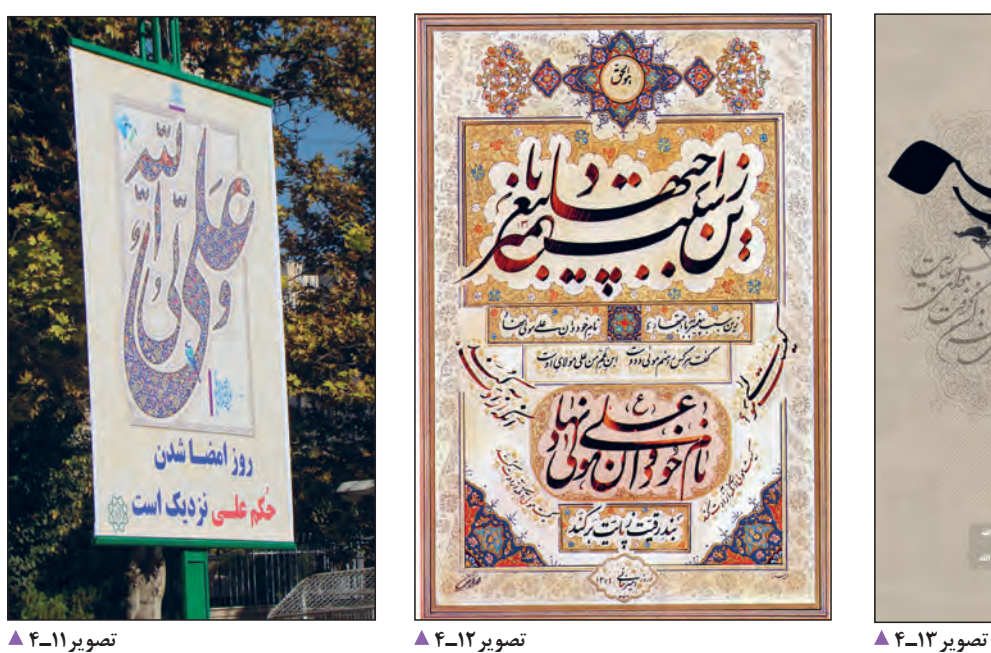

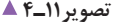

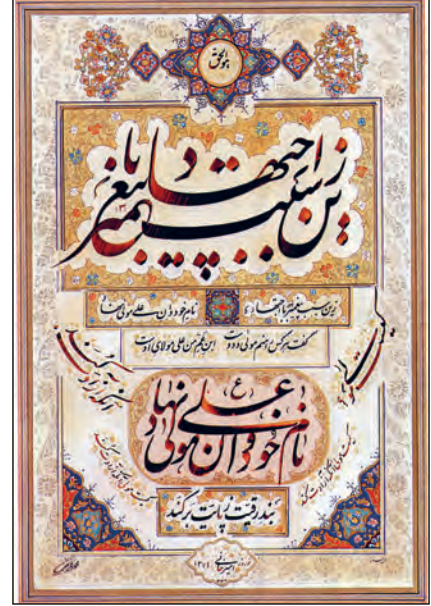

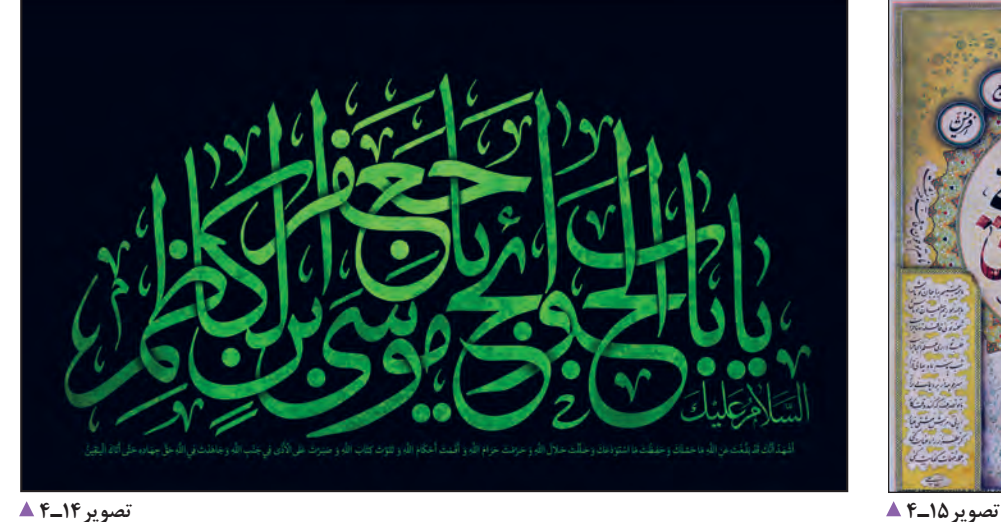

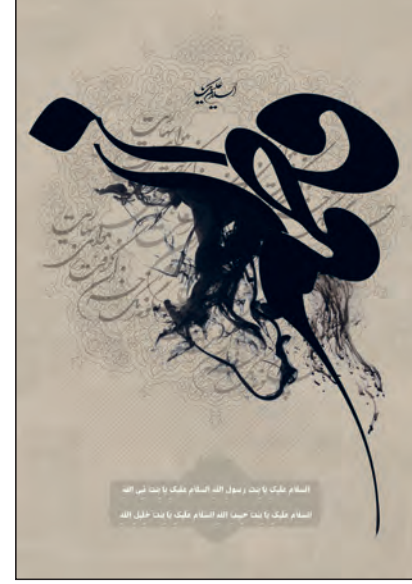

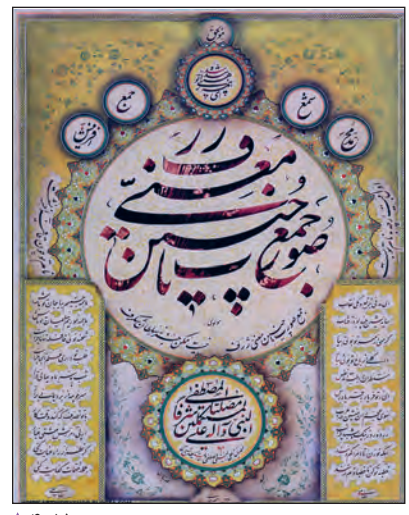

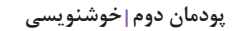

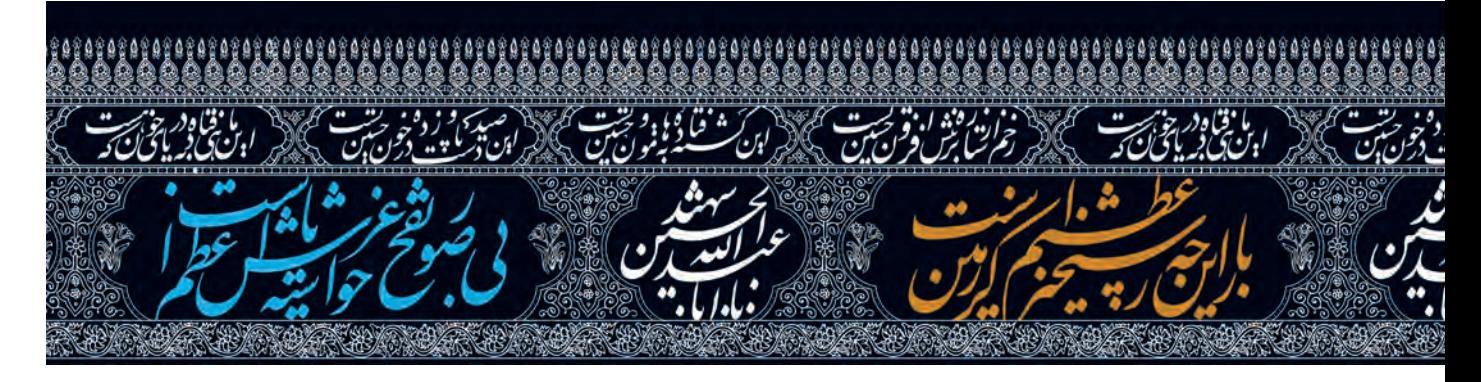

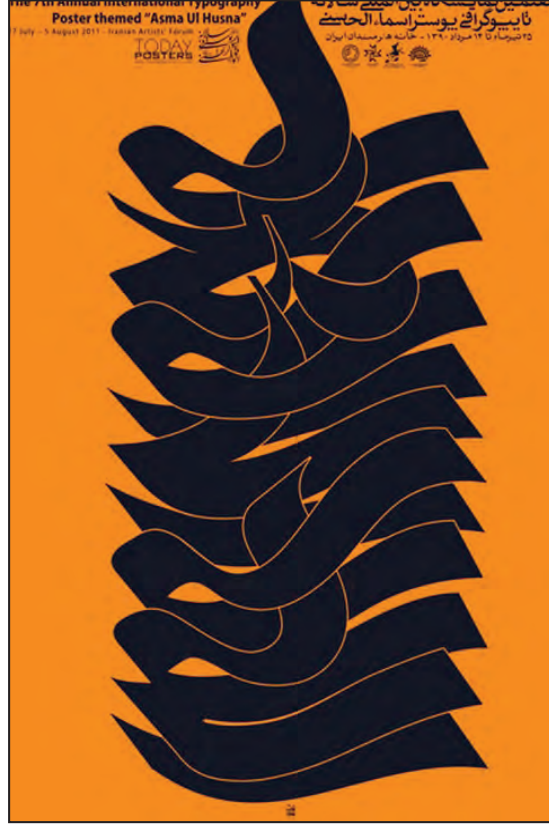

**تصویر16ـ4** 

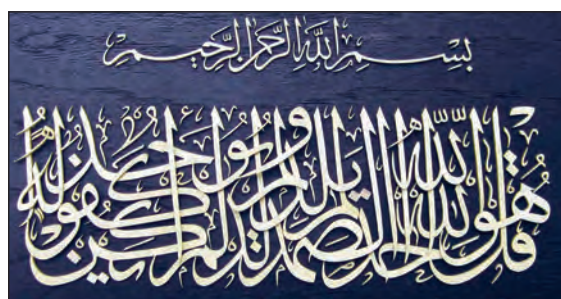

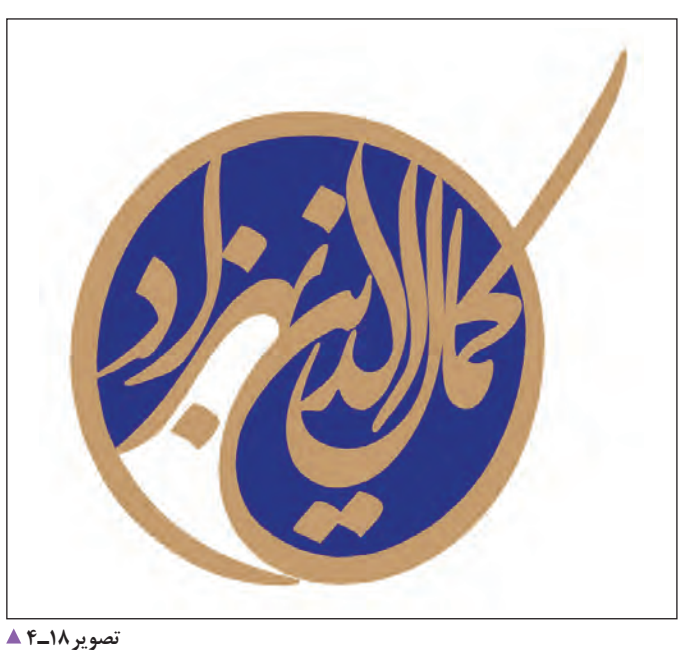

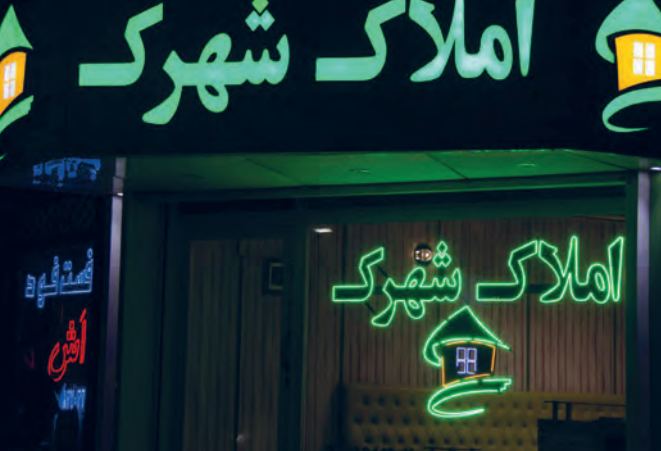

**تصویر19ـ4 تصویر17ـ4** 

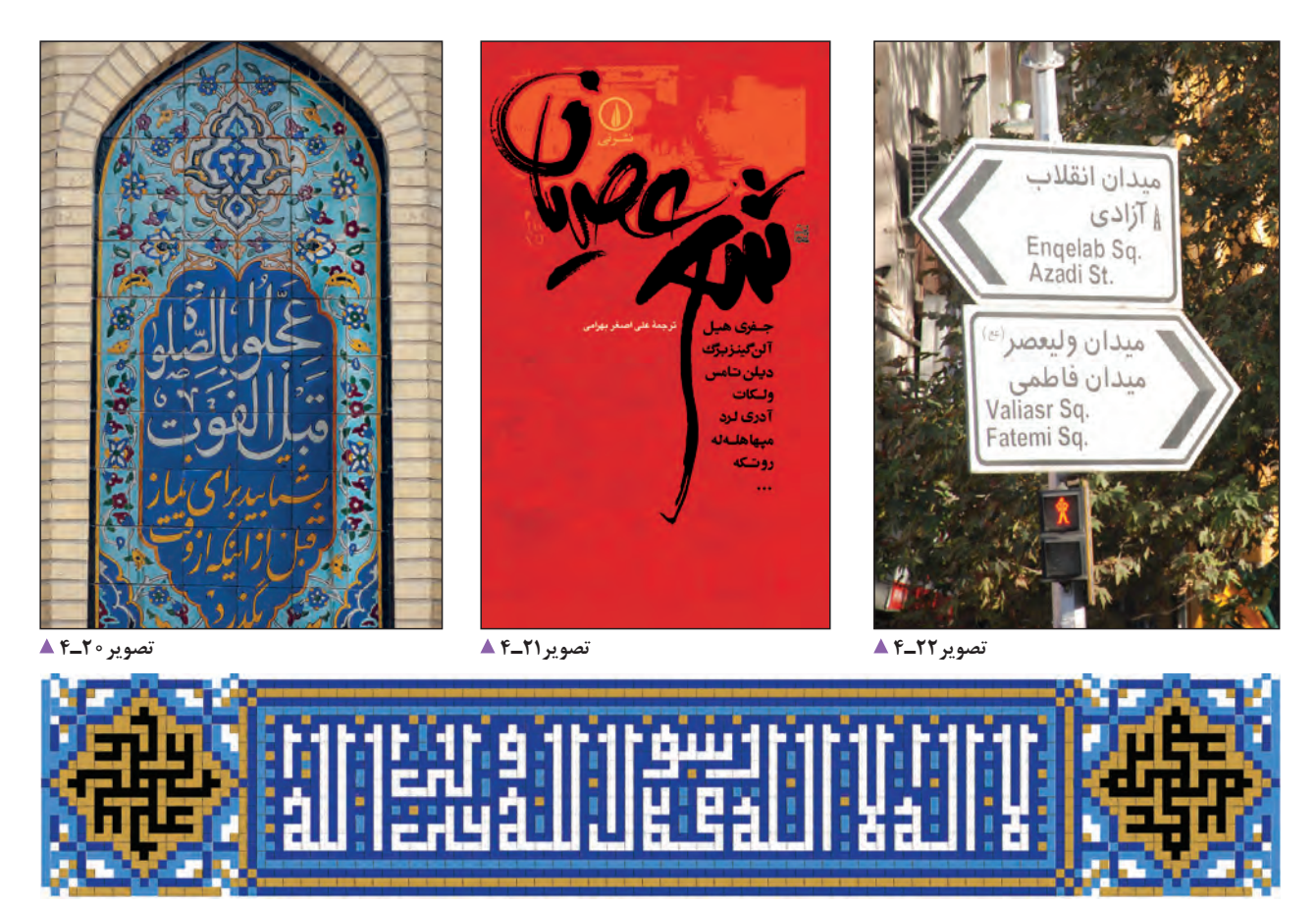

**تصویر23ـ4** 

با توجه به تصاویر میتوانید جدول زیر را پر کنید:

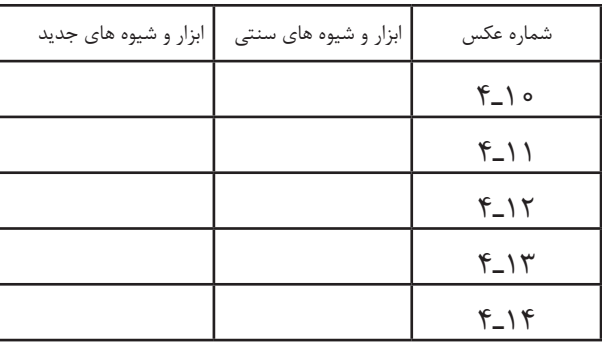

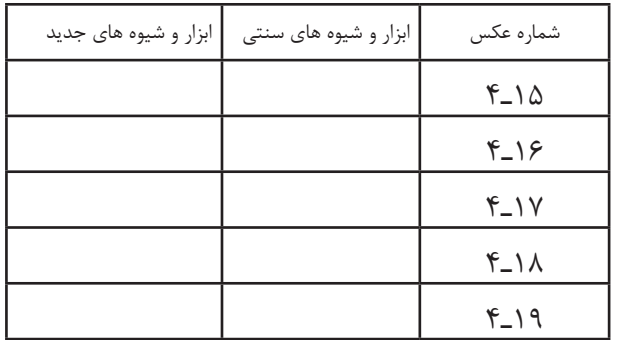

چنانچه در تصاویر دیدید، بسیاری از آثار خوشنویسی با همان شیوههای چندصدساله و به وسیلة قلمنی و مرکب بر روی کاغذهای گوناگون و مخصوص نوشته میشوند (ابزارها، اثرگذارها و اثرپذیرهای سنتی) و برخی از آنها با شیوههای جدید مثلاً پارچهنویسی با قلممو یا به وسیلة قلمهای خوشنویسی رایانهای نوشته شدهاند.

**ُلث، نستعلیق( َ تعریف انواع خط )کوفی، نسخ، ث**

اینها دو نوشته هستند. آیا میدانید به چه زبانی نوشته شدهاند؟ میتوانید نوشتهها را بخوانید؟

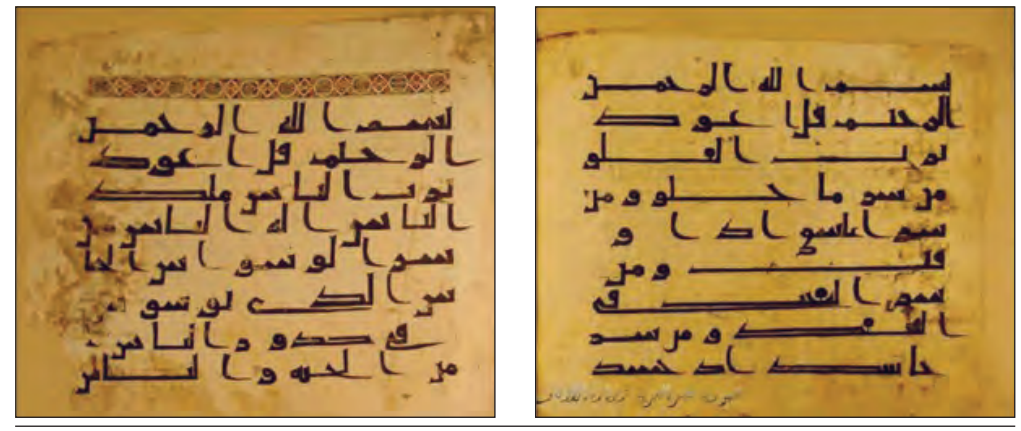

**تصویر24ـ4** 

این دو نوشته، دو سوره از قرآن کریماند. حاال سعی کنید کلمات را در تصاویر باال و صفحه بعد تطبیق بدهید.

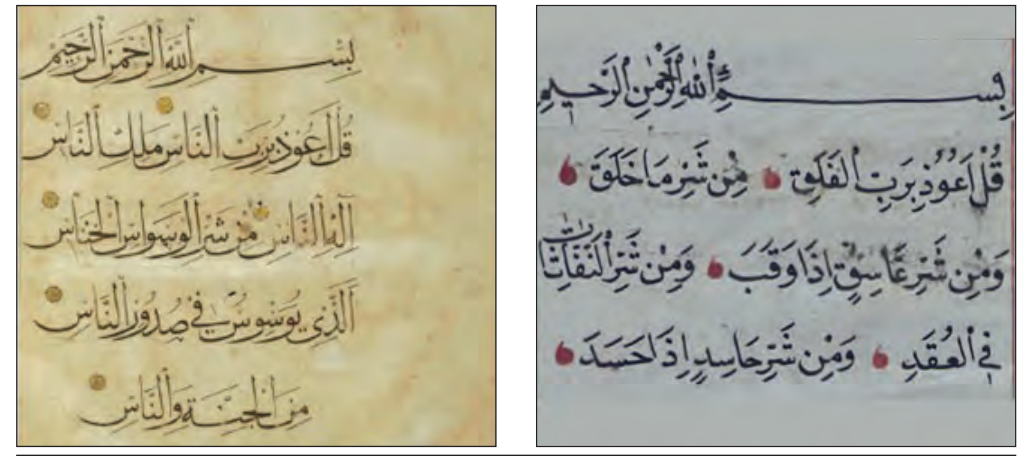

**تصویر25ـ4** 

**کوفی:** تصاویر باالی صفحه مربوط به یکی از قدیمیترین نسخههای قرآن کریم است و با خط کوفی ساده نوشته شده است. خط کوفی اولین خطی بود که مسلمانان برای نگارش از آن استفاده کردند. در حقیقت خط کوفی اسلوب و زیربنای ساخت تمام خطوط اسالمی است. چهار شاخهٔ عمدهٔ کوفیهای مغربی، مشرقی، تزئینی و بنّایی از خط کوفی برگرفته شدهاند.

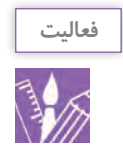

مانند نمونه داده شده، با شیوه کوفی چند حرف را بنویسید.

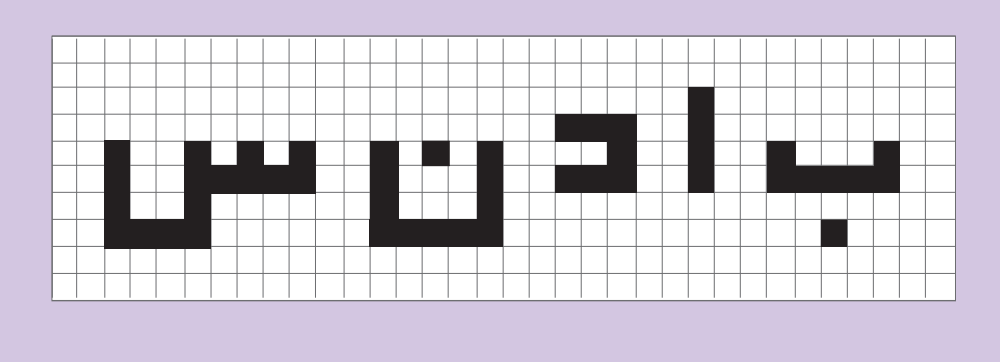

**نَسخ:** » ُ ابن مقله بیضاوی شیرازی« در قرن سوم )هـ .ق( با استفاده از تناسبات هندسی و قواعد آن از خط کوفی، خط »نَسخ« را پدید آورد. ویژگی مهم این خط رعایت تناسبات هندسی و نظم در حروف آن است. »نَسخ، از پایه و اساس خطی نگارشی است و در نتیجه با حرکات طبیعی دست تناسب دارد.<sup>(</sup>» حروف چاپی فارسی نیز بر مبنای خط نَسخ تهیه و تولید شدهاند. به تصاویر زیر نگاه کنید:

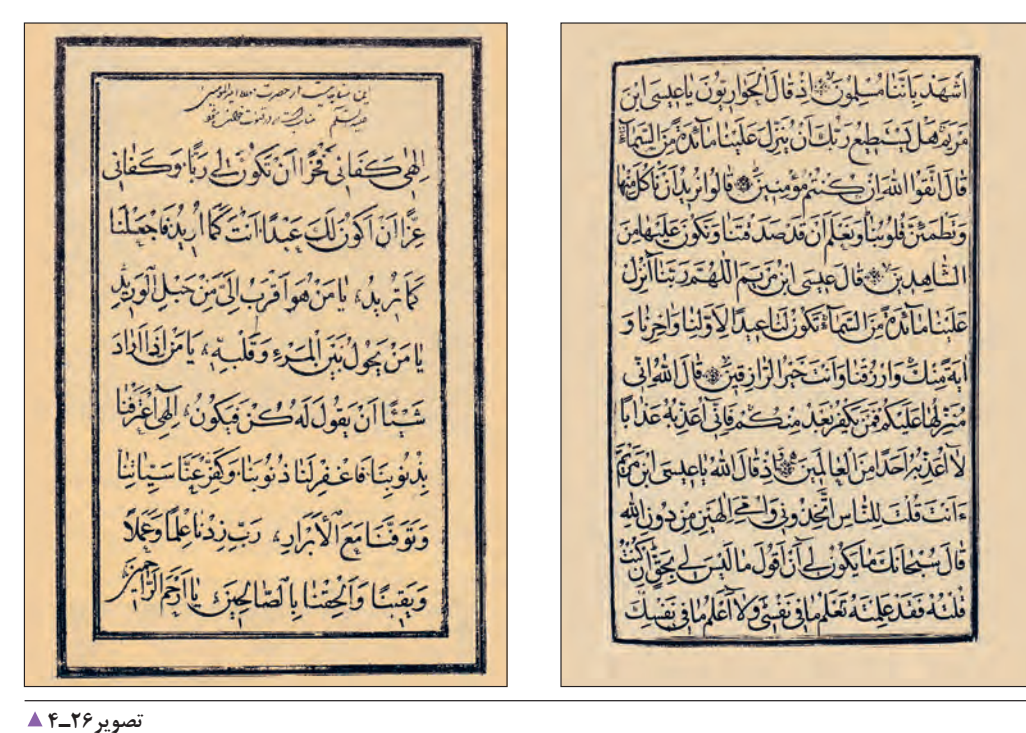

این دو نوع نَسخ چه تفاوتهایی با هم دارند؟ آیا این تفاوتها را میتوانید بنویسید و نمونههایی از آنها را در کالس نمایش دهید.؟

.1 عباس سحاب، اطلس چهارده قرن هنر اسالمی

**پودمان دوم خوشنویسی**

**ثلث:** از دیگر خطوطی که توسط ابن مُقله تحول و تکامل یافت، خطی است به نام «ثَلث» که خطی است تشریفاتی و ایستا؛ از ین نوع خط، برای کتیبهنویسی' بر روی بناهای تاریخی و مذهبی بسیار استفاده شده است. ویژگیهای این خط عبارتاند از: خطی پرحرکت و موّاج، که گردش قلم در این خط روان است و <del>آن</del> آن را سطح و <del>آن</del> آن را دورتشکیل میدهد. حروف وکلمات با وجود درشتی، حالتی بههمپیوسته دارند و حلقههای حروف در آن مثل خط نسخ باز است. دنبالة برخی حروف این خط به دنبالههای تیز و نازک ختم میشود که با نیش قلم بهوجود میآید و نیز در حروف »ا، ج، ط، ک، ل« و نیز در دندانههای بلند آغاز حروف، حرکت مُورّبی شکلی به نام سرک (ترویس) ایجاد میشود.  $\frac{1}{1}$ ٣  $\frac{1}{2}$ ۳

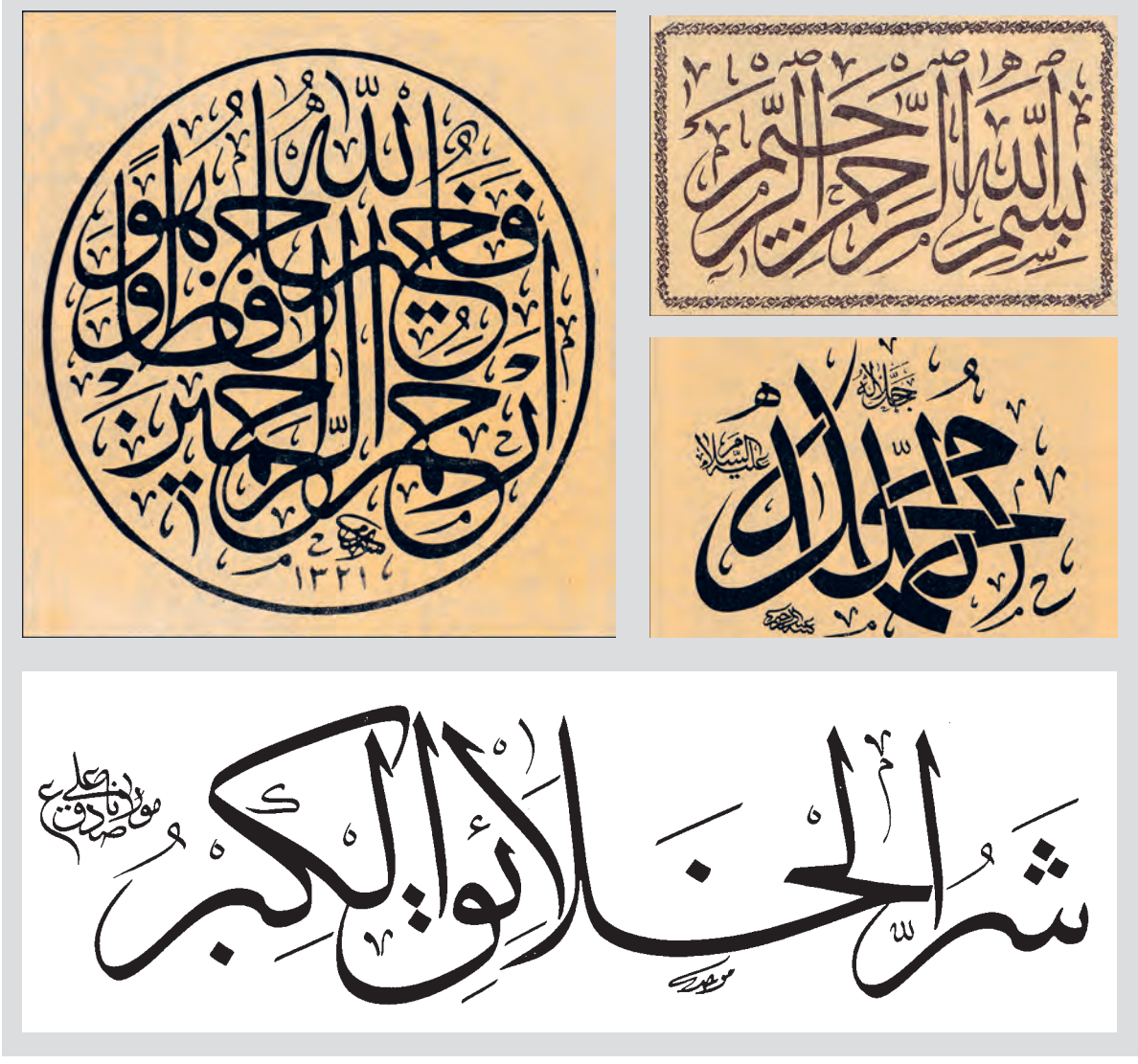

**تصویر27ـ4** 

.1 نوشتن آیات و جمالت و اشعار با مصالح آجر و کاشی بر پیشانی بناها

**نستعلیق:** پس از ابداع خطی به نام »تعلیق« در ایران که نوعی خط با روحیهای ایرانی )تصویر28ـ4( و بر پایة نیاز به تندنویسی در کتابت و دستنوشتهها ایجاد شده بود، خطی به نام نستعلیق پدید آمد که در ظاهر، ترکیبی از خط «نسخ» (تصویر ۲۹ـ۴) و «تعلیق» است (تصویر °۳\_۴). این ترکیب و توازن دو قلم خوشنویسی، توسط «میرعلی تبریزی» انجام شد. ویژگی این خط در واقع ترکیب برخی ویژگیهای دو خط نسخ و تعلیق است. موزون بودن و تناسبات هندسی و حفظ اصالت از یک سو، آرامش، نرمی و روانی حرکت و دوایر کوتاه و تغییر ضخامتها از سوی دیگر، سبب شدند خطی متعادل، متوازن، زیبا و با اصول و قاعده شکل بگیرد.

لصبر

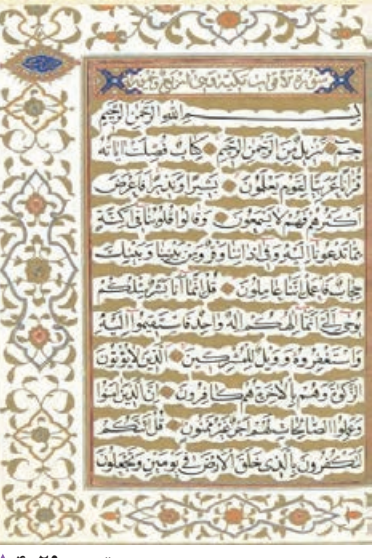

**تصویر29ـ4 خط نسخ** 

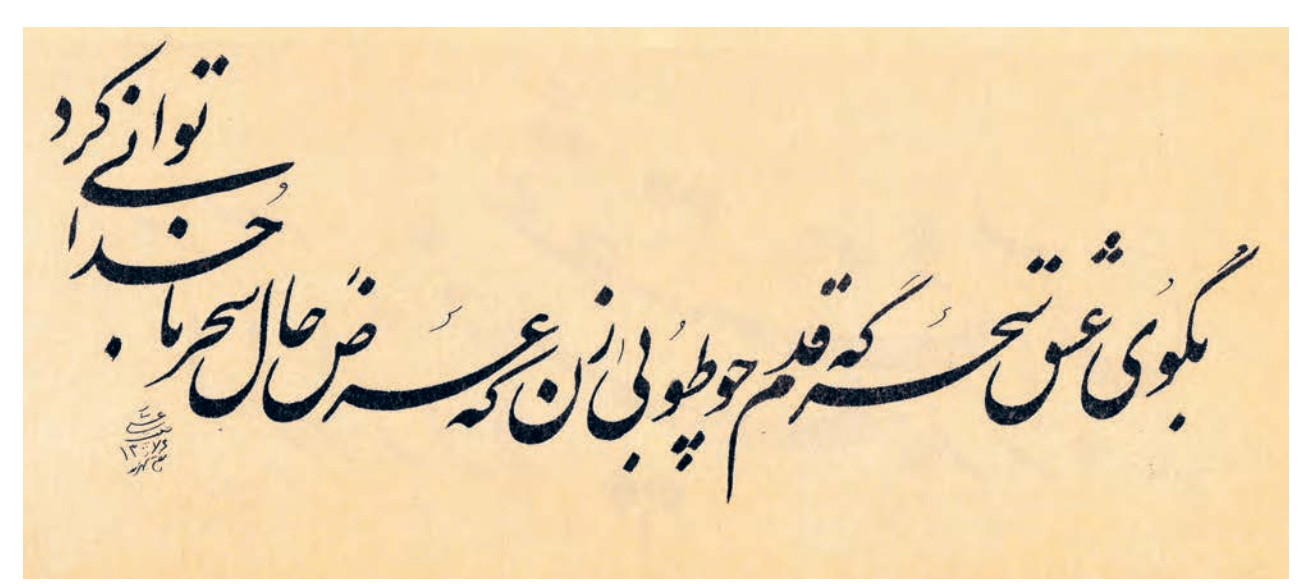

**تصویر30ـ4 خط نستعلیق** 

**تصویر28ـ4 خط تعلیق** 

نستعليق ننخ ثلث كوفى  $||$ <sup>1</sup>  $\prod_{\alpha}$  $/1$  $\mathbf{L}$ تا نشا فاحفت ألعدنس ءَست  $\vert r \vert$ بأثم  $\boldsymbol{a}$ Ğ ح ۴ ؾڋ د  $\pmb{\mathfrak{z}}$ f. زر  $\hat{v}$  $\mathcal{F}$  s  $\mathcal{F}$ س سو U س ص حر بيعا  $\rlap{/}{\scriptstyle{b}}$ لح L -۸  $\boldsymbol{\mathcal{E}}$ ع  $\epsilon$ ف ف ق 2 W. اک ء لا ١ţ J J ۱۳ ١ŕ ۴ لإينت  $\boldsymbol{\omega}$ Ľ  $\ddot{\text{c}}$ ١۶ و  $6.88$ ه ه ه  $\mathbf{r}$ ∌ ٥ W ى گ لائ GYW. ∥لا

به نمونههای زیر توجه کنید.

$$
\blacktriangleright \mathfrak{f}\_\mathsf{t}(\mathsf{t})
$$

با وسایل گوناگونی که میشناسید (مانند، قلمنی، ماژیک، مداد، خودکار، قلممو و…) تلاش کنید با راهنمایی هنرآموز، حرکتها و قواعد حروف مفرد را اجرا کنید. گاهی با در دست داشتن دو مداد، میتوانید تمرین را انجام دهید. تصاویر زیر را نگاه کنید و با راهنمایی هنرآموز خود سعی کنید تمرینها را انجام دهید.

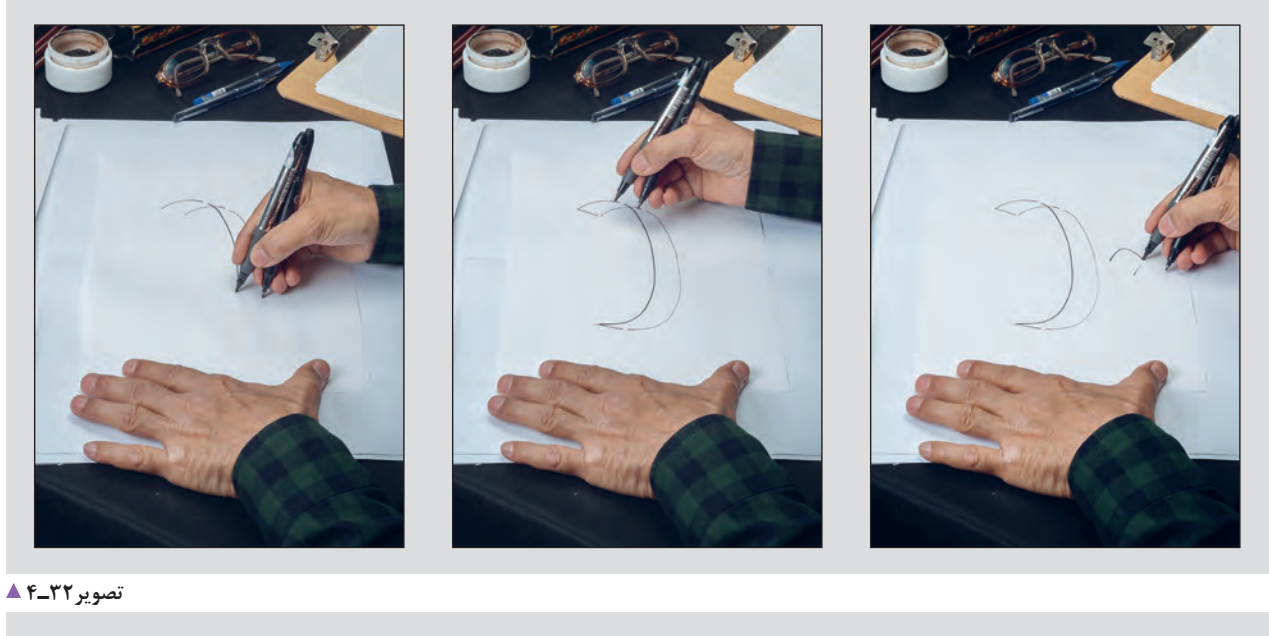

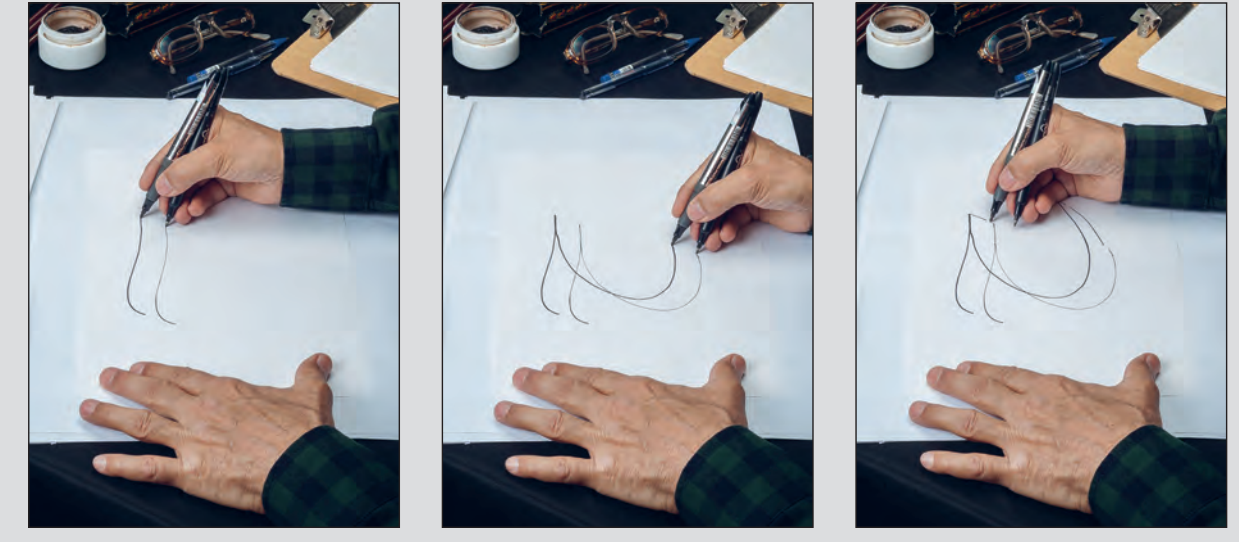

**تصویر33ـ4** 

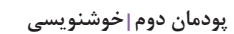

**I** 

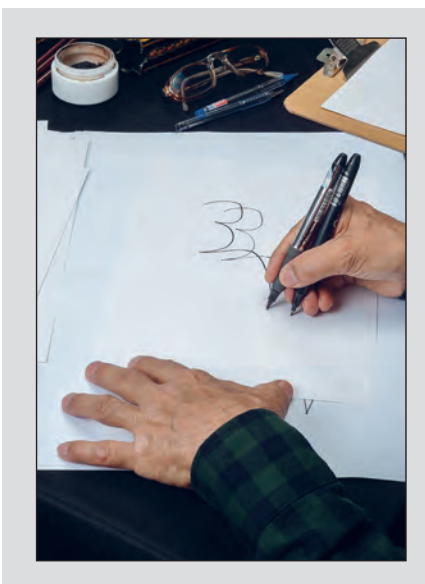

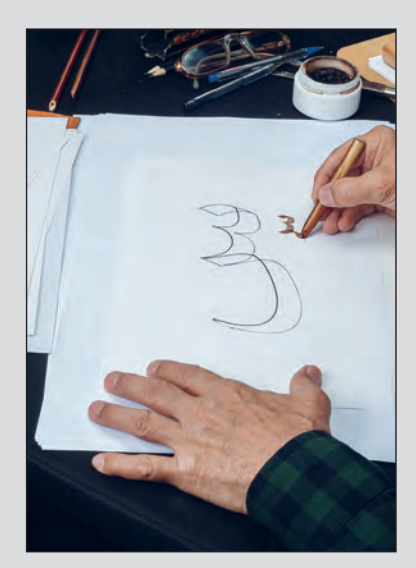

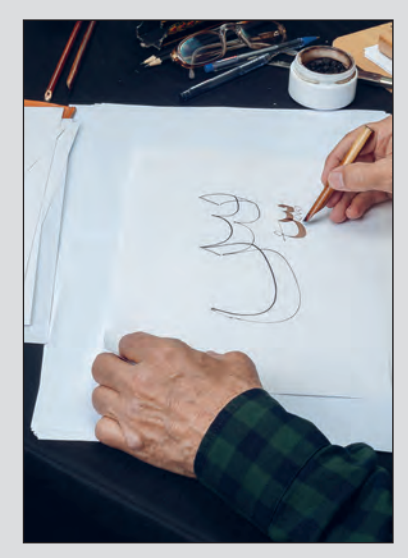

**تصویر34ـ4** 

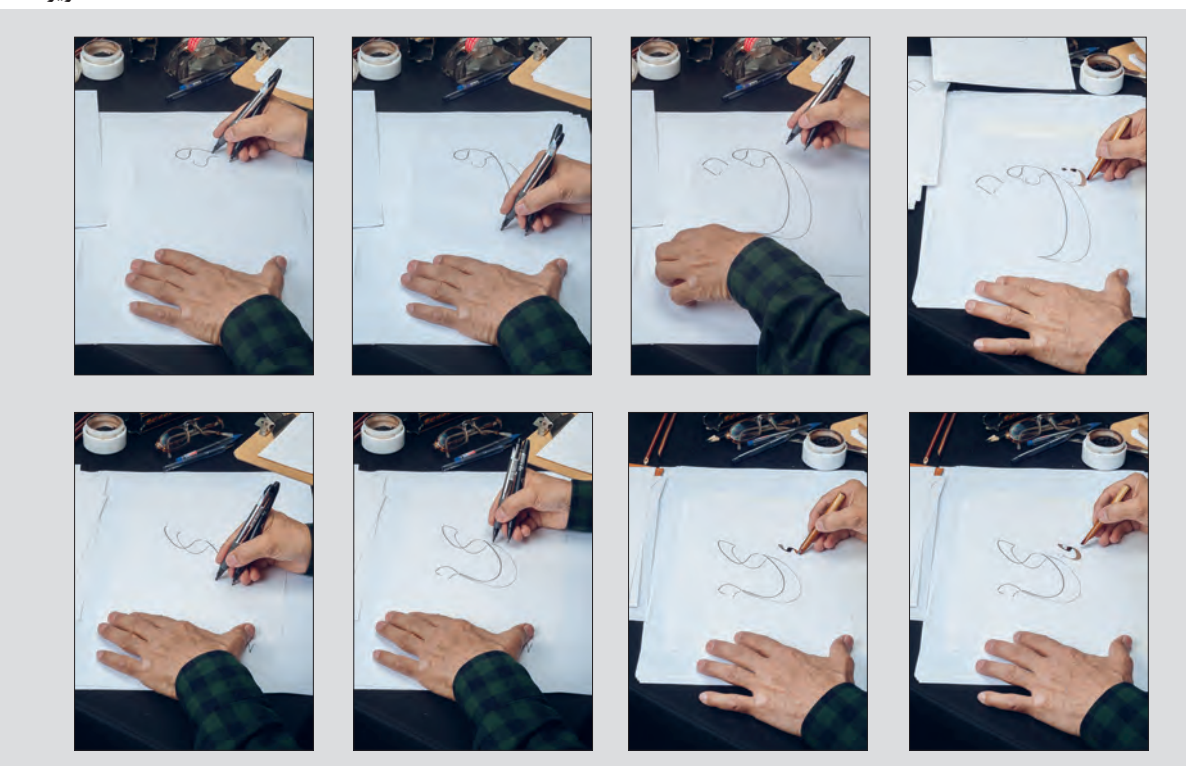

**تصویر35ـ4** 

میرود. اما آنچه این گونه از کاربرد حروف را در آثار گرافیک جدا میکند، نگاه طراحان گرافیک در انتخاب فونت یا قلم یا شیوة نوشتار است. در انتخاب قلم و نوع نوشتار باید به مضمون و محتوای پوستر یا هر محصول گرافیکی توجه داشت تا هماهنگی و تناسب الزم بین نوشتار و تصویر در تمام اثر رعایت شود. مانند تصاویر زیر.

کاربرد انواع قلمهای خوشنویسی در طراحی آثار گرافیک سابقة طوالنی داشته است و در بسیاری موارد طراحان گرافیک از آن بهعنوان یک ایدة خالقانه استفاده کردهاند. استفاده از انواع خط نسخ، ثلث، نستعلیق و... برای عنوان پوسترها، جلد کتابها، عنوانبندی تیتراژ فیلمها، طراحی نشانة نوشتهها )آرمهای نوشتاری( و... یکی از ایدههای رایج در طراحی گرافیک به شمار

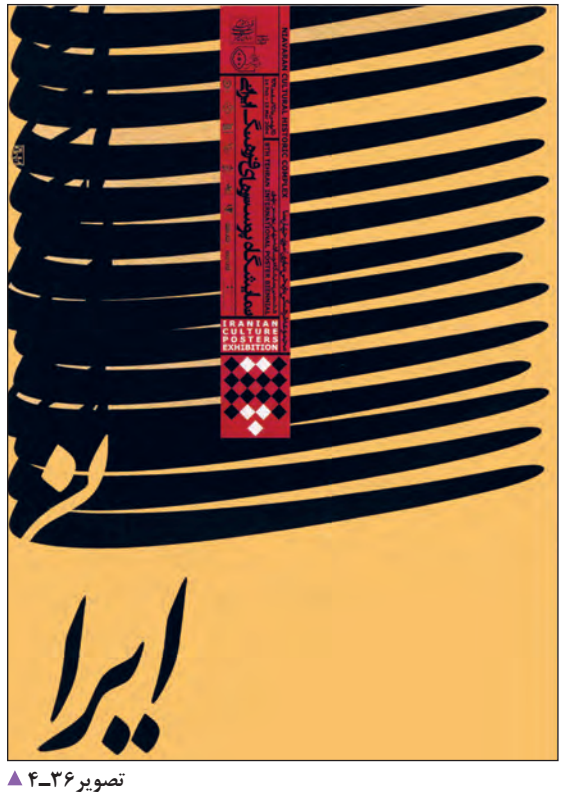

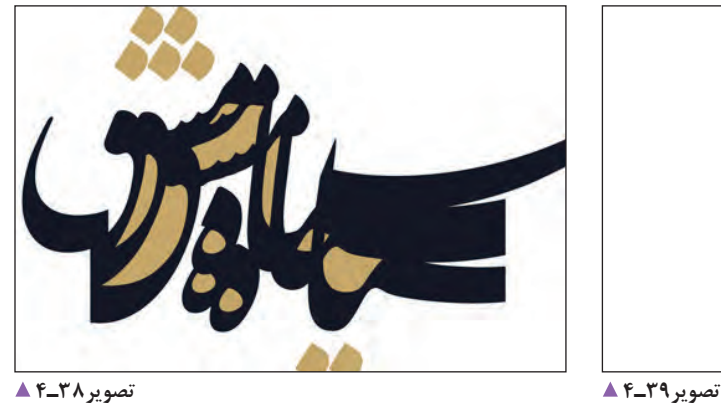

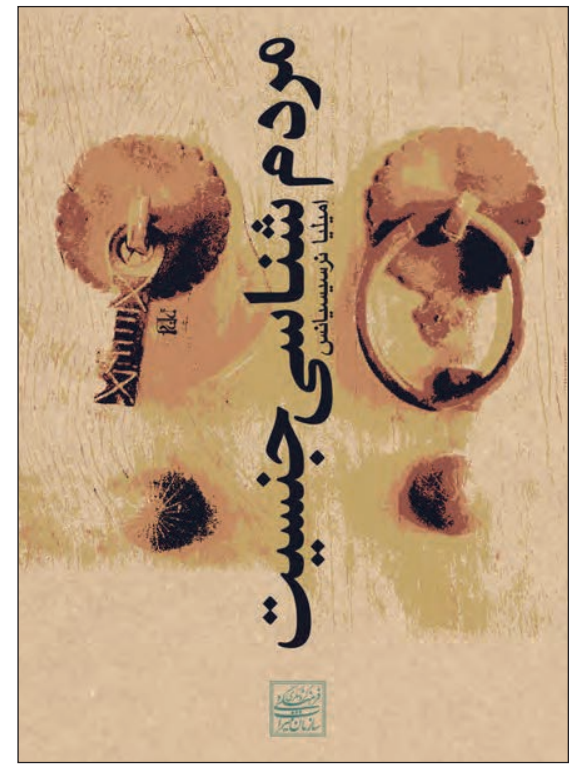

**تصویر37ـ4** 

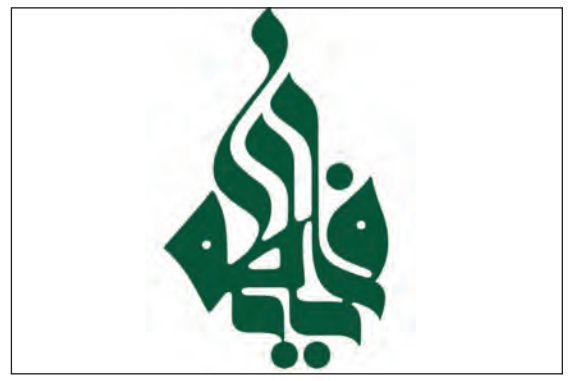
**پودمان دوم خوشنویسی**

به نوشتار زیر نگاه کنید.

ـرصفحه، بخشـــــــی از صفحه اســـــت که \_ عناصر آن در بالای تما \_مــــــی صفحه ها تکرار می \_ شود.

**تصویر40ـ4** 

پاصفحه بخشی از صفحه است که عناصر آن درپایین تمامی صفحهها تکرار میشود.

**تصویر41ـ4** 

**برای چاپ متن تایپ شده، باید توجه کرد که فقط** از صفحههای مور د نظر چاپ گرفته شو**د.** 

**تصویر42ـ4** 

از سنگ صفحــــــــه تایپ شده خود، یک بار بصورت یــــک(و و بار دیگر به صورت دورو چــــاپ بگیــــرید.

**تصویر43ـ4** 

و نوشتار، عنا صر تشکیل دهند ه آثار گرا فیکی هستند . تصو ير **تصویر44ـ4** 

خطی که <sup>ما</sup> امروز با آ<sup>ن</sup> مینو پسیم تا نزدیک به دو قرن پیش، خط مشترک تمام زبان <sup>ها</sup>ی حوزه<sub>ی</sub> تمدن <sub>ا</sub>سلامی بود.

**تصویر45ـ4** 

چه تفاوتهایی در این سطرها وجود دارد؟ آیا خط کرسی حروف و ترکیببندی سطرها در آنها یکسان است؟ آنچه را سبب تفاوت میان این تصاویر شده است، در جدول زیر بنویسید.

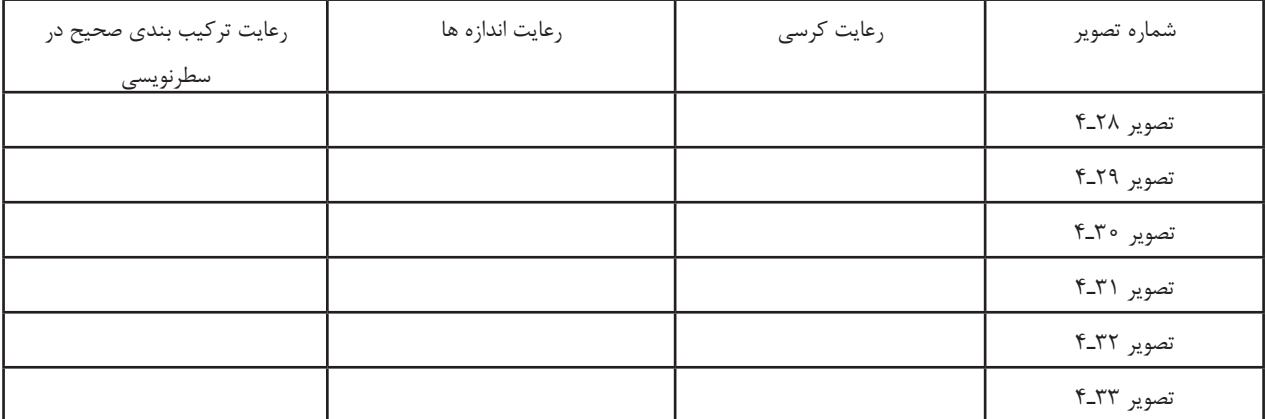

**73**

یکی از نیازهای هنرجویان رشته فتو - گرافیک در اجرای طرحهای گرافیکی خود. تایپ فارسی و لاتین است. یادگیری این مهارت، به هنرجویان کمک خواهد کرد تا به بخشهای نوشتاری طرح: مانند نوشته های روی بسته بندی ، پوستر ، صفحه أرايي وسننيز برداخته و با سرعت بیشتر و صرف زمان کمتری طرحهای گرافیکی خود را ارائه نماید. از آنجا که توشتار، یکی از عناصر اصلی آثار گرافیکی است که گاه در کنار تصویر و گاهی نیز به تنهایی یک اثر گرافیکی را تشكيل مى دهد در اين فصل، به معرفی نوشتار (تایپ و خوشنویسی) پرداخته میشود.

#### **تصویر46ـ4**

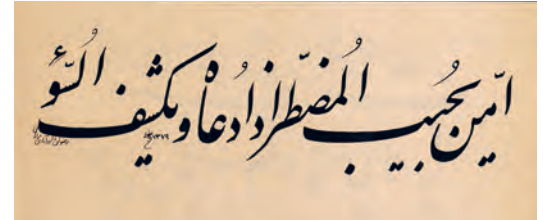

یکسی از نیاز<sup>هسای</sup> هنر جویسان رشسته فتو -گرافیک در اجرای

رے۔<br>طرحصا <sub>ی</sub> گرافیکسی خبود<br>تا یسپا<sub>قا</sub>رسسی و لایسٹ اسست<br>یادگیسری <sup>۔ ایس</sup>ٹ مهبارت، پد

هنرجویسان کمک خواهید کرد

ــهای نوش

د<sub>نوشسته</sup>های روی</sub>

ز پرداختــه 9 با

.<br>نعاید از آنجا<sub>که</sub> ا

ی از عنا<sub>صسر</sub> اصلــی آ *ثــ*ار

گرافیکی است کےگاہ در کنار تصويسر وكاهسي نيز بسه تنها يي

یسک السر گرافیکی (اُ تشسکیل 

سای گ افیک

طرحه

 $t$ 

وصرف(مان كعترى

セ

**تصویر47ـ4** 

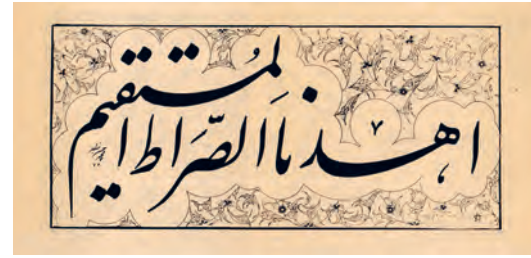

**تصویر48ـ4** 

در خوشنویسی به مجموعة کلمات و جملههایی که روی یک خط کرسی(خط زمینه) قرار می گیرند «سطر» گفته می شود.»<sup>۱</sup> در گذشته، برای آنکه سطرها منظم و دقیق در یک صفحه نوشته شوند از ابزاری به نام »مسطر« استفاده میشد تا صفحات دارای خطوط زمینه یا کرسی حروف باشند. سپس خوشنویسان روی خطوط زمینه یا همان کرسی حروف، مطالب را بهطور منظم و دقیق کتابت میکردند. چرا سطرنویسی و رعایت اصول و قواعد آن در خوشنویسی مهم است؟

بار دیگر به تصاویر صفحة پیش توجه کنید. به جز در مواردی که طراحان گرافیک به دلایل ایجاد فضاهای نو و خلّاق، قوانین مربوط به کرسی حروف را رعایت نمی کنند، تقریبا در تمام نوشتهها (چه دستی و چه چاپی) رعایت کرسی حروف در سطرنویسی، سبب آسانی در نگارش و خواندن یک صفحة نوشته میشود، به طوریکه اگر یک صفحه از کتابی را که در آن اصول و قواعد ستون نوشتار<sup>۲</sup> بر اساس خطوط زمینهٔ (کرسی) آن رعایت نشده باشد، خواندن آن صفحه کاری بس دشوار و گاه ناممکن خواهد بود )تصویر46ـ4(.

**سوارنویسی:** در تصاویر 47ـ4 48ـ،4 انتهای قسمت سطر در باالی نوشتار و بر آخرین کلمه سوار میشود که معمولا در شیوهٔ نستعلیق و المستخدم المستخدم المستخدم المستخدم المستخدم المستخدم المستخدم المستخدم المستخدم المستخدم المستخدم المستخدم ال<br>والمستخدم المستخدم المستخدم المستخدم المستخدم المستخدم المستخدم المستخدم المستخدم المستخدم المستخدم المستخدم ا شکسته نستعلیق مرسوم است.

اما در این گونه از سطرنویسی نیز ترکیببندی حروف و کلمات و درست و بجا از کشیدهها و ترکیب آن با دیگر کلمهها رعایت استفادة شده است. ترکیببندی به معنای وجود تعادل بصری، وجود تناسبات .3 و هماهنگی میان عناصر گوناگون یک ترکیب و وجود رابطة هماهنگ اجزا با کل و با موضوع اثر است

به عبارت دیگر،"ترکیببندی عمل سازماندهی همه عناصر یک اثر . 4 هنری است به منظور ایجاد یک کل منسجم و حاوی بیان هنری" همین تعریف و ساختار منسجم بین اجزای یک جملة خوشنویسی شده با هر قلم و شیوهای باید رعایت شود. در واقع سطرنویسی یک راهکار برای ایجاد تعادل بصری در یک سطر نوشتاری است که میتواند افزون بر زیبایی، در خوانایی مطالب نیز مؤثر باشد. به نمونههای تصویری، که در ادامه میآید، دقت کنید و تمرینهای مرتبط با آن را انجام دهید.

.1 کتاب خوشنویسی،کد1373/467/1:

- ۲ . در صفحهآرایی به این نظم قانون.ند در ستونبندی نوشتار «گرید» گفته میشود.
	- ۲. کتاب : مبانی هنرهای تجسمی ۳۵۸/۲۱، حسینی راد، ۱۳۹۴

.4 دایرةالمعارف هنر ،1389 رویین پاکباز

**پودمان دوم خوشنویسی**

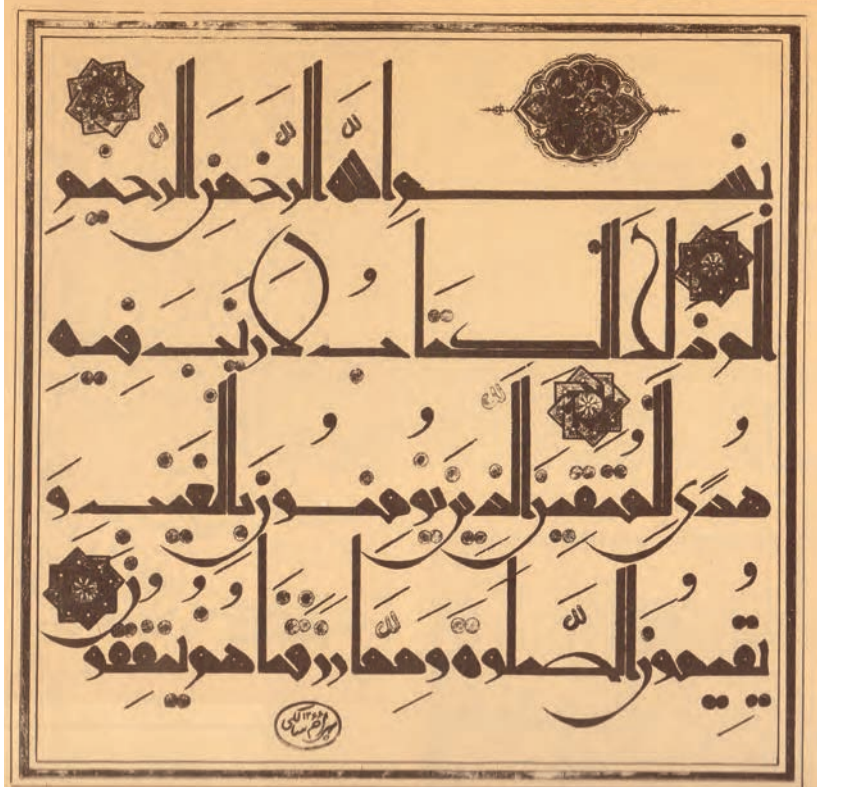

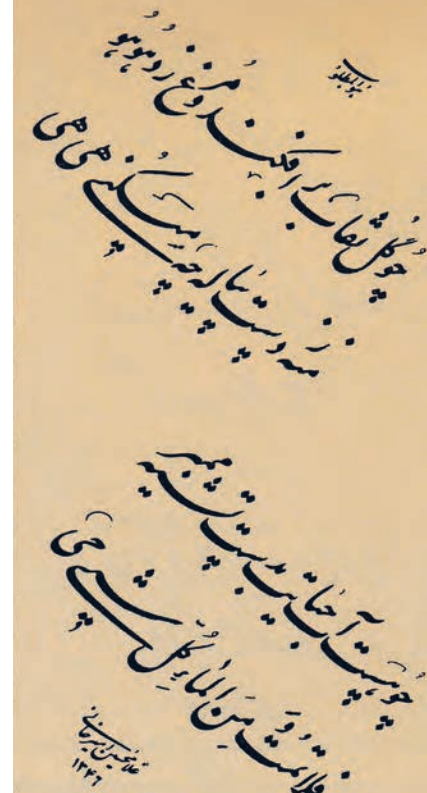

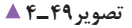

**تصویر50 ـ4 تصویر49 ـ4** 

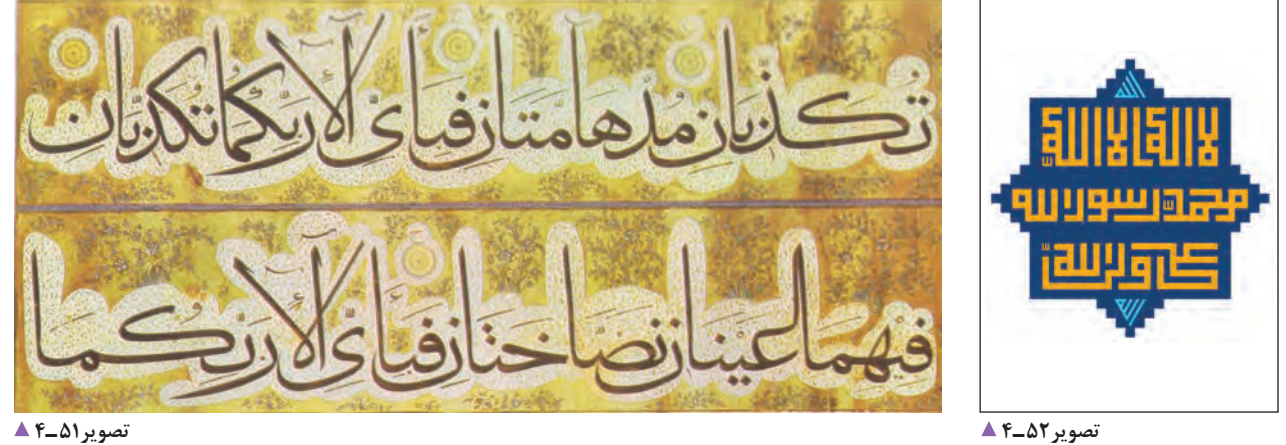

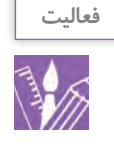

1ـ در هر یک ازسطرها؛ خط کرسی، کشیدگیها و نوع تعادل بصری را مشخص کنید. 2ـ در یک کاغذ شطرنجی با راهنمایی هنرآموز خود نام و نام خانوادگی خود را به صورت خط کوفی بنویسید. 3ـ با توجه به تصاویر کتاب و با راهنمایی هنرآموز خود، با دو مداد یا خودکار روی کاغذ معمولی یک عنوان را انتخاب کنید و به شیوه نسخ و نستعلیق آن را بنویسید.

**ارزشیابی خوشنویسی**

**شرح کار:** 1ـ انتخاب خطالرسم و یا فونت برحسب نوع سفارش 2ـ ترکیببندی 3ـ خوشنویسی و یا طراحی حروف 4ـ اجرای طرحها در نرمافزار مربوطه 5ـ خروجی گرفتن

**استاندارد عملکرد:** 

تنظیم و ترکیب کلمهها و سطرها بر اساس اصول مدون و رایج خوشنویسی با انواع روشهای دستی و رایانهای

**شاخصها:**

1ـ انتخاب خطالرسم

2ـ اجرا و یا دوربندی حروف

3ـ انتخاب فونت

**شرایط انجام کار و ابزار و تجهیزات:**

**شرایط:** زمان: 2 ساعت مکان:کارگاه گرافیک

**تجهیزات:** رایانه، نوشتافزار

**ابزار و تجهیزات:** رایانه و نرمافزارهای فونت فارسی، میز، صندلی، نور مناسب، قلم، قلممو، کاغذ، مرکب، کاغذ پوستی، چاپگر و پویشگر

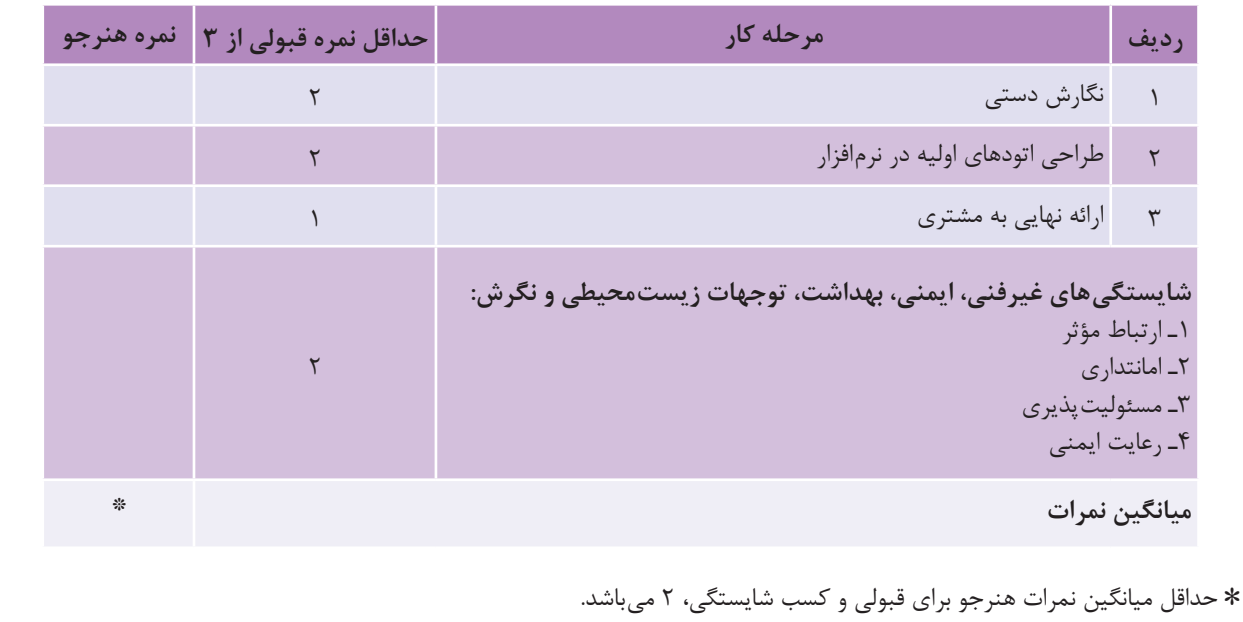

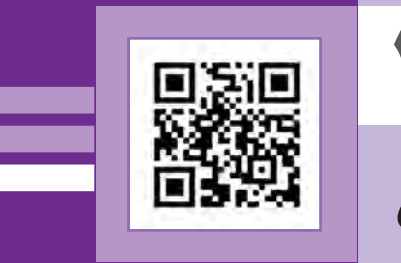

**پودمان 3**

**عکاسی پرسنلی**

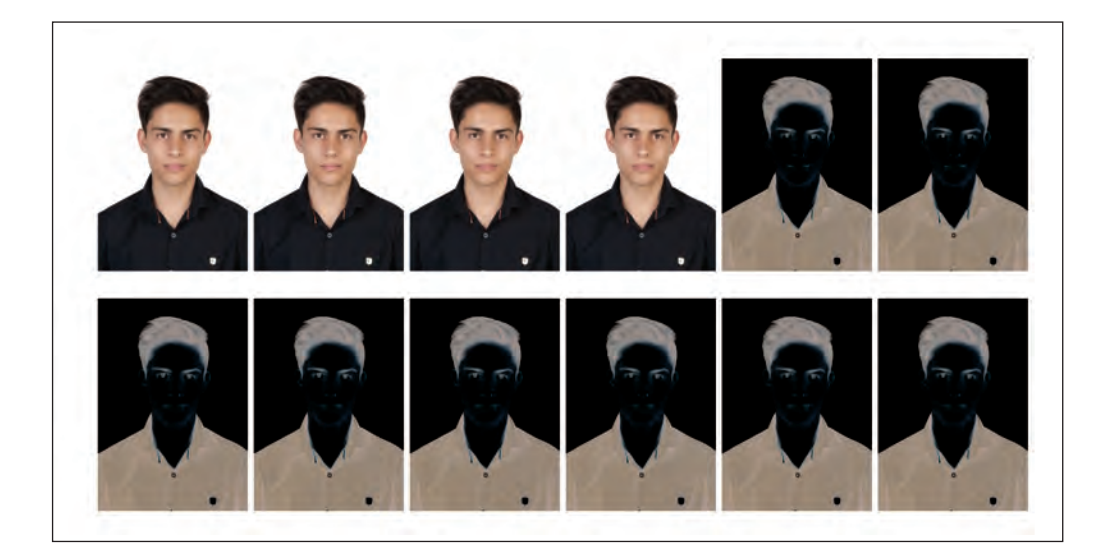

عکاسی پرسنلی یکی از شاخههای کاربردی عکاسی چهره است. عکسهای پرسنلی در اسنادی مانند شناسنامه، کارت ملی، گذرنامه، گواهینامههای تحصیلی و... بهکار میروند. اینگونه عکسها ویژگیهایی دارند و عکاس پرسنلی باید آنها را رعایت کند.

از سوی دیگر در بسیاری از موارد نیاز داریم که برای بهبود کیفیت یک عکس، تغییراتی در آن ایجاد کنیم، این تغییرات موارد گوناگونی را دربردارد که امروزه به کمک رایانهها انجام میشود. ویرایش تصویر، یک تخصص است. در کارگاههای بزرگ عکاسی، برای کار ویرایش عکس به کاربر ویژه نیاز است. هدف از آموزش این درس در این پایة تحصیلی، تربیت افرادی است که بتوانند عکس پرسنلی بگیرند و آنها را ویرایش کنند.

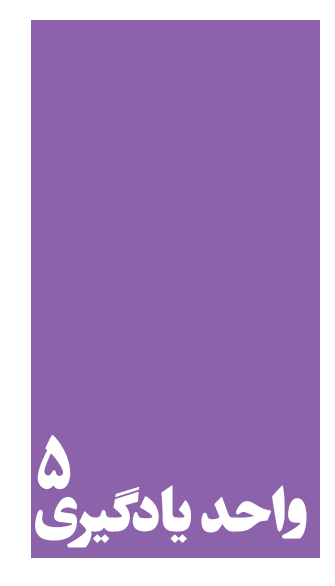

شایستگی عکاسی پرسنل<u>ی</u>

## **آیا تا به حال پی بردهاید؛**

 عکاسی پرسنلی در کدامیک از شاخههای عکاسی قرار دارد؟ تفاوت عکاسی پرسنلی با عکاسی پرتره در چیست؟ چه عاملی سبب اهمیت و جایگاه ویژة عکاسی پرسنلی در میان دیگر شاخههای عکاسی شده است؟ آیا در آینده دگرگونیهای فناوری، جایگزینی برای عکاسی پرسنلی در فرایند و تجهیزات ایجاد خواهد کرد؟

## **استاندارد عملکرد**

 تهیة عکس تمامرخ به همراه جزئیات چهره، بدون داشتن حالتهای احساسی با هدف و کاربرد عمومی در اندازة مشخصشده cm( 4×3،3×2 )و قابلقبول مشتری در محل آتلیه با دوربین حرفهای عکاسی و لوازم حرفه ِ ای آن. عکس پرسنلی، شامل تمامرخ (نمایش دو گوش در آقایان و نداشتن لبخند)،دارای وضوح و جزئیات، ثبت فایل با فرمت»W. A.R»، کادربندی متناسب با اهداف کاربردی عکس.

#### **پودمان سوم عکاسی پرسنلی**

به عکسهای زیر نگاه کنید:

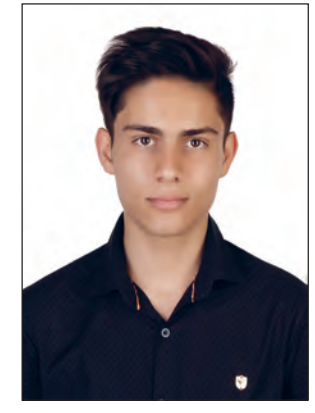

**تصویر2ـ 5** 

ـ به نظر شما هریک از این عکسها چه کاربردی دارند؟ ـ کدام یک از آنها کاربرد عکس پرسنلی را دارد؟ ـ به عکسهای روبهرو نگاه کنید، چه ویژگیهایی در آنها میبینید؟ نام ببرید.

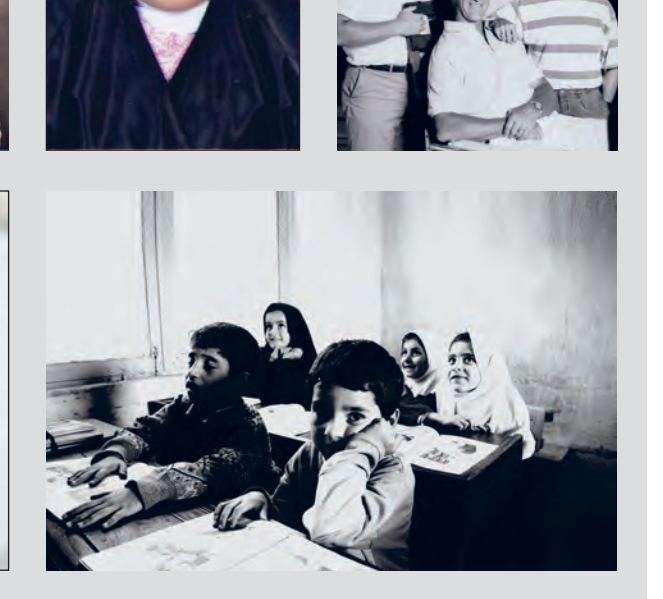

**تصویر1ـ 5 تصویر3ـ 5** 

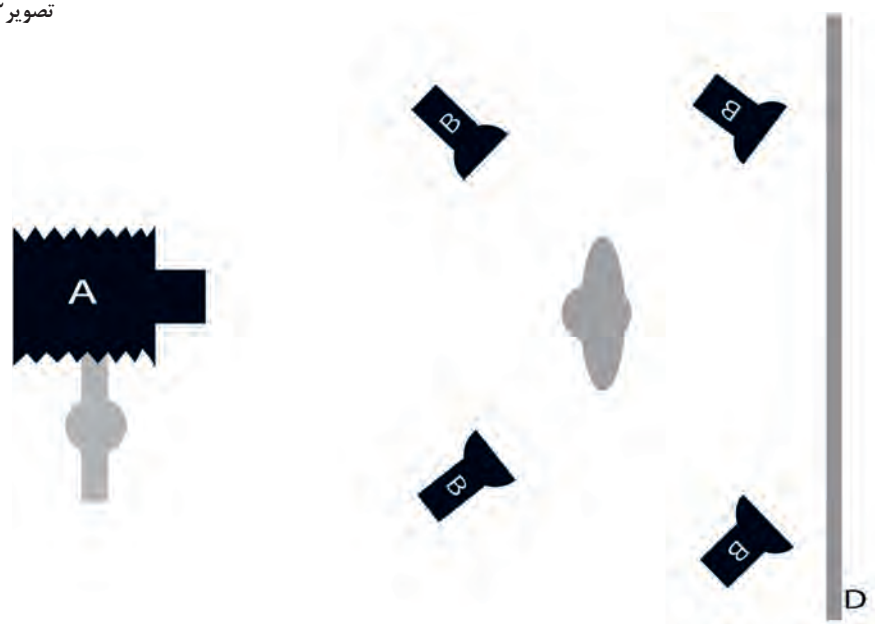

درتصویر محل قرار گیری مدل، نورها و دوربین مشخص شده است. یکی ازشاخههایمهم عکاسی؛ عکاسی پرتره یا چهرهنگاری است که گونهها و کاربردهای مختـلف دارد. بـرای نمـونه، پرترة روانشناختی، پرترة کار، پرترة محیطی،پرترة پرسنلی. عکاسیپرسنلی،یکیازگونههای کاربردی عکاسی پرتره است.

**تعریف عکس پرسنلی**

عکس پرسنلی به عکسی گفته میشود که کاربرد آن برای احراز هویت شخص باشد و براساس قوانین بینالمللی و ضوابط داخلی هر کشور تهیه شود. مهمترین این قوانین در ایران عبارتاند از: 1ـ تمام رخ بودن صورت در عکس؛ 2ـ نداشتن سایه در صورت؛ 3ـ نداشتن هرگونه حالتی که سبب تغییر در چهره شود؛ 4ـ نداشتن عینک؛ 5 ـ پسزمینه سفید؛ 6 ـ رعایت شئونات اسالمی برای بانوان و آقایان. همکالسی خود را بهعنوان مدل، روی صندلی بنشانید و از او یک عکس پرسنلی بگیرید. به چگونگی قرارگرفتن مدل دقت کنید. به چه مواردی باید توجه کرد؟ چه میزان از کادر عکس به سوژه و چه میزان از آن به زمینه اختصاص داده شده است؟

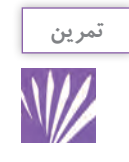

ِ در این تمرین کالسی میتوانید، بهعنوان مدل از یکدیگر عکس بگیرید و دربارة محل قرارگیری سوژه در کادر، پسزمینة عکسها و چگونگی و شکل نشستن مدل گفتوگو کنید.

> با توجه به تفاوتهای ظاهری افراد )ویژگیهای فیزیکی، لباس و...( آیا شیوة عکاسی از آنها یکسان خواهد بود؟

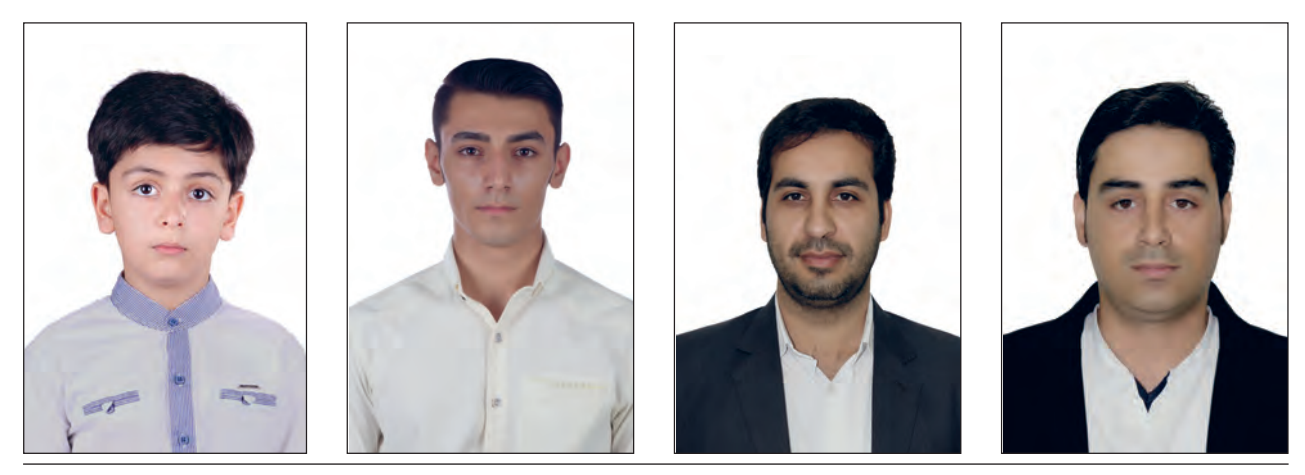

**پودمان سوم عکاسی پرسنلی**

برای قرار گرفتن فرد در کادر، چقدر فضا در اطراف نیاز داریم؟  $\overline{\phantom{0}}$ ٣ بهترین تصویر، زمانی است که خط چشمها تقریباً در خط باالی کادر قرار بگیرد.

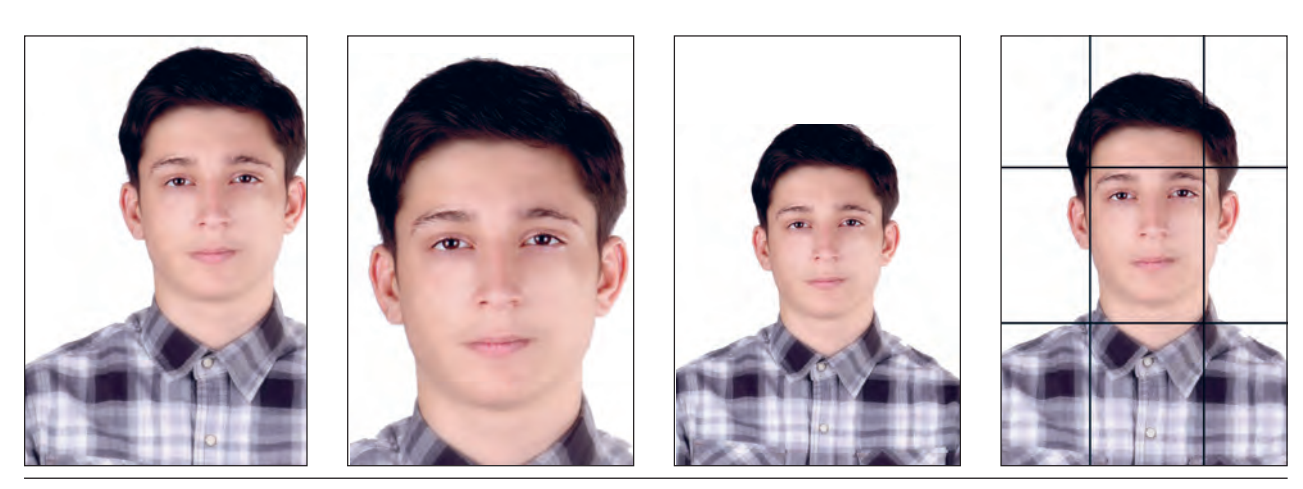

**تصویر5 ـ 5** 

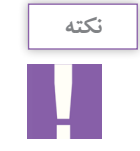

چرا برای هر مدل باید افراد را جابهجا کنیم و لباس و موی او را کنترل کنیم؟ ـ عکاس باید لباس، چگونگی نشستن و همة ظاهر مدل را کنترل کند تا اشکاالت احتمالی ایجاد نشود.

به عکسهای روبه رو دقت کنید. نور، یکی از مهمترین عناصر بصری عکس است. بدون وجود نور، دیدن امکان ندارد و اجسام دیده نمیشوند. نور مادة خام عکاسی است. با اینکه کادر و مدل در عکسها یکساناند، چه عاملی سبب تفاوت آنها شده است؟ شکل نورپردازی سبب ایجاد تفاوت در عکسهای روبهرو شده است.

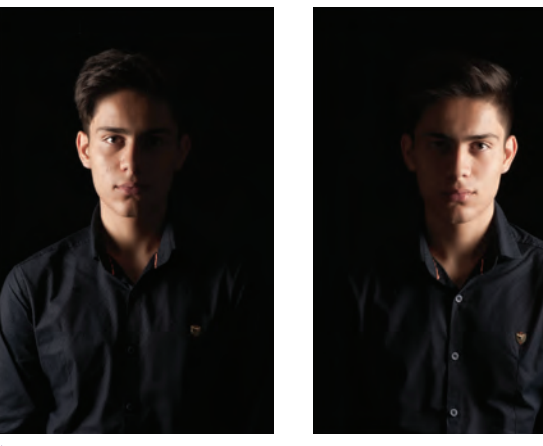

**تصویر6ـ 5** 

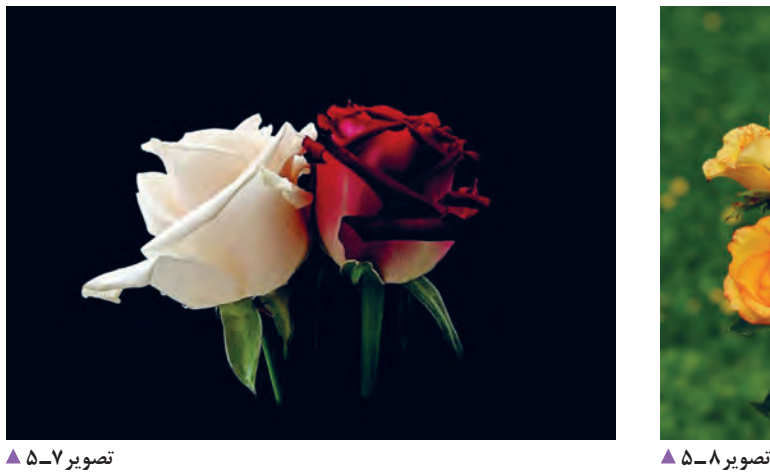

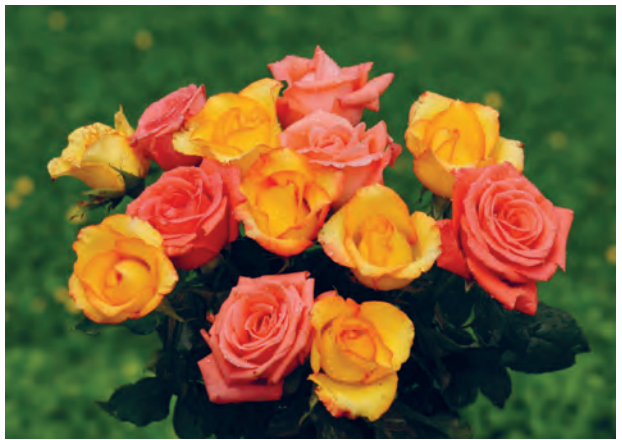

این دو تصویر چه تفاوتی دارند؟ درتصویر شمارة 8 ـ 5 از نور طبیعی استفاده شده است و عکس شمارة 7ـ 5 با استفاده از تجهیزات نورپردازی در استودیو عکسبرداری شده است. باید بدانیم که، منابع نور در عکاسی؛ به دو دستة نور طبیعی و نور مصنوعی تقسیم میشوند.

منظور از نور طبیعی چیست؟ میتوانید درباره آن در کلاس گفتوگو کنید (نور پنجره، نور در هنگام صبح یا بعد از ظهر، نور کلی اتاق) به تصاویر زیر نگاه کنید که چگونه با نور طبیعی و نور مصنوعی عکسبرداری شدهاند.

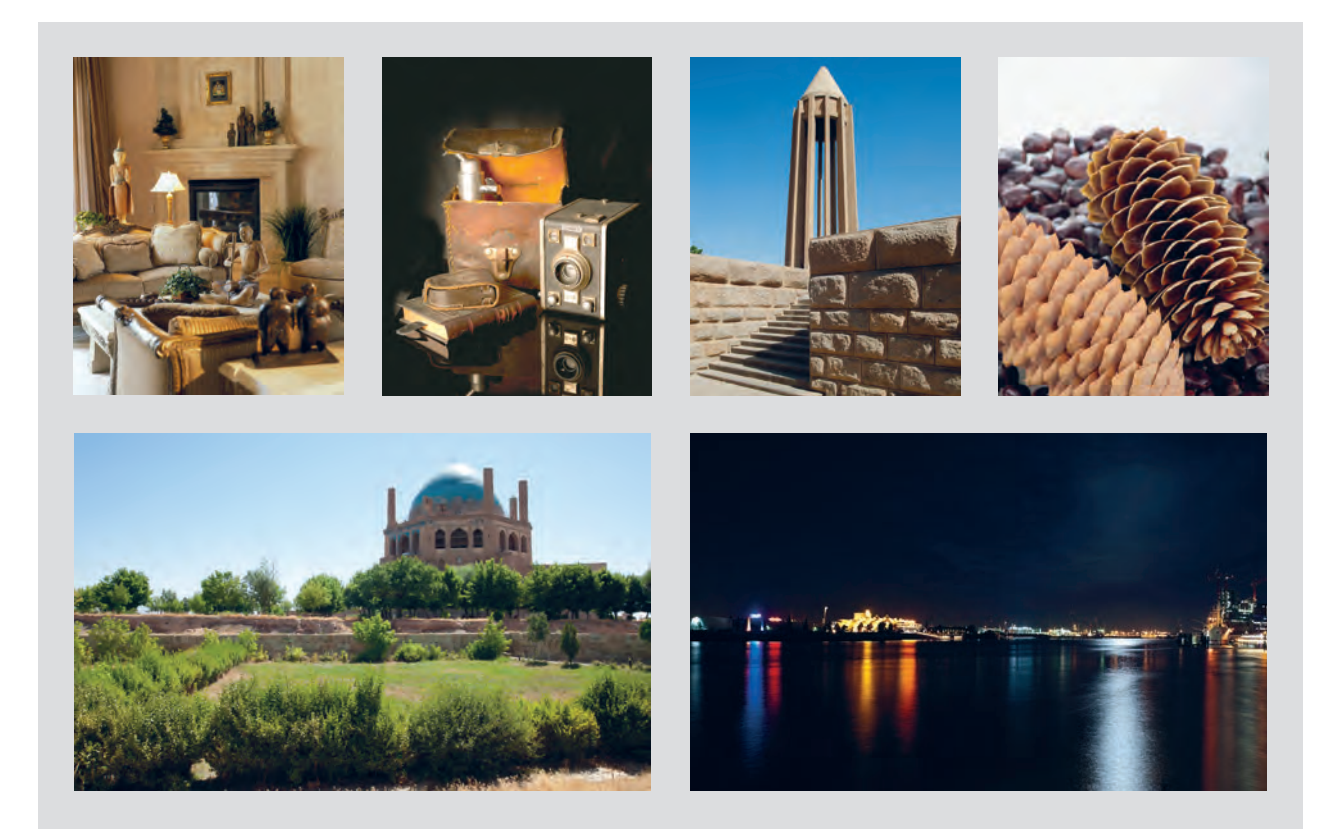

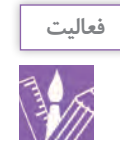

از چند موضوع، با نور طبیعی و نور مصنوعی عکسبرداری کنید.

نور مصنوعی، نوری است که با بهکارگیری از منابع نوری غیرطبیعی مانند فالش، المپ، پروژکتورها و... ایجاد میشود. در آتلیههای عکس پرسنلی، همیشه نور مصنوعی بهکار گرفته میشود. در بخش آمادهسازی آتِلیه، با فضای آتِلیه آشنا شدهاید. اکنون میتوانید نوع نورهای آتِلیهای را در تصاویر زیر بررسی کنید.

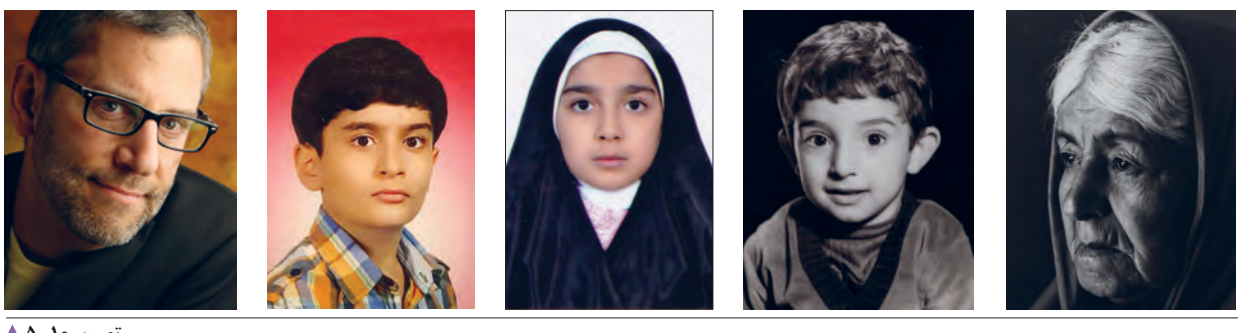

تصویر 1**0ـ ∆** 

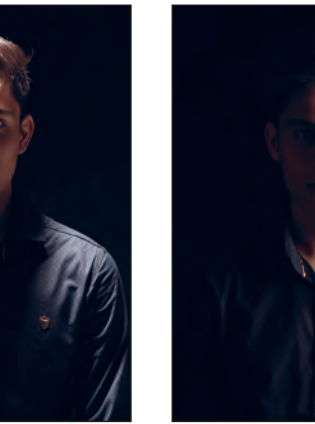

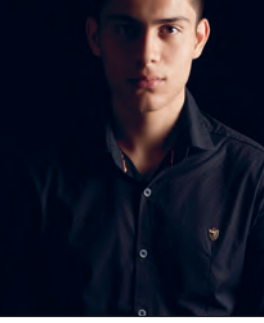

**تصویر13ـ 5 تصویر12ـ 5 تصویر11ـ 5** 

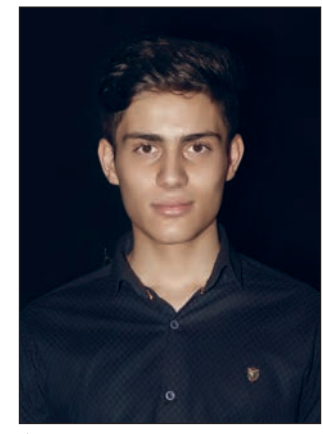

جهت تابش نور را در عکسها با شکل فلش مشخص کنید. آیا میتوان این عکسها را عکس پرسنلی نامید؟

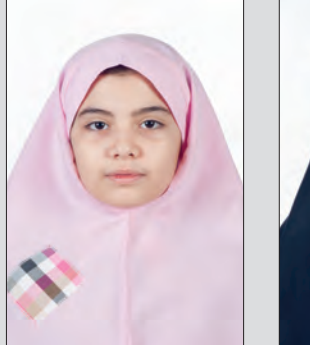

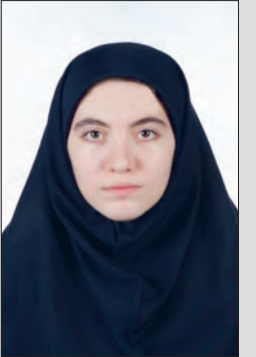

اکنون به یک عکس پرسنلی ساده دقت کنید. چه عاملی سبب تفاوت عکس پرسنلی با عکسهای پیشین شده است؟ با راهنمایی هنرآموز خود، جهت نور را درعکس پرسنلی مشخص کنید. آیا تعداد منابع نوری میتواند سبب این تفاوت باشد؟ در تصویر 14ـ 5 یکی از شیوههای نورپردازی در عکس پرسنلی را مشاهده مے کنید.

**تصویر14ـ 5** 

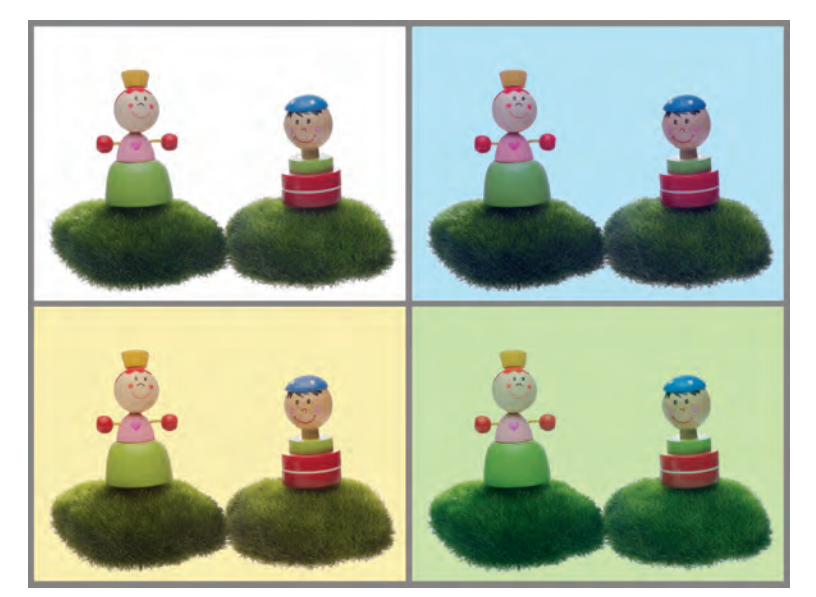

نورها، در نورپردازی عکاسی معموالً سه وظیفه دارند:  $(Key Light)$  (Light ) - نور اصلي 2ـ نور سایه پرکن )نور پرکننده( )Light Fill)؛ 3ـ نور پسزمینه )Light Ground Back). به این عکسها نگاه کنید.

**تصویر15ـ 5** 

تفاوت آنها در چیست؟ یکی از ویژگیهای نور، رنگ آن است. کنترل رنگ صحیح عکس در دوربین دیجیتال، با منوی تراز سفیدی یا وایت بالانس (wb) امکانپذیر است. با راهنمایی هنرآموز خود، یک آتلیة عکس پرسنلی را شبیهسازی کنید.

**آماده سازی چراغ ها**

نور در یک عکس پرسنلی، باید دارای کمترین سایه باشد. چگونه این نور را ایجاد میکنید؟

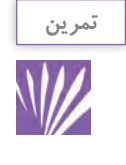

مدل را در حالت نشسته قرار دهید و نورها را تنظیم کنید. از هنر آموز خود برای تنظیم چراغها کمک بگیرید. سپس وضعیت نوری مدل خود را با یک عکس پرسنلی، درست مقایسه کنید. پسزمینه نباید تیره یا چروک و دارای بافت باشد. به سایههای موجود در پسزمینه توجه کنید. نور در پسزمینه را ابتدا بررسی و سپس عکسبرداری کنید.

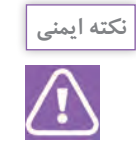

هنگام کار در استودیو، از ایمنی اتصال چراغها مطمئن شوید و اتصاالت برقی را بررسی کنید. محیط کارگاه میتواند برای ما خطرآفرین باشد. با رعایت مسائل ایمنی، ازخطرات احتمالی جلوگیری کنید.

> چه راهکارهایی برای کم کردن خطر اتصاالت یا برقگرفتگی در کارگاه پیشنهاد میکنید؟ ایمن بودن چراغ ها، دوشاخهها و اتصال پریزها به اِرت)Earth)

> > **عکس برداری**

اکنون میخواهیم از مدل عکس بگیریم. چقدر با دوربین عکسبرداری خود آشنایی دارید؟ آیا قسمتهای اصلی دوربین خود را میتوانید نام ببرید؟ با مقایسة دوربینهای گوناگون، میتوان دریافت که با وجود تفاوتهای ظاهری، همة دوربینها دارای قسمتهای مشابهاند. اکنون قسمتهای اصلی دوربین را بررسی کنید. با راهنمایی هنرآموز، قسمتهای تنظیم نور را نام ببرید. برای شروع کار با دوربین، چه مراحلی را باید طی کنید؟ فهرست این مراحل را بنویسید. 1ـ  $-\tau$  $-\tilde{r}$  $-\epsilon$  $-\Delta$ مراحل کار به این شرح است:

**1ـدیافراگم:** ابزاری است در دوربین که مقدار نور ورودی را کنترل میکند و با اعداد معینی به نام )اِفاستاپ یا اِفنامبر( معین میشود. اعداد اصلی دیافراگم عبارتاند از: 64ـ45ـ 32ـ 22ـ 16ـ 11ـ 8 5/6 4ـ 2/8ـ 2ـ 1/4ـ 1/8ـ .1 هر یک از لنزها محدودهٔ معینی از این اِفاستاپها را دارد و برای کنترل بیشتر، گامهای <del>پ و و چ و</del> استاپ نیز قابل دسترسی است. ٣  $\sqrt{2}$  $\mathsf{r}$ 

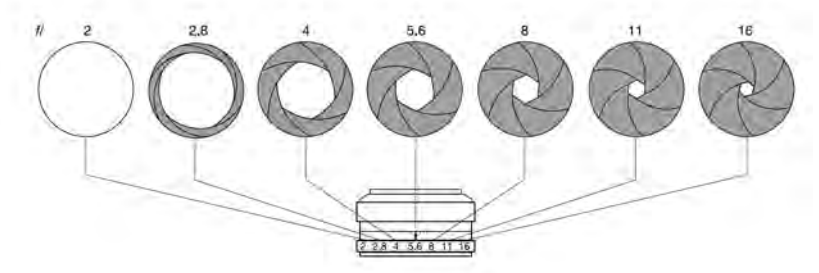

**تصویر16ـ 5**

**2ـ سرعت شاتر:** شاتر ابزاری است که مدت زمان تابش نور بر سطح فیلم یا حسگر دوربین را کنترل ً از 30 ثانیه تا ثانیه قابل تنظیم است. میکند. معموال 1 4000

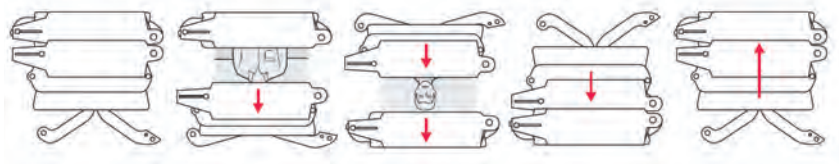

**3ـ نورسنجی:** نورسنج ابزار اندازهگیری نور است و نشان میدهد که در هر شرایط نوری، از چه دیافراگم و سرعت شاتری استفاده کنیم تا نوردهی درستی داشته باشیم. برای اینکه نورسنج این کار را انجام دهد باید شاخص حساسیت آن را تنظیم کنیم. واحد حساسیت در دوربینها ایزو )ISO )است و ً از 100 ایزو تا 6400 ایزو و بیشتر معمول قابل تنظیم است.

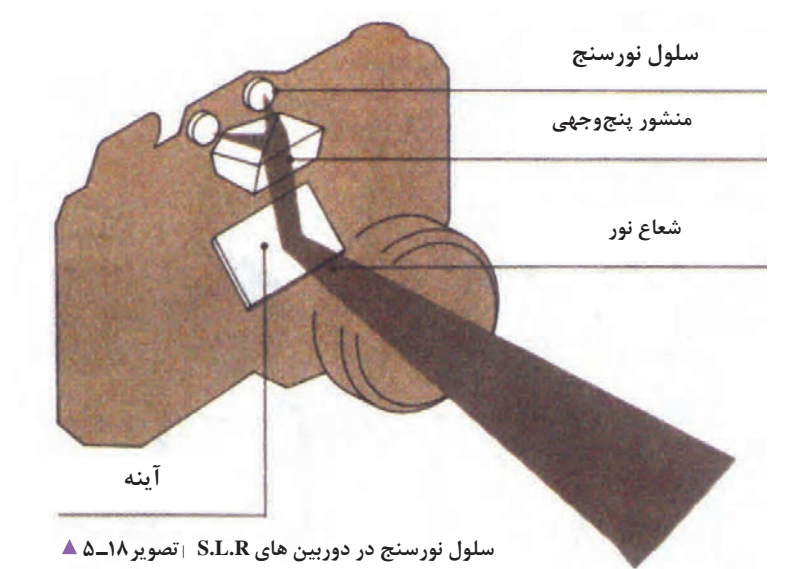

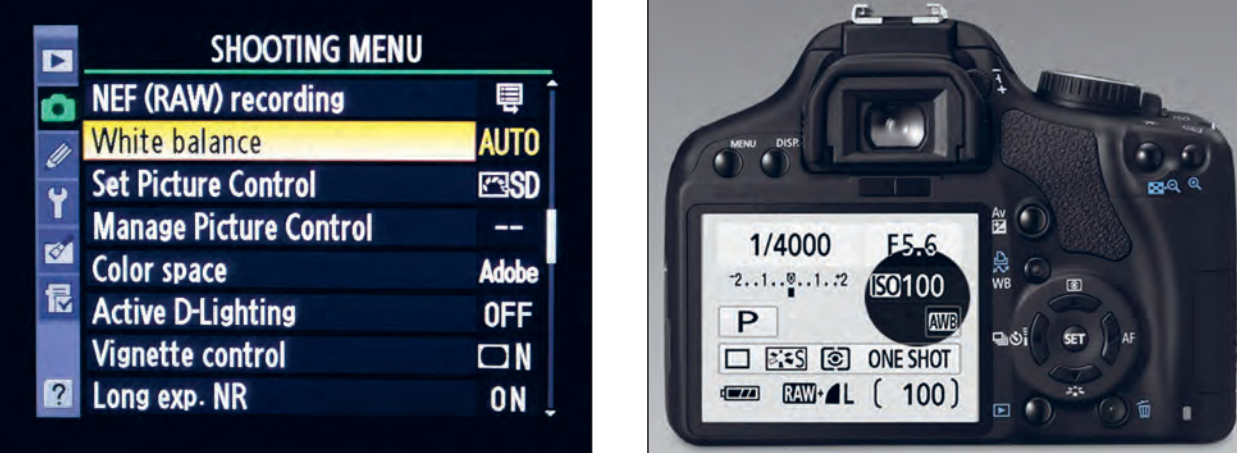

**تصویر19ـ 5** 

اکنون در شرایط گوناگون نور، با راهنمایی هنرآموز خود عکسبرداری کنید.

- ایزو را تنظیم کنید.
- به کمک نورسنج دیافراگم را انتخاب کنید.
- به کمک نورسنج سرعت شاتر را تنظیم کنید.
	- به کمک نورسنج عکسبرداری کنید.

به عکسهای صفحه بعد نگاه کنید و دربارة آنها در کلس گفتوگو کنید.

**4ـ وایتبالنس)تراز سفیدی(:** به کمک فهرست فرامین(منوی) وایتبالانس در شرایط مختلف نوری، رنگ را در عکس تنظیم کنید. ـ اکنون میتوانید ارقام دیافراگم دوربین خود را یادداشت کنید. ـ حال میتوانید ارقام سرعتهای مختلف شاتر دوربین را یادداشت کنید؟ ـ در منوی ایزوی دوربین خود، شمارهها را ببینید و آنها را یادداشت کنید.

### **پودمان سوم عکاسی پرسنلی**

m.

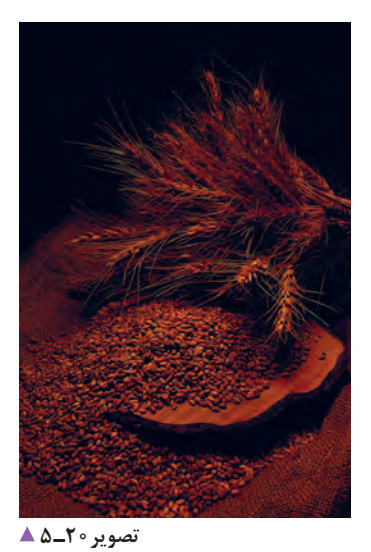

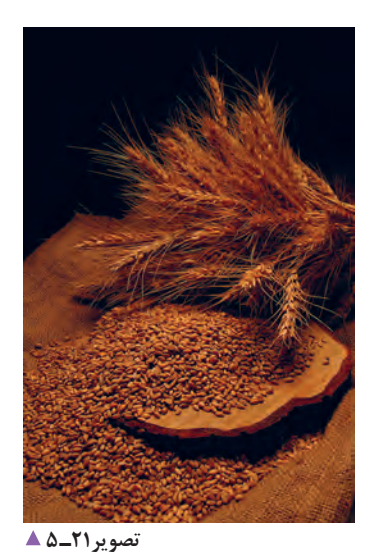

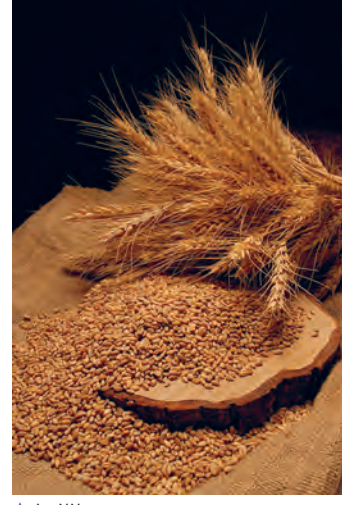

**تصویر22ـ 5** 

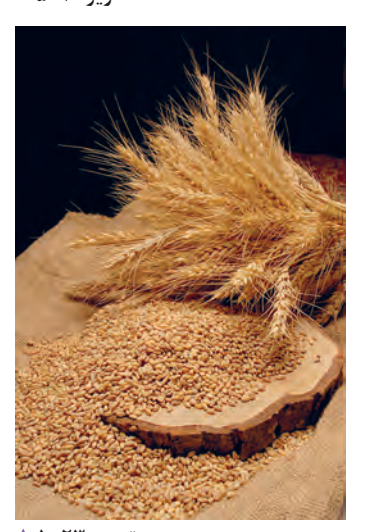

**تصویر23ـ 5** 

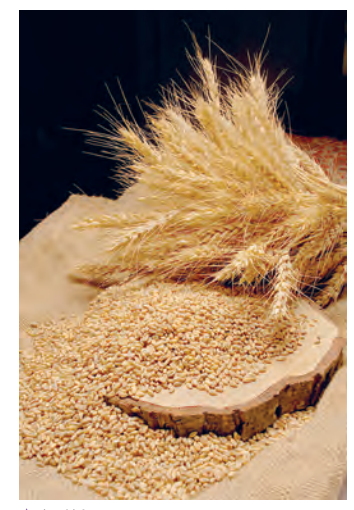

**تصویر24ـ 5** 

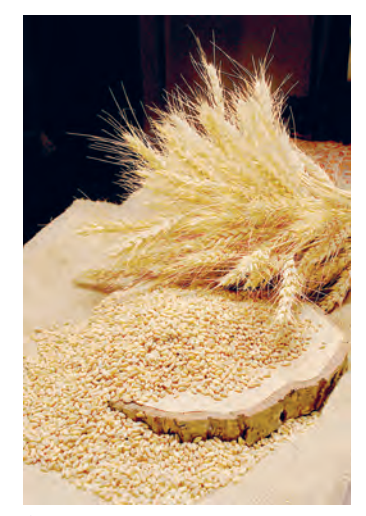

**تصویر25ـ 5** 

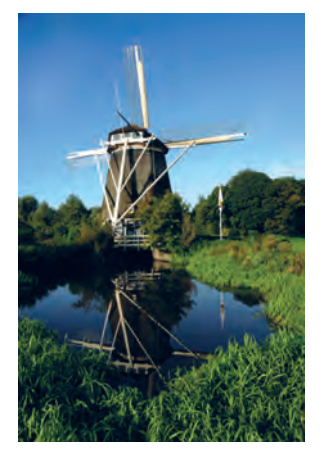

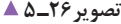

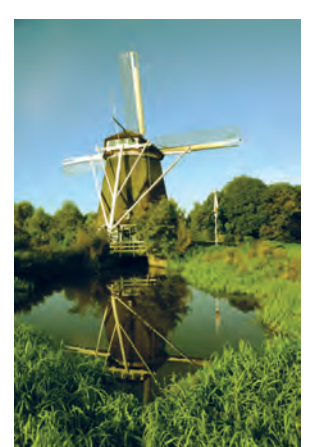

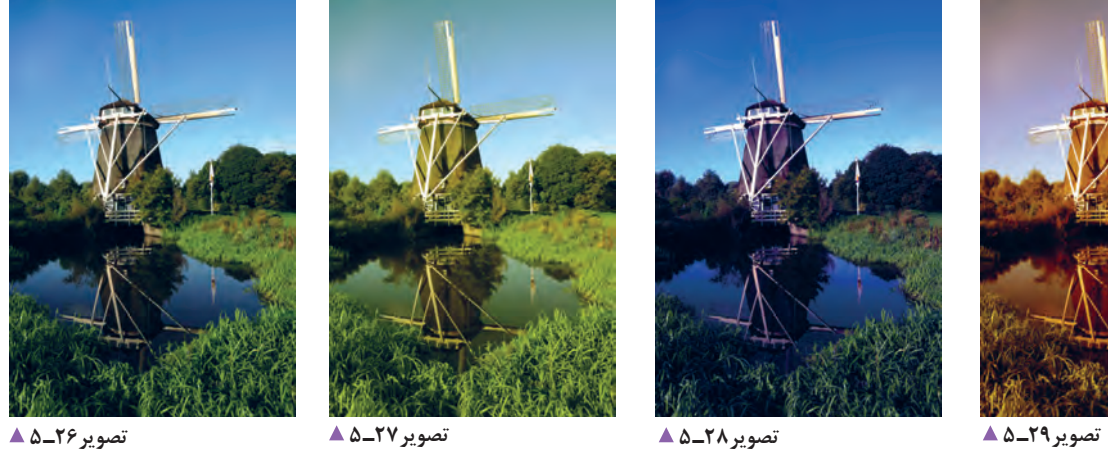

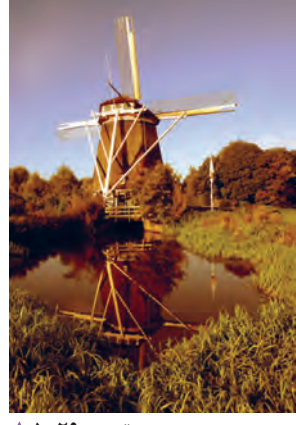

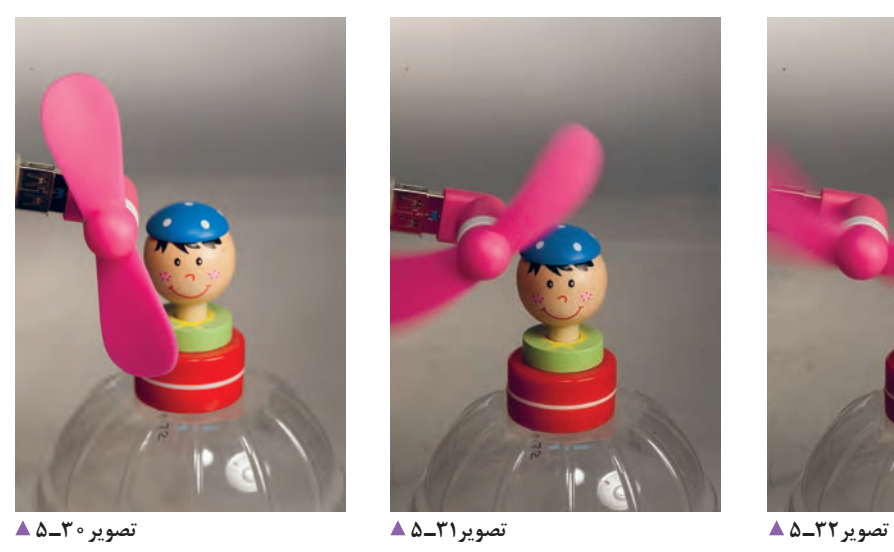

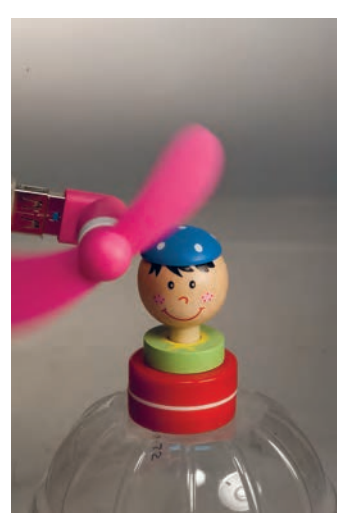

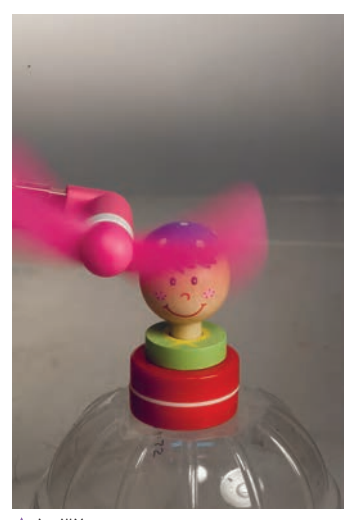

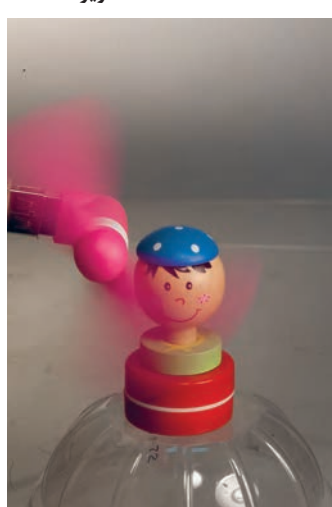

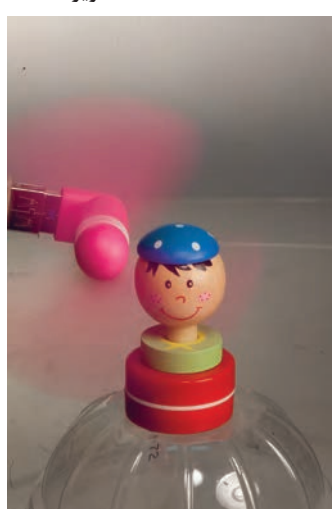

**تصویر35ـ 5 تصویر34ـ 5 تصویر33ـ 5** 

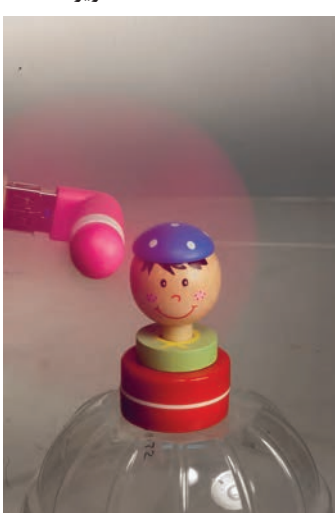

**ارزشیابی عکاسی پرسنلی**

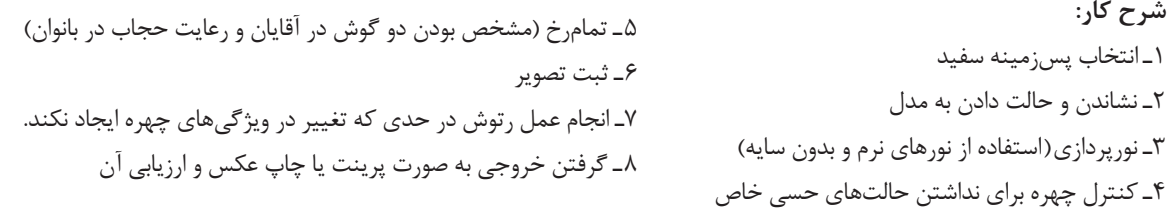

#### **استاندارد عملکرد:**

تهیه عکس تمامرخ به همراه جزئیات چهره بدون داشتن حالتهای حسی با هدف و کاربرد عمومی، در اندازۀ مشخصشده، قابل قبول مشتری، در محل آتلیه با لوازم حرفهای عکاسی متناسب با استانداردهای حرفهای. عکس پرسنلی شامل: تمامرخ، دارای وضوح و جزئیات، کیفیت مطلوب کاربردی، کادربندی متناسب با اهداف کاربردی عکس

#### **شاخصها:**

ـ توانایی ثبت تصویر شخصی بدون حالتهای حسی (لبخند، اخم یا...) ـ نورپردازی بدون سایه ـ تمام رخ)مشخص بودن دوگوش در آقایان و رعایت حجاب در بانوان(

ـ رتوش در حد عدم تغییر ویژگیهای چهره

**شرایط انجام کار و ابزار و تجهیزات:**

**شرایط:** زمان: 15 تا 20 دقیقه مکان: استودیو یا آتلیه عکاس با فضای مناسب

**تجهیزات:** پسزمینه یا فون، لوازم نورپردازی، لوازم سنجش نور، لوازم عکسبرداری

**ابزار و تجهیزات**: دوربین SLR، لنز فاصله تله، سهپایه، لوازم نورپردازی (حداقل سهشاخه فلاش، پایهها و کاسه استاندارد و softbox و snoot)، رایانه، چاپگر، لوازم نورسنجی (شامل فلاشمتر نورسنج)

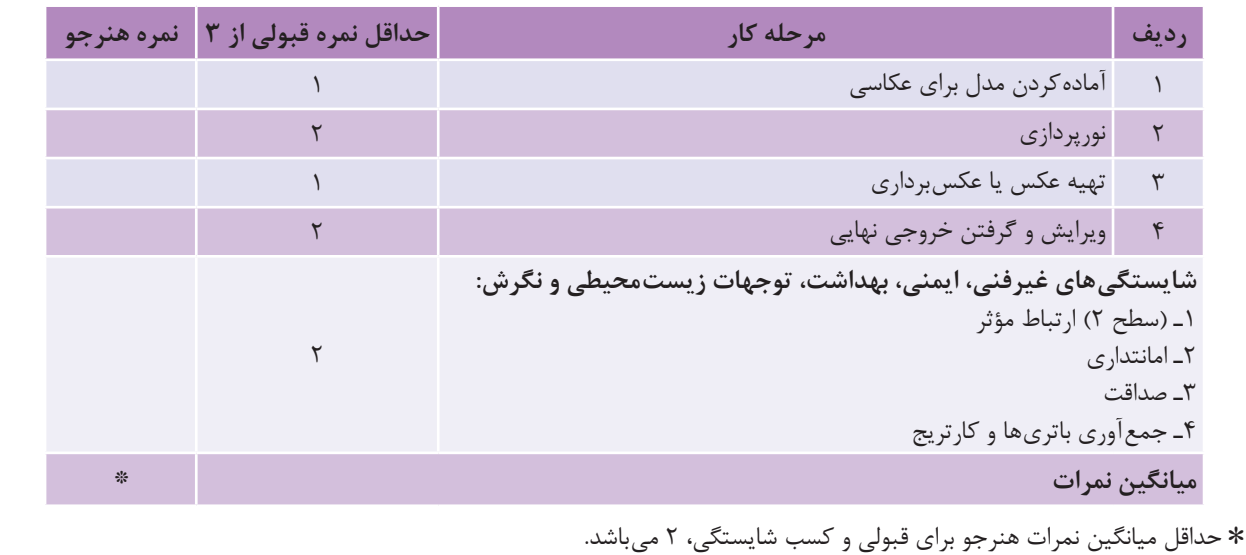

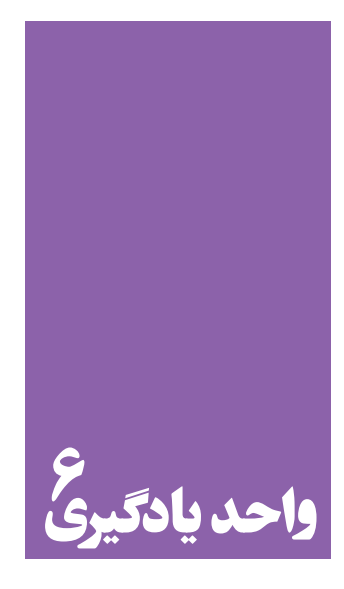

**شایستگی روتوشکاری**

# **آیا تا به حال پی بردهاید؛**

 آیا همة عکسها بدون روتوش و ویرایش قابل استفادهاند؟ چه عوامل و عناصری در روتوشکاری یک عکس نقش اصلی را دارند؟ آیا تغییراتی که پس از انجام روتوش در عکس داده میشود ماهیت عکس را دگرگون مے کند؟ کدام عکسها و تا چه مقدار نیاز به روتوش دارند؟

**استاندارد عملکرد**

 پردازش عکس، تصحیح رنگ ، اندازه، کنتراست، روتوش و بازسازی تصویر به صورت دیجیتال با هدف کاربرد عمومی براساس استانداردهای حرفهای بهوسیلة ابزارهای تخصصی. ادیت، شامل: تنظیم رنگ، تنظیم نور (کنتراست)، بازسازی عکس، تنظیم اندازه بر اساس سلیقة مشتری.

**پودمان سوم روتوشکاری**

**کادر** 

به عکسهای زیر نگاه کنید. هر یک از آنها چه ویژگیهایی دارند؟ ویژگیهای هر کدام را بیان کنید.

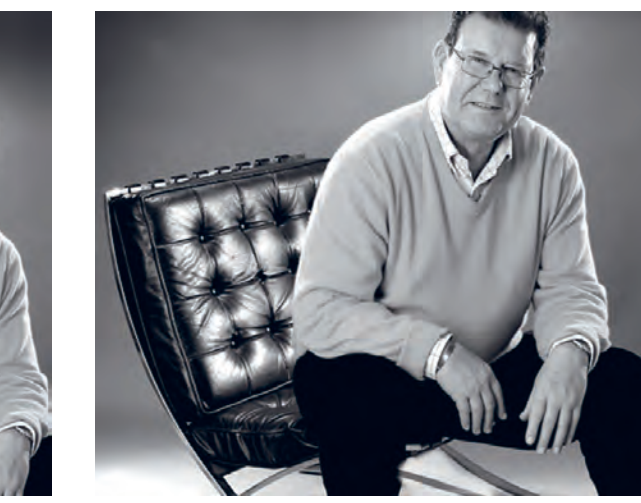

**تصویر2ـ6 تصویر1ـ6** 

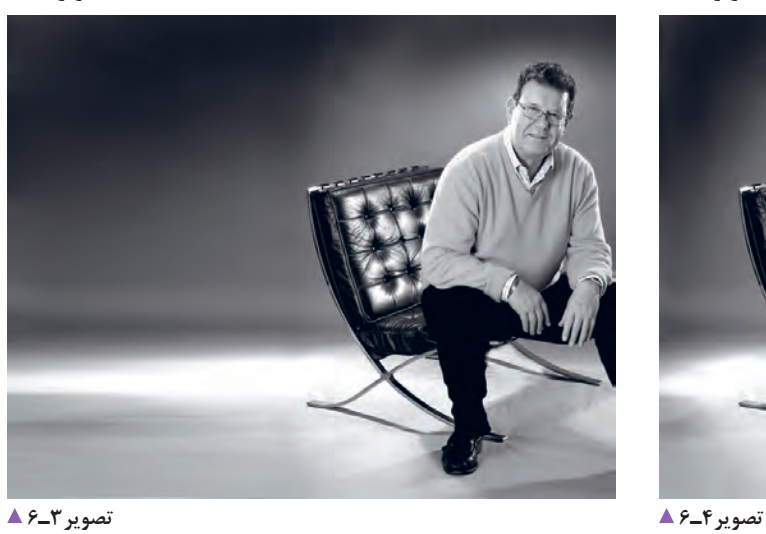

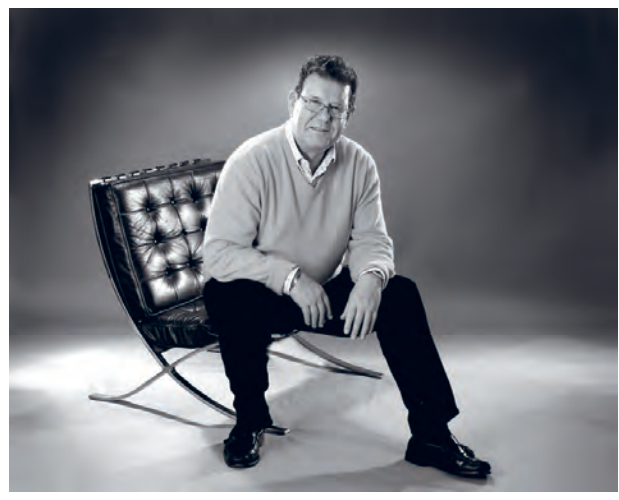

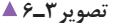

| عكس ١_۶ | عکس۲_۶  |
|---------|---------|
| عکس ۳_۶ | عکس ۴_۶ |

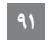

 با بررسی موارد بیان شده، کدام یک از عکسهای یاد شده دارای کادری مناسب است؟.......................  **کادر، به فضایی گفته میشود که موضوع تصویر در آن قرار میگیرد**. بهکارگیری صحیح و مناسب از فضای کادر، برای بیان تصویر؛ باید به گونهای باشد که چشم مخاطب با کمی دقت و تأمل به محتوا و هدف تصویر پی برده و تمام جزئیات آن را ببیند. اصول کادربندی عکاسی پرسنلی قرار دادن موضوع در مرکز کادر است. به نظر شما تصاویر زیر از نظر وضعیت » نور« چگونهاند؟

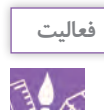

در قسمت نرمافزار با ابزارهای فتوشاپ آشنا شدهاید اکنون بهوسیلة نرمافزار، کادر چند تصویر را تغییر دهید.

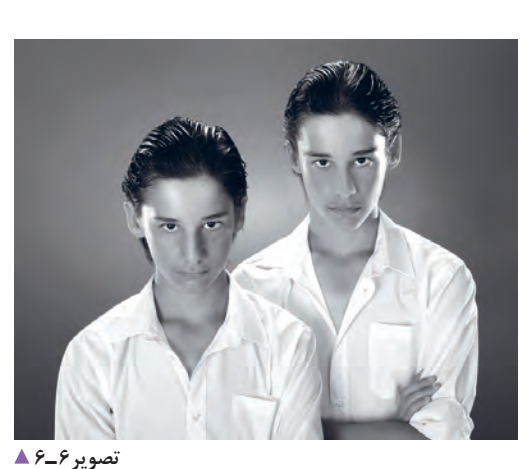

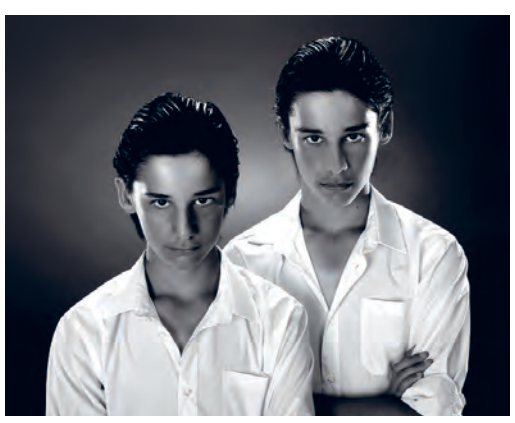

**تصویر5 ـ6** 

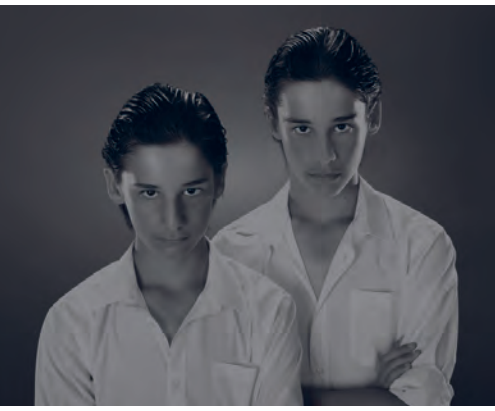

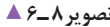

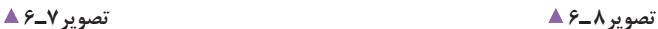

ویژگیهای نوری هر عکس را بهطور ساده در جدول زیر بنویسید.

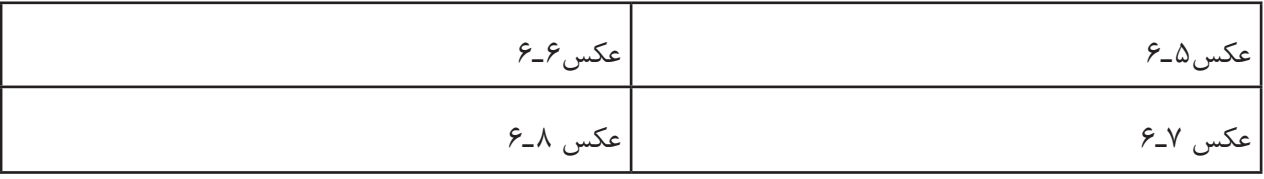

با توجه به موارد یاد شده، کدام یک از عکسها به واقعیت نزدیکتر است؟ به نظر شما چه عواملی سبب میشود یک عکس به واقعیت نزدیک شود؟ برخی از این عوامل عبارتاند از: کنتراست )تضاد(، بافت، نور، رنگ و... کنتراست (تضاد یا تباین): کنتراست از کیفیتهای بصری و به معنای اختلاف بین تیرهترین و روشنترین نقاط یک تصویر است. کنتراست نرمال (طبیعی) کنتراستی است که به آنچه با چشم میبینید، نزدیکتر است.

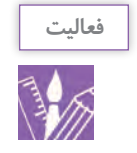

در روتوش و اصالح عکس میتوان تصاویر را روشن و تیره کرد. چه راهکاری را برای اصالح نور تصویر ییشنهاد می کنید؟

**رنگ طبیعی**

به نظر شما کدام یک از تصاویر زیر از رنگ طبیعیتری برخوردارند؟

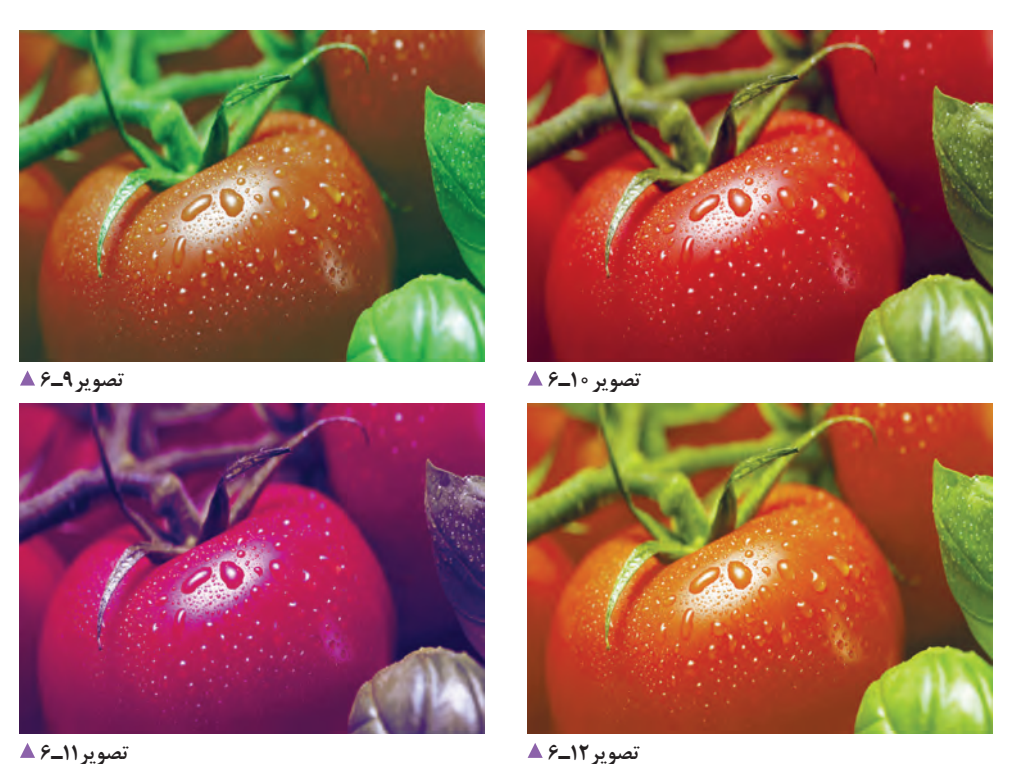

**رنگ:** رنگ، بهعنوان یک عنصر تجسمی، موضوع اثر و ویژگیهای آن را توصیف میکند و از طیف گستردهای برخوردار است. در جدول، وضعیت عکسها را نسبت به رنگ طبیعی و واقعی موضوع توصیف کنید.

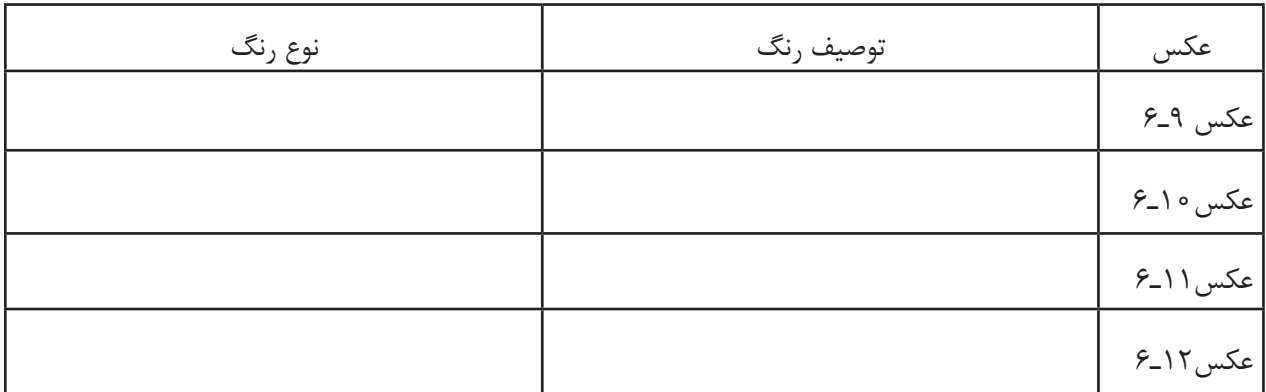

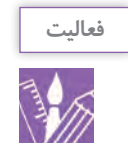

 اکنون چند تصویر را برای تغییر رنگ انتخاب کنید، کیفیت رنگ به شاخصههای گوناگونی بستگی دارد. دربارة این شاخصهها چه میدانید؟ فرق زرد روشن با زرد تیره در چیست؟

 **بافت** 

به عکسهای زیر نگاه کنید. پوست صورت در این دو عکس چه تفاوتی دارد؟

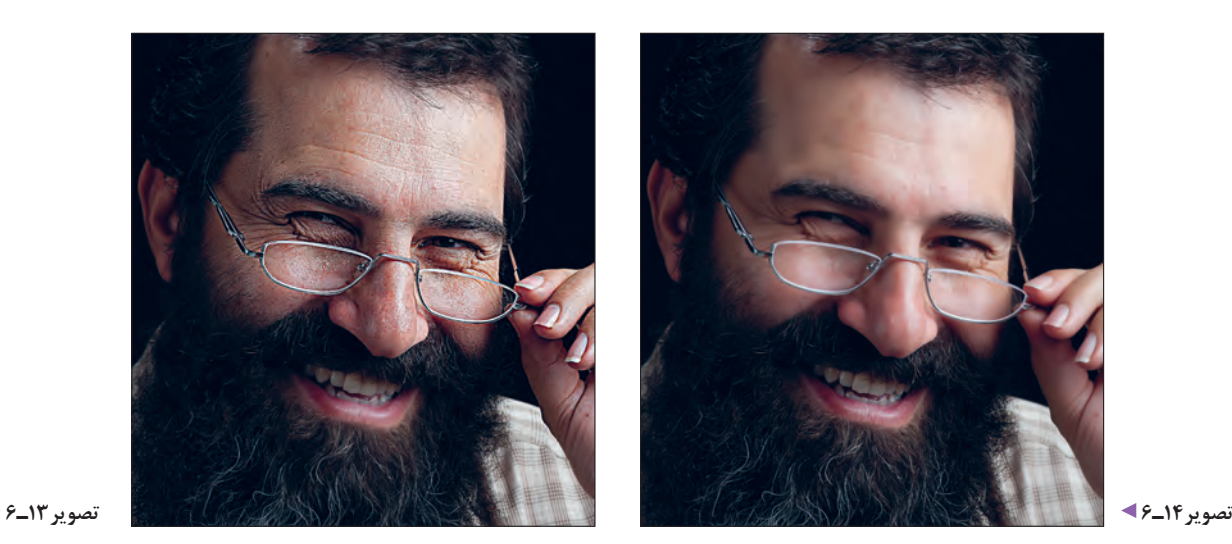

**94**

**پودمان سوم روتوشکاری**

**بافت:** ظاهر یک سطح است که به لحاظ کیفیت قابل لمس است. بافت واقعی کیفیتی است بر روی هر سطح که با حس المسه . 1 تجربه میشود

ویژگیهای این دو عکس را، از نظر نزدیکی به واقعیت، توصیف کنید.

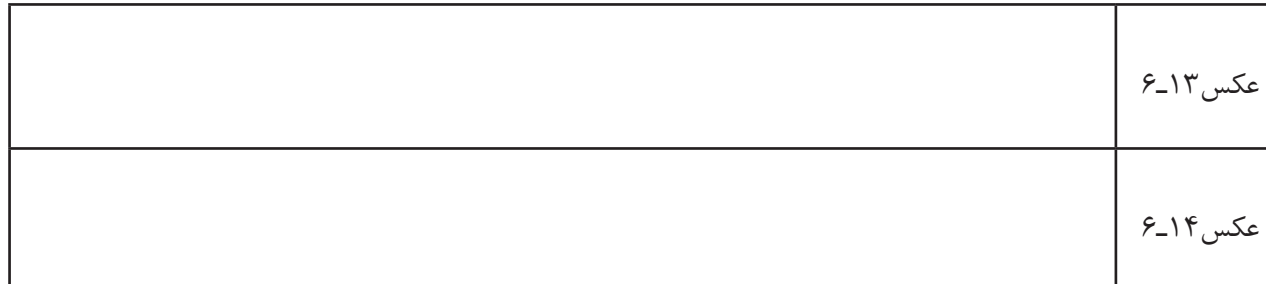

به این عکسها نگاه کنید.

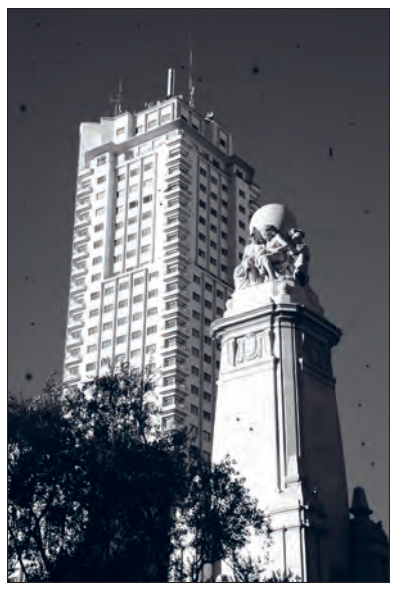

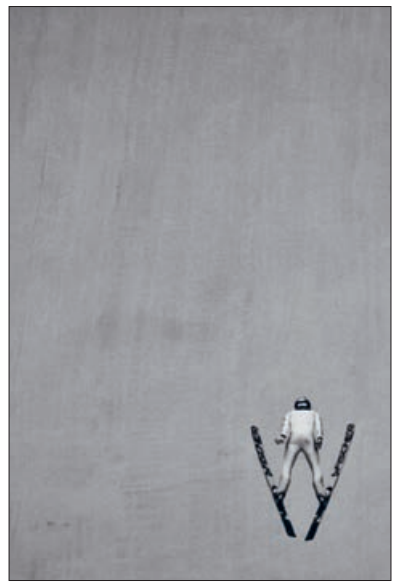

دارند؟

میدانید؟

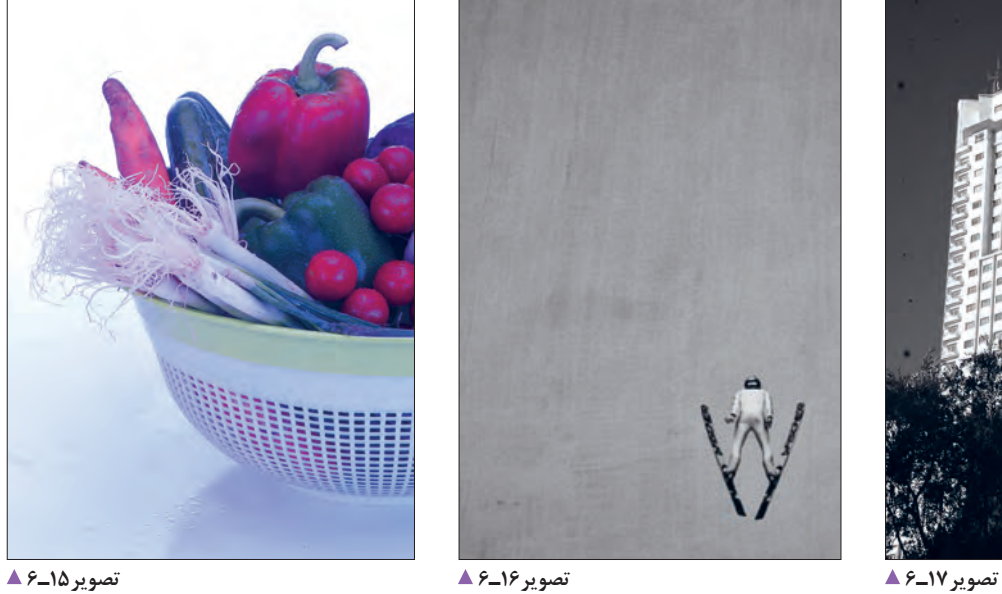

به نظر شما این عکسها چه خطاهایی

برای این عکسها چه تغییراتی را مناسب

**تصویر18ـ6** 

.1 روئین پاکباز ،71 دایرةالمعارف هنر، 1389

تغییرات مورد نظر خود را در جدول در برابر هر عکس بنویسید.

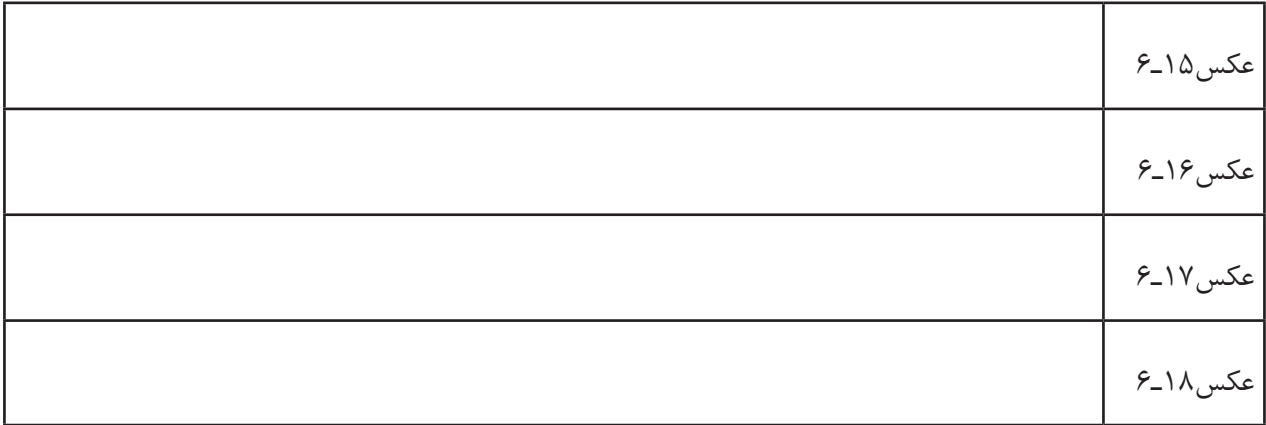

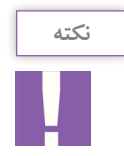

هرگونه تغییری برای بهبود عکس، شامل تصحیح کادربندی، اصالح رنگ، بافت، نویز و حذف زوائد ِ تصویری، به روش دستی یا روش دیجیتال، ویرایش عکس نام دارد.

در نمونههای زیر میتوانید تأثیر ویرایش عکسها را ببینید.

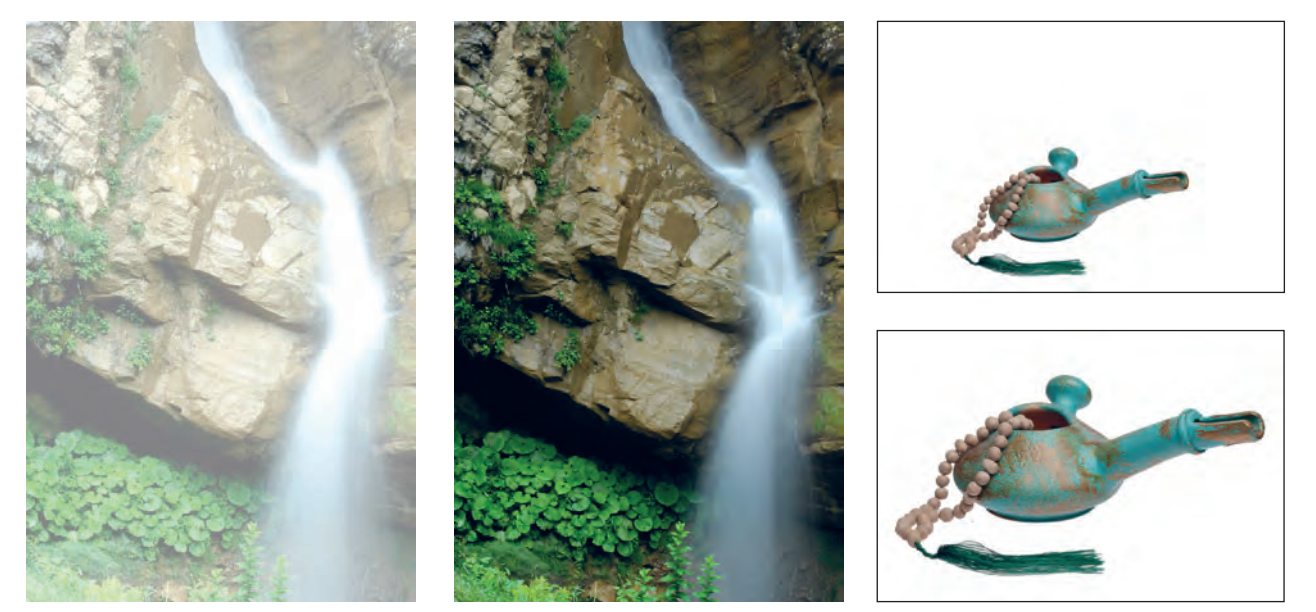

**اصالح کادر تصویر20ـ6 اصالح کنتراست تصویر19ـ6** 

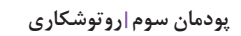

**Tara** 

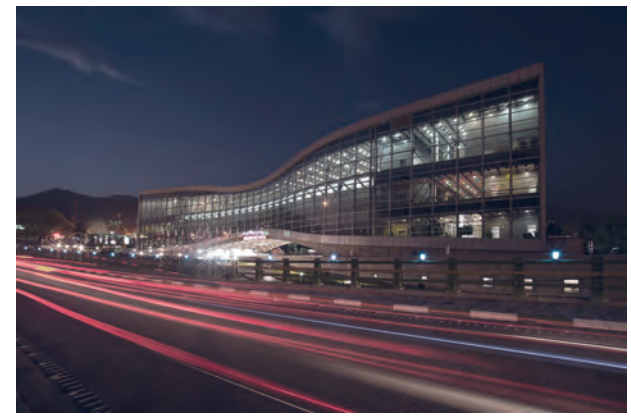

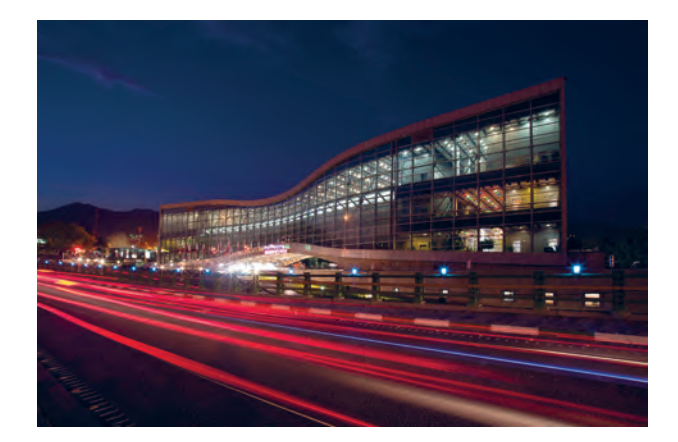

**اصالح رنگ تصویر21ـ6** 

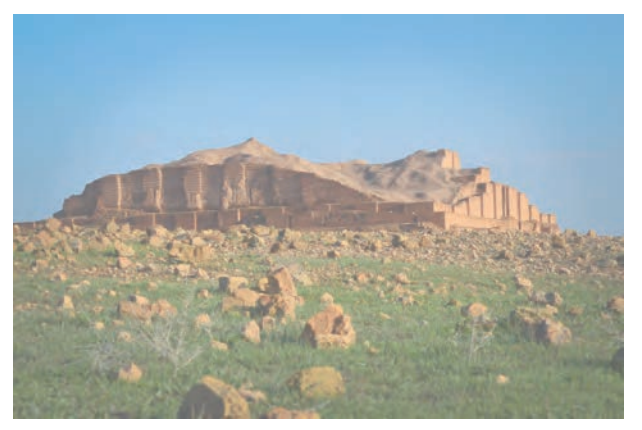

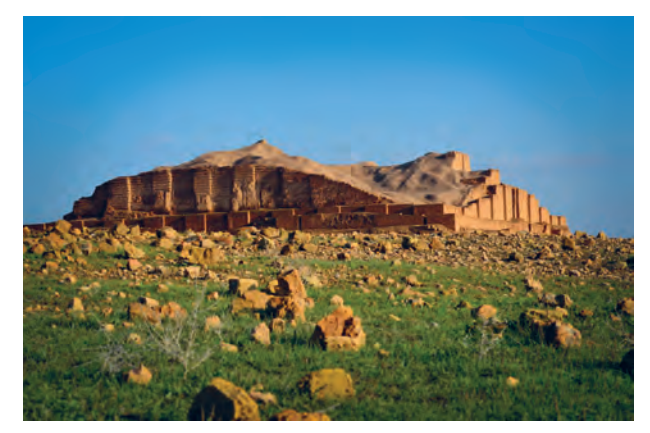

**اصالح رنگ تصویر22ـ6** 

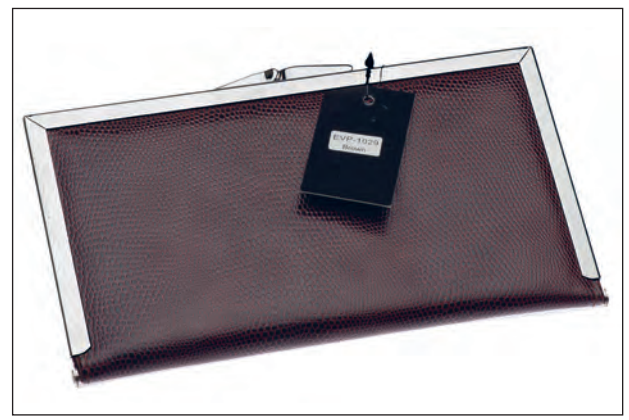

 $\mathbf{M}$ 

**اصالح بافت تصویر23ـ6** 

امروزه بسیاری بر این باورند که با آمدن لوازم و تجهیزات دیجیتال، فرایند تولید عکس، کاری بسیار ساده است. با توجه به تولید انبوه عکسها، موضوع آرشیو و طبقهبندی عکسها به منظور دستیابی سریع و آسان به آنها برای عکاسان اهمیت ویژهای پیدا کرده است.

آشکار است که توجه نکردن به این موضوع مهم، سبب میشود که پس از گذشت مدت بسیار کوتاهی با انبوهی از عکسهای نامنظم و دستهبندی نشده روبهرو خواهیم شد. پس شایسته است با بهره گرفتن از یک نرمافزار آرشیو عکس، مانند »الیتروم« تمامی عکسهای بایگانی خود را هر روز، پس از پایان مرحلة عکسبرداری و با مشخص کردن اطالعات الزم، مانند روز/ تاریخ/ ساعت و از همه مهمتر با نوشتن موضوع، کامل کنیم.

مجموعهای از عکسها را در رایانه کالس باز کنید. آیا میتوانید آنها را دستهبندی کنید؟ برای دستهبندی یا بایگانی تصاویر، نرمافزارهای گوناگونی وجود دارند. شما کدامیک از آنها را میشناسید؟ )تصویر24ـ6(

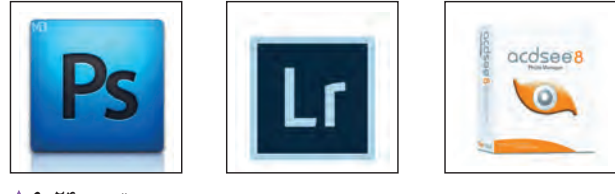

**تصویر24ـ6** 

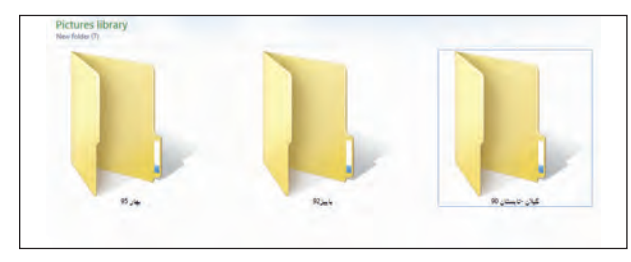

**تصویر25ـ6** 

بایگانی عکسها میتواند برای نام عکاس، تاریخ، محل و موضوع عکسبرداری پایگاه مناسبی باشد. اگر مجموعهای از عکسهای طبیعت داشته باشیم میتوانیم آنها را بر مبنای تاریخ عکسبرداری جدا کنیم)تصویر25ـ6(. سادهترین راه طبقهبندی عکسها استفاده از پوشهبندی در محیط ویندوز است)تصویر26ـ6(.

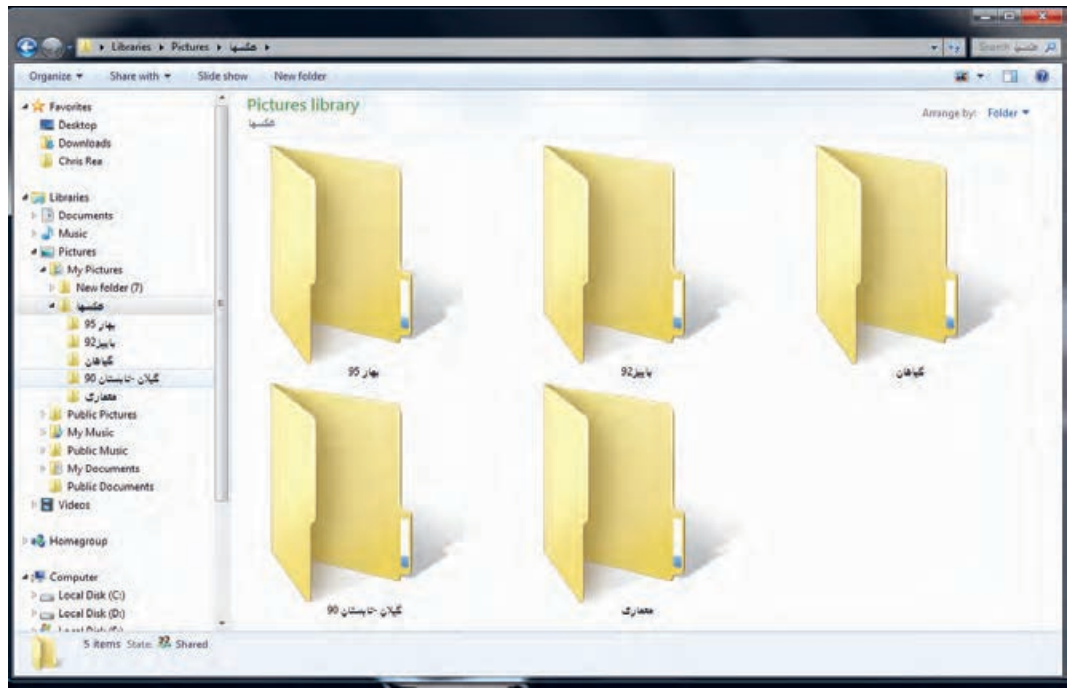

**تصویر26ـ6** 

**پودمان سوم روتوشکاری**

**فعالیت**

**تمرین**

 $\mathcal{W}$ 

به فایل لوح فشرده )CD )همراه کتاب مراجعه کنید و از میان عکسها ده تصویر انتخاب کنید. سپس دالیل انتخاب خود را بنویسید. 1ـ از نظر موضوع 2ـ از نظر تصویر الف: ترکیببندی ب: کنتراست ج: نور د: وضوح تصویر هـ : تراز سفیدی و درستی رنگها و: دیگر موارد ـ بهتر است پس از جداسازی آنها دربارة دالیل خود به گفتوگو بپردازید. ـ پس از نظرخواهی جمعی، بهترین عکسها را چاپ و به دیوار نصب کنید. ـ دالیل بهتر بودن عکسها را زیر آنها بنویسید. ـ آیا انتخاب عکس کار سادهای است؟ دالیل خود را بنویسید.

تعدادی عکس از طبیعت بومی منطقة خود تهیه کنید. سپس آنها را

درباره شیوههای پوشهبندی و طبقهبندی پیشنهادی خود در کالس گفتوگو کنید.

1ـ بر مبنای تاریخ، طبقهبندی کنید. 2ـ بر مبنای موضوع، طبقهبندی کنید.

اگر میخواهید به عکسهای درون رایانة خود به سرعت دسترسی پیدا کنید، باید آنها را با نظم، طبقهبندی و پوشهبندی کنید. رایانة شما مثل کتابخانة شماست. دسترسی به فایلهای تصویری با نظم، امکانپذیر است. پوشهبندی یا ایجاد فایل )File )در صفحة رایانه به شما این امکان را میدهد تا بایگانی ساده و کوچکی برای عکسهای خود داشته باشید. چه روشهایی برای ایجاد پوشه در داخل یک درایو یا در صفحه میشناسید؟  $File$ ـ New Folder ـ از منوی فایل $\lceil$ 2ـ راستکلیک روی قسمت خالی پنجره وFolder New نام پوشهٔ شما چیست؟ ویندوز نام New Folder را پیشنهاد میدهد. آیا میتوانید نام آنرا عوض کنید؟چگونه؟ روش خود را بنویسید. چگونه پوشهها را مرتب کنیم؟ هنگامیکه در فضای خالی صفحهٔ راست کلیک، کنید از منوی باز شده عبارت (sort by) میگویند.

دیده میشود. آنرا انتخاب کنید. اکنون چه میبینید؟ پوشهها بر مبنای نام ـ تاریخ ـ نوع و پسوند ذخیره و حجم مرتب میشوند. این مرتبسازی میتواند صعودی )Ascending )یا نزولی )Descending )باشد. افزون بر »by sort »گزینة by Group نیز وجود دارد. با انتخاب آن توضیح دهید آیا این منو میتواند به پوشهبندی ما کمک کند؟ "هرگونه اصالح تصویر و ایجاد تغییرات در عکس را ویرایش عکس مینامند. اگر ویرایش عکس در راستای بهبود کیفی آن باشد، روتوش نام دارد". در عکاسی با فیلم، ایجاد تغییرات در عکسها به صورت دستی و با مداد و قلممو روی نگاتیو و عکس انجام میگرفت )تصویر27ـ6(. این کار »روتوش« عکس نامیده میشد. امروزه اصالحات و تغییرات بسیار زیادی روی عکسها و به کمک رایانه انجام میگیرد و به این کار »ویرایش عکس«

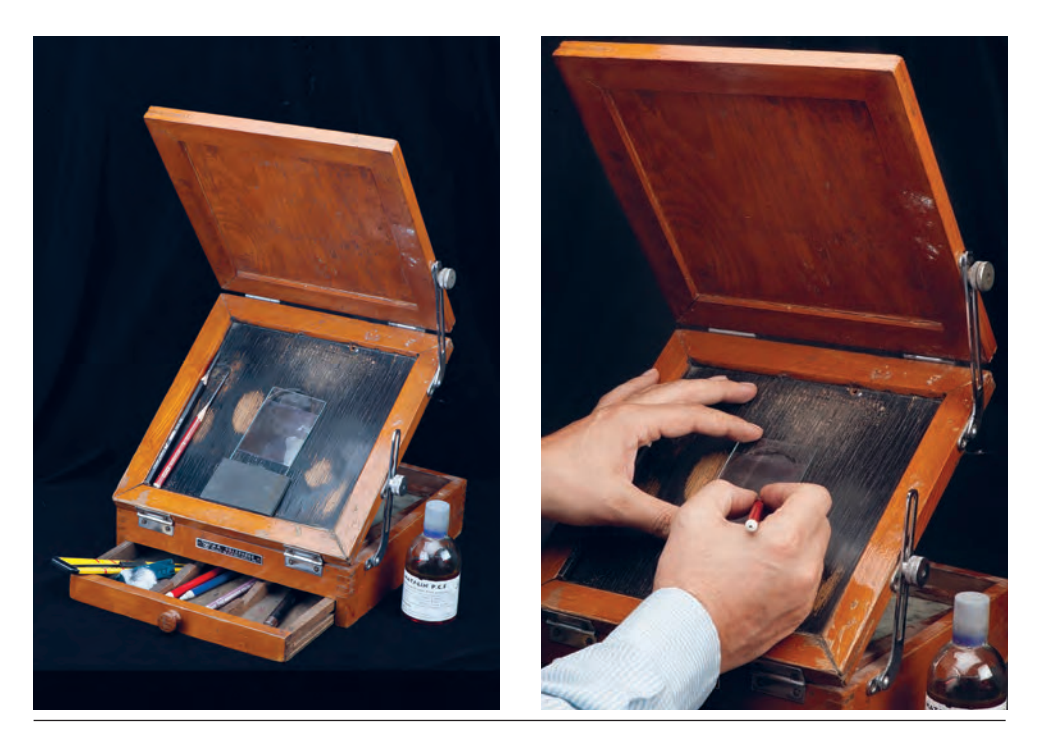

**جعبه روتوش فیلم تصویر27ـ6** 

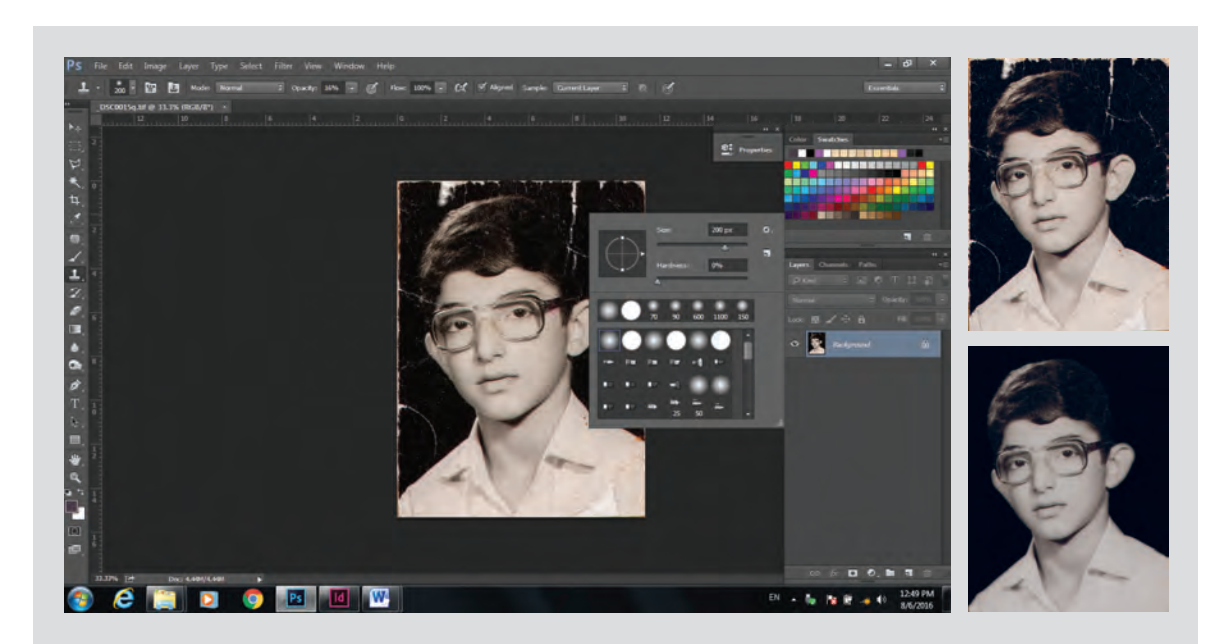

#### **تصویر28ـ6**

اگر عکسی از گذشتههای دور دارید که آسیبدیده و نگاتیو آن بر جای نمانده است، چگونه آن را دوباره چاپ میکنید؟چقدر میتوانید آسیبهای بهوجود آمده را اصالح کنید؟ ترمیم و بازسازی تصاویر قدیمی نیز نوعی ویرایش است.

#### **پودمان سوم روتوشکاری**

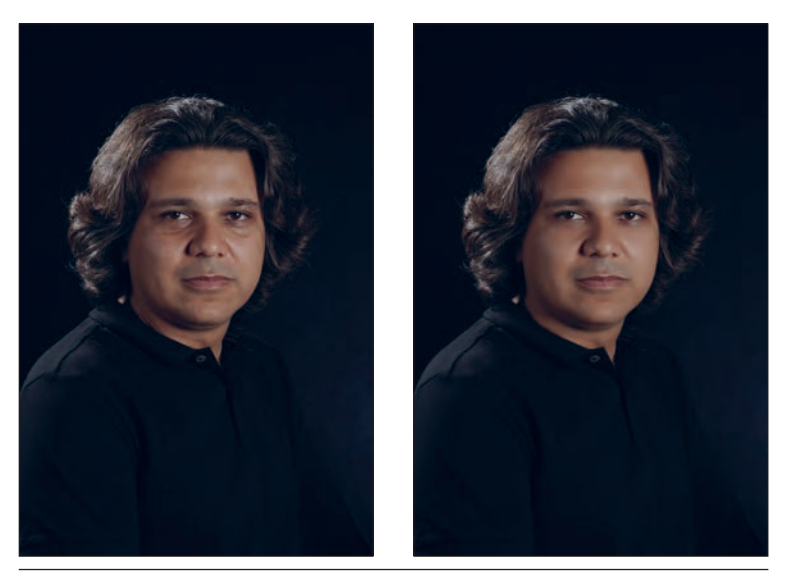

ویرایش گاهی میتواند عکس را از شکل اصلی

خود دور کند.

**تصویر29ـ6** 

در عکاسی با فیلم، ویرایش عکس روند طوالنی و محدودی داشت اما امروزه در عکاسی دیجیتال، با کمک نرمافزار ویرایش عکس، تغییرات بسیار متنوعی را میتوان در عکس انجام داد. چه نرمافزارهایی برای ویرایش عکس میشناسید؟ برخی از نرمافزارهای ویرایش عکس عبارتاند از: S.P ACDSEE( فتوشاپ( Picasa یکی از نرمافزارهای ویرایش و اصلاح کارآمد، نرم افزار فتوشاپ (photo shop) است.

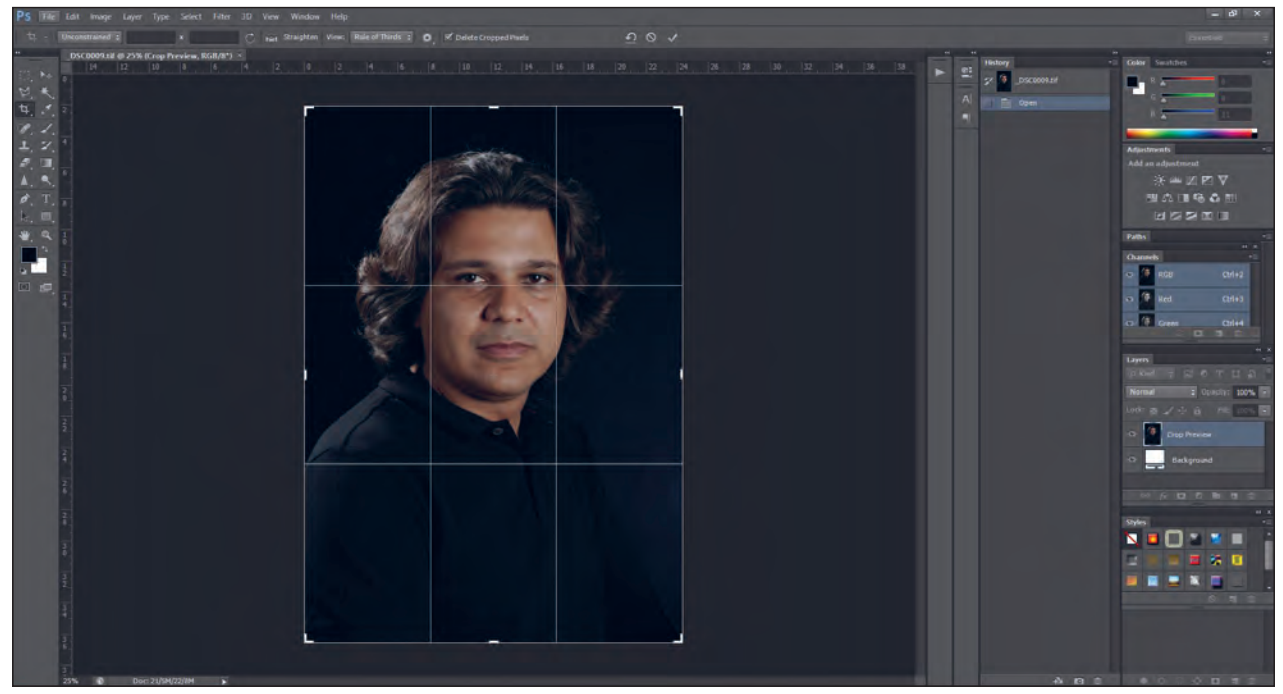

**تصویر30ـ6** 

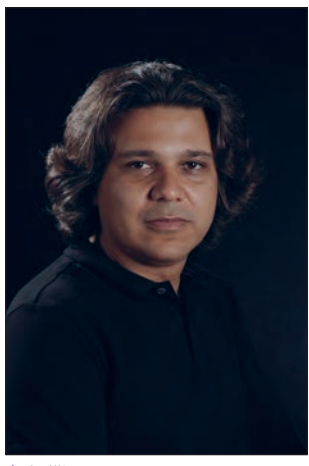

**تصویر31ـ6** 

آیا تاکنون در محیط نرمافزار فتوشاپ کار کردهاید؟ نرمافزار فتوشاپ برای ویرایش عکس قابلیتهای متعددی دارد. به این عکس نگاه کنید: عکسهای زیر را با عکس اصلی مقایسه کنید. هر یک از این عکسها با عکس اصلی آن چه تفاوتی دارند؟ این تفاوتها را در جدول زیر

بنویسید.

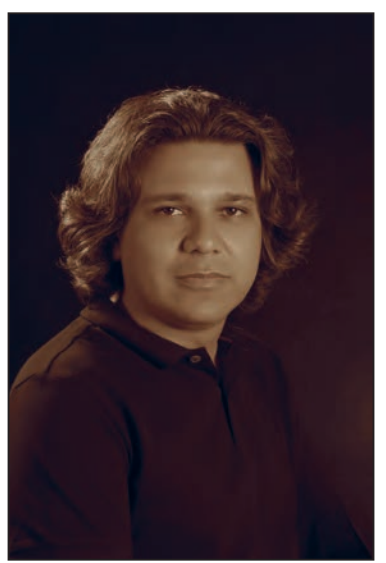

**تصویر32ـ6** 

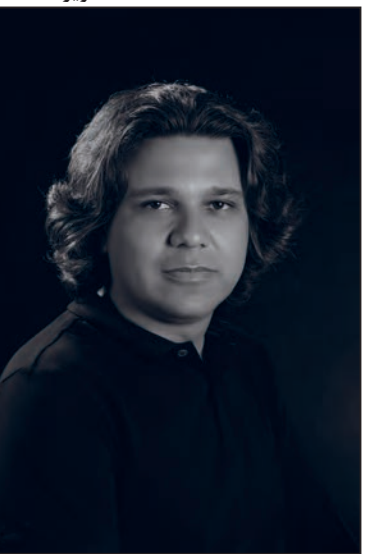

**تصویر34ـ6** 

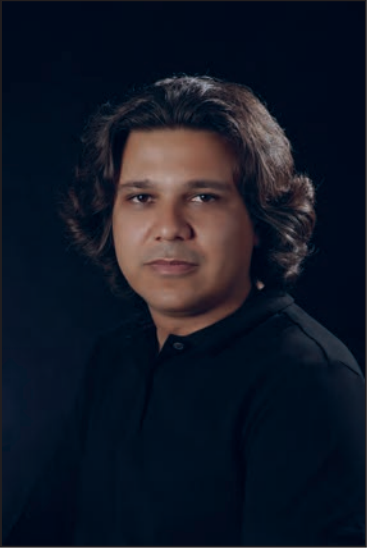

**تصویر33ـ6** 

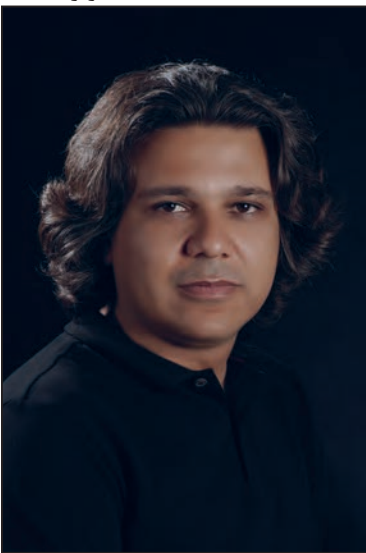

**تصویر35ـ6** 

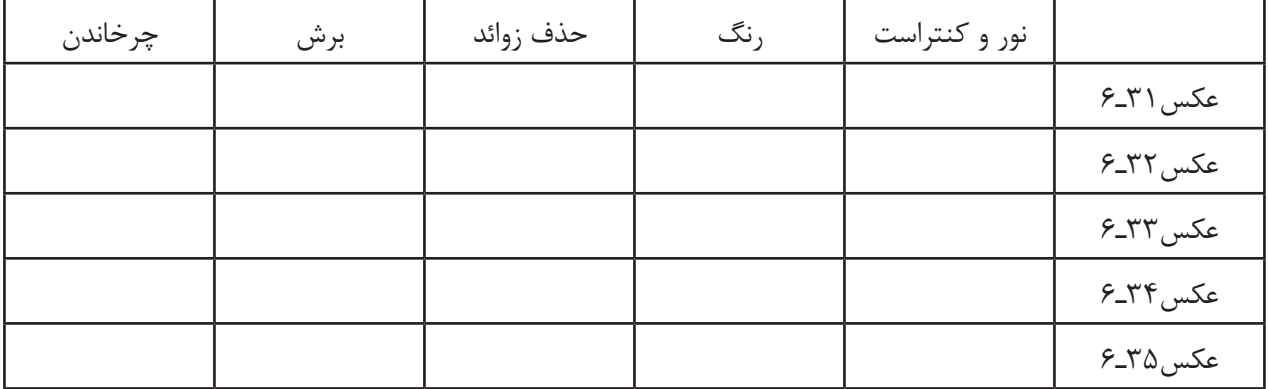

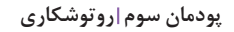

این عکسها همه با نرمافزار فتوشاپ تغییر یافتهاند. (تصاویر مراحل کار در فتوشاپ)

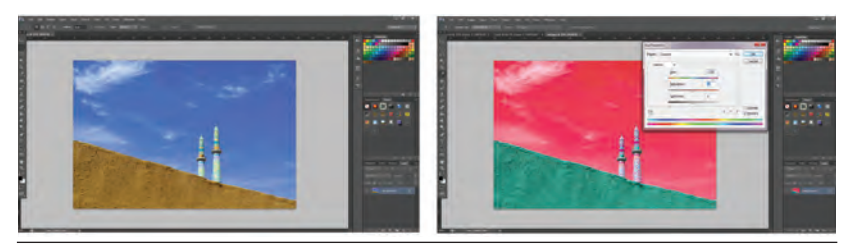

**تغییر رنگ عکس تصویر36ـ6** 

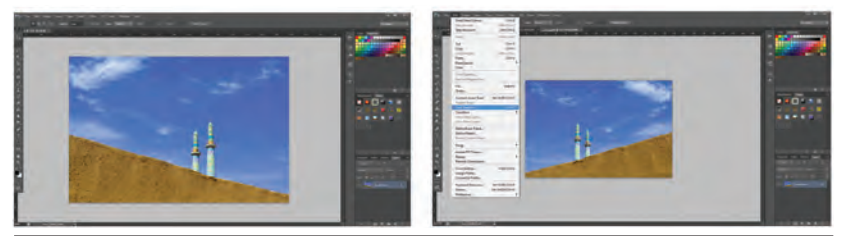

**چرخش عکس تصویر37ـ6** 

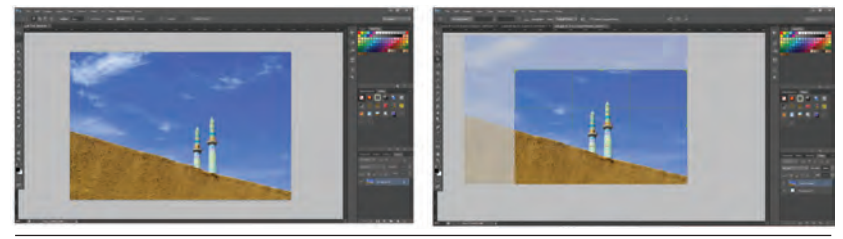

**تغییر کادر عکس تصویر38ـ6** 

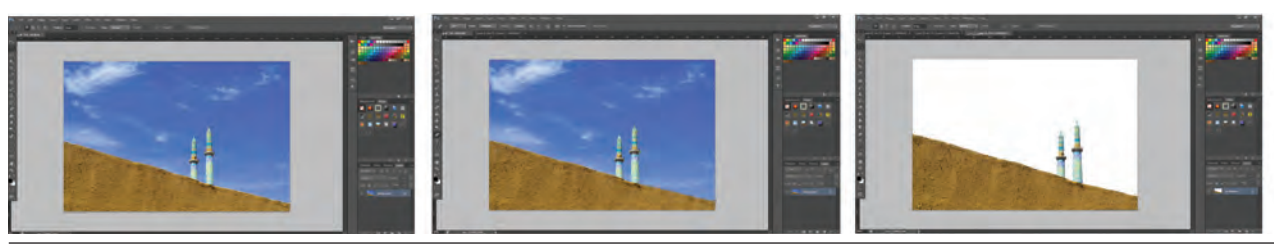

**برش دادن تصویر39ـ6** 

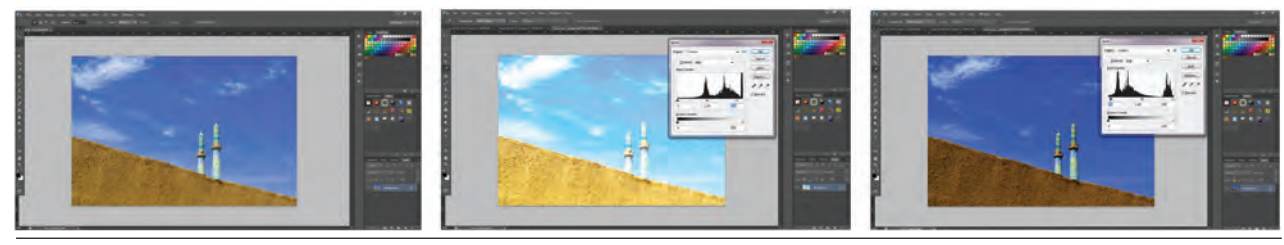

**تغییر روشنایی و کنتراست تصویر40ـ6** 

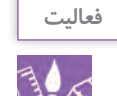

یک عکس قدیمی آسیبدیده را از آلبوم خانوادگی انتخاب کنید و پس از اسکنکردن با نرمافزارهای ویرایش عکس، تصحیح و تغییرات الزم را در آن انجام دهید.

ارزشیابی روتوش کاری عکس

**شرح کار:** 1ـ تصحیح رنگ 2ـ رفع هرگونه لکه و عناصر اضافی در عکس 3ـ تصحیح ابعاد عکس برای چاپ

**استاندارد عملکرد:** 

ویرایش عکس، تصحیح رنگ، کنتراست، روتوش و بازسازی تصویر بهصورت دیجیتال با هدف کاربرد عمومی بر اساس استانداردهای حرفهای بهوسیله ابزارهای تخصصی، ویرایش شامل تنظیم رنگ کنتراست بازسازی عکس، اندازه براساس خواست مشتری

**شاخصها:**

ویرایش عکس از لحاظ رنگ، کنتراست، اندازه چاپ، بازسازی تصویر، روتوش تصویر

**شرایط انجام کار و ابزار و تجهیزات:**

**شرایط:** زمان: 30 دقیقه برای یک فریم مکان: سایت رایانه

**تجهیزات:** رایانه، نرمافزار پردازش و روتوش عکس

**ابزار و تجهیزات:** رایانه، پویشگر، چاپگر، نرمافزارهای مربوط با ویرایش عکس

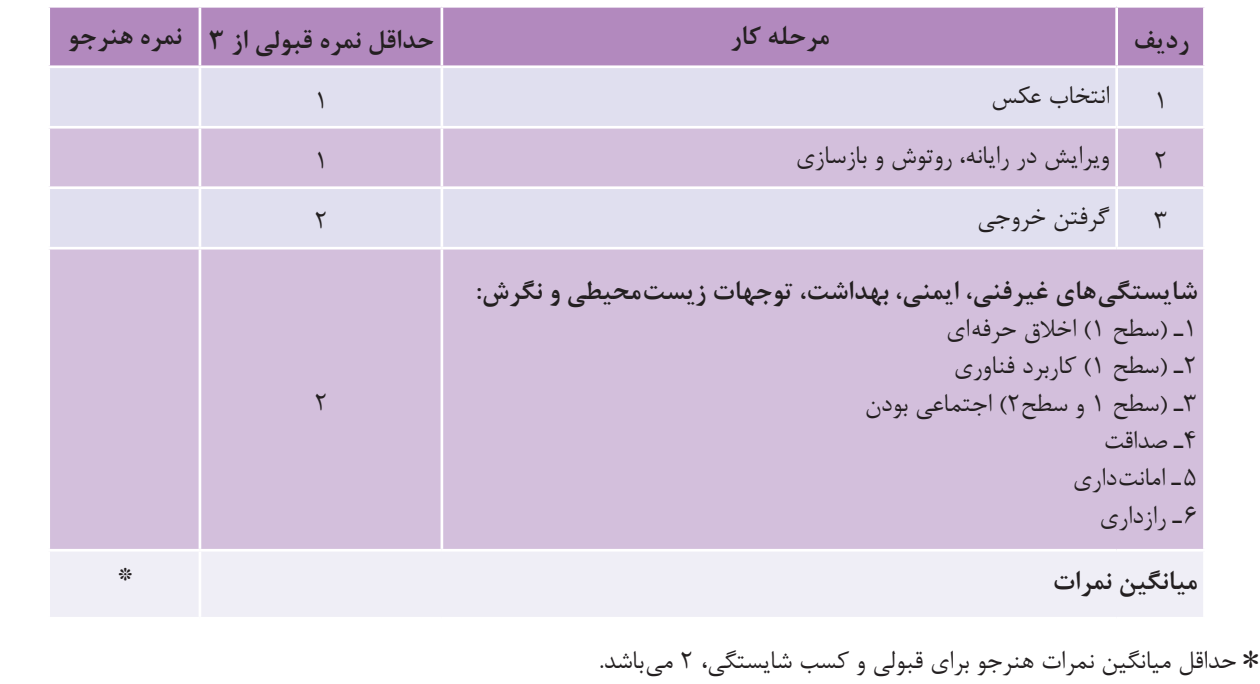

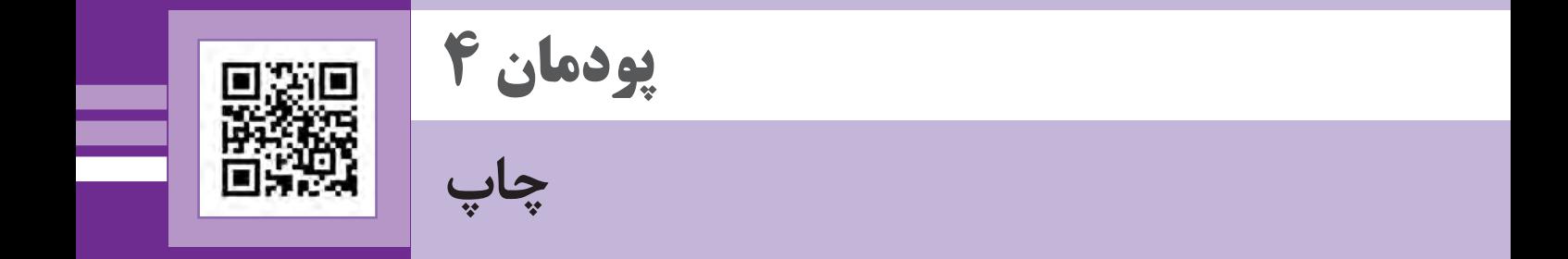

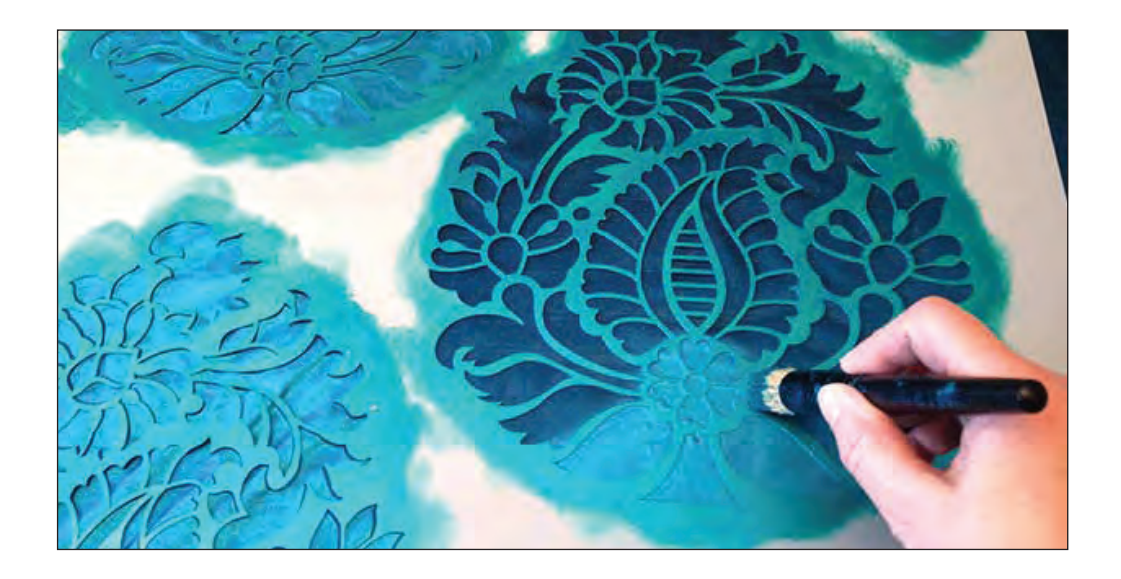

برای ایجاد طرح در یک سطح، معمولاً رویهٔ آن طرح را بهوسیلهٔ ابزارهای گوناگون، رنگ و نقاشی میکنند. آیا این روش، اگر تعداد طرحها زیاد باشد، پاسخگوست؟ آیا روشهای دیگری وجود دارد تا این کار با کیفیت بهتر و در زمان کمتری انجام شود؟ روش های چاپ دستی پاسخ مناسبی به این پرسش است زیرا با چاپ دستی می توان تعداد محدود و مورد نیاز از یک طرح را در زمان کوتاه، در دسترس دیگران قرار داد.

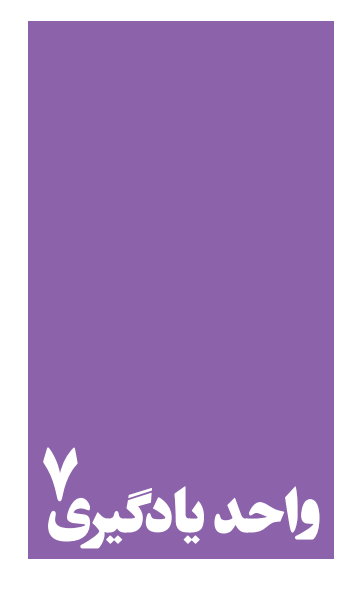

**شایستگی چاپ دستی**

# **آیا تا به حال پی بردهاید؛**

 پدیدة چاپ چه تأثیری بر هنرهای تصویری گذاشته است؟ چاپهای دستی چه تفاوت عمدهای با چاپهای ماشینی و دیجیتال دارند؟ در اجرای کارهای هنری با تیراژ کم، کدام یک از انواع چاپ کاربرد گستردهتری دارد؟ آیا اثر چاپ دستی میتواند مانند یک اثر نقاشی، محصول نهایی هنرمند باشد؟

**استاندارد عملکرد**

 چاپ بر روی مواد کاغذی و غیرکاغذی، بر اساس نوع مواد، دستگاه چاپ، رنگ، دوام رنگ و.... **پودمان چهارم چاپ دستی**

í.

## **آشنایی با ابزار، وسایل و مواد**

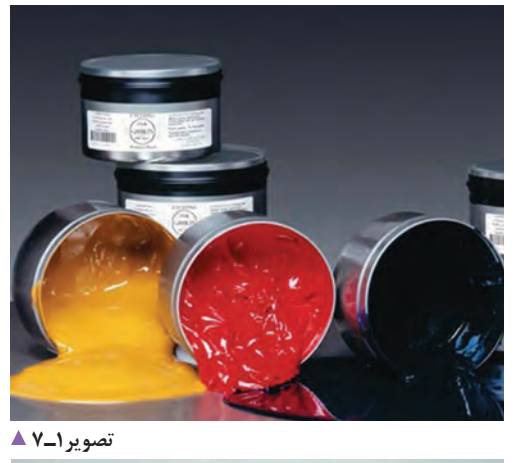

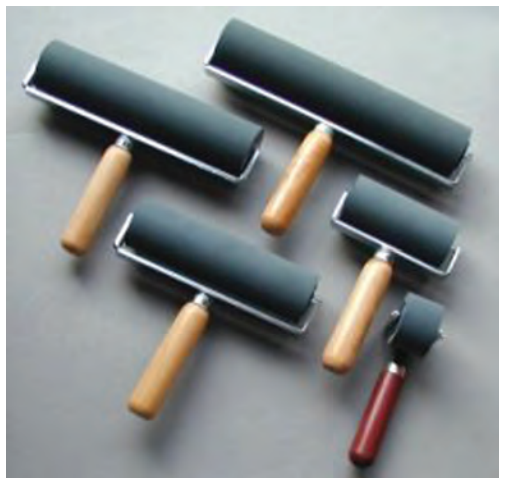

**تصویر3ـ7** 

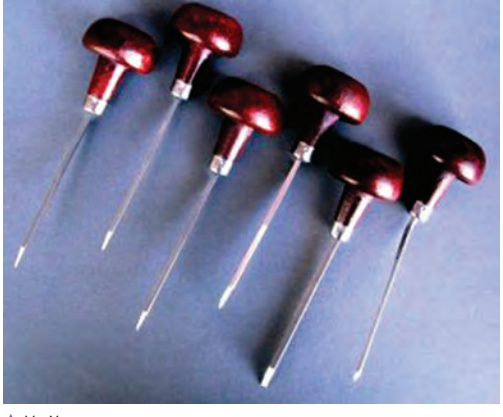

**تصویر2ـ7** 

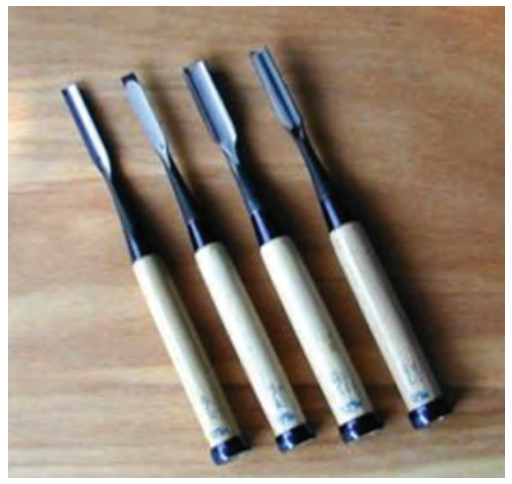

**تصویر4ـ7** 

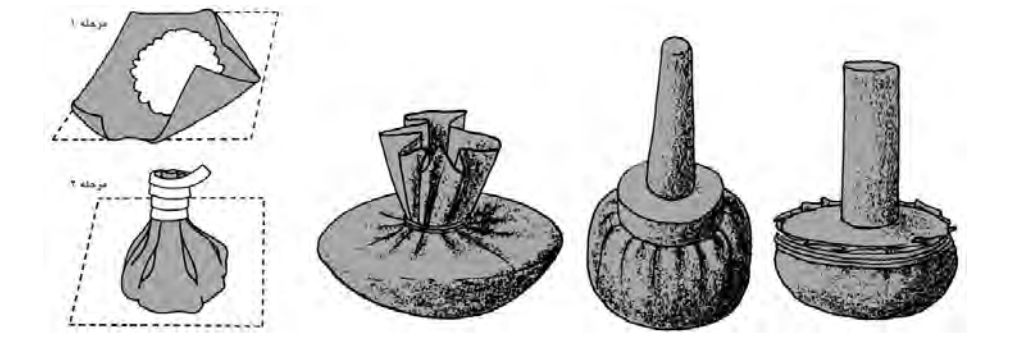

**تصویر5 ـ7** 

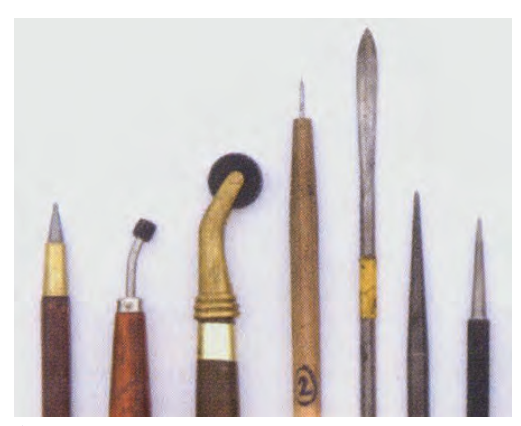

**تصویر6ـ7** 

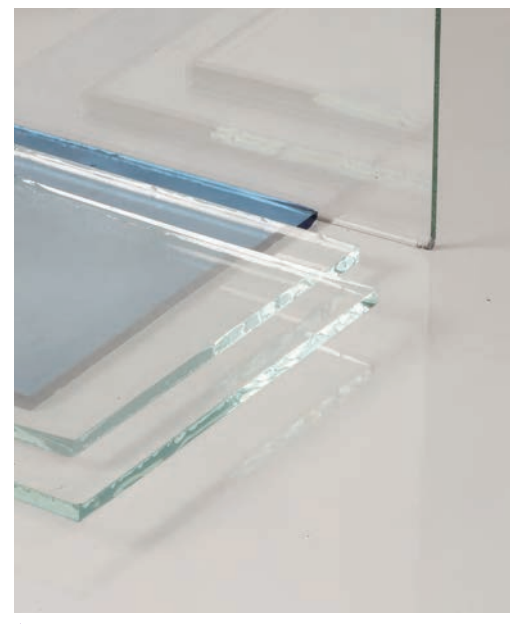

**تصویر8ـ7** 

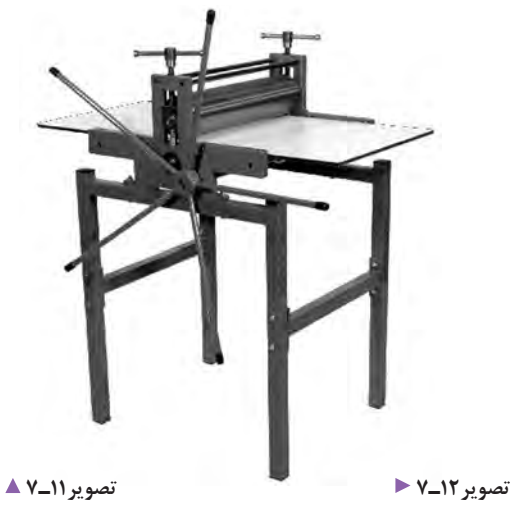

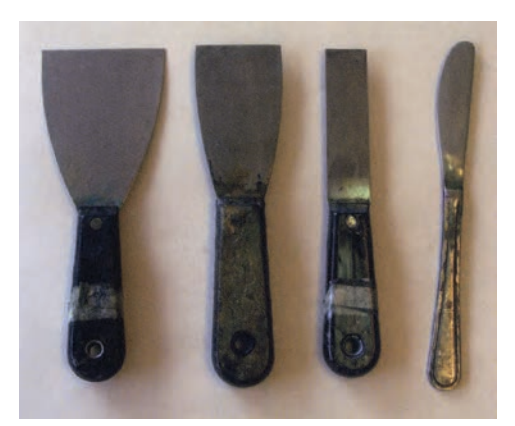

**تصویر7ـ7** 

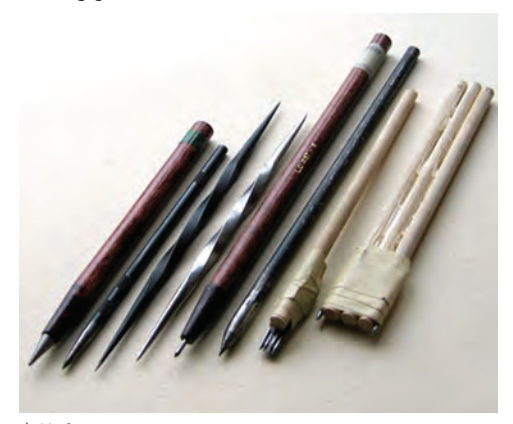

**تصویر9ـ7** 

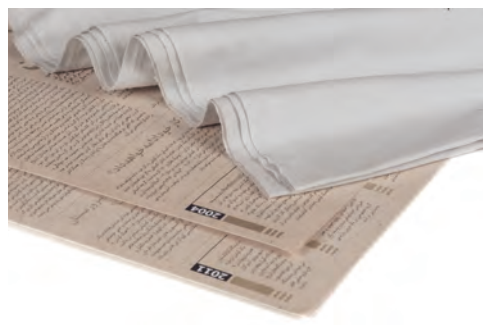

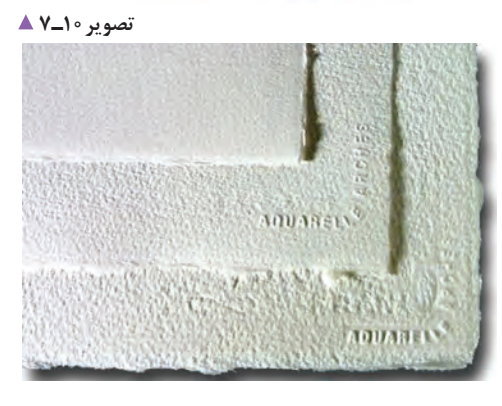
به این تصاویر نگاه کنید:

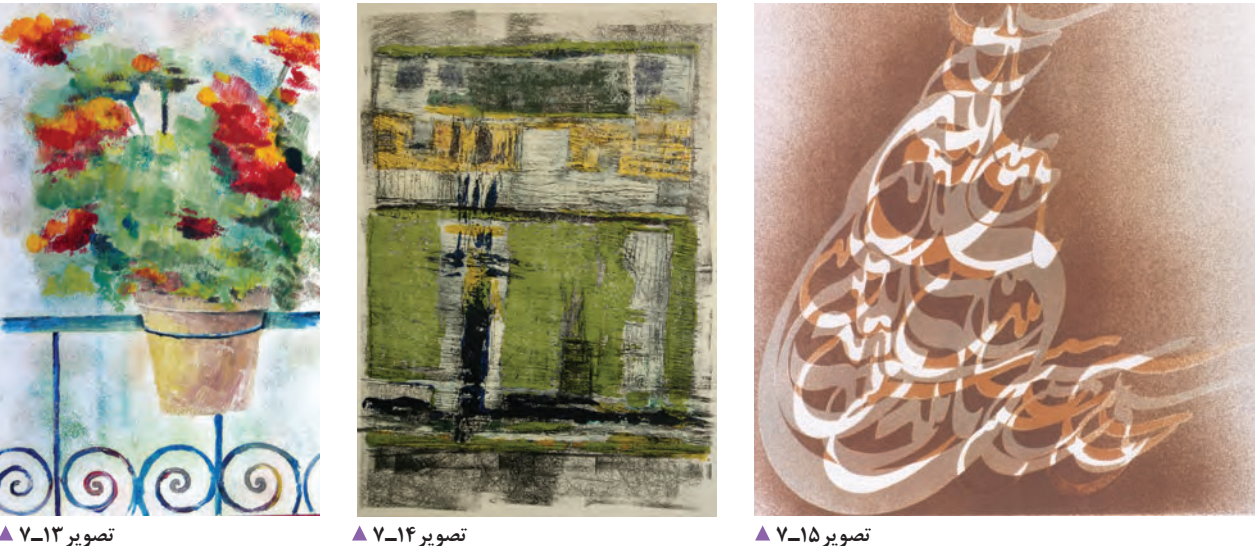

به نظر شما برای آفرینش این آثار، کدام ابزار و روشها بهکار گرفته شده است؟ ُ نقاشی رنگ روغن مداد رنگی و مداد پاستل گچی و مداد رنگی زغال و مداد کنته آبرنگ و گواش و... در آنچه میبینید، مواد رنگی، از انواع رنگهای روغنی به صورت محدود (گواش یا آبرنگ) نیز بهکار رفته است اما روش آنها طراحی یا نقاشی نبوده بلکه از شیوة »چاپ« استفاده شده است.

واژه چاپ »کاو« یا »چاو« به معنای پول کاغذی از تمدن چین گرفته شده است. اما بهطور کلی فرایند چاپ عبارت است از عمل تکثیر نقوش، تصاویر، نوشتهها و رنگها در تعداد مشخص و محدود توسط صفحهای به نام واسطه چاپی، بر زمینهای از پیش تعیینشده و باید توجه داشت که در تمام فرایند چاپ، واسطة چاپی نقش اصلی را بر عهده دارد. واسطة چاپ، با توجه به انواع چاپ، نامهای متفاوتی به خود میگیرد، مانند شابلون، زینک، کلیشه، باسمه، قالب و... واسطة چاپ وظیفه نگهداری رنگ را بر عهده دارد و برای چاپ هر نسخه، یکبار به مرکب آغشته میشود تا تصاویر بر سطح چاپ شونده (کاغذ، پارچه، فلز، شیشه، پلاستیک و...) منتقل شوند.

**چاپ و تکنیکهای آن چیست؟**

چاپ دستی به تکثیر تعداد محدود آثاری گفته می شود که تمام مراحل کار آن (مانند آمادهسازی واسطهٔ چاپ، رنگگذاری و عملیات چاپ و پس از آن) توسط دست انجام میشود. اثر چاپ دستی، مانند یک اثر نقاشی میتواند خود محصول نهایی باشد. در این واحد به یادگیری انواع چاپهای دستی و کاربردهای آن خواهیم پرداخت. چاپ دستی، با توجه به ویژگیهای واسطهٔ چاپی (که به وسیلهٔ آن چاپ انجام میشود) به انواع زیر تقسیم میشود: الف) برجسته ب) گود ج) مسطح د) شابلونی هـ) تک چاپ

## **چاپ مونوپرینت با تکه چسبانی اشیا**

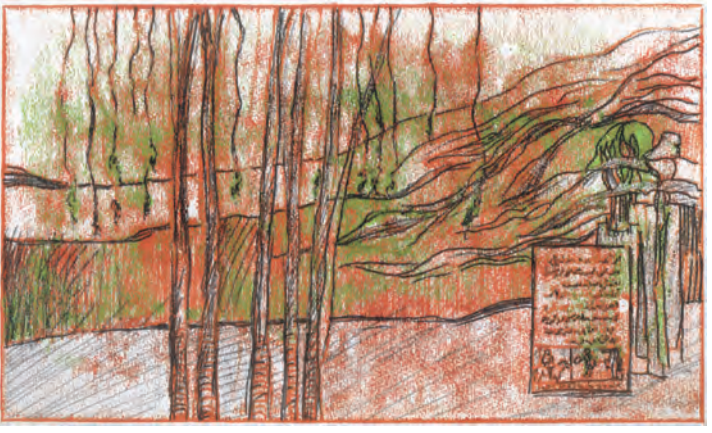

**تصویر16ـ7** 

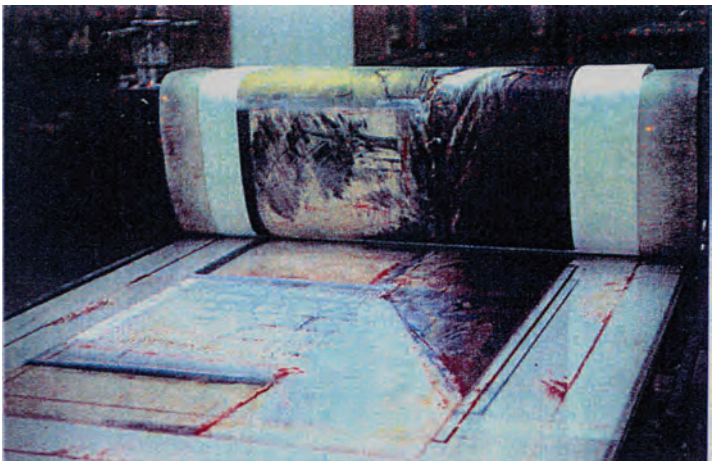

**تصویر17ـ7** 

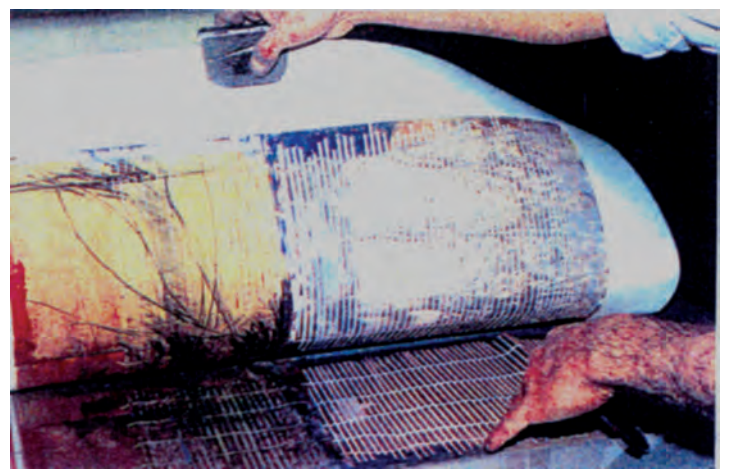

اگر کمی بیشتر به اطراف خود دقت کنید، اشیایی را مییابید که دارای بافتها و نقشهای متنوع و گوناگونی هستند. با اتصال تکههایی از این اشیا بر یک سطح صاف (شیشه، چوب، فلز و...) میتوان به کلیشههای موقتی دست یافت که برای چاپ مونوپرینت بسیار مناسباند. برگها، تکههای پارچه، نخ و طناب، توریهای فلزی یا پالستیکی، مقوای مچاله صاف شده، تکههای مختلف چوب، ابر یا اسفنج، فوم، نایلون حبابدار و بسیاری اشیای دیگر برای این کار مناسباند. تنها باید هنگام انتخاب آنها، به قابلیت جذب مرکب و میزان مقاومت آنها در مقابل فشاری که در جریان چاپ به آنها وارد میشود، توجه کرد.

 طرح یا ترکیببندی خود را با بریدن و شکل دادن اشیای مورد نظر و سپس چسباندن آنها بر روی یک پایة مقاوم، شکل دهید و سپس با استفاده از غلتک، تامپون یا قلم، مرکب بزنید و چاپ کنید. برای اینکه کار درستتر انجام شود، باید ضخامت اشیای انتخاب شده را در نظر داشته باشید. برای چاپ کلیشة آماده شده، میتوانید روش انتقال دستی )مالش از پشت دست یا قاشق چوبی) یا فشار پرس را بهکار ببرید. این روش را میتوان در ترکیب با روشهای دیگر نیز بهکار گرفت.

**تصویر18ـ7** 

**چاپ برجسته**

چاپ برجسته یکی از روشهای کاربردی چاپهای دستی است که میتوان از آن به صورت حرفهای بهرهمند شد. در این روش، مرکب از قسمتهای برجستهٔ لوحه بر روی کاغذ منتقل می شود. برای این کار، قسمتهای اطراف طرح (آنچه نباید چاپ شود) از روی لوحه یا قالب برداشته می شود و خطوط و سطوح مورد نظر (آنچه باید چاپ شود) برجسته باقی میماند. حکاکی بر روی چوب و لینولئوم از تکنیکهای رایج این روش است. در این روش، طرح به صورت وارونه بر کلیشه اجرا میشود، در نتیجه با جهت اصلی، بر روی کاغذ چاپ میشود.

چاپ قلمکار و نوعی از پارچههای باتیک، دو روش چاپ برجستهاند که از جمله هنرهای سنتی به شمار میروند و بر روی پارچه انجام میشوند این چاپهای برجسته کاربردهای مصرفی و تزئینی دارند.

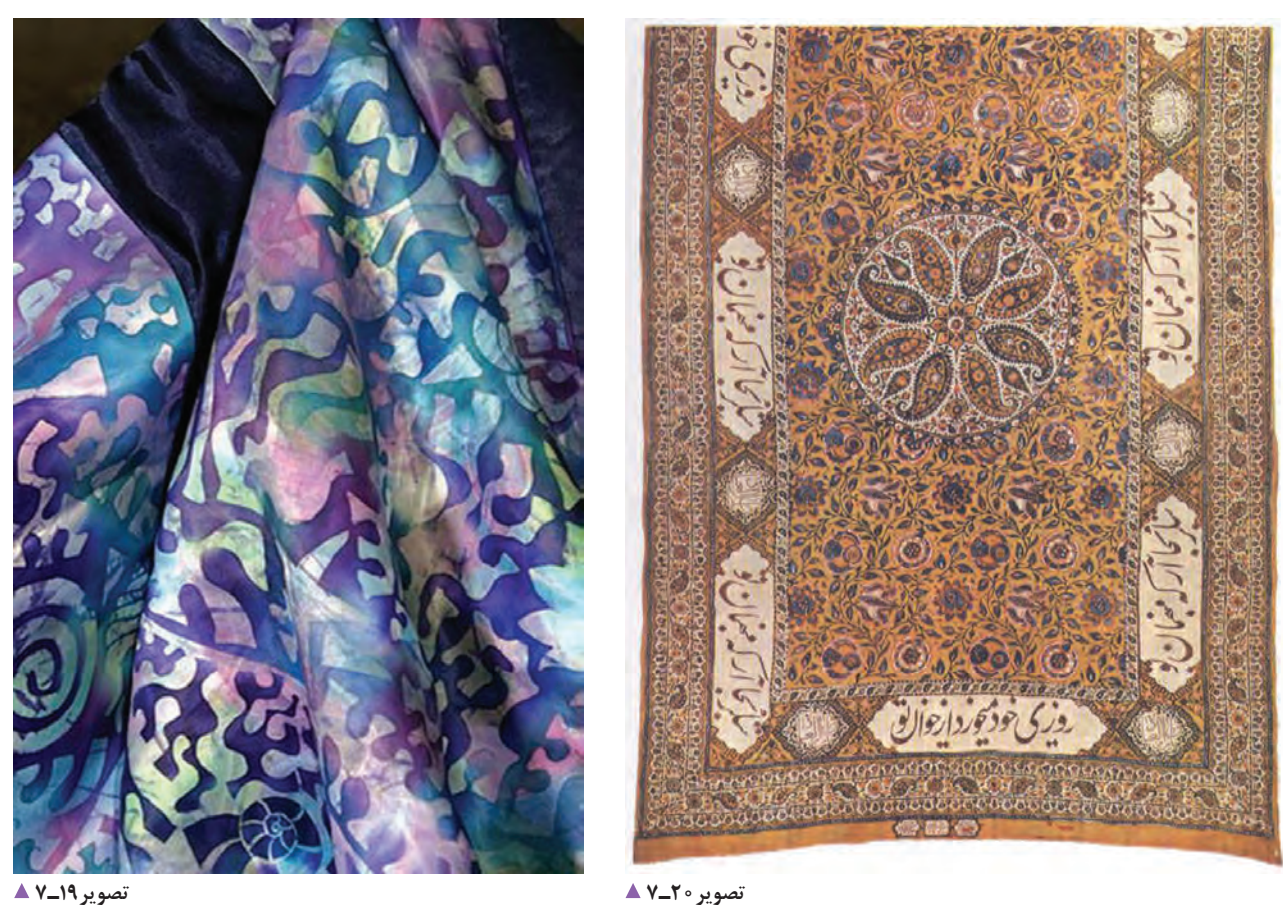

# **حکاکی روی چوب و لینولئوم**

کاغذهای پالستیک، گالسه، روغنی و مقواهای خشک برای این کار مناسب نیستند(؛ قاشق چوبی (پِرِس تخت یا پرس استوانهای در صورت موجود بودن، مناسبتر است(؛ شیشه با اندازههای 30 در 40 سانتیمتر یا بزرگتر؛ نفت، تینر و بنزین؛ روزنامة باطله و تکههای پارچه. **ّ گام اول: طراحی** اندازههای طرح باید متناسب (و عموماً برابر) با اندازههای قطعهٔ چوب یا لینولئومی باشد که قرار است از آن استفاده کنید. طرح مناسب برای حکاکی روی چوب و لینولئوم، طرحی است که دارای بیشترین تضاد تیرگی و روشنی باشد. برای دستیابی به نتیجة مناسب، نخست باید طرح خود را به گونهای آماده کنید که قسمتهای چاپشونده با رنگ تیره )و نه خاکستری( مشخص شوند. چون در این روش، امکان به وجود آوردن رنگ خاکستری یا رنگمایههای میانی وجود ندارد. همچنین باید از به کارگیری خطوط بسیار نازک پرهیز کرد. در این روش، طرح به صورت وارونه چاپ خواهد شد. شما نیز میتوانید، مانند تصویر روبهرو، طرح خود را مستقیما روی چوب یا لینولئوم پیاده کنید.

صفحههایی از جنس چوب و لینولئوم بیشترین کاربرد را در چاپ دستی به روش برجسته دارند. این دو روش از بسیاری جنبهها به یکدیگر شباهت دارند و شیوههای کار با هر دو تقریباً یکسان است. موارد تفاوت آنها به نرمی لینولئوم و در نتیجه قابلیت ایجاد فرمهای صاف و منحنی در آن، نسبت به چوب، مربوط میشود. چوب به دلیل بافت طبیعی خود، این بافت را به اثر چاپ شده نیز منتقل میکند و در نتیجه به آن اثر، حس طبیعی میدهد. افزون بر این، در بافت و میزان سختی انواع چوب، تنوع بسیاری وجود دارد که سبب میشود قابلیتهای گوناگونی به وجود آید. انواع چوب نرم از نظر قابلیت برش، نرمی و حکاکی به لینولئوم نزدیکترند. برای چاپ طرحهای دارای جزئیات بیشتر، از انواع چوب سخت استفاده میشود. صفحة چوبی با اندازههای متناسب با طرح و ضخامت کمتر از 2 سانتیمتر )گالبی، توسکا یا تختة چندالیی با ضخامت بین 6 تا ١٢ میلے متر)؛ صفحة لینولئوم با اندازههای متناسب با طرح؛ ُ مغارهای مخصوص حکاکی بر روی چوب و لینولئوم؛ مرکب چاپ )سیاه، سفید و رنگهای اصلی(؛ کاردک؛

- غلتک و تامپون؛
- مقوا با گِرَماژ بین ° ۲۰ تا ° ۳۰ با بافت نسبتاً ریز (انواع

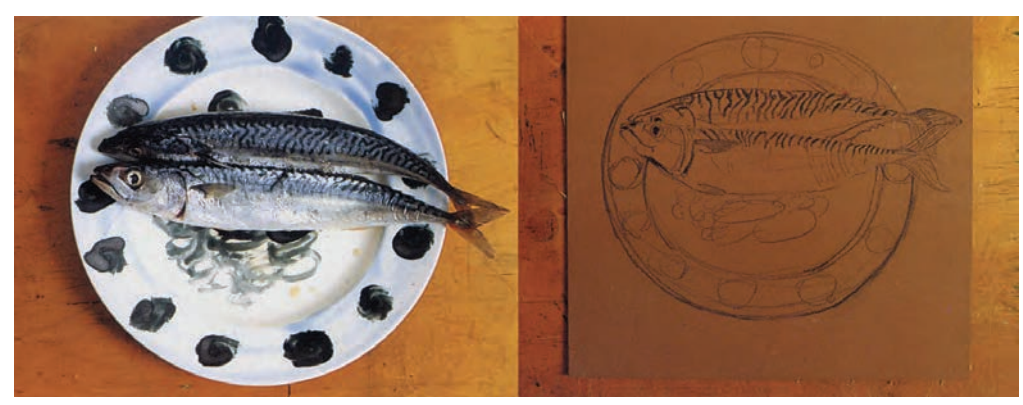

**تصویر21ـ7** 

وسیع) بهکار برده می شود. به یاد داشته باشید که هر قسمتی که به وسیلهٔ مُغار حک میشود باید در نهایت اثر سفید ایجاد نماید و به هیچ وجه رنگ را به کاغذ منتقل نکند. به این منظور، اگر طرح دارای سطوح گستردة سفید است، باید به مقداری گود شود که بر اثر حرکت غلتک به مرکب آغشته نشود.

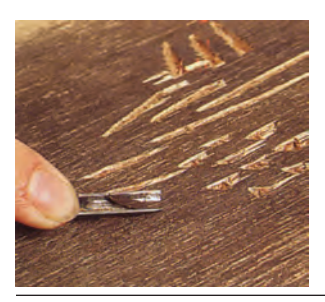

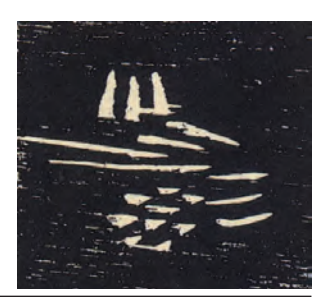

**تصویر22ـ7** 

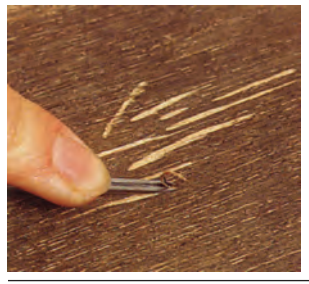

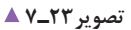

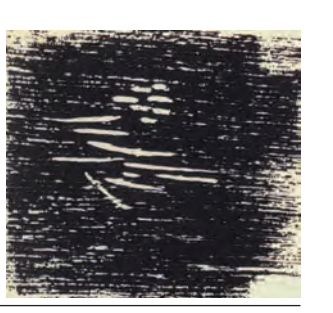

**گام دوم: ساخت کلیشه** خطوط طرح خود را با استفاده از کاربن رنگی یا سفید به چوب یا لینولئوم منتقل کنید. میتوانید با استفاده از مرکب رقیق یا ماژیک مشکی، قسمتهای تیره طرح را بر روی چوب یا لینولئوم رنگی کنید. سپس، به حکاکی (برداشتن) قسمتهای سفید بپردازید. ابزارهای مخصوص حکاکی، با توجه به شکل آنها، کاربردهای مختلفی دارند.

این ابزارها سه شکل اصلی دارند. از ابزار شبیه چاقو یا کاتر برای بریدن حد مرز شکلها استفاده میشود و ابزار V شکل برای برداشتن خطوط نازک )در حاشیة شکلها( و ایجاد بافتهای نامنظم ظریف بهکار میرود و در واقع طرح اصلی را حکاکی می ُ کند و کیفیت اصلی کار به چگونگی حکاکی با این مغار بستگی دارد. ابزار U شکل برای برداشتن سطوح سفید )قسمتهای

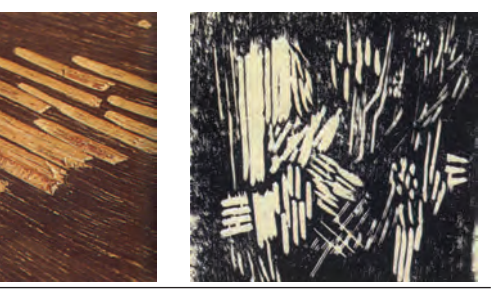

**تصویر24ـ7** 

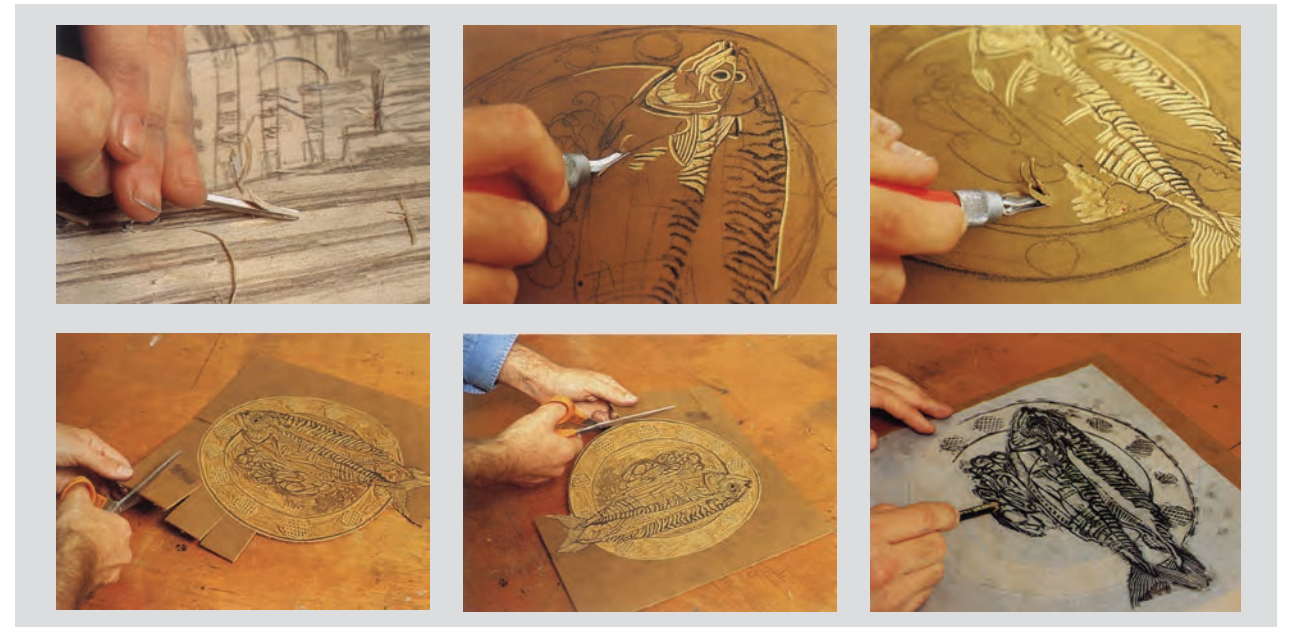

**تصویر25ـ7** 

**ایمنی** ╬

ُ در هنگام کار با مغارها به نکات زیر توجه کنید: ـ هنگام کار، زیر دست خود پارچه یا روزنامههای باطله بگذارید تا خردهریزهای لینولئوم اطراف شما را شلوغ و کثیف نکند. ُ ـ هنگام کار با مغار ُ ها مراقب باشید تا دستتان آسیب نبیند زیرا برخی مغارها مانند چاقو تیز هستند. پس از انجام دادن کار؛ کارگاه، میز کار و اطراف خود را تمیز کنید و از رعایت شدن بهداشت و نظافت کارگاه و محیط کار خود اطمینان پیدا کنید.

> **گام سوم: چاپ** برای چاپ یک کلیشه، کاغذهای مخصوص چاپ را از پیش در اندازهٔ بزرگتر از اندازهٔ طرح (با احتساب حاشیهٔ لازم) ببرید و در جای مشخصی قرار دهید. نخست محل قرارگیری کلیشه و مقوا را روی یک قطعه طلق یا کاغذ در اندازة بزرگتر از کاغذ چاپ، نشانهگذاری کنید. پس از این مرحله باید کلیشة خود را مرکبی کنید. مقداری مرکب چاپ )به رنگ مورد نظر( را با کاردک روی شیشه بگذارید و اندکی آن را به هم بزنید تا آماده شود. از مرکب چاپ به همان شکل که در ظرف اصلی وجود دارد استفاده کنید و بهتر است که از هیچ مادهای برای رقیق یا غلیظ کردن آن استفاده نشود. مرکب را با غلتک در قسمتی از شیشه به طور یکنواخت پخش کنید. در صورت لزوم، این کار را تکرار کنید.

ضخامت الیة مرکب روی کلیشه، نباید به قدری کم یا زیاد باشد که برخی از جاهای طرح چاپ شده، کمرنگ یا رنگ لبة شکلها جمع شود. کنترل مقدار مرکبزنی در این مرحله با تجربه بهدست میآید. پس از مرکبی کردن کلیشه، طلق یا کاغذ نشاندار را بر روی صفحة پرس بگذارید و به ترتیب، نخست کلیشه را در جای خود و سپس کاغذ را در محل عالمت آن قرار دهید و بر روی آنها یک برگ کاغذ پوستی، کاهی یا روزنامه بگذارید. درصورتیکه از پرس پیچی استفاده میکنید، با چرخاندن دستة پیچ، فشار الزم را بر کاغذ و کلیشه وارد کنید و سپس پیچ را بر عکس بچرخانید تا صفحات دستگاه از یکدیگر فاصله بگیرند. اکنون کاغذ را به آرامی از کلیشه جدا کنید و سپس آن را برای خشک شدن در قفسه بگذارید. برای استفادة دوباره و گرفتن چاپهای بعدی، باید عمل مرکب زدن کلیشه را بار دیگر تکرار کنید.

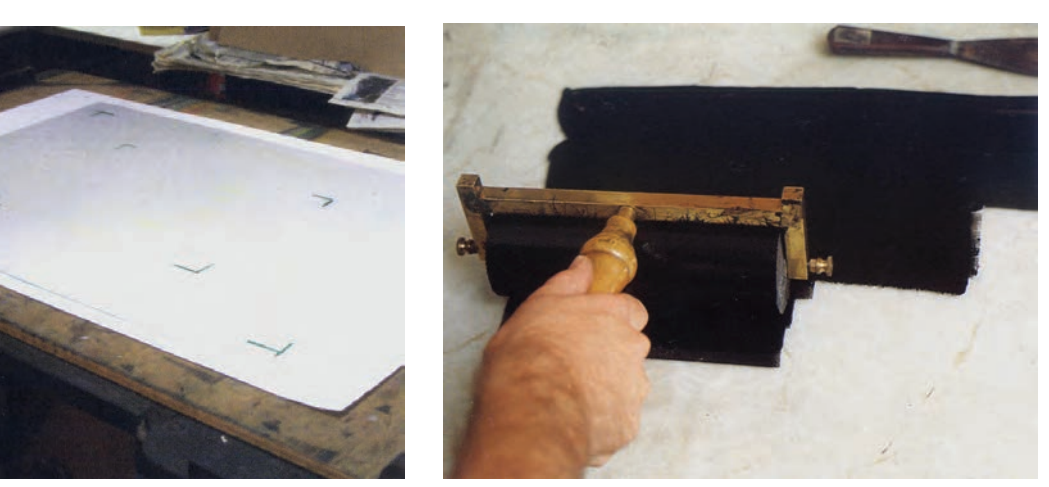

**تصویر27ـ7 تصویر26ـ7** 

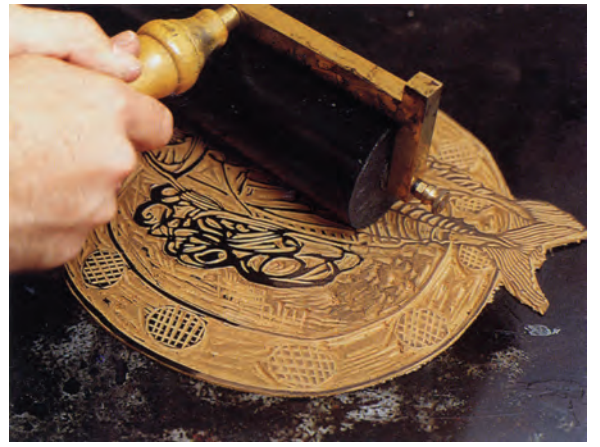

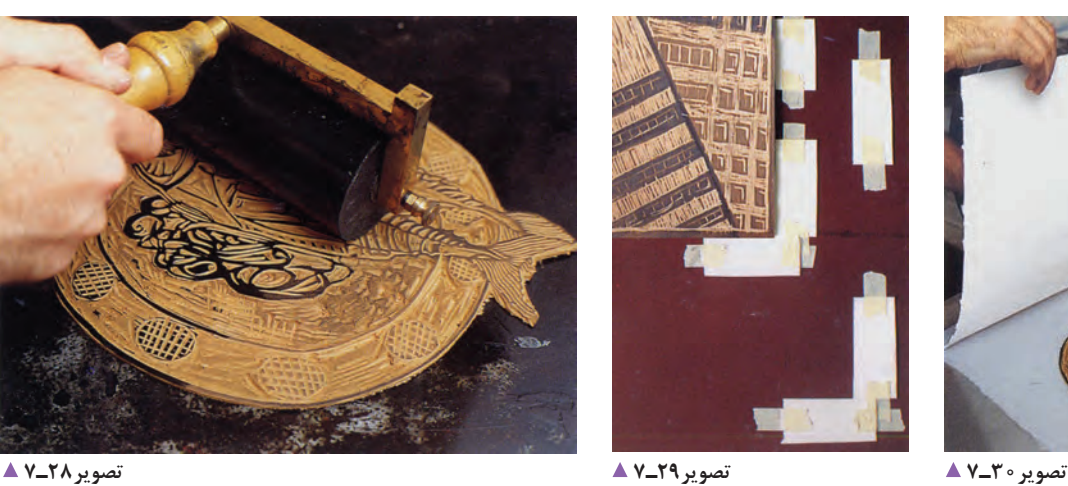

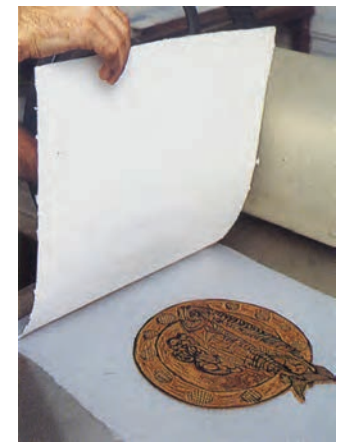

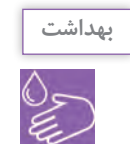

پس از اجرای کار، ضمن جمعآوری کاغذهای باطله، میز کار خود را با دستمالهای پارچهای و تکهپارچههای قابل استفاده تمیز کنید. در طول انجام دادن کار با رنگهای اُفست و روغنی، تهویة کارگاه خود را بررسی کنید. کارگاههای چاپ، افزون بر داشتن دستگاه تهویة هوا، باید پنجرههای رو به محیط باز داشته باشند تا بوی مواد یا رنگ&ای شیمیایی سبب به خطر افتادن سلامتی نشود. ضمناً پس از کار، دستهای خود را با آب و صابون یا مایع و مواد شوینده بهداشتی بشویید.

**گام چهارم: ارائة کار**

گام پایانی پس از خشک شدن مرکب انجام میشود. اگر حاشیههای کار مرتب نیست، با دقت و با استفاده از خطکش و مداد اتود معمولی، محلهای برش را عالمت بزنید و با خطکش فلزی و کاتر، با دقت لبههای اضافه را ببرید و جدا کنید. سپس حاشیة پایینی کارها را امضا کنید و در صورت وجود نسخههای با کیفیت و همانند، آنها را شمارهگذاری کنید. روش نوشتن شماره و اعالم شمارگان )تیراژ( در آغاز همین پودمان شرح داده شده است.

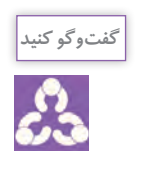

ـ به نظر شما از این نوع چاپ، در چه کارهایی میتوان استفاده کرد؟ ـ آیا این نوع چاپ میتواند در نمایشگاههایی که به مناسبتهای گوناگون در هنرستان برگزار میشود، بخشی از کارهای کاربردی نمایشگاه را پوشش دهد؟ ـ آیا میتوان از این نوع، به تعداد قابل توجهی چاپ کرد و آنها را به صورت بروشور یا برگة دعوت در اختیار دعوتشدگان نمایشگاه قرار داد؟

**چاپ با شابلون**

در این روش، انتقال مرکب در مقایسه با سه روش گفته شده متفاوت است. همانطور که میدانید، در روشهای گود، برجسته و مسطح، مرکب از روی کلیشه بر روی کاغذ منتقل می شود. اما در روش چاپ با شابلون، مرکب از میان کلیشه (شابلون) عبور میکند و در سمت دیگر، بر روی سطح چاپشونده مینشیند. در این روش، شابلون به گونهای ساخته میشود که قسمتهای چاپشوندة آن، باز و قسمتهای غیرچاپشونده، بسته باشند. به عبارت دیگر، قسمتهای باز شابلون، مرکب را از خود عبور می دهند و قسمتهای بسته، مانع عبور مرکب می شوند. جنس کلیشه در این روش، مقوا، طلق، توری و... است. چاپ استنسیل و سیلکاسکرین (سریگرافی) از نمونههای اصلی این روش چاپیاند. در این روش چاپی، طرح با جهت اصلی بر شابلون اجرا میشود و با همان جهت نیز چاپ می شود. از آنجا که در واحد یادگیری بعدی با چاپ سیلک اسکرین آشنا خواهید شد، فعلاً میتوانید فرایند زیر را برای درک بهتر چاپهای شابلونی به صورت کاربردی انجام دهید.

**چاپ استنسیل)ترافارد(**

ُرش داشته باشد. قابلیت ب برای تجسم دقیق ِ تر نتیجة کار چاپی، بهتر است سطوح طراحی مورد نظر را با رنگ سیاه پر کنید تا طرحی شبیه چاپ نهایی به دست آورید. در صورتی که طرح، دارای جزئیات زیاد باشد، باید دقت کنید که شابلون ساخته شده به قطعات جدا از هم تبدیل نشود. برای این منظور الزم است با ایجاد تغییرات آگاهانه و جزئی، قسمتهای سفید طرح را طوری به هم متصل کنید که هیچ قطعهای از طرح (شابلون) جدا نشود و شابلون نهایی، که طبق آن ساخته میشود، یک تکه باشد. به این منظور پیش از انتقال طرح به طلق یا ورقهای که قرار است شابلون خود را با آن بسازید، باید مطمئن شوید که همه بخشهای سفید طرح، به یکدیگر اتصال دارند و هیچ یک جدا از بقیه نیستند.

**ابزار و مواد مورد نیاز** طلق یا فیلم رادیولوژی )استفاده از مقوا یا هر نوع ورقة صاف با ضخامت کم نیز ممکن است(؛ اسفنج یا ابر یا تامپون؛ مرکب چاپ )از گواش، رنگ روغنی و اکریلیک هم میتوان استفاده کرد)؛ کاغذ یا مقوای چاپ؛ کاتر )تیغ برش( و قیچی؛ کاغذ کاربن؛ ابزارهای طراحی و ترسیم )کاغذ سفید و پوستی، مداد اتود، چسب کاغذی، پاککن، خطکش).

**ّ گام اول: طراحی**  در این روش چاپ، طراحی باید به گونهای انتخاب و اجرا شود که ساختار اصلی آن خطوط، محیطی فراهم سازد که

اسفنج یا تامپون را به رنگ آغشته کنید و آن را چند بار به قسمتهای بدون رنگ شیشه بزنید تا قشر یکنواختی از رنگ در آن باقی بماند. سپس با ضربات و فشار یکنواخت، رنگ را به شکلهای بریده شدة شابلون منتقل کنید. پس از اطمینان از اینکه همه جای طرح رنگآمیزی شده است، شابلون را ثابت نگه داشته و پس از برداشتن چسبها، به آرامی و با دقت شابلون را از کاغذ جدا کنید.

اگر قصد دارید از شابلون چاپهای دیگری تهیه کنید، باید پشت و روی آنرا با حّلل همان رنگ تمیز کنید)در استفاده از حّللهای تینری، ضمن رعایت نکات بهداشتی و ایمنی، همیشه از دستکش استفاده کنید و مرتب محیط کار خود را تمیز نگاه دارید).

در این روش، بهکارگیری چند رنگ در چاپ یک شابلون نیز امکانپذیر است. برای این کار از دو یا چند اسفنج یا تامپون استفاده و هر یک را به رنگ مورد نظر آغشته نمایید و بخشهای مختلف طرح را رنگآمیزی کنید. همچنین میتوانید چند رنگ جداگانه در کار خود داشته باشید. در این صورت، در مرحلة طراحی، رنگهای مورد نظر را تفکیک و محدودة هریک را مشخص کنید. سپس در مرحلة ساخت شابلون، برای هر رنگ یک شابلون جداگانه بسازید و در مرحلة چاپ نیز به ترتیب، هر یک از شابلونها را با رنگ مربوط به آن بر روی کاغذ چاپ کنید. در این صورت الزم است که از عالئم یا نشانههای انطباق در هر یک از شابلونهای مربوط به رنگهای گوناگون استفاده کنید.

**گام چهارم: ارائه کار** پس از پایان کار و خشک شدن رنگها، حاشیههای کار چاپ شده را مرتب و آنها را امضا کنید. در صورت وجود نمونههای مشابه، نوشتن شمارگان )تیراژ( نیز در کنارة سمت چپ پایین کار الزم است.

#### **گام دوم: ساخت شابلون**

جنس ورقهای که برای ساخت شابلون بهکار میبرید باید به گونهای انتخاب شود که بر اثر تماس با رنگ و حّلل آن آسیب نبیند. برای انتقال طرح، از کاغذ کاربن و برای برش شابلون، از تیغ برش )کاتر( و قیچی استفاده کنید. برای بهرهگیری دقیق ِ تر از استنسیل چند رنگ، میتوان از طرح خطی با علائم انطباق (رجیستر مارک) در کنارههای کادر، به تعداد رنگها بر روی طلق یا گالسة کپی تهیه کرد.

## **گام سوم: چاپ**

میتوان شابلون استنسیل را بر روی انواع کاغذ و مقوا و دیگر سطوح، مانند پارچه، شیشه، فلز، دیوار( چاپ کرد. مقوای ً ضخیم و دارای بافت کم، برای این روش چاپ مؤثر نسبتا است. میدانید که اندازههای کاغذ چاپ باید بزرگتر از طرح (شابلون) باشد و آن را از پیش به تعداد لازم برش زده باشیم. اسفنج یا ابر را به همان روش ساخت تامپون آماده کنید. مقدار کمی مرکب چاپ را (یا هر مادهٔ رنگی که قصد دارید با آن کار خود را به چاپ برسانید) بر روی شیشه یا پالت بگذارید و به غلظت مناسب برسانید. در صورت استفاده از مرکب چاپ، همان غلظت مرکب درون ظرف اصلی مناسب است.

رسیدن به غلظت مناسب در دیگر رنگها، به طور تجربی به دست میآید. رقیق بودن رنگ در رنگهای روغنی، گواش و اکریلیک، میتواند سبب پخش شدن رنگ در زیر لبههای شابلون گردد و غلظت بیش از حد آن نیز سبب بروز مشکالتی دیگر میشود. پس از آماده کردن مرکب، کاغذ چاپ را با چسب کاغذی روی میز چاپ یا تختة شاسی ثابت ِ کنید و سپس شابلون را با چسب کاغذی ضعیف شده روی آن بچسبانید. چسب کاغذی را به این دلیل ضعیف میکنیم که هنگام جدا کردن شابلون از کاغذ، آنرا پاره نکند.

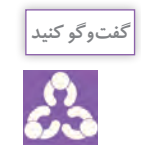

ـ آیا این نوع از چاپ را پیشتر نیز تجربه کرده بودید؟ ـ به نظر شما موارد استفاده از این چاپ و کاربرد آن چیست؟

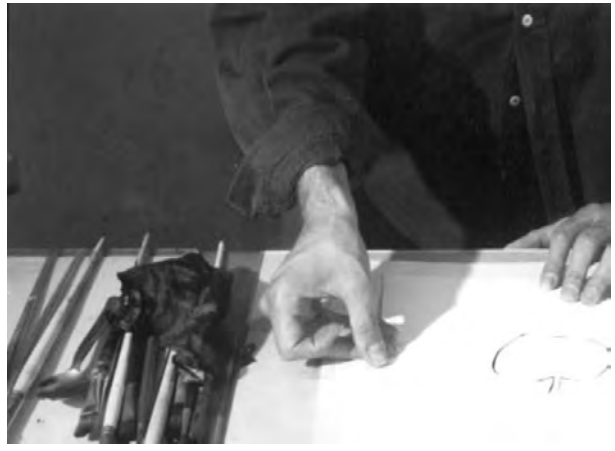

**تصویر31ـ7** 

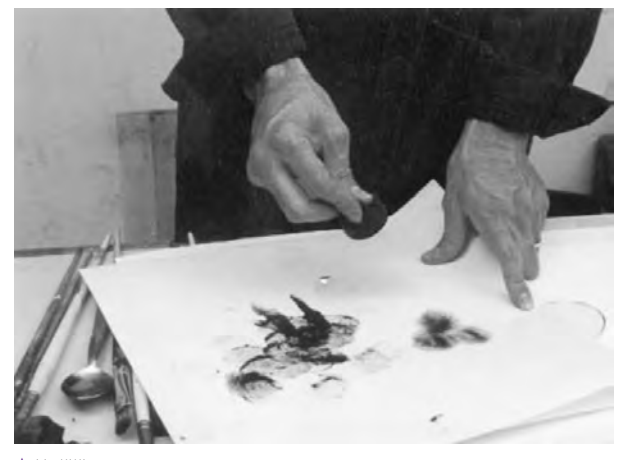

**تصویر33ـ7** 

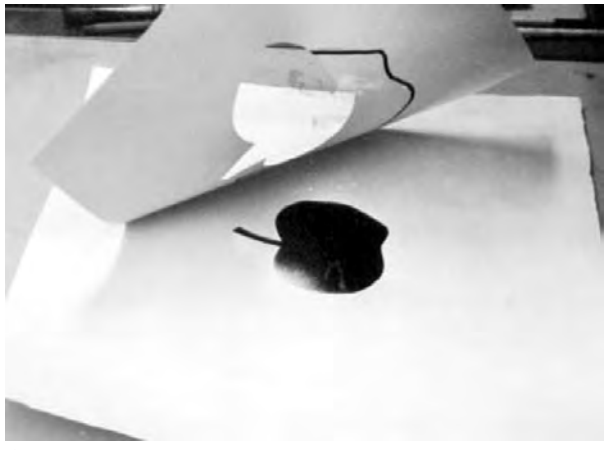

**تصویر35ـ7** 

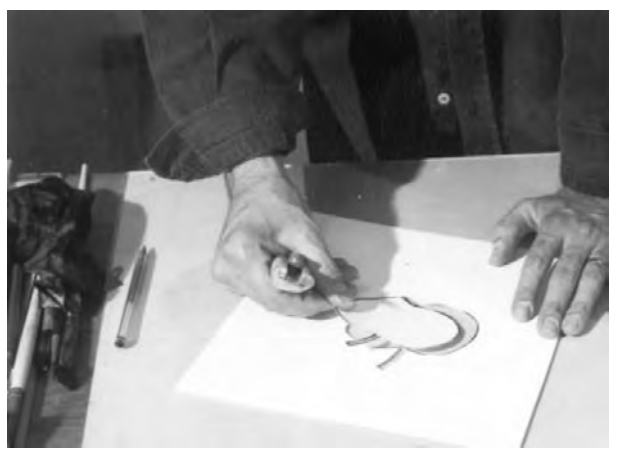

**تصویر32ـ7** 

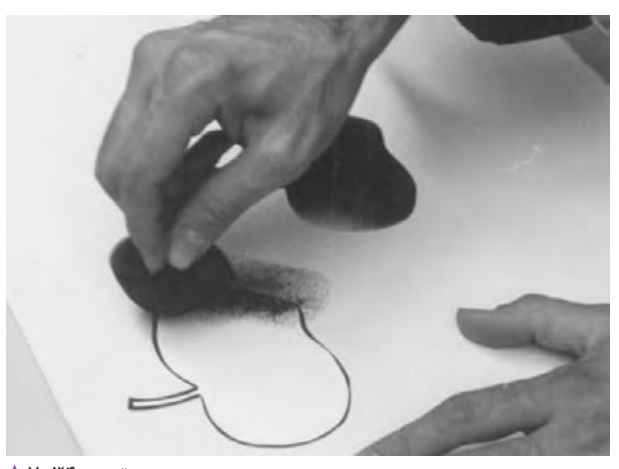

**تصویر34ـ7** 

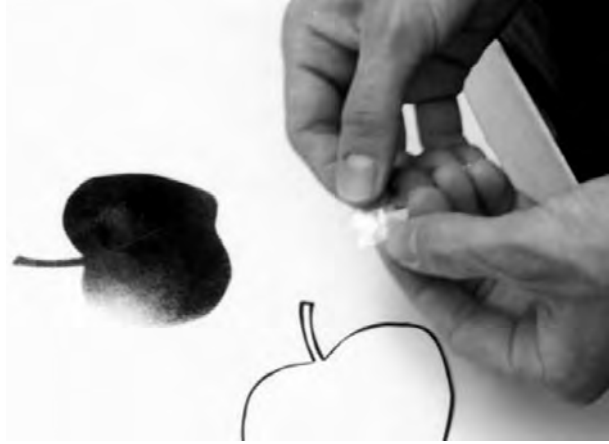

**تصویر36ـ7** 

**ارزشیابی اجرای چاپ دستی**

**شرح کار:** 1ـ تهیه لوحههای چاپی از جنس چوب یا لینولئوم 2ـ تهیه یک قطعه شیشه با ضخامت 0/5 سانتیمتر برای انجام چاپ شیشه 3ـ تهیه و انتخاب رنگهای مناسب برای چاپهای دستی 4ـ تهیه مغار، ابزارهای حکاکی، قلممو و... 5ـ اجرای چاپهای دستی و نمونهگیری 6ـ اجرای چاپ دستی بر روی سطوح گوناگون براساس سفارش **استاندارد عملکرد:**  اجرای چاپهای دستی محدود با انواع رنگها بر اساس نیاز و سفارش مشتری با نظارت مدیر هنری و متناسب با استانداردهای چاپ بر روی مواد مختلف. **شاخصها:** تناسب نوع چاپ با سطوح چاپی (انواع پارچه، مقوا و...) تناسب مواد و ابزار حکاکی با لوحه چاپی **شرایط انجام کار و ابزار و تجهیزات: شرایط:** زمان: 120 دقیقه مکان: کارگاه چاپ **تجهیزات:** لوحههای چاپی یا لینولئوم در اندازههای 4A، رنگهای چاپ، ابزار طراحی، قلممو و... **ابزار و تجهیزات:** رایانه و نرمافزارهای مرتبط، چاپگر، پویشگر، لوازم تحریر، رنگ و مقوا، میز کار و صندلی مناسب **ردیف مرحله کار حداقل نمره قبولی از 3 نمره هنرجو** 1 آمادهسازی مقدمات چاپ 1 2 ارائه طرح اولیه بر روی لوحه 1 3 آمادهسازی لوحه 2 4 نمونهگیری چاپ و اجرای نهایی ٢ **شایستگیهای غیرفنی، ایمنی، بهداشت، توجهات زیستمحیطی و نگرش:** 1ـ کاربرد فناوری 2ـ اخالق حرفهای 3ـ امنیت ابزار و وسایل 4ـ ایمنی و بهداشت 5ـ ارتباط مؤثر  $\mathsf{r}$ 

\* **میانگین نمرات**

٭ حداقل میانگین نمرات هنرجو برای قبولی و کسب شایستگی، 2 میباشد.

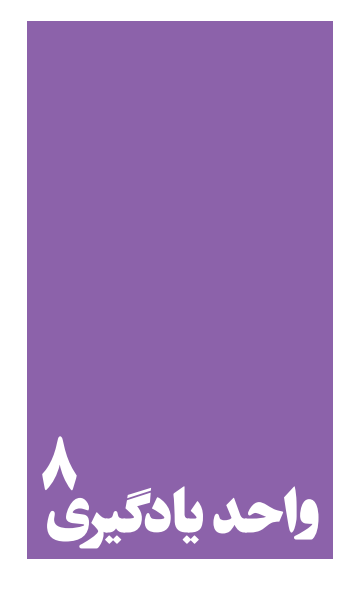

**شایستگی چاپ سیلک**

**آیا تا به حال پی بردهاید؛**

 آیا تفاوت چاپ سیلک با دیگر چاپها سبب کاربرد گستردة آن شده است؟ چاپ سیلک در بازار کار چه نقشی در فرایند خدمات چاپی دارد؟ مواد و ابزار، چه تأثیری در کیفیت چاپ سیلک دارند؟

**استاندارد عملکرد**

ِ اجرای چاپ با کیفیت و واضح با انواع رنگهای متفاوت، بر اساس نیاز و سفارش مشتری بر روی پارچه، فلز، شیشه، چوب و...

### **تعرفه قیمت چیست؟**

1ـ دیدن طرح مورد نظر؛ 2ـ راهنمایی طراح در انجام دادن اصلحات چاپی؛ 3ـ خروجی گرفتن و تهیة فیلم؛ 4ـ تعیین میزان رنگ مصرفی و مشخص کردن جنس رنگ؛ 5 ـ تهیة پیش چاپ )چکپرینت( و تأیید رنگها توسط کارفرما؛ 6 ـ دریافت حداقل %30 از کل قرارداد؛ 7ـ زمانبندی اجرای چاپ؛ 8 ـ زمانبندی پرداخت دستمزد؛

**شاخصة قیمتگذاری**: 1ـ اندازة شابلون و تعداد آن و اندازه طرح؛ ۲ـ نوع طراح چاپی، تَمپلات یا ترام؛ 3ـ میزان رنگخور بودن )حجم رنگ مصرفی(، با توجه به سطح اثرپذیر (نوع کاغذ و پارچه)؛ 4ـ کمتر شدن هزینه با بیشتر شدن تعداد سفارش از یک تا بسیار (تا حداقل هزینهٔ اجرا)؛ 5 ـ نوع رنگ )نوع رنگ مصرفی برای کاغذ و پارچه( و مراحل رنگ گذاری (رنگهای هوا خشک و رنگهای حرارتی)؛ 6 ـ فیلم چاپ )فیلم لیتوگرافی، پلت و پرینت(. برآورد هزینه در جلسة کارفرما و طراح 1ـ دیدن طرح مورد نظر؛ 2ـ راهنمایی طراح در انجام دادن اصلحات چاپی؛ 3ـ خروجی گرفتن و تهیة فیلم؛ 4ـ تعیین میزان رنگ مصرفی و مشخص کردن جنس رنگ؛ 5ـ تهیة پیش چاپ )چک پرینت( و تأیید رنگها توسط کارفرما؛ 6ـ دریافت حداقل %30 از کل قرارداد؛ 7ـ گرفتن چک یا سفته به میزان جنس چاپ توسط کارفرما، در برخی موارد.

آیا تاکنون به مواردی برخوردهاید که قیمت یک کال یا خدمات بر اساس جدول استاندارد محاسبه شود؟ ً مثل هرگاه برای عکسبرداری پرسنلی به یک استودیوی عکاسی میروید یک تعرفة قیمت وجود دارد که تقریبا همة عکاسان منطقه یا شهر، خدماتی را بر پایة آن قیمت به شهروندان ارائه میدهند. اما این تعرفه از کجا میآید و چگونه تنظیم میشود؟ چه شاخصهایی در قیمتگذاری این تعرفهها دخالت دارند؟ مثلا برای اجرای یک سفارش کار چاپ دستی (چاپ سیلک) به موارد زیر توجه کنید: به نظرتان کدام مورد بیشترین تأثیر را بر قیمت چاپ سیلک میگذارد؟ اندازة شابلون و تعداد شابلون و اندازة طرح چاپی نوع طرح چاپی (تمپلات یا لخته، ترام و…) میزان رنگخور بودن سطح چاپی ؛ تعداد رنگ طرح )،2 3 و... رنگی بودن طرح ( حجم رنگ مصرفی)پوشاندن سطح چاپ، دو یا سه ضرب چاپ برای پوشاندن سطح( تعداد سفارش چاپ از 1 عدد تا ... نوع رنگ )کاغذ ، پارچه( فیلم و چاپ اینها مفاهیم و شاخصهایی هستند که در بستن قرارداد بسیار اهمیت دارند. از جمله حجم رنگ مصرفی در قیمت خدمات چاپ عامل مهمی است. رنگ مصرفی بر روی کاغذ و پارچه و مراحل رنگگذاری که از رنگهای هواخشک یا از رنگهای حرارتی استفاده شود نیز در قیمت تأثیرگذار خواهد بود. سفارشدهنده و سفارشگیرنده در فرایند چاپ دستی، به منظور برآورد قیمت برای موارد زیر، میتوانند در یک یا دو جلسه به تفاهم و توافق نهایی برسند.

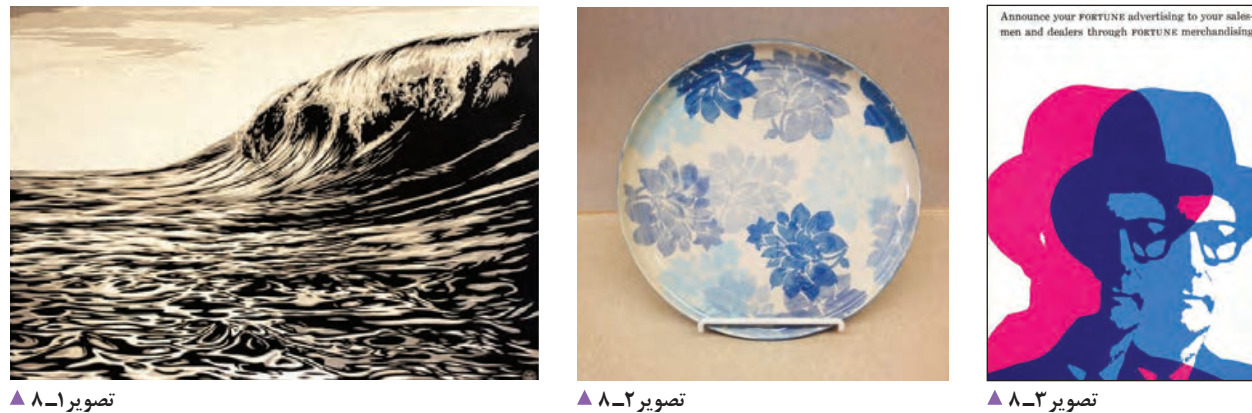

anter

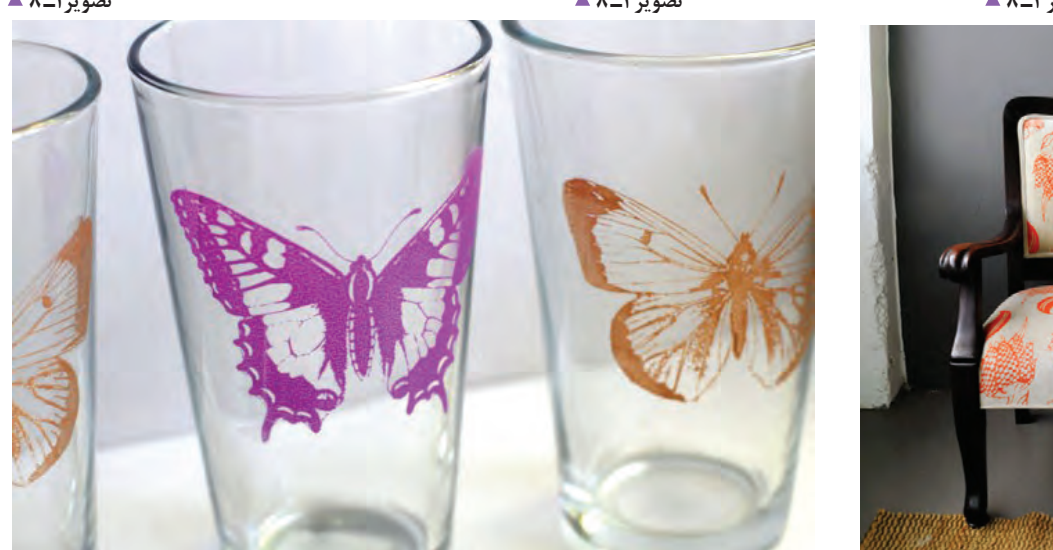

**تصویر4ـ 8** 

**تصویر5ـ 8** 

کدام یک از تصاویر باال چاپ سیلکاند؟ **.1 با چه تکنیکهایی میتوان نقش و طرح را بر روی سطوح گوناگون پیاده کرد؟** از گذشته تا کنون کاربردیترین دستاوردهای بشر برای انتقال و تکثیر نقش، طرح و نوشته، چاپ بر روی سطوح بوده است، مانند چاپ باتیک، استنسیل ، چاپ مُهر ، چاپ فلز ، چاپ سیلک.

یکی از مدرنترین و کاربردیترین آنها در عرصه صنعتی و هنری چاپ سیلک است.

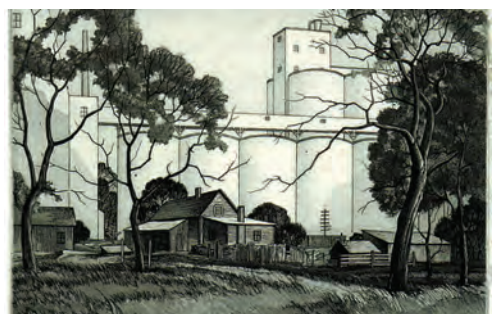

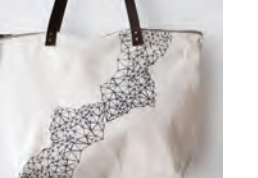

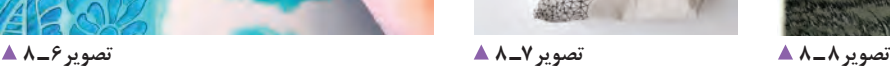

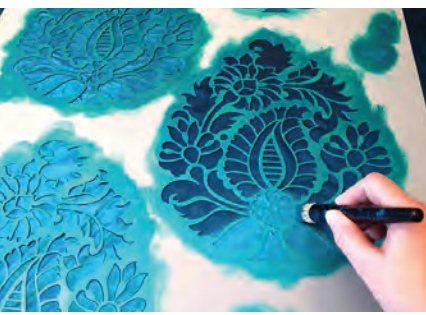

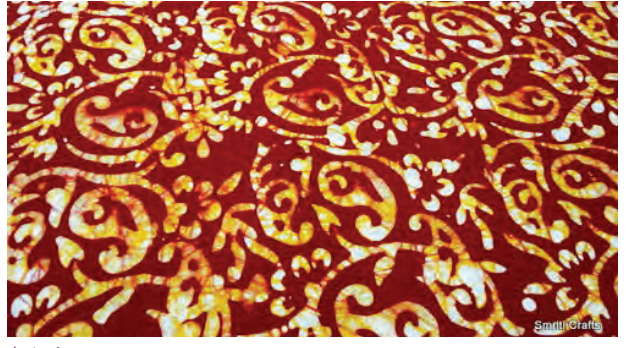

**تصویر9ـ8** 

همة سطوح امکانپذیر است اما دیگر چاپهای دستی این امکان را ندارند و محدود به مواد خاصی هستند. امروزه چاپ سیلک در تولیدات نساجی و صنایع، کاربردهای گستردهای دارد و با هنرهای تبلیغاتی و غیره با آن درگیر و بسیار مرتبط است. تهیة نمونة کارها به شرح زیر: الف) با انواع رنگهای چاپ و انواع طرحها (ترام و تمپلات)؛ ب( چاپهای گوناگون بر روی مواد مختلف؛ ج) به صورت فیزیکی بودن کار.

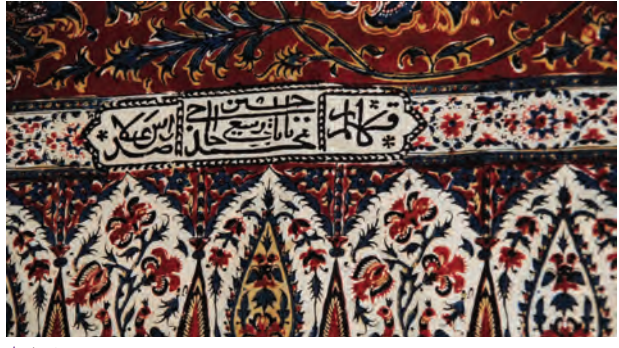

تصویر **10**ـــ A

همة موارد یاد شده از چاپهای ساده با طلق تا چاپ سیلک، گونههایی از چاپ هستند. **.2 تفاوت چاپ سیلک با سایر چاپ های دستی در چیست؟** نمام چاپهای دستی، قابلیت تکثیر دارند اما معمولا با مشکلاتی روبهرو هستند و محدودیتهایی دارند. از جمله ویژگیهای چاپ سیلک، شمارگان )تیراژ( چاپی آن است که میتوان از یک عدد تا بینهایت از آن خروجی گرفت. یکی دیگر از ویژگیهای چاپ سیلک، این است که بر روی

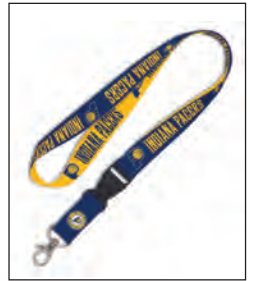

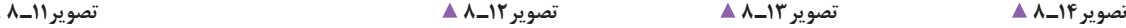

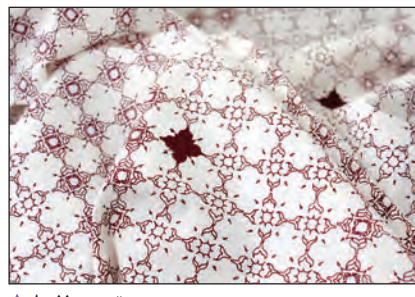

**.3 چرا از چاپ سیلک استفاده میکنیم؟** الف ) سرعت چاپ ب ) دقت بالا در چاپ ج ) چاپ بر روی اجسام گوناگون د( وجود رنگ های متنوع هـ) تیراژ بالا و) قیمت مناسب ز) به روزبودن همیشگی این چاپ ح) انطباق پذیری با تمام صنایع چاپ سیلک (Silk Screen ) چاپ سیلک گونهای از چاپ شابلونی است که در آن مرکب

یا رنگ چاپ از سوراخهای ریز و باز یک توری که بر قاب یا چارچوبی (شابلون) نصب شده ، عبور میکند و در طرف دیگر بر سطح چاپ شونده می نشیند. بستن سوراخهای ریز توری با روشهای گوناگونی امکانپذیر است و به جز مراحل طراحی و ساخت شابلون، مراحل دیگر آن شبیه هماند.

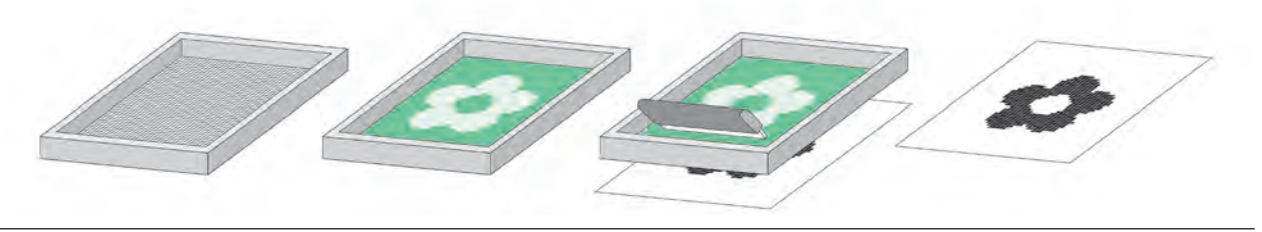

**تصویر15ـ 8** 

**آیا میدانید چاپ سیلک چگونه به وجود آمده است؟** یکی از شیوههای چاپ، استنسیل ( یا ترافارد ) است. چاپ سیلک بر پایهٔ این چاپ شکل گرفته است. .1 در مراحل آغازین این چاپ، طرح را بر روی کاغذ یا پوست حیوانات طراحی میکردند و میبریدند و استنسیلی از طرح میساختند.

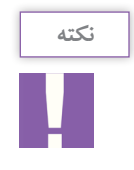

از ایرادهای این مرحله کم بودن جزئیات است.

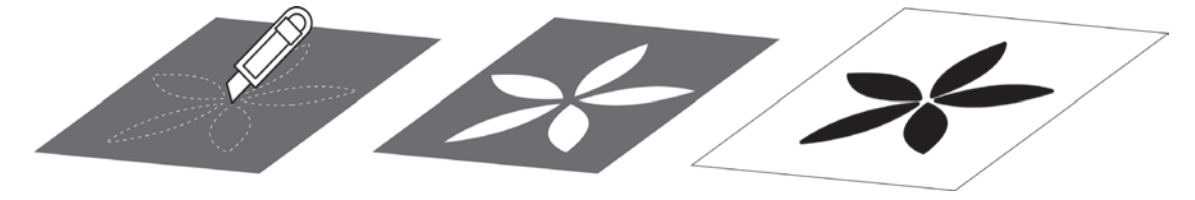

.2 در مراحل بعدی با ایجاد پلهایی درون طرح جزئیات بیشتری را به آن میافزودند.

**تصویر16ـ 8** 

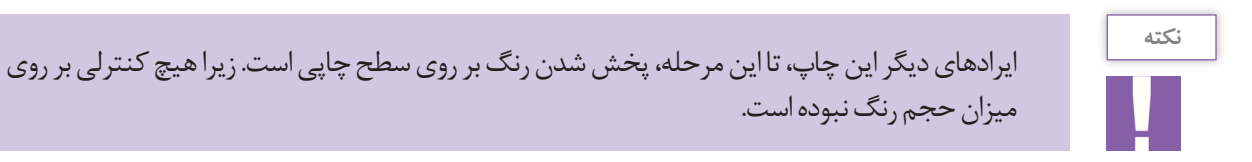

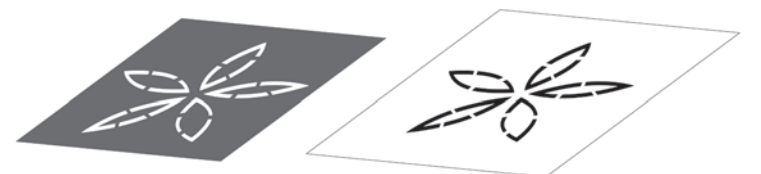

**تصویر17ـ 8** 

.3 بعدها با پیشرفت این شیوه با افزودن یک توری ابریشمی بر روی استنسیل، پیشرفت قابل توجهی در این چاپ بهوجود آمد.

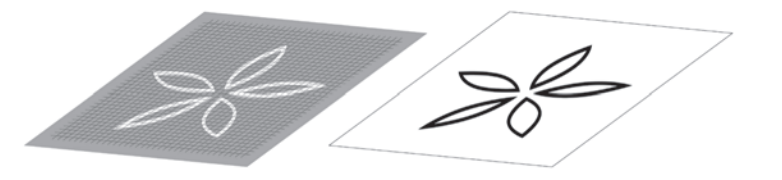

**نکته**

از قابلیتهای این مرحله، اضافه شدن جزئیات بیشتر به طرح و کنترل رنگ بر روی استنسیل بوده است.

.4 در سالهای نخست قرن نوزدهم، استنسیل از روی توری حذف شد و توری ابریشمی بر روی کالفی چوبی کشیده شد. هنرمندان و صنعتگران نقشها را با صمغ و الکهای خاصی بر روی توری بهوجود میآوردند، به طوری که چاپ سیلک امروزی به وجود آمد.

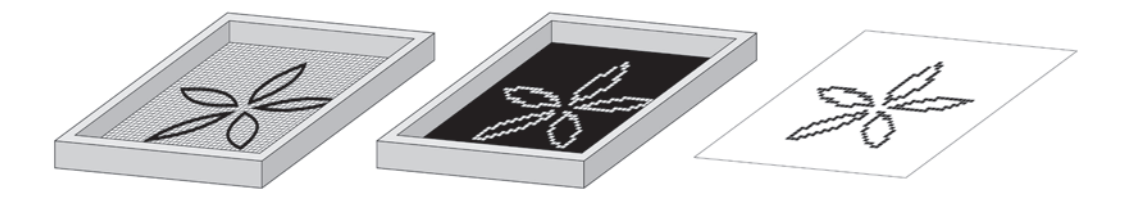

**تصویر19ـ8** 

**ابزار و مواد مورد نیاز این چاپ عبارتاند از:**

ـ حّلل رنگ )تینر روغنی یا نفت(؛ ـ کاغذ و مقوا )انواع متنوعی از کاغذ و مقوای مناسب چاپ در بازار موجود است(، در اندازههای 29 در 42 سانتیمتر یا 3A؛ ـ روزنامة باطله، پارچة نخی و پنبه؛ ـ مداد شمعی معمولی )برای تکنیک مداد شمعی(؛ ـ کاغذ پوستی در اندازههای 29 در 42سانتیمتر )برای تکنیک استنسیل کاغذی(؛ ـ قلمموی 3،6 و 10 )برای تکنیک دستی(؛ ـ پارچة مشکی در اندازة 50 در 50 سانتیمتر )برای تکنیک فوتوسیلک(؛ ـ مایع سفیدکننده )برای پاک کردن طرح از روی شابلون در تکنیک فوتوسیلک( یا پودر پرگازول محلول در آب. ـ الک حساسنشده و مواد حساسکنندة همراه آن )برای تکنیک دستی و فتوسیلک(؛ )تصویر 20ـ 8( ـ سشوار معمولی.

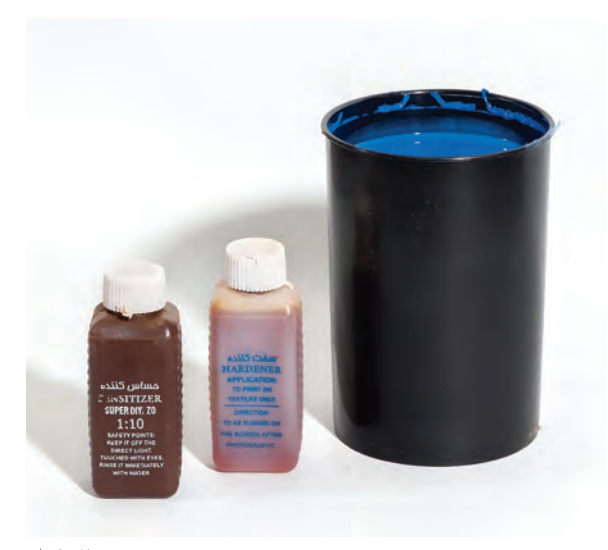

**تصویر20ـ8** 

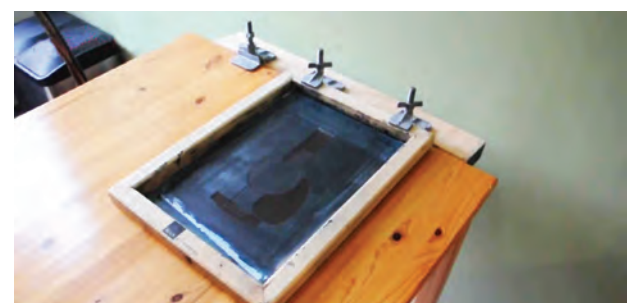

**تصویر21ـ 8** 

میز چاپ یا تختة چوبی با گیرة متصل به آن؛

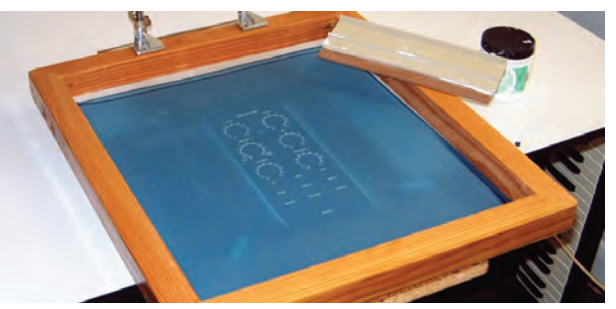

**تصویر22ـ8** 

ـ کالف چوبی )شابلون: Shablon )در اندازههای خارجی 40 در 50 سانتیمتر )اندازة داخلی کالف چوبی( )ضخامت چوب مورد استفاده بین 3 تا 4 سانتیمتر(؛

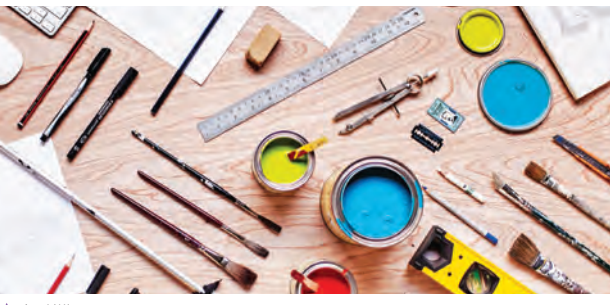

**تصویر23ـ8** 

ـ ابزارهای مخصوص طراحی و ترسیم )چسب کاغذی و شیشهای، مداد اتود، کاتر، قیچی، کاغذ کالک 21 در 29سانتیمتر یا 4A، کاغذ طراحی، خطکش فلزی، مداد پاککن، ماژیک، قلم راپید، راپید یکبار مصرف(؛

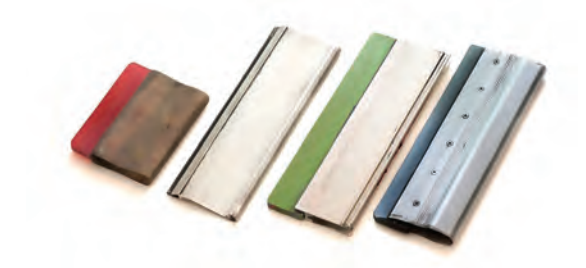

ـ اسکوئیجی )Squeegee )کاردک مخصوص چاپ سیلکاسکرین ً )چوبی یا پالستیکی، تمام سطح اسکویجی باید کامال صاف و صیقلی باشد.(، به طول 20 و 25سانتیمتر. **تصویر24ـ8** 

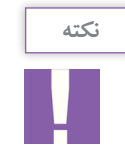

طول الستیک اسکوئیجی باید حدود 4 سانتیمتر از عرض طرح بزرگتر باشد.

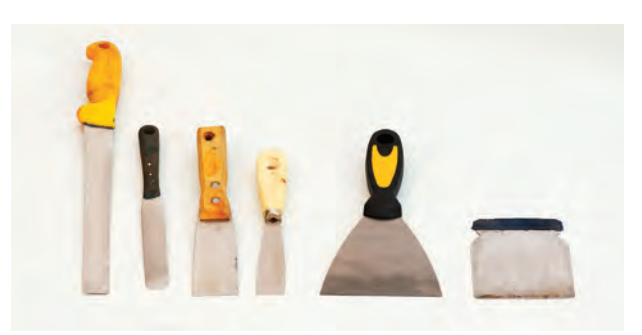

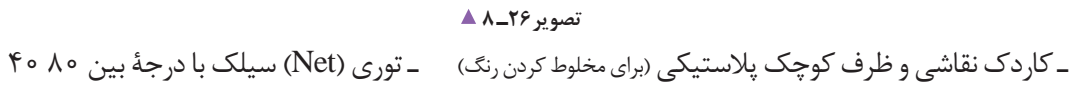

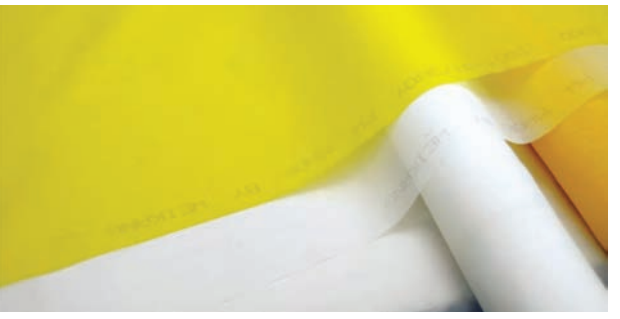

**تصویر25ـ 8** 

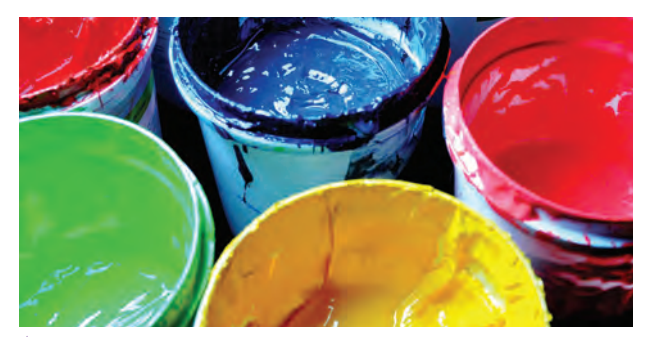

ِ ـ رنگ روغنی ساختمانی یا رنگ های مخصوص چاپ سیلک مانند ییگمنت، پلاستیزول، پی وی سی (سیاه، سفید و سه نگ اصلی)؛

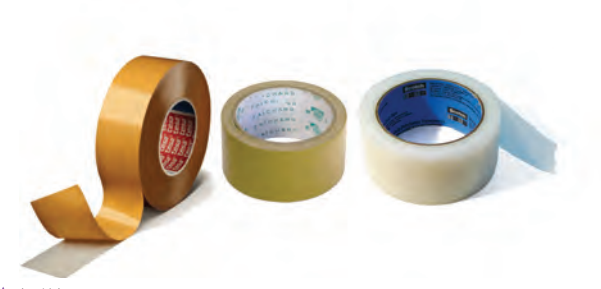

**تصویر28ـ8 تصویر27ـ8** 

ـ چسب بستهبندی کار تن (آب چسب). بهتر است از چسبهای پلستیکی استفاده شود؛

**آیا با مراحل پیش تولید چاپ آشنا هستید؟**

کالک را بر روی آن قرار میدهیم و ابزارهایی مانند ماژیک یا

آمادهسازی فیلم چاپ )فتو سیلک( آمادهسازی فیلم بهطور دستی یا در نرمافزار انجام میشود، به راپید تصویر را بر روی کالک کپی میکنیم. این شرح: **.1 شیوة دستی:** نخست تصویر مورد نظر خود را آماده میکنیم، سپس کاغذ

**نکته**

بخشهایی را که سایه روشناند را به کمک ترام نقطه یا خط ترسیم میکنیم.

جدید باز میشود تا اندازه، نوع و زاویة ترام را مشخص کنیم. ّل Frequency در منوی scree Halftone از قسمت او اندازة ترام را مشخص میکنیم. اندازة ترامها نباید به تعداد نقطهها در یک اینچ یا در یک سانت سنجیده شود. در قسمت دوم Angle زاویة ترامها مشخص میشود و در قسمت سوم Shape، شکلهای مختلف ترامها مانند دایره، بیضی، مربع، ترام خط و... مشخص میشوند.

.2 **آمادهسازی فیلم در رایانه:** به کمک نرمافزارهای نقطه محور )Bitmap )یا خط محور )Vector )انجام میگیرد. الف( در نرمافزار فتوشاپ از منوی Image گزینة Mode را انتخاب میکنیم. نخست تصویر مورد نظر را در حالت سیاه و سفید )Greyscal )قرار میدهیم. سپس دوباره از Mode گزینة Bitmap انتخاب و پنجره جدیدی باز میشود. گزینة screen Halftone را کلیک میکنیم. در آنجا دوباره منوی

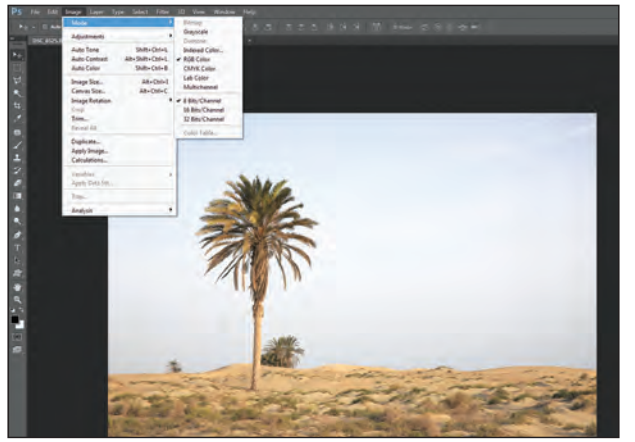

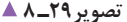

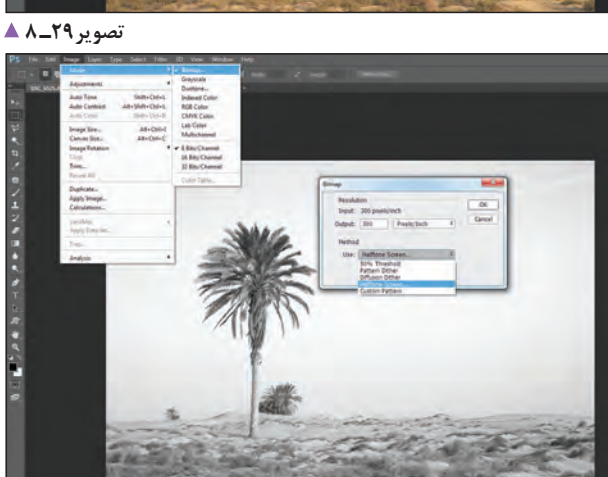

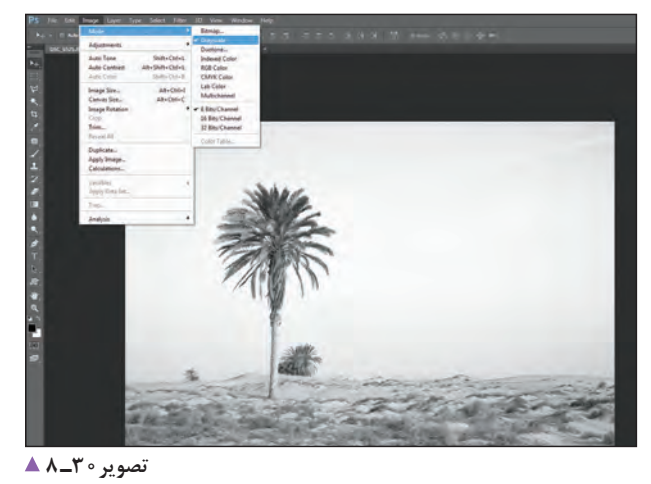

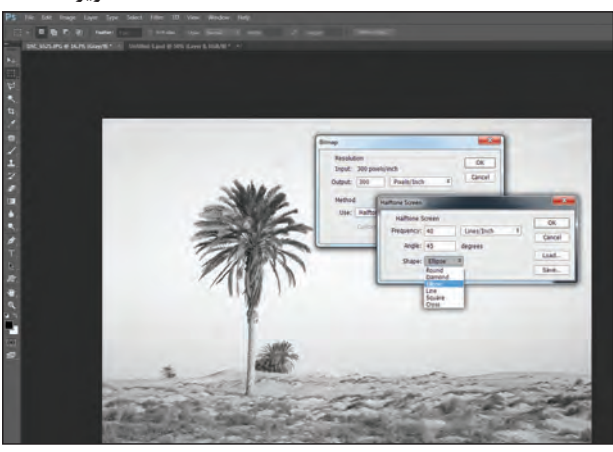

**تصویر31ـ 8** 

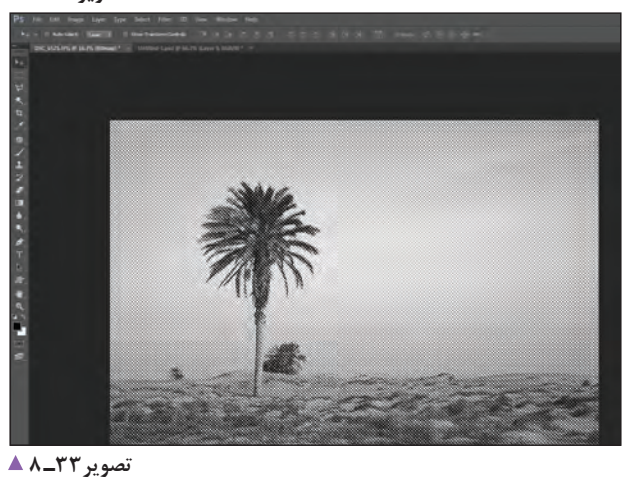

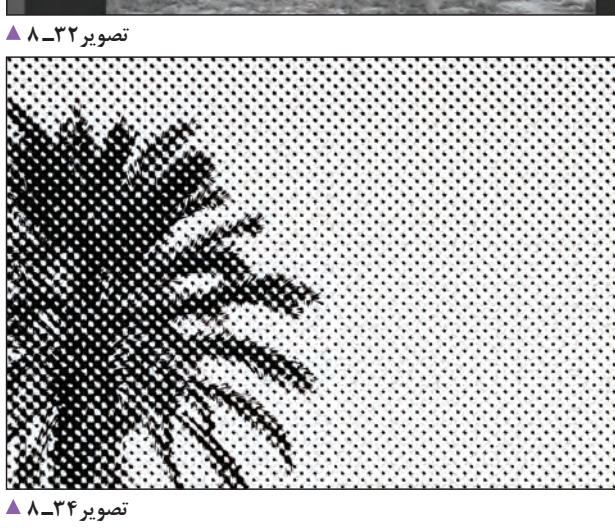

این شیوه برای آمادهسازی فیلمهای دارای سایه روشن یا برای تصاویری که میخواهیم فیلم چاپی آنها مثل خود تصویر اصلی باشد مناسب است.

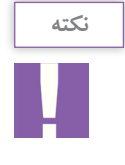

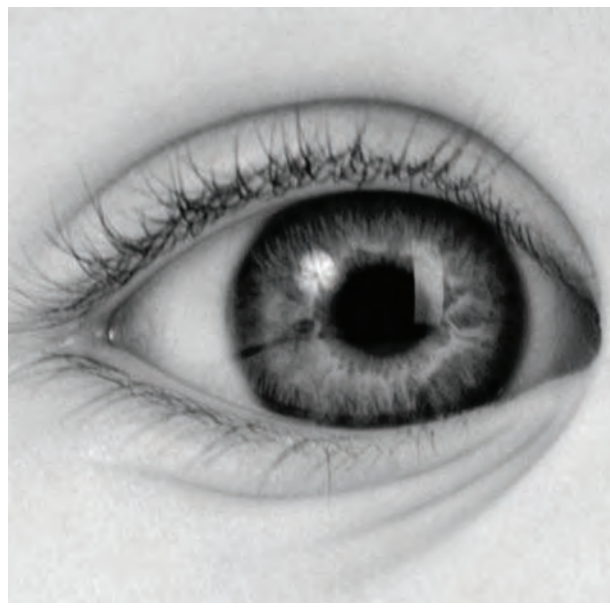

**نمونهای از انواع ترامهای رایج تصویر35ـ 8** 

**تصویر36ـ 8 تصویر38ـ 8 تصویر37ـ 8 تصویر39ـ 8** 

ب( روش دوم تنها برای ساخت تصاویری با کنتراست زیاد، مناسب است. از همان گزینة Image منوی Adjustments گزینة Threshold را انتخاب میکنیم. منوی جدید باز میشود. در این صورت میتوانیم کنتراستهای گوناگونی از تصویر را ایجاد کنیم.

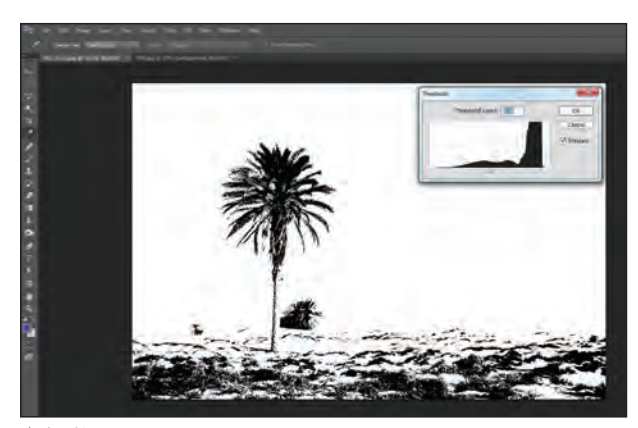

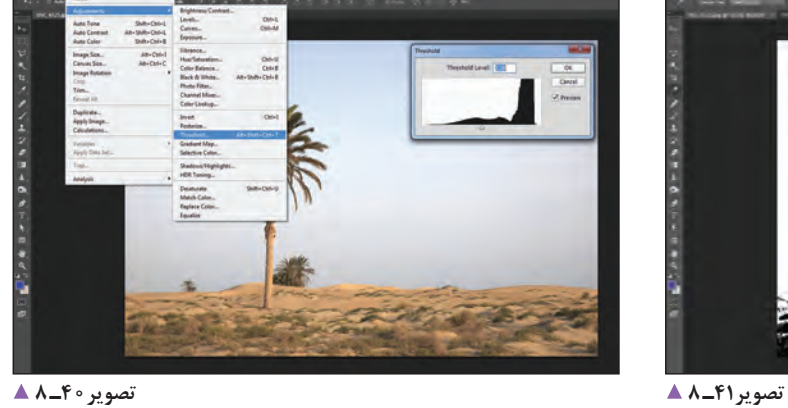

# **شابلون**

**چارچوب )شابلون( چوبی:** اینگونه شابلونها برای کارهای تمرینی مناسب و کمهزینه است؟ از عیوب این چارچوبها تاب برداشتن چوب در شستشوهای زیاد و شل شدن توری آنهاست.

**تصویر42ـ 8** 

میتوانیم روی سطح چوب را با کیلر بپوشانیم تا عمر شابلون بیشتر شود.

چارچوب در اندازههای بزرگ است. این نوع شابلون در دو گونة ساده و پیچدار ساخته میشود. از نوع پیچدار این گونه شابلون بیشتر برای چاپ پارچه در کارگاهها استفاده میشود.

شابلونهاست وزن مناسبی دارد و اگر به خوبی جوشکاری و رنگ شود، عمر مناسبی خواهد داشت. از ضعفهای این نوع شابلونها زنگ زدن آهن، تاب برداشتن چارچوب به علت جوشکاری نامناسب و قوس برداشتن بدنة

**چارچوب )شابلون( آهنی:** این شابلون از رایجترین گونة

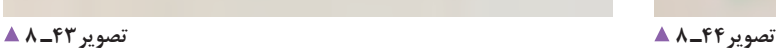

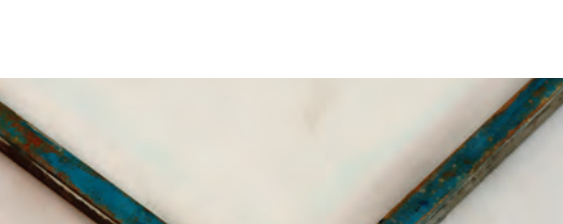

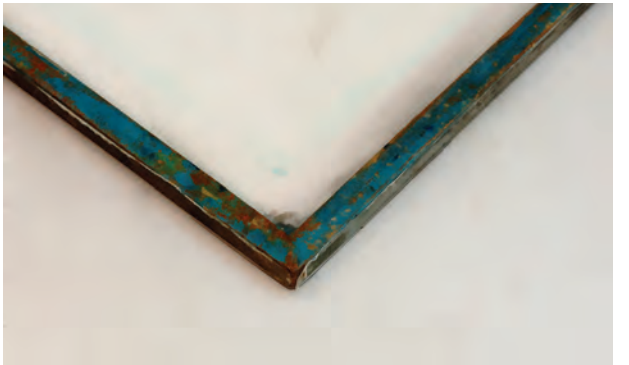

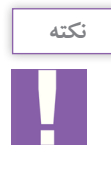

**انواع شابلون** 1ـ چوبی 2ـ آهنی

3ـ آلومینیومی

**مرحلة اتصال توری:** نخست توری را با منگنه یا چسب به یکی از ضلعها وصل میکنیم. آنگاه یکی از ضلعهای کناری را میچسبانیم سپس از آن ضلع روبهروی ضلع اوّل و بعد ضلع چهارم را وصل میکنیم. دقت شود در مرحلة نصب توری، نباید هیچ گونه چینخوردگی بر روی سطح توری ایجاد شود.

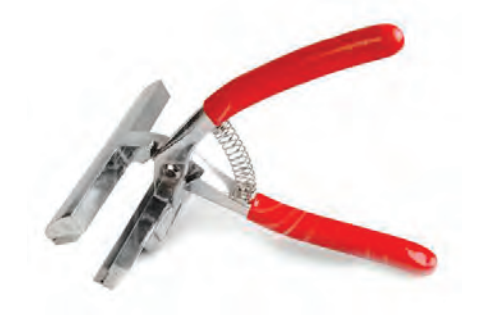

**چارچوب )شابلون( آلومینیومی:** این گونه چارچوبها را سبک و مناسب برای کارهای حرفهای میسازند. این شابلونها، به دلیل گران بودن آلومینیوم و نوع جوشکاری مخصوص، پرهزینه هستند. **مراحل آمادهسازی چارچوب:**  به چه دلیل بدنه شابلونها را سمباده میزنیم؟ بهترین شیوة نصب توری چیست؟ **شابلونهای چوبی:** نخست بدنة چارچوب را به خوبی سمباده میزنیم. وجود کوچکترین تراشهای میتواند سبب پاره شدن توری و خرابی شابلون شود. در شابلونهای چوبی، اتصال توری به بدنه به کمک منگنه انجام میشود.

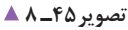

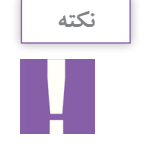

ـ توری باید از ضلعهای بیرونی شابلون 5 سانتیمتر بزرگتر باشد. ـ بهتر است در این مرحله از شخص دیگری کمک بگیریم. همچنین میتوانیم برای چسباندن بهتر، از ابزار بوم کش و لیسة چوبی استفاده کنیم.

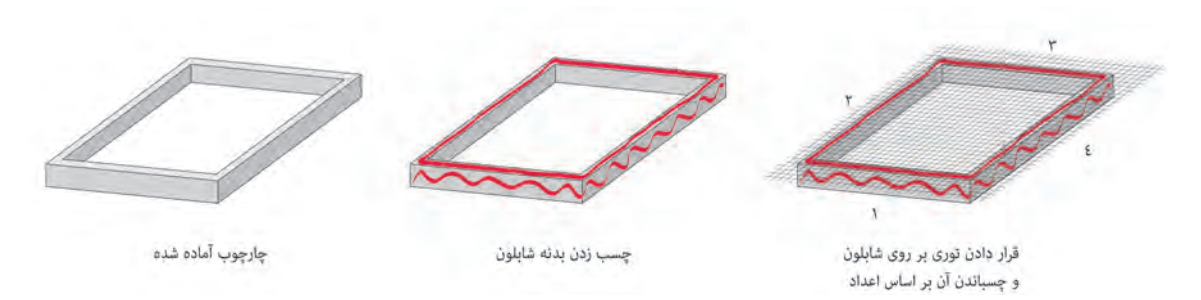

**تصویر46 ـ 8** 

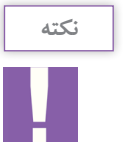

اندازههای شابلون برای کار، بر پایة اندازة توری و اندازههای طرح انتخاب میشود. طرح، هر اندازه که باشد، باید شابلون را از هر طرف ۱۰سانتیمتر بزرگتر از آن در نظر گرفت. اندازهٔ مش توری نیز بر پایهٔ طرح و نوع چاپ انتخاب میشود.

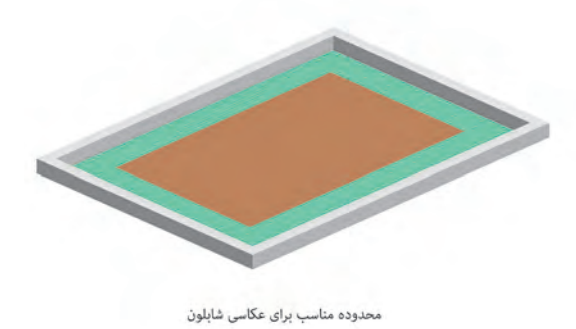

**اندازه و تعداد شابلون:** یکی از نکات مهم در چاپ سیلک انتخاب اندازة شابلون و اندازة طرح آن است. دقت شود طرح چاپی باید 7 تا 10سانتیمتر از هر طرف کوچک تر از شابلون باشد. سه دلیل اصلی این کار به این شرح است: 1ـ در اختیار داشتن فضای کافی برای کنترل نقش و رنگ؛ 2ـ فاصله گرفتن از کنارههای شابلون برای تمیز کردن راحتتر؛ ً در 3ـ فاصله گرفتن طرح از حاشیههای آلودهای که معمول اطراف شابلونها وجود دارد.

**تصویر47ـ 8** 

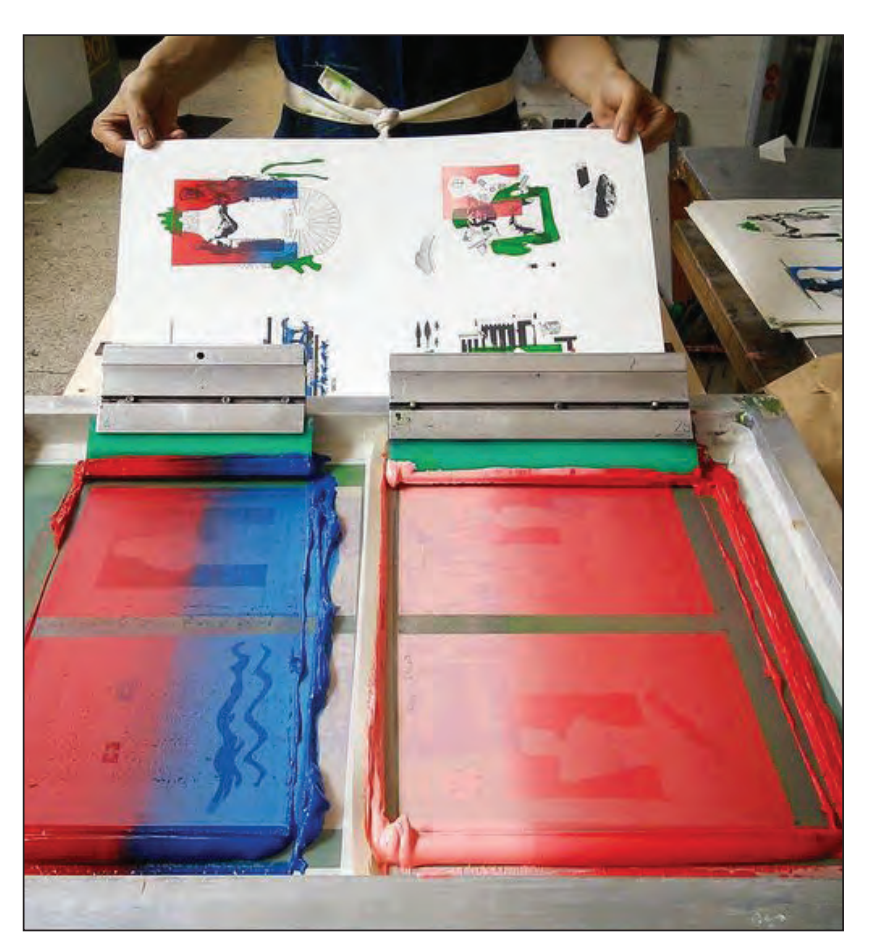

تعداد شابلونها با تعداد رنگهای طرح چاپی، نسبت مستقیم خواهد داشت. برای نمونه اگر طرح؛ دارای سهرنگ باشد برای، عکاسی و آمادهسازی آن باید سه شابلون پیشبینی شود. **انتخاب نوع رنگ در چاپ سیلک، به عوامل زیر بستگیدارد:** نوع جنس )متریال( چاپی قیمت تمام شده برای چاپ سفارش مشتری دوام رنگ بر روی سطح چاپی صدمه ندیدن سطح چاپی ● شمار گان (تیراژ) چاپ نوع توری و اندازة مش آن و...

**تصویر48ـ 8** 

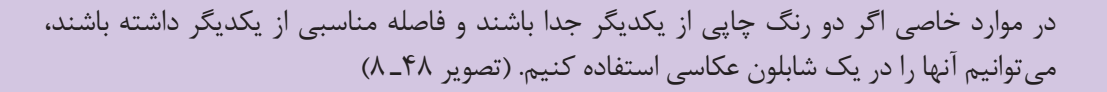

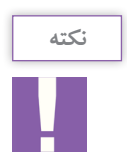

**میز نور:**  میز نوری که در چاپ سیلک مورد استفاده قرار میگیرد، دارای ساختاری متفاوت از میزهای معمولی است. در چاپ سیلک، از میز نور و منابع نوری گوناگونی استفاده میشود اما پر کاربرد ترین آنها عبارتاند از: 1 ـ مهتابی (فلورسنت)؛ 2ـ میز نورهای اتوماتیک وکیومدار؛ 3ـ میز نورهای اتوماتیک وکیوم دار با المپ UV. در هرکدام از میز نورها باید فاصلة منبع نور تا سطح شیشه و شدت نور با دستگاه لوکسمتر، سنجیده شود. میز نورها باید به گونهای طراحی شوند که تمام سطح میز، نور یکنواخت داشته باشد.

**میزهای مهتابی)فلورسنت(**: میزهای مهتابی در کارگاههای چاپ سیلک از پرکاربردترین انواع میز نور به شمار میروند. میزان ِ ایمنی و نیز قیمت آنها مناسب و ساختشان آسان است. زمان نوردهی این نوع میزها بیشتر از انواع دیگر است. برای نوردهی بهتر، میتوان در ساخت این میزها، از رفلکتور (بازتاباننده)هایی که در مَحفظهٔ نور قرار داده میشوند استفاده کرد.

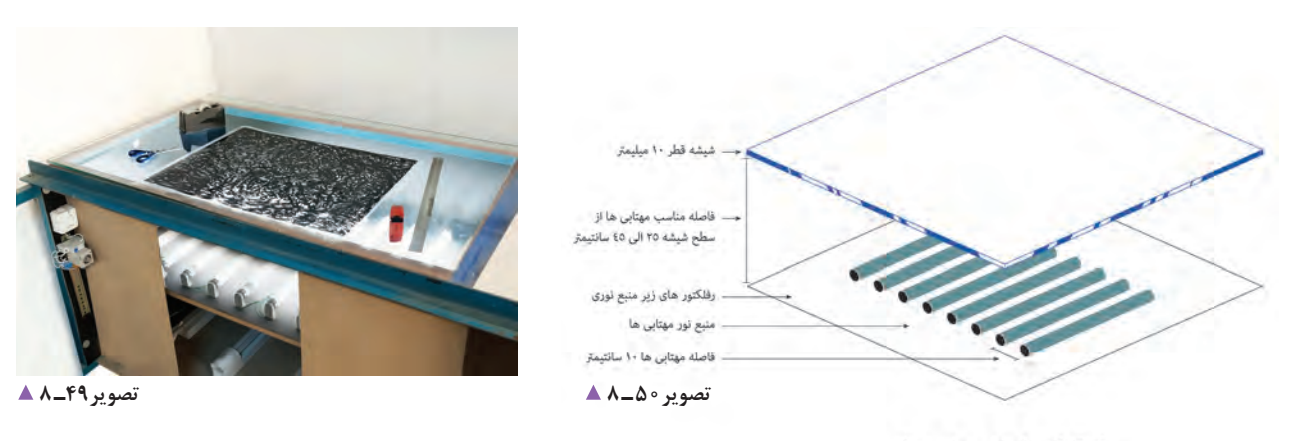

استاندارد ساخت میز نور مهتابی

**میزهای اتوماتیک وکیوم:** میز حرفهای مناسب برای کار چاپ سیلک باید، حتی در زمان نوردهی کم، از شدت نور بسیار زیاد برخوردار باشد. یکی از امکانات این میز ها دستگاه وکیوم است که با مکش هوا، شابلون و فیلم را بر روی میز ثابت میکند.

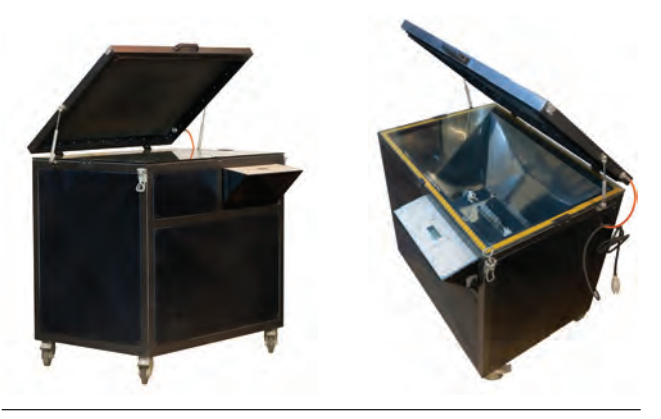

**تصویر51 ـ 8** 

همین ویژگی برای عکاسی تصاویر استفاده میشود. محلول حساس کننده شامل سه قسمت است: 1ـ Base الک یا پایه؛ 2ـ حساس کننده، 3ـ سخت کننده؛

**الک حساس و آمادهسازی آن:** حساس کردن سطح توری شابلون به روشهای گوناگونی انجام میشود. یکی از این روشها به کمک الک حساس مایع است. این ماده عکاسی کردن تصاویر را بر روی سطح شابلون امکانپذیر مے ساز د. از ویژگیهای این ماده داشتن حساسیت به نور و آب است و از

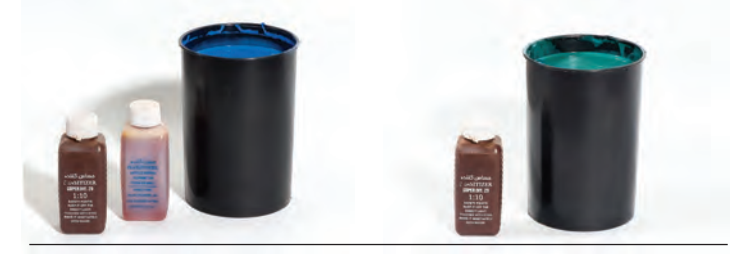

**تصویر52 ـ 8** 

برای آماده سازی الک حساس، محلول حساس کننده را در داخل Base ریخته و به خوبی آن را هم می زنیم.

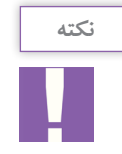

دقت شود هیچ گاه محلول سختکننده با الک مخلوط نشود. محلول سختکننده همیشه بهصورت جداگانه بعد از عکاسی شابلون استفاده می شود.

**سطح توری چگونه حساس میشود؟** مهمترین و حساسترین مراحل سیلک، حساس کردن توری به الک حساس است. در این قسمت رعایت چند نکته مهم الزامی است: 1ـ پیش از حساس کردن، سطح توری باید شستشو شود تا هیچگونه چربی روی آن نماند. 2ـ در صورت وجود لکههای کثیف بر روی شابلون با پنبه و تینر تمیز شود. 3ـ پانزده دقیقه پیش از شروع کار، الزم است برای حساس کردن الک، آن را به هم زد. 4ـ آمادهکردن لیسة کوتر ) لیسة مخصوص الک زدن(، به طوریکه هیچگونه آلودگی بر روی کوتر نباشد. 5 ـ اگر شابلون را شستهایم، مطمئن شویم که بهخوبی خشک شده است. پس از آماده شدن تمام شرایط، شابلون را به گیره میبندیم و الک را در داخل کوتر میریزیم و آن را یکنواخت میکنیم. در ِ این قسمت، همیشه کار را از سطح داخلی آن شروع میکنیم. نخست تیغة کوتر را بر روی توری قرار میدهیم و منتظر میشویم تا الک به طور یکنواخت به سطح توری برسد. سپس به آرامی کوتر را حرکت میدهیم و تا باالی شابلون میرویم. دقت شود در انتهای شابلون شیب کوتر برعکس شود تا اضافة الک به داخل لیسه برگردد.

> دقت شود تمام سطح الک بهطور یکنواخت و صاف باشد. پس از لاک زدن، تمام لاکهای اضافی کنارهٔ شابلون با یک لیسهٔ کوچک گرفته شود.

**نکته**

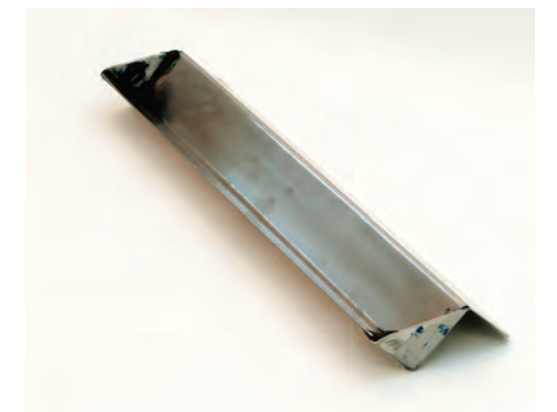

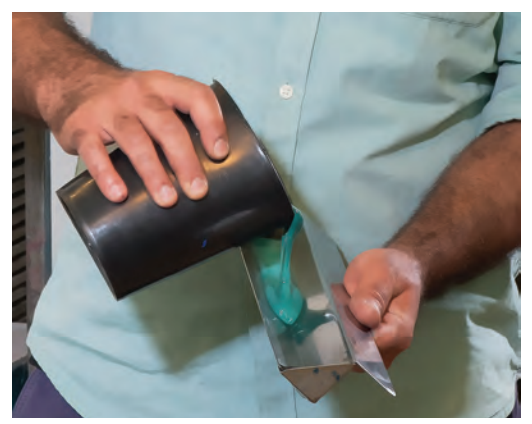

**تصویر53 ـ 8** 

**تصویر54 ـ 8** 

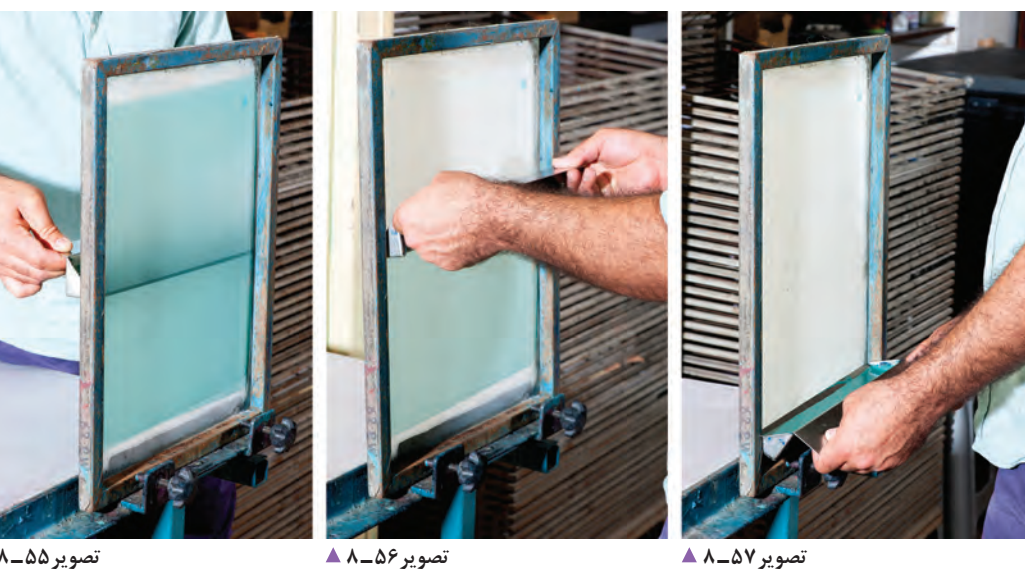

**تصویر55 ـ 8** 

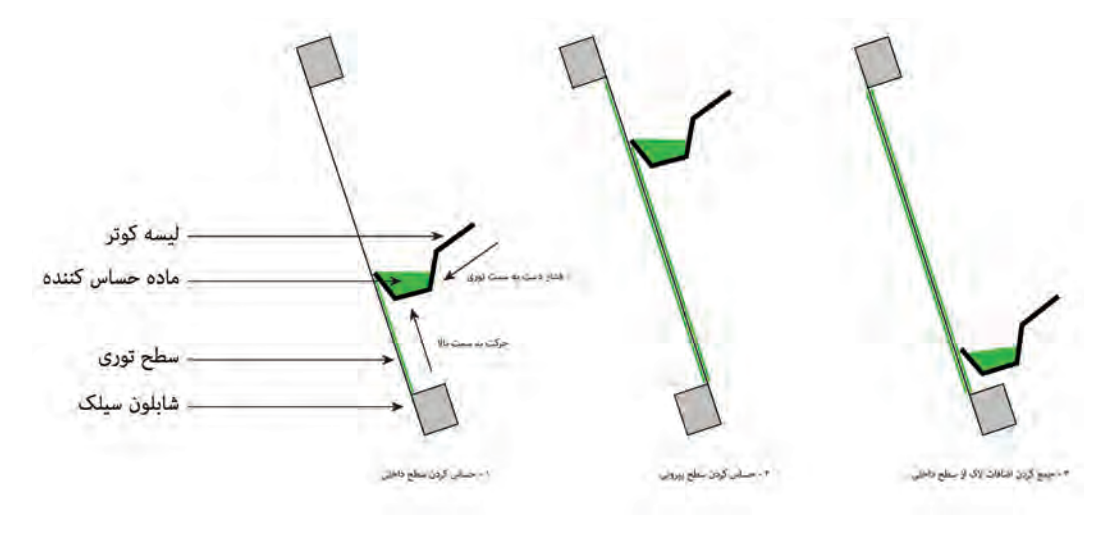

**تصویر58 ـ 8** 

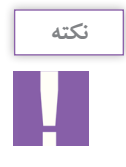

الک حساس تا زمانی که مرطوب است حساسیتش به نور زیاد نیست. پس میتوانیم در نور محیط به راحتی با آن کار کنیم. مرحلة خشک شدن الک باید در محیطی تاریک باشد تا حساسیت آن از بین نرود. برای سرعت بخشی به خشک شدن میتوانیم در اتاق تاریک از وسایل گرمازای بدون نور استفاده کنیم. نمونهای از اتاق تاریک همراه با فن و قفسههای قرارگیری شابلون.

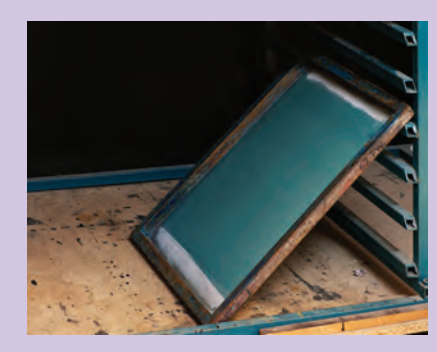

دقت شود گرما مستقیماً به شابلون و به لاک حساس نتابد و دمای محیط نباید بیشتر از ۴۰ درجهٔ سانتیگراد باشد.

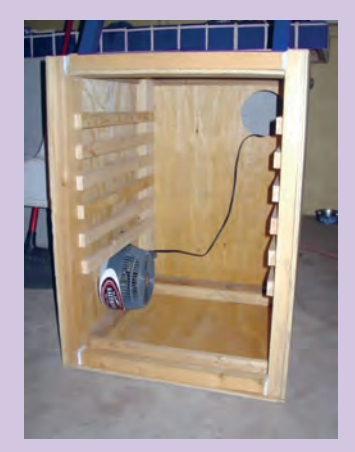

بهترین حالت برای خشک شدن شابلون، حالت افقی است. در این صورت چکههای احتمالی الک رو به سطح خارجی شابلون خواهد بود.

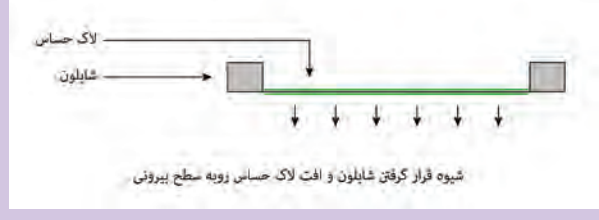

تخته ( وزنه ) استنج طح مشکی فيلم (كالک ، طلق) delisin .<br>نیشه میز نور متبع تور **تصویر59 ـ 8** 

فللرا كالكرباطورة **MEMORIAT**  **عکاسی شابلون** 

**چگونه تصویر بر روی شابلون منتقل میشود؟** یکی از آسانترین شیوه ِ های کاربردی انتقال تصویر بر روی شابلون، شیوة عکاسی یا فتوسیلک است. در این شیوه، از ویژگیهای الک، یعنی حساسیت به نور و آب، برای عکاسی بر روی شابلون بهره میگیریم. الک حساس تا زمانی که نور الزم را ندیده به نور حساس است اما هنگامی که نور به آن بخورد و در اصطالح بسوزد. دیگر به آب حساسیتی ندارد. بر اساس همین ویژگیها وقتی فیلم (طلق یا کالک) در زیر شابلون قرار بگیرد، نور از قسمتهای سیاه عبور نمیکند و سطح شابلون حساس به آب باقی میماند و بقیة قسمتهای شفاف نور را عبور داده و سطح شابلون میسوزد. پس از نوردهی، شابلون را با آب شستشو میدهند و قسمتهای نور نخورده را با آب میشویند تا منافذ توری باز شود. تا این مرحله توانستهایم نگاتیوی از طرح را بر روی شابلون عکاسی کنیم. پس از الک زدن توری و خشک شدن سطح آن، در محیط تاریک، فیلم تهیه شده )بر روی کاغذ، کاغذ کالک، کالک پلاستیک و یا فیلم لیت) را بر روی سطح شیشه میز نور میچسبانیم. فیلم چگونه باید بر روی میز نور یا شابلون قرار بگیرد؟ همیشه سطح سیاه فیلم (یا در اصطلاح، ژلاتین فیلم) باید در تماس با سطح توری باشد. نکتهای که در اینجا باید به آن توجه شود؛ قطر خود مواد فیلم است.

رنگ سیاه چاپ شده – فيلم سيلك **تصویر61 ـ 8** 

تصویر 60 **ـ A** ×

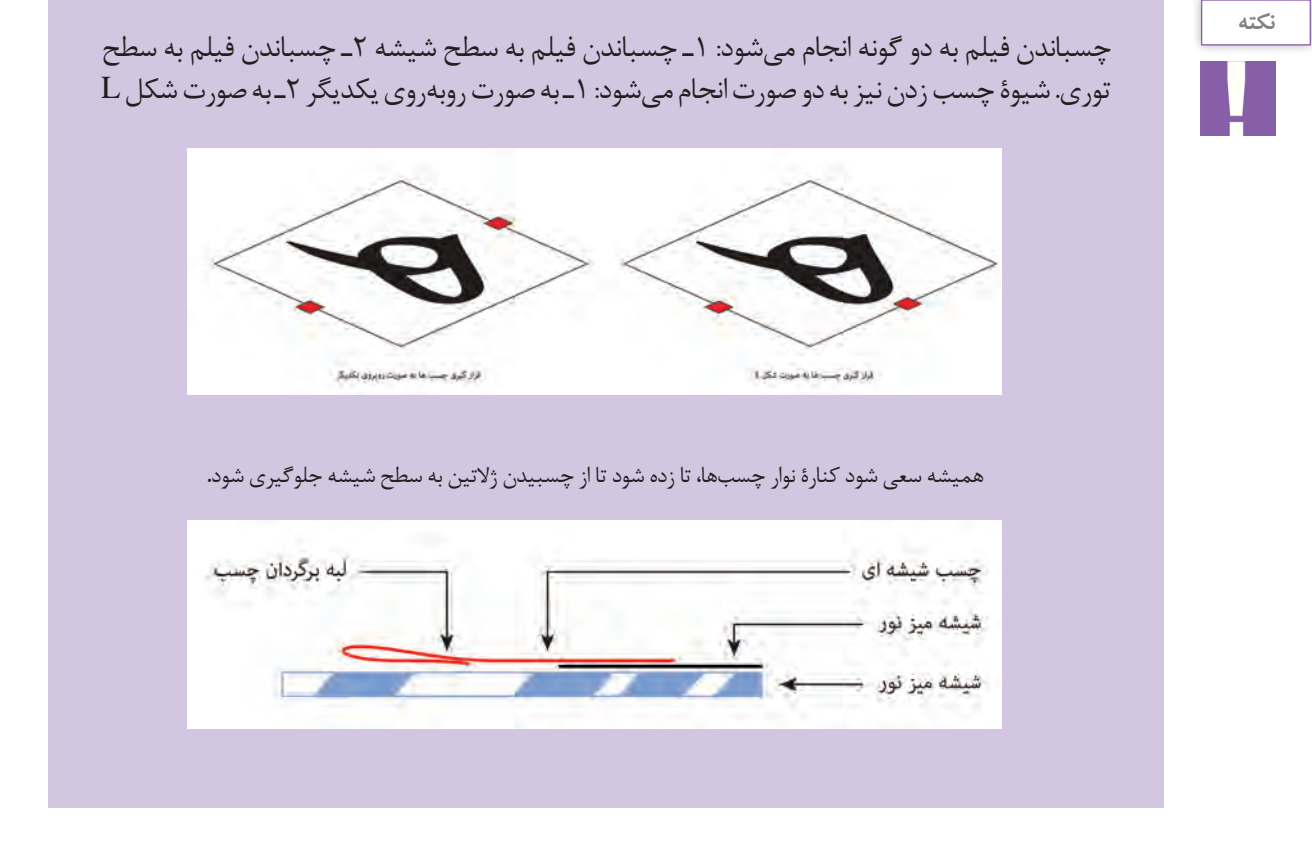

دقت شود حتماً باید سهلایه شیشه، فیلم و سطح توری بهخوبی زیر فشار قرار گیرند. پس از اطمینان از درست بودن تمام شرایط نوردهی را شروع مے کنیم. زمان نوردهی، با توجه به میز نور، فیلم، جنس لک حساس و نوع طرح، متفاوت است. زمان نرمال با لکهای ایرانی، میز مهتابی و فیلم نرمال 7 تا 10دقیقه است. مدت زمان کار با میزهای اتوماتیک، لک ایرانی و فیلم نرمال 80 تا 90 ثانیه است.

چرا برای چسباندن فیلم، چهار طرف آن را نمیچسبانیم؟ هنگامی که فیلم از چهار گوشه آن به میز نور چسبیده شود و زیر پرِس قرار گیرد، هوای زیر آن نمیتواند به طور کامل تخلیه شود. در نتیجه در فیلم چروکهایی ایجاد میشود که سبب خرابی در مرحلة عکاسی میشود. پس از چسباندن فیلم به سطح شیشه، شابلون را بر روی همان سطح قرار مے دھیم. سیس یک پارچه سیاه داخل شابلون پهن میکنیم. دقت شود پارچه چین نخورد یا تا نشود و لبههای آن روی هم نیفتد. در مرحلة بعد، یک لیة اسفنج روی آن میگذاریم و سپس نسبت به اندازهی شابلون از وزنههای گوناگون استفاده میکنیم.

در میزهای خودکار(اتوماتیک) نیاز به وزنه و پارچهٔ مشکی نیست. در این میزها به کمک مکش و پارچهای که روی شابلون قرار میگیرد، این عملیات انجام میشود.

ّ این تفاوت که تنها یک سکو برای قرار دادن شابلون است. **.3 تشت شستشو:** مخصوص شابلونهای کوچک و محلهای کمآب. پس از قرار دادن شابلون در محل شستشو، نخست باید شستن نهایی شابلون را آغاز میکنیم.)تصاویر 64 ـ 8 تا 66 ـ 8(

پس از پایان زمان نوردهی، نوبت به شستشوی شابلون میرسد. **۲. وان شستشو**: این محفظه مانند میز کارواش است، با مرحلة شستشو به چند روش انجام میشود: **۱. میز کارواش:** از ویژگیهای خوب این دستگاه، وجود لامپهای (تصویر ۴۳ــ۸) پسزمینة آن است که کمک میکند تا تصویر را بهتر ببینیم. )تصویر 62 ـ 8( همچنین متر پمپ آب و مخزن آب این دستگاهها میتواند دو طرف شابلون را با آب خیس نمود. سپس از طرف داخل جلوی هدر رفتن آب را بگیرد.

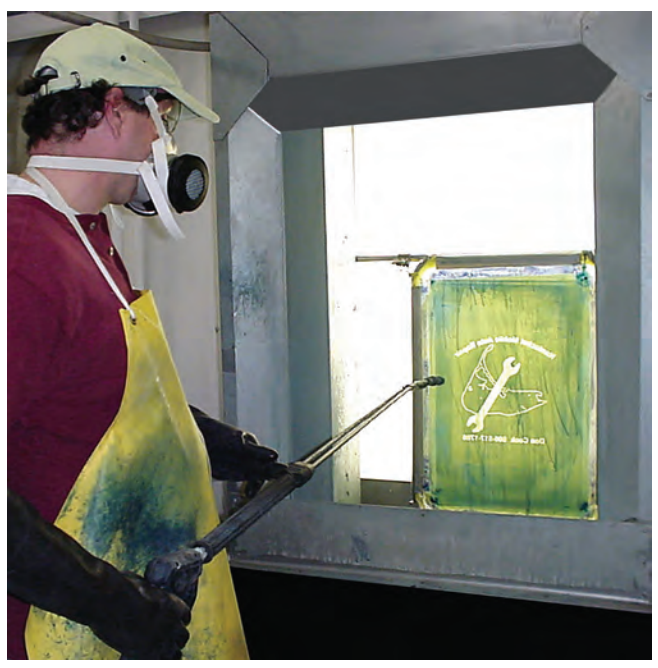

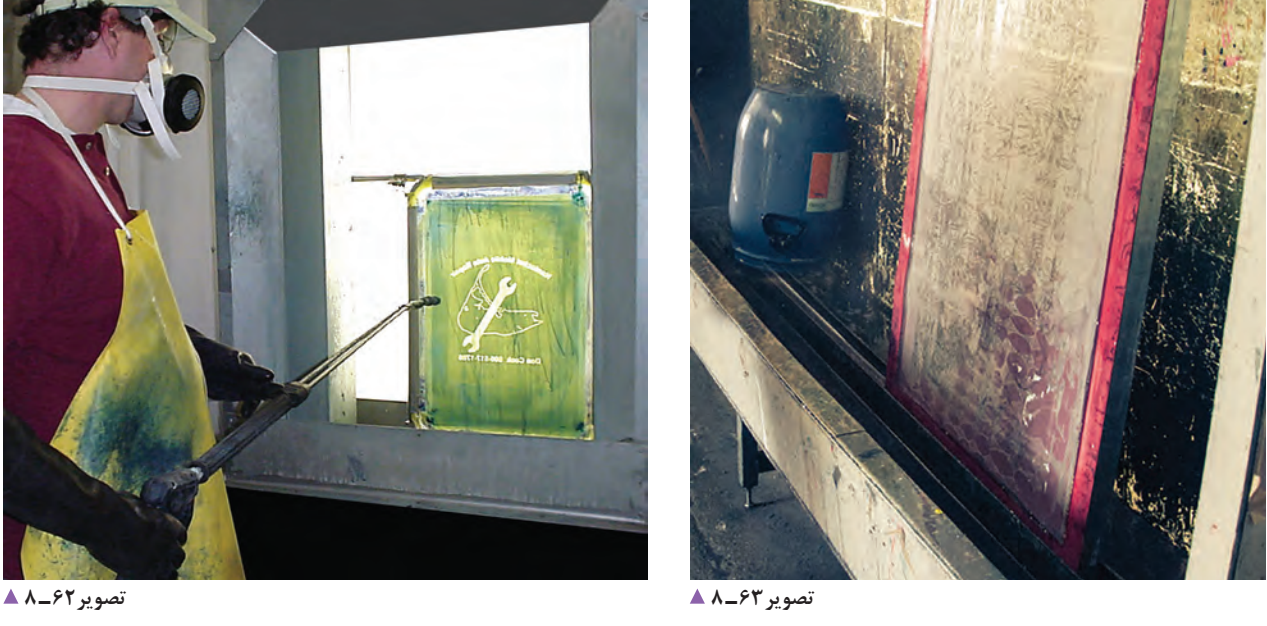

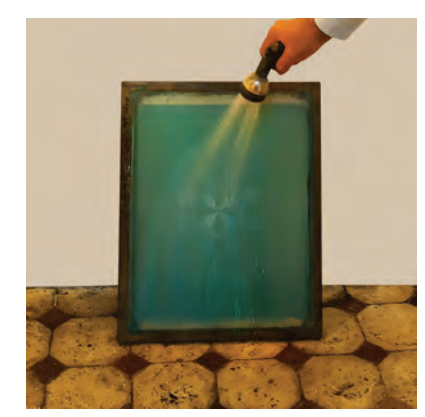

**تصویر64 ـ 8** 

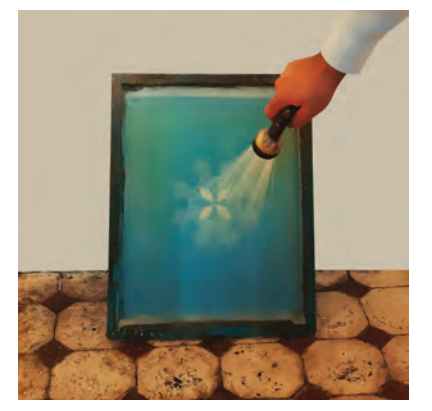

**تصویر66 ـ 8 تصویر65 ـ 8** 

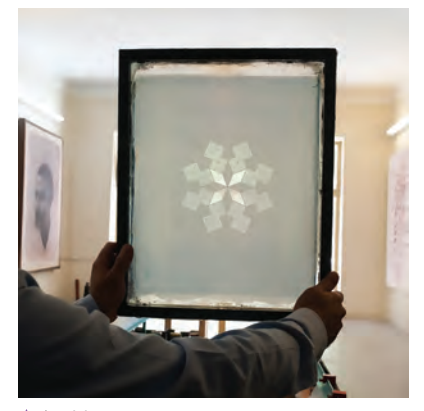

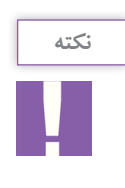

اگر فیلم با دشواری شسته شود، میتوان از یک اسفنج نرم برای سایش سطح آن استفاده کرد تا آسانتر باز شود.

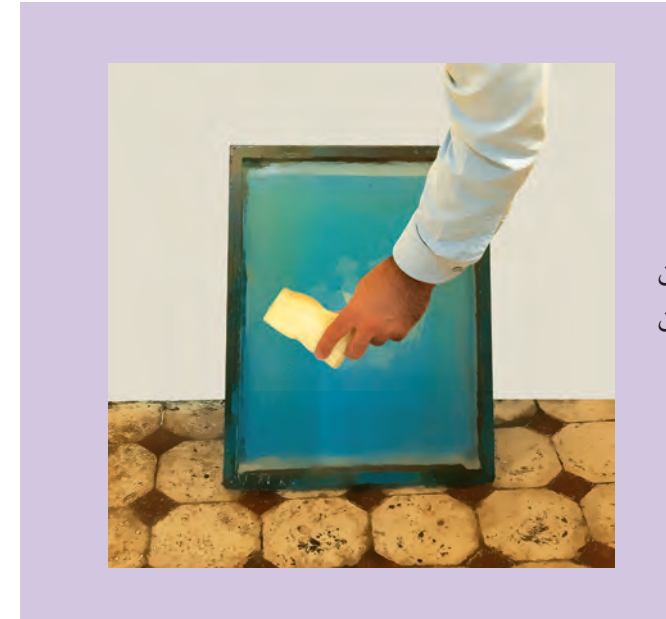

در شستشوی درون تشت، شابلون را در ظرف آب قرار میدهیم، پس از چند ثانیه که الک، رطوبت را به خود گرفت دوباره سطح شابلون را با یک اسفنج نرم میشوییم، سپس آن را با آب جاری شستشو میدهیم.

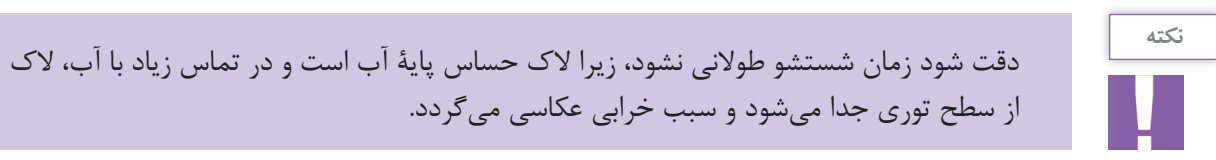

پس از شستشو، شابلون را به خوبی از دو سطح بیرونی و داخلی بشویید تا مادة لزج آن به خوبی شسته شود.

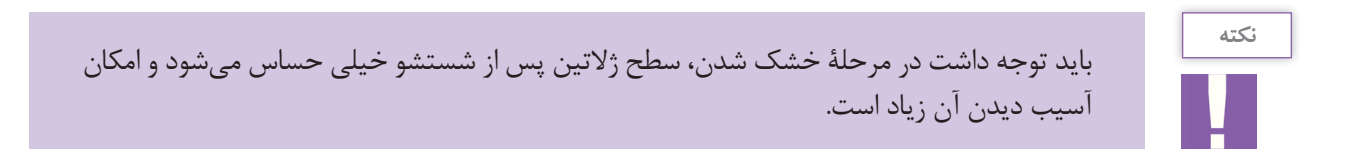

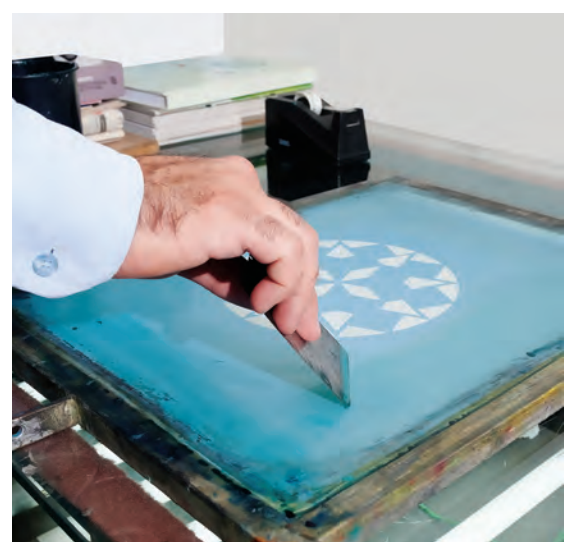

تصویر **67−ـ8** ــا

پس از خشک شدن شابلون، به کمک لیسه، روتوش کردن طرح را از سطح خارجی شروع میکنیم. نخست روتوشهای داخلی را انجام میدهیم و سپس کنارههای طرح را ترمیم میکنیم.

**نکته**

1ـ باید دقت شود لیسه هرچه عمودتر گرفته شود، روتوشکاری آسانتر صورت میگیرد. 2ـ در صورتی که الک از سطح توری عبور کرد، باید از طرف دیگر توری، اضافههای الک جمعآوری شود. 3ـ ممکن است بعد از مرحلة عکاسی و شستشوی شابلون، در هنگام چاپ کردن، قسمتهایی از طرح چاپ نشود و این نشانة باز نشدن توری در قسمتهایی از طرح است، به دو علت: نخست اینکه شستشو خوب انجام نشده و مادة لزج در قسمتهایی باقی مانده است و دوم، زمان نوردهی بیش از حد مجاز بوده و قسمت هایی از طرح سوخته است.

**ابزارشناسی** 

**تصویر68ـ8** 

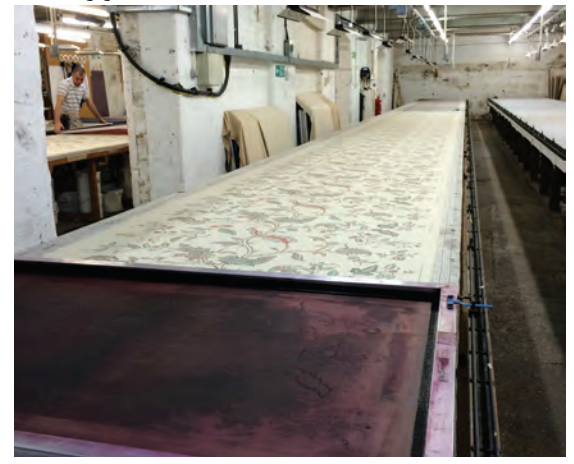

چه ابزارهایی برای اجرای کار، مورد نیاز است؟ در چاپ سیلک، از ابزارهای متعددی استفاده میشود. حتی یک پیچ ساده ممکن است در شرایطی به کمک ما بیاید. بزارهای اوّلیه این چاپ عبارتاند از: **1ـ میزهای چاپ طولی:** از این میزها بیشتر برای چاپهای پارچهای استفاده میشود و به دو گونهاند: **الف: میزهای نرم،** مخصوص رنگهای واتربیس، به همراه اسکوئیچی خشک؛ **ب: میزهای تخت،** مخصوص رنگهای پالستیزول یا رنگهای غلیظ به همراه اسکوئیچی نرم.

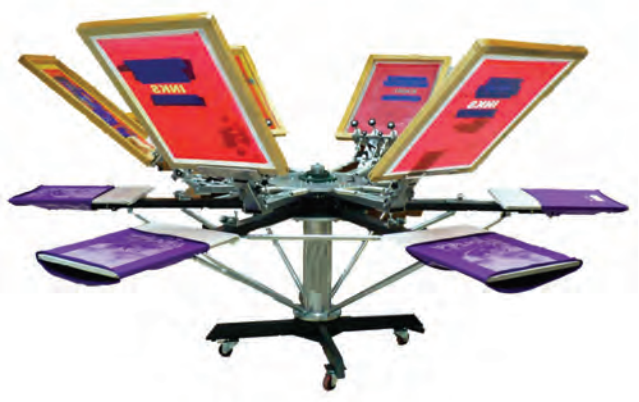

**2ـ میزهای گردون)پروانهای(**

**تصویر69ـ8** 

**3ـ میزهای وکیوم مخصوص چاپهای کاغذی:** این میزها از یک صفحة مشبک یا سوراخ شده تشکیل شدهاند که به کمک دستگاه وکیوم (یا جاروبرقی) بر روی سطح بالایی کشش ایجاد میکند و کاغذ را نگه میدارد.

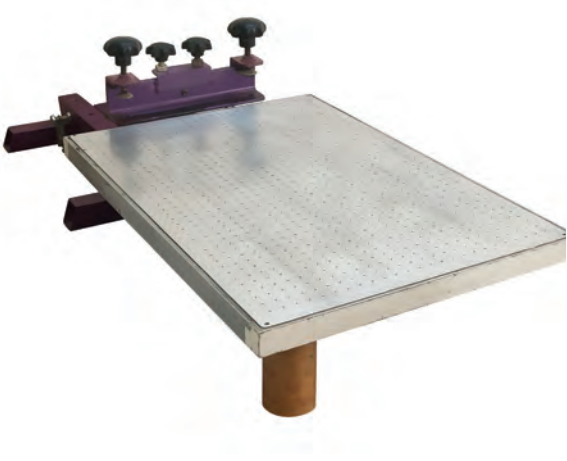

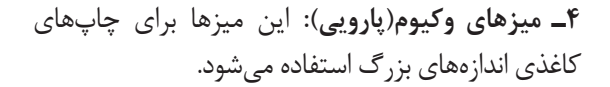

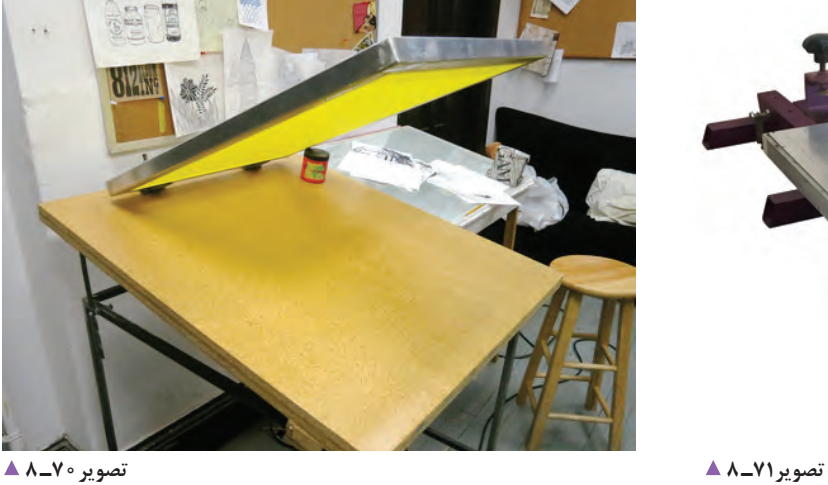

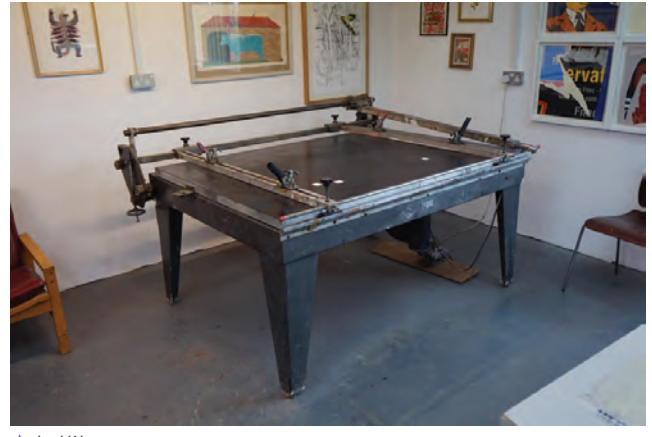

**تصویر72ـ 8** 

**شابلون:** کالفی از جنس چوب یا فلز است که به کمک چسب یا منگنه، توریهای ویژة چاپ بر روی آن نصب میشود و دو گونه است: **الف: شابلونهای پیچدار،** مخصوص پارچه **ب: شابلونهای بدون پیچ،** مخصوص چاپهای غیر پارچهای

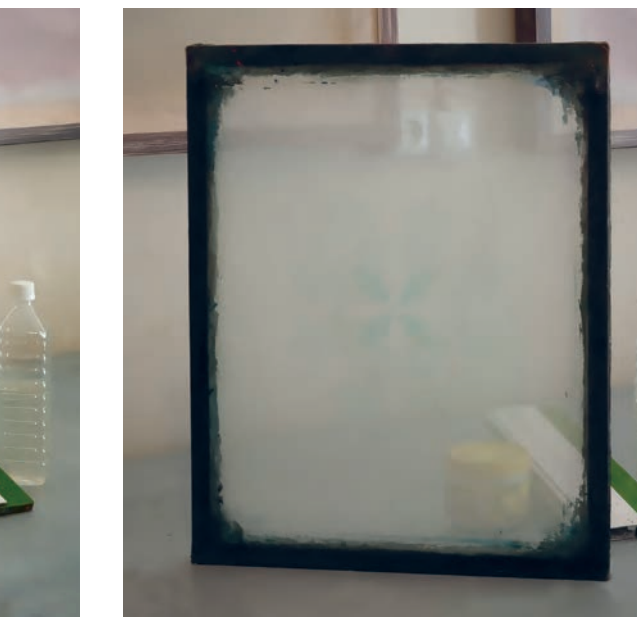

**شابلون بدون پیچ تصویر74ـ 8 شابلون پیچ دار تصویر73ـ 8** 

**گیرة میز:** گیرهای ساخته شده از چند پیچ نگهدارنده است که نسبت به عرض شابلون، تعداد آنها کم و زیاد میشود و برای نگهداشتن شابلون و جلوگیری از تکان خوردن آن بهکار می رود. (تصویر ۲۵ـ۸). **گیرة راپورت:** گیرههایی که به لبة میز بسته میشود تا شابلونهای چاپ پارچه به آن تکیه داده شوند و محل شابلون بر روی میز مشخص شود.(تصویر ۲۶ـ۸).

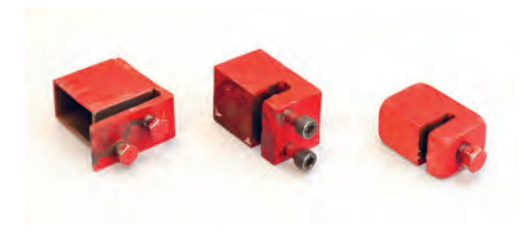

**تصویر76ـ 8 تصویر75ـ 8** 

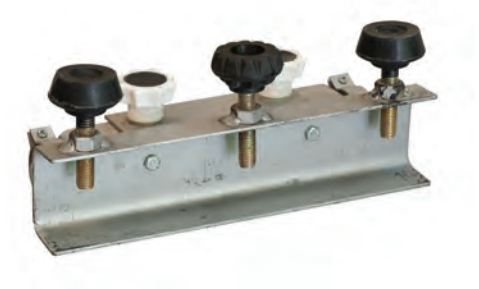

**چسب میز:** نوع خاصی از چسب که در چاپ سیلک پارچه مورد استفاده قرار میگیرد. این چسب در حالت خشک بودن چسبناک است و پارچه را بر روی خود نگه میدارد. باید سعی شود الیه نازکی از این چسب با لیسههای فنری بر روی سطح میز زده شود. سپس آن را به کمک سشوار خشک کنیم. اگر چسب خنک نشود به سطح پارچه انتقال مییابد و پاک کردن آن بسیار دشوار خواهد شد.

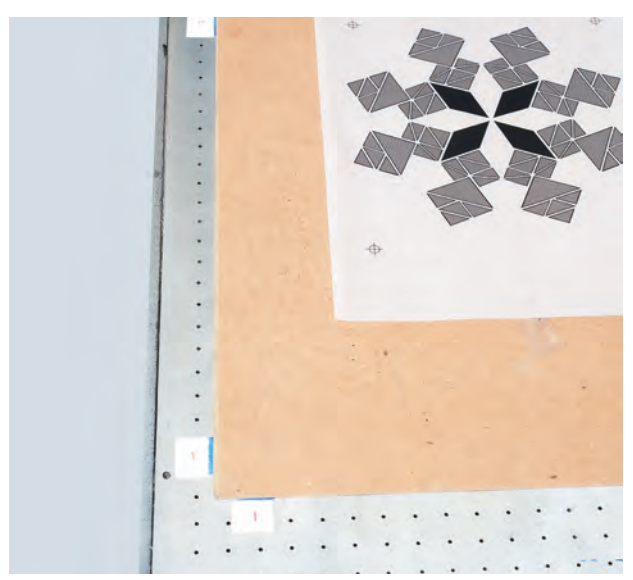

**چسب میزونی:** از این چسب برای مشخص کردن محل کاغذها بر روی سطح چاپ استفاده می شود. بهتر است جنس این چسبها از نوع خشک آن تهیه شود تا حالت ارتجاعی نداشته باشند. از این نوع چسبها میتوان بهعنوان برچسب اموال بر چسب شیشه و... استفاده کرد.

**تصویر77ـ 8** 

**اسکوئیجی:** به لیسة مخصوص برای چاپ سیلک گفته میشود. اسکوئیجیها در شکلهای مختلف برای کاربردهای گوناگون ساخته میشوند. بهترین شکل زاویه گرفتن اسکوئیجی در دست، 75 درجه برای چاپ است و برای روکش کردن بهتر است زاویة دست را اندکی کمتر کنیم تا رنگ بهتر روکش شود.

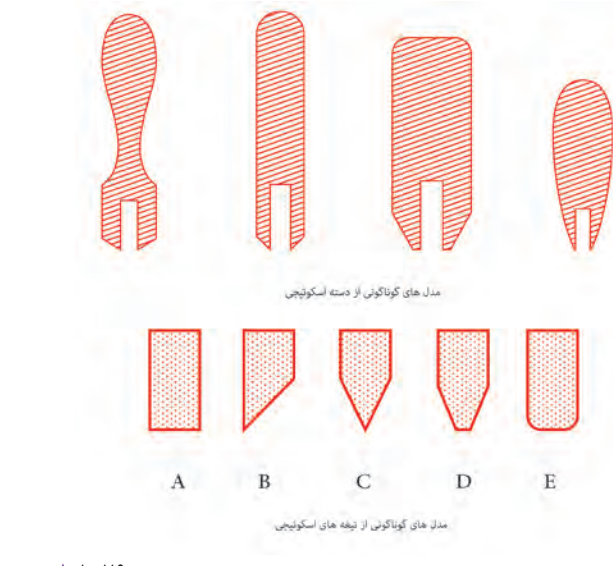

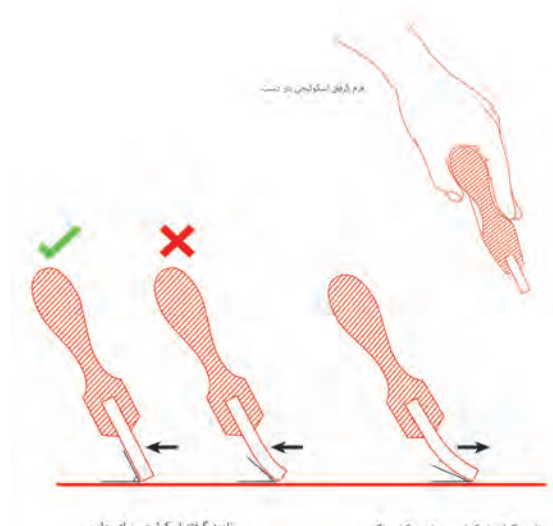

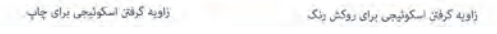

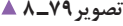

**تصویر79ـ 8 تصویر78ـ 8**
**پودمان چهارم چاپ دستی**

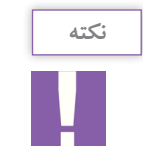

توجه داشته باشید وقتی فشار بر روی اسکوئیجی زیاد گردد، تیغة اسکوئیجی خم میشود و چاپ دچار مشکالتی خواهد شد.

> **کوتر)لیسه الک زدن(:** ابزاری از جنس پالستیک یا استیل است، با تیغهای نرم، صاف و نازک که جنس استیل آن بهتر و ماندگارتر است. از این وسیله برای آغشته کردن سطح توری به الک حساس استفاده میشود و به کمک آن میتوانیم سطحی نازک و ظریف از الک حساس را بر روی توری بکشیم.

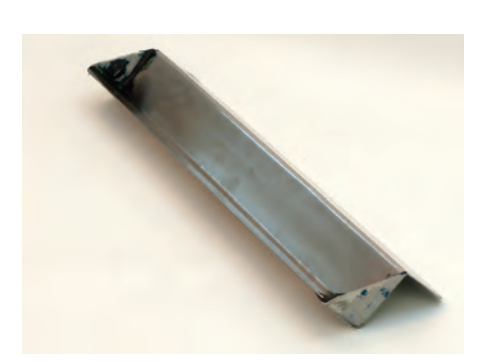

تصویر **0 ــ ۸** ه

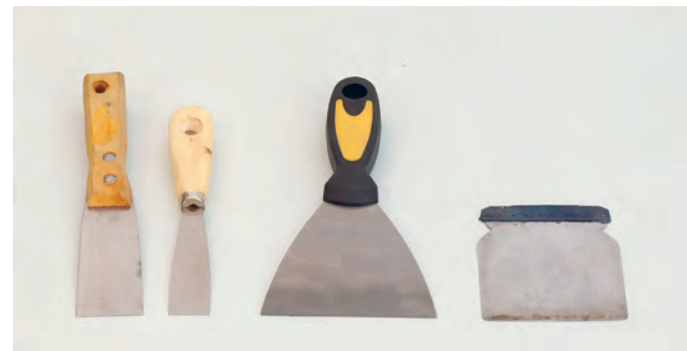

**لیسه:** ابزاری است از جنس استیل بسیار ظریف که تمام تراشههای آن به کمک سمباده از بین رفته و نرم است و هیچگونه لبة تیزی ندارد. به کمک این لیسه رنگ را از شابلون جمعآوری و همچنین سطح توری را با الک روتوش میکنیم. بهتر است جنس آن کمی فنری (ا, تجاعے ) باشد.

**تصویر81 ـ 8** 

**پودر)پودر بچه یا گچ نرم(:** پودر را در یک پارچة کیسه مانند میریزند تا به خوبی شافی شود و بتوان آن را کنترل کرد. این پودرها به خوبی از توریهای چاپ عبور میکنند و نقش شابلون را بر روی سطح زیرین، به وجود میآورند. به کمک این پودر میتوانیم محل طرح را به صورت شماتیک بر روی سطح پارچه منتقل کنیم تا از چاپ خود پیش از شروع کار مطمئن شویم.

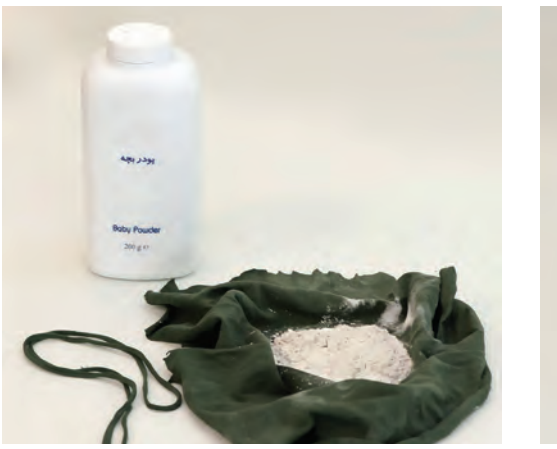

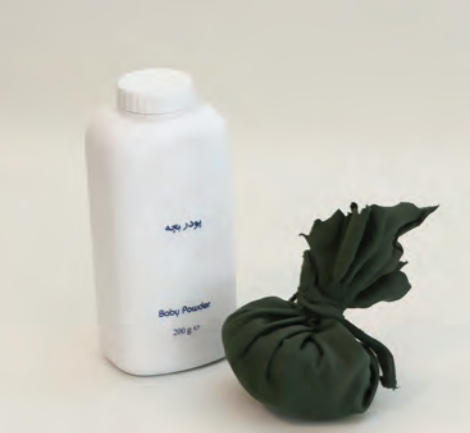

**تصویر83 ـ 8 تصویر82 ـ 8** 

میز چاپ (ناودانی)/ رنگ/ همزن رنگ/ چسب میز/ شابلون / ماژیک میز وکیوم / رنگ مخصوص/ ابزاراندازهگیری / گیرمیز / لیسه / با مداد/ گیره یا راپورت میز/ پودر(گچ یا پودر بچه)/ ارتفاعدهنده/ ارتفاعدهنده / اسکوئیچی / رنگ همزن / شابلون / چسب میزونی **مواد الزم برای چاپهای غیرپارچهای:**

**مواد الزم برای چاپهای پارچهای:** اسکوئیجی/ لیسه

**چاپهای غیر پارچهای** 

آیا با مراحل چاپ آشنایی دارید؟ آیا میدانید دو یا سه رنگ چاپی، چگونه با یکدیگر هماهنگ میشوند؟ برای این کار نخست شابلونها را با طرح مورد نظر عکاسی میکنیم. دقت شود تمام موارد گفته شده در بخش عکاسی باید رعایت گردد.

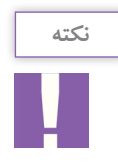

برای عکاسی دو رنگ، طرحی از هر رنگ بر روی یک شابلون عکاسی میشود و طرح ها باید در محدودة در هر دو شابلون قرار داشته باشند.

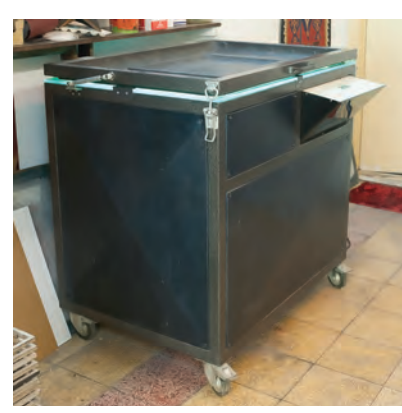

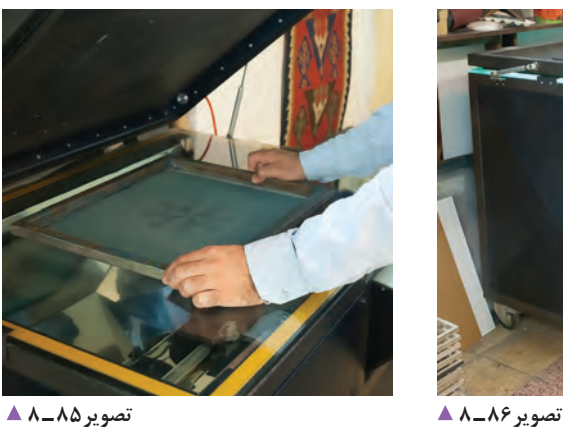

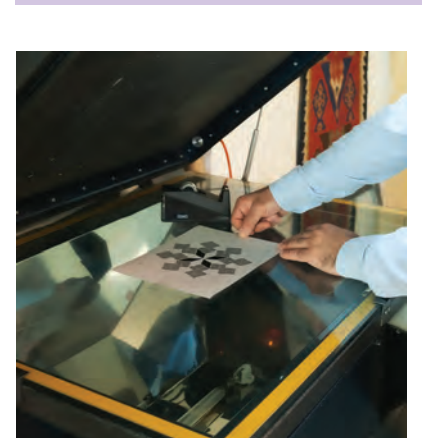

**تصویر84 ـ 8** 

پس از عکاسی، شابلون را در محلی قرار میدهیم تا بهطورکامل خشک شود. پس از خشک شدن، نوبت به مرحلة روتوشکاری و چسبزنی میرسد.

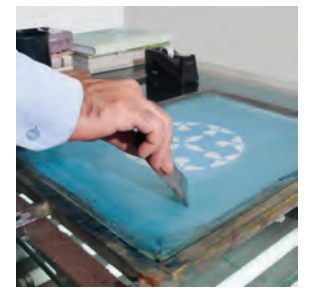

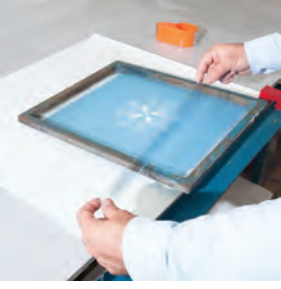

**تصویر88 ـ 8 تصویر87 ـ 8** 

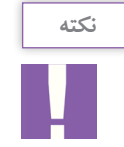

نخست شابلون را به کمک لیسه و الک، روتوش میکنیم. سپس منتظر میشویم تا الک، کامل خشک شود و بعد از آن از قسمت داخلی شابلون، تمام گونهها را با چسب میپوشانیم.

این کار به ما کمک میکند که پس از پایان چاپ، رنگهای اضافه را جمع کنیم، همچنین تمیز کردن شابلون آسانتر میشود و از نفوذ حلال ها به گوشهٔ شابلون و نیز از ضعیف شدن چسب شابلون جلوگیری می شود. پس از پایان این مراحل، یاد شده شابلون متصل شده به گیره را از یک ارتفاع دهنده به زیر آن (شابلون)وصل میکنیم. ً برای این نوع چاپ به میزهای وکیومدار نیاز است. معموال

این میزها از چوب یا فلز ساخته شدهاند. بر روی سطح میز، سوراخهای ظریف منظمی ایجاد شده که به سطح زیرین وصل است و از سطح پایین یک دستگاه مکش، سبب چسبیدن سطح چاپی به میز میشود تا از تکان آن جلوگیری کند.

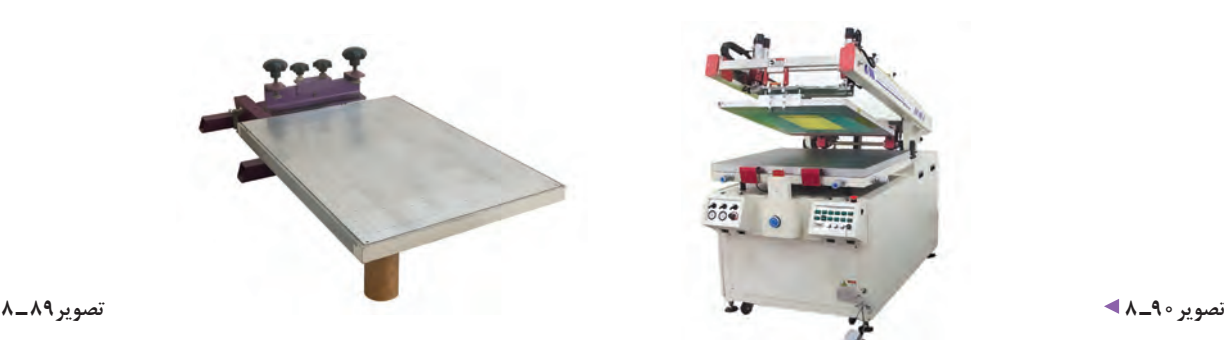

ارتفاعدهندهها میتوانند از هر گونه جنسی باشند. هدف از این کار، بلند کردن شابلون و جلوگیری از چسبیدن سطح توری به سطح چاپی است. این کار چند ویژگی دارد.

.1 جلوگیری از افتادگی رنگ ) وقتی توری سیلک به سطح چاپی میچسبد، اگر زمان جدا شدن دو سطح طوالنی شود در هنگام جداشدن، مقداری از رنگ سطح چاپی با شابلون کنده می شود و ارتفاع دهنده نیز به آن سرعت می بخشد). .2 جلوگیری از پخش شدن رنگ ) اگر در هنگام چاپ زمان اتصال توری به سطح چاپی زیاد باشد رنگ از کنارههای نقش شروع به پخش شدن می کند که ارتفاع دهنده، توری را به سرعت از آن جدا می کند و از این پیشامد جلوگیری می کند.) ۳. جلوگیری از افتادن رد توری بر روی رنگ ( هنگامی که توری در حال جدا از سطح چاپ شده است، اگر این عمل به کندی صورت گیرد، خطهایی بر روی طرح ایجاد میشود که این خود نوعی ایراد چاپی به شمار می رود).

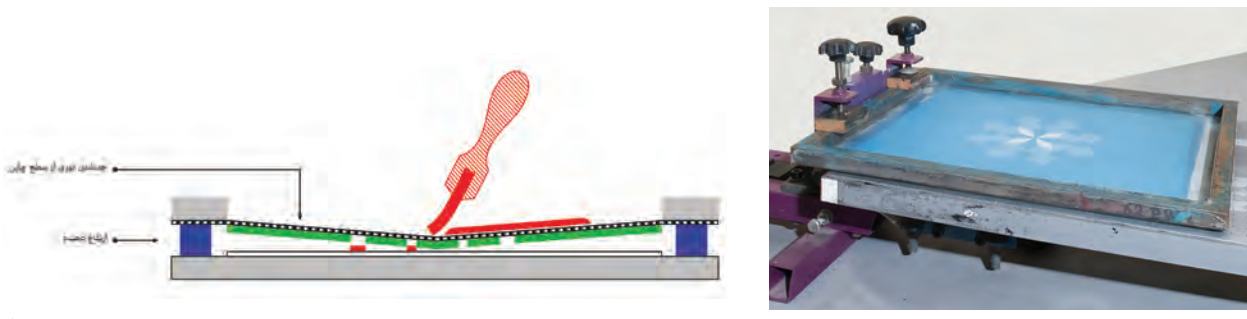

**تصویر91ـ تصویر92ـ 8 8**

پس از اتصال ارتفاعدهنده و پیش از شروع چاپ، الزم است محل چاپ را بر روی سطح چاپی مشخص کنیم. برای این کار، فیلم (کالک) طرح را بر روی جسم چاپ شونده میچسبانیم و از روی نشانههای انطباق (رجیستر مارک) جسم چاپی را با شابلون هماهنگ مے کنیم.

پس از مشخص شدن محل چاپ و جسم چاپی، به کمک چسبهای میزونی؛ محل آنها را به صورت دقیق نشانهگذاری می کنیم.

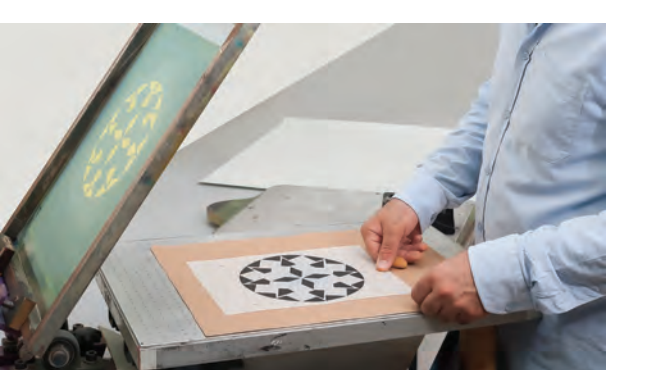

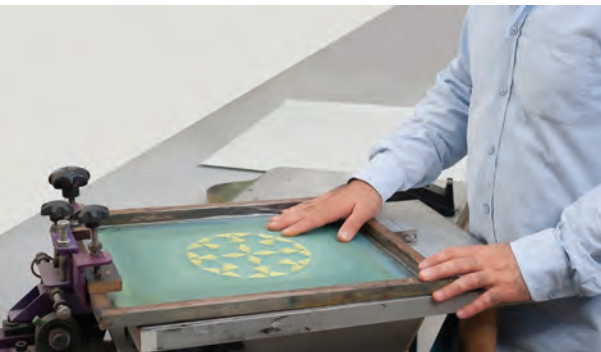

**تصویر94ـ 8 تصویر93ـ 8** 

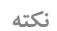

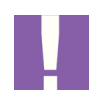

برای رجیسترکردن کاغذ، از سه چسب میزونی استفاده می کنیم شکل اتصال این چسب ها مانند حرف L است. دقت شود دو چسبی که در گوشة کاغذ قرار میگیرند باید فاصلهی حداقل 0/5 و حداکثر ۱سانتیمتر از گوشهٔ کاغذ فاصله داشته باشند. معمولاً چسب سوم بر روی ضلع بلند نصب میشود.

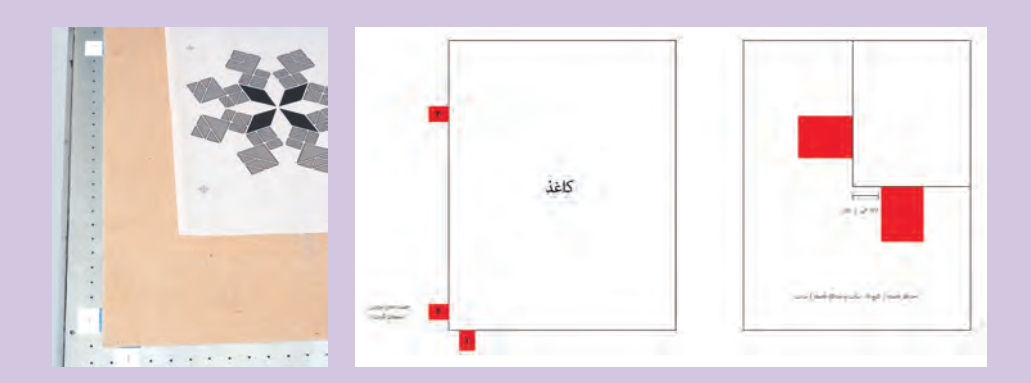

در چاپهای غیر پارچهای بر خالف شیوة چاپ پارچه، که شابلونها با یکدیگر هماهنگ میشدند و سطح زیرین ثابت بود عمل می کنیم یعنی شابلونها ثابت و کاغذ (یا...) را با شابلون هماهنگ (میزان) می کنیم. **پودمان چهارم چاپ دستی**

بعد از آمادهشدن مقدمات کار، رنگ را به وسیلهٔ همزن (کاردک)، در رنگ را داخل شابلون می ریزیم. نخست رنگ را در قسمت پایین ریخته پیش از شروع چاپ، شابلون را بلند کرده و یکبار رنگ را روکش میکنیم. روکشکردن، کمک میکند تا طرح بهتر چاپ شود. سپس شابلون را به آرامی بر روی سطح کار قرار میدهیم به کمک اسکوئیجی چاپ را انجام میرسانیم. برای بهترین استفادة بهینه از تیغة اسکوئیجی پایه، باید آن را با زاویة 75 درجه در دست گرفت.

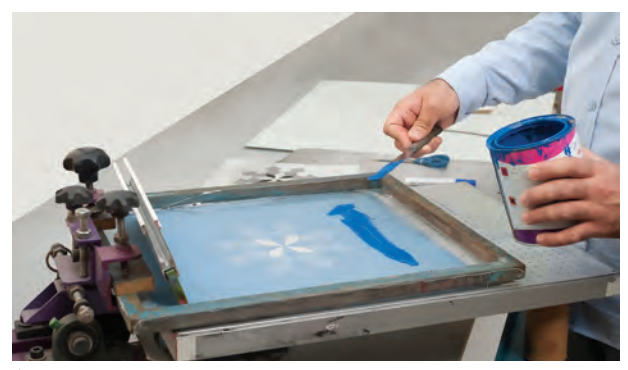

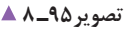

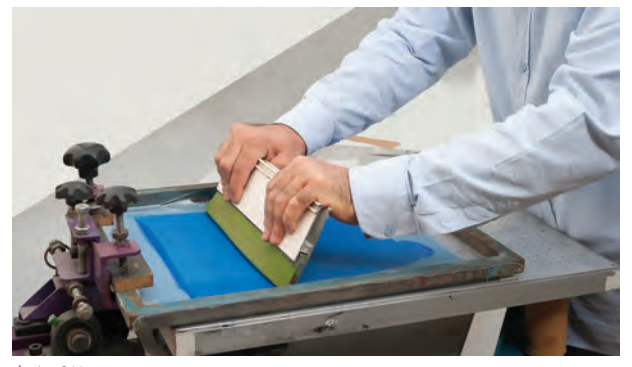

**تصویر97ـ 8** 

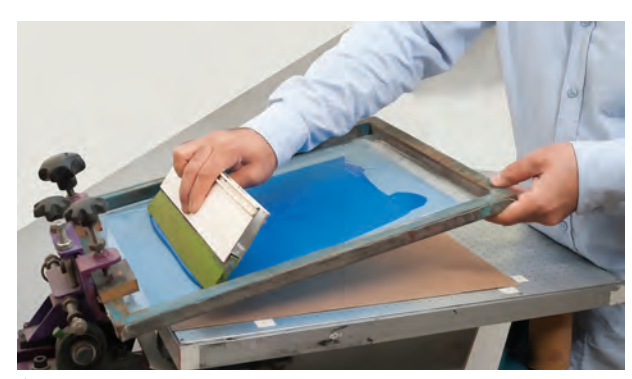

**تصویر96ـ 8** 

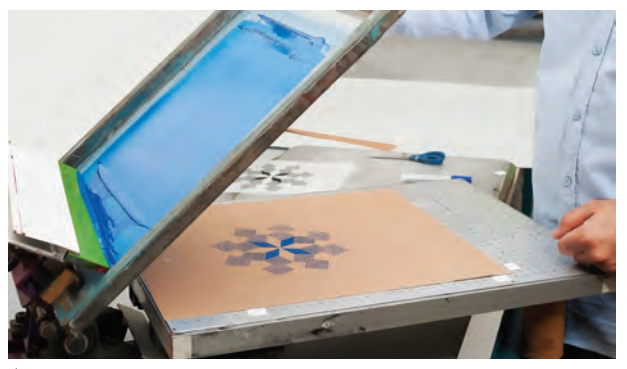

**نکته**

**تصویر98ـ 8** 

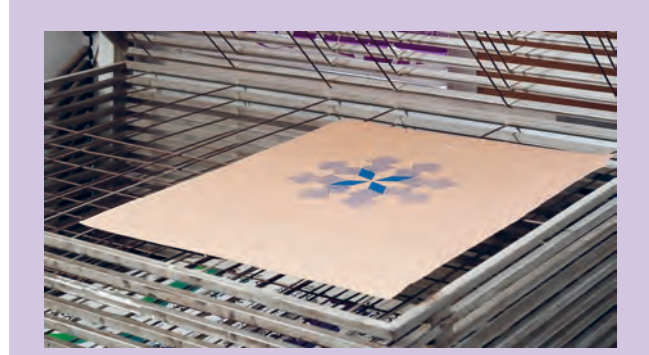

محل چسبها را بر روی اوّلین کاغذ چاپی عالمت میزنیم. این کار برای آن است که فراموش نشود کاغذ از کدام سطح رجیستر و بهاصطالح سنجاقکار شده است. سپس متریال چاپی از چاپ رنگ اوّل را در خشک کن قرار میدهیم تا خشک شود.

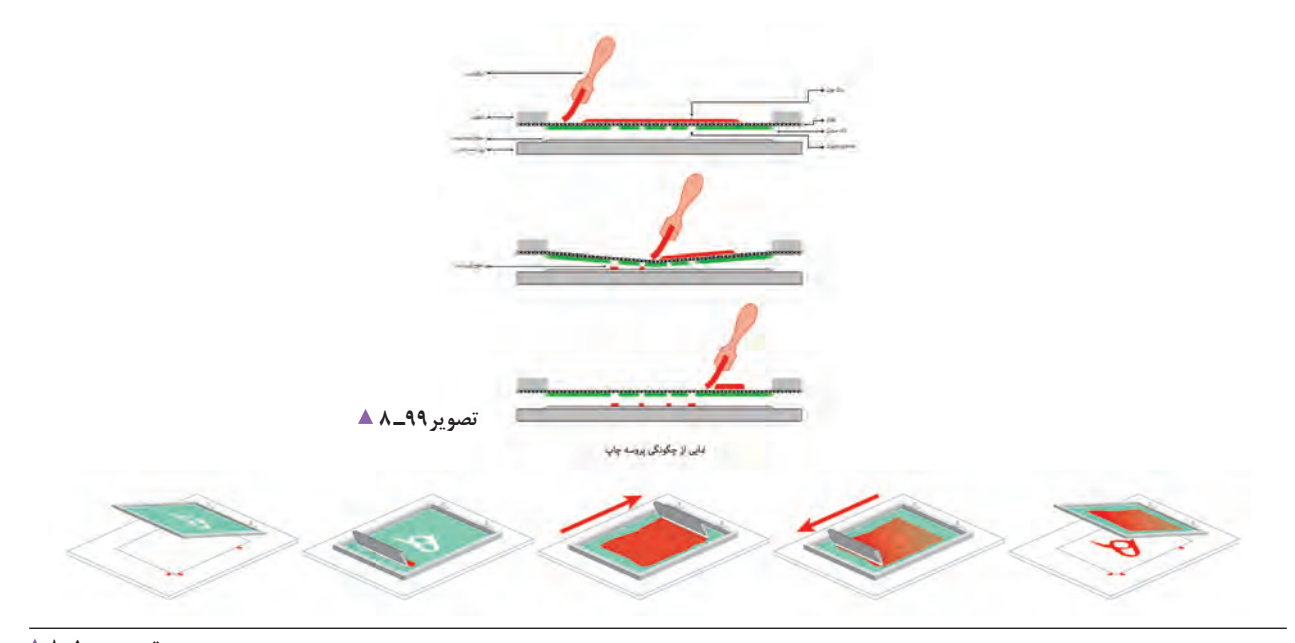

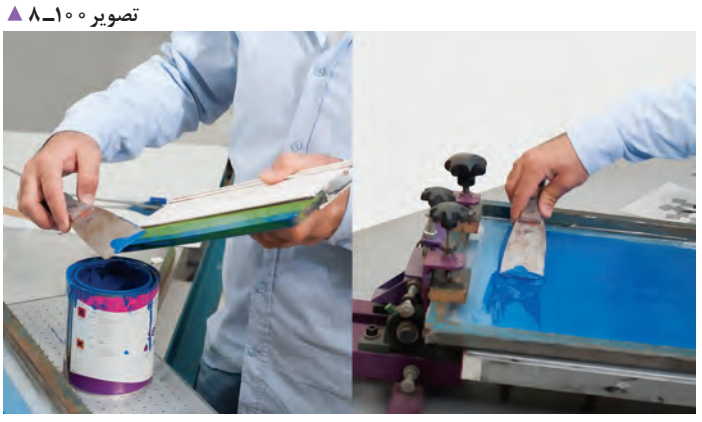

پس از پایان کار چاپ، باید رنگهای اضافه را به کمک لیسه جمعآوری و شابلون را تا پیش از خشک شدن رنگ تمیز کنیم. در غیر این صورت، برای این کار باید زمان بیشتری صرف کنیم. در مرحلة تمیز کردن شابلون، به یک تکه پارچه و حّللهای رنگ مورد استفاده نیاز است.

تصویر **10-1** ـ <mark>▲</mark>

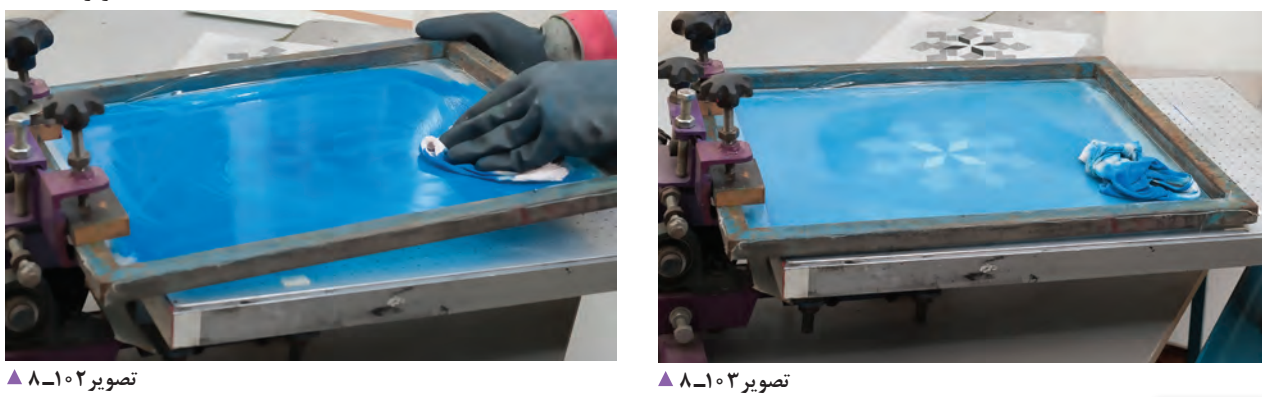

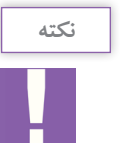

دقت شود شابلون باید از هر دو سمت داخلی و خارجی به خوبی با حّلل تمیز شود تا هیچ رنگی در آن باقی نماند.

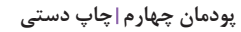

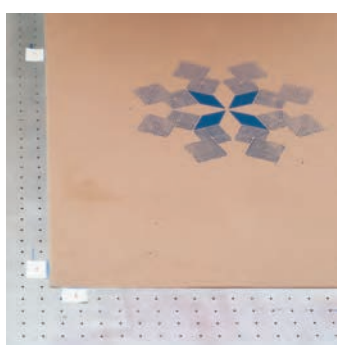

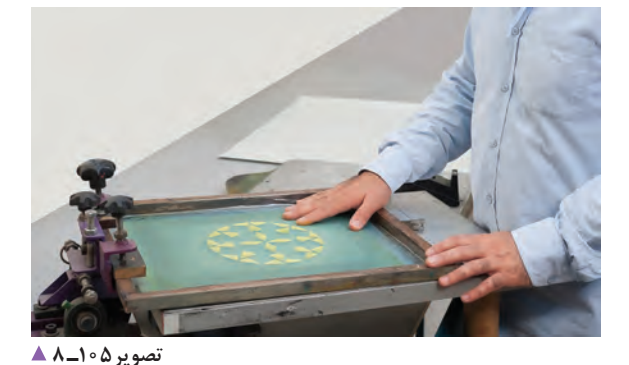

**تصویر104ـ 8** 

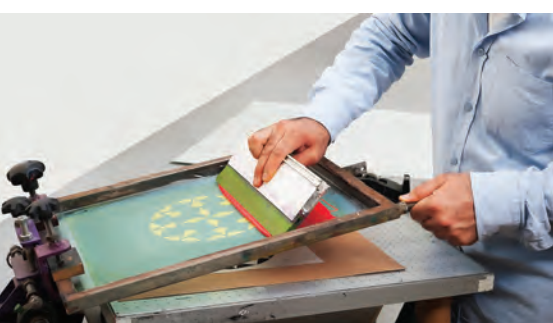

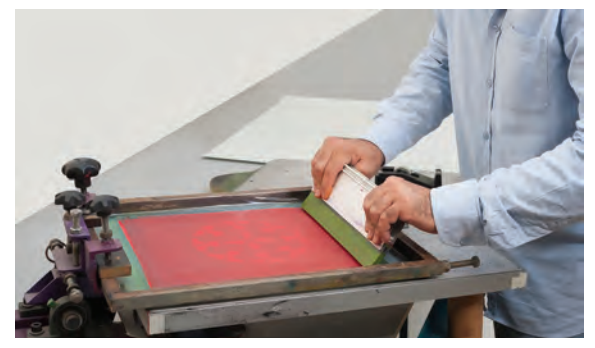

**تصویر107ـ 8 تصویر106ـ 8** 

بعد از خشکشدن رنگ اوّل، دوباره مانند قبل، فیلم رنگ دوم را بر روی یکی از برگهها یا بر سطح چاپی میچسبانیم و دوباره سطح چاپی را مانند قبل با شابلون هماهنگ می کنیم.

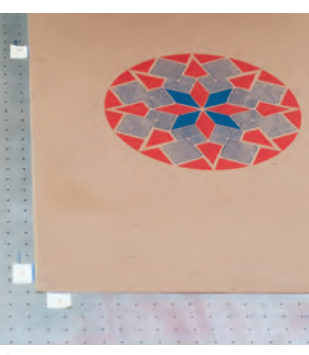

**تصویر108ـ8** 

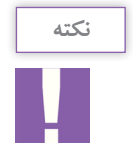

در این نوع چاپ دقت شود، نظر به این که اکثر رنگها » هوا خشک « هستند، تا خشک شدن کامل رنگ اوّل، نباید رنگ دوم را شروع کرد، وگرنه مشکلات زیر ایجاد میشود: 1ـ پخششدگی رنگ؛ 2ـ چسبیدن رنگ به شابلون و آلودگی؛ 3ـ پوسته شدن کاغذ و رنگ. اگر عمل چاپ بر روی کاغذ بود دقت شود دما و رطوبت هوای کارگاه ثابت باشد تا کشش کاغذها یکسان باشد و رنگها به خوبی در کنار هم چاپ شوند. در چاپهای دو رنگ و بیشتر از آن، (آکسان یا ریجستر مارک) در تنظیم رنگها کمک بسیاری میکنند.

### **چاپ طرح )پارچه(**

شیوة عکاسی شابلون های مخصوص چاپ پارچه با دیگر چاپها اندکی متفاوت است. در چاپهای دیگر معمولاً شابلونها و زیر دستهای چاپی با یکدیگر هماهنگ میشوند، اما در چاپ پارچه، پارچهها بر روی میز با چسب مخصوص ثابت میشوند و شابلونها باید با یکدیگر رجیستر شوند. برای عکاسی این نوع شابلونها نیاز به میز نورهایی با گیره راپورت و ناودانی نیاز است. نخست فیلم اوّل را، مانند قبل، بر روی میز میچسبانیم. سپس شابلون را بر روی آن قرار میدهیم و محل مناسب را مشخص میکنیم. پس از آن، گیرة راپورت را در

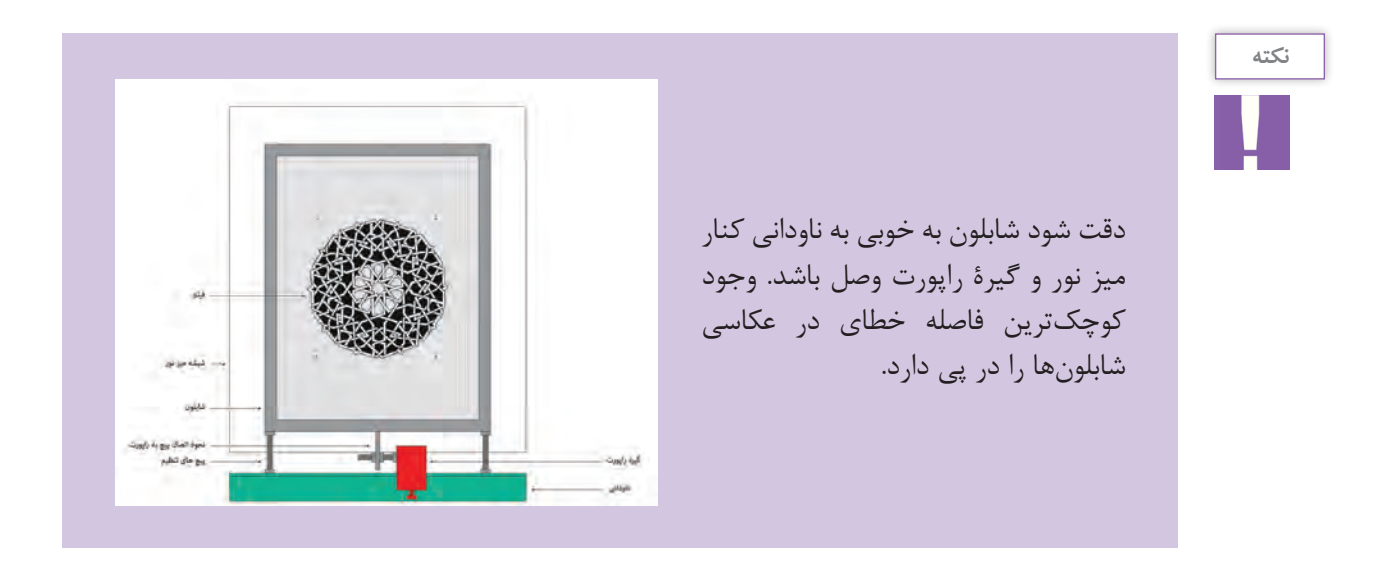

بعد از اطمینان از تمام شرایط، ابتدا پارچة سیاه را بر روی شابلون قرار میدهیم و بعد از آن الیة اسفنج و وزنهها را روی شابلون میگذاریم. دقت شود در این مرحله، شابلون تکان نخورد. پس از آن، عملیات نوردهی را آغاز میکنیم و شابلون را شستشو میدهیم.

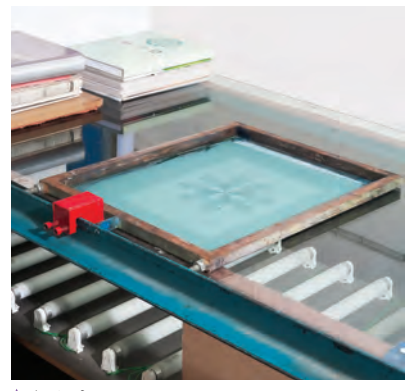

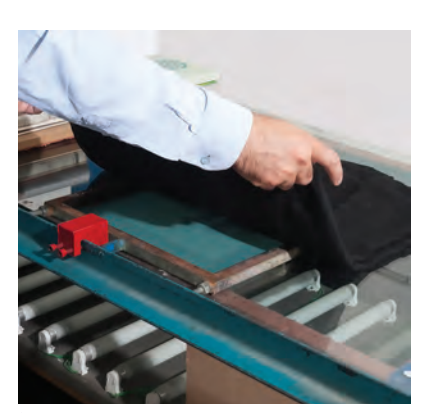

**تصویر111ـ 8 تصویر110ـ 8 تصویر109ـ 8** 

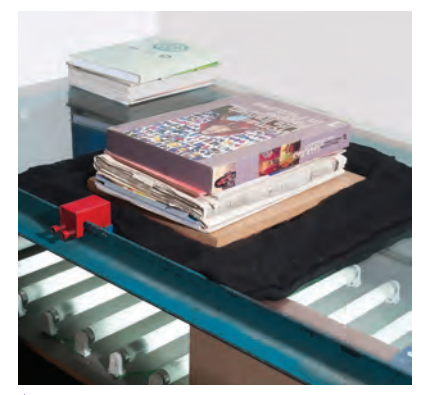

کنار پیچ وسط، وصل میکنیم.

**پودمان چهارم چاپ دستی**

بعد از اطمینان از تمام شرایط، ابتدا پارچة سیاه را بر روی شابلون قرار میدهیم و بعد از آن الیة اسفنج و وزنهها را روی شابلون میگذاریم. دقت شود در این مرحله، شابلون تکان نخورد. پس از آن، عملیات نوردهی را آغاز میکنیم و شابلون را شستشو میدهیم.

 $\boxtimes$ 

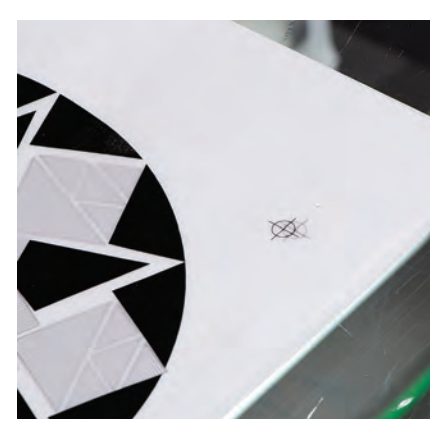

**تصویر112ـ 8** 

**تصویر114ـ 8 تصویر113ـ 8** 

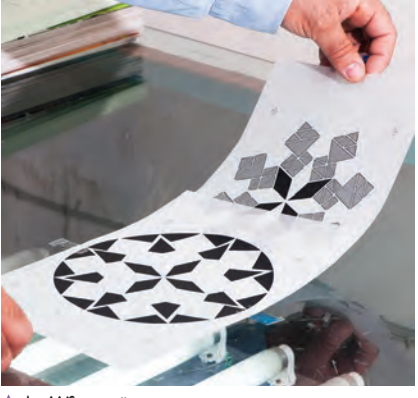

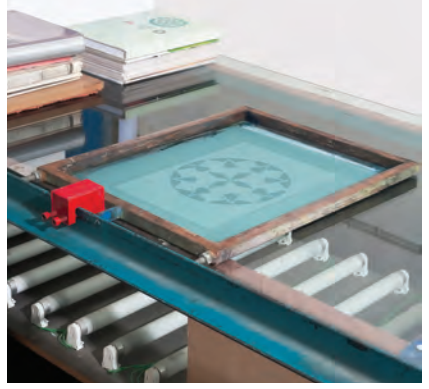

**تصویر115ـ8** 

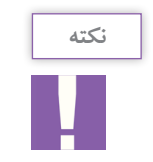

دقت شود در عکاسی، شابلون دوم را به همان طرفی از راپورت که شابلون اوّل را تکیه دادیم تکیه دهیم. پس از مرحلة عکاسی شابلونها، بقیة مراحل مانند مراحل پیش خواهد بود.

پس از چسباندن فیلم، شابلون را روی آن قرار میدهیم و مانند مرحلة پیش عمل میکنیم.

### **آماده کردن میز چاپ:**

ابتدا میز چاپ را به کمک لیسه به چسب میز آغشته میکنیم. الیة چسب باید بسیار نازک و ظریف باشد. هیچگاه پس از چسب زدن، از میز استفاده نشود. چسب میز تا وقتی که خیس است به پارچه منتقل میشود، اما در حالت خشک؛ فقط پارچه را ثابت نگه میدارد. در ادامه، به صورت طبیعی یا به کمک سشوار چسب میز را خشک میکنیم و پارچه را بر روی میز در محلی مناسب میچسبانیم.

یکی دیگر از نکات مهم، اطمینان از رجیستر (میزانبودن رنگ ها بر روی یکدیگر) است. این کار را به کمک پودر انجام میدهیم. نخست شابلون اوّل را بر روی میز قرار میدهیم و به گیرهٔ راپورت میچسبانیم. سپس به ان پودر میزنیم ان گاه سپس از ان، شابلون دوم را بر روی آن قرار داده و مانند قبل به آن پودر میزنیم.

اگر پس از پودر زدن، متوجه خطایی در رجیستر طرح شدیم، به کمک پیچهای تنظیم، دو شابلون را با یکدیگر هماهنگ میکنیم.

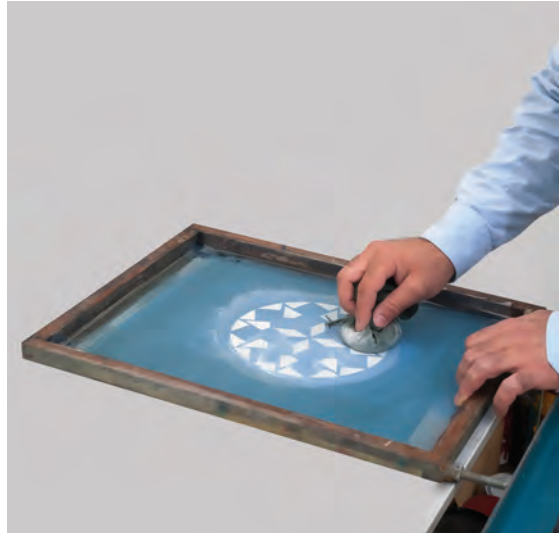

**تصویر116ـ 8** 

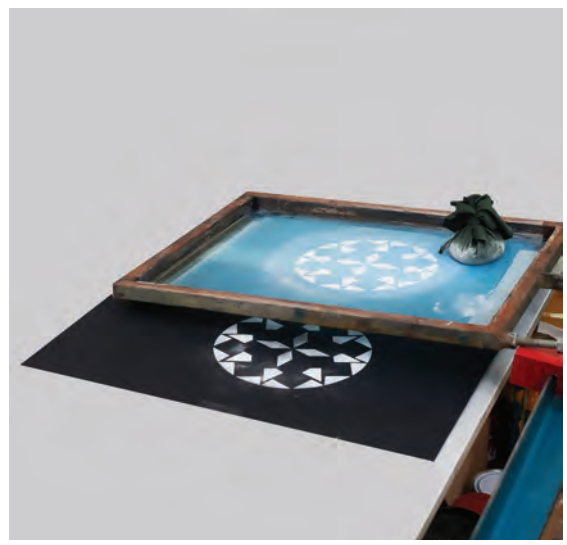

**تصویر117ـ 8** 

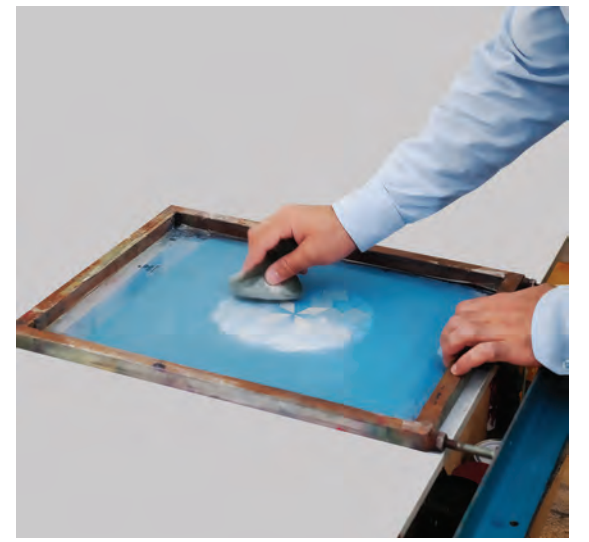

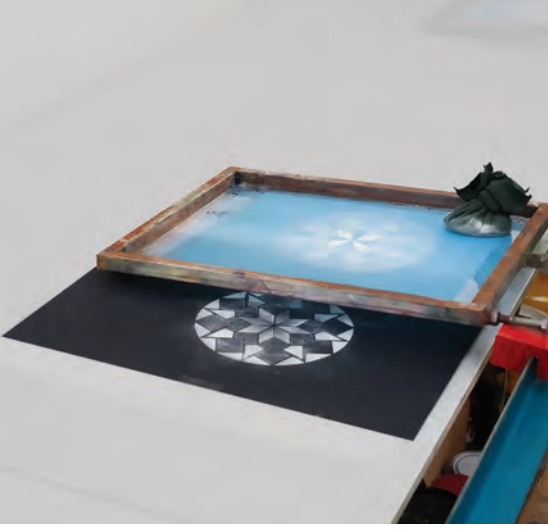

**تصویر118ـ 8** 

**تصویر119ـ 8** 

در مرحلة چاپ، فرایند مانند قبل است، فقط دقت شود همة شابلونها باید به گیرة راپورت متصل شوند تا طرحها به خوبی بر روی یکدیگر همنشینی داشته باشند. بتدا شابلون اوّل را بر روی میز قرار میدهیم، سپس مانند قبل، رنگ را بر روی شابلون میگذاریم و آن را روکش میکنیم.

سپس عمل چاپ را انجام میدهیم. بعد از چاپ اوّل، پارچه را با سشوار خشک و سپس رنگ دوم را چاپ می کنیم.

#### **پودمان چهارم چاپ دستی**

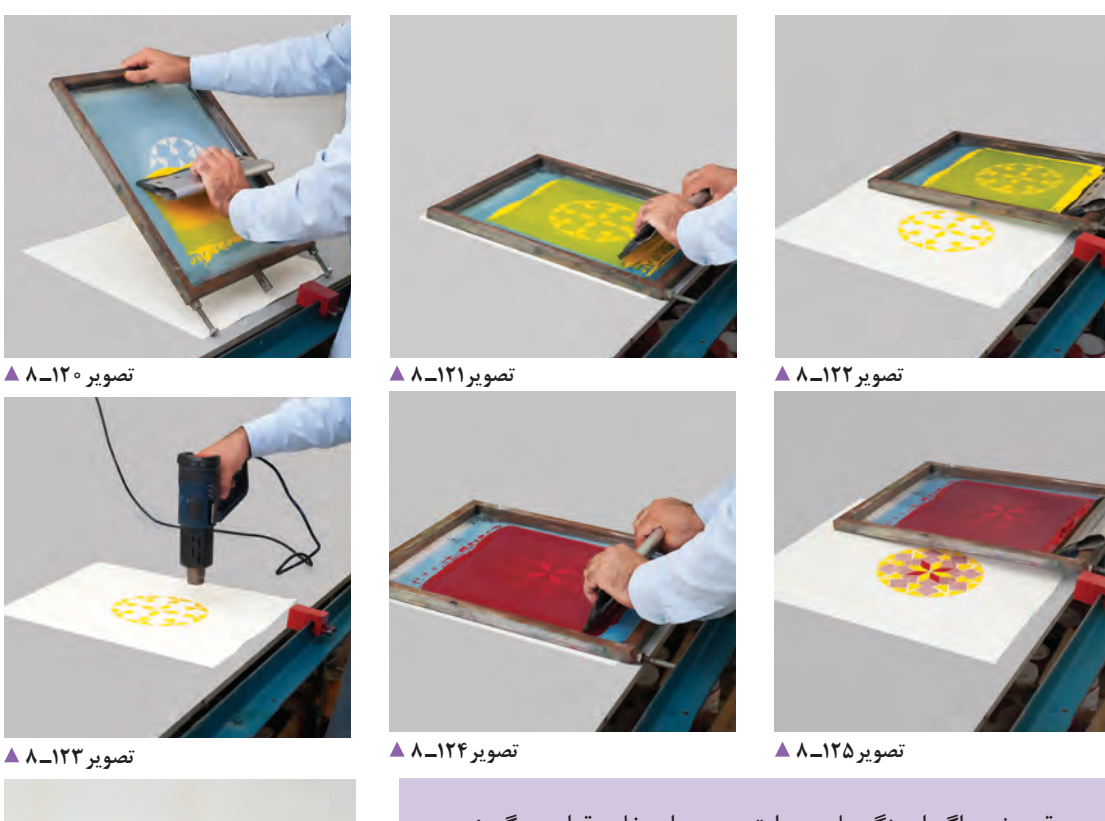

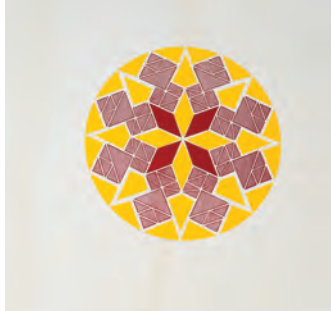

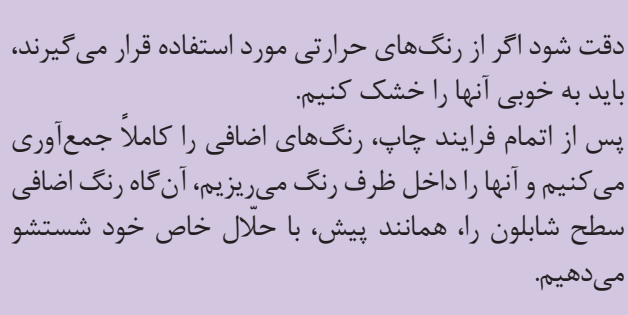

**نکته**

**نکته**

**تصویر126ـ 8** 

**پاک کردن الک از روی توری:** پس از پایان چاپها، اگر نیازی به شابلون نداشته باشیم، میتوانیم با پاک کردن طرح روی آن و از آن برای طرحهای جدید استفاده کنیم. برای پاک کردن الک میتوانیم از پودر پرگازول محلول در آب یا مادة سفیدکنندة پارچه (وایتکس) استفاده کنیم.

برای این کار نخست شابلون را به خوبی با آب شستشو میدهیم سپس مقدار کمی از محلول پاک کننده را روی آن میریزیم و به کمک یک فرچه به خوبی آن را بر روی سطح شابلون پخش میکنیم. پس از گذشت چند دقیقه، میتوانیم شابلون مورد نظر را با آب شستشو دهیم.

در بیشتر زمانها، مقداری رنگ و یا الک بر روی توری باقی میماند که میتوانیم آن را با تینر فوری یا ریتارد پاک کنیم.

**ارزشیابی چاپ سیلک**

**شرح کار:** 1ـ تهیه فایل فیلم چاپ سیلک )چاپ کالک ـ چاپ طلق( 2ـ انتخاب رنگ و توری مناسب بر حسب جنس مورد نظر 3ـ انتخاب ماده حساس برحسب فیلم چاپ 4ـ عکاسی شابلون 5 ـ تنظیم میز نمونهگیری و چاپ 6 ـ خشک کردن کارها

**استاندارد عملکرد:** 

اجرای چاپ با کیفیت و وضوح مناسب با انواع رنگهای متفاوت، بر اساس نیاز و سفارش مشتری و مدیر هنری یا طراح استانداردهای چاپ بر روی متریالهای مختلف

**شاخصها:**

تناسب رنگ و جنس مورد نظر

تناسب فیلم چاپ با توری و ماده حساس

عکاسی صحیح و چاپ صحیح

### **شرایط انجام کار و ابزار و تجهیزات:**

**شرایط:** زمان: 90دقیقه )تحویل یک کار چاپی( مکان: کارگاه چاپ سیک

**تجهیزات:** شابلون میز چاپ و...

**ابزار و تجهیزات:** رایانه و نرمافزارهای مربوطه )AI  ـ Ph)، چاپگر، کارگاه سیلک، میز چاپ، شابلون، رنگ، راکل و میزکار و ابزار طراحی و نور مناسب

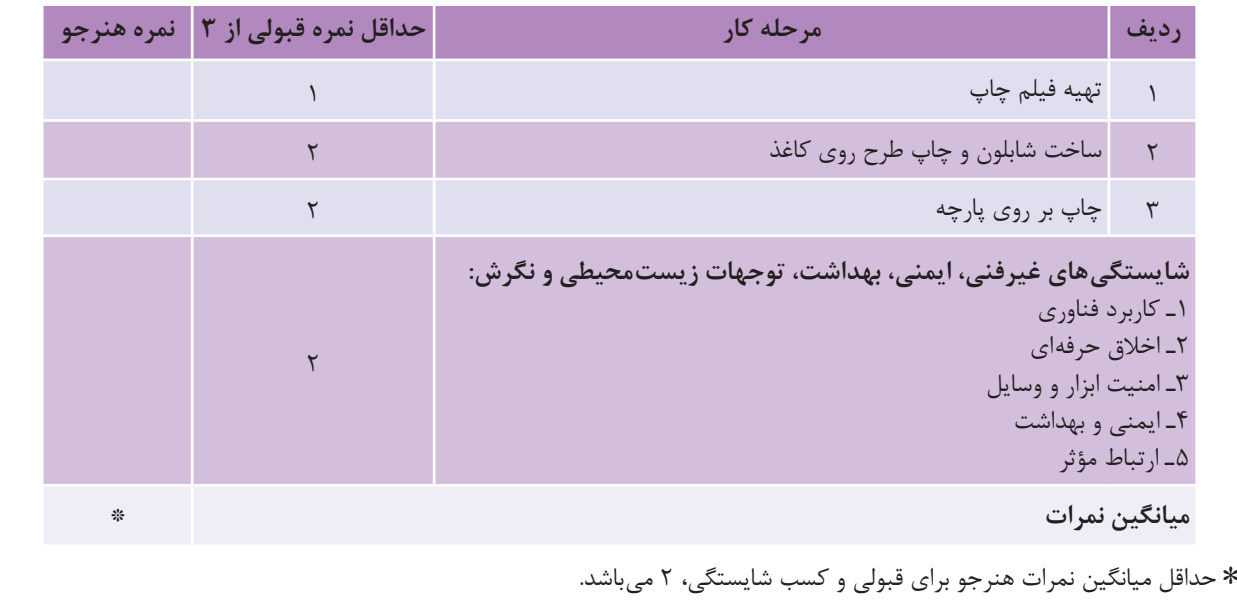

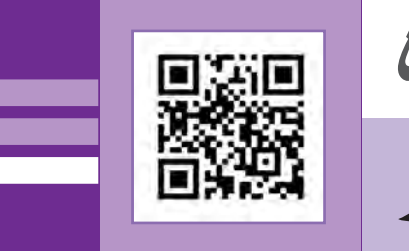

# **پودمان 5**

# **ویرایش تصویر**

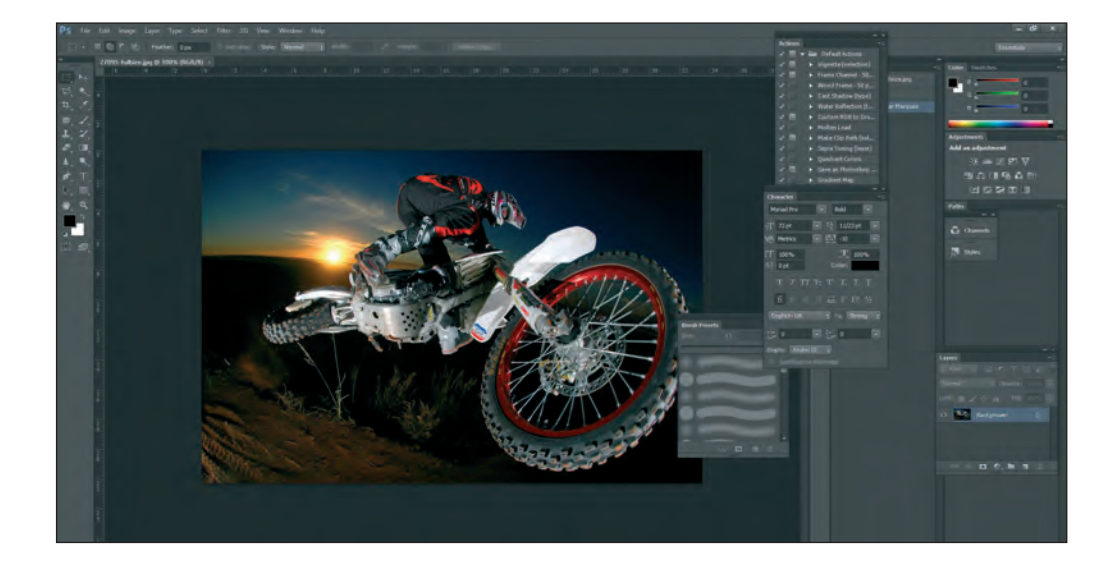

نقش ارتباطات در زندگی روزمره بسیار مهم است. هر محصولی که تولید میشود برای عرضه شدن در بازار، به تبلیغ و طراحی نیاز دارد و این مهم در هر زمینه و از هر نوع، توسط طراحان گرافیک انجام میشود و از اینرو آنها برای اجرای طرحهای خود باید با نرمافزارهای گرافیک آشنایی داشته باشند. یکی از نرمافزارهای پرکاربرد ویرایش تصویر، نرمافزار فتوشاپ است، که هنرجویان در این پودمان با آن آشنا خواهند شد و کاربرد آن را به طور عملی آموزش میبینند. همچنین مهارتهای مونتاژ و چاپ عکس را نیز میآموزند.

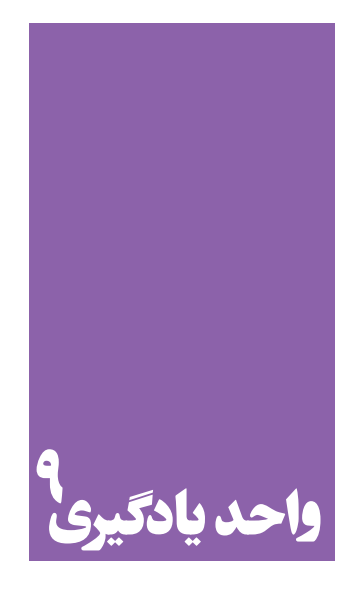

# **شایستگی کاربری نرم افزار ویرایش**

## **آیا تا به حال پی بردهاید؛**

 کار با نرمافزار ویرایش تصویر)فتوشاپ( چه رابطهای با دنیای تبلیغات و آثار گرافیک تبلیغاتی دارد؟ کاربران نرمافزار ویرایش تصویر(فتوشاپ) معمولاً چه کسانی هستند؟ چرا در دنیای تصاویر دیجیتال و طراحی گرافیک، یادگیری فتوشاپ یکی از ضروریات آن است؟

**استاندارد عملکرد**

ترکیب، تصحیح، بُرش، تغییر اندازه، اضافه و حذف کردنِ یک فایل تصویری، بر پایهٔ سفارش مشتری، همچنین آرشیو، ثبت و خروجی فایل.

**قرارداد یا موافقت نامه**

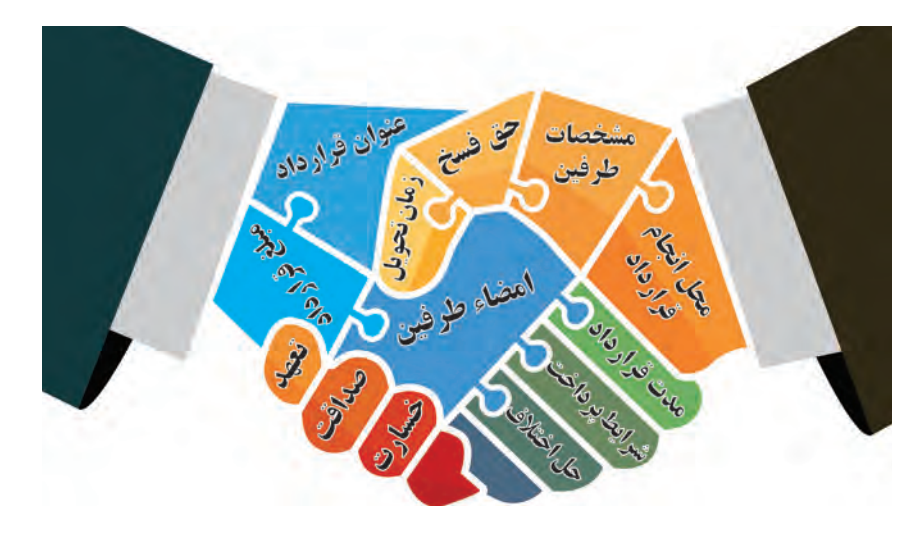

**تصویر1ـ9** 

تصاویر تبلیغاتی و طرحهای گرافیکی از سوی کارفرما به طراح سفارش داده میشود و طراح بر اساس موضوع، نوع سفارش و مخاطب، آن را طراحی میکند.

در ارائة این خدمات بهتر است میان کارفرما و طراح قرارداد نوشته شود. اکنون در بخش نخست، با چگونگی بستن قرارداد میان کارفرما و طراح، با توجه به نوع سفارش آن آشنا میشوید.

ف*کر ک*نیدو<br>پاسخ دهید قرارداد چیست؟ **پاسخ دهید** در چه مواردی قرارداد بسته میشود؟ به نظر شما کدام یک از فعالیتهای زیر به بستن قرارداد نیاز دارد؟ خرید ماشین ............ اجارة مسکن ............ ساخت مسکن ............ خرید لوازم منزل ............ خرید کتاب ............ تعمیر آسانسور ............ ازدواج ............ خرید خدمت )کارمند، کارگر( ............

قرارداد، موافقتنامهای است میان اشخاص حقیقی (شرکتها، مؤسسهها و...) و حقوقی به منظور دستیابی به اهداف توافق شده در قالب بودجهای معین و طی دورة زمانی مشخص. آیا توافق و قرارداد میتواند شفاهی باشد؟

کدام یک از توافقهای زیر بهطور کتبی یا شفاهی انجامپذیر است؟ 1ـ خرید مسکن بین خریدار و فروشنده شفاهی کتبی 2ـ تعمیر یخچال بین صاحب یخچال و تعمیرکار شفاهی کتبی 3ـ ......................... ......................................................... شفاهی کتبی 4ـ ......................... ......................................................... شفاهی کتبی

برای اجرای هر کار یا خدمت، میان افراد توافق میشود. با توجه به نوع قرارداد، توافق گاهی کتبی و گاه شفاهی بسته میشود.

ف*کر ک*نیدو<br>پاسخ دهید مفاد قرارداد چیست؟ در یک قرارداد چه نکاتی نوشته میشود؟ **پاسخ دهید** اجزا و عناصر تشکیل دهندة یک قرارداد شامل: 1ـ عنوان قرارداد 2ـ مشخصات طرفین قرارداد )اشخاص حقیقی و حقوقی) ۳ـ مدت قرارداد ۴ـ مبلغ قرارداد و شرایط پرداخت ۵ـ محل اجرای قرارداد و محل تعهد ۶ ـ شرایط و تعهدات طرفین (زمان تحویل قرارداد و…) ۷ـ حق فسخ ۸ـ توافق بر چگونگی دادن خسارت در قراردادها 9ـ حل اختالف و موارد حقوقی 10ـ موارد پیشبینی نشده

چند نمونه از آنچه را با دیگری قرار گذاشتهاید، بنویسید، مانند: من با دوستم قرار گذاشتهایم که هر روز 3کلمه جدید انگلیسی یاد بگیریم. من با دوستم ................................................................................................................................................ من با خودم ................................................................................................................................................... هنرآموز با هنرجو ........................................................................................................................................ **هم اندیشی**

زمانی که با یکدیگر یا با خودمان قرار میگذاریم، تعهد میدهیم که به آن عمل کنیم. برای اجرای این تعهد چه کارهای باید انجام بدهیم؟ مانند مجموعه کارهایی که برای رسیدن به موقع در مدرسه انجام میدهیم: 1ـ شب زود بخوابم. 2ـ وسایلم را شب پیش در کیفم بگذارم. 3ـ ............................................................... 4 5 ـ .............................................................. انجام ندادن هریک از فعالیتهای یاد شده، سبب دیر رسیدنمان به هنرستان میشود. در دنیای کسب وکار و تجارت، پیش از انجام دادن هرگونه فعالیت تجاری، اشخاص (حقیقی یا حقوقی) با یکدیگر قرارداد میبندند و آن را مینویسند. قرارداد، مشخص میکند که کارفرما در برابر پرداخت مبلغ، چه انتظاراتی از مجری دارد و مجری نیز چه حجمی از خدمت را ارائه خواهد کرد. در قرارداد انتظارات و شرایط طرفین، شفاف، نوشته میشود و حداقل در دو نسخه تکثیر و امضا میگردد. متن هر قرارداد، نسبت به انواع پروژهها و ارزش خدمات آن متفاوت است.

**مسئولیتپذیری و اخالق حرفهای**

### قوانین و ضوابط در زندگی، کار، تجارت و… تعهداتی برای طرفین ایجاد میکند. اصول اوّلیه برای تحقق این قوانین و ضوابط، داشتن درستی، راستی، اخالق، تعهد است. اجزا و عناصر هر قرارداد، با توجه به موضوع آن، تهیه و تنظیم میشود. برای نمونه، چند قرارداد را در زیر ببینید.

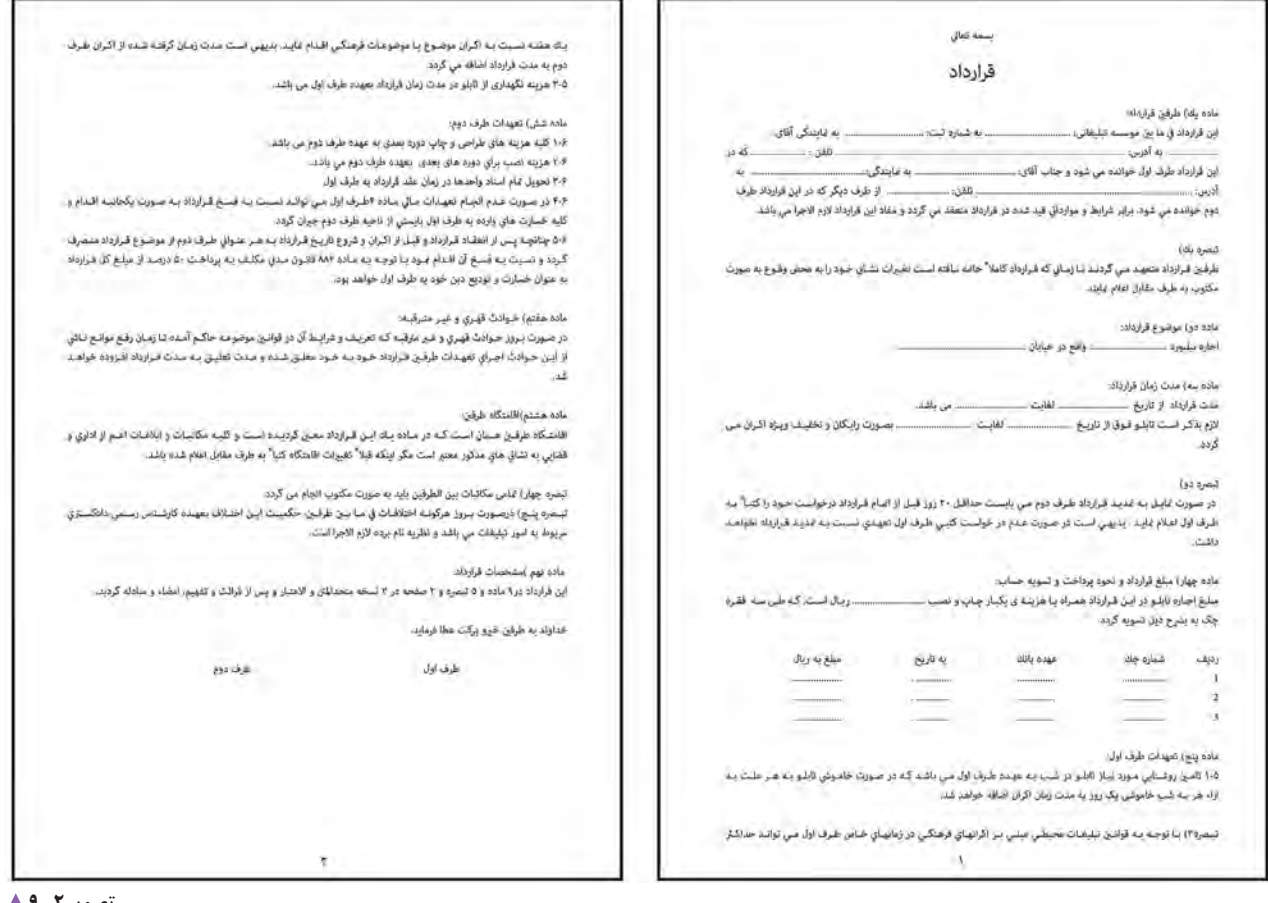

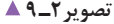

**161**

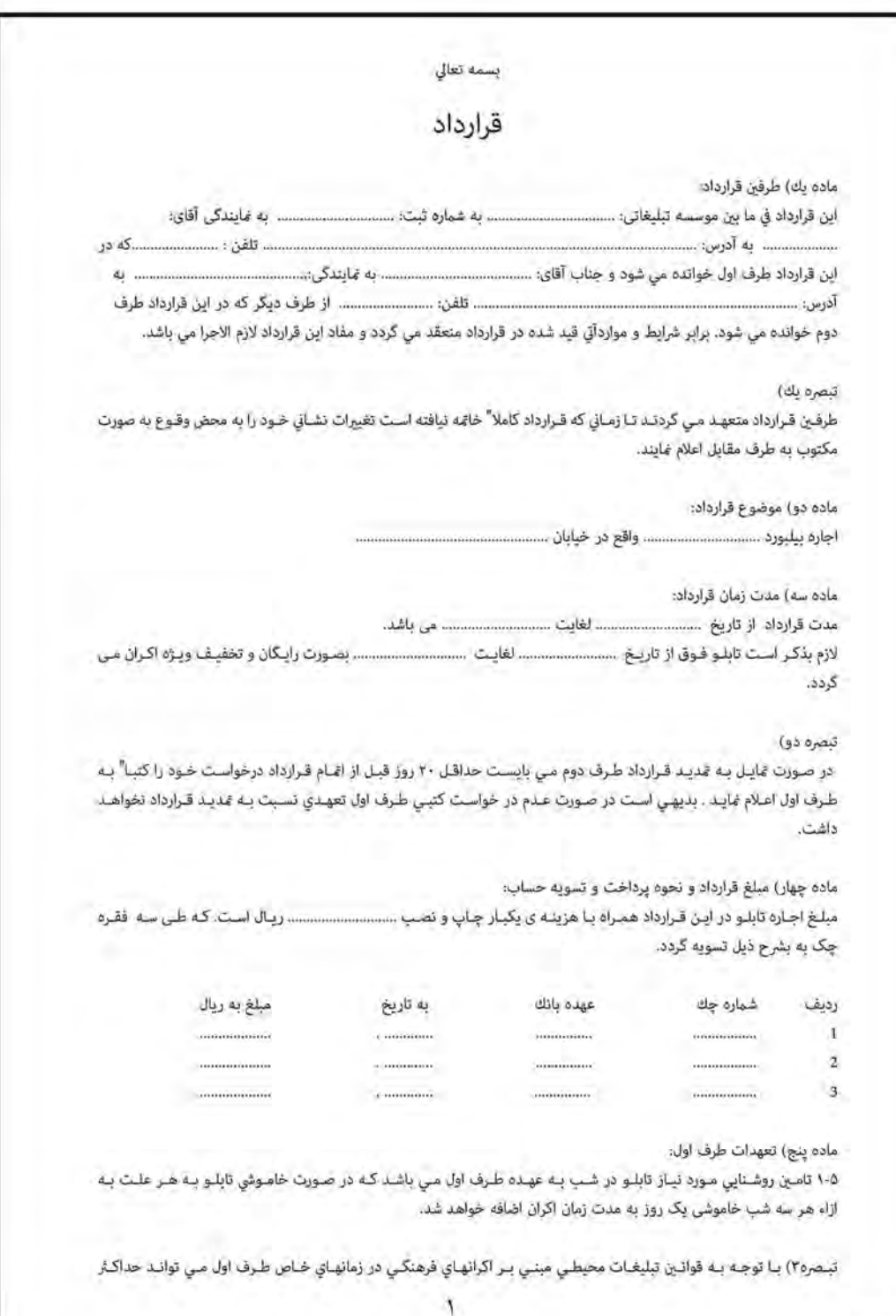

**تصویر3ـ**

گاهی در انجام دادن کارهای خدماتی به جای بستن قرارداد از برگة ثبت سفارش استفاده میشود که نمونههای آمادة آنها در بازار موجود است.

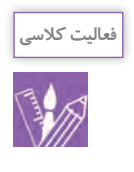

با الهام از نمونة "برگ سفارش" زیر و نمونههای دیگری که دیدهاید، با راهنمایی هنرآموز خود به طور گروهی نقش سفارشدهنده و سفارشگیرنده را بازی کنید. )یک موضوع را انتخاب کرده پس از برآورد هزینه و یادداشتبرداری از خواستههای مشتری )صورتجلسه(، برگ سفارش را بنویسید و آن را امضا کنید(.

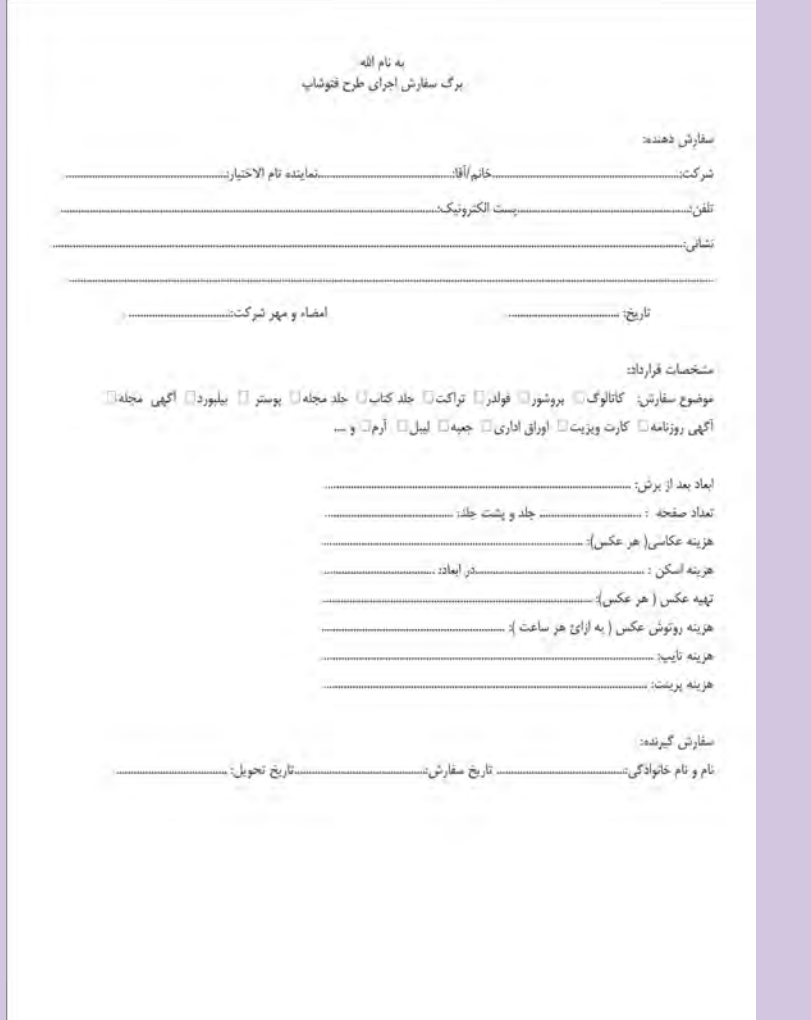

در جوامع امروزی، عکاسی و طراحی گرافیک از شیوههای مهم ارتباطی شمار میآیند. مؤسسات؛ شرکتها،کارخانهها، افراد و... برای انجام دادن کارهای خدماتی یا ارائه و معرفی کاالی خود نیاز به تبلیغات دارند. در این میان، طراحان گرافیک و عکاسان

نقش مهمی را بر عهده دارند. به تصاویر زیر با دقت نگاه کنید.

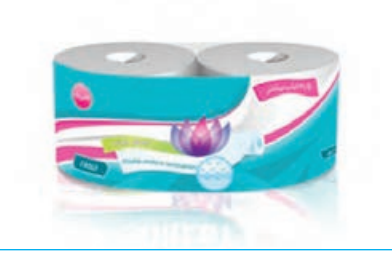

**بستهبندی تصویر5ـ9 لیبل تصویر5ـ9** 

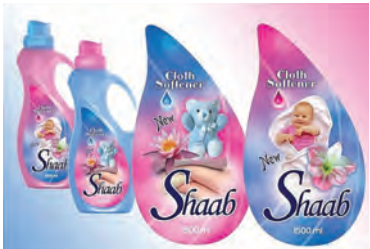

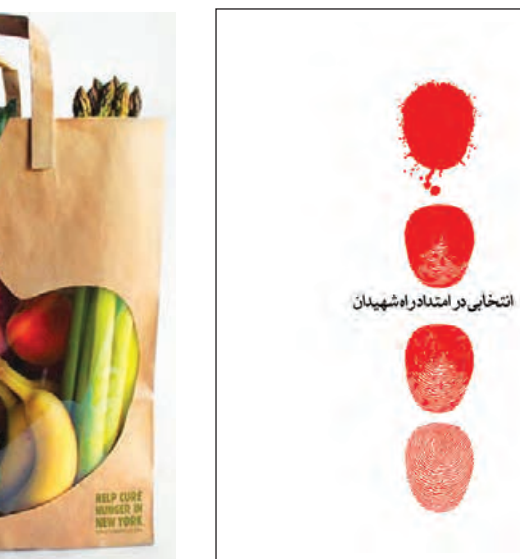

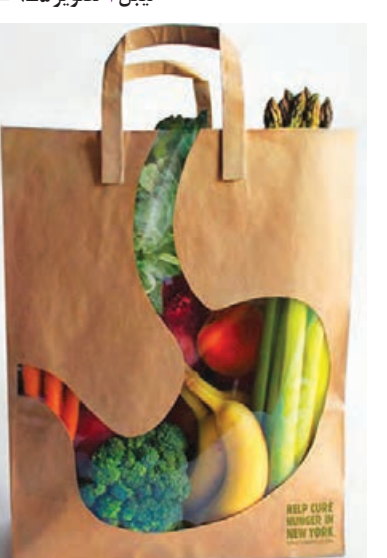

**بستهبندی تصویر6 ـ 9 تصویر7ـ 9** 

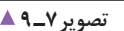

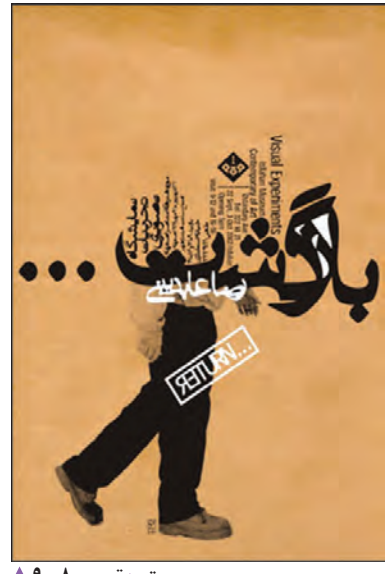

**پوستر تصویر8 ـ 9** 

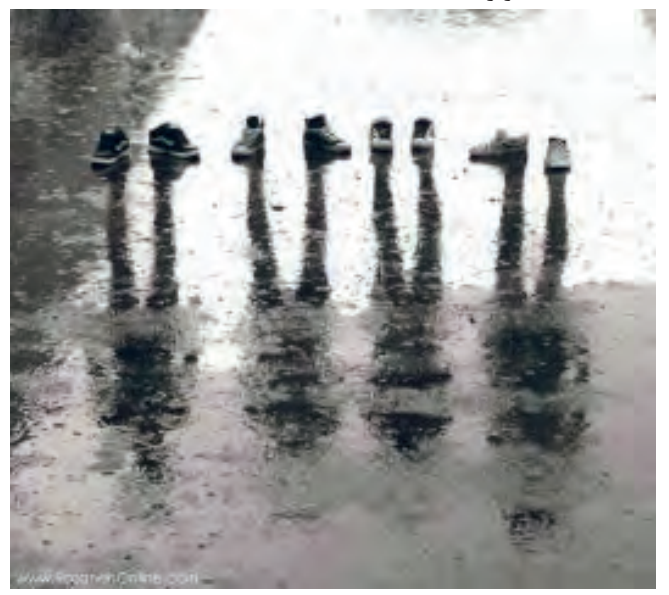

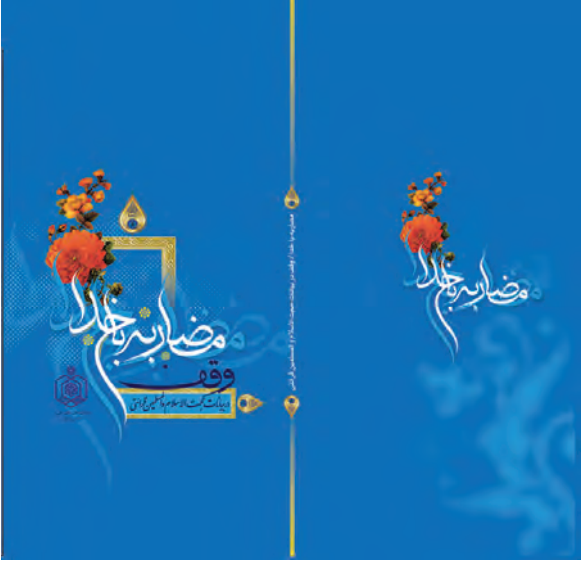

**طرح گسترده جلدکتاب تصویر10ـ 9 تصویر9ـ 9** 

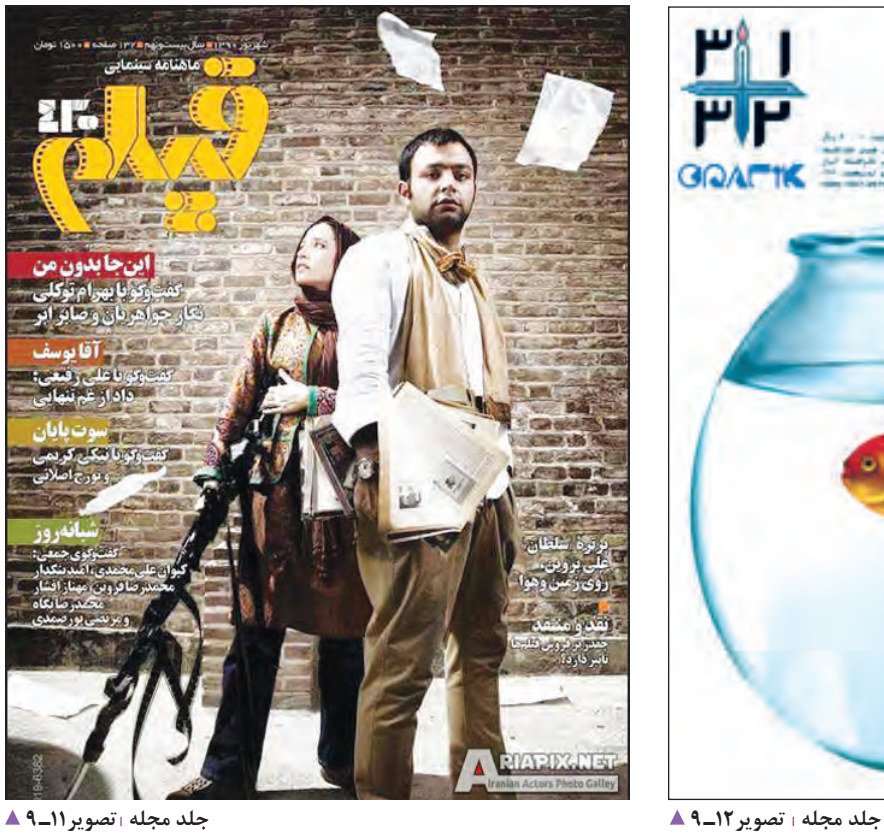

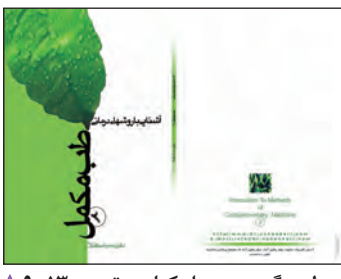

**بستهبندی تصویر14ـ 9 طرح گسترده جلدکتاب تصویر13ـ 9** 

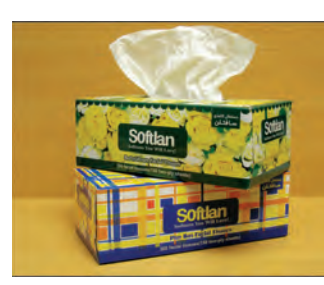

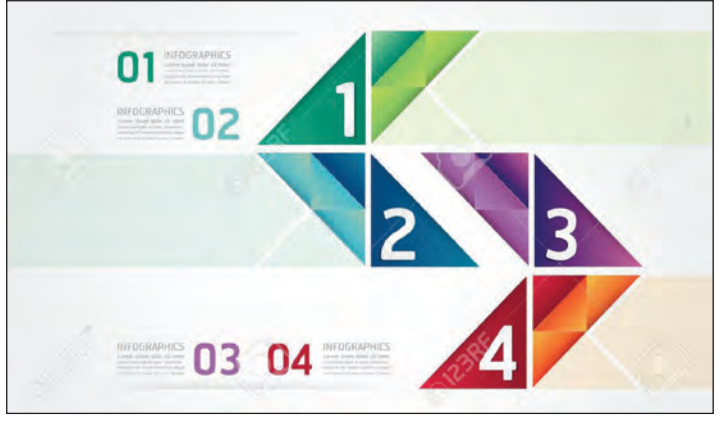

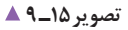

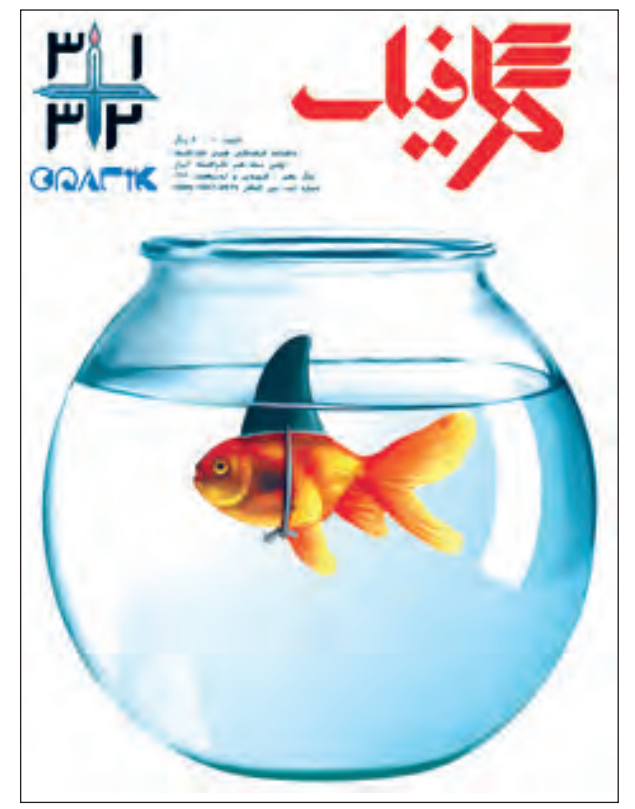

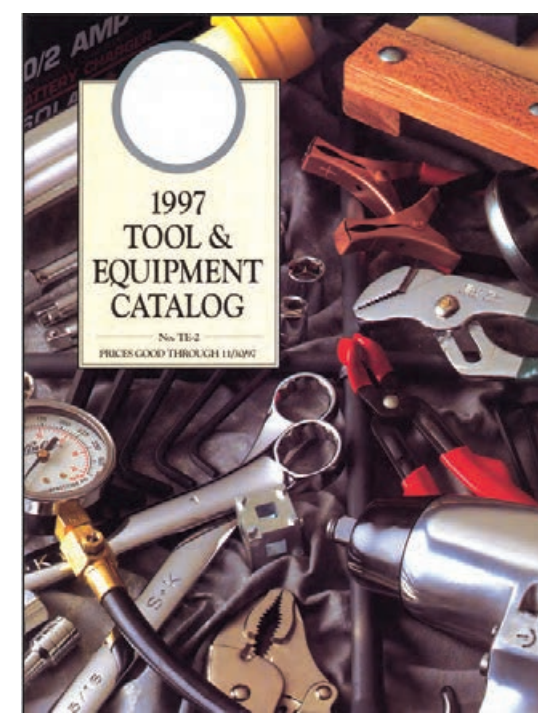

**کاتالوگ تصویر16ـ 9** 

این تصاویر و طرحها، از سوی چه کسانی و چگونه ایجاد شدهاند؟ **پاسخ دهید** شغل و حرفة آنها چیست؟ چه نمونههای دیگری را میتوانید مثال بزنید؟ 1ـ ................................................................ 2ـ ................................................................. 3ـ ................................................................. این طرحها و تصاویر توسط طراحان گرافیک، طراحی و با نرمافزار فتوشاپ اجرا شده است.

**فتوشاپ ) Photoshop)**

اخیر، فتوشاپ به نرم افزار برتر صنعت ویرایشگرهای گرافیکی جهان تبدیل شده است، به گونهای که اصطالحات جدیدی مانند »فتوشاپی است« بین عامة مردم در همه جای دنیا، بهکار برده میشود. بسیاری از ما وقتی با تصویری دستکاری شده، غیر واقعی و عجیب روبهرو میشویم، به سرعت اصطالح »فتوشاپی است« را بر زبان میآوریم. به تصویر زیر دقت کنید. آیا میتوانید بگویید از چند تصویر تشکیل شده است؟

فتوشاپ یک نرمافزار گرافیکی است. این نرمافزار، محصول شرکت ادوبی )Adobe )و یکی از نرمافزارهای پرکاربرد گرافیکی درجهان است که به کاربران امکان میدهد به آفرینش نقاشی، تصویرسازی و طراحی و ویرایش (تصحیح، بُرش، تکرار، حذف، اصلاح، بازسازی، ترکیب، دگرگونی و تغییر رنگ، تغییر اندازه و…) عکسها و تصاویر بپردازد. در دنیای تصاویر دیجیتال و طراحی گرافیک، یادگیری فتوشاپ یکی از موارد ضروری برای کار بهشمار میرود. در چند سال

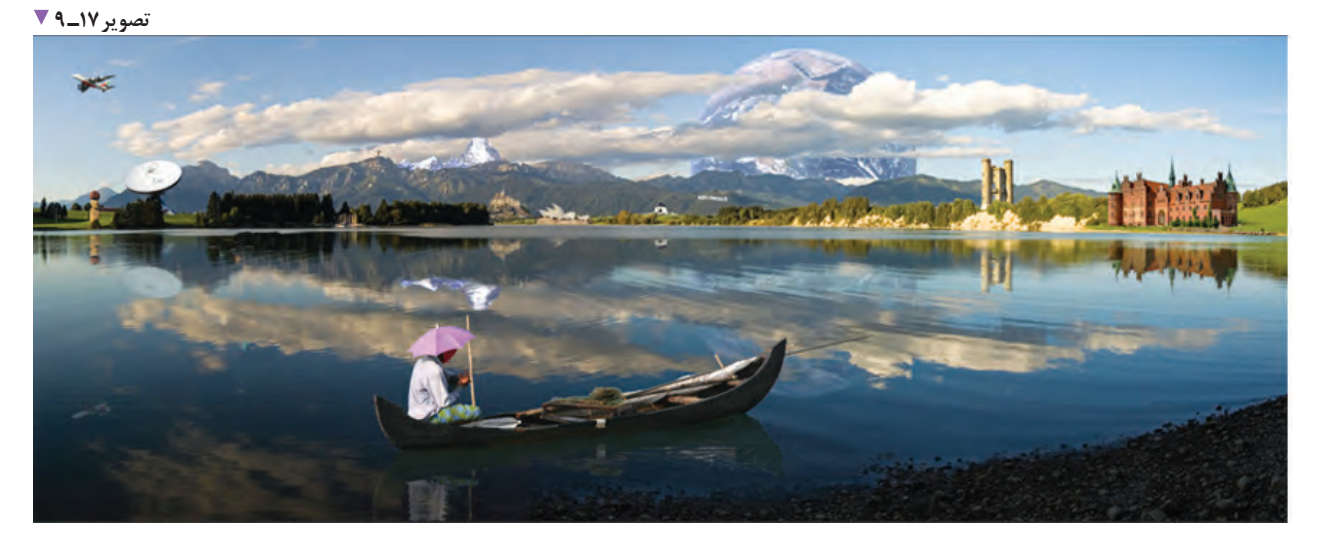

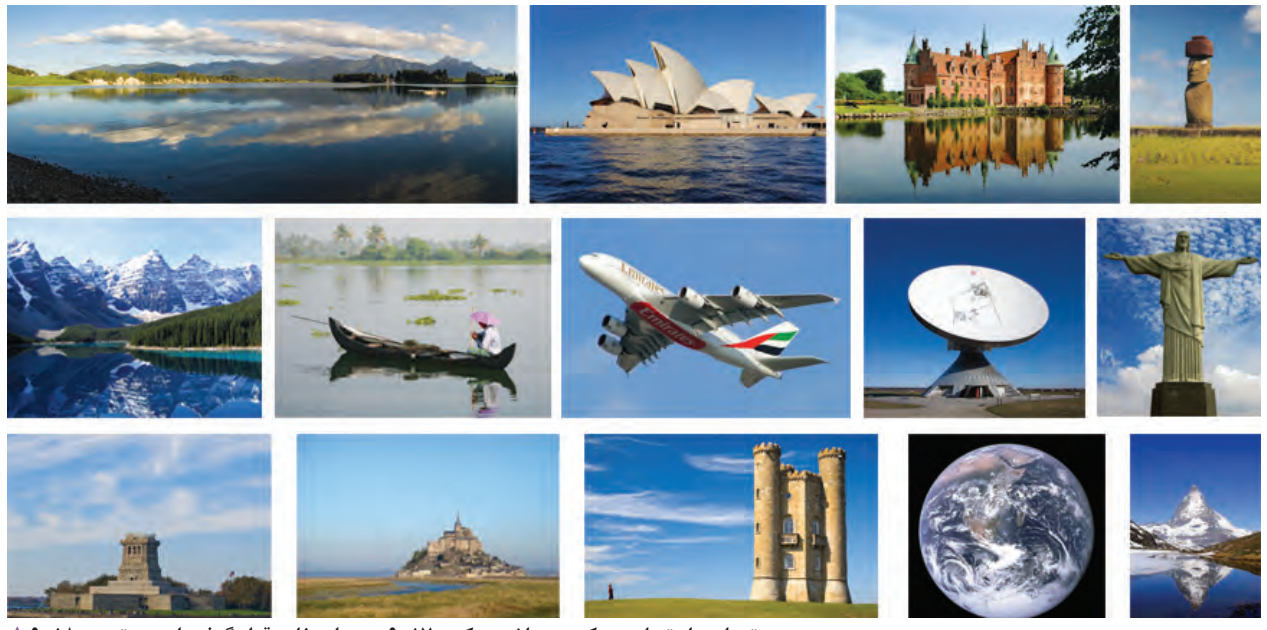

**تعدادی از تصاویری که در ساخت عکس 17ـ 9 مورد استفاده قرار گرفته است. تصویر18ـ 9** 

گرافیک هنری است که پیام را با بیانی آشکار و صریح در 5 طراحان وب (شبکه) و چندرسانهای، عکاسان، اجراکاران و… گرافیک ارتباط مستقیمی با تبلیغات دارد. شرکتها و مؤسسههای گوناگون از تبلیغات و طراحی گرافیک برای معرفی، تبلیغ و عرضة افرادی هستند که از این نرمافزار استفاده می کنند.

آیا معنی و مفهوم گرافیک را میدانید؟ گرافیک و تبلیغات چه ارتباطی با یکدیگر دارند؟ به جز طراحان گرافیک، چه کسانی با این نرمافزار کار میکنند؟ محصوالت و خدمات خود استفاده میکنند. کوتاهترین زمان ممکن به مخاطب میرساند.

**تفاوت بیتمپ )Bitmap )و وکتور )Vector)**

**بیتمپ** )**Bitmap**): برخی از نرمافزارها به صورت بیتمپ )Bitmap )و یا وکتور )Vector )هستند.

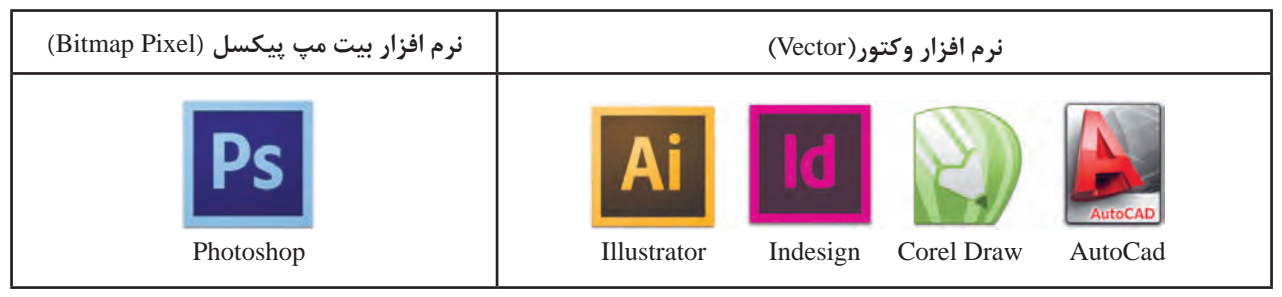

**تصویر19ـ9** 

**بیتمپ ـ پیکسل )Pixel Bitmap):** واحد پیش فرض اندازهگیری در برنامة فتوشاپ، پیکسل است که با توجه به نوع کار، قابل تغییر و تبدیل به سانتیمتر، میلیمتر، اینچ و... است.

نرمافزار فتوشاپ یک برنامة بیتمپی )Bitmap )است که تصاویر در آن، به صورت پیکسل ایجاد میشود. اینگونه تصاویر)Bitmap)، جدول مرتبی از نقاط مربع شکل رنگی هستند، که درکنار هم قرار میگیرند و به آن پیکسل میگویند. هر اندازه تعداد پیکسلها در یک اینچ بیشتر باشد، کیفیت تصویر بهتر خواهد بود.

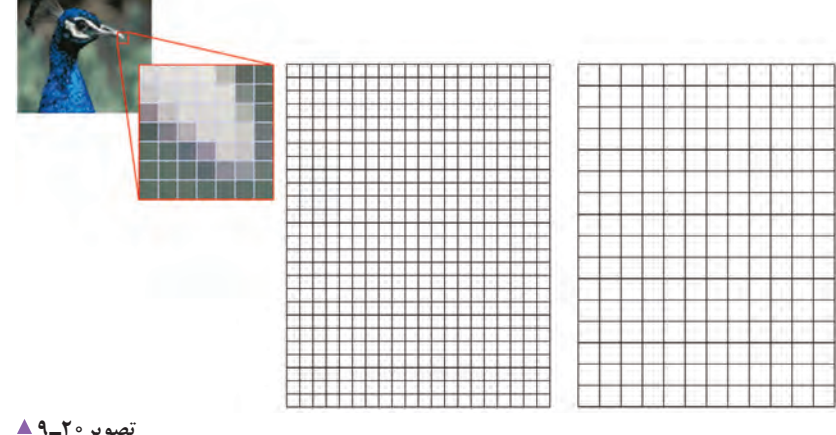

**تصویر20ـ9** 

با توجه به توضیح داده شده، چرا تصاویر بیتمپ در اثر بزرگ شدن، کیفیت خود را از دست میدهند؟

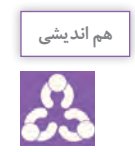

**وکتور )Vector)**

وِکتور به معنی یک بُردار است. تصاویر ایجاد شده در این برنامهها، درقالب مجموعهای از مشخصات هندسی نقطهها، خطها، منحنیها و چندضلعیها ذخیره میشوند. اجزای این تصاویر را میتوان بدون از دست رفتن کیفیت و جزئیات، بزرگ و کوچک کرد.

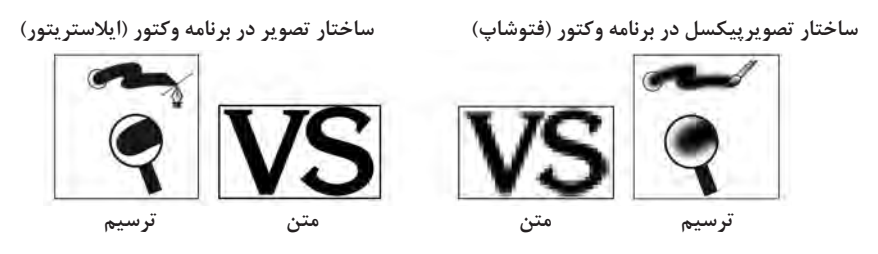

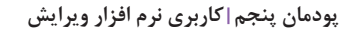

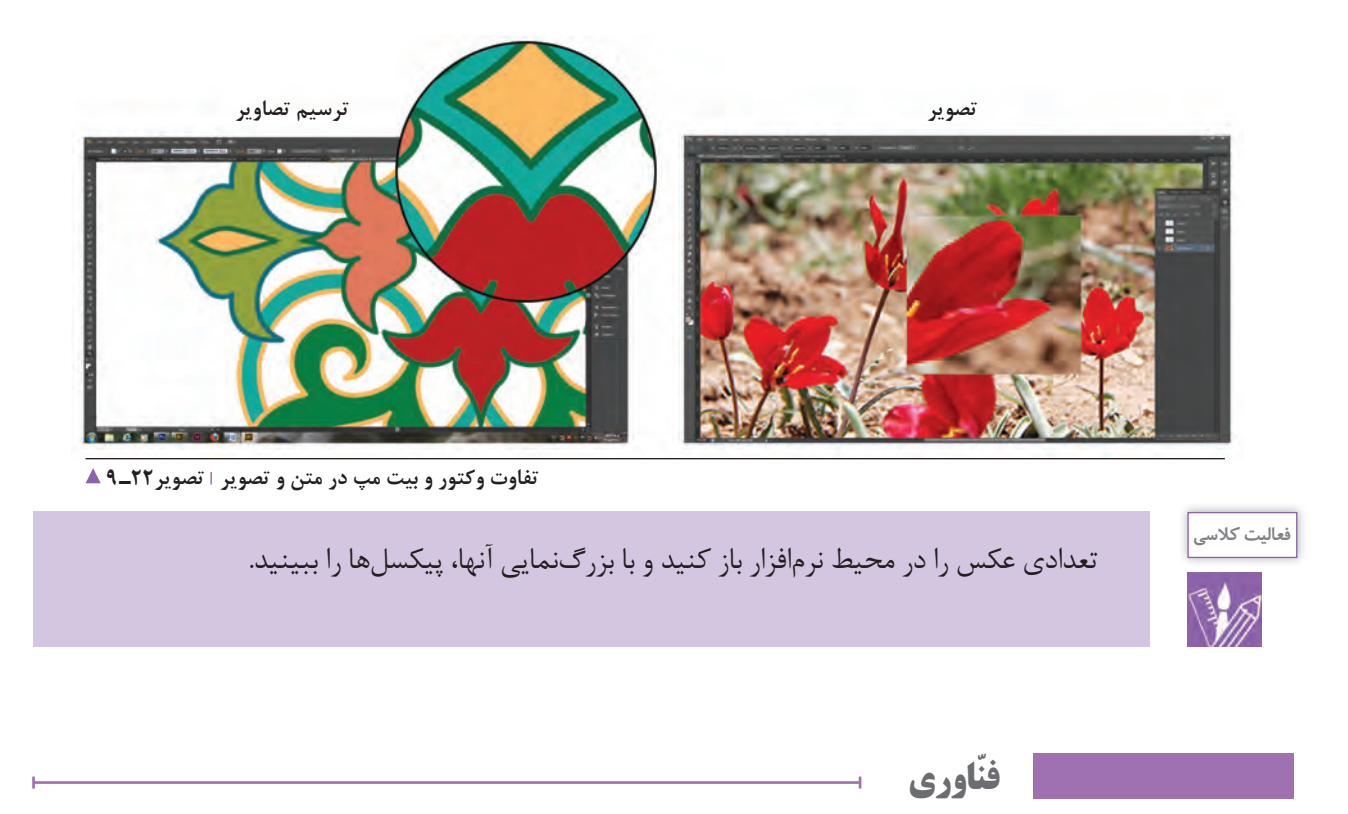

امروزه به دلیل کیفیت تصاویر وکتور، نرمافزارهایی بهوجود آمدهاند که تصاویر بیتمپ را به وکتور تبدیل میکنند. ) عکسها را تبدیل به نقاشی و طراحی میکنند.( این تبدیل گاهی توسط نرمافزار یا کاربر انجام میشود.

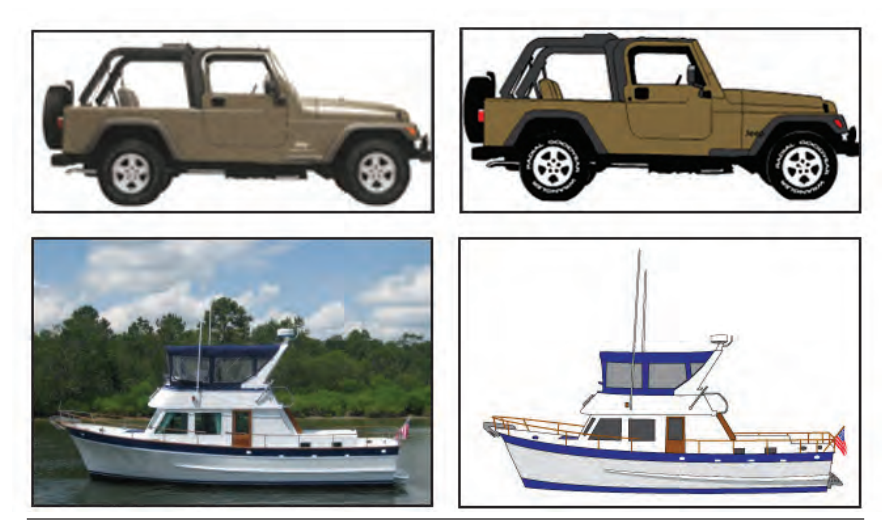

**تصویر23ـ 9** 

**ابزارهای جانبی**

**پویشگر)اسکنر(، چاپگر)پرینتر(، لوح فشرده )CD)، فلش، اینترنت و...(** برای ورود، خروج، انتقال و جابهجایی اطلاعات از رایانه، ابزارهای گوناگونی وجود دارد که با توجه به تغییرات فنّاوری انواع آنها نیز تغییر میکند.

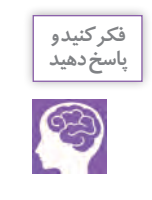

چند گونه از این ابزارها را دیده و یا از آن استفاده کردهاید؟....................................................................................... **پاسخ دهید**

برای جابهجایی و انتقال اطالعات به جز وسایل زیر، چه راههای دیگری میشناسید؟.....................................

با پست الکترونیک، بلوتوث و برخی نرمافزارها و... اطالعات قابل انتقال است.

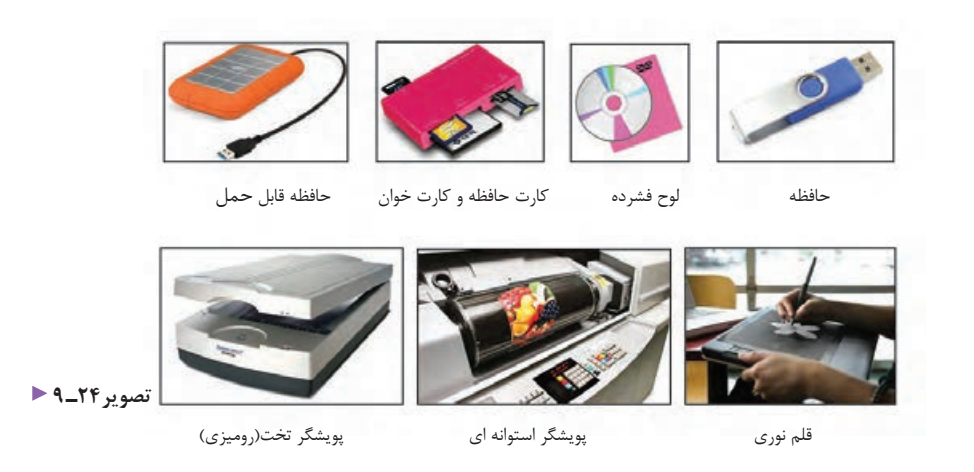

**اسکنر )پویشگر(**

دستگاه اسکنر(پویشگر)، یکی از تجهیزات جانبی مهم در کار با رایانه است. که با این دستگاه، تصویر (فیلم، عکس، اسلاید طراحی و...) به علائم الکترونیکی تبدیل و سپس به رایانه منتقل میشود. پویشگرها در اندازهها، انواع و کاربردهای گوناگون مانند پویشگرهای اسناد، کتاب، فیلم عکاسی، اسالید، صنعتی، سرامیک، سنگ، فیلم پزشکی، میکروفیلم و امورحرفهای گرافیک در کیفیتهای متفاوت (کیفیت خروجی، سرعت و عمق رنگ) عرضه میشوند.

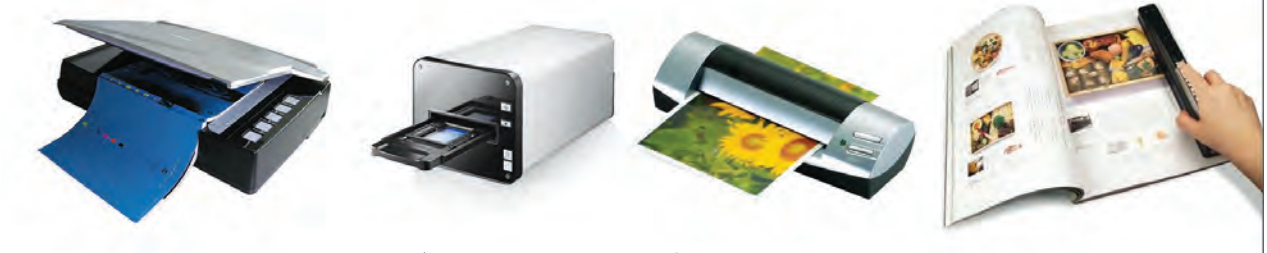

 **تعدادی از انواع پویشگرهای رومیزی تصویر25ـ9** 

**انواع چاپگرها )پرینتر( و تجهیزات جانبی** 

تاکنون چند نوع چاپگر دیدهاید؟ مشاهدات خود را بنویسید ............................................................................................................................

چاپگر از رایجترین دستگاههای خروجی است که از آن برای چاپ نوشته یا تصویر روی کاغذ و یا چاپ سطحهای دیگر استفاده میشود. انواع چاپگرها عبارتاند از سوزنی، لیزری و جوهرافشان که در دو گونة سیاه و سفید و رنگی در اندازههای گوناگون وجود دارد.

.............................................................................................................................................................................................................................................

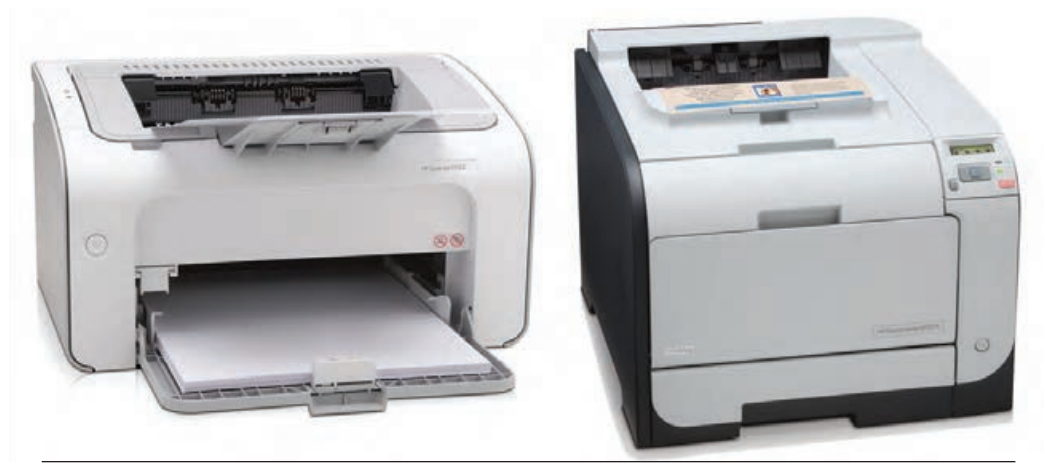

 **انواع چاپگرهای رومیزی رنگی و سیاه و سفید تصویر26ـ 9** 

### **حفظ و نگهداری تجهیزات کار**

آیا چگونگی نگهداری از رایانه و تجهیزات جانبی آن را میدانید؟ چرا باید از وسایل و ابزار، نگهداری و مراقبت کرد؟ هر یک از لوازم و تجهیزات الکترونیک به نگهداری ویژه نیاز دارد و پیش از استفاده باید چگونگی حفظ و نگهداری آن را بیاموزیم. به جز هزینة خرید تجهیزات، از بین رفتن اطالعات نیز میتواند خسارت جبرانناپذیری بر کاربران تحمیل کند. برای نمونه:

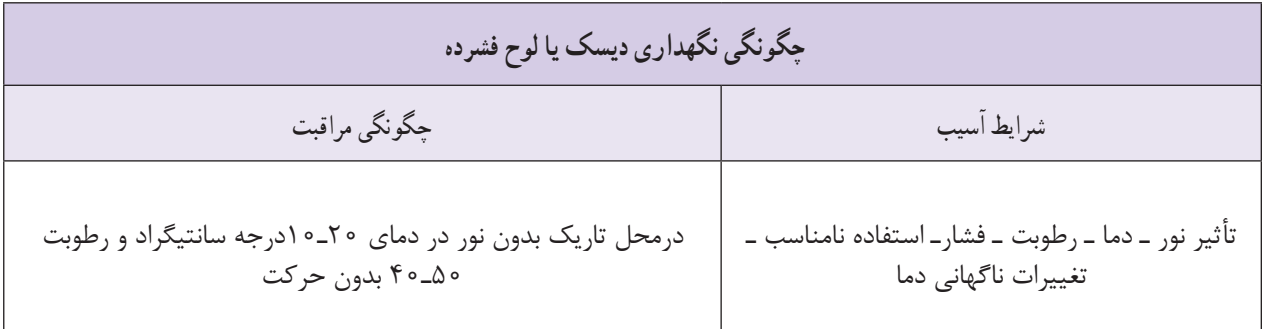

به طور گروهی و جستجو در اینترنت، جدول زیر را تکمیل کنید.

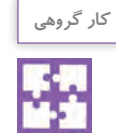

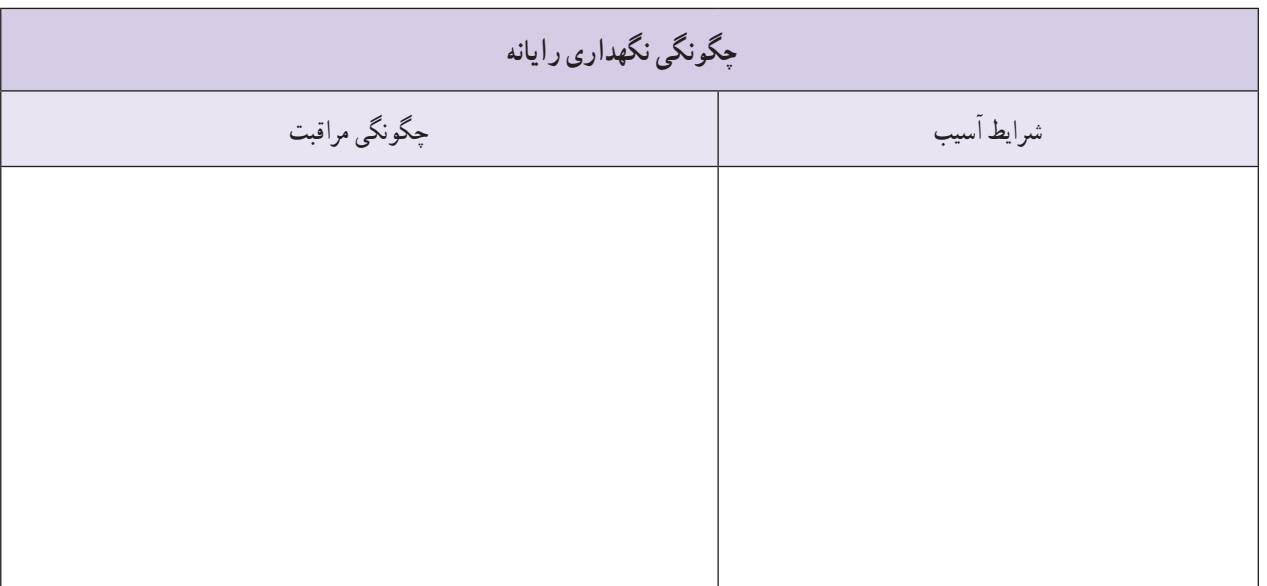

**نگهداری اطالعات**

آیا نگهداری فیزیکی به تنهایی کافی است؟ چگونه میتوان از اطالعات نگهداری کرد؟ برای رعایت امانتداری و حفظ حریم خصوصی، باید در نگهداری اطالعات کوشا بود. رمزگذاری بر روی فلش و سیدی و در دسترس نبودن آنها، از راههای نگهداری و حفظ اطالعات است. شما چه راهکاری را پیشنهاد میکنید؟ ...........................................................................

......................................................................................................................................................................................................................................................................

**شبکة اینترنت و موتورهای جستجوگر** 

اینترنت چیست و چه کاربردی دارد؟ اینترنت (Internet)، (کوتاهشده Interconnected networks شبکههای بههم پیوسته) یک نظام شبکهای بزرگ و جهانی ِ است، که ارتباط بین انسان، رایانه و اطالعات میلیونها شبکة خصوصی، عمومی، دانشگاهی، تجاری، دولتی، مراکز علمی و تحقیقاتی، کتابخانه، فروشگاه، شبکههای اجتماعی، تاالرهای گفتوگو، اخبار و... را به وجود آوردهاند.

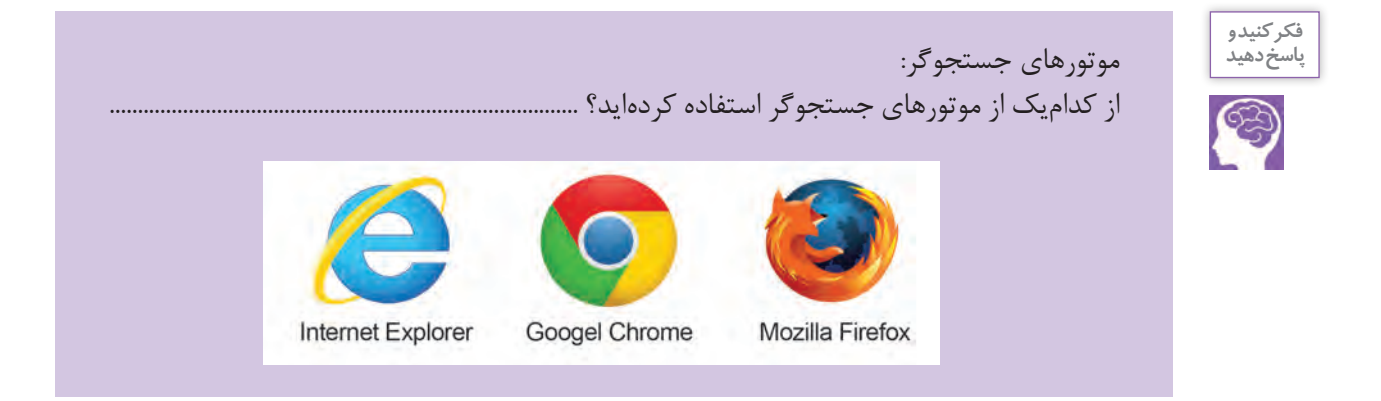

## **آشنایی با محیط نرمافزار**

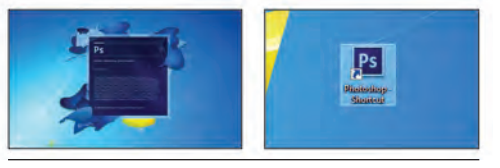

**تصویر27ـ 9** 

نرمافزار فتوشاپ مجموعهای از منوها، جعبه ابزارها، دکمهها و صفحههایی است که دسترسی سریع به انواع ابزار و گزینههای ویرایش، )اضافه کردن و… موارد گوناگون) به تصاویر را امکانپذیر میسازد. پس از روشن کردن رایانه ، بر روی آیکون Photoshop Adobe در Desktop دوبار کلیک کنید. تا برنامه اجرا شود. هر یک از بخشهای گوناگون را با دقت نگاه کنید. هر بخش، مدیریت اجرای کاری را برعهده دارد.

1 - نوار منوها Menu bar

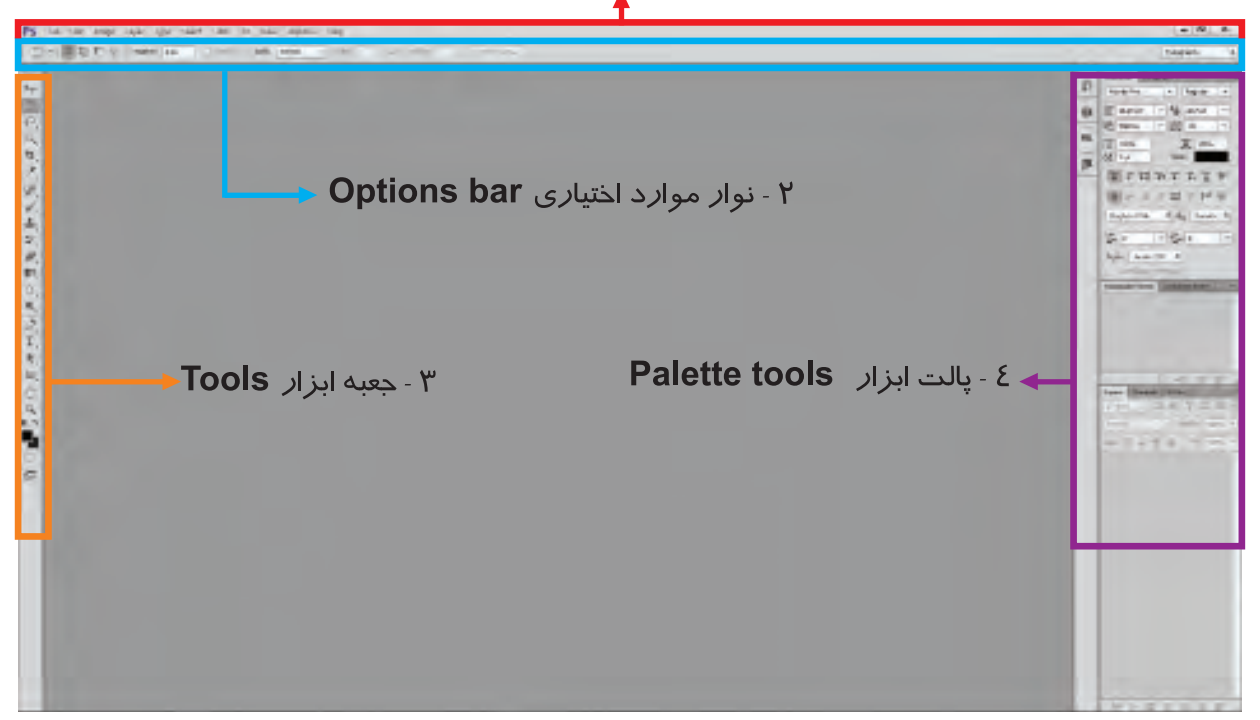

**تصویر28ـ 9** 

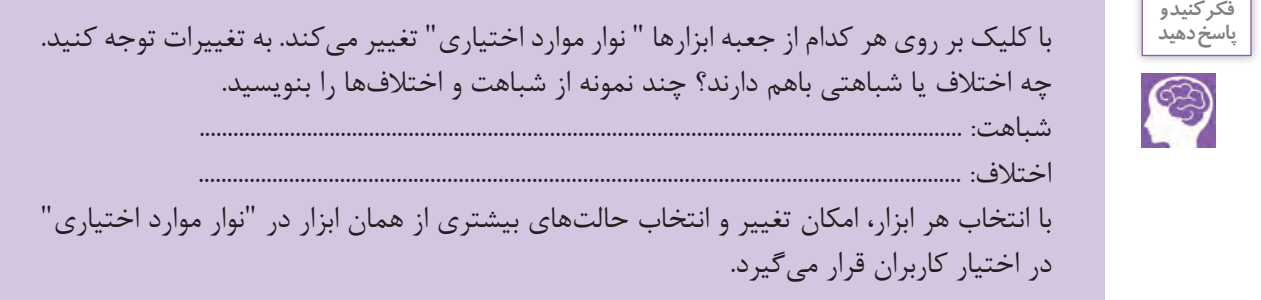

**کلیدهای میانبر)cuts short)**

چند نمونه از کلیدهای میانبر را، که در سالهای گذشته یاد گرفتهاید، بنویسید ................................................................................ چرا از کلیدهای میانبر استفاده میکنیم؟ برای فراخوانی سریع عملیات درخواستی، از کلیدهای میانبر استفاده کنید. در برابر هر کدام از فرمانها، کلیدهای میانبر نمایش داده شده است تا برای تسریع درکار از آنها استفاده شود. با قرار دادن نشانگر روی هر کدام از ابزارها نام و کلید میانبر آنها نمایان میشود. بر روی مثلث کوچکی که کنار برخی از ابزارها وجود دارد کلیک کنید و زیر مجموعة آنها را ببینید. Rectangular Marque [1]

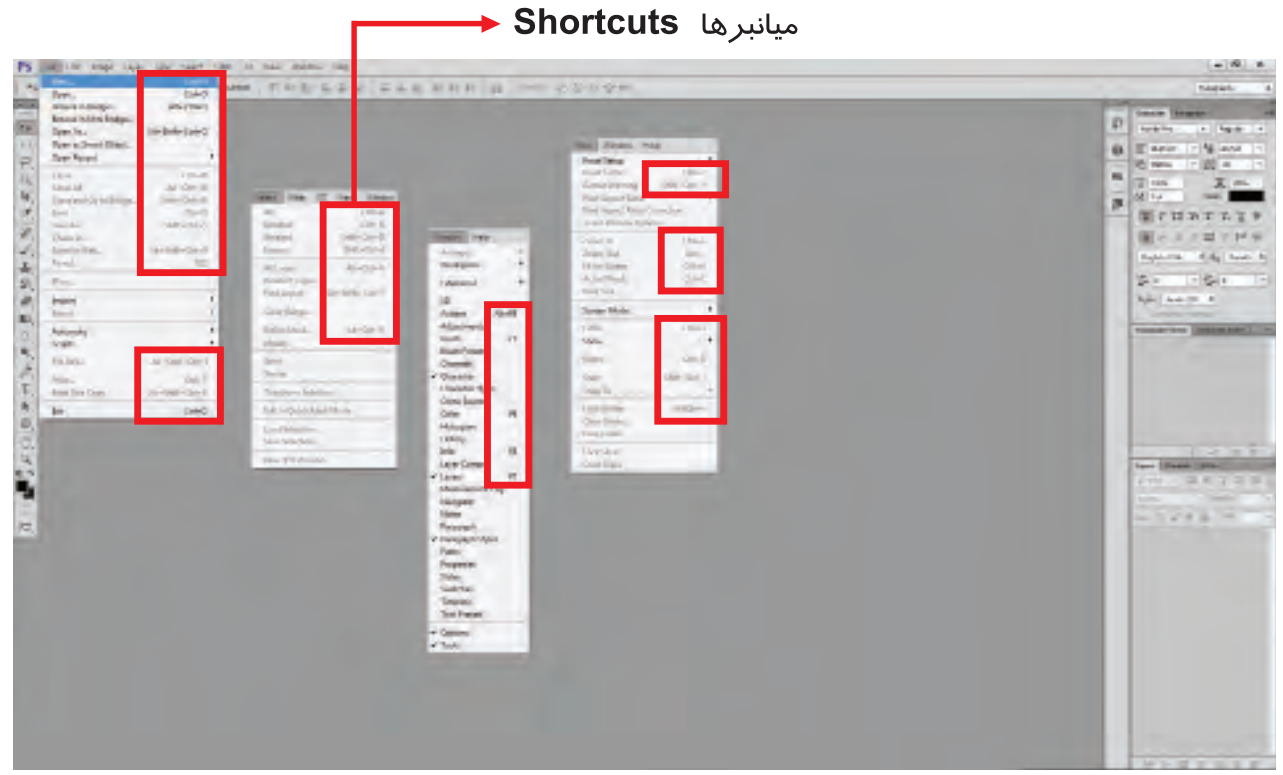

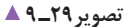

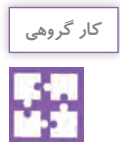

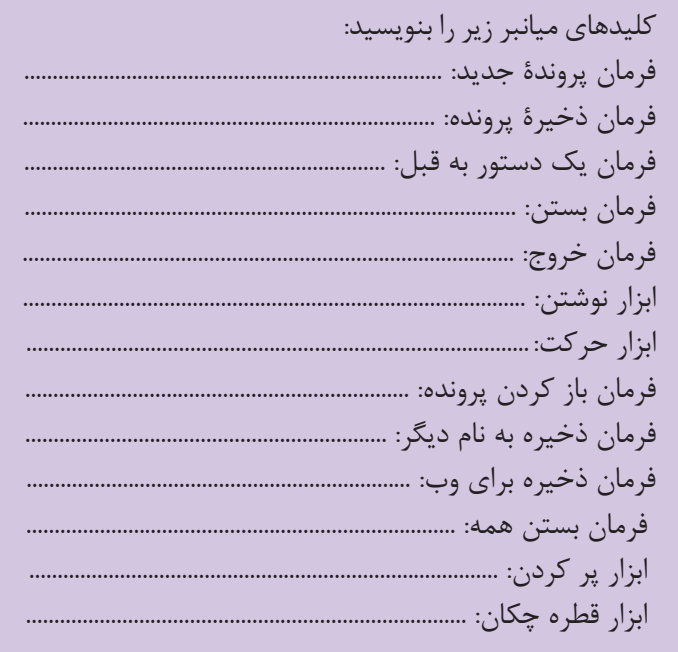

پرکاربردترین کلیدها و فرمانها در فتوشاپ:

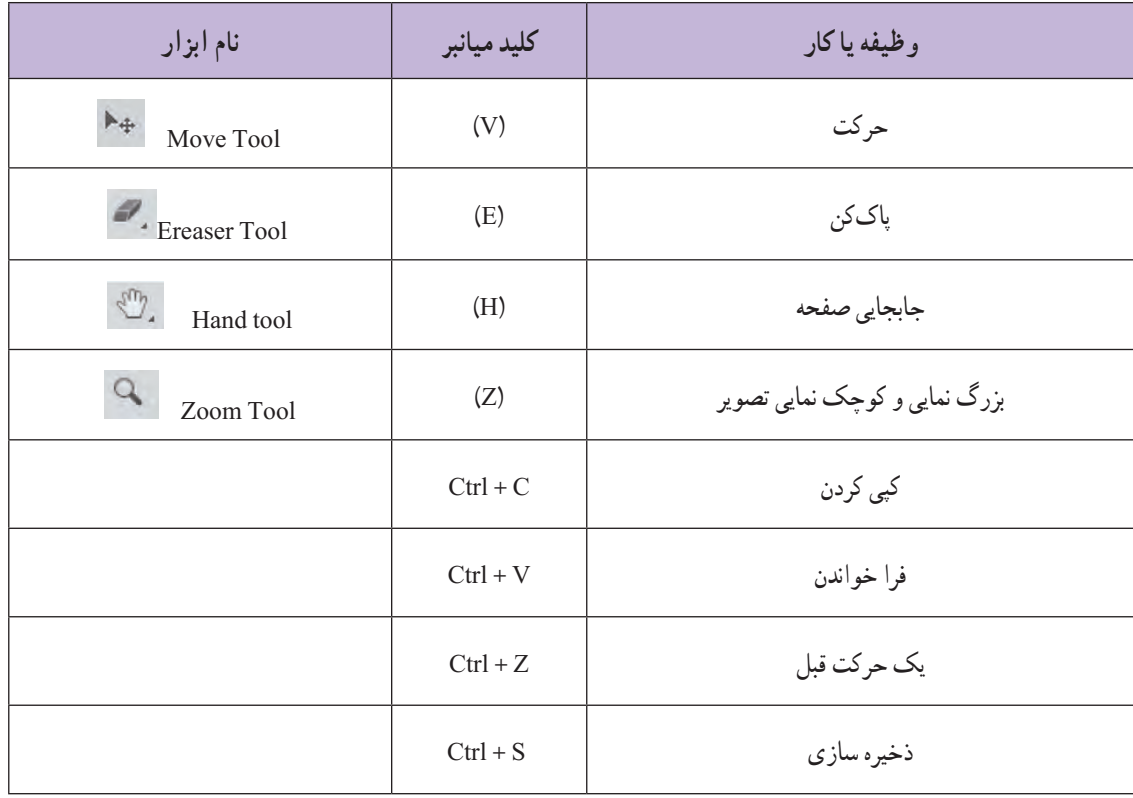

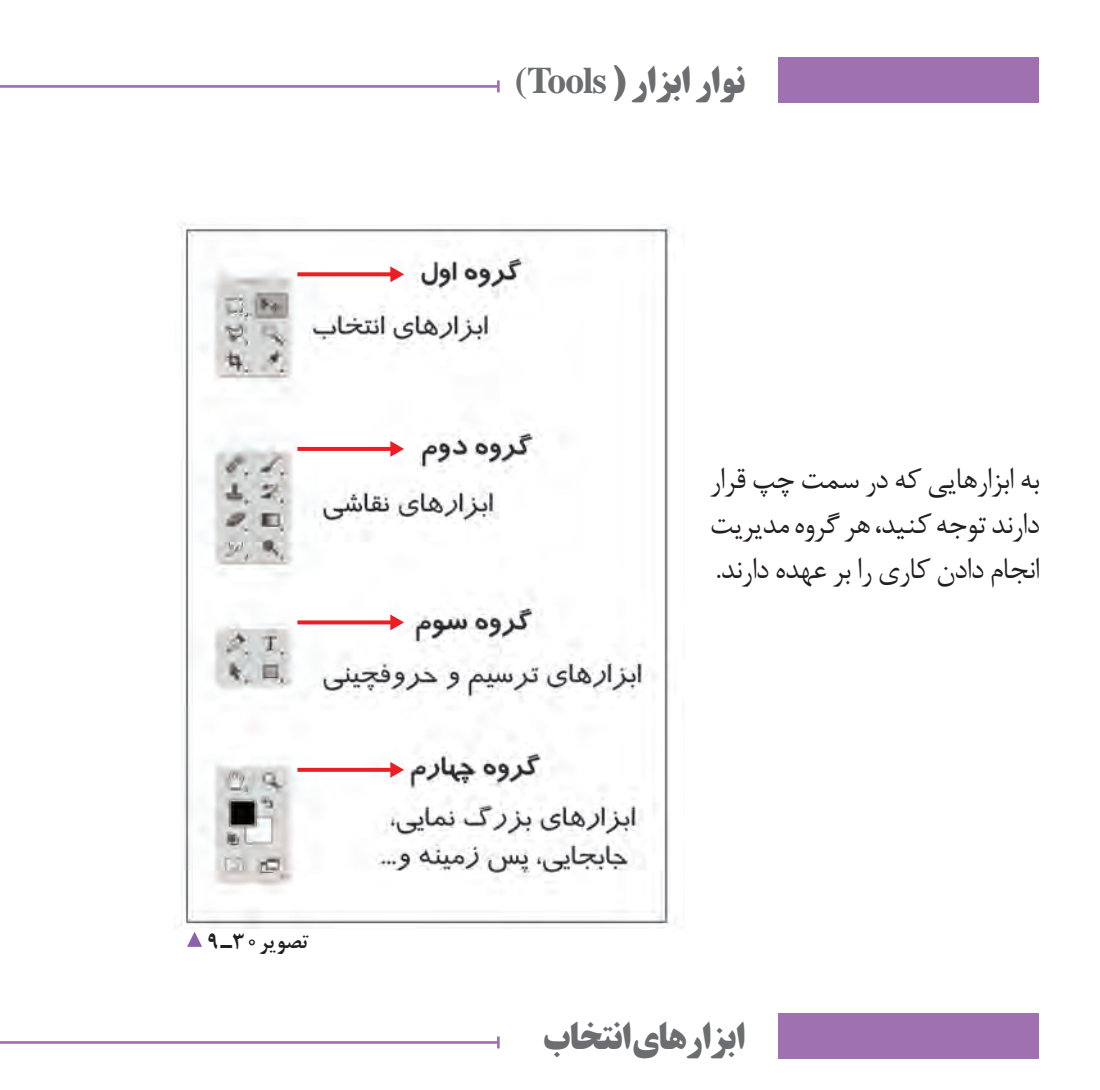

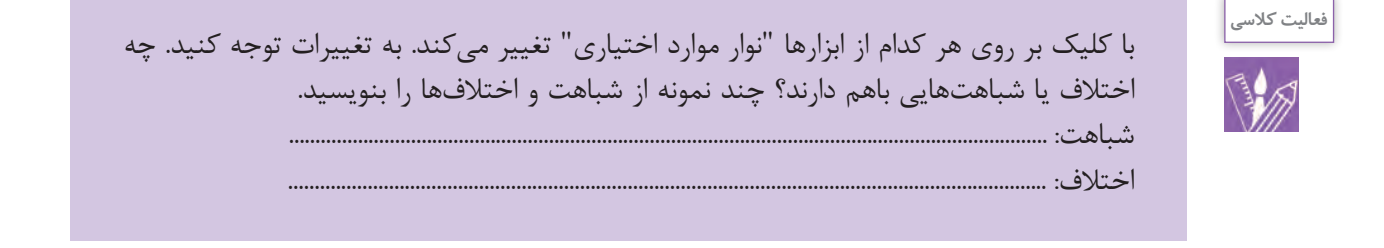

**177**

### **رسم شکلهای منظم**

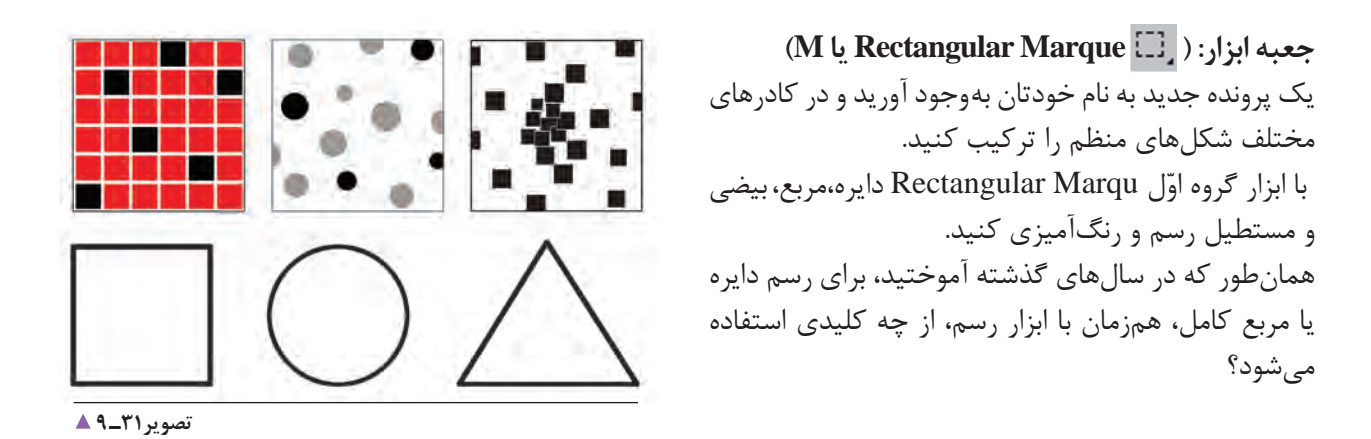

**رسم شکلهای نامنظم**

با استفاده از ابزار Lasso و زیر مجموعة آن، تمرینهای زیر را انجام دهید.

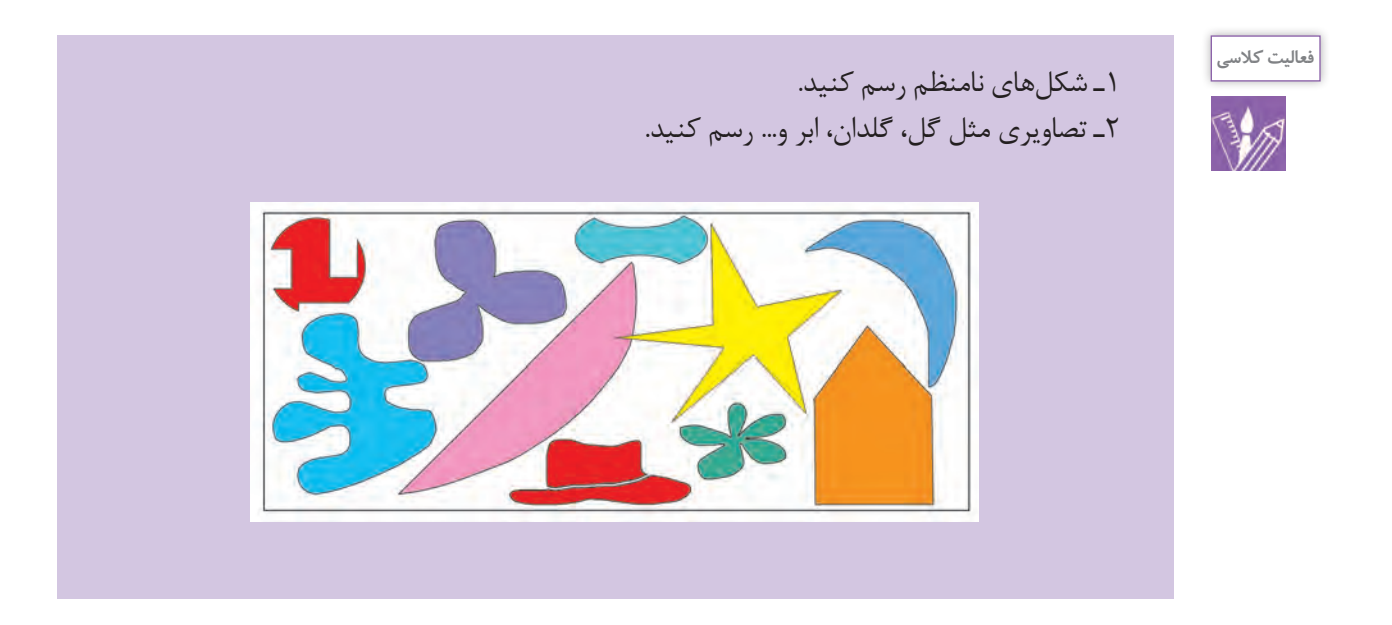

**پرکاربردترین فرمانها**

**بازگشت به عقب ) History) :**

نوار ابزار: )Window ـ History) گاهی ممکن است هنگام طراحی دچار اشتباهاتی بشویم و بخواهیم اشتباهات خود را جبران کنیم. فتوشاپ این امکان را در پانل History (سابقه، پیشینه) برای کاربران خود فراهم کرده است و به شما امکان بازگشت بیش از بیست فرمان (پیشفرض) به فرمانهای قبلتر را میدهد.

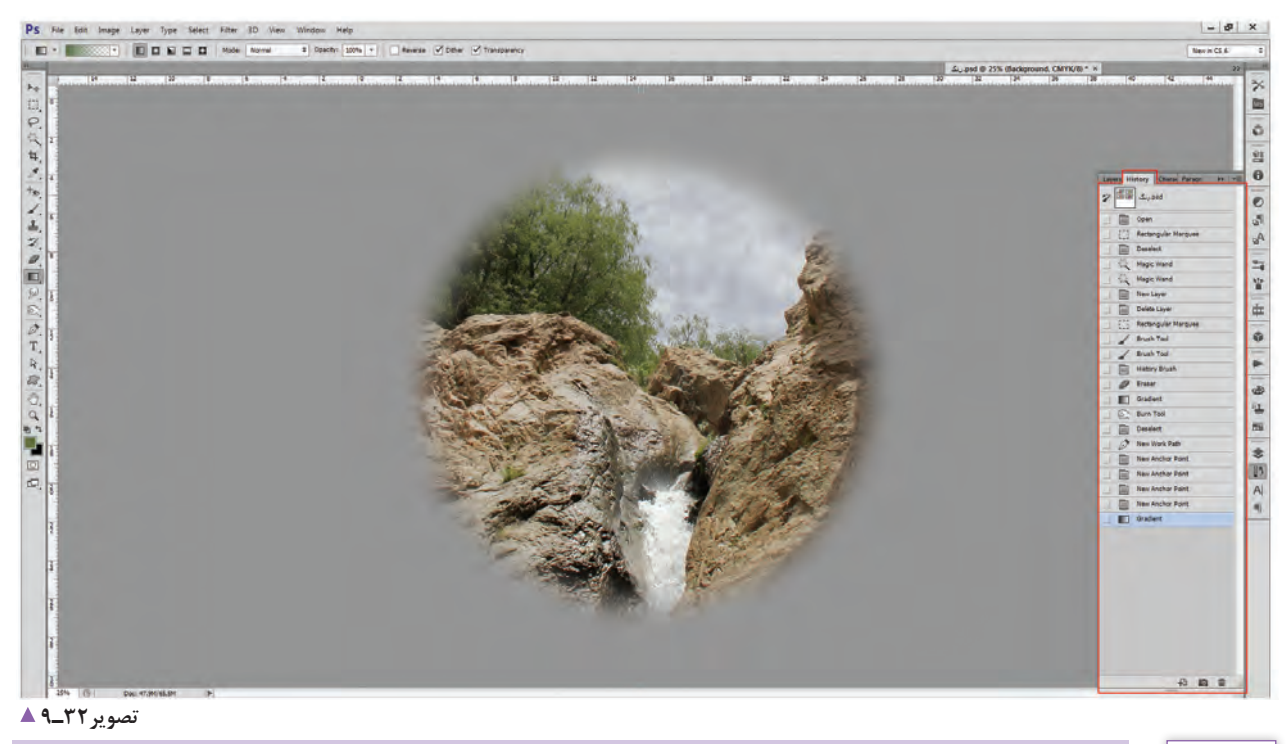

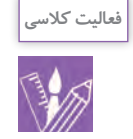

1ـ چند حرکت به عقب برگردید. 2ـ تمامی عملیات را حذف کنید.

**بزرگ و کوچکنمایی تصاویر:** نوار ابزار: ) Out Zoom In Zoom View یا Z) برای بزرگنمایی و دیدن دقیقتر تصاویر، این ابزار در صفحه بهکار گرفته میشود.

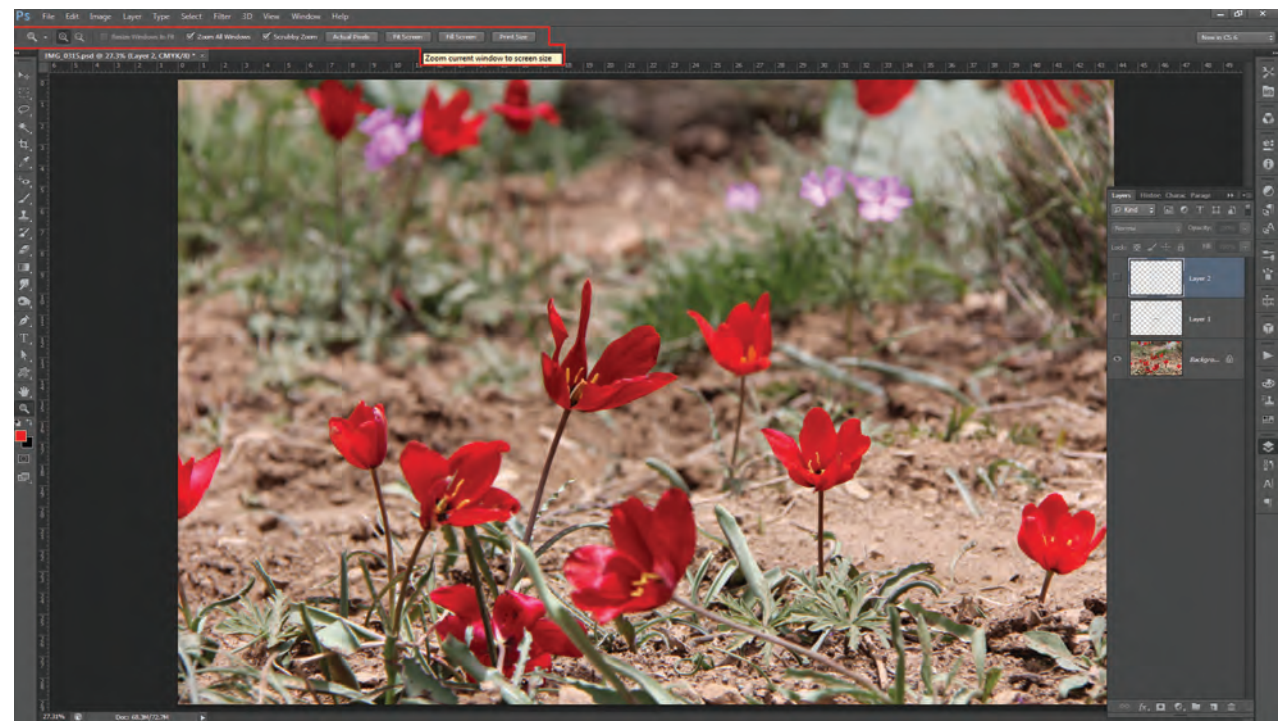

**تصویر33ـ 9** 

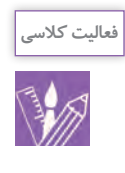

1ـ یک تصویر باز کنید و با همة متغیرهای ابزار تمرین کنید. 2ـ چه اطالعاتی را میتوان از این ابزار به دست آورد؟ 3ـ تفاوت size Print با pixels Actual در چیست؟ این ابزار یکی از روشهای کنترل کیفیت تصویر است.

**حرکت در صفحه:**   $(H \cup_{i=1}^{\infty}$  Hand  $\langle \sum_{i=1}^{\infty}$  ) نوار ابزار: ( برای حرکت و جابهجایی در صفحه از ابزار Zoom و یا (Z) استفاده میشود. این ابزار پیش فرضهایی دارد که در عکس مشاهده می کنید.
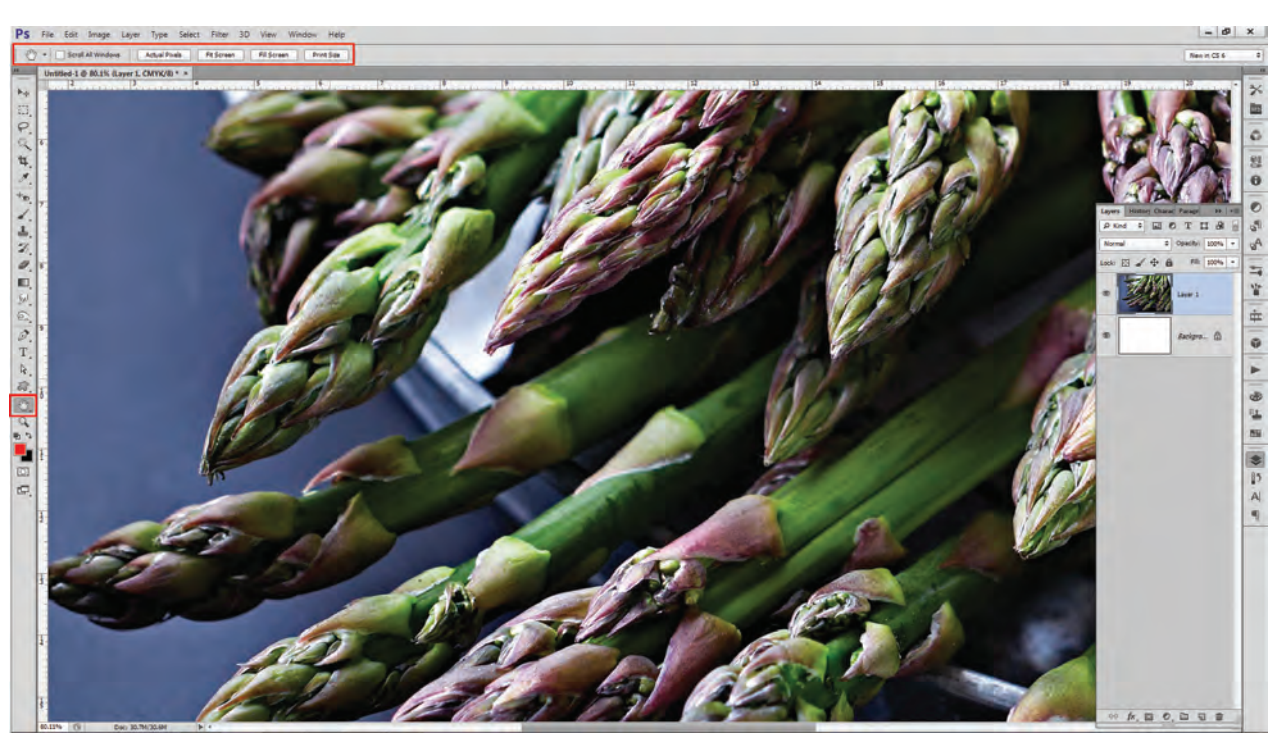

**تصویر34ـ 9** 

**انتخاب رنگ )زمینه و پیش زمینه(:**  با کلیک بر روی رنگهای زمینه و پسزمینه جدولی از رنگها فراخوانده میشود. به تفاوتها و مدهای رنگی متفاوت توجه کنید. با حرکت مرورگر بر روی رنگها چه تغییراتی در اعداد بهوجود میآید؟

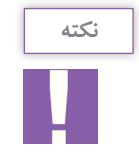

بعد از انتخاب رنگ در جدول، نباید عالمت خطر فعال شود. این معناست که در هنگام چاپ، آنچه میبیند چاپ نمیشود و این انتخاب رنگ فاقد کیفیت است.

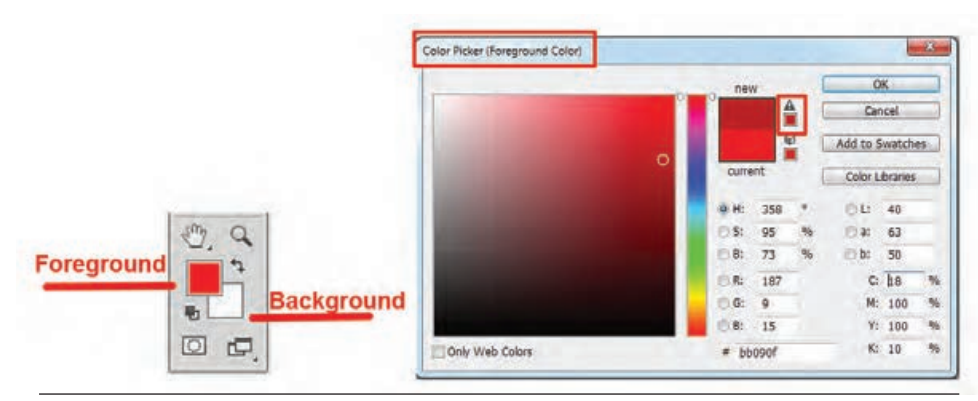

**تصویر35ـ 9** 

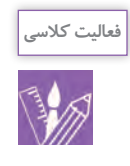

1ـ رنگی انتخاب کنید که عالمت خطر روشن شود. 2ـ با تغییر درصد رنگهای CMYK( 100 ـ 0( بدون تغییر فام رنگی عالمت خطر را از بین ببرید.

# **ذخیره Save:**   $(Ctrl + s \downarrow File - Save)$  نوار ابزار: (File – Save نام پرونده، مسیر دستیابی به پرونده و پسوند ذخیره از نکات قابل توجهی است که باید در مورد آنها دقت کرد.

انتخاب، اضافه یا حذف یک بخش از تصویر: با انتخاب هر یک از ابزارهای انتخاب Select، نوار منو تغییر میکند. پس از انتخاب بخشی از تصویر، امکان اضافه یا حذف قسمتهای انتخاب شده به کاربر داده میشود و میتوان شکلهای فراوانی را به وجود آورد.

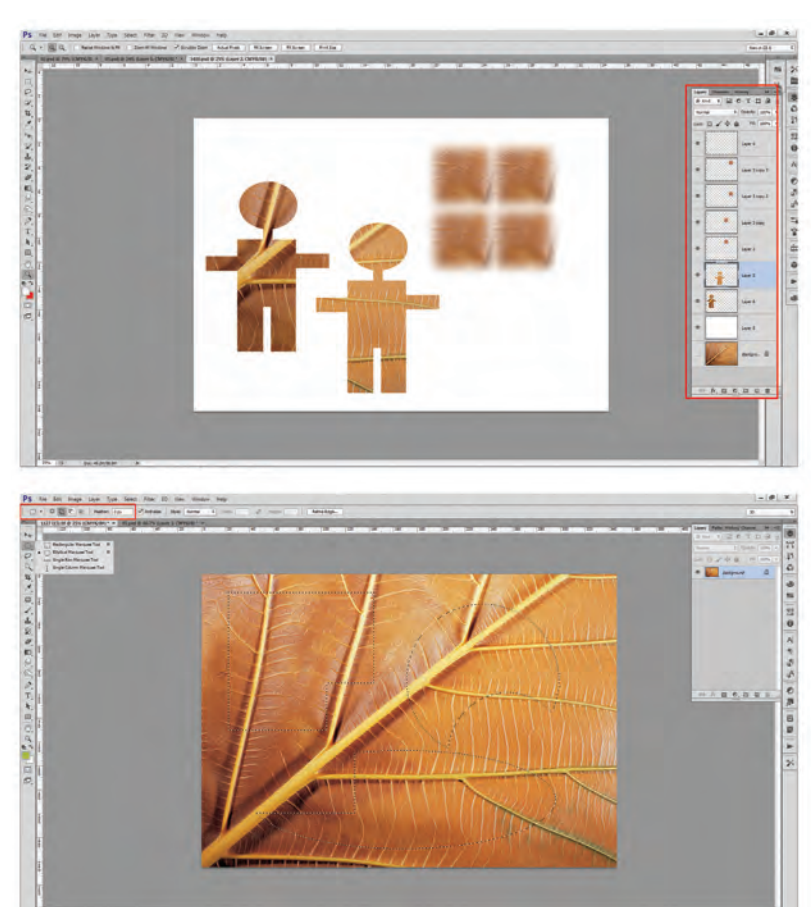

**تصویر36ـ9** 

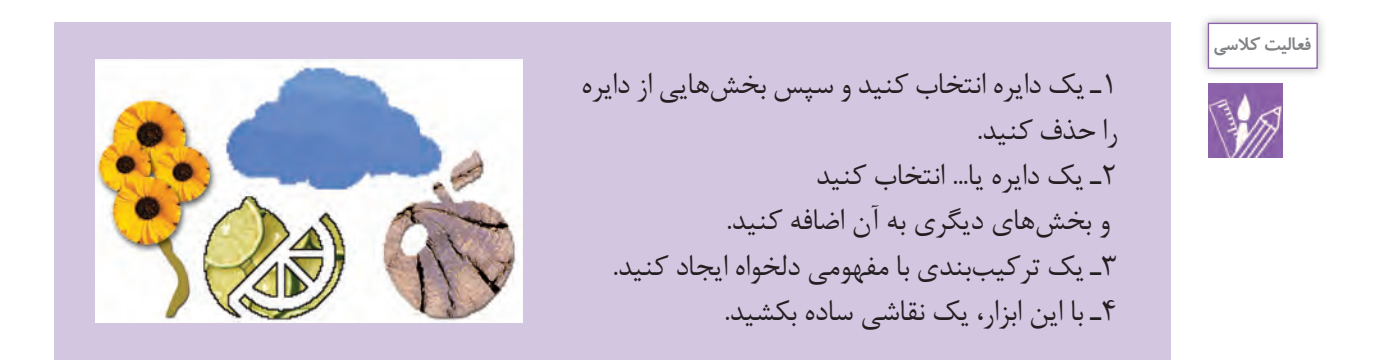

به Feather اعداد 50 ـ 100 ـ 250 را بدهید و قسمتهایی از تصویر را Copy و paste کنید و تفاوتها را ببینید.

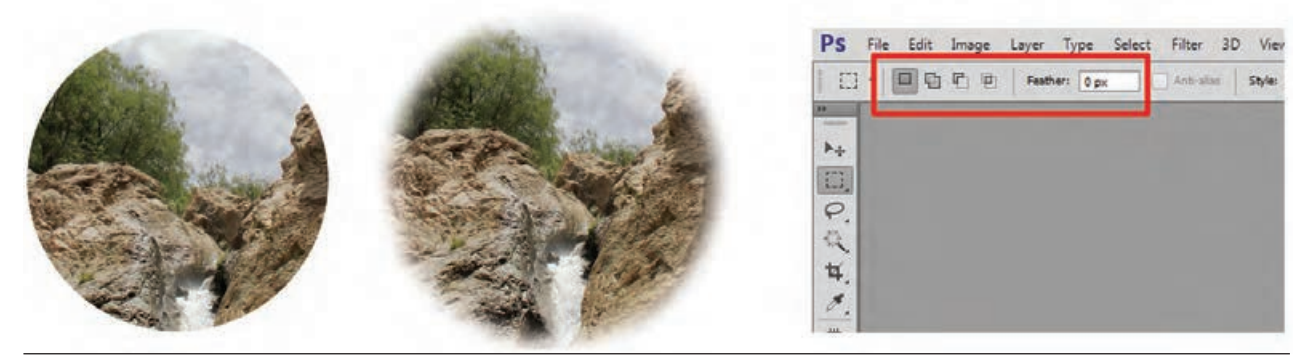

**تصویر37ـ 9** 

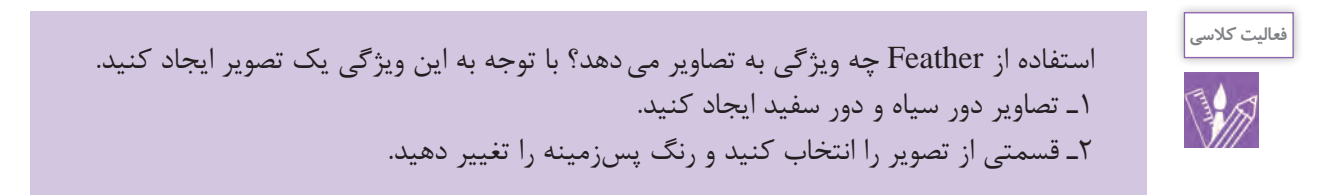

## **الیهها )Layers):**

نوار ابزار: )Layers ـ Window یا 7F) الیه چیست و چگونه ایجاد میشود و چه امکانی را در اختیار کاربر قرار میدهند؟ یکی از قابلیتهای مهم نرمافزار فتوشاپ، ایجاد الیههای گوناگون برای ویرایش تصاویر است. هنگامی که در یک پوشه چند عکس، نوشته، جدول و... وجود دارد الیهها ایجاد میشوند و هر کدام از اجزا در یک الیه قرار میگیرند. به اینترتیب، مدیریت و ویرایش هر عکس یا نوشته به راحتی امکانپذیر میشود.

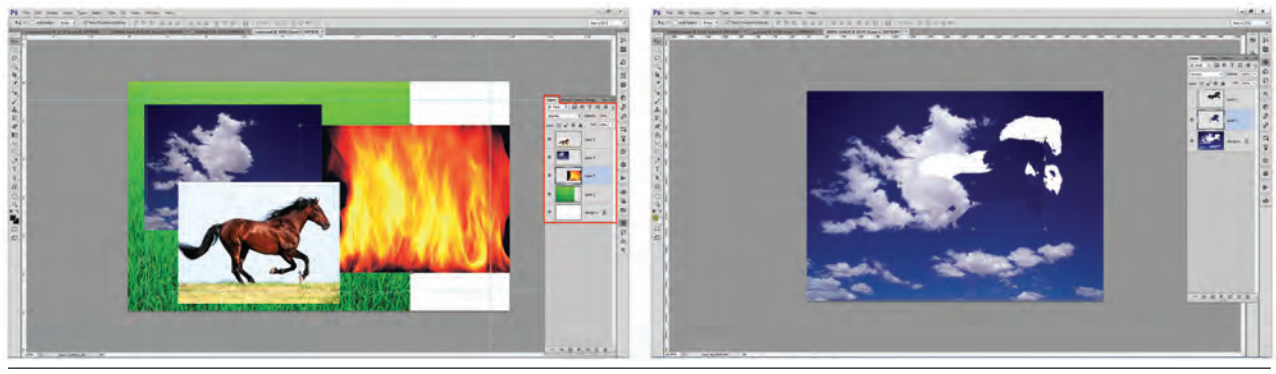

**تصویر38ـ9** 

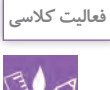

با استفاده از عکس، ابزار نقاشی و ابزارهای دیگری که تا کنون با آنها آشنا شدهاید یک فضای غیرواقعی ایجاد کنید و تمرینهای زیر را در مدیریت الیهها انجام دهید. 1ـ Background را به الیه تبدیل کنید. 2ـ یک الیه اضافه، حذف و جابهجا کنید. 3ـ الیهها را خاموش و روشن کنید. 4ـ الیهها را یکی کنید. 5 ـ الیهها را به هم قفل و از هم باز کنید. 6 ـ Opacity تصاویر را کم و زیاد کنید. 7ـ الیه را تغییر نام و تغییر رنگ دهید. 8 ـ گروپ Group ایجاد کنید.

**بزرگ و کوچک کردن تصویر FreeTransform**

نوار ابزار: )Transform Free – Edit یا T+ Ctrl) ـ نخست بخش مورد نظر را انتخاب و سپس آن را با فرمان T+Ctrl اجرا کنید. اکنون گوشههای تصویر نمایان شده است و میتوانید با Drag وDrop تصویررا بزرگو کوچک کنید.

هنگام گرفتن Drag و Drop دکمة shift چه تأثیری بر انتخاب میگذارد؟

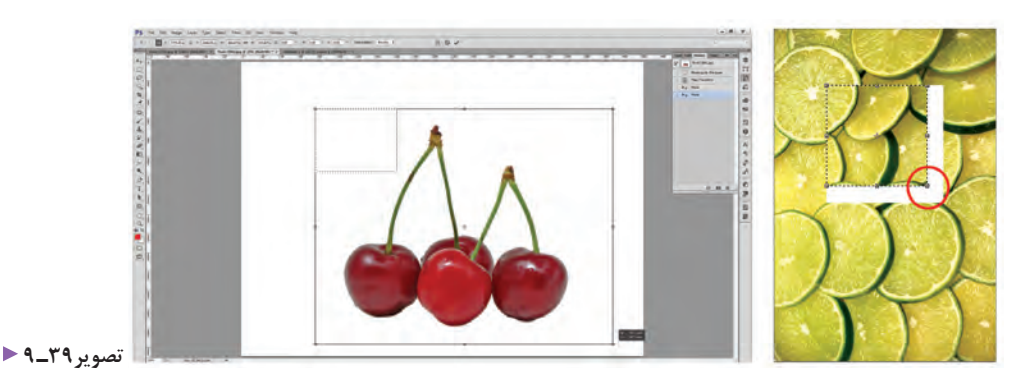

1ـ تمـام تصویـر یا قسـمتی از آن را انتخاب و بـزرگ و کوچک کنید. بزرگ کـردن تصویر چه تأثیری بر کیفیـت آن میگذارد؟ 2ـ تمام تصویر یا قسمتی از آن را انتخاب، و بچرخانید. 3ـ تمام تصویر یا قسمتی از آن را انتخاب و آن را از فرم اصلی خارج کنید. 4ـ بخشی از تصویر را انتخاب و حذف کنید. 5 ـ تصاویر را تا چه حد میتوان بزرگتر از اندازة اصلی آن مورد استفاده قرار داد؟

هنگامی که عکس کیفیت قابل قبولی داشته باشد، میتوان آن را کمی از اندازة واقعی بزرگتر تهیه کرد. **فعالیت کالسی**

**ابزارخط کش Rulers:**  $(Ctrl + R \downarrow View - Rulers)$  نوار ابزار: ) اندازهگیری و مشخص کردن اندازة یک تصویر، از ابزار مهم کار در نرمافزار فتوشاپ است. ابزار خطکش در دو سوی، عمودی و افقی قابل دستیابی است.

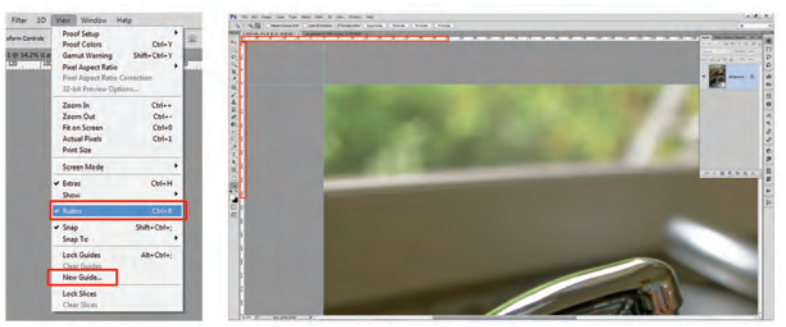

 **فراخوانی خطکش تصویر40ـ 9** 

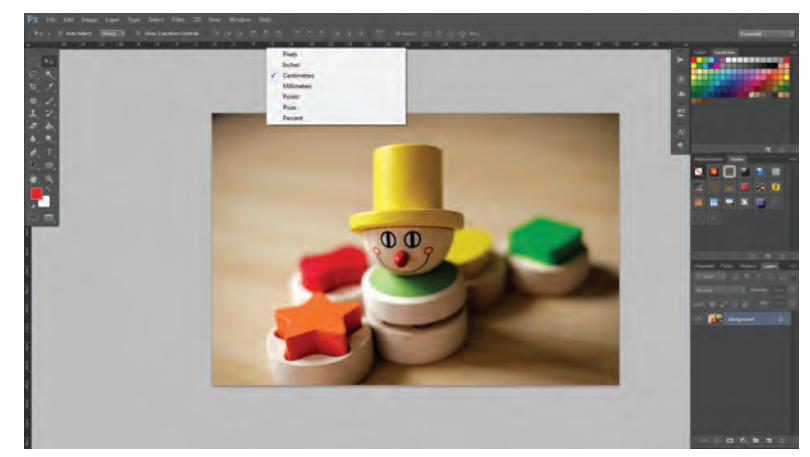

 **تبدیل واحد اندازهگیری تصویر41ـ 9** 

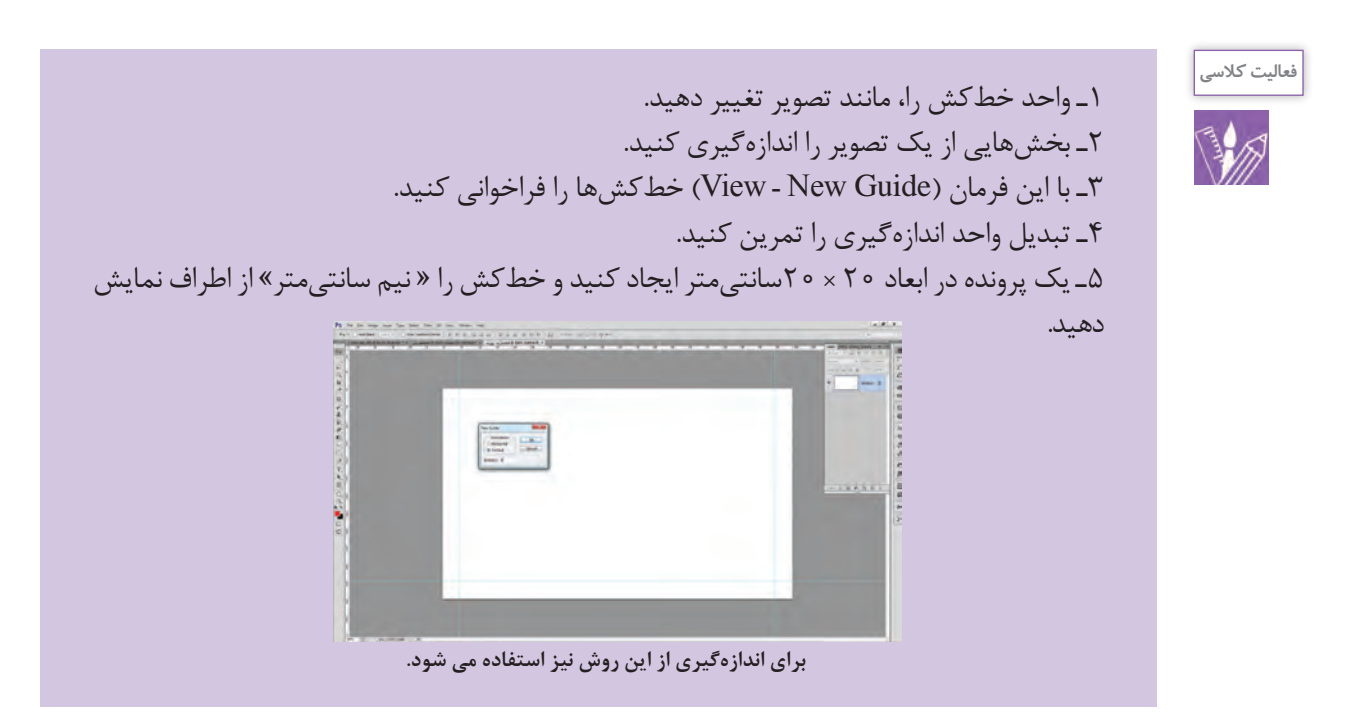

چرا در اندازههای کتاب، دفتر، دفترچه، مجله، روزنامه، پاکت نامه و... این همه تفاوت وجود دارد؟ در انتخاب اندازه و ابعاد کارهای چاپی به جز زیبایی و تناسب، به چه عامل دیگری باید توجه کرد؟ برای جلوگیری از به هدر رفتن و دورریز کاغذ یا مقوا از اندازههای استاندارد کاغذهای موجود در بازار )100 × 70( یا )90×60( استفاده میشود.

**فرمت فایل چیست؟**

چند فرمت صوتی یا تصویری مثال بزنید؟ .................................................................................... فرمت فایل (File Format)، نوع فایل (File Type) یا قالب فایل برای نشان دادن ساختار فایل (مانند فایل تصویری، متنی یا صوتی) یک روش استاندارد است. به بیانی دیگر، فرمت فایل، مانند شناسنامه یک فایل است که پس از نام یک فایل به عنوان پسوند آن قرار داده میشود. هر سیستمعامل یا برنامهای این توانایی را دارد که تعدادی از فرمتها را اجرا یا ویرایش کند. برخی از فرمتها نیز با بسیاری از برنامهها سازگاری دارند. تجربههای خود را از اجرا نشدن فایلهای دیجیتال در دوربین، رایانه، تبلت، تلویزیون، ویدئو، گوشی همراه و... بنویسید ..................................................................................................... ...................................................................................................................................................................

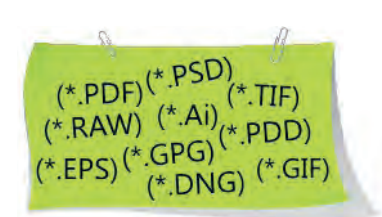

| فرمت اختصاصی برنامه Photoshop است. فقط در نرم فزار فتوشاپ اجرا میشود. و بارها می توان لایهها را ویرایش کرد                                                                                                    | <b>PSD</b>               |
|----------------------------------------------------------------------------------------------------|--------------------------|
| برای چاپ افست                                                                                                    | <b>TIFF</b>              |
| برای صفحههای وب و عکس، امکان فشردهسازی بیشتر و در نتیجه دانلود سریعتر ، تصاویر وکتور                                                                                                    | <b>JPEG</b> , <b>JPG</b> |
| برای عکس و تصاویر غیر عکس در طراحی وب کاربرد زیادی دارد دیاگرامها در این فرمت بهتر دیده میشود، تصاویر وکتور                                                                                                    | GIF, PNG                 |
| فرمت خام (اطلاعات حسگر بدون هیچ تغییری ذخیره شده و قابلیت ویرایش زیادی دارد).                                                                                                    | Raw                      |
| فرمت به کار گرفته شده در فایلهای برنامههای نشر رومیزی و گرافیک پیشرفته برای انتشار و تکثیر بهتر است. تصاویر<br>وکتور در برنامههای گوناگون                                                                                          | <b>EPS</b>               |
| کاربردی ترین فرمت از لحاظ تبدیل و بهینهسازی برای نقل و انتقال اطلاعات است. با برنامه Acrobat Reader در هر<br>یارانهایی قابل دسترسی است و کاربرد آن در دنیای اینترنت، نرم افزارهای آموزشی، خدمات چاپ و به یک نیاز تبدیل<br>شده است. | <b>PDF</b>               |

**رایجترین فرمتهای گرافیکی** 

**وضوح تصویر یا قدرت تفکیک در فتوشاپ یا )Resolution)**

وضوح یا رزولوشن تصویر چیست؟

رزولوشن یا وضوح تصویر، به تعداد پیکسلهایی گفته میشود که در یک اینچ یا میلیمتر خطی قرار گرفتهاند.

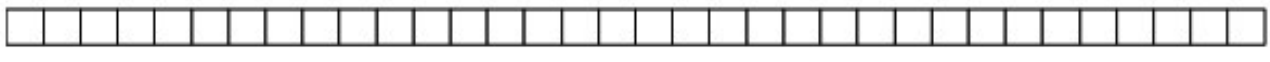

**تصویر42ـ 9** 

<del>. . . . . . . . . . . . . . . . .</del> **تصویر43ـ 9** 

هرچه تعداد پیکسلهای تشکیلدهندة یک تصویر بیشتر باشد )رزولوشن بیشتر باشد)، کیفیت تصویر بهتر و حجم آن نیز بیشتر خواهد بود و هرچه رزولوشن کمتر باشد، تصویر، بیکیفیتتر و حجم آن نیز کمتر میشود. یک مگاپیکسل برابر با یک میلیون پیکسل است. برای نمونه یک دوربین ۵ مگاپیکسلی میتواند تصاویری با پنج میلیون پیکسل تولید کند. واحد پیکسل بر اینچ با ppi، نقطه بر اینچ با dpi و خط بر اینچ با lpi بیان میشود.

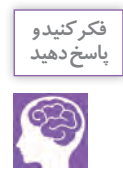

ِ برای داشتن یک تصویر با کیفیت، به چه تعداد پیکسل نیاز داریم؟ **پاسخ دهید** آیا تعداد پیکسل، دلیلی بر با کیفیت بودن تصویر است؟ از چه راهی میتوان به تصاویر باکیفیت دست یافت؟ آیا منابعی برای انتخاب تصاویر مورد نیاز وجود دارد؟ آیا هر تصویری که در اینترنت یا در شبکههای اجتماعی میبینیم، میتوانیم به امانتداری و کیفیت آنها مطمئن باشیم و از آنها استفاده کنیم؟

**راههای انتقال تصاویر به رایانه:** چه روشهایی را برای انتقال تصویر و اطالعات به رایانه میشناسید؟ شما میتوانید تصاویری را در فتوشاپ اجرا کنید یا آنها را از ِ منابع گوناگون به محیط فتوشاپ انتقال دهید، مانند پویشگر، لوح های فشرده تجاری، حافظه فلش، کارت حافظه، بلوتوث.

**تهیة تصاویر با کیفیت از چند روش بهدست میآید:** سفارش عکسهای صنعتی به عکاسان حرفه ای خرید سیدیهای تصاویر دیجیتال؛ اسکن حرفهای از تصاویر، دیاگرام، نگاتیو، اسالید، ترسیمها تجربهها یا مشاهدات خود را بگویید. یا دیگر اسناد با کسب اجازه، خرید یا سفارش؛ برخی از عکسها توسط دوربین عکاسی دیجیتال یا گوشی همراه تولید شدهاند.

ـ به کمک هنرآموز، چند تصویر از مجالت و... را در کیفیتهای گوناگون اسکن و آنها را با هم مقایسه کنید. آیا از یک تصویر بیکیفیت میتوان اسکن خوب تهیه کرد؟ آیا تصاویر اسکن یا عکاسی شده را میتوان به هر اندازهای بزرگ یا کوچک کرد؟

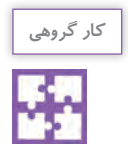

**فعالیت کالسی**

**B** 

کنترل کیفیت یک تصویر

با کمک هنرآموز چند تصویر از اینترنت، لوح های فشرده عکس، گوشی همراه، دوربین عکاسی و با پویشگر تهیه کنید و اطالعات جدول زیر را پر کنید. بهترین و کمترین کیفیت را در اندازههای گوناگون تصویر چاپشده مشخص کنید و آنها را با یکدیگر مقایسه نمایید.

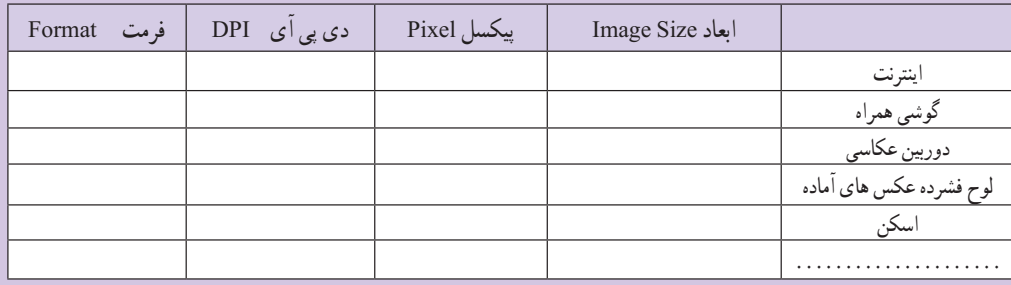

تصویر سمت راست از اینترنت و تصویر سمت چپ با دوربین عکاسی حرفهای تهیه شده است. به اندازه چاپ و فرمت آن توجه کنید. کیفیت کدامیک بهتر است؟ چه عواملی در کیفیت عکسها نقش دارند؟

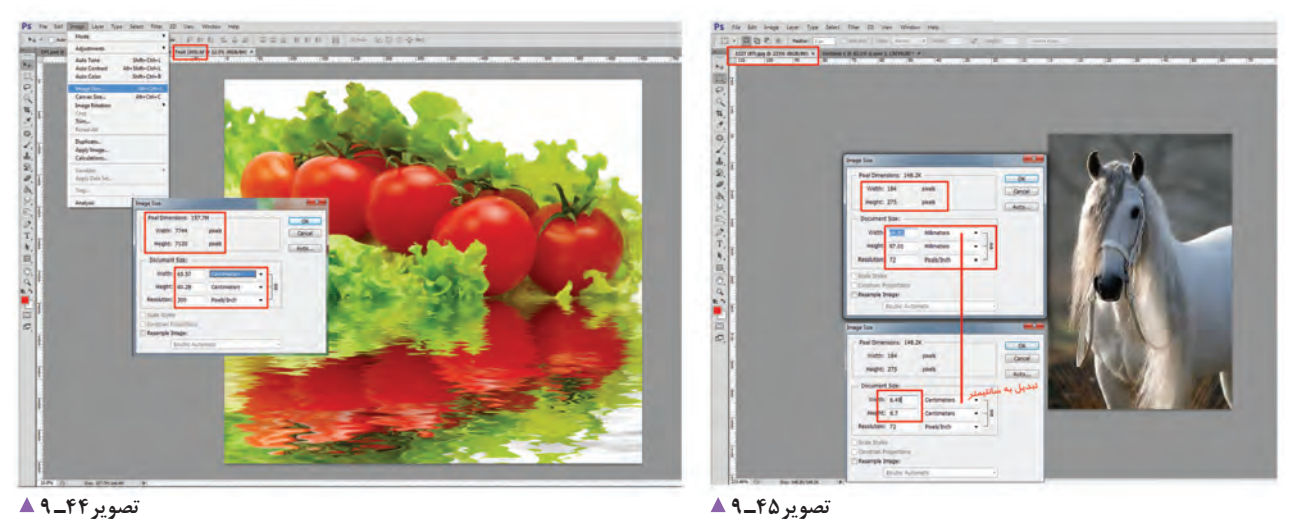

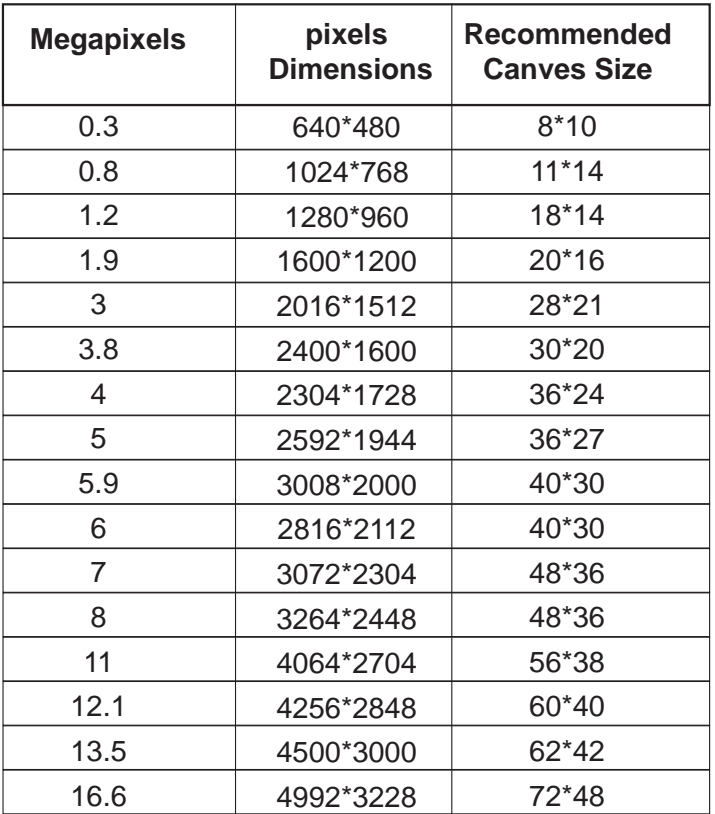

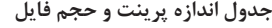

برای انجام دادن یک کار، با وضوح تصویری، )Resolution )باید بستر کار فراهم شود. گاهی یک تصویر بیکیفیت ممکن است از چندین میلیون پیکسل و یک تصویر باکیفیت تنها از چند صدهزار پیکسل تشکیل شده باشد. کیفیت تصویر دیجیتال یا تصویر اسکنِشدهٔ اوّلیه به عوامل زیر بستگی دارد: 1ـ کیفیت دستگاه ضبط )دوربین عکاسی، حسگر و اپتیک آن، گوشیهای هوشمند، و…) 2ـ اندازههایدیجیتالتصویر )مگاپیکسل( 3ـ توانایی عکاس )نور مناسب، شات ثابت(؛ 4ـ فرمت )نوع فایل( تصویر دیجیتال ذخیره شده.

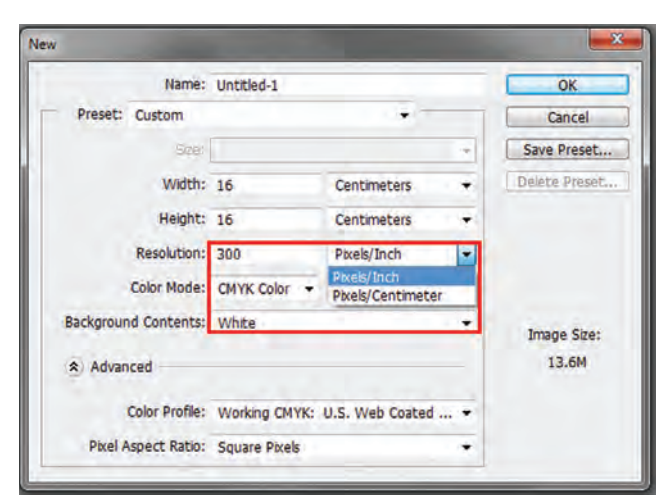

## **ایجاد فایل Open:** نوار ابزار: )File ـ Open یا O + Ctrl) فرمان را اجرا و به شاخصها توجه کنید. زیرمجموعه را ببینید و آنها را با یکدیگر مقایسه کنید.

**تصویر46ـ 9** 

**تعیین dpi تصویر با توجه به قطع کار**

| بیلبوردها تابلوها در اندازههای بزرگ | $\sqrt{0.0}$ Dpi                               | Pixell/Inch |
|-------------------------------------|------------------------------------------------|-------------|
| صفحه های وب                         | <b>YY</b> Dpi                                  | Pixell/Inch |
| بیلبوردهای کوچک                     | 10 Dpi                                         | Pixell/Inch |
| یرینت(حاب)                          | 10 Dpi                                         | Pixell/Inch |
| عکس روی کاغذ مخصوص عکس              | $\text{YOT} \cdot \text{Dpi}$                  | Pixell/Inch |
| حاب افست                            | $\mathbf{r} \cdot \mathbf{r} \cdot \mathbf{p}$ | Pixell/Inch |

مشخصات پرونده بر پایة نوع کار و سفارش )چاپ افست، صفحات وب، پرینت و…) تعریف می شود. واحد اندازه گیری ِ کیفیت تصاویر در فتوشاپ، Dpi است که با توجه به نوع کار تعریف میشود.

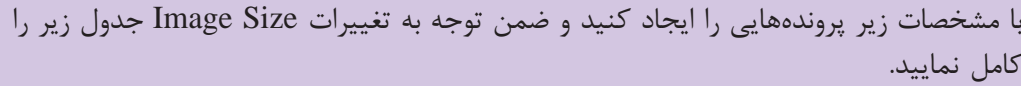

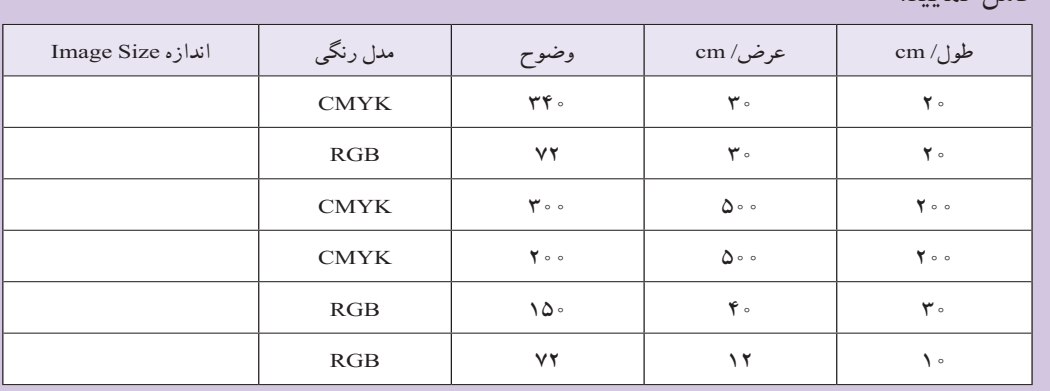

**فعالیت کالسی**

#### **Save و as Save**

(File:  $Ctrl + S = save / Shift + Ctrl + S = save as$ ) در برنامة فتوشاپ، پرونده با چه فرمتی ذخیره میشود و چرا؟

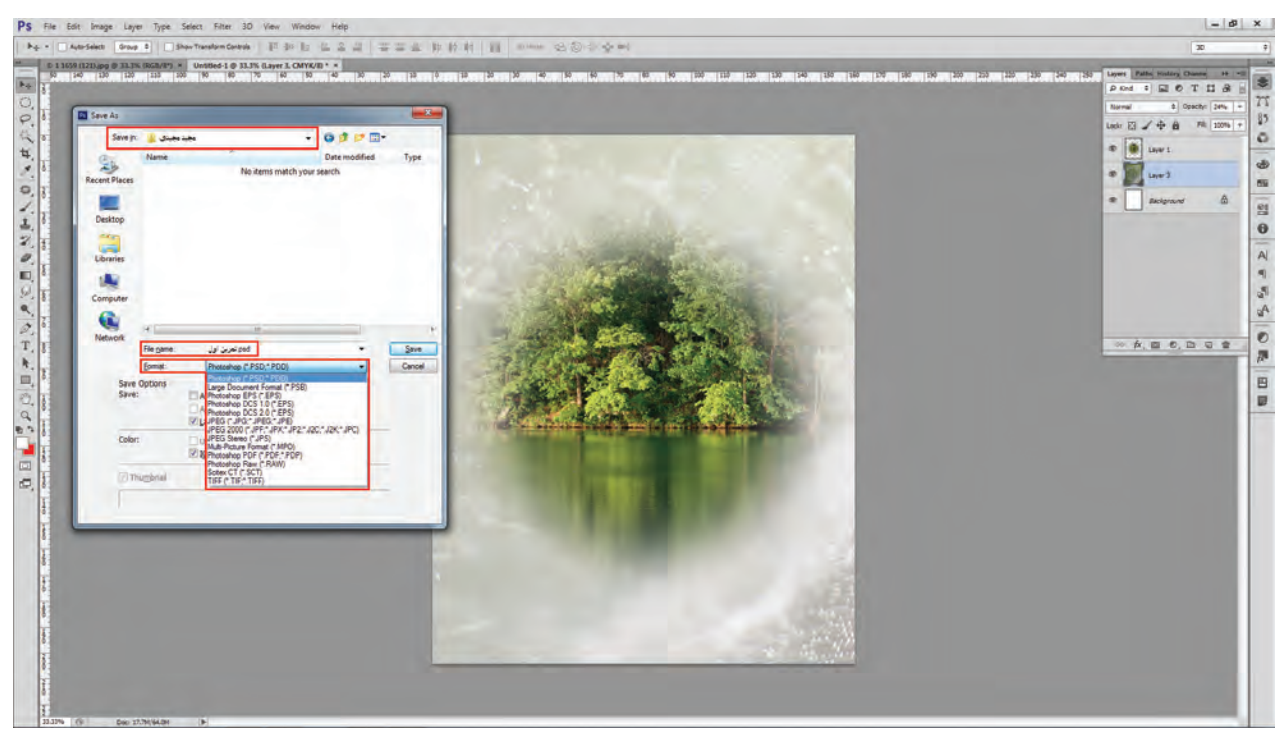

**تصویر47ـ 9** 

**مراحل ذخیرهسازی یک پرونده** 1ـ در فتوشاپ همة پروندهها با فرمت PSD ذخیره میشوند )برای ویرایش دوباره(؛ 2ـ پس از پایان کار، الیهها یکی میشوند Image Flatten( الیهها با Background یکی میشود(؛ 3ـ پروندة با قالب TIFF ذخیره میشود )با این فرمان، پروندة PSD الیههای باز را برای ویرایش دوباره در اختیار داریم(؛ 4ـ برای سهولت و جابهجایی و امنیت فایل میتوان از ذخیره PDF نیز استفاده کرد.

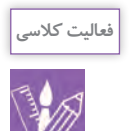

1ـ یک پرونده را با قالبهای گوناگون و با حفظ الیهها ذخیره کنید. 2ـ به تفاوت حجم فایلها توجه کنید. آیا اختالف حجم فایل در اندازهها و کیفیت تصویر تأثیر میگذارد؟

# **گروه دوم: ابزار نقاشی**

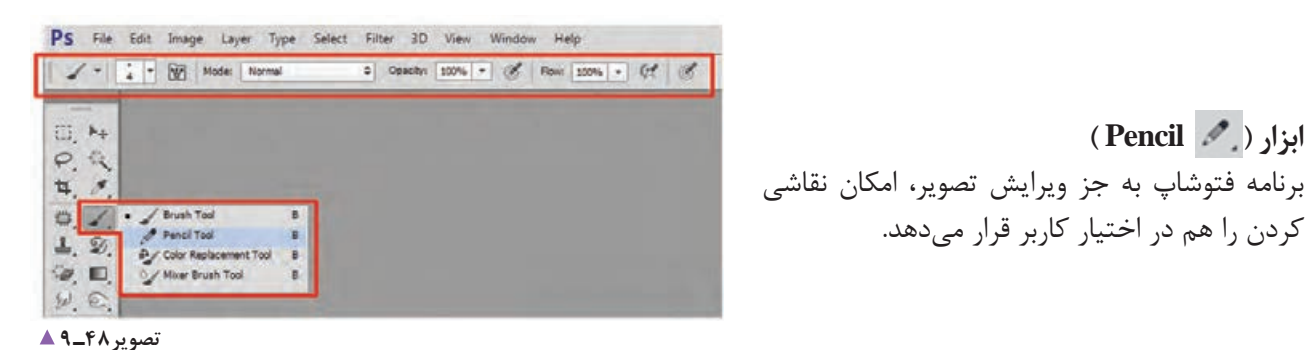

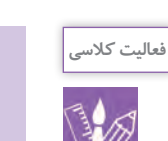

**ابزار ) Pencil)** 

کردن را هم در اختیار کاربر قرار میدهد.

1ـ رنگ Foreground را تغییر دهید. گزینة Pencil را انتخاب و با تغییر گزینهها در نوار Bar Option آن را طراحی کنید. 2ـ یک طرح به دلخواه اجرا کنید. 3ـ با انواع ابزار Pencil کلمه ِ هایی مثل آرام، خشن، زیبا، لطیف، را بنویسید.

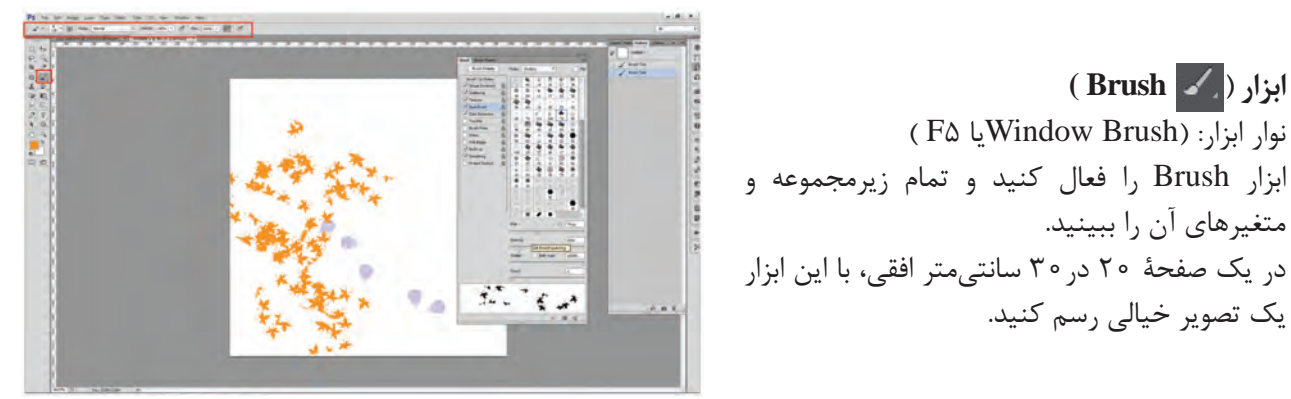

**تصویر49ـ 9** 

**فعالیت کالسی**

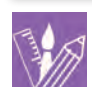

1ـ یک جملة کوتاه یا یک بیت شعر را با ابزار Pencil بنویسید و با توجه به فضای ادبی، حماسی، اجتماعی، عارفانه، بهوسیله ابزار Brush یک فضای مناسب طراحی کنید. 2ـ یک صورتک با ابزار Brush رسم کنید. 3ـ یک تصویر را انتخاب و با استفاده از ابزار Brush، عناصری را به آن اضافه کنید.

**ابزار روتوش ، رنگآمیزی، ترسیم ) Stamp)**

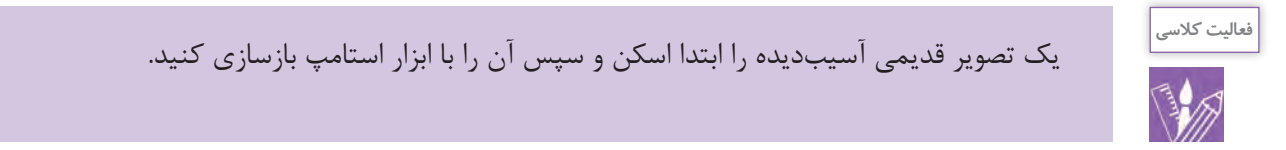

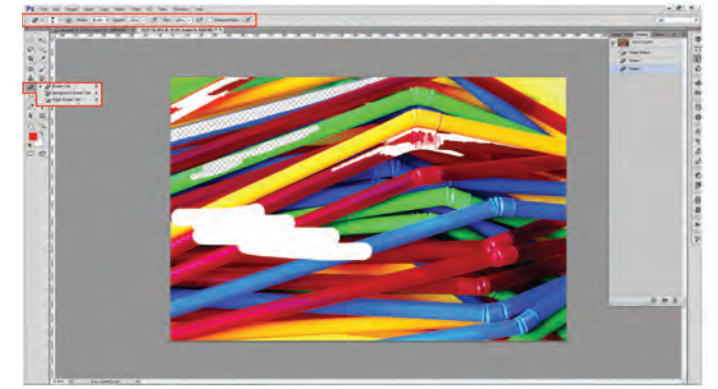

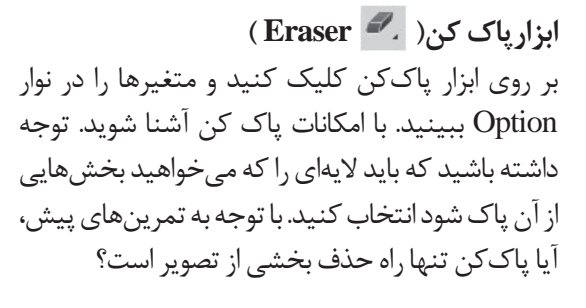

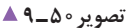

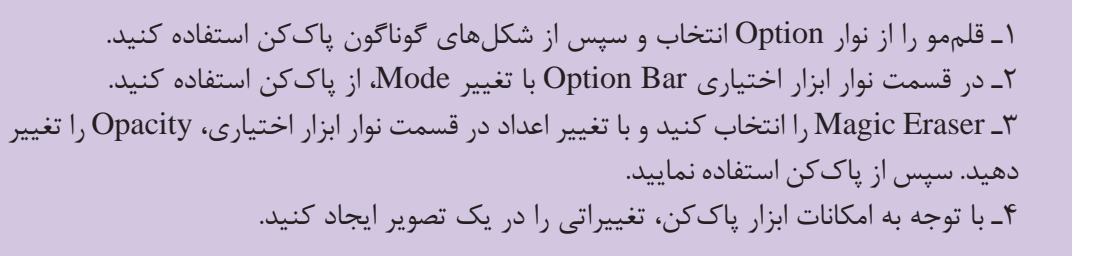

# **ابزار رنگ آمیزی ) Gradient )**

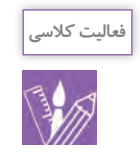

**فعالیت کالسی**

1ـ بخشهایی از یک تصویر را انتخاب و با امکانات ابزار Gradient آن را رنگآمیزی کنید. 2ـ پسزمینة یک تصویر را انتخاب و آن را رنگگذاری کنید.

# **گروه سوم: ابزار ترسیم و حروفچینی**

# **ابزار ترسیم ) Pen)**

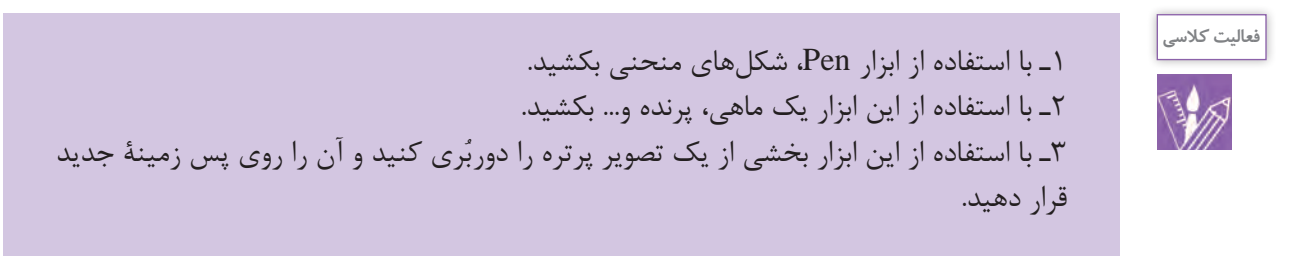

 **حروفچینی**

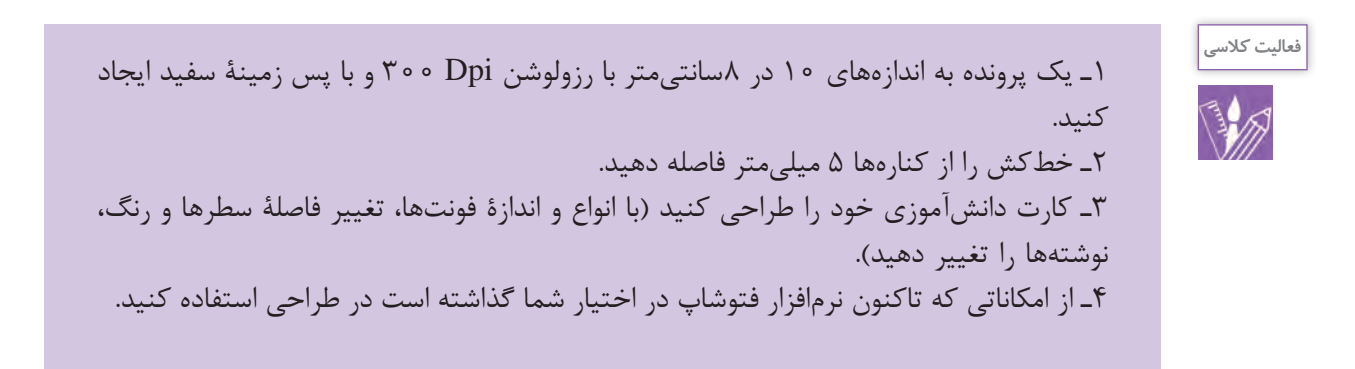

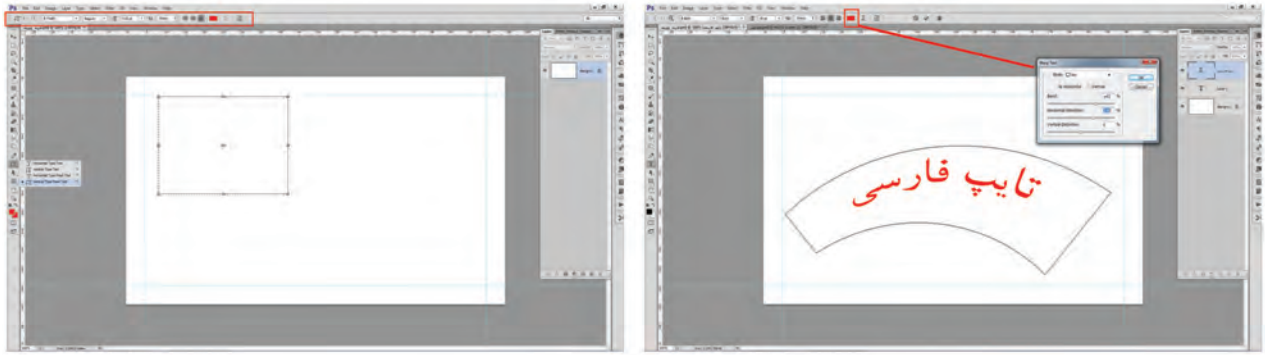

 **تایپ کنید تصویر51 ـ 9 از طریق درگ)کشیدن(، یک کادر بکشید. تصویر52 ـ 9** 

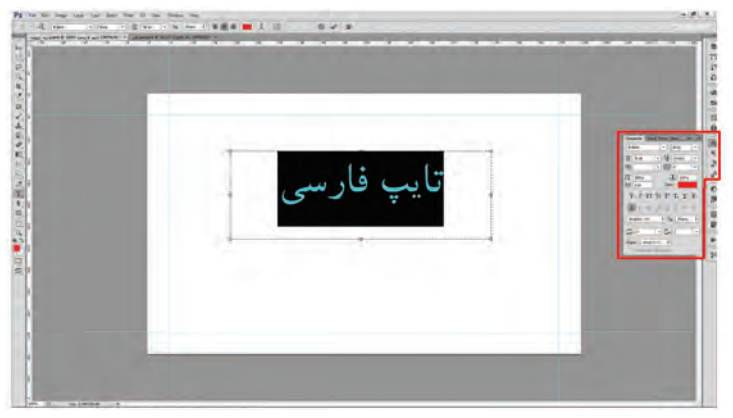

 **پاراگرافها تصویر53 ـ 9** 

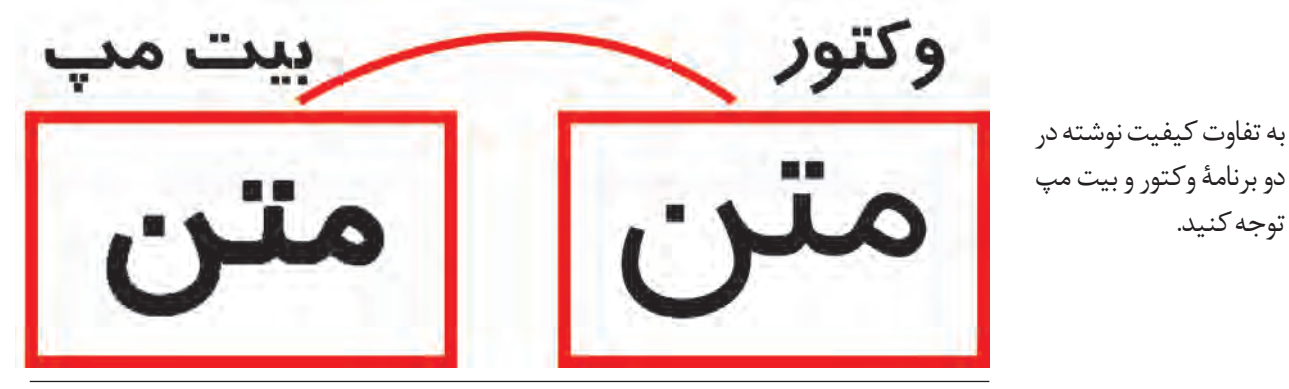

 **تصویر54 ـ 9** 

همانطور که مشاهده میکنید، نوشتهای که در برنامه وکتور تایپ شده است نسبت به برنامة بیتمپی آن کیفیت بهتری دارد. از آنجا که ساختار برنامه فتوشاپ بیت مپی است، برای حروفچینی طرحهایی که نوشته (متن) زیاد دارند (مانند روزنامه، مجله، کتاب، بروشور، کارت ویزیت و...) باید از برنامههای وکتور استفاده کرد.

**جلوههای ویژه یا فیلتر** 

نوار منو: Gallery Filter Filter یا F + Ctrrl فیلتر چیست؟ چه ویژگی و کاربردهایی دارند؟ فیلترها در فتوشاپ دستورهای ویژهای هستند که با بهکارگیری از آنها میتوان جلوه و عملیات ویژهای در تمام تصویر یا بخشی از آن ایجاد و کیفیت بخشی از تصویر را بهتر کرد.

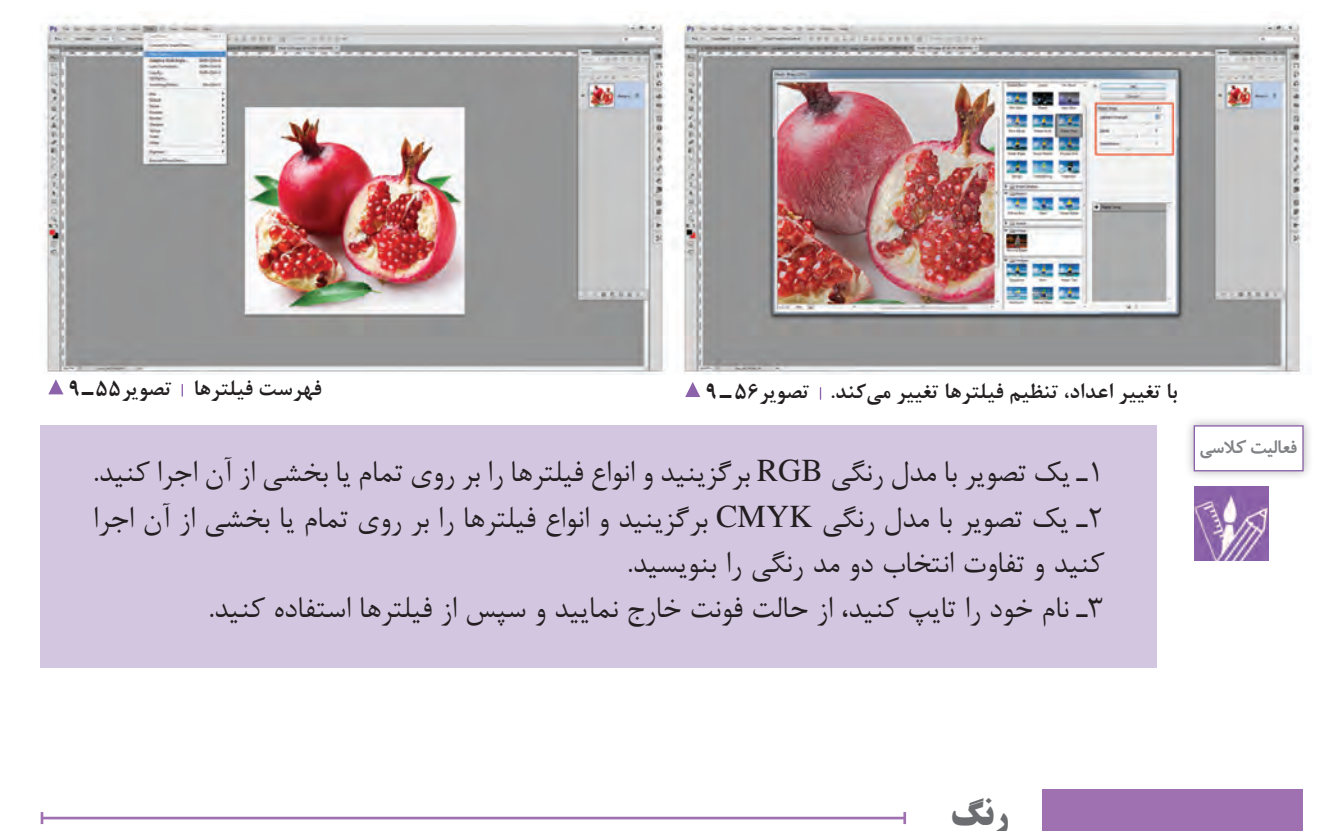

آیا تا به حال دنیای بدون رنگ را تصورکردهاید؟

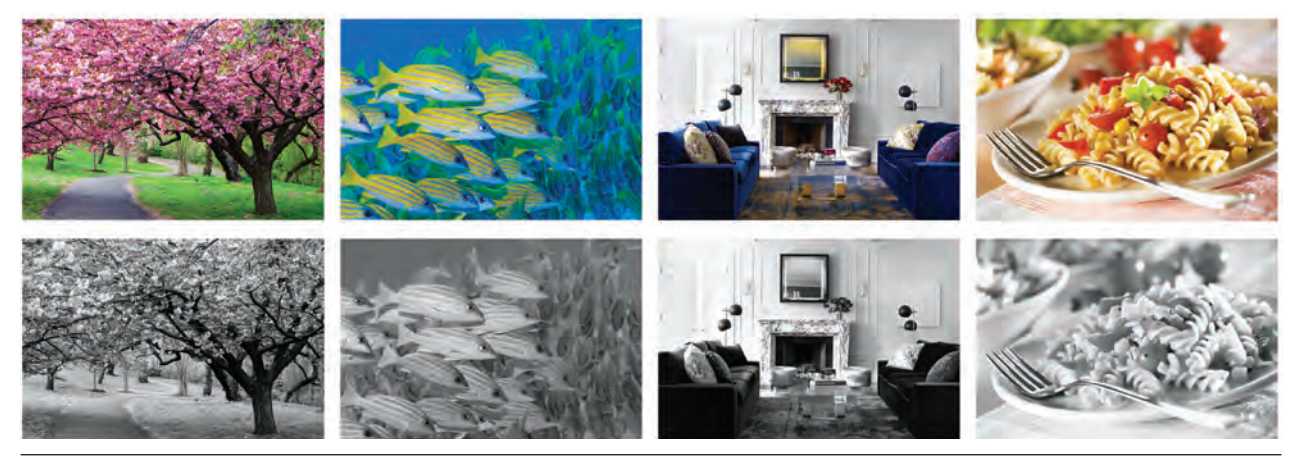

**تصویر57 ـ 9** 

به نظر شما رنگ چه نقشی در زندگی، کار، صنعت، فناوری، مد، ابزار، طراحی شهری، معماری و... دارد؟

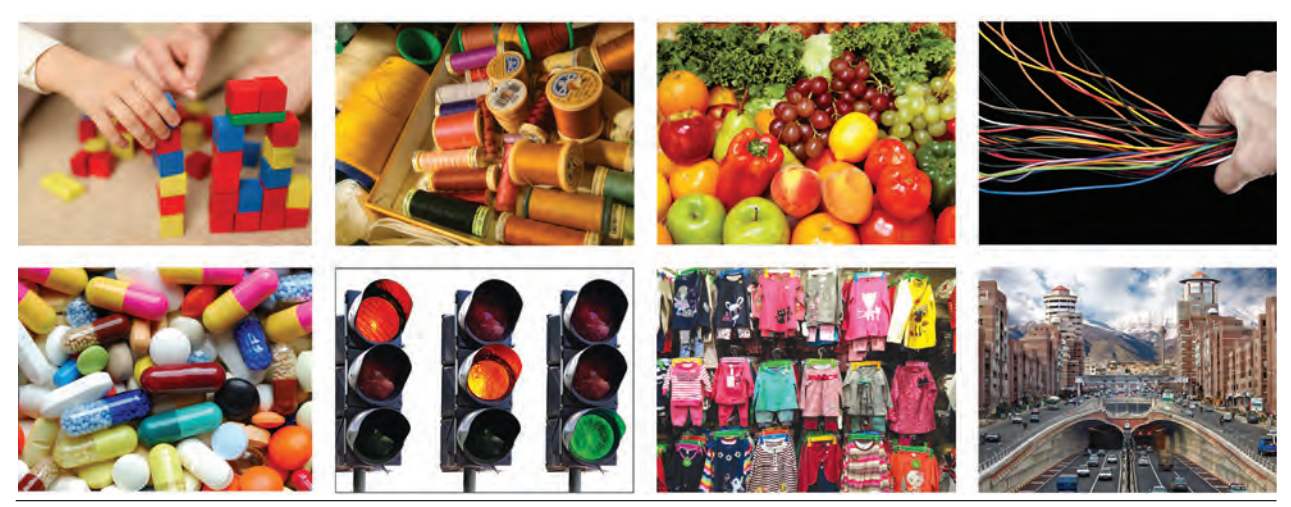

#### **تصویر58 ـ 9**

## **رنگ چیست؟**

**کار گروهی**

هر یک از ما مفهوم روشنی از رنگ در ذهن خود داریم، اما شاید نتوانیم تعریف خاصی از آن ارائه دهیم.

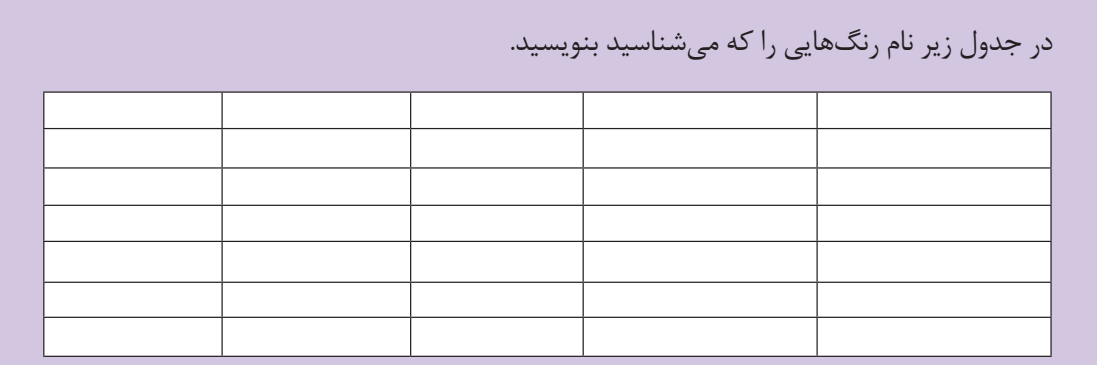

رنگها، افزون بر نامهای مشترکی که در میان جوامع هنری دارند (مانند آبی کبالت، پروس، اولترامارین و…)، به نامهای عامیانهٔ بومی یا منطقهای نیز خوانده میشوند.(مثل زرد قناری، سبز ماشی، بادمجانی) بعضی از رنگها دارای معانی خاص، ملی، فرهنگی، مذهبی یا جهانی هستند. مانند رنگ سفید که در مفهوم جهانی به معنای "صلح" است.

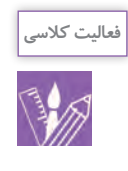

یکی از رنگهای بهکار رفته در مراسم و آیینهای اجتماعی، فرهنگی یا مذهبی شهر یا محل زندگیتان را نام ببرید. آن رنگ چه معنا و مفهومی دارد؟ ..........................................................................

...................................................................................................................................................................................

**یادآوری** رنگهای اصلی را نام ببرید. .................................. ...................................... .................................. چرا این رنگها را اصلی مینامیم؟ ............................................ .............................................................. از ترکیب چه رنگهایی نتایج زیر بهدست میآید. از ترکیب ........................... و ........................... = نارنجی از ترکیب ........................... و ........................... = بنفش از ترکیب ........................... و ........................... = سبز

ّل نامیده میشود. قرمز ـ زرد ـ آبی رنگهای درجة او نارنجی ـ بنفش ـ سبز رنگهای درجة دوم نامیده میشود. اگر نسبت رنگها را تغییر دهیم چه نتیجهای بهدست میآید؟ در فاصلة رنگ زرد تا نارنجی، نارنجی تا قرمز ، قرمز تا بنفش چه رنگیهایی قرار دارند؟ نام آنها چیست؟ به حدفاصل رنگهای درجة دوم، رنگهای درجة سوم گفته میشود.

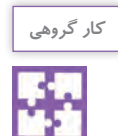

با راهنمایـی هنرآموز نام رنگهـای درجه سـوم را بنویسید.

چه عاملی سبب دیده شدن اشیا میشود؟ چرا رنگ نارنجی را نارنجی و رنگ قرمز را قرمز و... می بینیم؟ خورشید منبع اصلی و طبیعی نور است و عامل دیدن ۔ آیا با تغییر رنگ منبع نور، رنگھا تغییر میکنند؟

اشیاست. هنگام برخورد نور سفید به اشیا، بخشی از رنگها جذب ماده نمیشوند و بازتاب پیدا میکنند. از اینرو ما اجسام را به رنگهایی که هستند میبینیم.

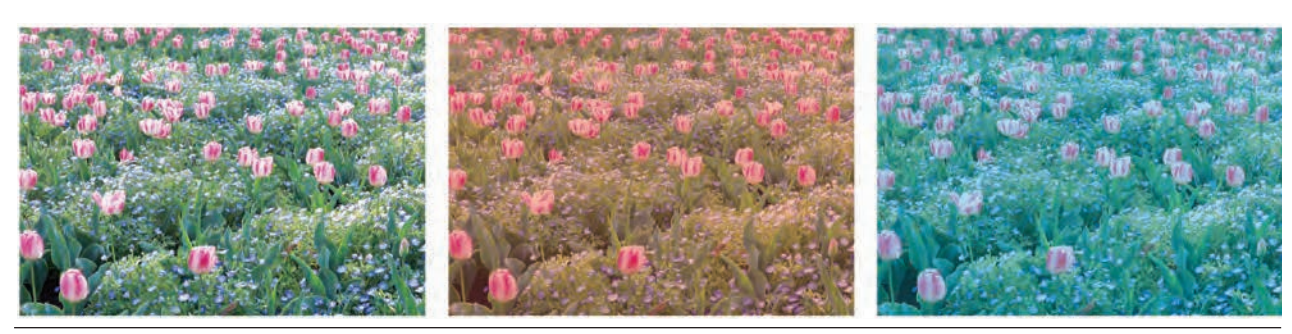

**تصویر59ـ9** 

т

Г

رنگها در نور سفید واقعی هستند. فتوشاپ یکی از نرمافزارهایی است که تغییر، تصحیح و رنگآمیزی بر روی تصاویر را امکانپذیر میکند. در این برنامه مدلهای رنگی گوناگونی وجود دارد. در اینجا به دو مدل رنگی RGB و CMYK، که نقش مهمی دارند، اشاره میشود.

**انواع مدهای رنگی**

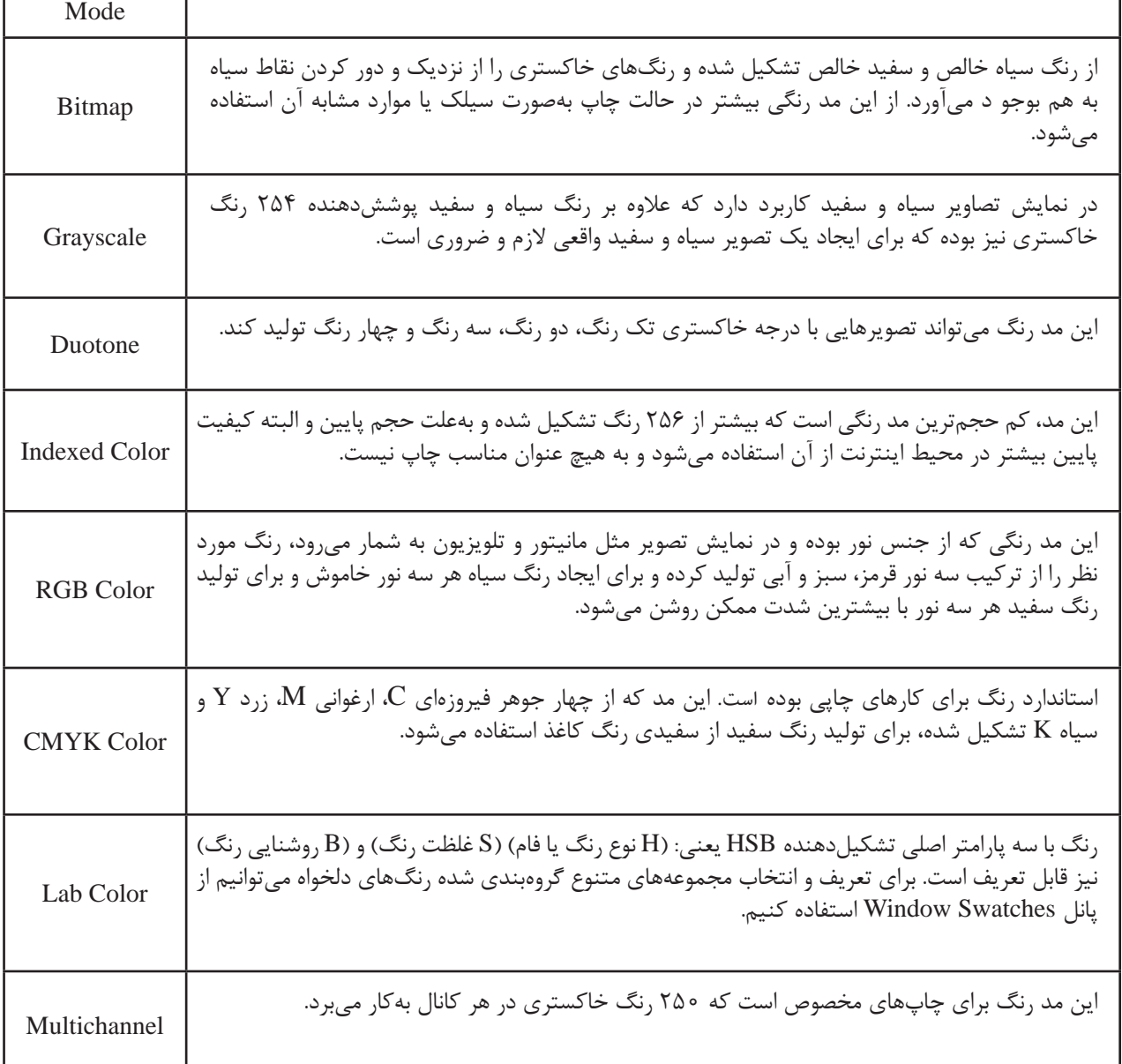

توجه: امکان تبدیل مدهای رنگی به یکدیگر وجود دارد.

٦

 $\overline{+}$ 

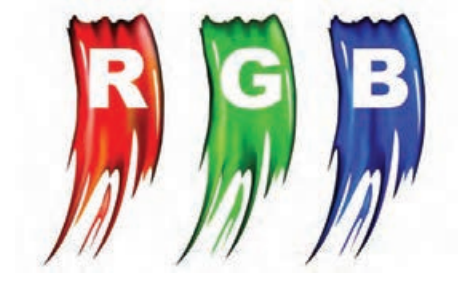

**تصویر60 ـ 9** 

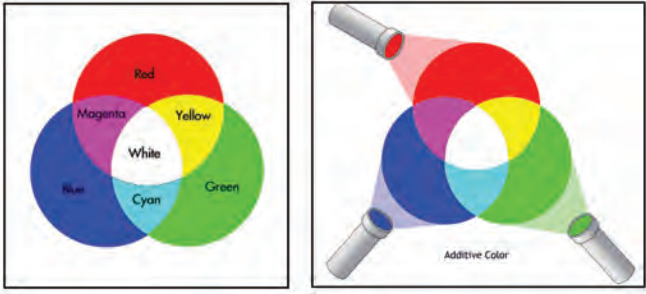

**تصویر61 ـ 9** 

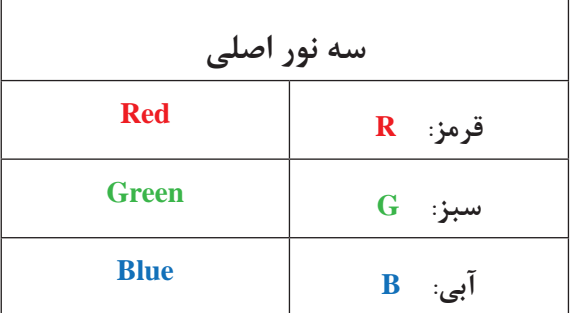

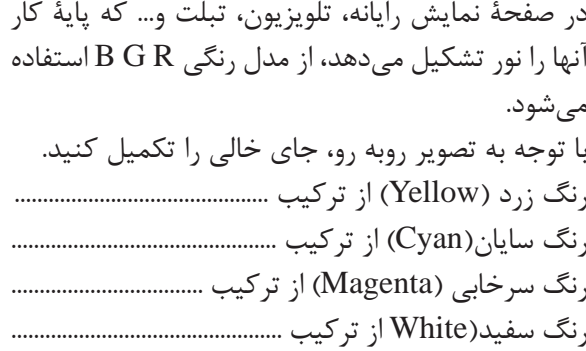

**سی ـ ام ـ وای ـ کی**

 $\overline{1}$ 

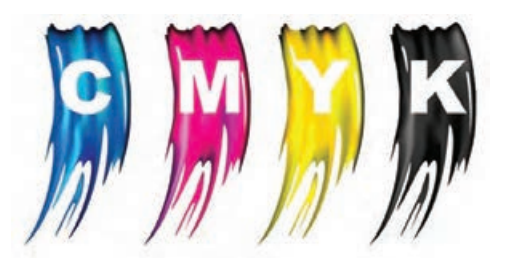

**تصویر62 ـ 9** 

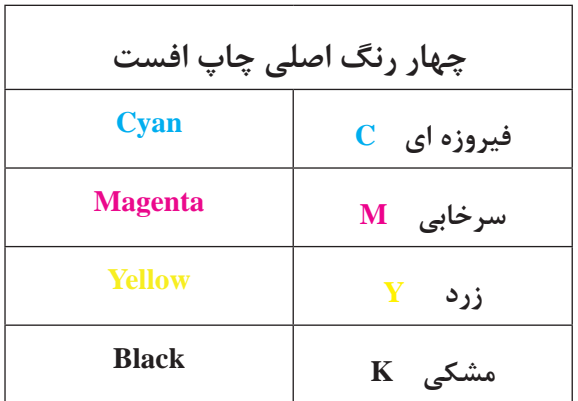

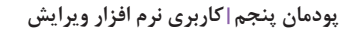

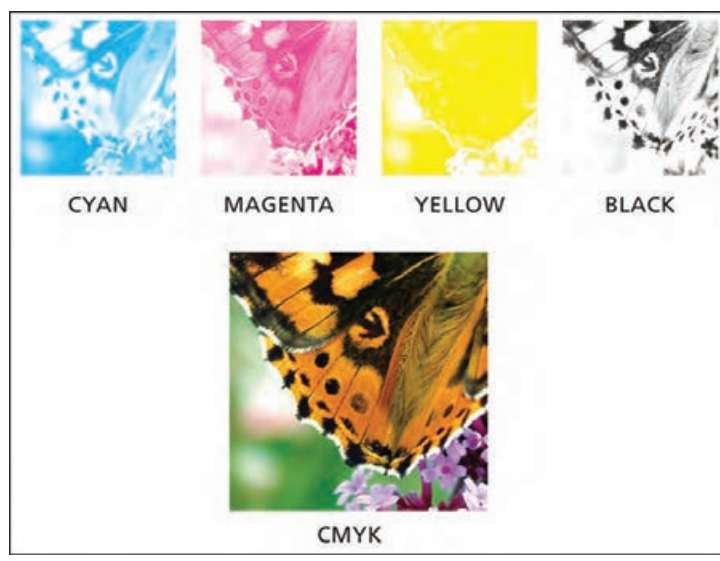

تمامی محصوالت چاپی که با روش چاپ افست یا چاپ دیجیتال تکثیر میشوند، از چهار رنگ تفکیکی بهدست میآیند.

**تصویر63 ـ 9** 

 $\mathbb{R}^n$ 

**ساخت رنگ B G R**

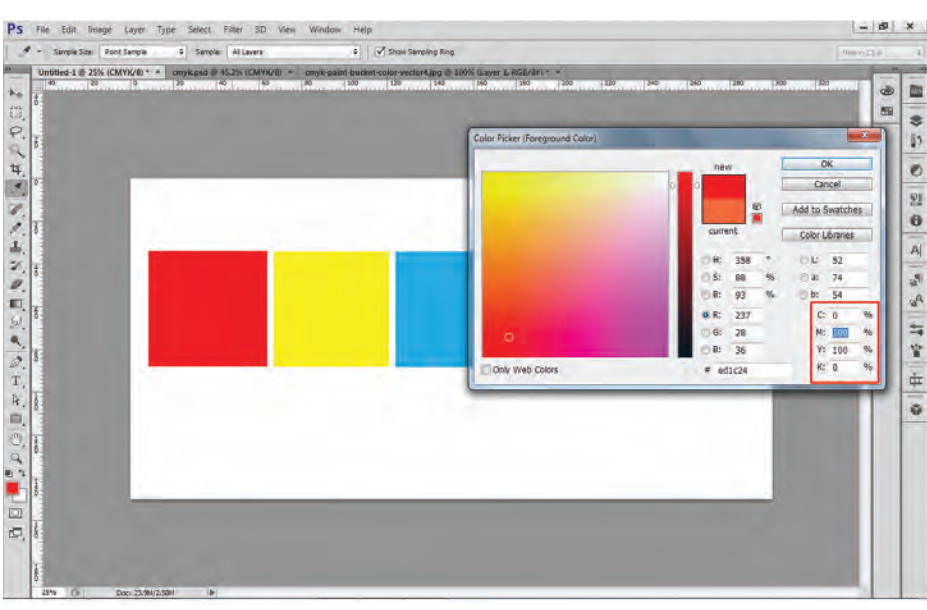

در رایانه، مقدار رنگها با عدد مشخص میشود. مقدار رنگهای RGB از 0 تا 255 است. دربخشColorLibraries کتاب رنگ وجود دارد که کاربران از آن استفاده

می کنند.

 **تصویر64 ـ 9** 

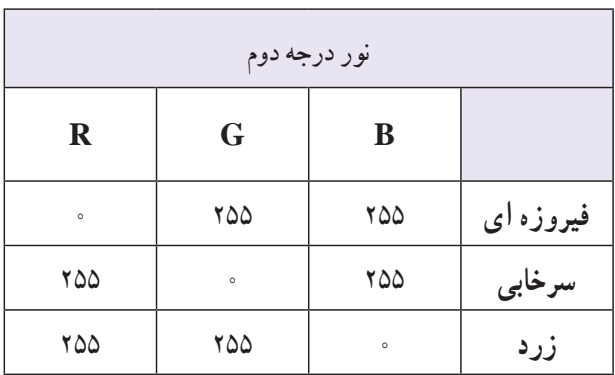

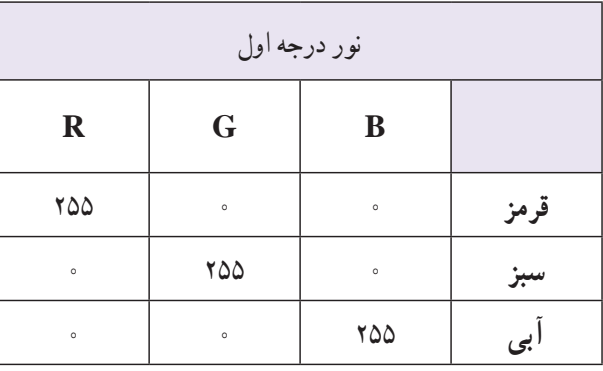

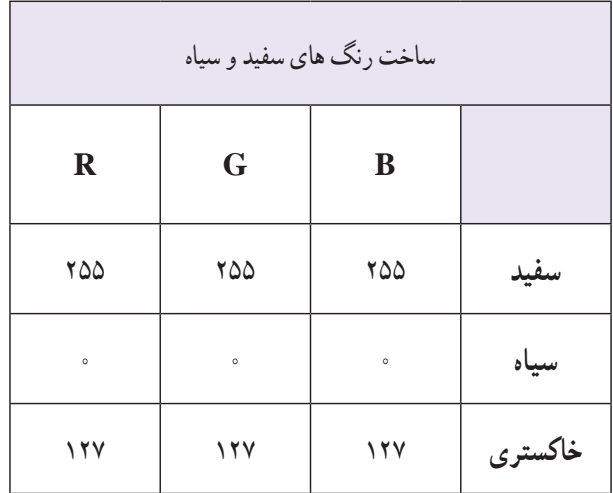

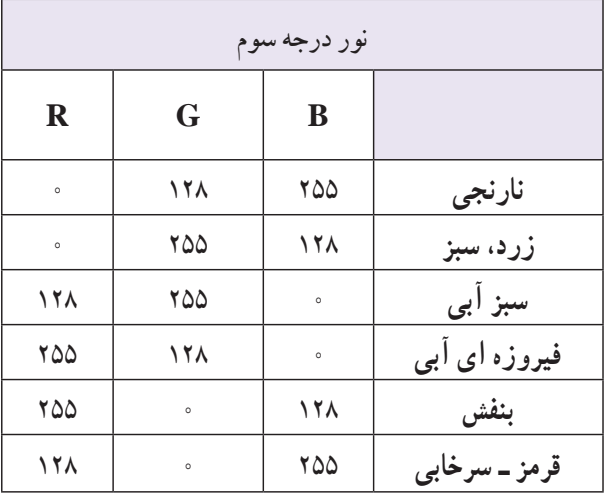

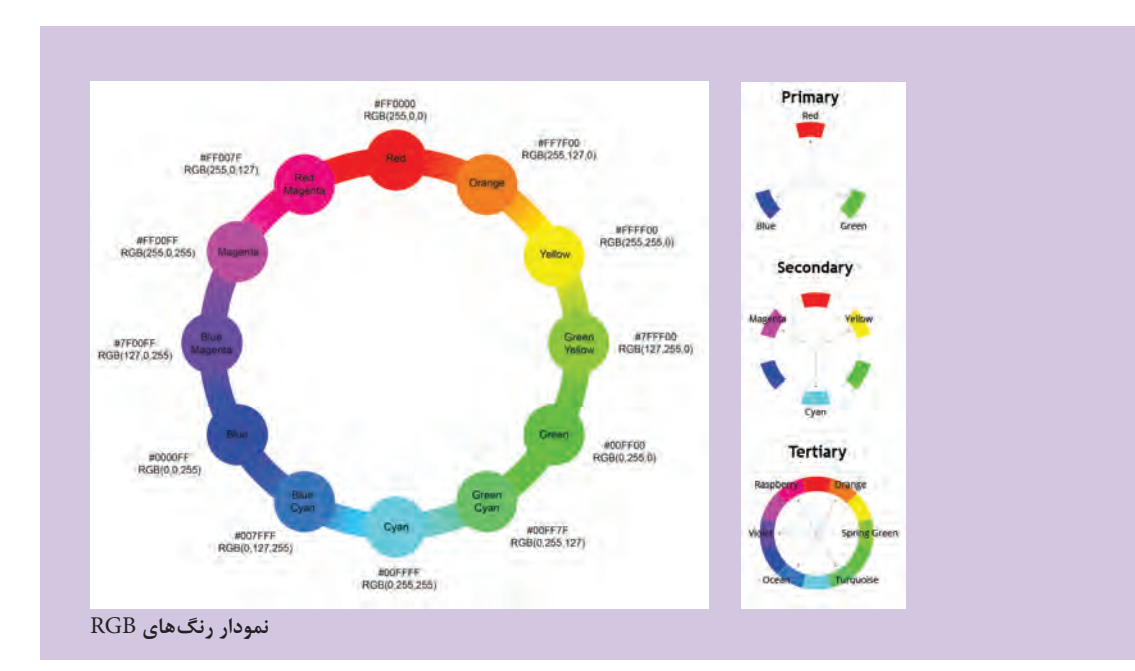

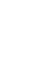

**کار گروهی**

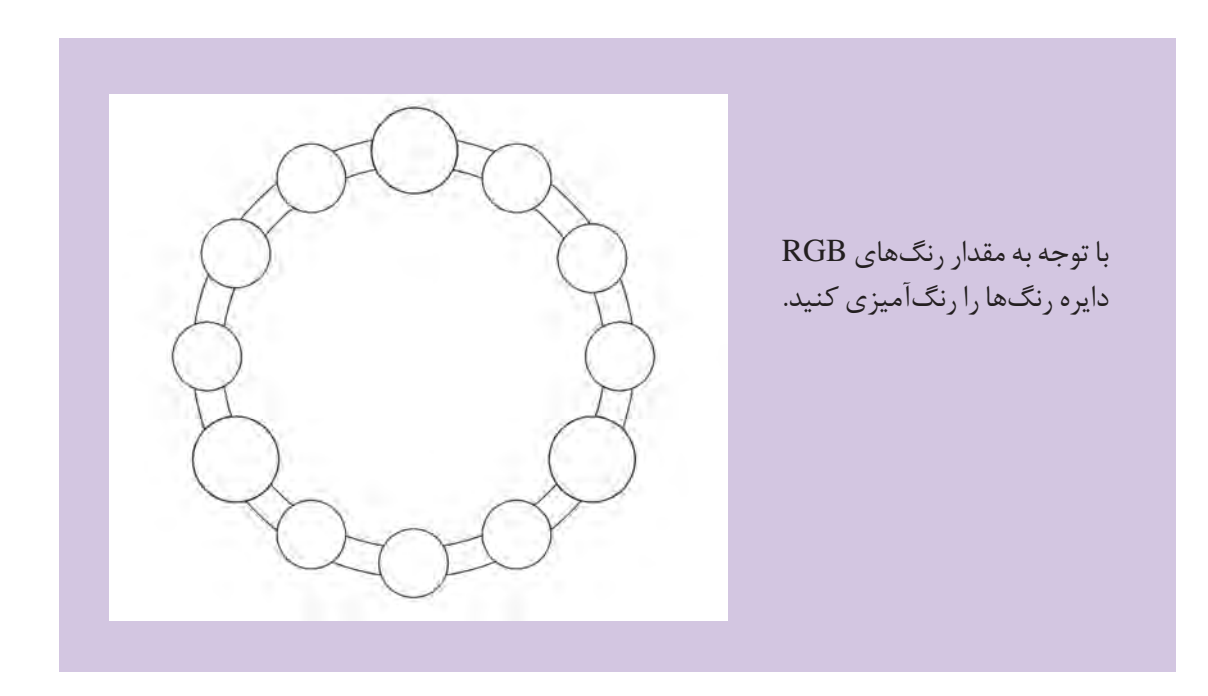

**ساخت رنگ CMYK**

 $\overline{a}$ 

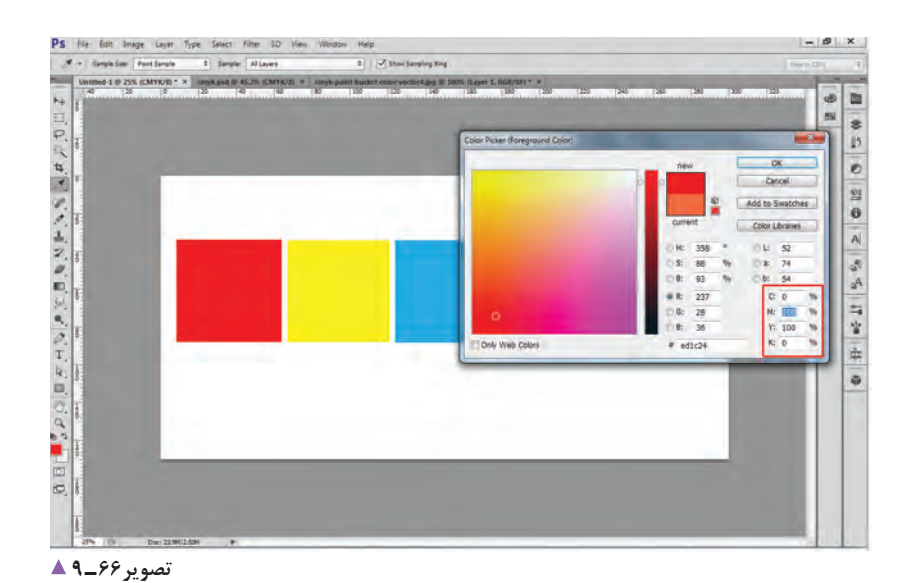

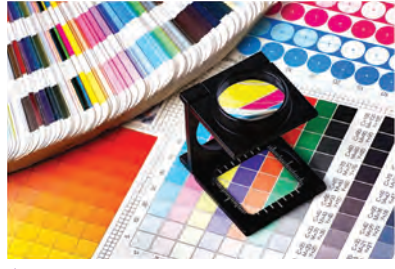

 **تصویر65 ـ 9** 

در رایانه، مقدار رنگ با عدد مشخص میشود. مقدار رنگ CMYK از 0 تا 100 است.

<sub>ر</sub>نگ\$ای درجهٔ اوّل چاپ افست:

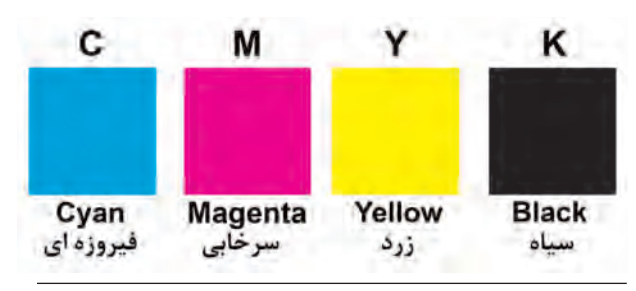

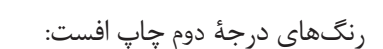

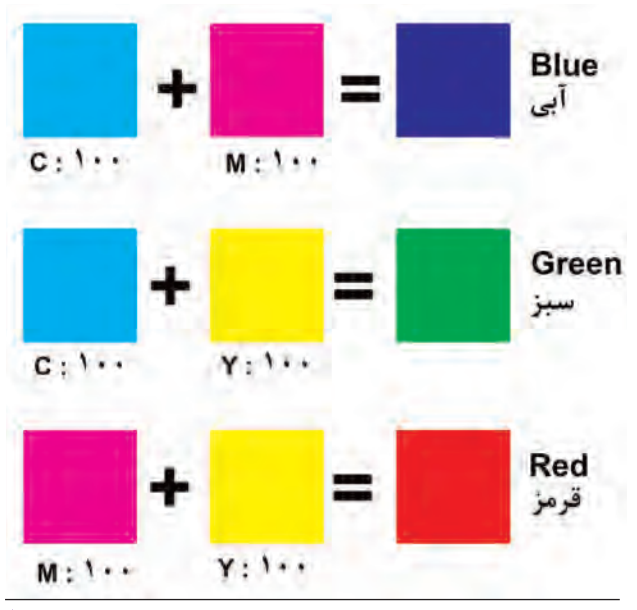

 **تصویر6 ـ 9** 

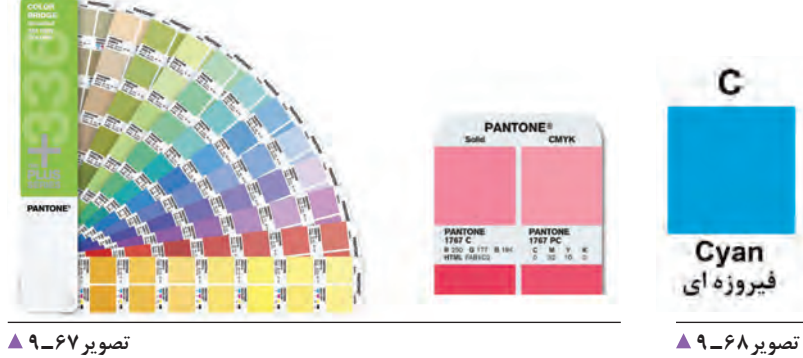

برای انتخاب رنگ در چاپ افست، کاتالوگهایی با درصد مقدار رنگ در اختیار کاربران قرار دارد. استفاده از کاتالوک رنگ، مشکل تفاوت دید از طریق RGB به CMYK را به کمترین حد میرساند.

| نحوه صحیح انتخاب درصد رنگ ها |           |                                    |  |
|------------------------------|-----------|------------------------------------|--|
|                              | صحيح      | غلط                                |  |
| $\mathbf C$                  | ه ۵       | $\Delta \circ / \Upsilon \Upsilon$ |  |
| M                            | ٢۰        | Y9/YQ                              |  |
| Y                            | $r \circ$ | 70/19                              |  |
| K                            | ه ۱       | 9/9                                |  |

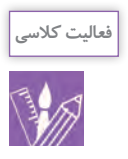

# 1ـ رنگ زیر را با توجه به درصد رنگها در دایره رنگ ایجاد کنید.

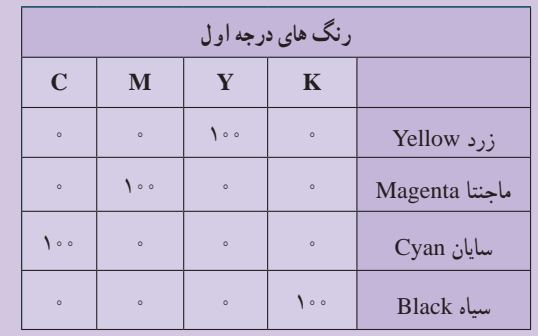

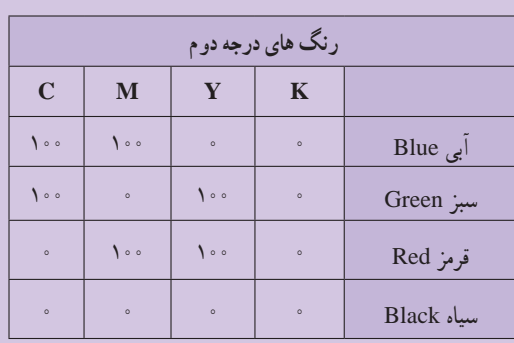

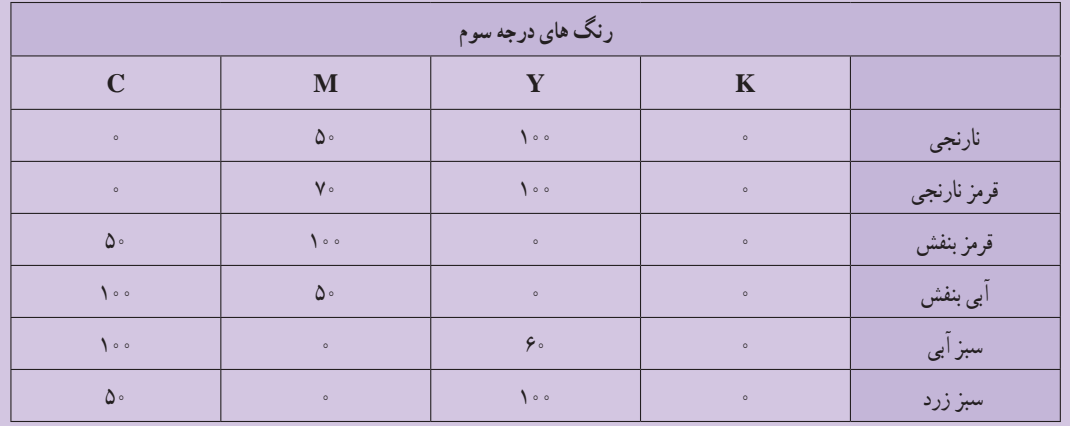

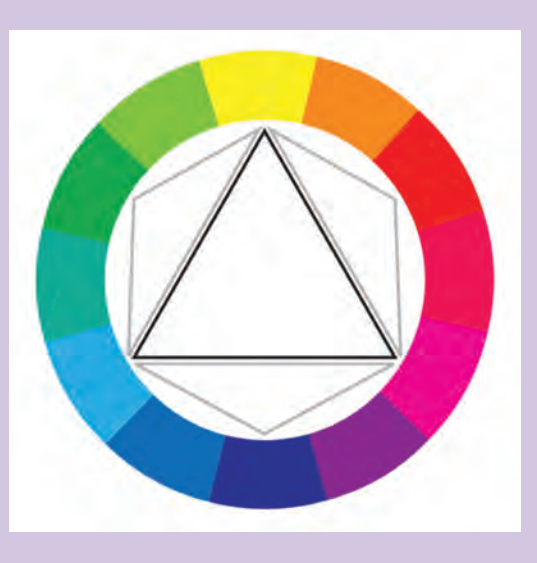

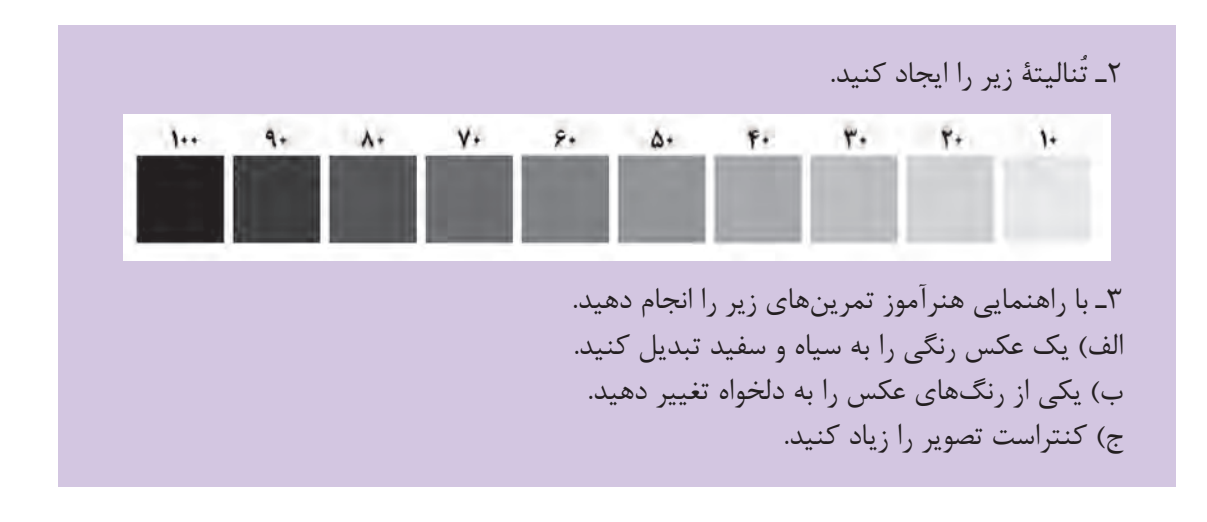

**آمادهسازی و کنترل یک فایل خروج ) پرینت یا افست(**

مد رنگی RGB و CMYK : براساس چاپ و نوع کار .<br>نیم سانت اضافه برای برش رزولوشن DPI: براساس نوع کار )چاپ افست، پرینت، بنرهای .<br>-<br>نیم سالت برش را برای انسفش که برش می شود. محاسبه می کنیم<br>کاهی از ۲۰۱۱ با ۳ سنت برش می تبود. تبلیغی، صفحههای وب و...) فرمت فایل jpg ، tiff و Psd و:... براساس نوع کار )چاپ افست، یک سانت حاشیه اطمینان <mark>—</mark> پرینت عکس، صفحات وب و...( به علت از بین رفتن احتمالی متن با قسمت مهم تصویر<br>در هنگام برش، یک سائنی متر از لبه برش فاصله می ابعاد )Size): با توجه به استاندارد کاغذ و مقوا درصد رنگها: کنترل درصدها با کاتالوگ رنگ. عکسها: بررسی وضوح، رنگ و کیفیت تصویر. نیمسانت اضافه: کنترل حاشیه اطمینان برای برش نخوردن متن و قسمتهای مهم تصاویر پس از برش نهایی.  **تصویر70ـ 9**

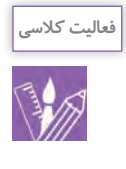

یک آگهی تبلیغاتی را (مجله، روزنامه ، کاتالوگ و…) جهت چاپ افست شبیه سازی و اجرا کنید. سپس همان طرح را برای تبلیغ درصفحات مجازی آمادهسازی کرده و از کار نهایی روی انواع مقوا و کاغذ )گالسه مات و براق، کوتد، کاغذ( چاپ کنید.

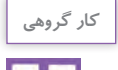

کارهای یکدیگر را مشاهده و با یکدیگر مقایسه کنید.

**ارزشیابی کاربری نرمافزار ویرایش تصویر**

**شرح کار:** 1ـ اسکن طرحها یا عکسها 2ـ انتخاب نوع فرمت کاری )CMYK ـ RGB) 3ـ اصالح رنگ و نور 4ـ طراحی فرم انتخاب رنگ و فونت 5ـ تهیه فایل نهایی) خروجی برحسب فرمت چاپی(

## **استاندارد عملکرد:**

اجرای طرح در نرمافزار ph با توجه به استانداردهای این نرمافزار و خرجی گرفتن بر حسب نیاز مشتری طراحان و مدیران هنری و آرشیو فایلها **شاخصها:** انتخاب رنگ و فرم انتخاب پنلهای اجرایی در نرمافزار خروجی گرفتن (ارائه فایل نهایی)

## **شرایط انجام کار و ابزار و تجهیزات:**

**شرایط:** زمان: 1 ساعت )ارائه فایل نهایی( مکان: کارگاه گرافیک

**تجهیزات:** رایانه میز عکس جهت کار در نرمافزار

**ابزار و تجهیزات:** رایانه و نرمافزارهای مربوطه، پویشگر، چاپگر، میز و صندلی، نور مناسب، نوشتافزار و ابزار طراحی

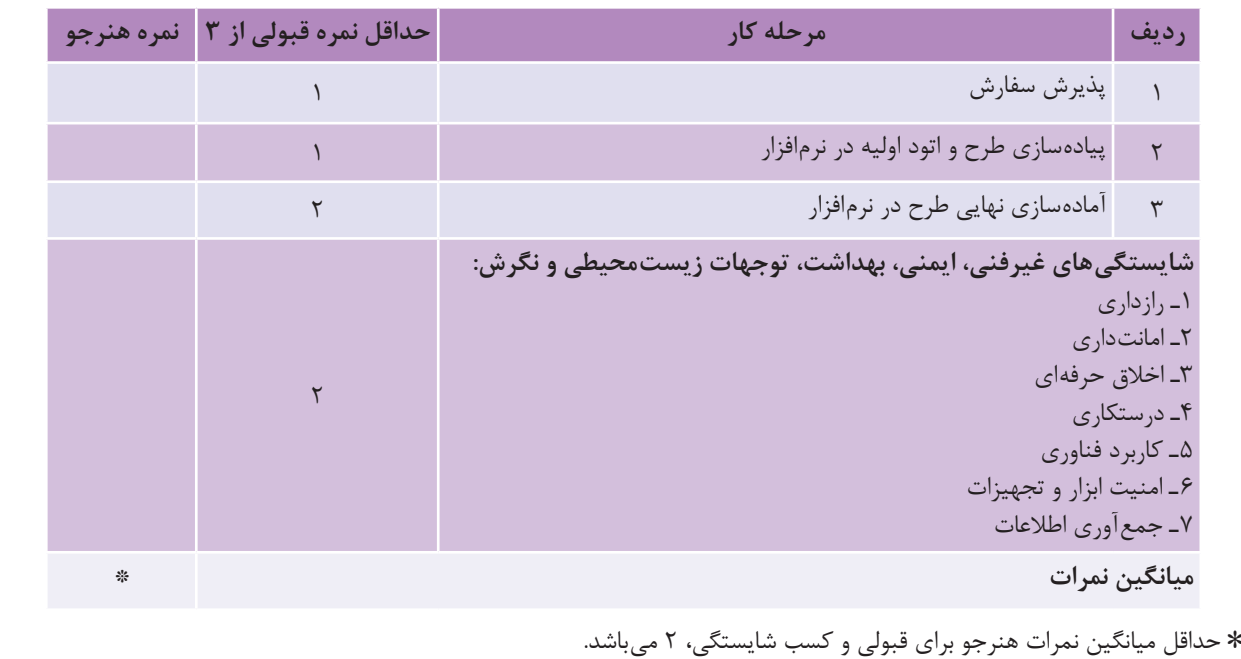

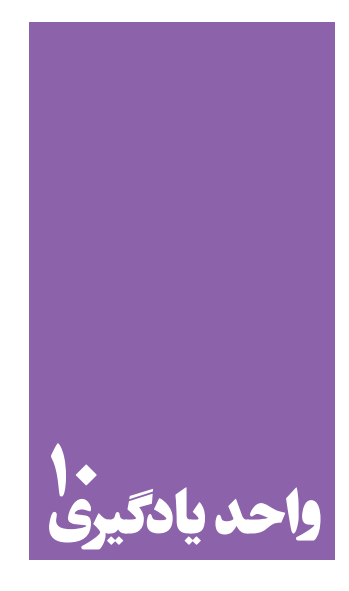

# **شایستگی کاربر چاپ عکس**

# **آیا تا به حال پی بردهاید؛**

 آیا با بخش مهمی از خدمات ارائة عکس، که توسط اپراتورها انجام میشود، آشنایی دارید؟ در فرایندچاپ عکس، از چاپهای کاغذی تا دیجیتال، چه دگرگونیهایی رخ داده است؟ چه عناصر و عواملی در کیفیت چاپ عکس)در فایلهای تصویری دیجیتال ( تأثیرگذار هستند؟

**استاندارد عملکرد**

 چاپ عکس در اندازههای گوناگون و بررسی کاغذهای عکاسی، براساس استانداردهای حرفهای و کاربرد عمومی. **پودمان پنجم کاربر چاپ عکس**

گاهی پس از عکسبرداری نیاز داریم که عکسها را روی کاغذ چاپ کنیم. مثلاً برای دیوار منزل یا برای شرکت در نمایشگاهها این کار به روشهای گوناگون انجام میشود. کسانی هستند که تخصص آنها چاپ کردن عکس است. به این تصاویر نگاه کنید، کدامیک برای شما آشناست؟

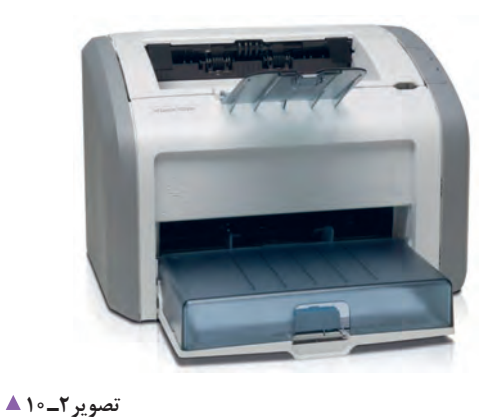

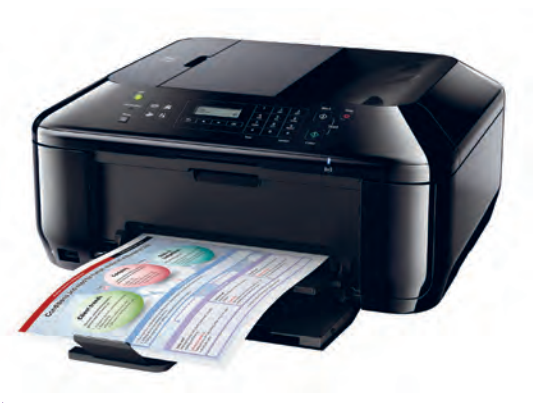

**تصویر1ـ10** 

 $\overline{ab}$ 

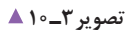

پرینتر یا چاپگر چگونه کار می کند؟ چاپگرها هم انواع گوناگونی دارند، مانند چاپگر لیزری، جوهرافشان و... . در بازار نمونههای ساده و ارزان خانگی تا دستگاههای کاملاً حرفهای آن عرضه میشود. در این دستگاهها، رنگدانهها بر روی کاغذ نشسته یا پاشیده میشوند

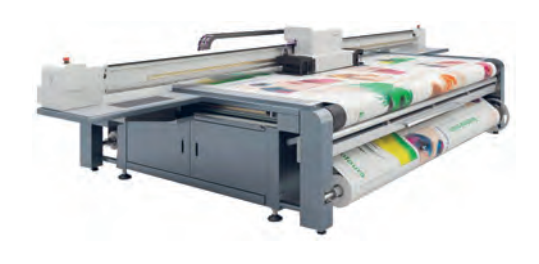

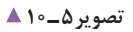

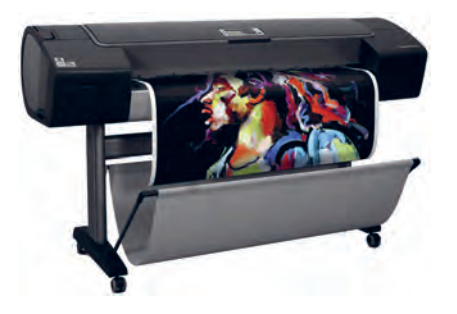

**تصویر4ـ10** 

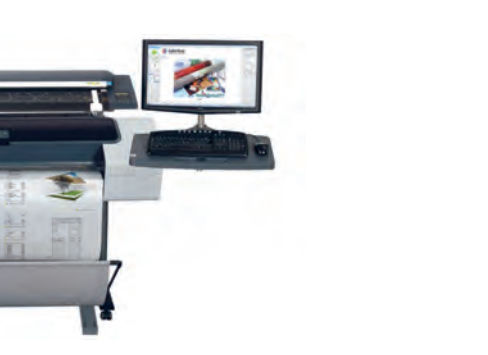

**تصویر6 ـ10** 

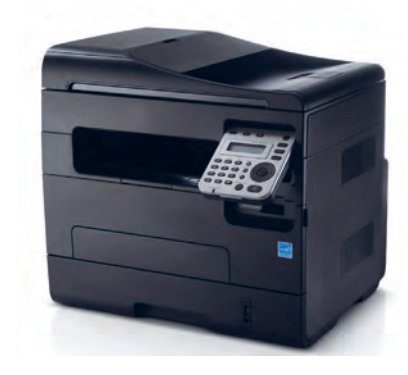

**تصویر7ـ10** 

پالترها نیز دستگاههایی هستند که توانایی دارند عکسهایی را در اندازههای بسیار بزرگ، بر روی انواع گوناگون کاغذ یا پالستیک چاپ کنند نمونههای چاپ شده توسط این پالترها را میتوانید در بیلبوردهای تبلیغاتی مشاهده کنید. پالترها نیز برای چاپ از جوهرهای رنگی استفاده میکنند.

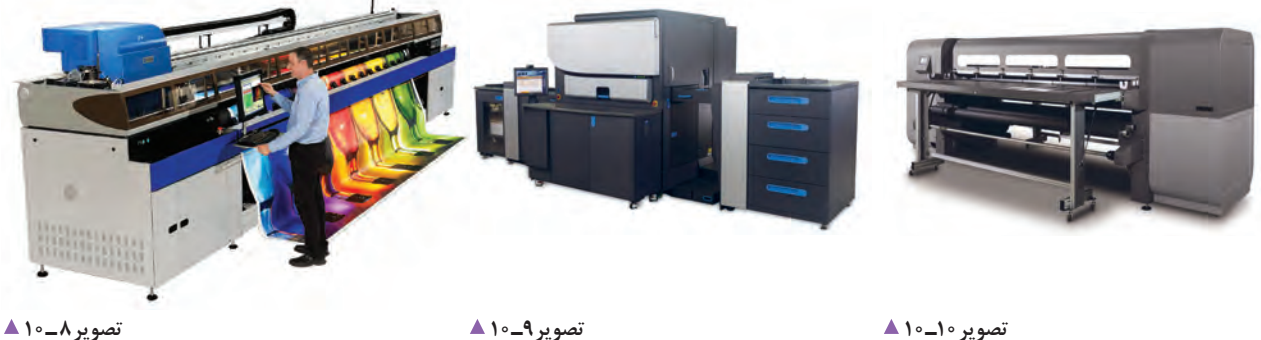

#### **پودمان پنجم کاربر چاپ عکس**

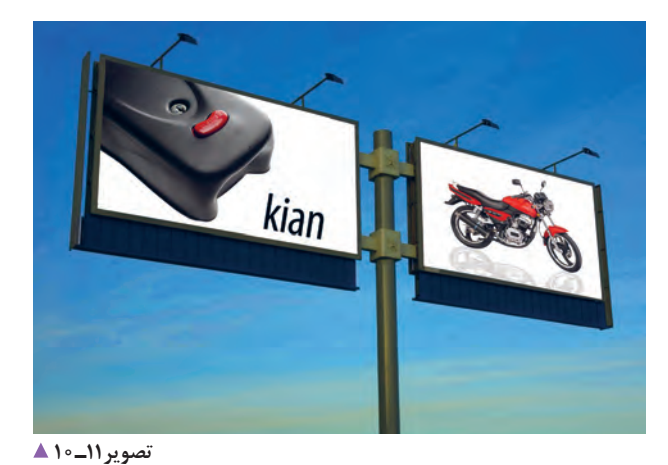

baby

**تصویر12ـ10** 

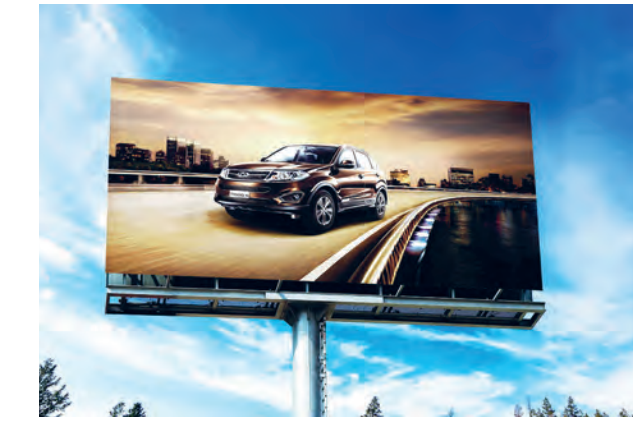

**تصویر13ـ10** 

**تصویر14ـ10** 

**سطوح گوناگون کاغذهای چاپ** 

آیا تاکنون به سطح کاغذ عکسهای چاپ شده دقت کردهاید؟ چه تفاوتی در آنها دیده میشود؟ کاغذهای چاپ عکس با سطحهای گوناگونی ساخته میشوند و هر کدام از آنها برای کاربرد ویژهای مناسب است. کاغذ براق: این کاغذها چنانچه از نام آنها پیداست، دارای سطحی بسیار براق است و برای کارهایی که جزئیات زیاد دارند مناسب است. کاغذ ابریشمی: کاغذی است که سطح آن برجستگیهای بسیار ریز و منظم دارد و برای عکسهای پرتره و منظره مناسب است. کاغذ مخملی: این گونه کاغذها دارای بافت بسیار ریز و نامنظم دارند و برای بیشتر کارهای عکاسی مناسباند. بیشترین مصرف کاغذ مخملی به چاپ عکس اختصاص دارد.

کاغذهای مات: کاغذ مات دارای سطح صاف و بدون بازتاب است و برای نمایش آثار در نمایشگاههای عکس بهکار میروند. افزون بر اینها، بعضی از کاغذها بنابر نوع کاربردی که دارند، از ویژگیهای بیشتری برخوردارند. برای نمونه عکسهایی که با پالتر چاپ و در بیلبوردها نصب میشوند، باید در مقابل تابش آفتاب و برف و باران مقاوم باشند. و اینگونه کاغذها باید ویژگیهای یاد شده را داشته باشند. برای چاپ با این دستگاهها باید مراحل زیر انجام شود:

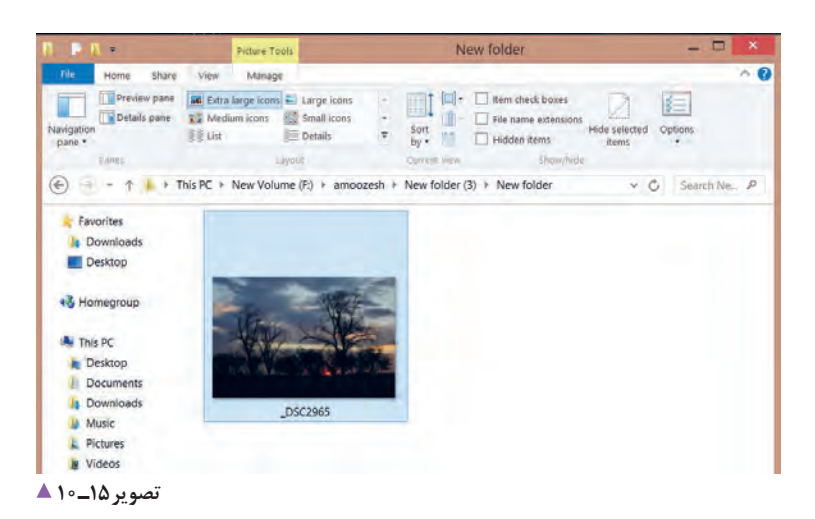

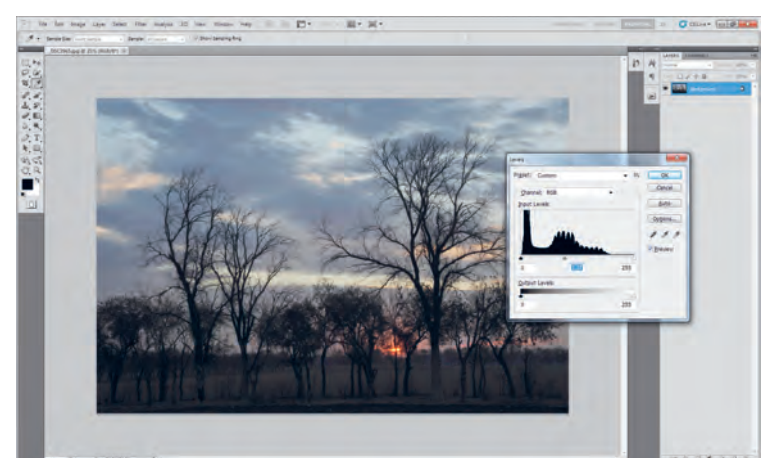

**تصویر16ـ10** 

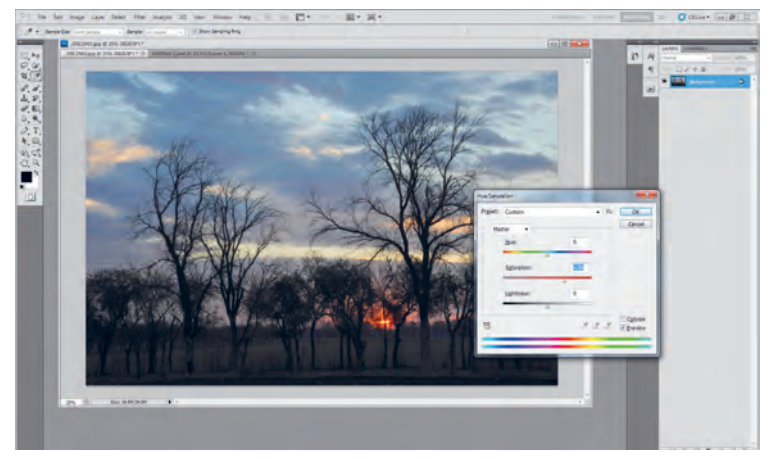

**تصویر17ـ10** 

## **پودمان پنجم کاربر چاپ عکس**

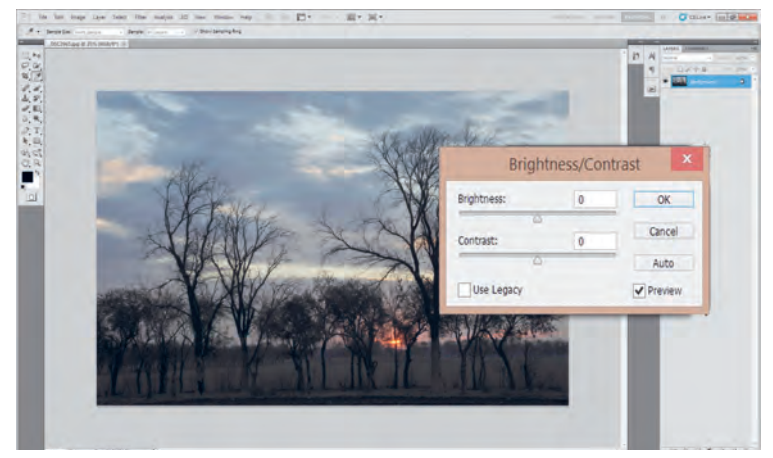

**تصویر18ـ10** 

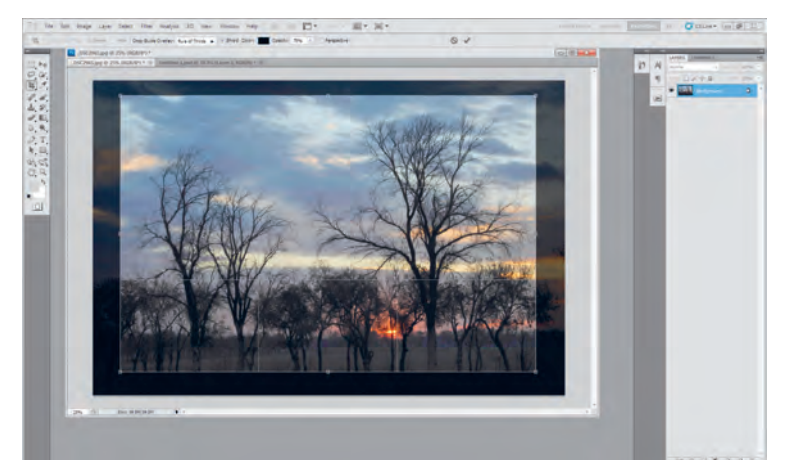

**تصویر19ـ10** 

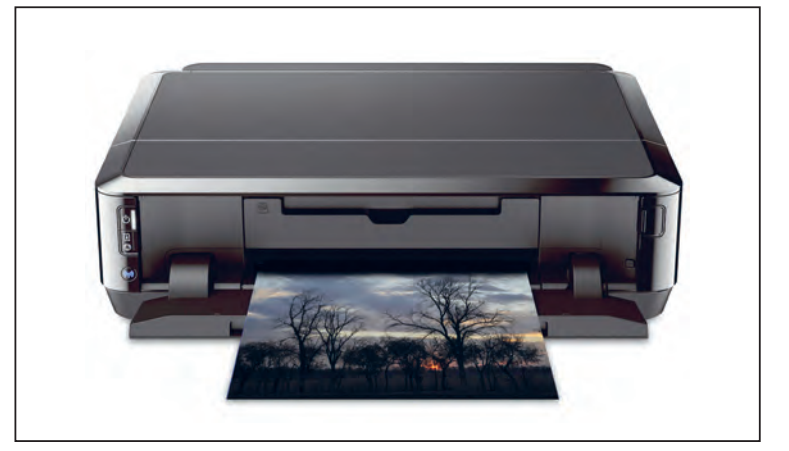

**تصویر20ـ10** 

روش دیگر چاپ عکس، بهکارگیری از کاغذهای حساس و محلولهای شیمیایی است. بهوسیلة این دستگاهها میتوان همزمان فایلهای دیجیتال و نگاتیوهای عکاسی را روی کاغذ حساس چاپ کرد. در این دستگاهها از کاغذهای حساس و چندگونه محلول شیمیایی استفاده میشود که کاربر باید با آنها آشنایی کامل داشته باشد.

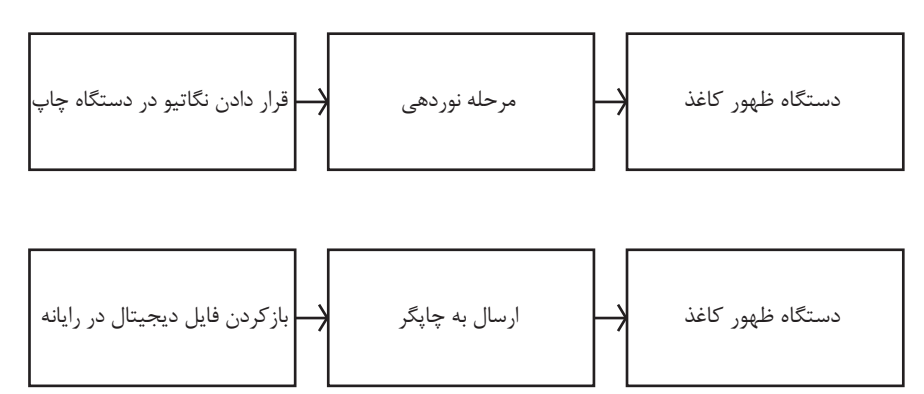

**تصویر21ـ10** 

**کار کردن با این دستگاهها، نیازمند آشنایی با چاپ نگاتیو و چگونگی اجرای اصالحات رنگی در این روش است.** 

ِ پیش از فرستادن فایل برای چاپ، باید خطاهای احتمالی عکسها برطرف شود و تغییرات الزم انجام گیرد. آیا تاکنون به یک عکس چاپ شده با دقت نگاه کردهاید؟ چقدر میتوانید در عکس به درستی رنگها اعتماد کنید؟ فرایند عکاسی دیجیتال سبب شده است تا ما عکسها را بدون نیاز به چاپ کردن آنها در دوربین عکاسی، رایانههای خانگی و لپتاپ ببینیم. اما گاهی نیز این عکسها چاپ میشوند. تصاویر الکترونیک را میتوان روی کاغذ عکاسی چاپ کرده به این کار چاپ دیجیتال میگوییم. در هر هنرستان یک چاپگر رومیزی )چاپگر( وجود دارد. چرا؟ چاپگر چه نقشی در انجام دادن کارهای اداری هنرستان دارد؟ دربارة اهمیت چاپگر و ارتباط آن با تعریف یاد شده در کالس گفتوگو کنید. آیا انتقال تصاویر با انتقال فایل نوشتاری روی کاغذ یکسان است؟ آیا هر چاپگری که فایل نوشتاری را چاپ میکند، میتواند عکسهای خوبی ارائه دهد؟ چرا؟ یک فایل تصویر دیجیتال را یک بار با چاپگر سادة هنرستان و یک بار با دستگاههای چاپ کارگاه چاپ عکس محل یا منطقة خود چاپ کنید آیا نتیجه یکسان است؟ چرا؟

**نکته**

**پودمان پنجم کاربر چاپ عکس**

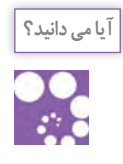

حتماً دیدهاید که نخستین گام در چاپ، داشتن یک فایل دیجیتال است. تصویری که شما با دوربین عکاسی عکس برداری کردهاید، یک فایل دیجیتال است. فایل های دیجیتالی با قالبها یا فرمتهای متفاوتی در دوربین یا رایانه ذخیره میشوند. این فرمتها دارای ویژگیها و کاربردهای گوناگوناند. برای نمونه فایلی با فرمت PNG برای استفاده در صفحات وب و فایلی با فرمت jpeg برای دیدن و چاپ با چاپگرهای عکاسی و پالترها مناسباند. از سوی دیگر، فایلی با فرمت Tiff برای چاپ افست مناسبتر است.

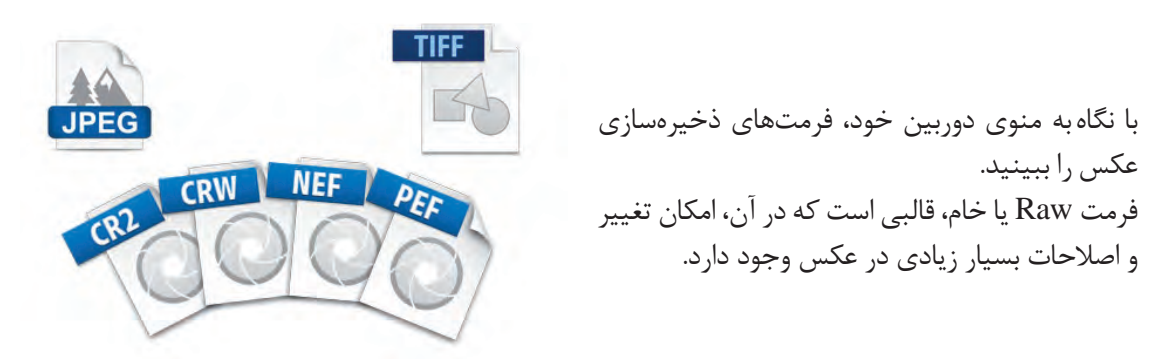

**تصویر22ـ10** 

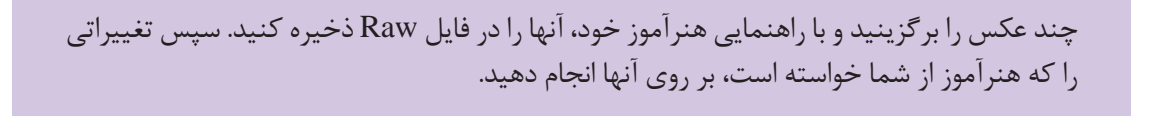

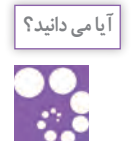

**فعالیت**

 آیا تا به حال کلمة قدرت تفکیک )Resolution )را شنیدهاید؟ هر فایل تصویری دیجیتال دارای قدرت تفکیک معینی است که بر حسب dpi تعریف میشود، مانند dpi72 ـ dpi300 وقتی با دستگاههای گوناگون، یک عکس را چاپ میکنیم، باید قدرت تفکیک معینی را برای آن تعریف کنیم. Dpi40 به باال چاپ افست 254ـ Dpi300 چاپ روی کاغذهای عکاسی 150ـ Dpi300 چاپ با چاپگر رومیزی 80 ـ Dpi100 چاپ با پالتر 25ـ Dpi50 چاپ با پالتر در اندازههای چند متری

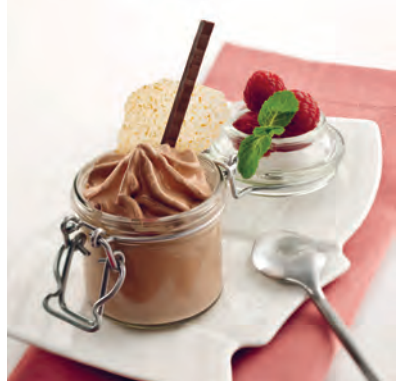

**تصویر23ـ10** 

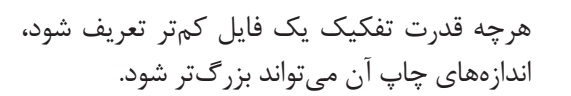

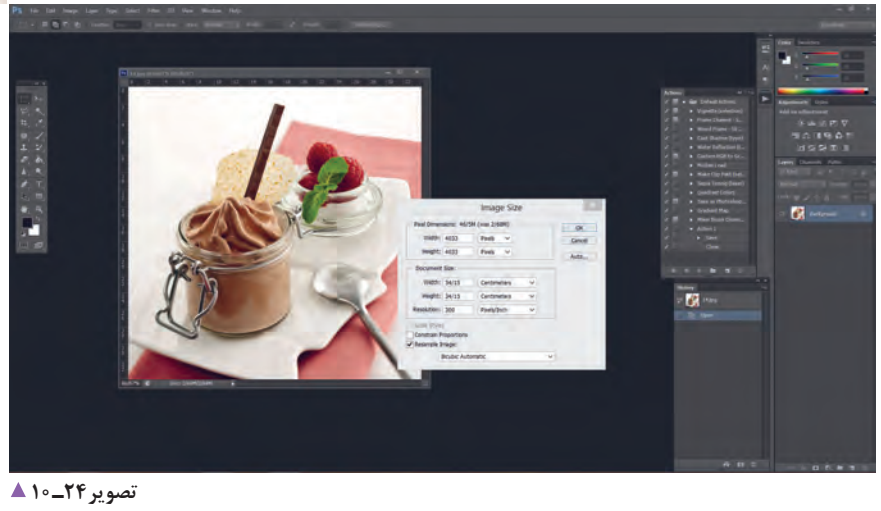

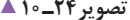

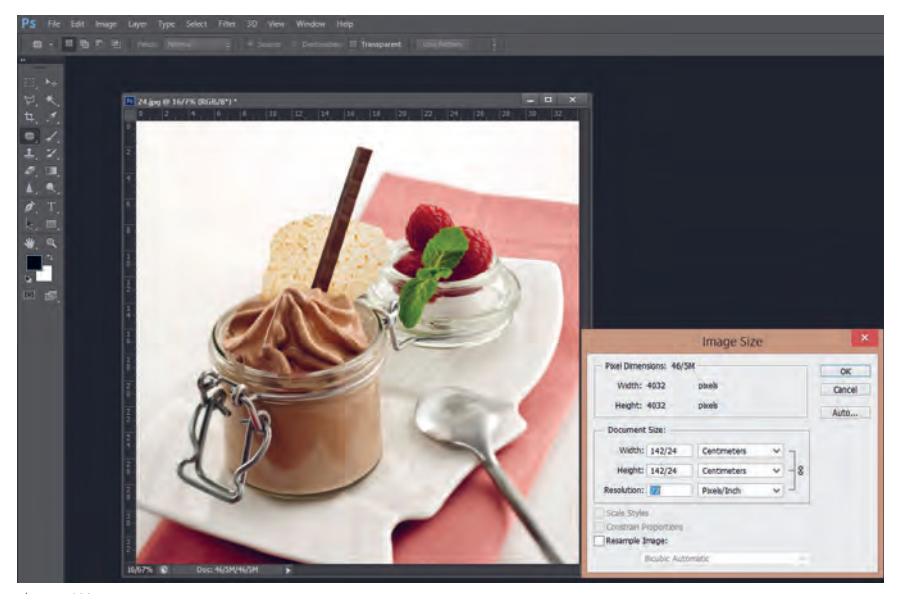

**تصویر25ـ10**
#### **پودمان پنجم کاربر چاپ عکس**

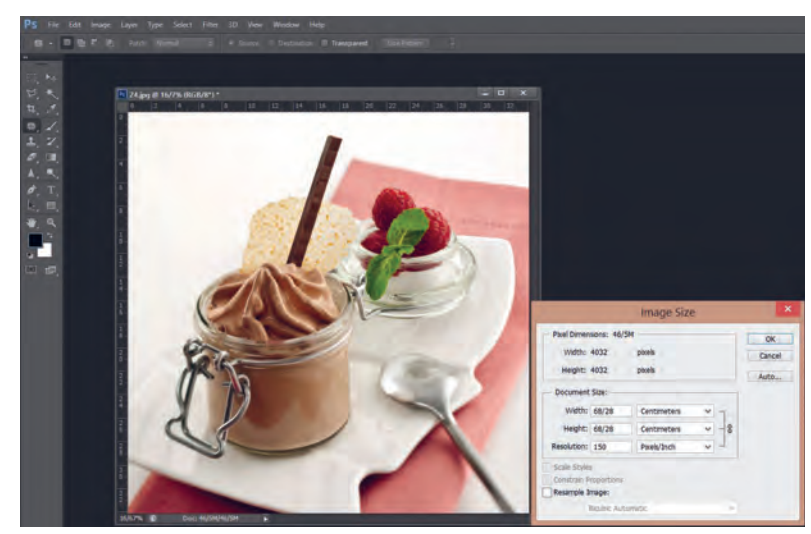

**تصویر26ـ10** 

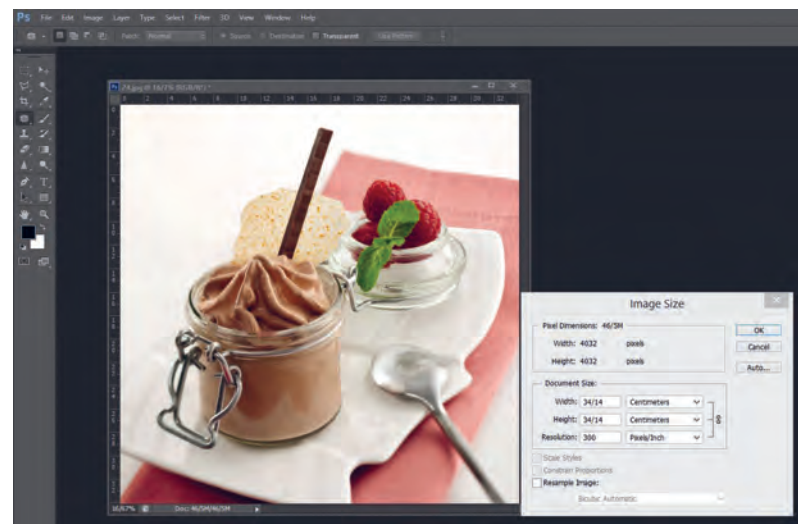

**تصویر27ـ10** 

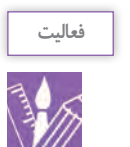

گفته شد که فایلهای Raw برای ویرایش از تواناییهای قابلیت بسیار برخوردار است. اکنون میتوانید عکسهای خود را در محیط یک نرمافزار ویرایش عکس اصالح کنید و تغییرات مورد نظرتان را در آن انجام دهید. سپس آن را برای چاپ بفرستید. نمودار زیر نشاندهندة مراحل کار در روشهای مختلف چاپ است.

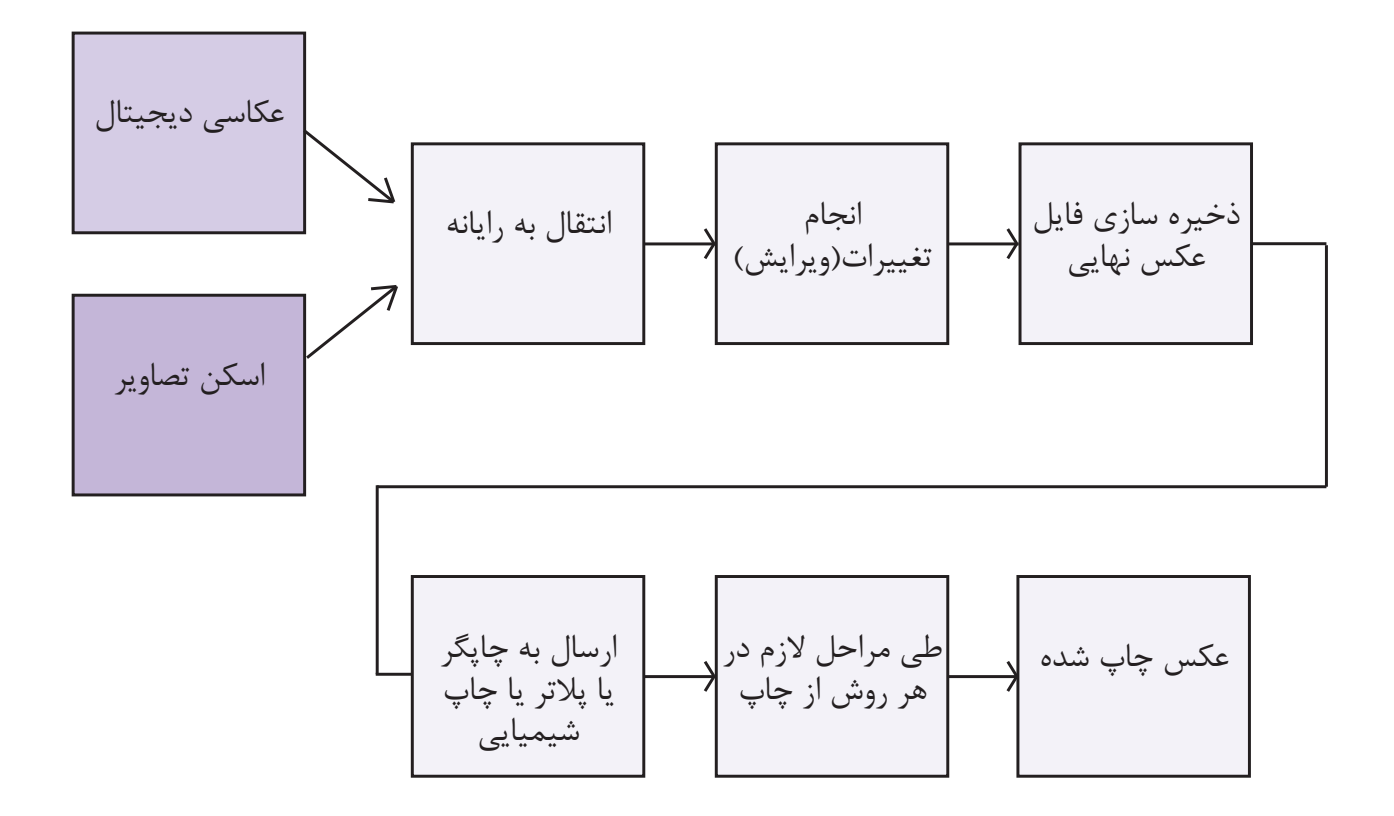

**تصویر28ـ10** 

**ارزشیابی اپراتوری چاپ عکس**

**شرح کار:** چاپ عکس بهطوریکه: 1ـ چاپ عکس نرمال بهطوریکه در آن تهرنگ وجود نداشته باشد. 2ـ شارپنس و کنتراست آن کنترلشده باشد. 3ـ جزئیات عکس حذف نشده باشد.

**استاندارد عملکرد:**  چاپ عکس در اندازههای مختلف و جنسیت کاغذ متنوع بر اساس استانداردهای حرفهای و کاربرد عمومی یا تخصصی به وسیله ابزارهای حرفهای چاپ شامل: چاپ عکس رنگی یا سیاه سفید، اندازه متنوع و کاغذ متنوع **شاخصها:** شناخت رنگهای اصلی نور شناخت تهرنگ (اضافه رنگ) در تصویر، توانایی حذف رنگهای اضافه، تنظیم شارپنس و کنتراست، تنظیم مونیتور با خروجی دستگاه (کالبیره کردن)، توانایی تفکیک انواع کاغذ چاپ اعم از جنس و سایز، توانایی به تفکیک اندازههای استاندارد عکاسی، توانایی گرفتن عکس

#### **شرایط انجام کار و ابزار و تجهیزات:**

**شرایط:** زمان: بسته به دستگاه چاپ بین 30 تا 35دقیقه، کالبیرهکردن 25دقیقه، تست اولیه 5دقیقه، تنظیم مانیتور و تست نهایی 5 دقیقه مکان: البراتور چاپ عکس

**تجهیزات:** دستگاه چاپ

**ابزار و تجهیزات:** دستگاه چاپ

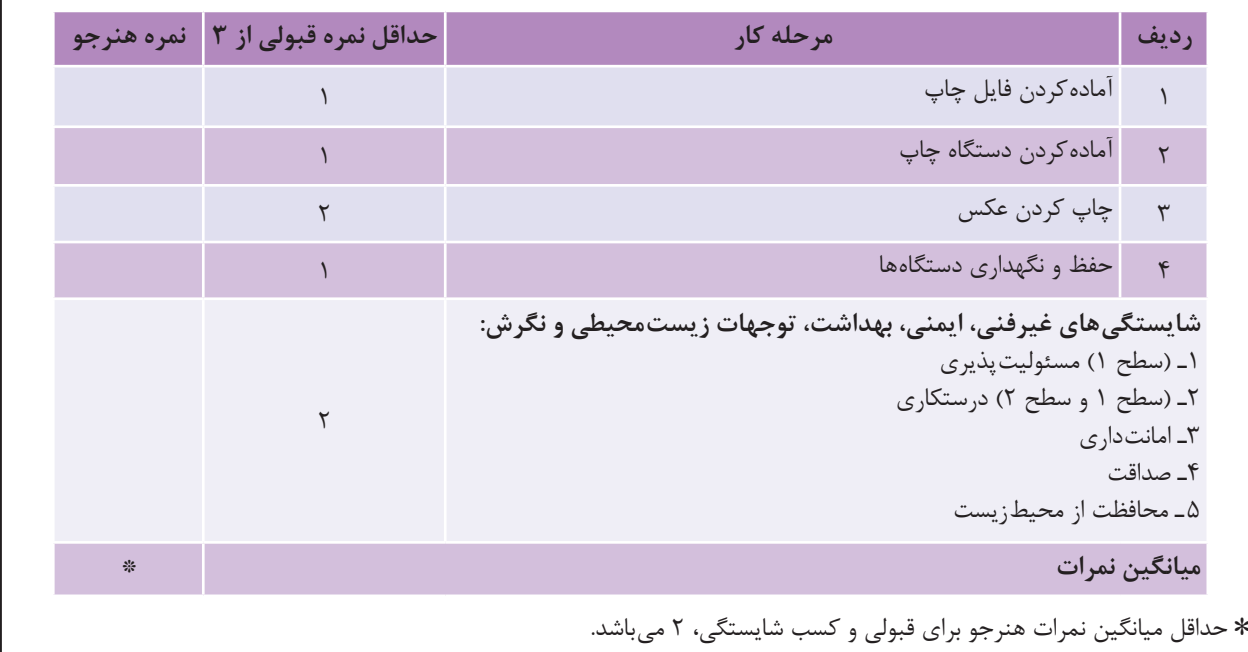

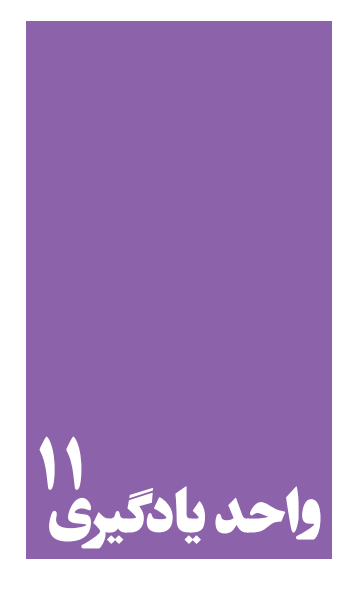

**شایستگی مونتاژ عکس**

# **آیا تا به حال پی بردهاید؛**

 مونتاژ عکس در آثار هنری چه کاربردی دارد؟ رابطة فرایند مونتاژ عکس با ارائة یک اثر گرافیکی چیست؟ برای انجام دادن مونتاژ عکس چه دانشهای پایهای نیاز است؟

**استاندارد عملکرد**

 انتخاب عکسها و مونتاژ آنها به وسیله رایانه و گرفتن خروجی، بر اساس اهداف و سفارش مشتری.

## **کادر**

### با شنیدن کلمة کادر، چه چیزهایی را به یاد میآورید؟

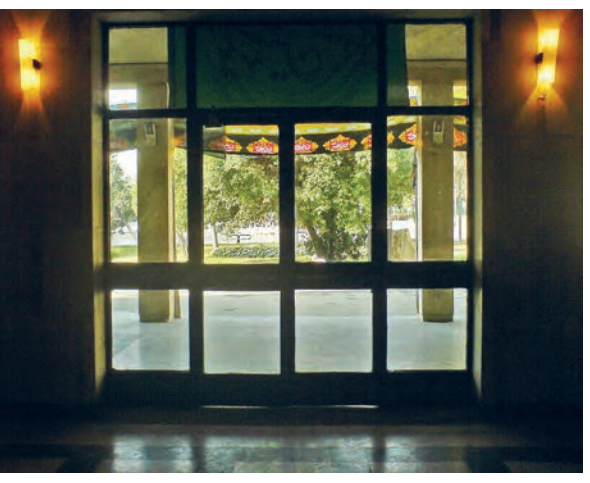

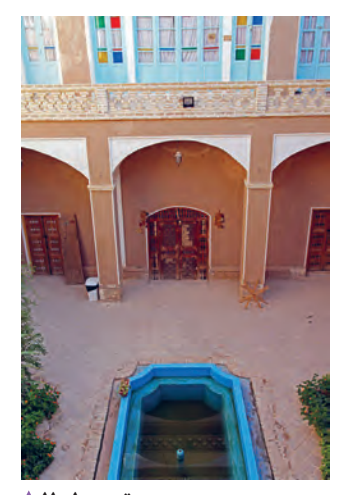

**تصویر4ـ 11 تصویر1ـ 11 تصویر3ـ 11** 

**تصویر2ـ 11** 

در همة این عکسها محدودههایی مشخص شده است. این محدودهها چه کمکی به ما خواهد کرد؟ گاهی با محدود کردن، میتوانیم توجه بیننده را به آنچه میخواهیم جلب کنیم. آیا میتوانید نمونههای دیگری بیان کنید؟ آیا میتوانید تصاویری تهیه کنید که کادر در آن مطرح باشد؟

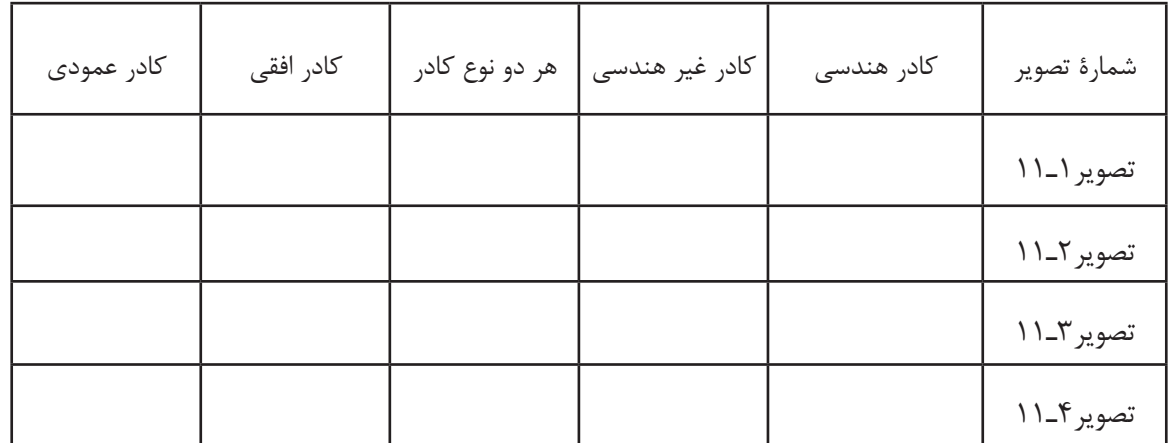

**221**

### آیا تاکنون دقت کردهاید که افراد گوناگون، چگونه اثاثیه و لوازم زندگی یا کار خود را میچینند؟

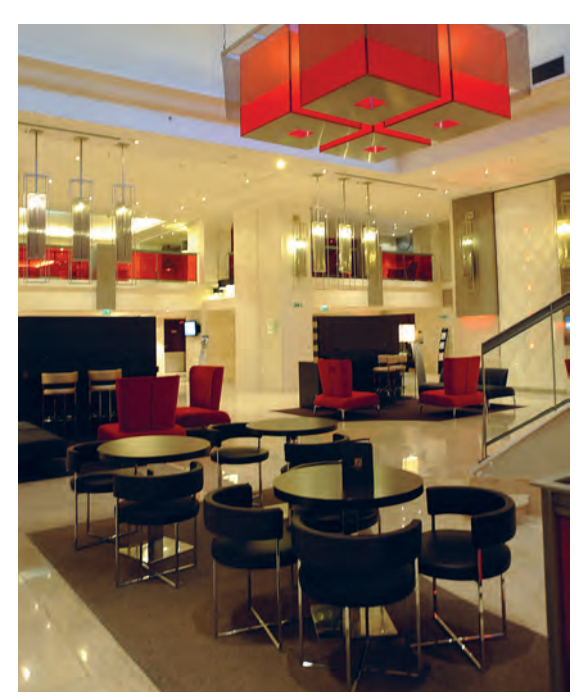

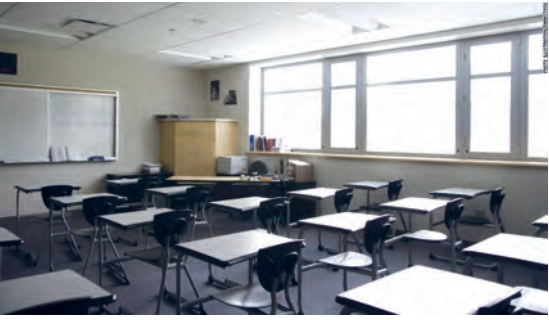

**تصویر7ـ 11** 

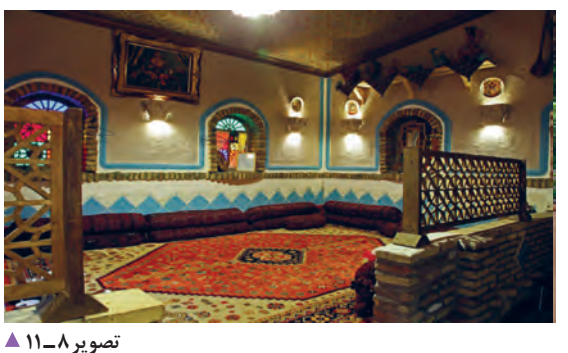

ِ آیا این تفاوت در چیدمان را در جاهای دیگر )مانند عکس، نقاشی، مجسمه و...) هم می توان دید؟ آیا ترکیب اجزا در

آیا شما هم میتوانید نمونههای تصویری را برای نمونههای

فکر میکنید چه عواملی سبب این تفاوتها میشود؟

این آثار با هم تفاوت دارد؟

یاد شده در باال پیدا کنید.

**تصویر5 ـ 11** 

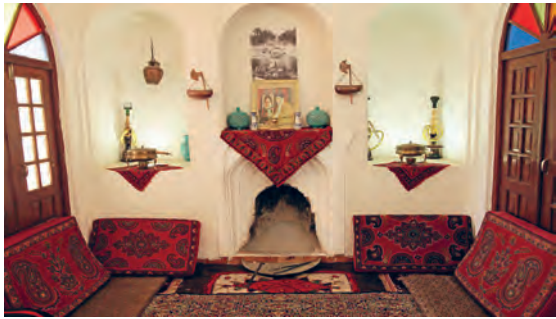

**تصویر6 ـ 11** 

شمارهٔ عکس | آب و هوا (اقلیم) | نوع کاربرد | زیبایی بصری | راحتی و آسایش | آموزشی | نوع ترکیببندی تصویر5ـ11 تصویر6ـ11 تصویر7ـ11 تصویر8ـ11

تفاوتهای فرهنگی و کاربرد فضا میتواند دلیل این تفاوتها باشد.

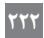

**فرم** 

اشیایی که در عکسهای زیر دیده میشوند چه ویژگیهایی دارند و چه چیزهایی سبب تفاوت در شکل ظاهری آنها میشود؟

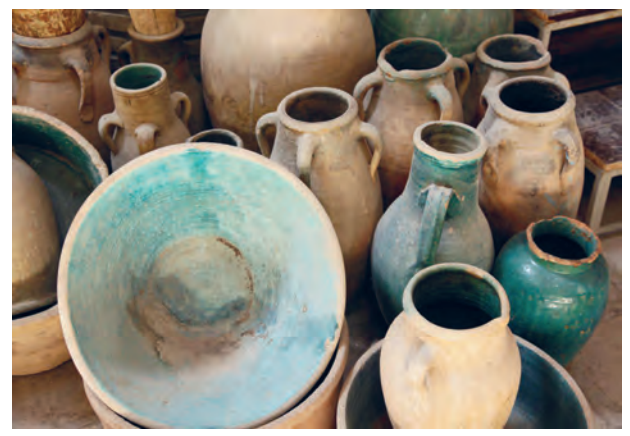

**تصویر9ـ 11** 

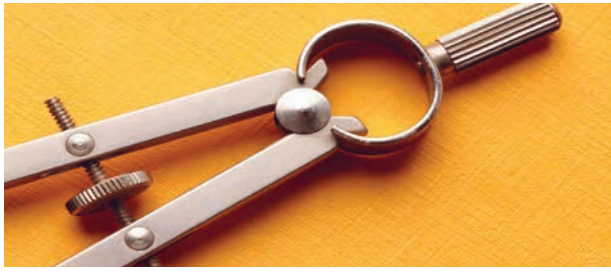

**تصویر12 ـ 11** 

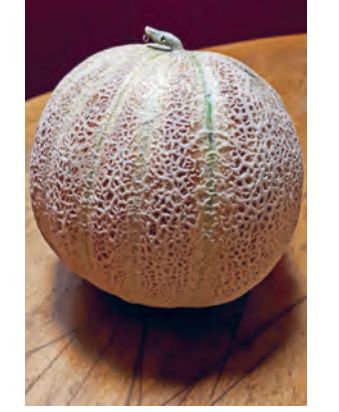

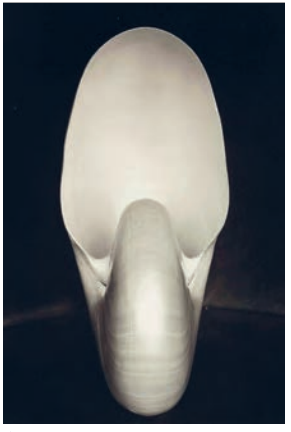

**تصویر11 ـ 11 تصویر10 ـ 11** 

آیا میتوانید در تصاویر باال عناصر بصری را نام ببرید؟ آیا به جز فرم و بافت یک شئ میتوانید عنصر دیگری را پیدا کنید؟ آیا تا به حال به دنیای گستردة رنگ در زندگی خود فکر کردهاید؟

آیا تاکنون به شکل ظاهری اشیا نگاه دقیقی داشتهاید؟ آیا میتوانید فرمهای اشیا را دستهبندی کنید؟

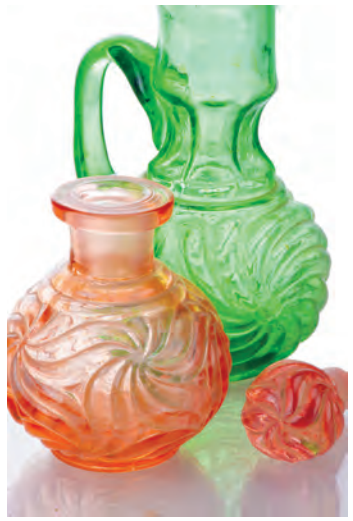

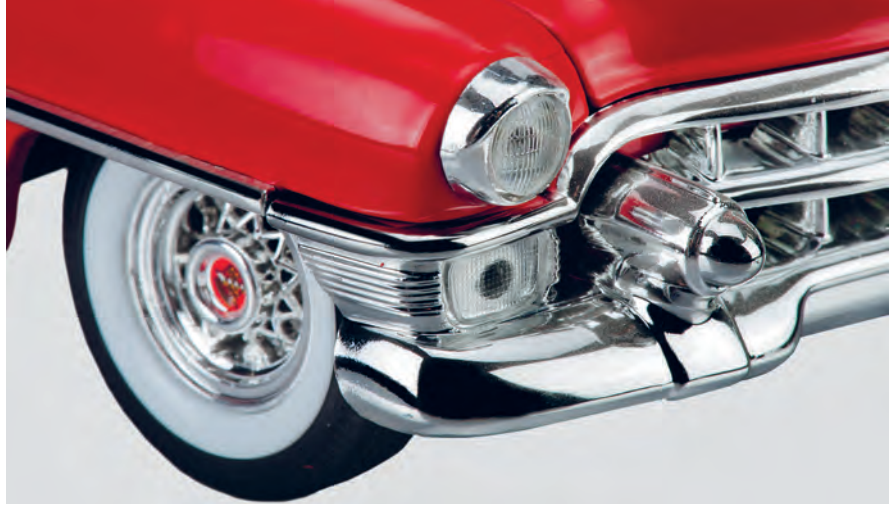

**تصویر14ـ 11 تصویر13ـ 11** 

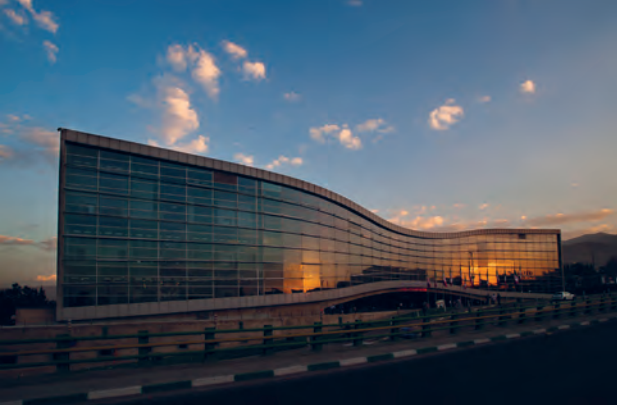

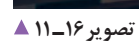

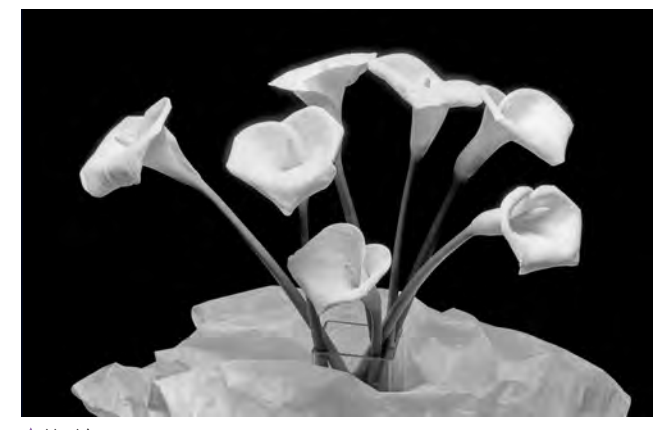

**تصویر15ـ 11** 

شعر، موسیقی، عکاسی، نقاشی ، معماری و مانند آن. شناخت فرم در آفرینش یک اثر هنری بسیار مهم است. در اینجا چند نمونه تصویر از آثار عکاسی، نقاشی، معماری و مجسمه، که نقش فرم در آنها بسیار مطرح است را مشاهده

چه تفاوتی بین اشیای ساخته دست بشر و اجسام طبیعی وجود دارد؟ آیا فرم اشیا میتوانند بیان ویژهای داشته باشند و احساسات خاصی را منتقل کنند؟ فرم در تمام رشتههای هنری بسیار اهمیت دارد، مانند ادبیات، میکنید.

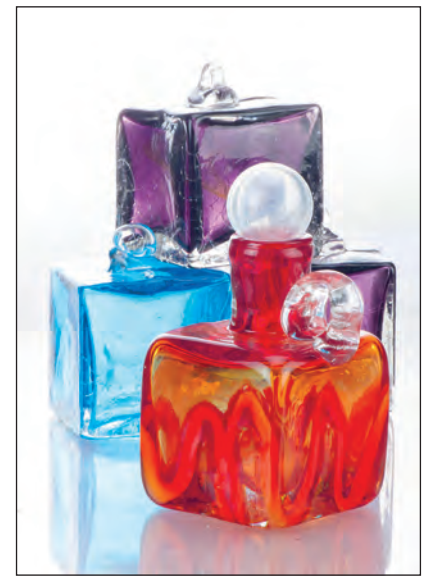

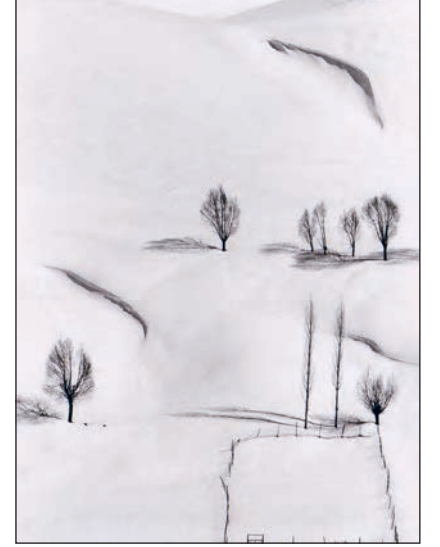

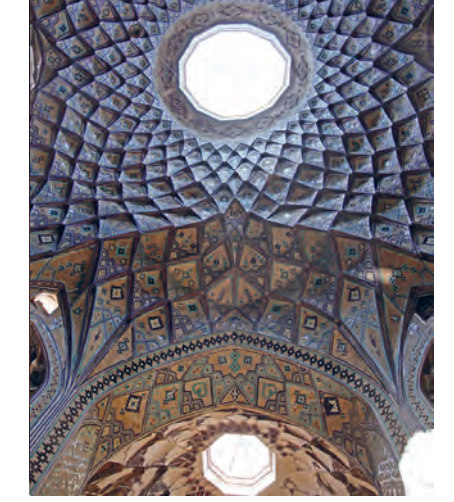

**تصویر19ـ 11 تصویر18ـ 11 تصویر17ـ 11** 

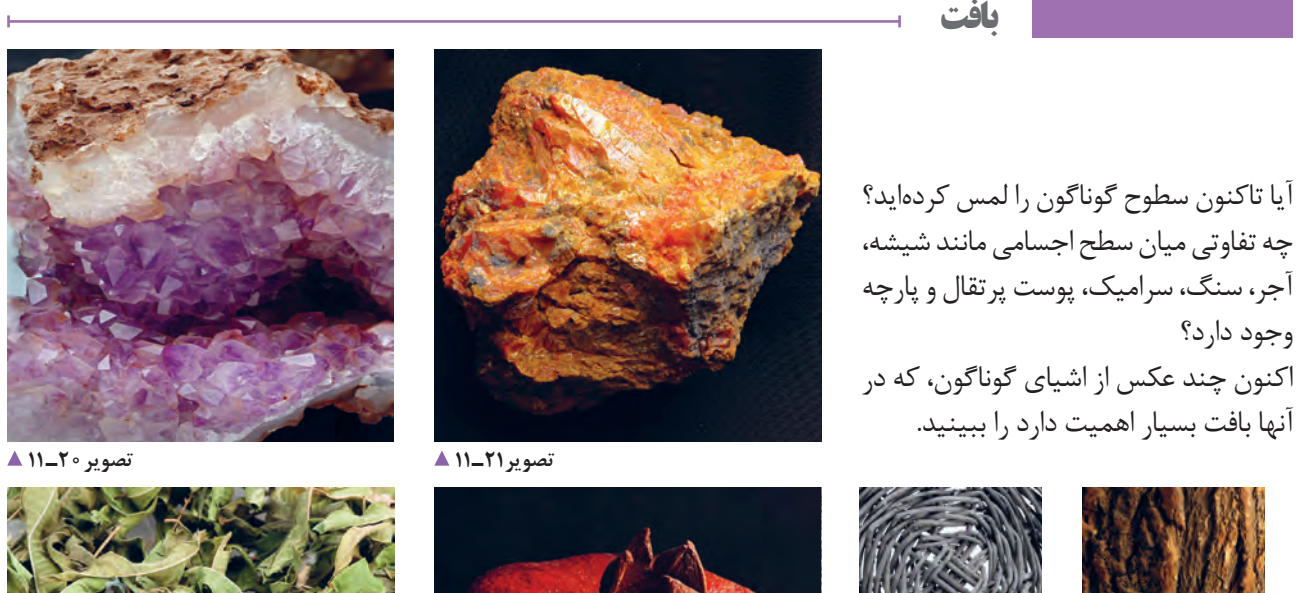

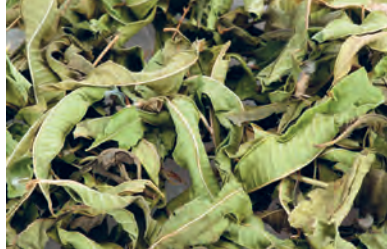

**تصویر22ـ 11** 

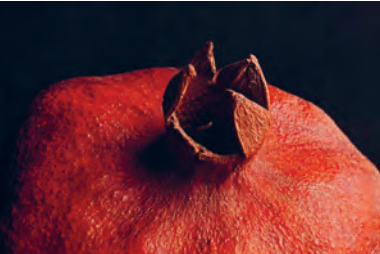

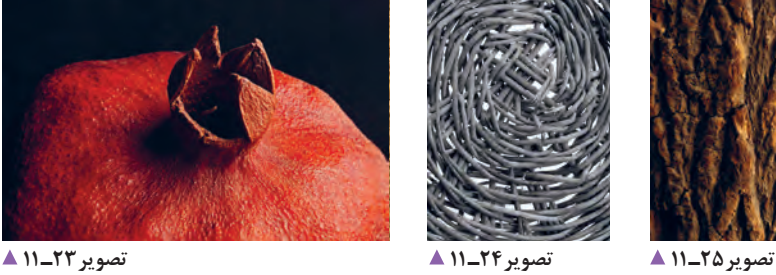

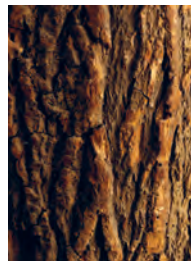

به کیفیتهای موجود در سطح اجسام بافت گفته میشود. یکی از مهارت های نقاشان و عکاسان، بازنمایی درست بافتهاست. چند تصویر از تابلوهای نقاشی و عکاسی که بافتهای گوناگون در آنها به خوبی بازنمایی شده است را میبینیم.

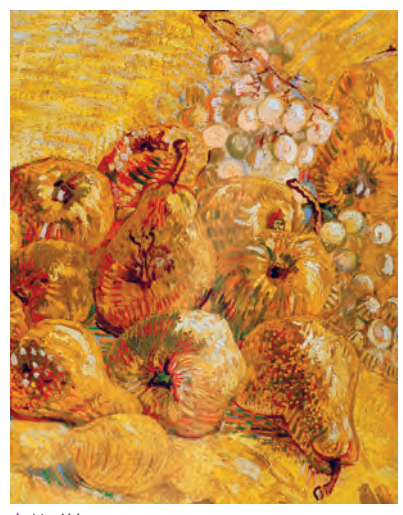

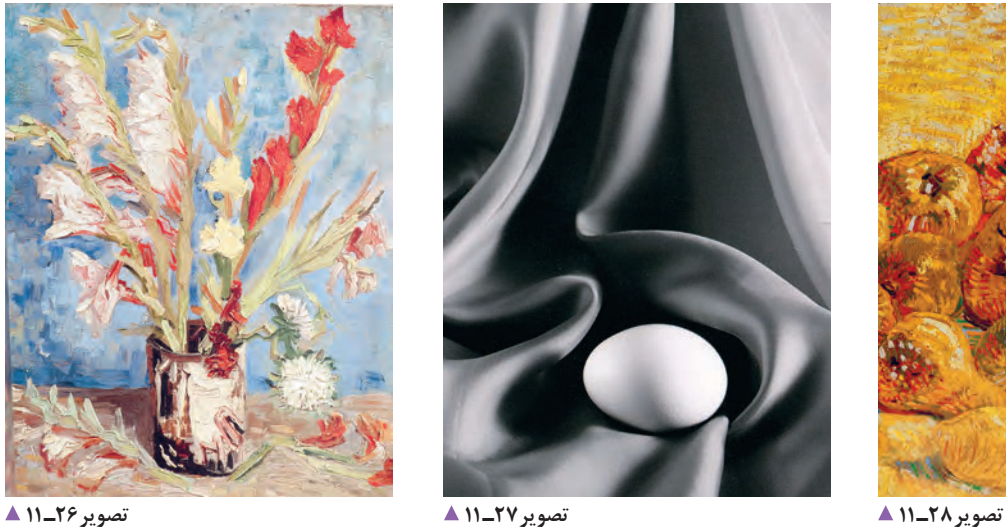

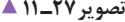

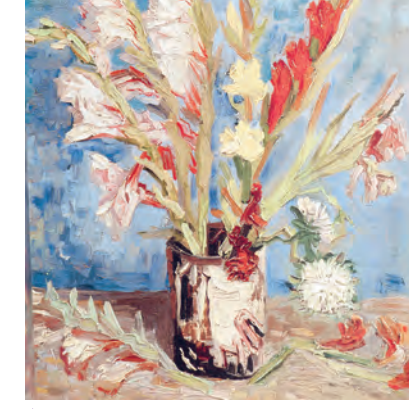

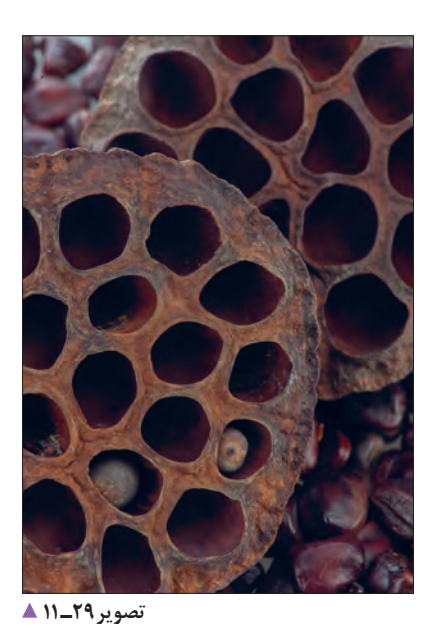

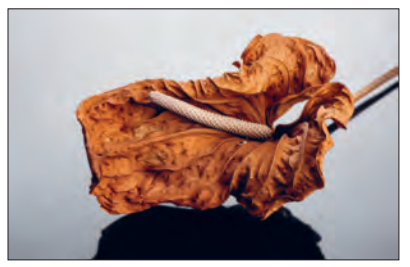

**تصویر30ـ 11** 

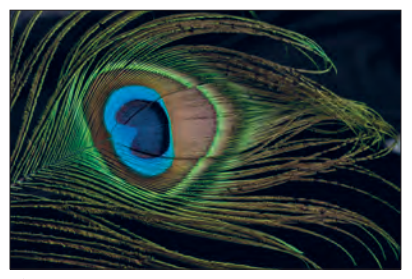

**تصویر31ـ 11** 

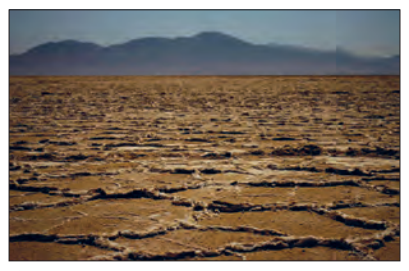

**تصویر32ـ 11** 

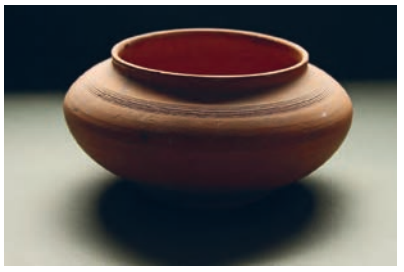

**تصویر33ـ 11** 

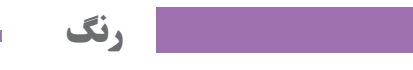

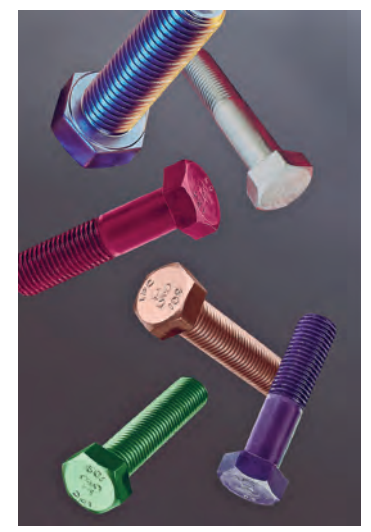

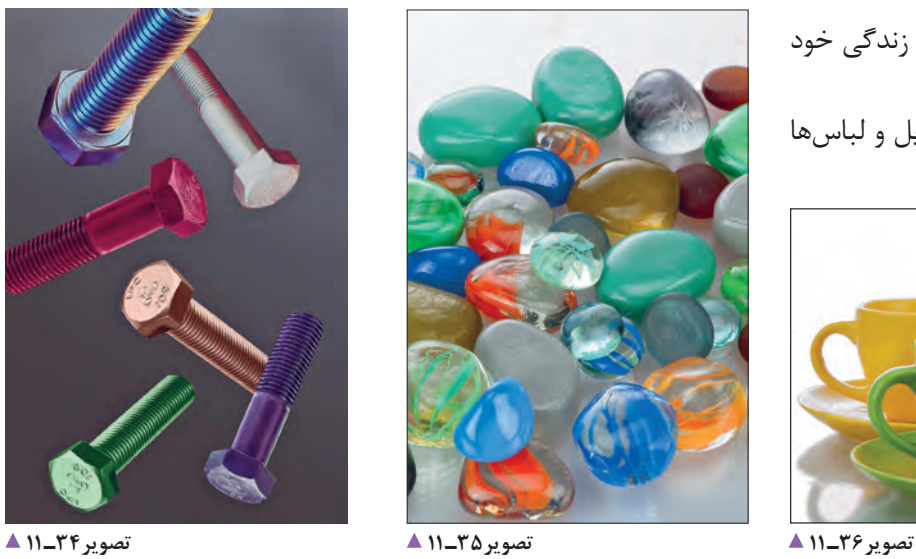

آیا تاکنون به دنیای گستردة رنگ در زندگی خود فکر کردهاید؟ آیا رنگ را فقط در لوازم زندگی، وسایل و لباسها بهکار میبریم؟

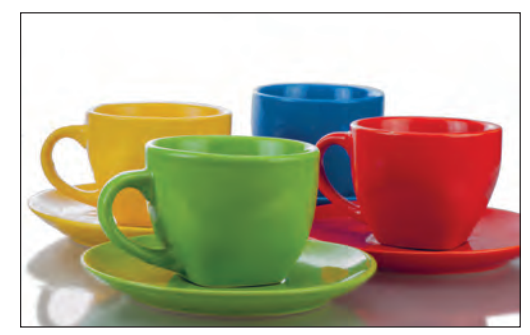

آیا فکر میکنید رنگ میتواند بر حاالت و روحیات شما تأثیر بگذارد؟ ببینید که چگونه چشماندازهای طبیعی در چهار فصل گوناگون سال، احساسات متفاوتی ایجاد می کنند.

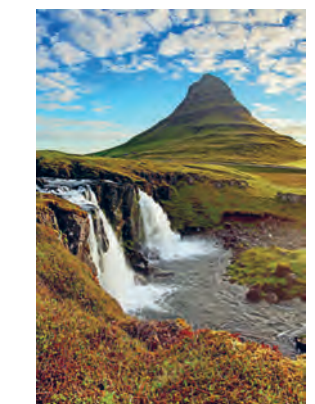

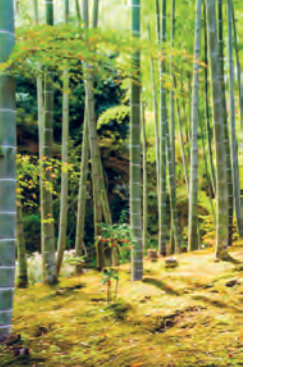

تصویر **۳۷ــ ۱۱** ▲

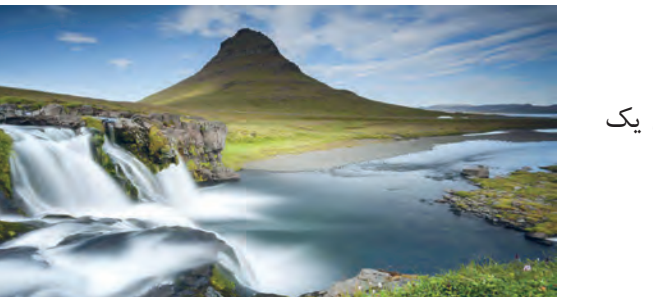

**تصویر40ـ 11** 

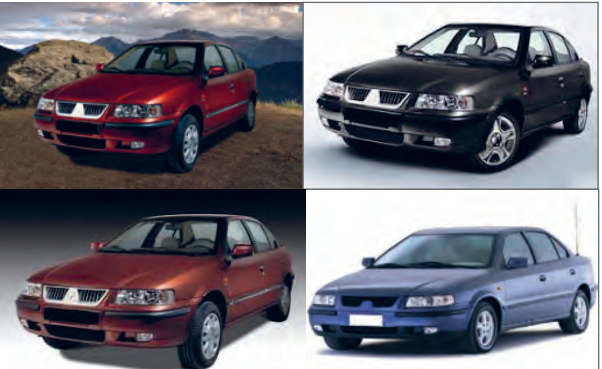

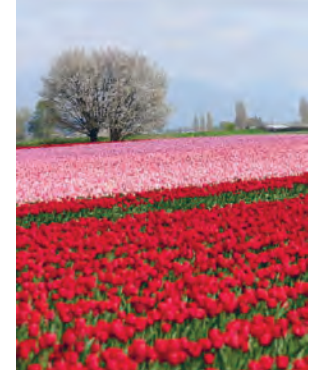

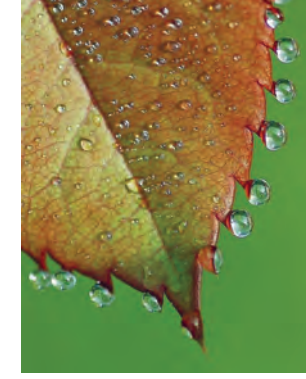

**تصویر43ـ 11 تصویر42ـ 11 تصویر41ـ 11** 

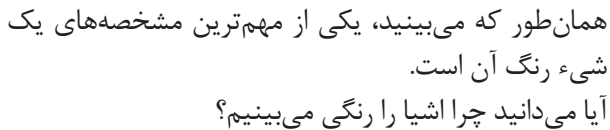

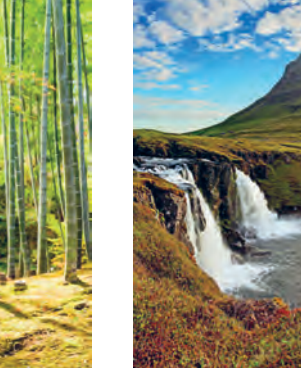

**تصویر39ـ 11 تصویر38ـ 11** 

رنگ در آثار هنری چه نقشی دارد؟ میتوانید چند نمونه از آثار عکاسی، نقاشی، مجسمهسازی و فیلم ارائه کنید که رنگ در آنها بسیار اهمیت دارد؟ آیا تاکنون فضاهای رنگی گوناگون را تجربه کردهاید؟

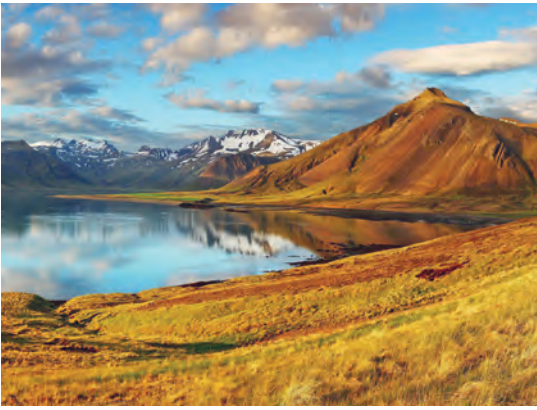

نور خورشید ترکیبی از سه طول موج آبی، قرمز و سبز است. از ترکیب این سه طول موج، نور سفید به وجود میآید. به نورهای سبز و آبی و قرمز نورهای اصلی میگویند. )تصویرهای 44ـ11 و 45ـ 11(

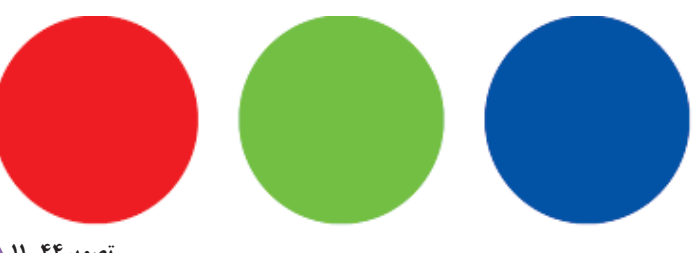

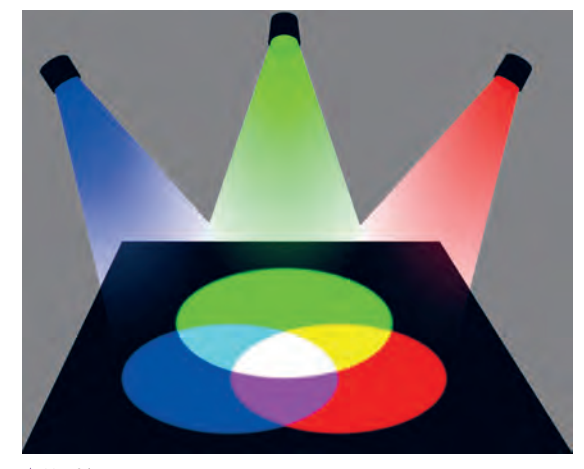

رنگهای اصلی آنها کداماند؟ )تصویر 47ـ11(

**تصویر44ـ 11** 

**1 تصویر ۴۵ـ 11** ▲

آیا تا بهحال پالت رنگ نقاشان را دیدهاید؟)تصویر 46ـ11(

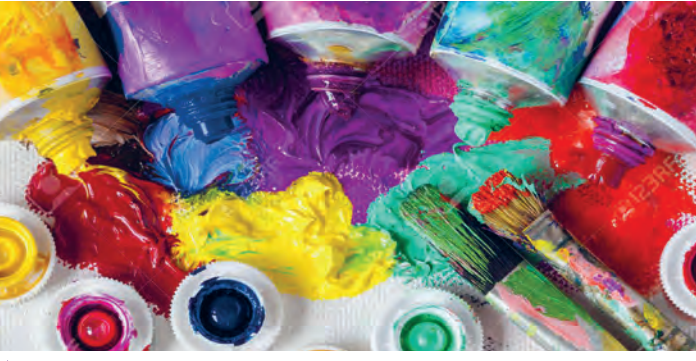

**تصویر46ـ 11** 

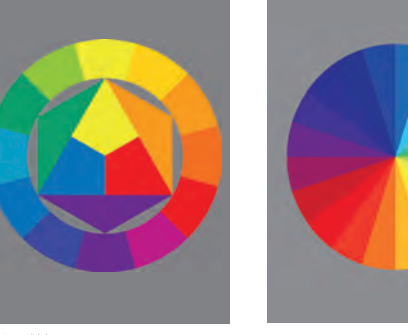

**تصویر47ـ 11** 

در نقاشی، رنگهای اصلی عبارتاند از زرد، آبی و قرمز. در عکاسی نیز رنگ نقش مهمی دارد. باید تالش کنیم تا عکسهایی که تهیه میکنیم دارای رنگ صحیح باشند. در غیر این صورت به کمک نرمافزارهای گوناگون، رنگ آنها را اصالح میکنیم. اما وقتی با نور کار میکنیم، در دستگاههایی مانند تلویزیون، نمایشگر و مانند آنها از نورهای اصلی استفاده میشود و بقیه رنگها از ترکیب این نورها ساخته میشوند.

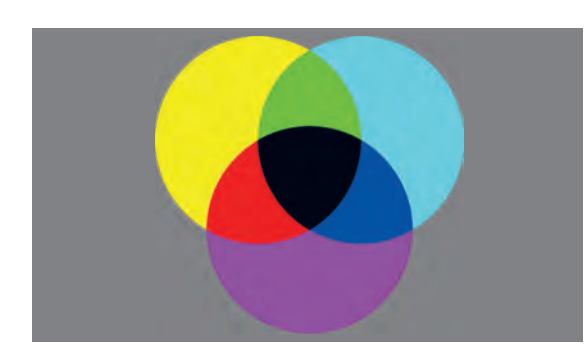

**ترکیب نورهای اصلی و ایجاد رنگ های ثانویه تصویر48ـ 11**

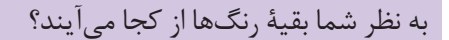

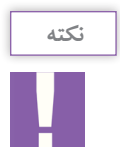

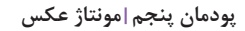

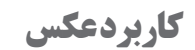

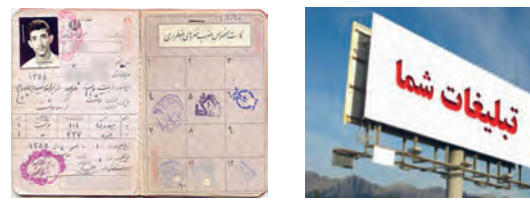

**تصویر49ـ 11** 

**تصویر 50 ـ11** 

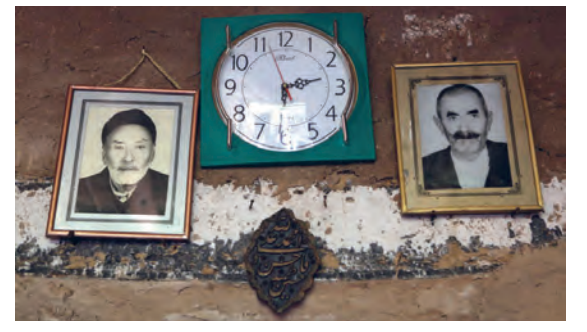

**تصویر51 ـ 11** 

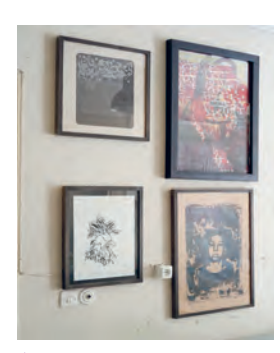

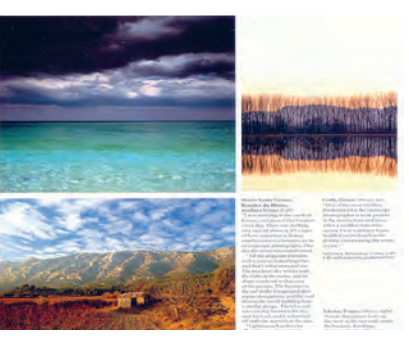

**تصویر53 ـ 11 تصویر 52 ـ 11** 

عکس در زندگی ما چه نقشی دارد؟ پیرامون خود نگاه کنید.

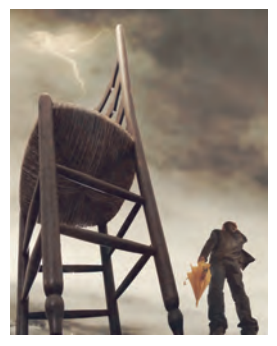

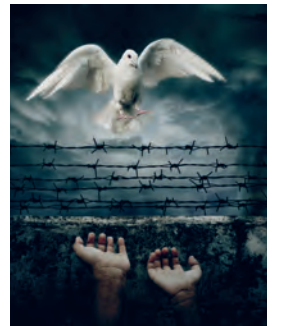

**تصویر56 ـ 11 تصویر 55 ـ 11 تصویر 54ـ 11** 

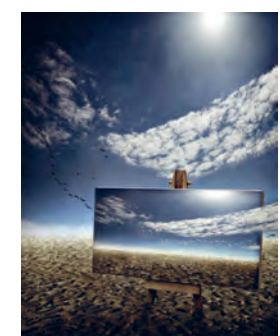

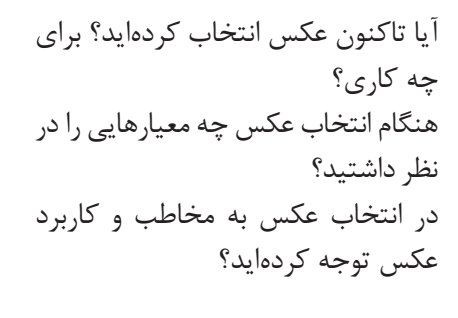

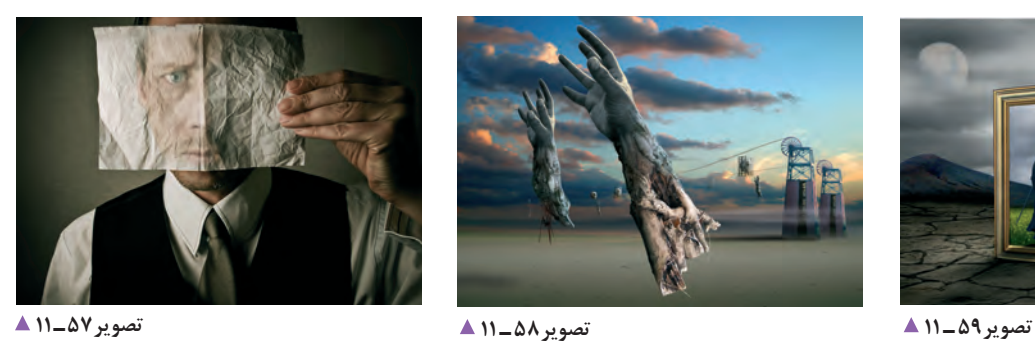

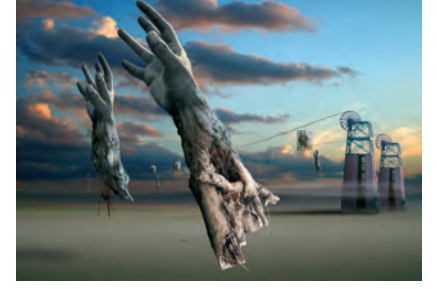

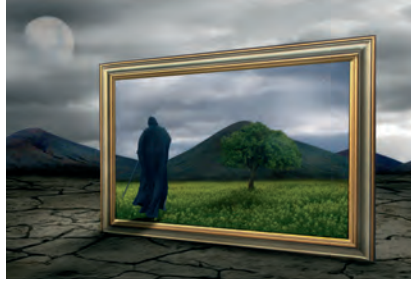

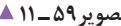

" گاهی برای اهداف خاصی چند عکس را با هم ترکیب میکنیم. به این کار مونتاژ عکس میگویند". این کار با نرمافزارهای مخصوص انجام میشود. به نظر شما هنگام انتخاب عکس برای مونتاژ، به چه مواردی باید توجه کنیم؟ رنگ، اندازه، موضوع و.....؟ یکی از نکات مهم در انتخاب این گونه عکسها و هدف نهایی، کاربرد عکس مونتاژ شده است. کاربرد این عکسها را بیان کنید.

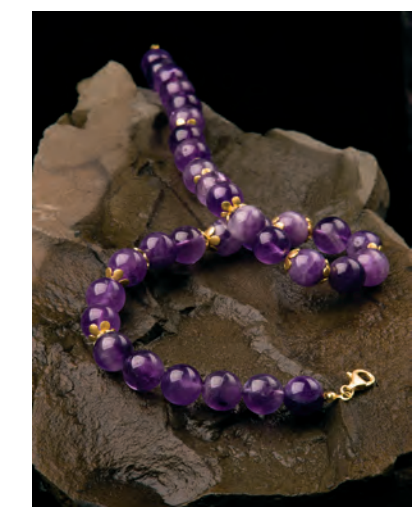

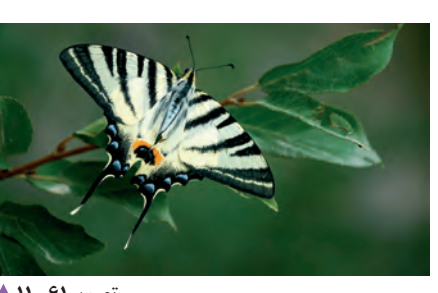

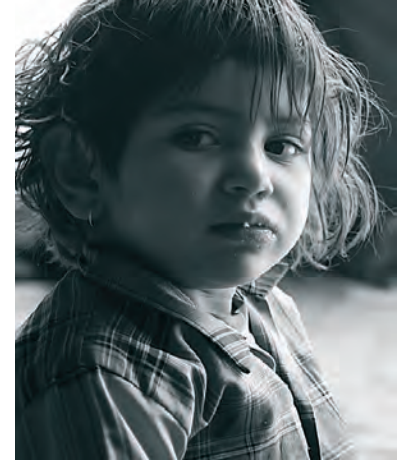

**تصویر60 ـ 11** 

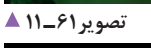

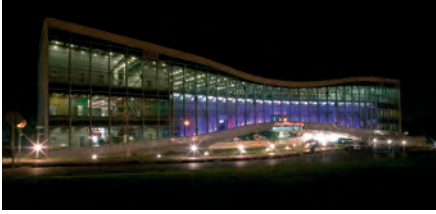

**تصویر63 ـ 11 تصویر62 ـ 11** 

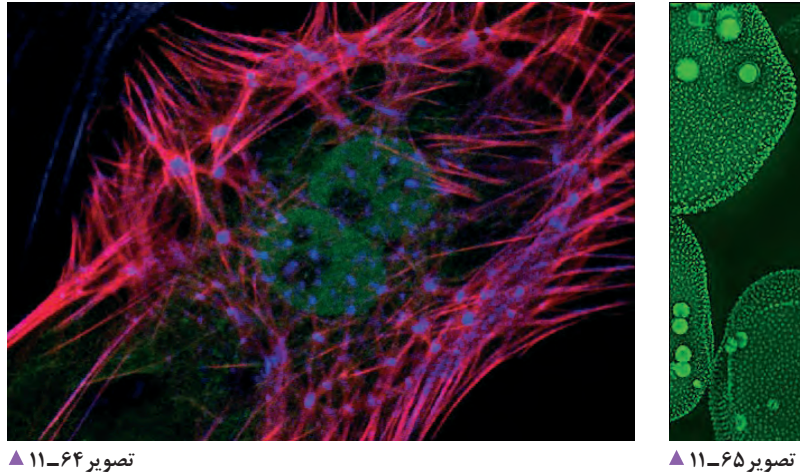

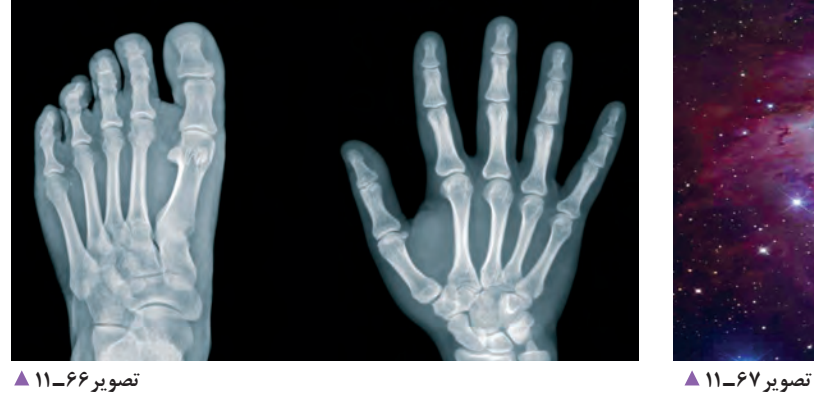

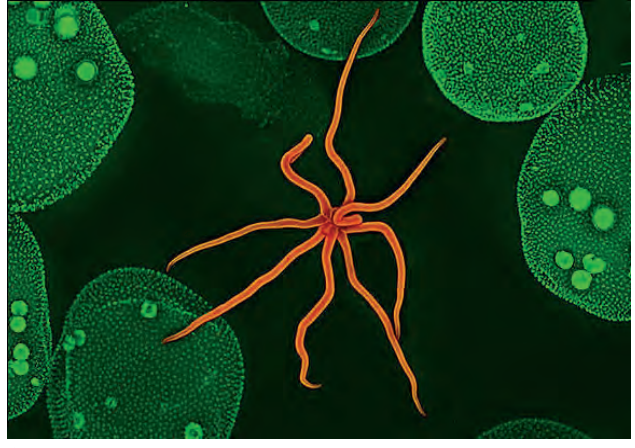

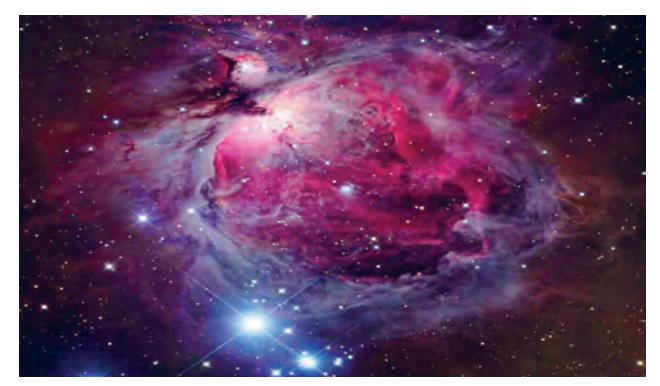

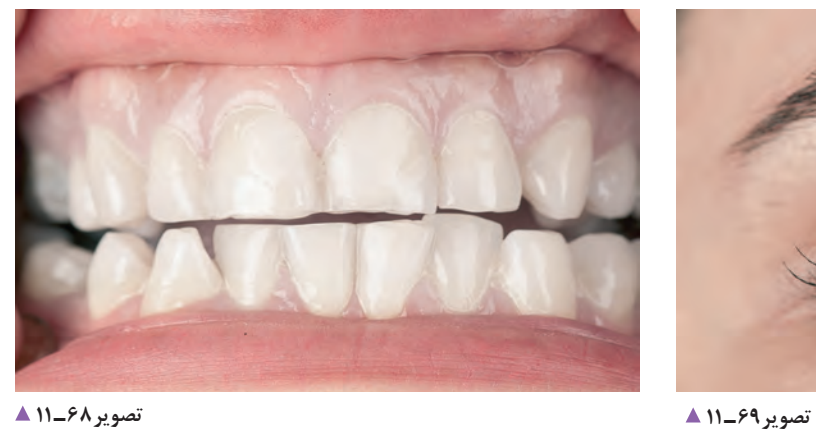

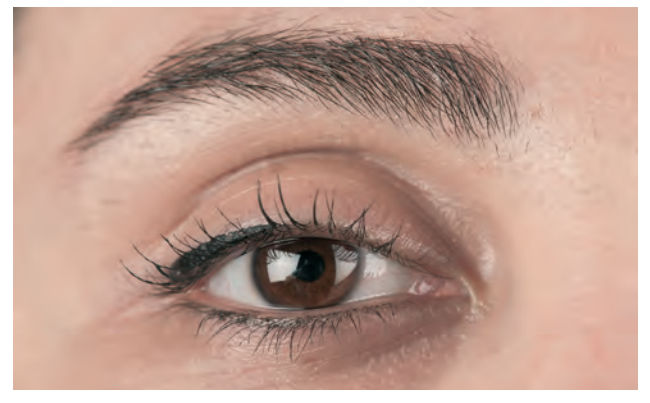

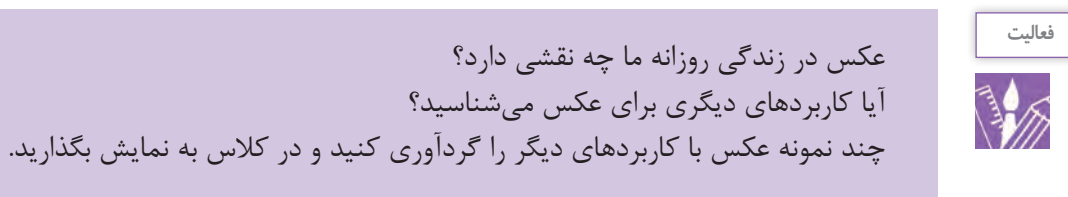

**آرشیو**

وسایلتان را کجا نگهداری میکنید؟ ( لباس، کفش، کتاب و...)

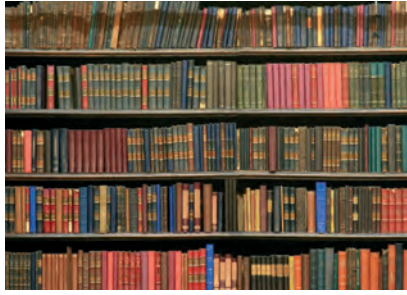

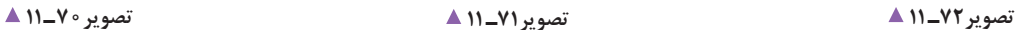

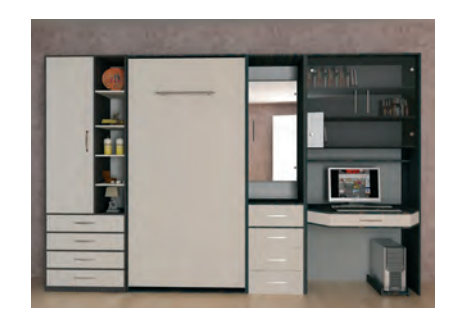

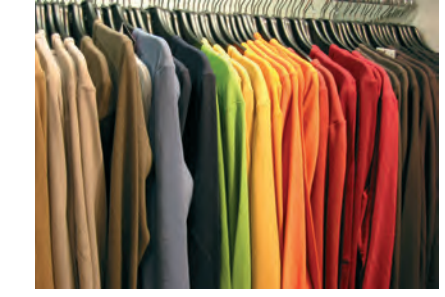

**231**

هر دسته از وسایل را باید جایی و به گونهای نگهداری کنیم که هم سالم بمانند و هم در صورت نیاز، به سرعت به آنها دسترسی داشته باشیم. آیا فکر میکنید اسناد و عکسها هم نیاز به دستهبندی و نگهداری دارند؟ آیا تاکنون چنین جایی را دیدهاید؟ به مکانی که مجموعة عکسهای یک روزنامه، نشریه یا مؤسسه، در آن نگهداری میشود، آرشیو یا بایگانی عکس میگویند. آلبوم عکسهای خانوادگی هم یک آرشیو کوچک است.

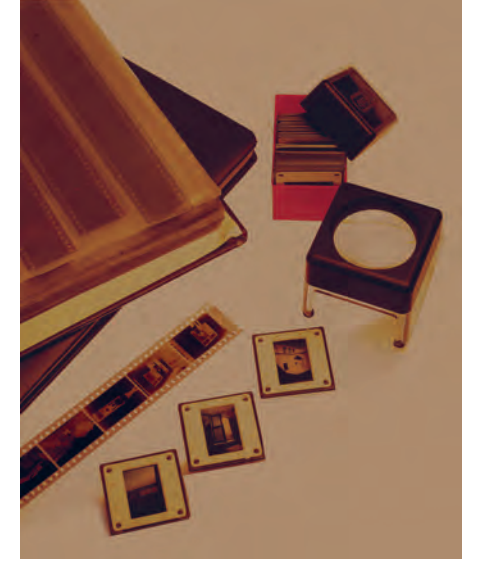

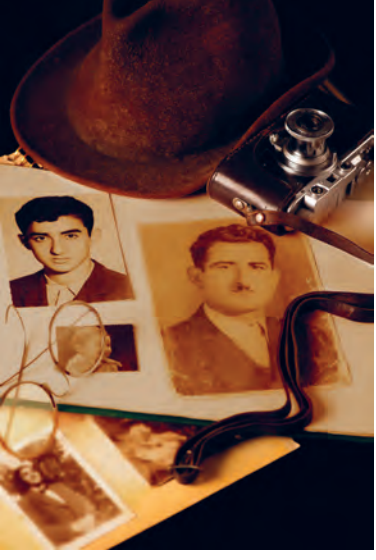

**تصویر73ـ 11** 

**تصویر74ـ 11** 

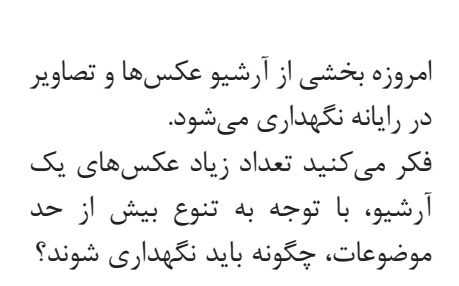

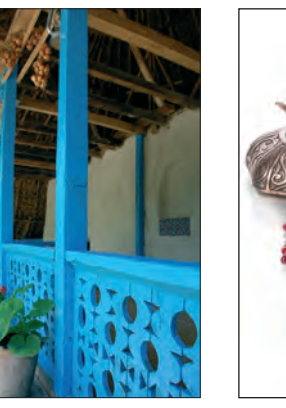

**تصویر75ـ 11** 

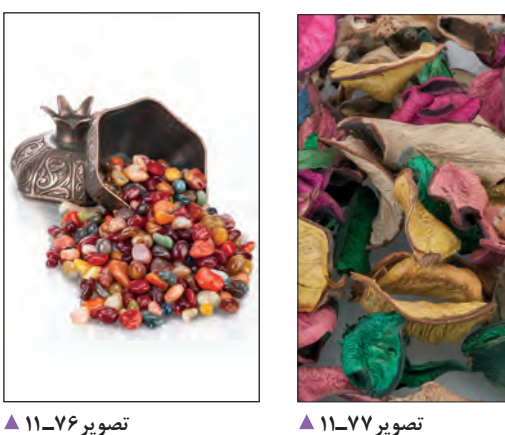

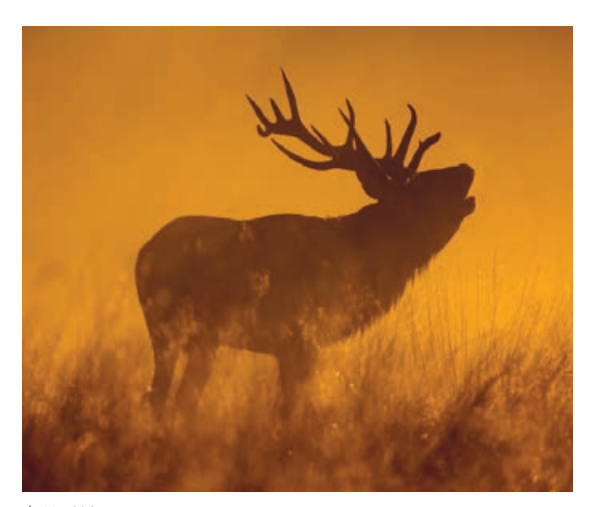

**تصویر78ـ 11** 

عکسها را براساس موضوع، محل عکاسی، نام عکاس، تاریخ عکسبرداری و... دستهبندی می کنند. امروزه این کار با نرمافزارهای آرشیو عکس انجام میشود. به وسیلة این نرمافزارها به آسانی میتوان با روشهای گوناگون به یک یا چند عکس دسترسی پیدا کرد. چگونه میتوانیم از میان هزاران عکس، عکسهای مورد نظرمان را در کوتاهترین زمان ممکن پیدا کنیم؟ نرمافزارهای آرشیو عکس، این امکان را به ما میدهند که هنگام ذخیرة عکسها، افزون بر یک نام، نامهای گوناگون دیگری را نیز به آن اضافه کنیم تا در هنگام نیاز، با جستجوی هر یک از آن نامها، به عکس مورد نظر خود دست یابیم.

**ویژگیهای نرمافزار ویرایش عکس**

آیا تاکنون کلمة ویرایش را شنیدهاید؟ در کجا؟ آیا معنی آن را می دانید؟ برای انجام دادن اصالحات و تغییر در عکس، از نرمافزارهای ویرایش عکس استفاده میکنند. کاربردیترین و مهمترین این نرمافزارها برنامة Photoshop است. با این نرمافزار، هرگونه تغییری را میتوان در آنها ایجاد کرد. اصالح ایرادهای عکس یکی از تواناییهای این نرمافزار است. با ایجاد تغییر در عکسها میتوان حتی فضای خیالی و غیر واقعی را نیز در عکسها ایجاد کرد. در زمینة مونتاژ عکس، این نرمافزارها بسیار سودمند و پرکاربرد هستند. ً تا به حال صفحة رایانه یا محیط بازیها را دیدهاید. همة حتما محیطهای نرمافزاری ابزارهایی روی صفحه دارند که به کمک آنها میتوان با آن نرمافزار کار کرد.

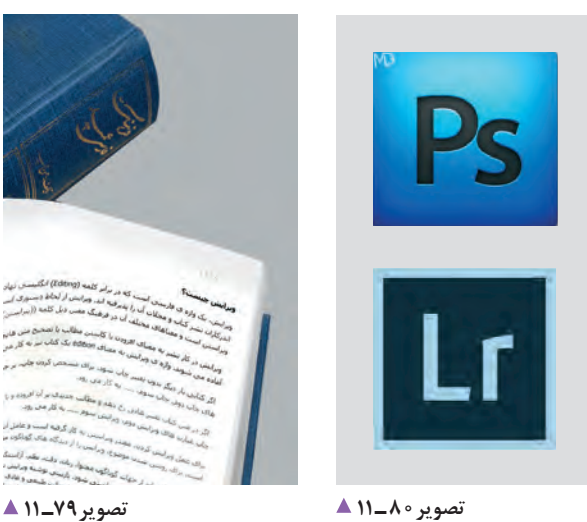

هرچه نرمافزار پیچیدهتر باشد، مقدار این ابزارها بیشتر است. هرچه کاربر در استفاده از ابزارهای یک نرمافزار تسلط بیشتری داشته باشد، در زمان کوتاهتری به نتیجه میرسد.

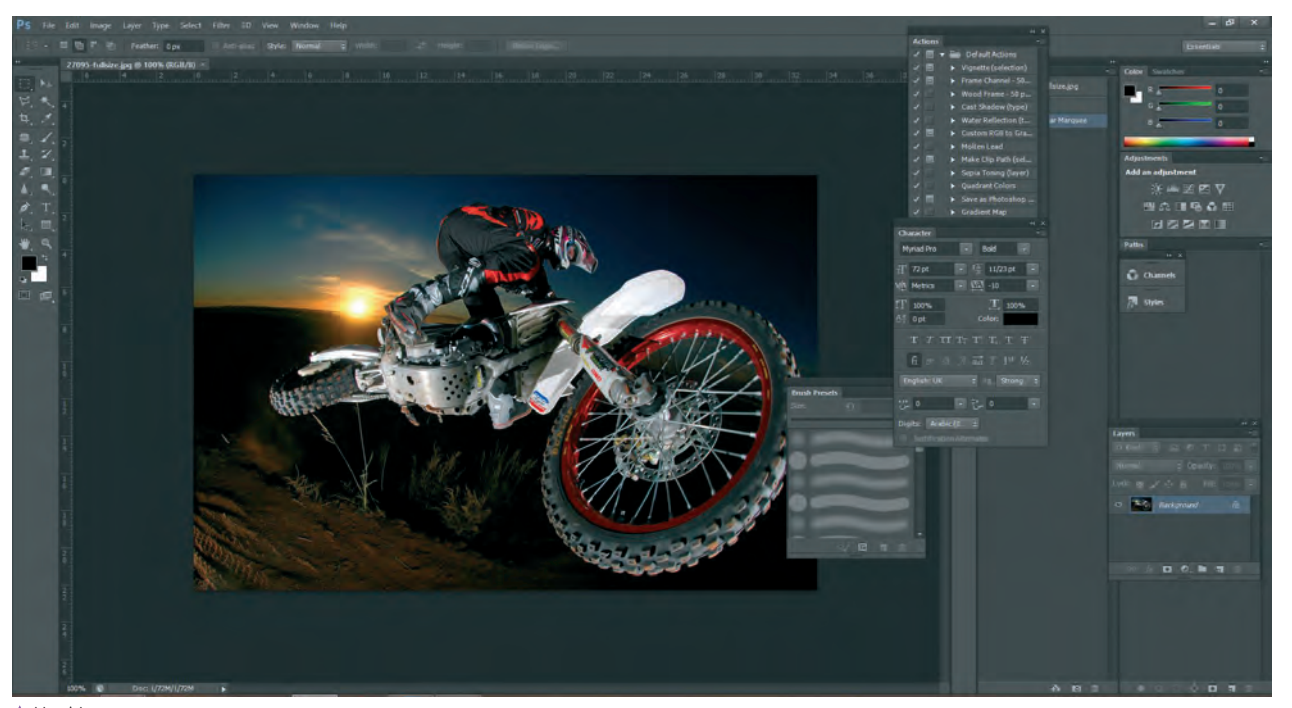

**تصویر81 ـ 11** 

### **مونتاژ چند عکس**

آیا تاکنون دقت کردهاید بعضی از کلماتی را که بهکار میبریم ترکیبی از چند کلمه ً است؟ مثال شاهکار، نرمافزار، کتابخانه و... کلمة مرکب از این دو کلمه، معنی جدیدی به وجود میآورد. آیا گمان میکنید با عکسها نیز میتوان چنین کاری انجام داد؟ به دالیل گوناگون میتوانیم چند عکس را با هم ترکیب کرده و فضاها و معناهای تازهای را به وجود بیاوریم.

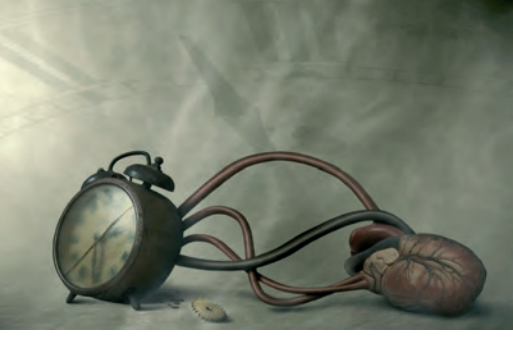

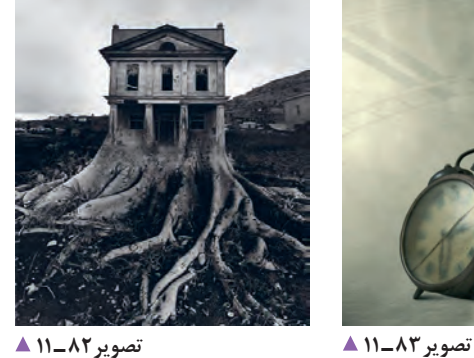

برای تهیة یک عکس مونتاژ شده، ممکن است الزم باشد تغییراتی در عکسهای اصلی ایجاد شود. این تغییرات عبارتاند از: تغییر رنگ، اندازه، کنتراست و روشنایی، دوربُری و مانند اینها.

فکر میکنید برای تهیهٔ چنین عکسهایی چه کارهایی باید انجام شود؟

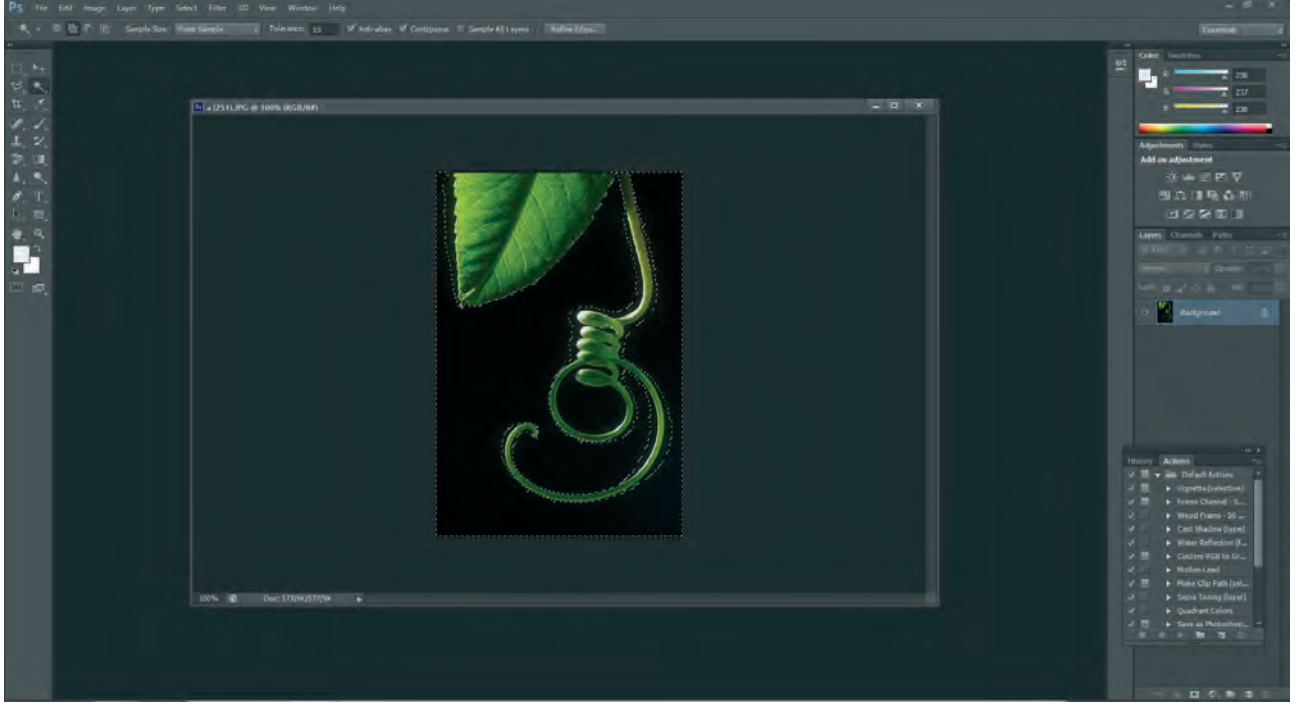

**تصویر84 ـ 11** 

l a

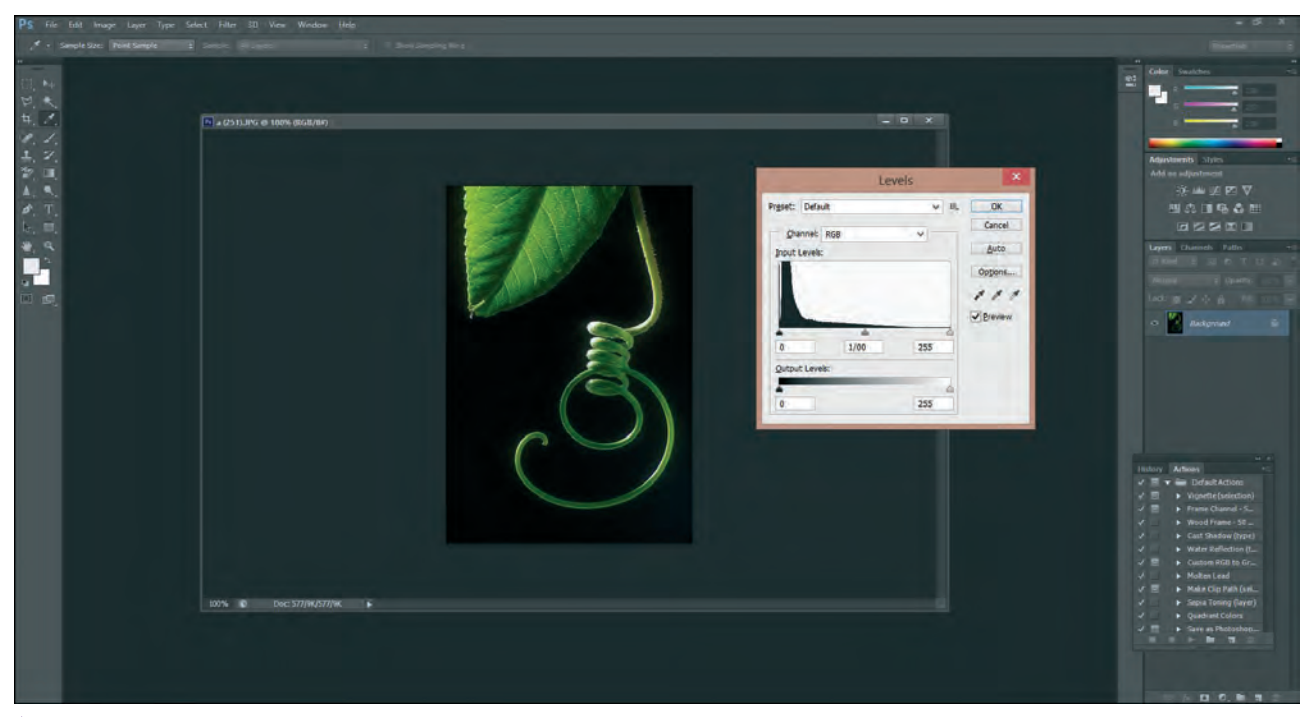

**تصویر85 ـ 11** 

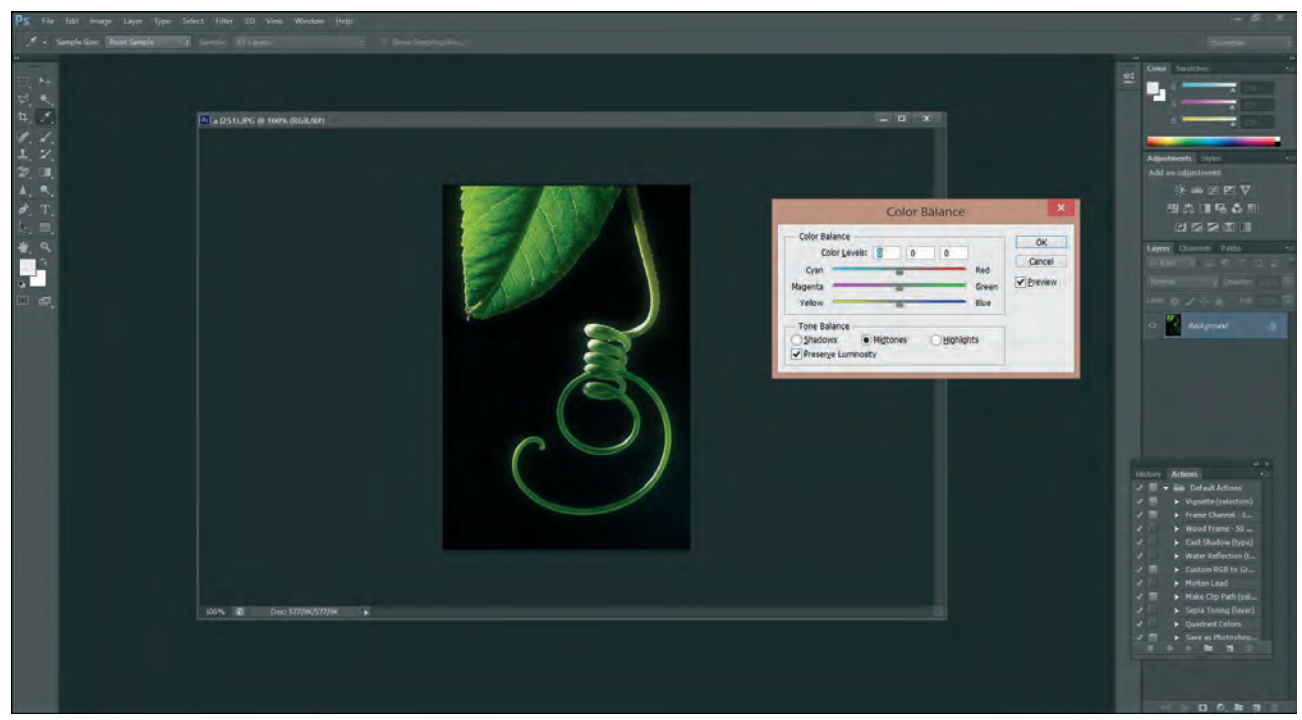

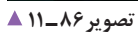

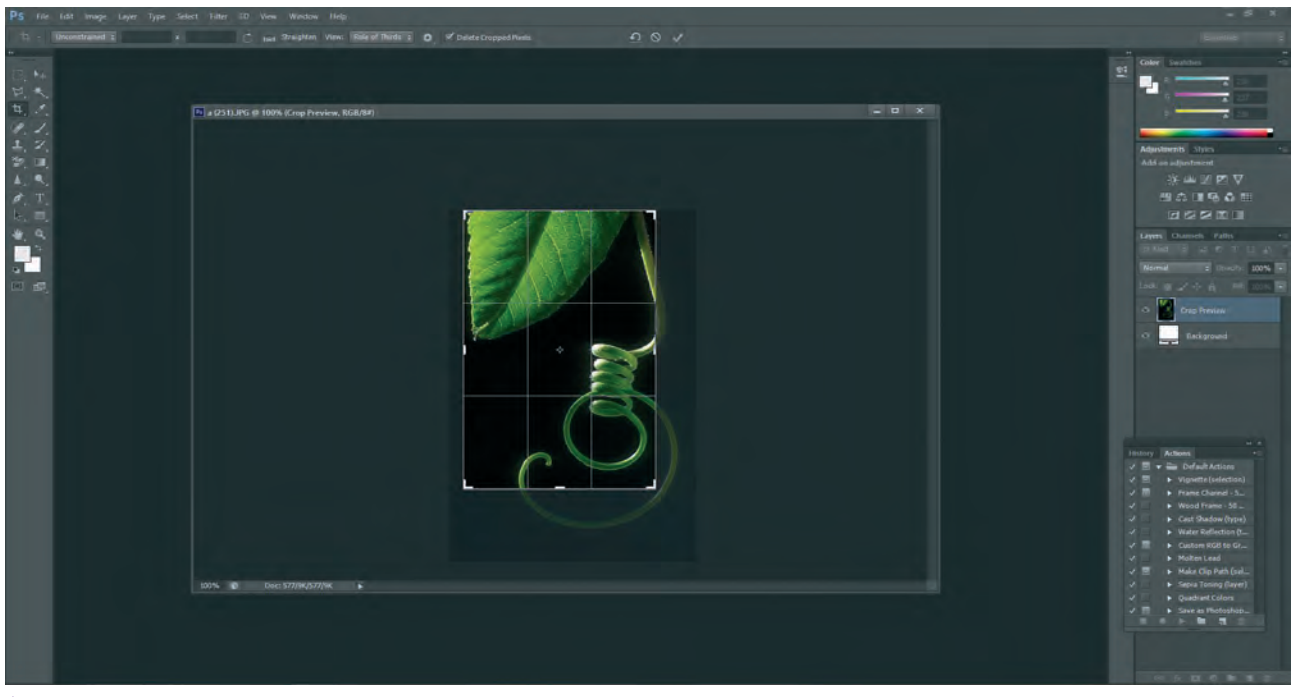

**تصویر87 ـ 11** 

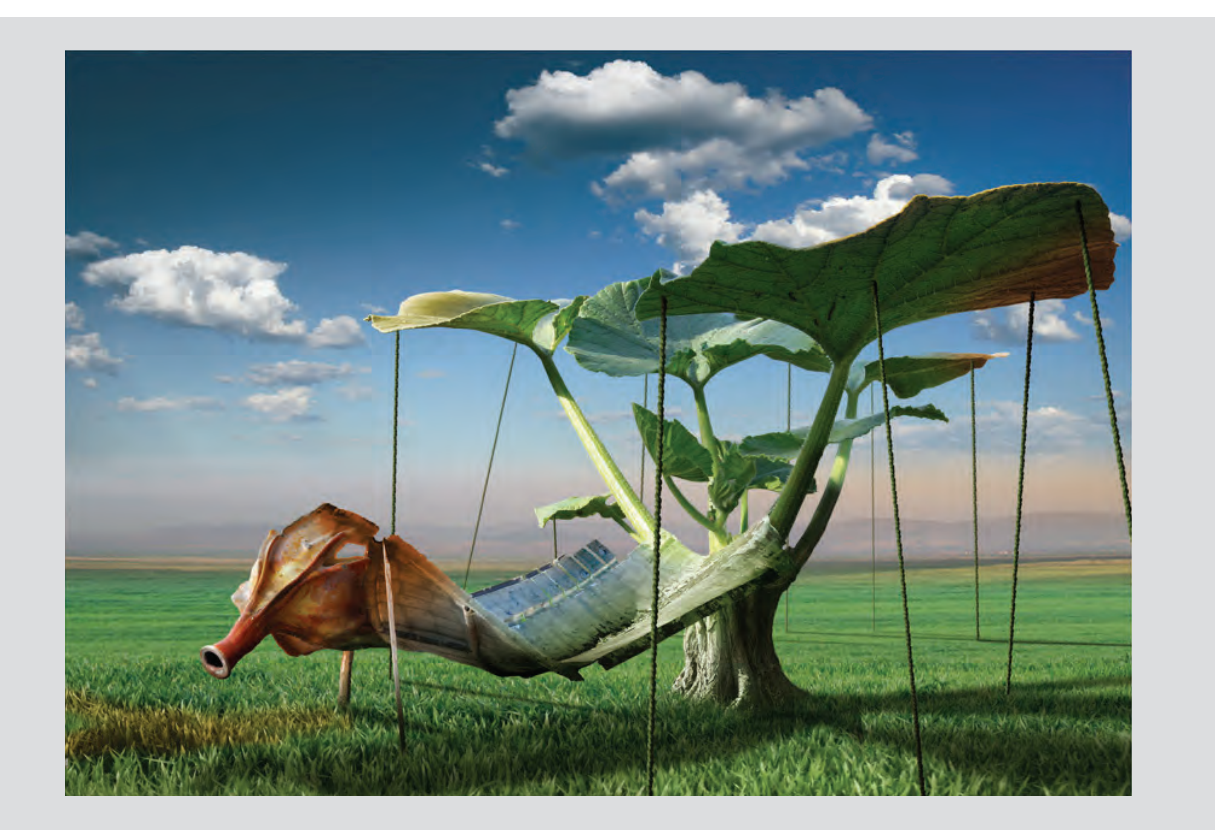

**ارزشیابی مونتاژ عکس**

**شرح کار:** تهیه یک تصویر مونتاژ شده براساس اهداف گوناگون فتومونتاژ

**استاندارد عملکرد:**  انتخاب عکسها و مونتاژ آنها به وسیله رایانه و گرفتن خروجی بر اساس اهداف و سفارش مشتری **شاخصها:** تصحیح رنگ رفع هرگونه ایراد در عکسها تصحیح ابعاد تصاویر و یکسانسازی قالبهای تصویری )فرمت( دور بُری و تغییر پرسپکتیو تصاویر انجام عمل مونتاژ و تهیه تصویر نهایی

**شرایط انجام کار و ابزار و تجهیزات:**

**شرایط:** زمان: 60 دقیقه مکان: سایت رایانه

**ابزار و تجهیزات:** رایانه، نرمافزار ویرایش و مونتاژ، پویشگر، چاپگر

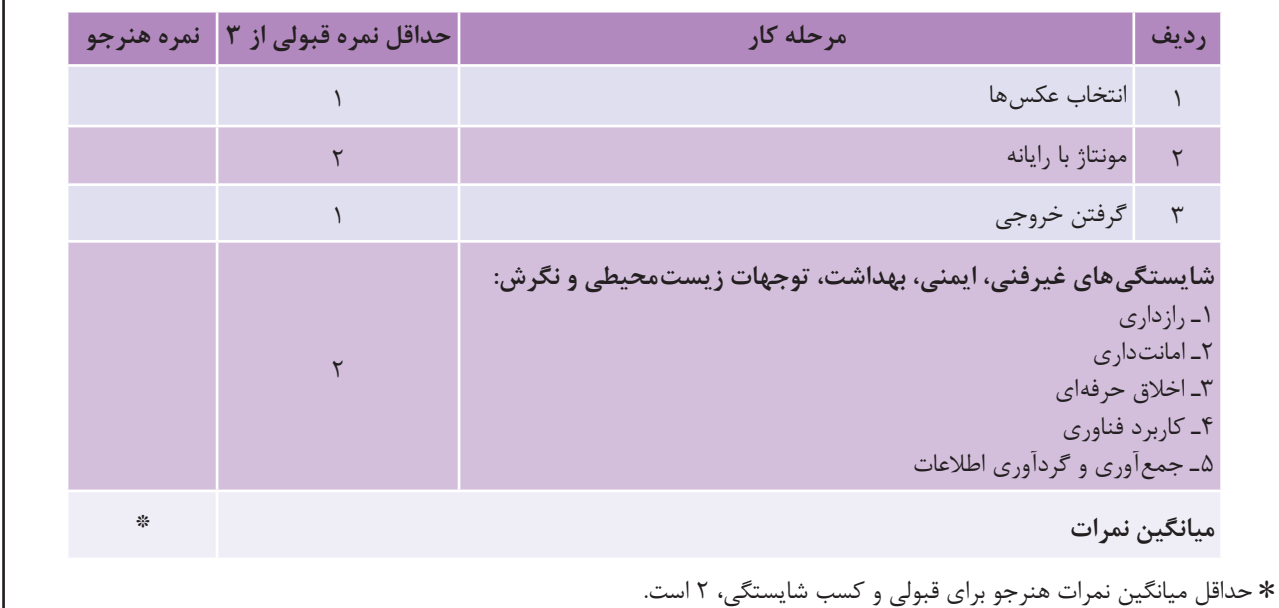

# **منابع و مآخذ**

- طراحی امور گرافیکی با رایانه ـ فتوشاپ و مبانی هنرهای تجسمی ـ )دورة آموزش متوسطة کاردانش(، مؤلفان: عفت قاسمی، معصومه رضایی و مریم پورغالمی ـ پیام کوثر ـ .1388
	- فتوشاپ 7ME ـ تألیف مسعود شباهنگ ـ انتشارات روزنه ـ تابستان .1381
- مجموعة آموزش نرمافزارهای گرافیکی، فتوشاپ CC ـ مؤلفان: مرجان کشاورزی، مهرداد احمد شیخانی ـ نشر فرهنگ صبا، مؤسسة آموزش عالی ناصرخسرو ـ بهار .1393
- photoshop yourself Teach 4 Richards Linda ـ windows and macintosh for ـ مترجم: مرتضی مهدوی امیری ـ کانون نشر علوم ـ مهرماه .76
- 6photoshop Adobe yourself Teach 24 in Rose Carla ـ hours ـ مترجم: شیرین براتیون، احسان اکبرزاده ـ کانون نشر علوم، اسفندماه ،79 چاپ دوم انتشارات شایگان.
	- برنامه درسی ملی جمهوری اسالمی ایران ـ .1391
- بختیاری، خدیجه و همکاران. ،١٣٩4 برنامه درسی رشته فتوگرافیک، سازمان پژوهش و برنامهریزی آموزشی، دفتر برنامهریزی و تألیف کتابهای درسی فنی و حرفهای و کاردانش.
- بختیاری، خدیجه و همکاران. ،١٣٩3 استاندارد ارزشیابی حرفه فتوگرافیک، سازمان پژوهش و برنامهریزی آموزشی، دفتر برنامهریزی و تألیف کتابهای درسی فنی و حرفهای و کاردانش.
- بختیاری، خدیجه و همکاران. ،١٣٩٢ استاندارد شایستگی حرفه فتوگرافیک، سازمان پژوهش و برنامهریزی آموزشی، دفتر برنامهریزی و تألیف کتابهای درسی فنی و حرفهای و کاردانش.

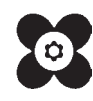

# **همکاران هنرآموز که در فرایند اعتبارسنجی این کتاب مشارکت داشتهاند:**

استان: زنجان خانمها: مریم بیابانی، فاطمه اسدی، مهناز ذوالفقاری، سعیده آقایی، تهمینه زعفری آقایان: احمد رحمانی، بهرام شجاعیمهر، علیرضا همتیان، هوشنگ زارعی

> استان: تهران خانمها: صدیقه شاهوردی شهرکی، مطلبی، مدرسی، بدائی، غالمی

استان: کردستان خانمها: آالله بدخشان، ئاسو حسنی، مریم عزیزی، فایق خالدی آقایان: جمشید محمدی

استان: چهارمحال و بختیاری خانمها: فروزان ایزدی، مریم رافعی، زینب رزازی، نرگس دهقان آقایان: فرشید سلطانی

استان: قم خانمها: زینب شفیعی، شیما معصوم، سعیدهسادات معصومی، نیره دیری، حدیث برازنده، فراهانی، معصومه بهرامی آقایان: مالک علیزاده

> استان: هرمزگان خانمها: سیده مهتاب جاللی، سمیرا مهری، طیبه جعفرپور آقایان: احسان میرحسینی، حسامالدین رضایی، فرهاد مطاعی